# Storage Foundation for Oracle® RAC 7.4.2 Configuration and Upgrade Guide - Linux

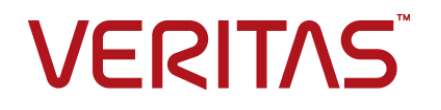

Last updated: 2020-06-01

#### Legal Notice

Copyright © 2020 Veritas Technologies LLC. All rights reserved.

Veritas and the Veritas Logo are trademarks or registered trademarks of Veritas Technologies LLC or its affiliates in the U.S. and other countries. Other names may be trademarks of their respective owners.

This product may contain third-party software for which Veritas is required to provide attribution to the third-party ("Third-Party Programs"). Some of the Third-Party Programs are available under open source or free software licenses. The License Agreement accompanying the Software does not alter any rights or obligations you may have under those open source or free software licenses. Refer to the third-party legal notices document accompanying this Veritas product or available at:

<https://www.veritas.com/about/legal/license-agreements>

The product described in this document is distributed under licenses restricting its use, copying, distribution, and decompilation/reverse engineering. No part of this document may be reproduced in any form by any means without prior written authorization of Veritas Technologies LLC and its licensors, if any.

THE DOCUMENTATION IS PROVIDED "AS IS" AND ALL EXPRESS OR IMPLIED CONDITIONS, REPRESENTATIONS AND WARRANTIES, INCLUDING ANY IMPLIED WARRANTY OF MERCHANTABILITY, FITNESS FOR A PARTICULAR PURPOSE OR NON-INFRINGEMENT, ARE DISCLAIMED, EXCEPT TO THE EXTENT THAT SUCH DISCLAIMERS ARE HELD TO BE LEGALLY INVALID. VERITAS TECHNOLOGIES LLC SHALL NOT BE LIABLE FOR INCIDENTAL OR CONSEQUENTIAL DAMAGES IN CONNECTION WITH THE FURNISHING, PERFORMANCE, OR USE OF THIS DOCUMENTATION. THE INFORMATION CONTAINED IN THIS DOCUMENTATION IS SUBJECT TO CHANGE WITHOUT NOTICE.

The Licensed Software and Documentation are deemed to be commercial computer software as defined in FAR 12.212 and subject to restricted rights as defined in FAR Section 52.227-19 "Commercial Computer Software - Restricted Rights" and DFARS 227.7202, et seq. "Commercial Computer Software and Commercial Computer Software Documentation," as applicable, and any successor regulations, whether delivered by Veritas as on premises or hosted services. Any use, modification, reproduction release, performance, display or disclosure of the Licensed Software and Documentation by the U.S. Government shall be solely in accordance with the terms of this Agreement.

Veritas Technologies LLC 2625 Augustine Drive Santa Clara, CA 95054 <http://www.veritas.com>

#### Technical Support

Technical Support maintains support centers globally. All support services will be delivered in accordance with your support agreement and the then-current enterprise technical support policies. For information about our support offerings and how to contact Technical Support, visit our website:

<https://www.veritas.com/support>

You can manage your Veritas account information at the following URL: <https://my.veritas.com>

If you have questions regarding an existing support agreement, please email the support agreement administration team for your region as follows:

Worldwide (except Japan) [CustomerCare@veritas.com](mailto:CustomerCare@veritas.com)

Japan [CustomerCare\\_Japan@veritas.com](mailto:CustomerCare_Japan@veritas.com)

#### Documentation

Make sure that you have the current version of the documentation. Each document displays the date of the last update on page 2. The latest documentation is available on the Veritas website:

<https://sort.veritas.com/documents>

#### Documentation feedback

Your feedback is important to us. Suggest improvements or report errors or omissions to the documentation. Include the document title, document version, chapter title, and section title of the text on which you are reporting. Send feedback to:

[infoscaledocs@veritas.com](mailto:infoscaledocs@veritas.com?Subject=InfoScale)

You can also see documentation information or ask a question on the Veritas community site: <http://www.veritas.com/community/>

#### Veritas Services and Operations Readiness Tools (SORT)

Veritas Services and Operations Readiness Tools (SORT) is a website that provides information and tools to automate and simplify certain time-consuming administrative tasks. Depending on the product, SORT helps you prepare for installations and upgrades, identify risks in your datacenters, and improve operational efficiency. To see what services and tools SORT provides for your product, see the data sheet:

[https://sort.veritas.com/data/support/SORT\\_Data\\_Sheet.pdf](https://sort.veritas.com/data/support/SORT_Data_Sheet.pdf)

## Contents Louis

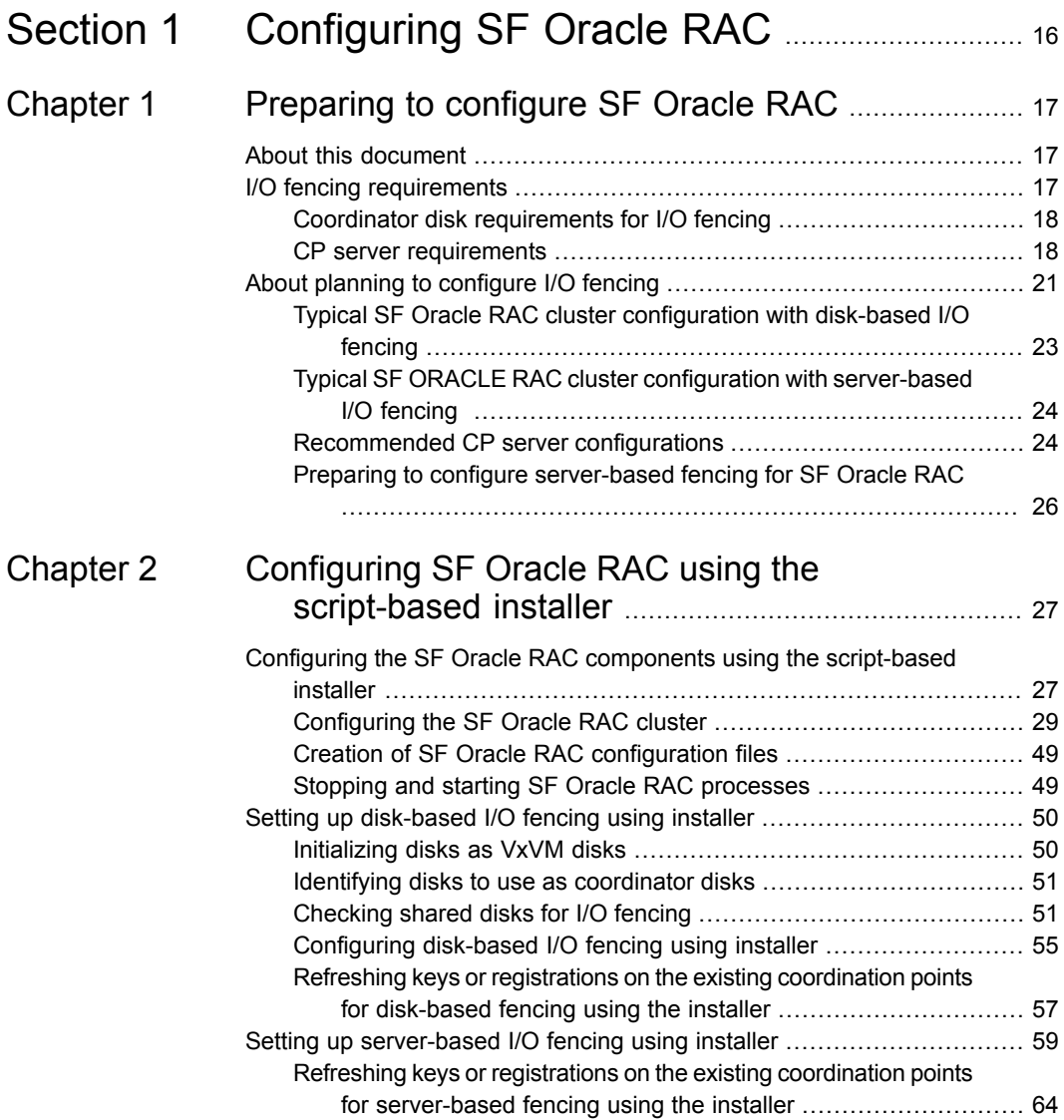

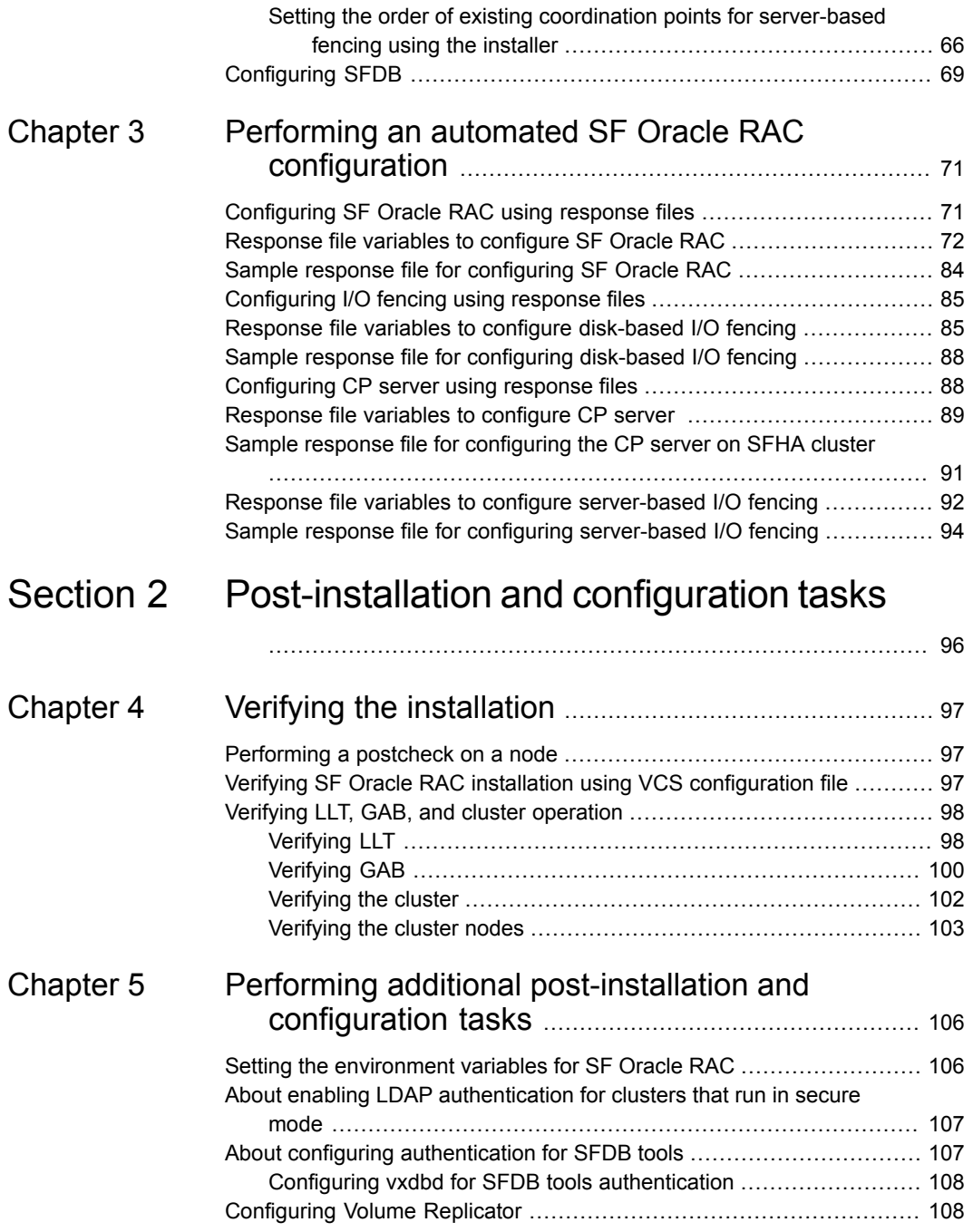

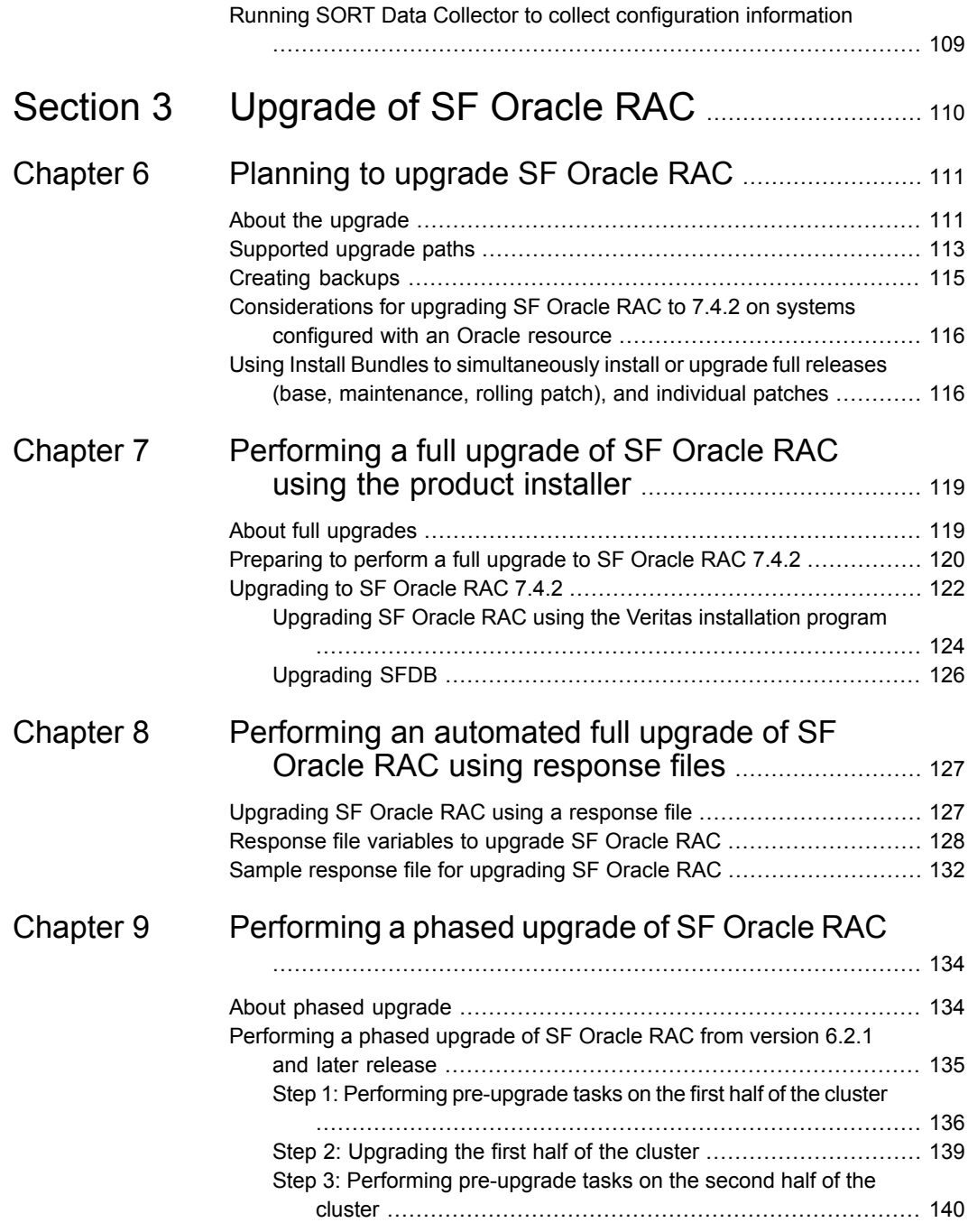

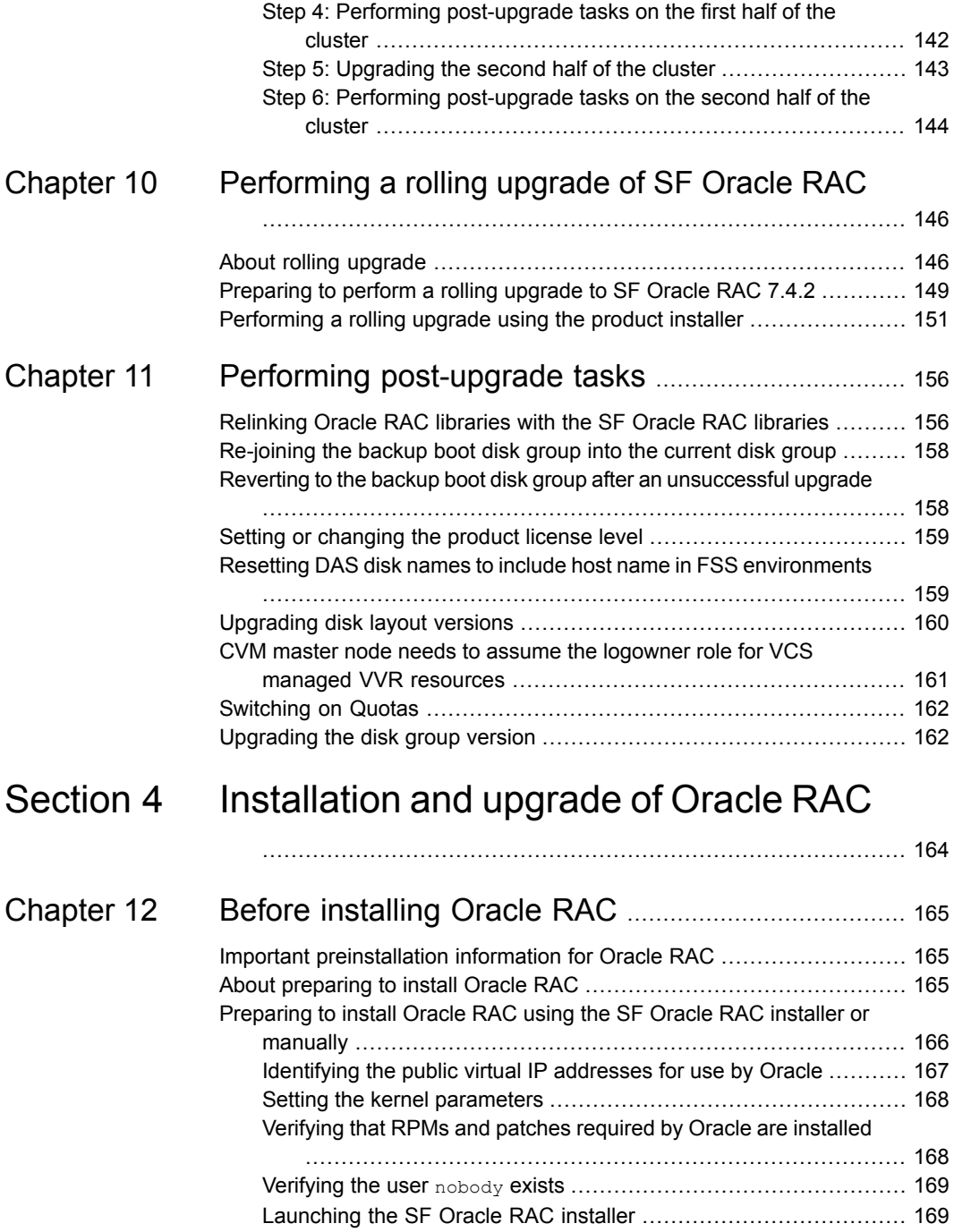

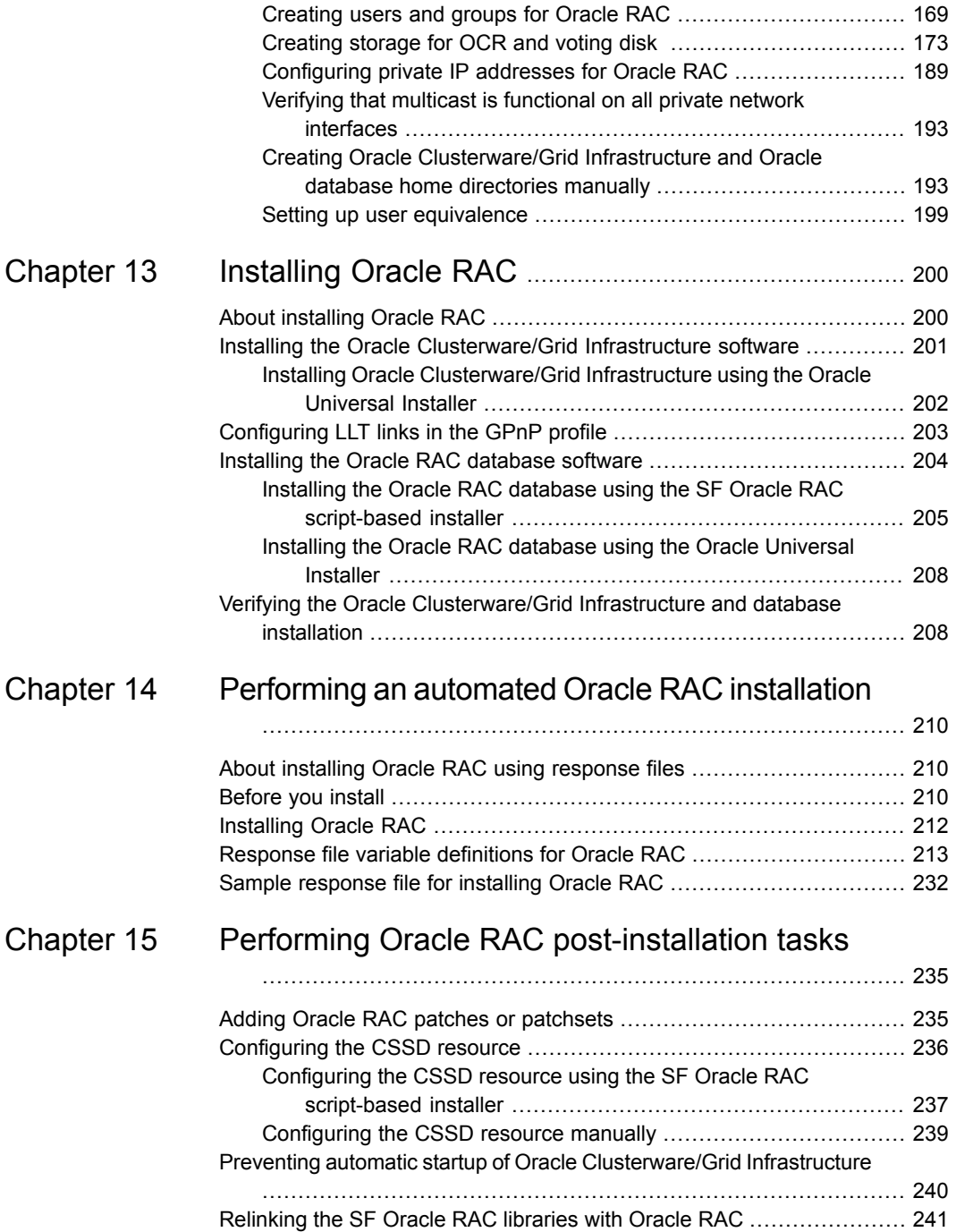

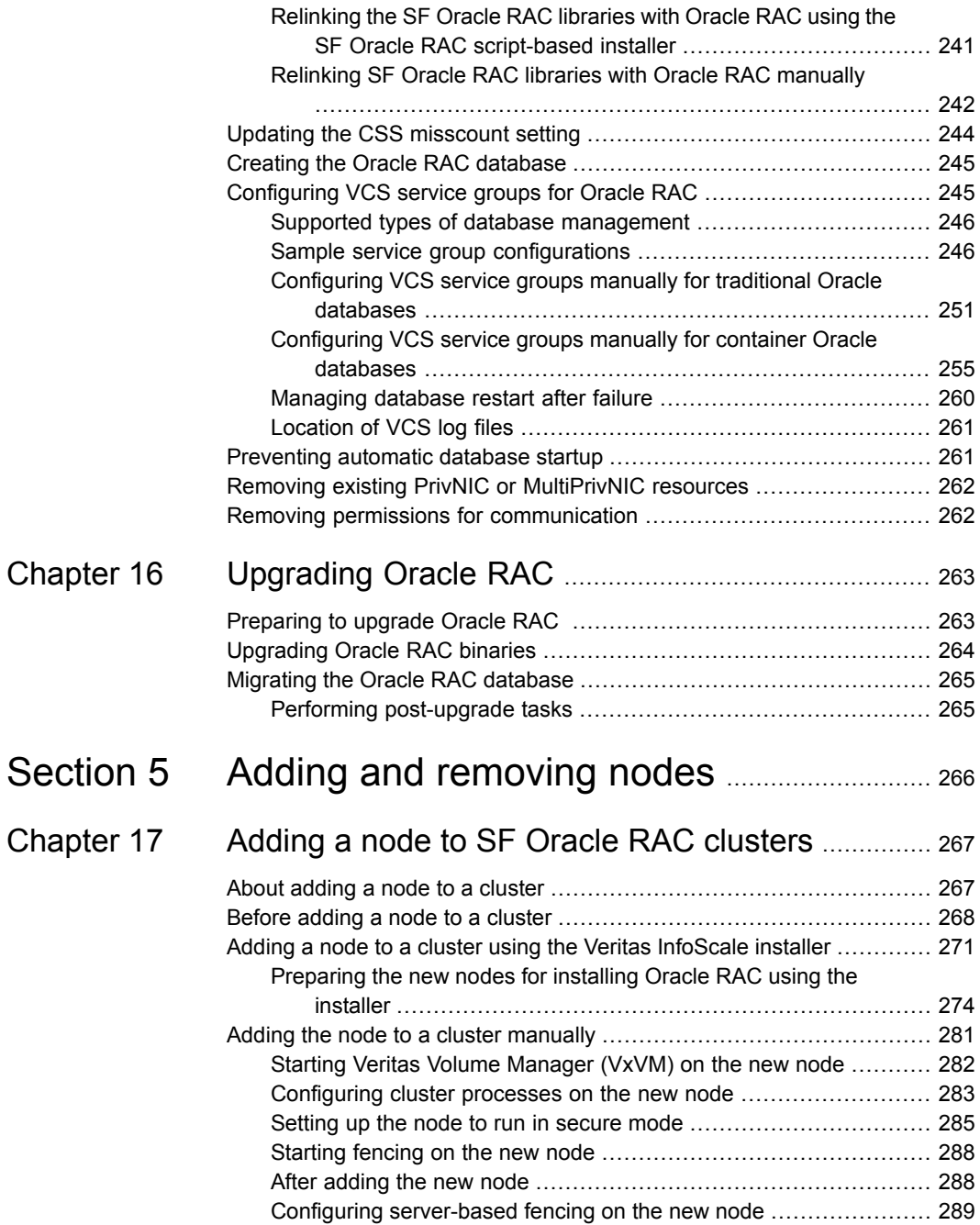

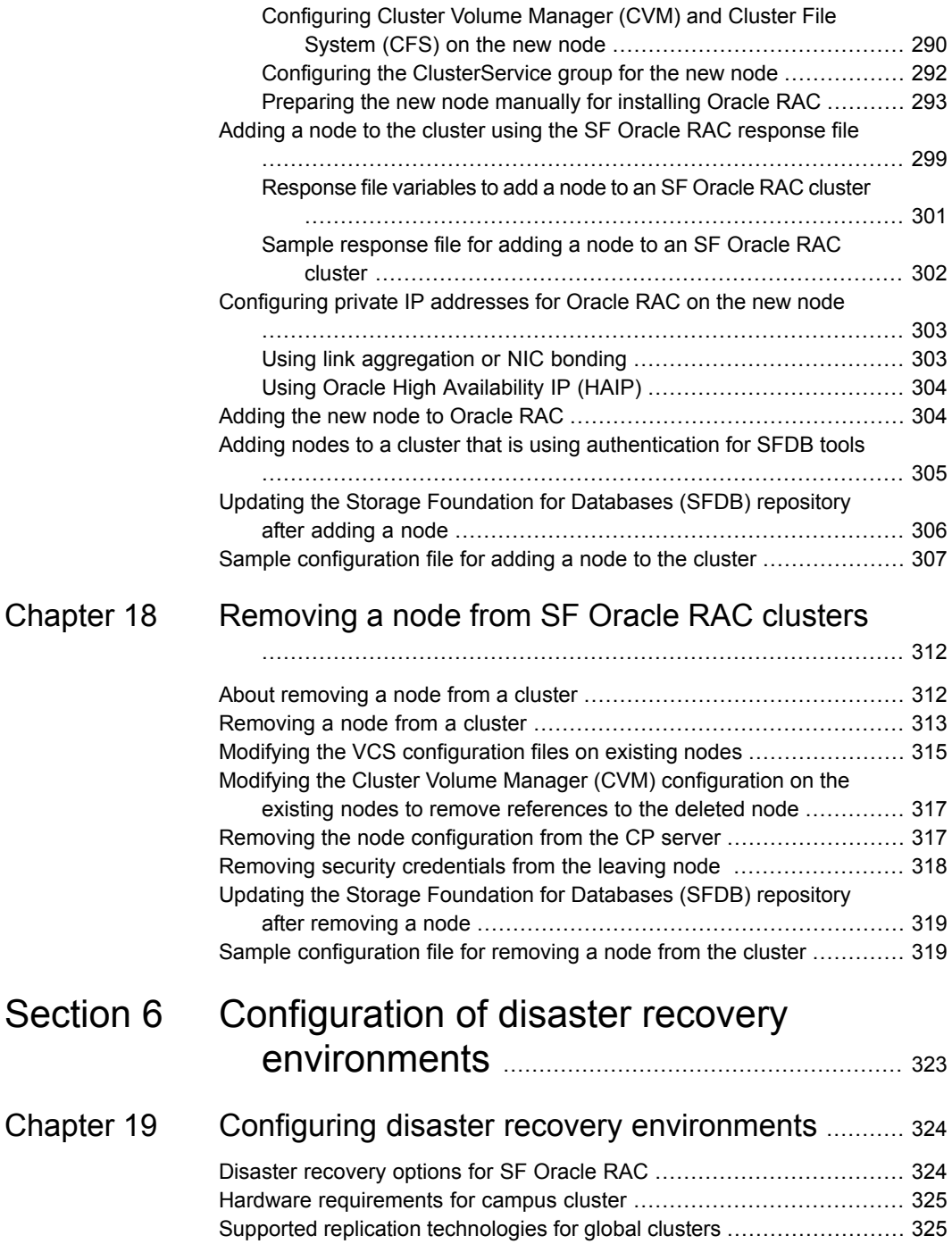

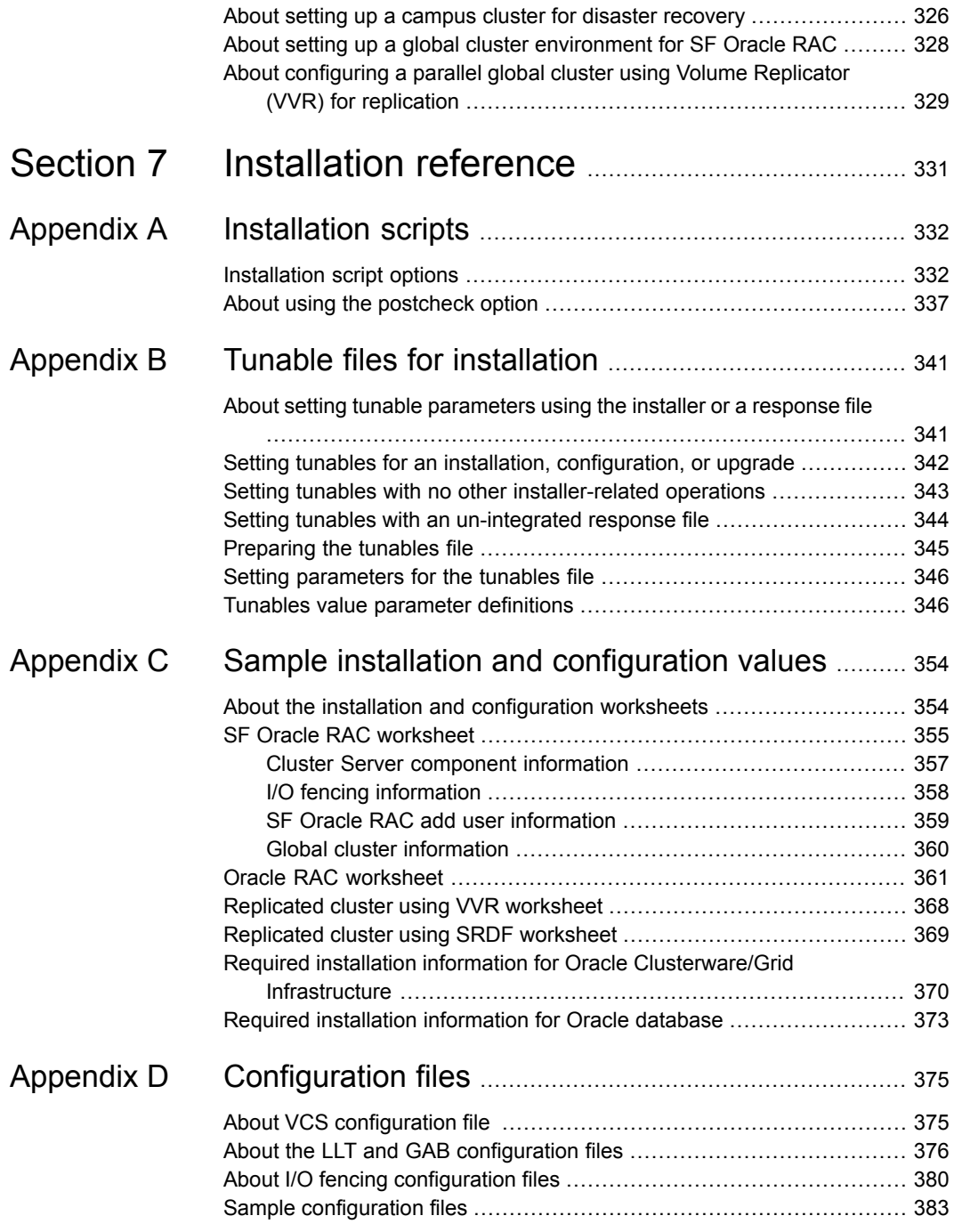

 $\mathbf{I}$ 

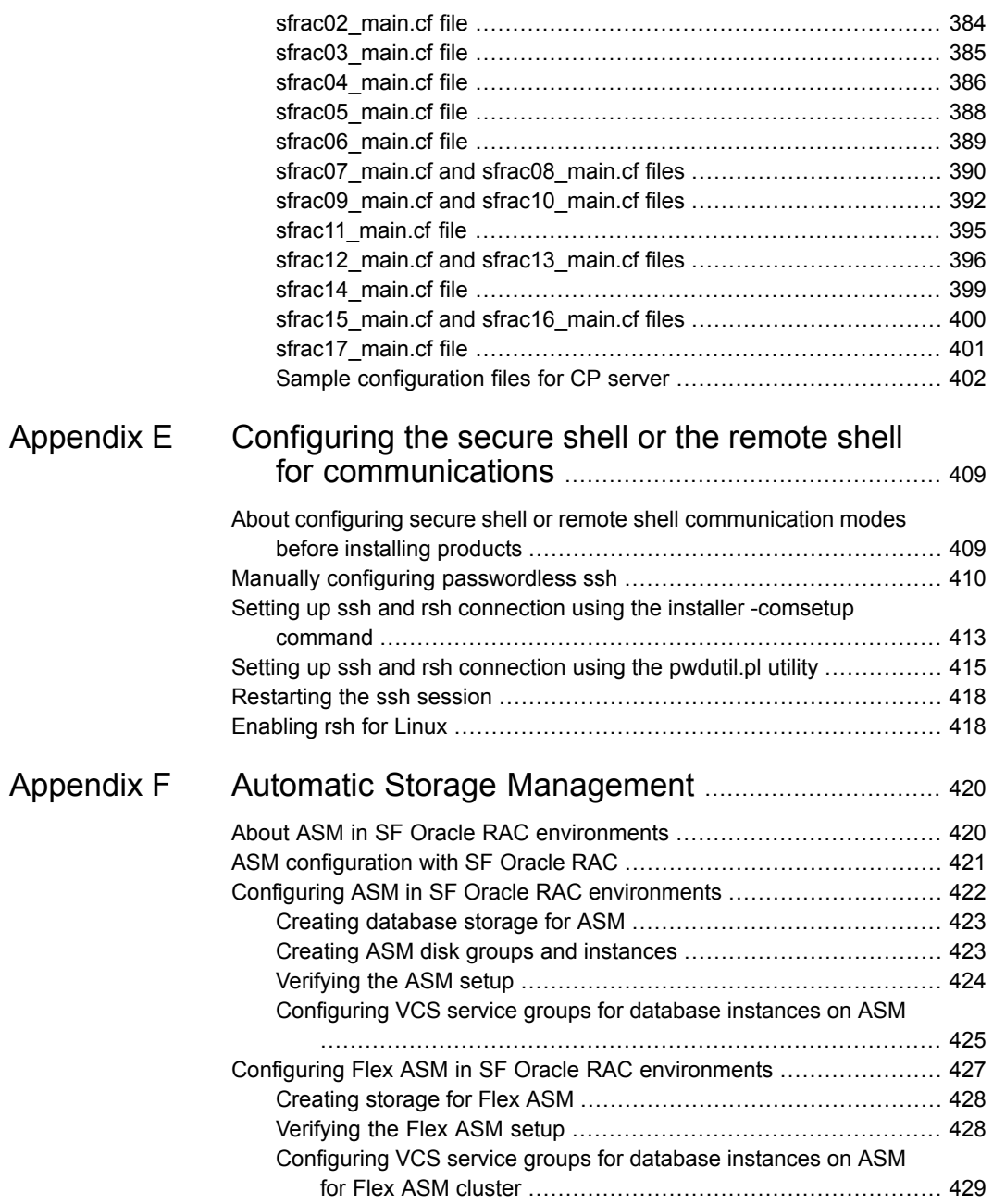

 $\overline{\phantom{a}}$ 

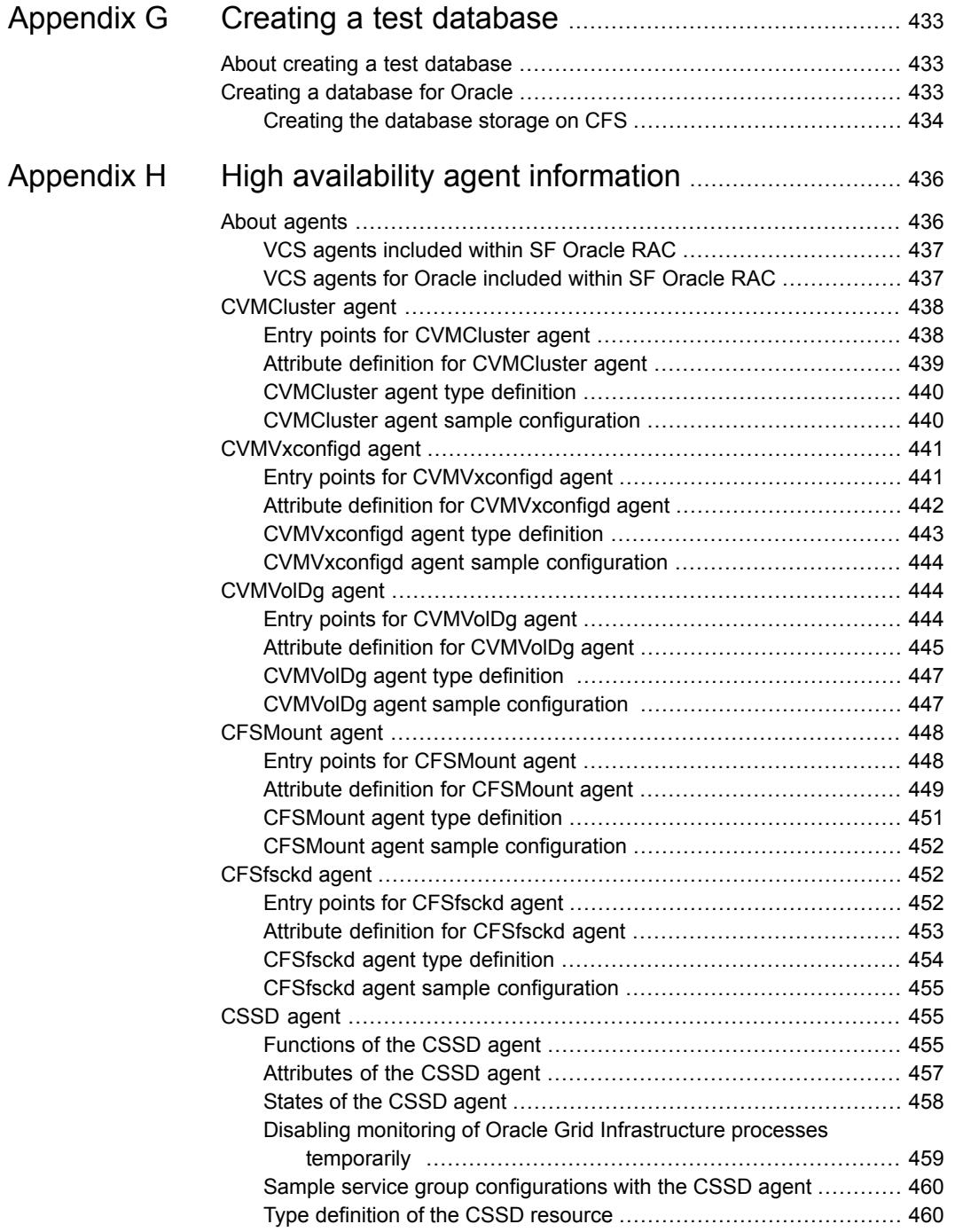

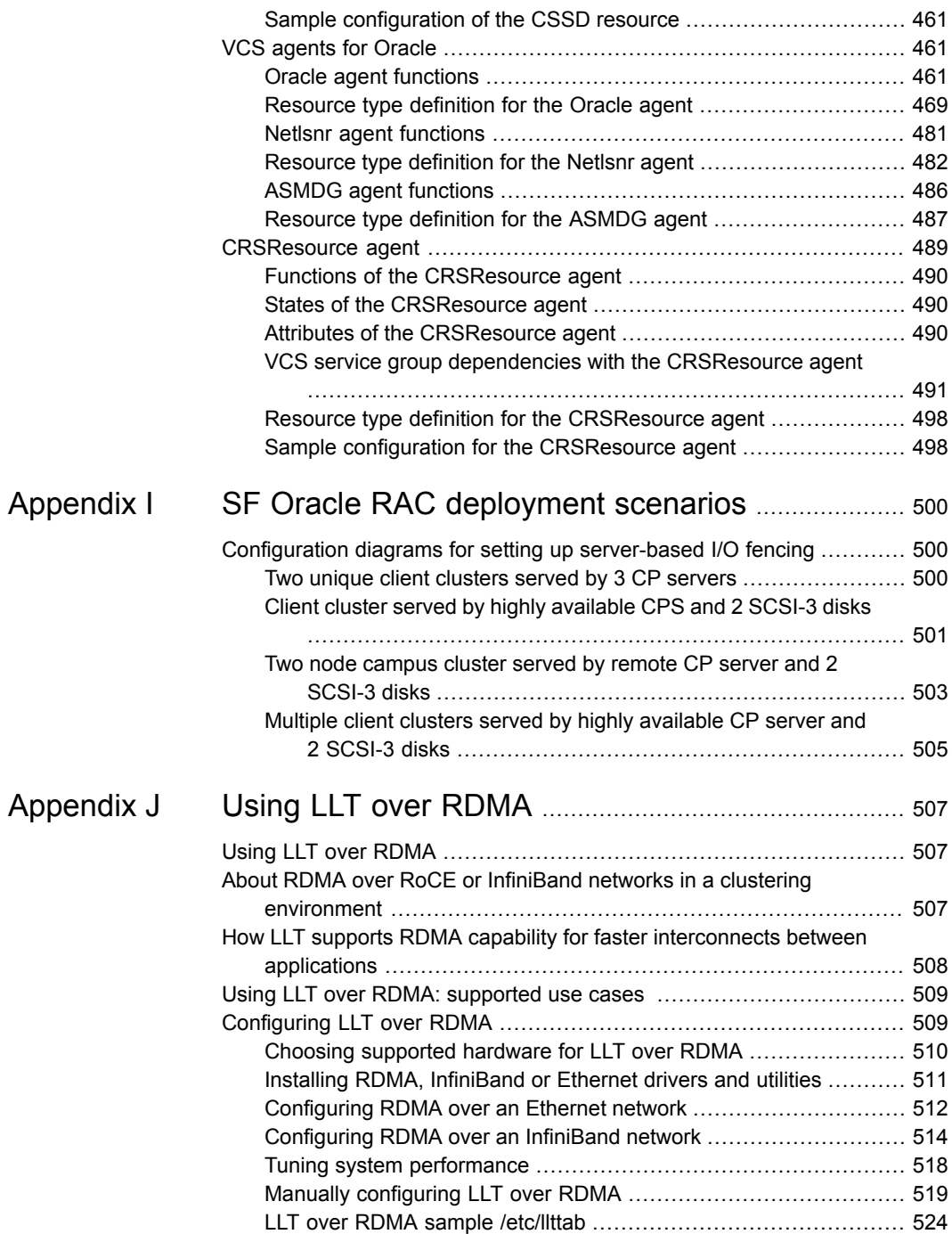

 $\overline{1}$ 

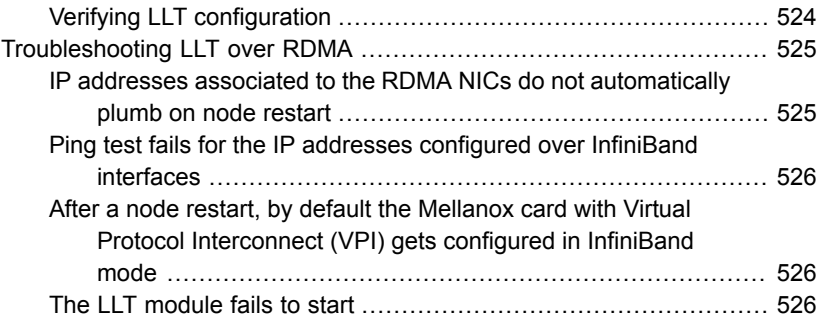

## Section **1**

# <span id="page-15-0"></span>Configuring SF Oracle RAC

- Chapter 1. [Preparing](#page-16-0) to configure SF Oracle RAC
- Chapter 2. Configuring SF Oracle RAC using the [script-based](#page-26-0) installer
- Chapter 3. Performing an automated SF Oracle RAC [configuration](#page-70-0)

## Chapter

# <span id="page-16-0"></span>Preparing to configure SF Oracle RAC

This chapter includes the following topics:

- About this [document](#page-16-1)
- <span id="page-16-1"></span>I/O fencing [requirements](#page-16-2)
- About planning to [configure](#page-20-0) I/O fencing

## **About this document**

This document provides instructions for performing the following tasks:

- Configuring SF Oracle RAC
- Installing and configuring Oracle RAC
- Adding or removing nodes from a cluster
- Uninstalling SF Oracle RAC

<span id="page-16-2"></span>**Note:** The commands used for the Red Hat Enterprise Linux (RHEL) operating system in this document also apply to supported RHEL-compatible distributions.

## **I/O fencing requirements**

Depending on whether you plan to configure disk-based fencing or server-based fencing, make sure that you meet the requirements for coordination points:

■ Coordinator disks

See "Coordinator disk [requirements](#page-17-0) for I/O fencing" on page 18.

■ CP servers

See "CP server [requirements"](#page-17-1) on page 18.

<span id="page-17-0"></span>**Note:** Irrespective of whether you use coordinator disks or CP server for I/O fencing, ensure that the shared storage supports SCSI-3 persistent reservations.

### Coordinator disk requirements for I/O fencing

Make sure that the I/O fencing coordinator disks meet the following requirements:

- For disk-based I/O fencing, you must have at least three coordinator disks or there must be odd number of coordinator disks.
- The coordinator disks must be DMP devices.
- Each of the coordinator disks must use a physically separate disk or LUN. Veritas recommends using the smallest possible LUNs for coordinator disks.
- Each of the coordinator disks should exist on a different disk array, if possible.
- The coordinator disks must support SCSI-3 persistent reservations.
- Coordinator devices can be attached over iSCSI protocol but they must be DMP devices and must support SCSI-3 persistent reservations.
- Veritas recommends using hardware-based mirroring for coordinator disks.
- Coordinator disks must not be used to store data or must not be included in disk groups that store user data.
- <span id="page-17-1"></span>■ Coordinator disks cannot be the special devices that array vendors use. For example, you cannot use EMC gatekeeper devices as coordinator disks.
- The coordinator disk size must be at least 128 MB.

#### CP server requirements

SF Oracle RAC 7.4.2 clusters (application clusters) support coordination point servers (CP servers) that are hosted on the following VCS and SFHA versions:

- VCS 6.1 or later single-node cluster
- SFHA 6.1 or later cluster

Upgrade considerations for CP servers

- Upgrade VCS or SFHA on CP servers to version 7.4.2 if the current release version is prior to version 6.1.
- You do not need to upgrade CP servers to version 7.4.2 if the release version is 6.1 or later.
- CP servers on version 6.1 or later support HTTPS-based communication with application clusters on version 6.1 or later.
- CP servers on version 6.1 to 7.0 support IPM-based communication with application clusters on versions before 6.1.
- You need to configure VIPs for HTTPS-based communication if release version of application clusters is 6.1 or later.

Make sure that you meet the basic hardware requirements for the VCS/SFHA cluster to host the CP server.

See the *Veritas InfoScale™ Installation Guide*.

**Note:** SF Oracle RAC requires at least 3 coordination points for I/O fencing.

Make sure you meet the following additional CP server requirements which are covered in this section before you install and configure CP server:

- Hardware requirements
- Operating system requirements
- Networking requirements (and recommendations)
- <span id="page-18-0"></span>■ Security requirements

[Table](#page-18-0) 1-1 lists additional requirements for hosting the CP server.

**Table 1-1** CP server hardware requirements

| <b>Hardware required</b> | <b>Description</b>                                                                                                    |
|--------------------------|----------------------------------------------------------------------------------------------------|
| Disk space               | To host the CP server on a VCS cluster or SFHA cluster,<br>each host requires the following file system space:                                                                                                |
|                          | 550 MB in the /opt directory (additionally, the language<br>$\blacksquare$<br>pack requires another 15 MB)<br>300 MB in /usr<br>20 MB in /var<br>10 MB in /etc (for the CP server database)<br>$\blacksquare$ |
| Storage                  | When CP server is hosted on an SFHA cluster, there must<br>be shared storage between the nodes of this SFHA cluster.                                                                                          |
| <b>RAM</b>               | Each CP server requires at least 512 MB.                                                                                                    |
| <b>Network</b>           | Network hardware capable of providing TCP/IP connection<br>between CP servers and SF Oracle RAC clusters (application<br>clusters).                                                                           |

[Table](#page-19-0) 1-2 displays the CP server supported operating systems and versions. An application cluster can use a CP server that runs any of the following supported operating systems.

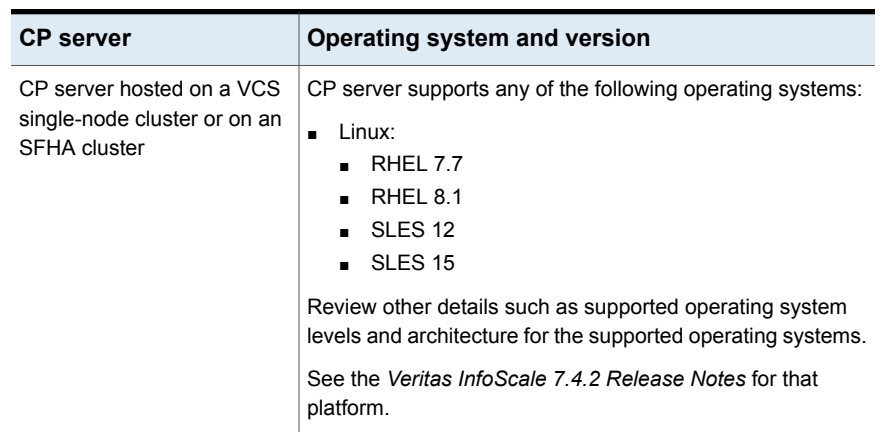

<span id="page-19-0"></span>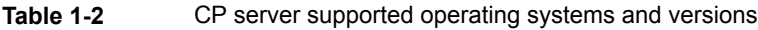

Following are the CP server networking requirements and recommendations:

- Veritas recommends that network access from the application clusters to the CP servers should be made highly-available and redundant. The network connections require either a secure LAN or VPN.
- The CP server uses the TCP/IP protocol to connect to and communicate with the application clusters by these network paths. The CP server listens for messages from the application clusters using TCP port 443 if the communication happens over the HTTPS protocol. TCP port 443 is the default port that can be changed while you configure the CP server.

Veritas recommends that you configure multiple network paths to access a CP server. If a network path fails, CP server does not require a restart and continues to listen on all the other available virtual IP addresses.

■ When placing the CP servers within a specific network configuration, you must take into consideration the number of hops from the different application cluster nodes to the CP servers. As a best practice, Veritas recommends that the number of hops and network latency from the different application cluster nodes to the CP servers should be equal. This ensures that if an event occurs that results in an I/O fencing scenario, there is no bias in the race due to difference in number of hops or network latency between the CPS and various nodes.

For communication between the SF Oracle RAC cluster (application cluster) and CP server, review the following support matrix:

<span id="page-20-0"></span>For information about establishing secure communications between the application cluster and CP server, see the *Storage Foundation for Oracle RAC Administrator's Guide*.

### **About planning to configure I/O fencing**

After you configure SF Oracle RAC with the installer, you must configure I/O fencing in the cluster for data integrity. Application clusters on release version 7.4.2 (HTTPS-based communication) only support CP servers on release version 6.1 and later.

You can configure disk-based I/O fencing or server-based I/O fencing. If your enterprise setup has multiple clusters that use VCS for clustering, Veritas recommends you to configure server-based I/O fencing.

The coordination points in server-based fencing can include only CP servers or a mix of CP servers and coordinator disks.

**Note:** Irrespective of whether you use coordinator disks or CP servers, SF Oracle RAC requires at least 3 coordination points.

[Figure](#page-21-0) 1-1 illustrates a high-level flowchart to configure I/O fencing for the SF Oracle RAC cluster.

<span id="page-21-0"></span>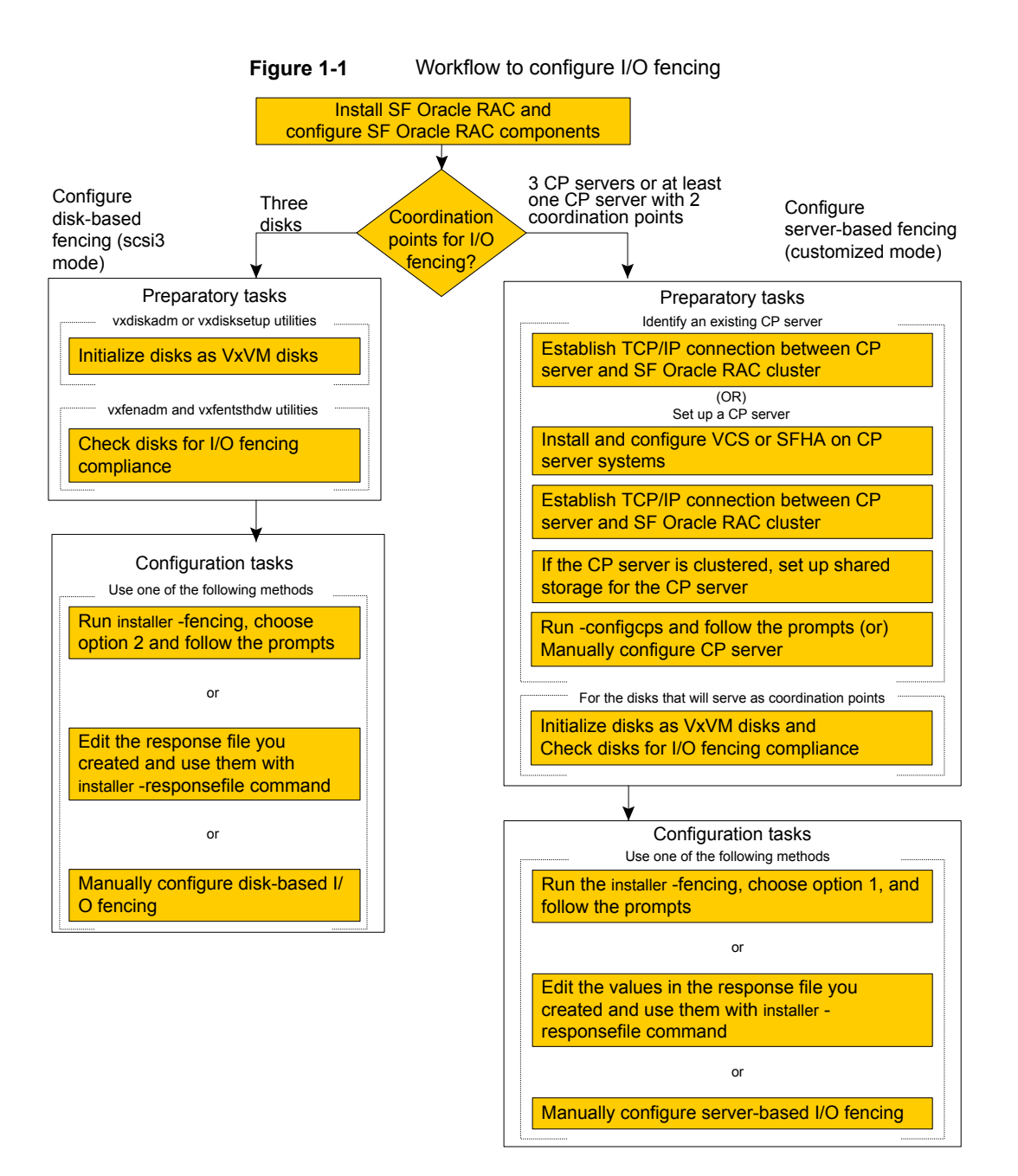

After you perform the preparatory tasks, you can use any of the following methods to configure I/O fencing:

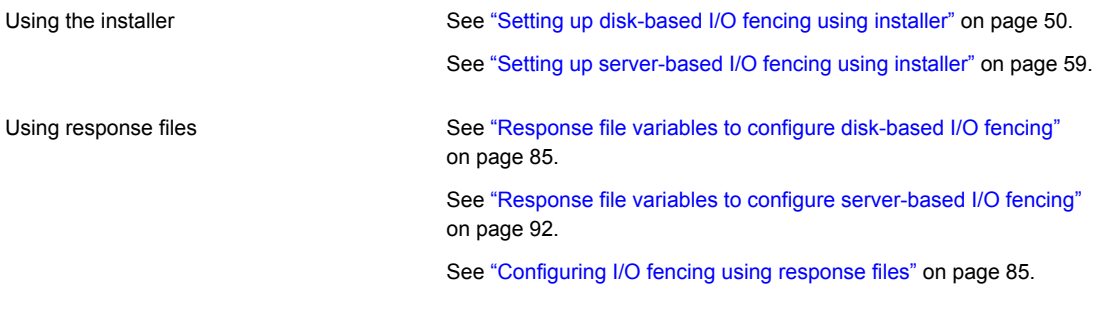

Manually editing configuration files

<span id="page-22-0"></span>You can also migrate from one I/O fencing configuration to another.

See the *Storage foundation High Availability Administrator's Guide* for more details.

### Typical SF Oracle RAC cluster configuration with disk-based I/O fencing

<span id="page-22-1"></span>[Figure](#page-22-1) 1-2 displays a typical VCS configuration with two nodes and shared storage. The configuration uses three coordinator disks for I/O fencing.

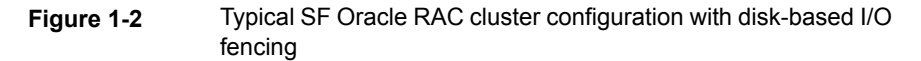

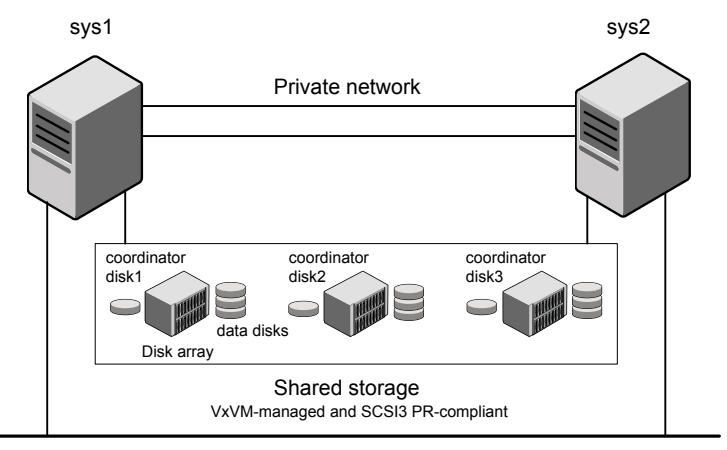

Public network

### Typical SF ORACLE RAC cluster configuration with server-based I/O fencing

<span id="page-23-0"></span>[Figure](#page-23-2) 1-3 displays a configuration using a SF Oracle RAC cluster (with two nodes), a single CP server, and two coordinator disks. The nodes within the SF Oracle RAC cluster are connected to and communicate with each other using LLT links.

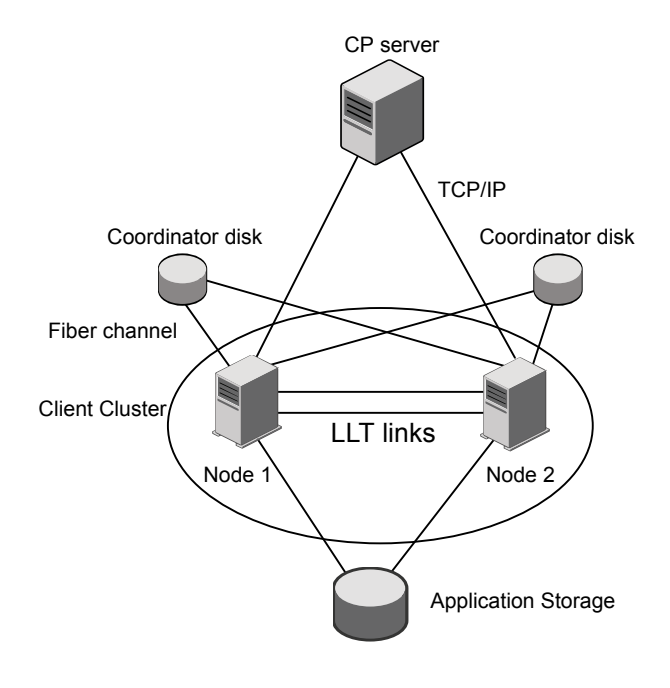

<span id="page-23-2"></span>**Figure 1-3** CP server, SF Oracle RAC cluster, and coordinator disks

### Recommended CP server configurations

<span id="page-23-1"></span>Following are the recommended CP server configurations:

- Multiple application clusters use three CP servers as their coordination points See [Figure](#page-24-0) 1-4 on page 25.
- Multiple application clusters use a single CP server and single or multiple pairs of coordinator disks (two) as their coordination points See [Figure](#page-25-1) 1-5 on page 26.

Although the recommended CP server configurations use three coordination points, you can use more than three coordination points for I/O fencing. Ensure that the total number of coordination points you use is an odd number. In a configuration where multiple application clusters share a common set of CP server coordination points, the application cluster as well as the CP server use a Universally Unique Identifier (UUID) to uniquely identify an application cluster.

[Figure](#page-24-0) 1-4 displays a configuration using three CP servers that are connected to multiple application clusters.

<span id="page-24-0"></span>**Figure 1-4** Three CP servers connecting to multiple application clusters

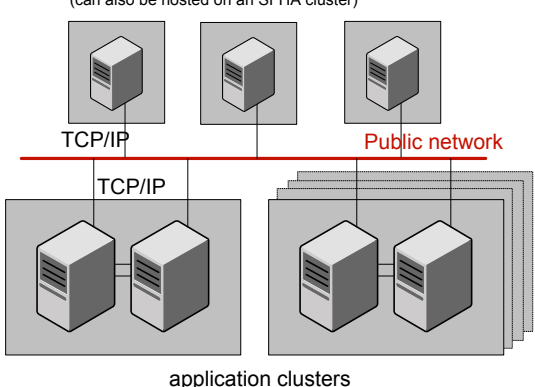

CP servers hosted on a single-node VCS cluster (can also be hosted on an SFHA cluster)

[Figure](#page-25-1) 1-5 displays a configuration using a single CP server that is connected to multiple application clusters with each application cluster also using two coordinator disks.

<sup>(</sup>clusters which run VCS, SFHA, SFCFS, or SF Oracle RAC to provide high availability for applications)

<span id="page-25-1"></span>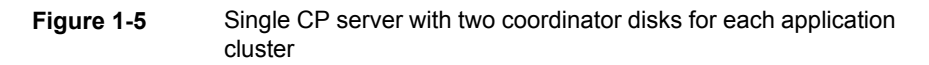

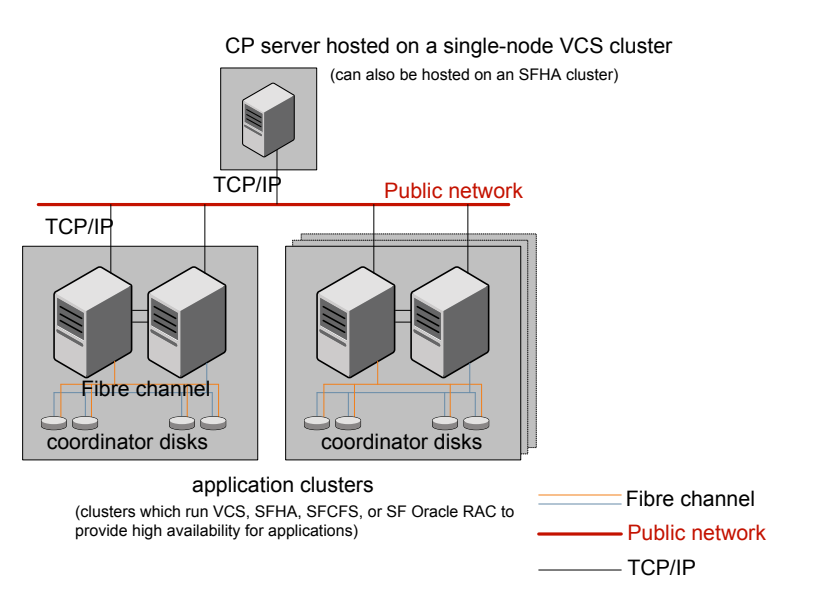

<span id="page-25-0"></span>See ["Configuration](#page-499-1) diagrams for setting up server-based I/O fencing" on page 500.

### Preparing to configure server-based fencing for SF Oracle RAC

If you plan to use server-based I/O fencing, you need to configure the coordination point (CP) server on a single-node VCS cluster or on an SFHA cluster. Veritas recommends hosting the CP server on an SFHA cluster to make the CP server highly available.

For instructions on configuring the CP server, see the *Cluster Server Installation Guide*.

Chapter

# <span id="page-26-0"></span>Configuring SF Oracle RAC using the script-based installer

This chapter includes the following topics:

- Configuring the SF Oracle RAC [components](#page-26-1) using the script-based installer
- Setting up [disk-based](#page-49-0) I/O fencing using installer
- <span id="page-26-1"></span>Setting up [server-based](#page-58-0) I/O fencing using installer
- [Configuring](#page-68-0) SFDB

### **Configuring the SF Oracle RAC components using the script-based installer**

Make sure that you have performed the necessary pre-configuration tasks if you want to configure the cluster in secure mode.

Start the installer program if you quit the installer after installation.

By default, the communication between the systems is selected as SSH. If SSH is used for communication between systems, the SSH commands execute without prompting for passwords or confirmations.

At the end of the configuration, the VCS, CVM, and CFS components are configured to provide a cluster-aware environment.

**Note:** If you want to reconfigure SF Oracle RAC, before you start the installer you must stop all the resources that are under VCS control using the hastop command or the hagrp -offline command. For resources that are not configured under VCS, use native application commands to stop the resources.

If you encounter issues during the configuration, see the *Storage Foundation for Oracle RAC Administrator's Guide*, Chapter "Performance and troubleshooting" for information on resolving the issue.

#### **To configure the SF Oracle RAC components**

- **1** Log in as the superuser on any of the nodes in the cluster.
- **2** Start the configuration program.

```
# ./installer -configure \
sys1 sys2
```
Choose **Storage Foundation for Oracle RAC** to configure SF Oracle RAC.

The installer displays the copyright message and specifies the directory where the logs are created.

**3** Select the option **Configure SF Oracle RAC sub-components**.

```
1) Configure SF Oracle RAC sub-components
```
- 2) Prepare to Install Oracle
- 3) Install Oracle Clusterware/Grid Infrastructure and Database
- 4) Post Oracle Installation Tasks
- 5) Exit SF Oracle RAC Configuration

Choose option: [1-5,q] (1)

**4** If you had quit the installer in the process of an active configuration, the installer discovers that installer process and provides the option of resuming the configuration or starting a new configuration. Provide a suitable response.

```
The installer has discovered an existing installer process.
The process exited while performing configure of
SF Oracle RAC on sys1.
Do you want to resume this process? [y,n,q,?] (y) n
```
**5** Configure Cluster Server to set up the SF Oracle RAC cluster.

See ["Configuring](#page-28-0) the SF Oracle RAC cluster" on page 29.

**6** Add VCS users.

See ["Adding](#page-43-0) VCS users" on page 44.

**7** Configure SMTP email notification.

See ["Configuring](#page-44-0) SMTP email notification" on page 45.

**8** Configure SNMP trap notification.

See ["Configuring](#page-46-0) SNMP trap notification" on page 47.

- **9** Configure global clusters, if you chose to enable GCO during the installation. See ["Configuring](#page-47-0) global clusters" on page 48.
- <span id="page-28-0"></span>**10** Stop the SF Oracle RAC resources.

See "Stopping and starting SF Oracle RAC [processes"](#page-48-1) on page 49.

#### Configuring the SF Oracle RAC cluster

You must configure Cluster Server to set up the SF Oracle RAC cluster.

You can configure a basic cluster or an advanced cluster. A basic cluster configuration requires the cluster name and ID and the private heartbeat links for LLT. The remaining configuration options presented by the installer are optional and may be used if you plan to configure an advanced cluster.

Refer to the *Cluster Server Installation Guide* for more information.

#### **Configuring the cluster name**

Enter the cluster information when the installer prompts you.

#### **To configure the cluster**

- **1** Review the configuration instructions that the installer presents.
- **2** Enter a unique cluster name.

```
Enter the unique cluster name: [q,?] clus1
```
#### **Configuring private heartbeat links**

You now configure the private heartbeat links that LLT uses.

VCS provides the option to use LLT over Ethernet or LLT over UDP (User Datagram Protocol) or LLT over RDMA, or LLT over TCP. Veritas recommends that you configure heartbeat links that use LLT over Ethernet or LLT over RDMA for high performance, unless hardware requirements force you to use LLT over UDP. If you want to configure LLT over UDP, make sure you meet the prerequisites.

You must not configure LLT heartbeat using the links that are part of aggregated links. For example, link1, link2 can be aggregated to create an aggregated link,

aggr1. You can use aggr1 as a heartbeat link, but you must not use either link1 or link2 as heartbeat links.

See "Using LLT over RDMA: [supported](#page-508-0) use cases " on page 509.

The following procedure helps you configure LLT heartbeat links.

#### **To configure private heartbeat links**

- **1** Choose one of the following options at the installer prompt based on whether you want to configure LLT over Ethernet or LLT over UDP or LLT over TCP or LLT over RDMA.
	- Option 1: Configure the heartbeat links using LLT over Ethernet (answer installer questions)

Enter the heartbeat link details at the installer prompt to configure LLT over Ethernet.

Skip to step [2.](#page-30-0)

■ Option 2: Configure the heartbeat links using LLT over UDP (answer installer questions)

Make sure that each NIC you want to use as heartbeat link has an IP address configured. Enter the heartbeat link details at the installer prompt to configure LLT over UDP. If you had not already configured IP addresses to the NICs, the installer provides you an option to detect the IP address for a given NIC.

Skip to step [3.](#page-31-0)

■ Option 3: Configure the heartbeat links using LLT over TCP (answer installer questions)

Make sure that the NIC you want to use as heartbeat link has an IP address configured. Enter the heartbeat link details at the installer prompt to configure LLT over TCP. If you had not already configured IP addresses to the NICs, the installer provides you an option to detect the IP address for a given NIC. Skip to step [4.](#page-32-0)

■ Option 4: Configure the heartbeat links using LLT over RDMA (answer installer questions)

Make sure that each RDMA enabled NIC (RNIC) you want to use as heartbeat link has an IP address configured. Enter the heartbeat link details at the installer prompt to configure LLT over RDMA. If you had not already configured IP addresses to the RNICs, the installer provides you an option to detect the IP address for a given RNIC. Skip to step [5.](#page-33-0)

■ Option 5: Automatically detect configuration for LLT over Ethernet

Allow the installer to automatically detect the heartbeat link details to configure LLT over Ethernet. The installer tries to detect all connected links between all systems.

Make sure that you activated the NICs for the installer to be able to detect and automatically configure the heartbeat links. Skip to step [8.](#page-35-0)

**Note:** Option 5 is not available when the configuration is a single node configuration.

<span id="page-30-0"></span>**2** If you chose option 1, enter the network interface card details for the private heartbeat links.

The installer discovers and lists the network interface cards.

You must not enter the network interface card that is used for the public network (typically eth0.)

Enter the NIC for the first private heartbeat link on sys1: [b,q,?] *eth1* eth1 has an IP address configured on it. It could be a public NIC on sys1. Are you sure you want to use eth1 for the first private heartbeat link? [y,n,q,b,?] (n) **y** Would you like to configure a second private heartbeat link?  $[y,n,q,b,?)$  (y) Enter the NIC for the second private heartbeat link on sys1: [b,q,?] *eth2* eth2 has an IP address configured on it. It could be a public NIC on sys1. Are you sure you want to use eth2 for the second private heartbeat link? [y,n,q,b,?] (n) **y** Would you like to configure a third private heartbeat link?  $[y, n, q, b, ?]$  (n)

<span id="page-31-0"></span>**3** If you chose option 2, enter the NIC details for the private heartbeat links. This step uses examples such as *private\_NIC1* or *private\_NIC2* to refer to the available names of the NICs.

```
Enter the NIC for the first private heartbeat link on sys1: [b,q,?]private_NIC1
Some configured IP addresses have been found on
the NIC private NIC1 in sys1,
Do you want to choose one for the first private heartbeat link? [y,n,q,?]Please select one IP address:
     1) 192.168.0.1/24
     2) 192.168.1.233/24
     b) Back to previous menu
Please select one IP address: [1-2,b,q,?] (1)
Enter the UDP port for the first private heartbeat link on sys1:
[b,q,?] (50000)
Enter the NIC for the second private heartbeat link on sys1: [b,q, ?]private_NIC2
Some configured IP addresses have been found on the
NIC private NIC2 in sys1,
Do you want to choose one for the second
private heartbeat link? [y,n,q,?] (y)
Please select one IP address:
     1) 192.168.1.1/24
     2) 192.168.2.233/24
     b) Back to previous menu
Please select one IP address: [1-2,b,q,?] (1) 1
Enter the UDP port for the second private heartbeat link on sys1:
[b,q,?] (50001)
Would you like to configure a third private heartbeat
link? [y,n,q,b,?] (n)
Do you want to configure an additional low-priority heartbeat
link? [y,n,q,b,?) (n) y
Enter the NIC for the low-priority heartbeat link on sys1: [b,q,?)private_NIC0
Some configured IP addresses have been found on
```

```
the NIC private NICO in sys1,
Do you want to choose one for the low-priority
heartbeat link? [y, n, q, ?] (y)
Please select one IP address:
    1) 10.200.59.233/22
     2) 192.168.3.1/22
    b) Back to previous menu
Please select one IP address: [1-2,b,q,?] (1) 2
Enter the UDP port for the low-priority heartbeat link on sys1:
```
<span id="page-32-0"></span>**4** If you chose option 3, enter the NIC details for the private heartbeat link.

[b,q,?] (50010)

This step uses an example such as *private\_NIC1* to refer to the available name of the NIC.

```
Enter the NIC for the private heartbeat link on sys1: [b,q,?] (eth1)
private_NIC1
Some configured IP addresses have been found on
the NIC private NIC1 in sys1,
Do you want to choose one for the private
heartbeat link? [y,n,q,?] (y) y
Please select one IP address:
1) 192.168.1.1/24
2) 192.168.2.1/24
b) Back to previous menu
```
Please select one IP address: [1-2,b,q,?] (1) Enter the TCP port for the first private heartbeat link on sys1: [b,q,?] (50000)

<span id="page-33-0"></span>**5** If you chose option 4, choose the interconnect type to configure RDMA.

- 1) Converged Ethernet (RoCE)
- 2) InfiniBand
- b) Back to previous menu

```
Choose the RDMA interconnect type [1-2,b,q,?) (1) 2
```
The system displays the details such as the required OS files, drivers required for RDMA , and the IP addresses for the NICs.

A sample output of the IP addresses assigned to the RDMA enabled NICs using InfiniBand network. Note that with RoCE, the RDMA NIC values are represented as eth0, eth1, and so on.

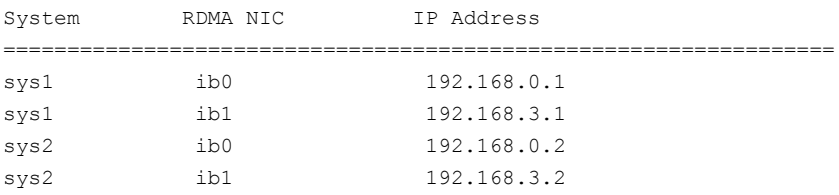

**6** If you chose option 4, enter the NIC details for the private heartbeat links. This step uses RDMA over an InfiniBand network. With RoCE as the interconnect type, RDMA NIC is represented as Ethernet (eth).

Enter the NIC for the first private heartbeat link (RDMA) on sys1: [b,q,?] <*ib0*>

Do you want to use address *192.168.0.1* for the first private heartbeat link on sys1:  $[y,n,q,b,?]$  (y)

Enter the port for the first private heartbeat link (RDMA) on sys1: [b,q,?] (50000) ?

Would you like to configure a second private heartbeat link?  $[y,n,q,b,?)$  (y) Enter the NIC for the second private heartbeat link (RDMA) on sys1: [b,q,?] (*ib1*)

Do you want to use the address 192.168.3.1 for the second private heartbeat link on sys1: [y,n,q,b,?] (y) Enter the port for the second private heartbeat link (RDMA) on sys1: [b,q,?] (50001)

Do you want to configure an additional low-priority heartbeat link?  $[y,n,q,b,?)$  (n)

**7** Choose whether to use the same NIC details to configure private heartbeat links on other systems.

Are you using the same NICs for private heartbeat links on all systems?  $[y, n, q, b, ?]$  (y)

If you want to use the NIC details that you entered for sys1, make sure the same NICs are available on each system. Then, enter **y** at the prompt.

If the NIC device names are different on some of the systems, enter **n**. Provide the NIC details for each system as the program prompts.

For LLT over UDP and LLT over RDMA, if you want to use the same NICs on other systems, you must enter unique IP addresses on each NIC for other systems.

<span id="page-35-0"></span>**8** If you chose option 5, the installer detects NICs on each system and network links, and sets link priority.

If the installer fails to detect heartbeat links or fails to find any high-priority links, then choose option 1 or option 2 to manually configure the heartbeat links.

See step [2](#page-30-0) for option 1, or step [3](#page-31-0) for option 2, or step [4](#page-32-0) for option 3, or step [5](#page-33-0) for option 4

**9** Enter a unique cluster ID:

```
Enter a unique cluster ID number between 0-65535: [b,q,?] (60842)
```
The cluster cannot be configured if the cluster ID 60842 is in use by another cluster. Installer performs a check to determine if the cluster ID is duplicate. The check takes less than a minute to complete.

Would you like to check if the cluster ID is in use by another cluster? [y,n,q] (y)

**10** Verify and confirm the information that the installer summarizes.

A basic cluster is now configured. The remaining configuration settings are optional.

**Note:** You can proceed through the subsequent screens by just accepting the default value **n**.

#### **Configuring the virtual IP of the cluster**

You can configure the virtual IP of the cluster to use to connect from the Cluster Manager (Java Console), Veritas InfoScale Operations Manager, or to specify in the RemoteGroup resource.

See the *Cluster Server Administrator's Guide* for information on the Cluster Manager.

See the *Cluster Server Bundled Agents Reference Guide* for information on the RemoteGroup agent.

#### **To configure the virtual IP of the cluster**

- **1** Review the required information to configure the virtual IP of the cluster.
- **2** When the system prompts whether you want to configure the virtual IP, enter y.
- **3** Confirm whether you want to use the discovered public NIC on the first system. Do one of the following:
	- **If the discovered NIC is the one to use, press Enter.**
■ If you want to use a different NIC, type the name of a NIC to use and press Enter.

Active NIC devices discovered on sys1: *eth0* Enter the NIC for Virtual IP of the Cluster to use on sys1: [b,q,?](*eth0*)

- **4** Confirm whether you want to use the same public NIC on all nodes. Do one of the following:
	- **If all nodes use the same public NIC, enter**  $y$ .
	- **■** If unique NICs are used, enter  $n$  and enter a NIC for each node.

```
Is eth0 to be the public NIC used by all systems
[y,n,q,b,?) (y)
```
**5** Enter the virtual IP address for the cluster.

```
Enter the Virtual IP address for the Cluster:
[b,q,?] 192.168.1.16
```
**6** Confirm the default netmask or enter another one:

Enter the netmask for IP 192.168.1.16: [b,q,?] (255.255.240.0)

**7** Verify and confirm the Cluster Virtual IP information.

Cluster Virtual IP verification:

NIC: *eth0* IP: 192.168.1.16 Netmask: 255.255.240.0 Is this information correct?  $[y,n,q]$  (y)

If you want to set up trust relationships for your secure cluster, refer to the following topics:

See "Setting up trust [relationships](#page-37-0) for your SF Oracle RAC cluster" on page 38.

See ["Configuring](#page-39-0) a secure cluster node by node" on page 40.

## **Configuring SF Oracle RAC in secure mode**

Configuring SF Oracle RAC in secure mode ensures that all the communication between the systems is encrypted and users are verified against security credentials. SF Oracle RAC user names and passwords are not used when a cluster is running in secure mode.

#### **To configure SF Oracle RAC in secure mode**

**1** To install and configure SF Oracle RAC in secure mode, run the command:

# **./installer -security**

- **2** The installer displays the following question before the installer stops the product processes:
	- Do you want to grant read access to everyone? [y,n,q,?]
		- To grant read access to all authenticated users, type **y**.
		- To grant usergroup specific permissions, type **n**.
	- Do you want to provide any usergroups that you would like to grant read access?[y,n,q,?]
		- To specify usergroups and grant them read access, type **y**
		- To grant read access only to root users, type **n**. The installer grants read access read access to the root users.
	- Enter the usergroup names separated by spaces that you would like to grant read access. If you would like to grant read access to a usergroup on a specific node, enter like 'usrgrp1@node1', and if you would like to grant read access to usergroup on any cluster node, enter like 'usrgrp1'. If some usergroups are not created yet, create the usergroups after configuration if needed. [b]
- <span id="page-37-0"></span>**3** To verify the cluster is in secure mode after configuration, run the command:

# **haclus -value SecureClus**

The command returns 1 if cluster is in secure mode, else returns 0.

#### **Setting up trust relationships for your SF Oracle RAC cluster**

If you need to use an external authentication broker for authenticating VCS users, you must set up a trust relationship between VCS and the broker. For example, if Veritas InfoScale Operations Manager is your external authentication broker, the trust relationship ensures that VCS accepts the credentials that VOM issues.

Perform the following steps to set up a trust relationship between your SF Oracle RAC cluster and a broker.

#### **To set up a trust relationship**

- **1** Ensure that you are logged in as superuser on one of the nodes in the cluster.
- **2** Enter the following command:

```
# /opt/VRTS/install/installer -securitytrust
```
The installer specifies the location of the log files. It then lists the cluster information such as cluster name, cluster ID, node names, and service groups.

**3** When the installer prompts you for the broker information, specify the IP address, port number, and the data directory for which you want to establish trust relationship with the broker.

Input the broker name of IP address: **15.193.97.204** Input the broker port: (14545)

Specify a port number on which broker is running or press Enter to accept the default port.

Input the data directory to setup trust with: (/var/VRTSvcs/ vcsauth/data/HAD)

Specify a valid data directory or press Enter to accept the default directory.

- **4** The installer performs one of the following actions:
	- If you specified a valid directory, the installer prompts for a confirmation.

Are you sure that you want to setup trust for the VCS cluster with the broker 15.193.97.204 and port 14545? [y,n,q] **y**

The installer sets up trust relationship with the broker for all nodes in the cluster and displays a confirmation.

```
Setup trust with broker 15.193.97.204 on cluster node1
........Done
Setup trust with broker 15.193.97.204 on cluster node2
........Done
```
The installer specifies the location of the log files, summary file, and response file and exits.

■ If you entered incorrect details for broker IP address, port number, or directory name, the installer displays an error. It specifies the location of the log files, summary file, and response file and exits.

## <span id="page-39-0"></span>**Configuring a secure cluster node by node**

For environments that do not support passwordless ssh or passwordless rsh, you cannot use the -security option to enable secure mode for your cluster. Instead, you can use the -securityonenode option to configure a secure cluster node by node. Moreover, to enable security in fips mode, use the -fips option together with -securityonenode.

<span id="page-39-1"></span>[Table](#page-39-1) 2-1 lists the tasks that you must perform to configure a secure cluster.

| Task                                         | <b>Reference</b>                                                            |
|----------------------------------------------|-----------------------------------------------------------------------------|
|                                              | Configure security on one node See "Configuring the first node" on page 40. |
| Configure security on the<br>remaining nodes | See "Configuring the remaining nodes" on page 41.                           |
| Complete the manual<br>configuration steps   | See "Completing the secure cluster configuration"<br>on page 42.            |

**Table 2-1** Configuring a secure cluster node by node

## <span id="page-39-2"></span>**Configuring the first node**

Perform the following steps on one node in your cluster.

#### **To configure security on the first node**

- **1** Ensure that you are logged in as superuser.
- **2** Enter the following command:

# **/opt/VRTS/install/installer -securityonenode**

The installer lists information about the cluster, nodes, and service groups. If VCS is not configured or if VCS is not running on all nodes of the cluster, the installer prompts whether you want to continue configuring security. It then prompts you for the node that you want to configure.

VCS is not running on all systems in this cluster. All VCS systems must be in RUNNING state. Do you want to continue? [y,n,q] (n) **y** 1) Perform security configuration on first node and export security configuration files.

2) Perform security configuration on remaining nodes with security configuration files.

Select the option you would like to perform [1-2,q.?] **1**

**Warning:** All VCS configurations about cluster users are deleted when you configure the first node. You can use the /opt/VRTSvcs/bin/hauser command to create cluster users manually.

- **3** The installer completes the secure configuration on the node. It specifies the location of the security configuration files and prompts you to copy these files to the other nodes in the cluster. The installer also specifies the location of log files, summary file, and response file.
- <span id="page-40-0"></span>**4** Copy the security configuration files from the location specified by the installer to temporary directories on the other nodes in the cluster.

## **Configuring the remaining nodes**

On each of the remaining nodes in the cluster, perform the following steps.

#### **To configure security on each remaining node**

- **1** Ensure that you are logged in as superuser.
- **2** Enter the following command:

# **/opt/VRTS/install/installer -securityonenode**

The installer lists information about the cluster, nodes, and service groups. If VCS is not configured or if VCS is not running on all nodes of the cluster, the installer prompts whether you want to continue configuring security. It then prompts you for the node that you want to configure. Enter **2**.

VCS is not running on all systems in this cluster. All VCS systems must be in RUNNING state. Do you want to continue? [y,n,q] (n) **y**

1) Perform security configuration on first node and export security configuration files.

2) Perform security configuration on remaining nodes with security configuration files.

```
Select the option you would like to perform [1-2,q.?] 2
Enter the security conf file directory: [b]
```
<span id="page-41-0"></span>The installer completes the secure configuration on the node. It specifies the location of log files, summary file, and response file.

#### **Completing the secure cluster configuration**

Perform the following manual steps to complete the configuration.

#### **To complete the secure cluster configuration**

- **1** On the first node, freeze all service groups except the ClusterService service group.
	- # **/opt/VRTSvcs/bin/haconf -makerw**
	- # **/opt/VRTSvcs/bin/hagrp -list Frozen=0**
	- # **/opt/VRTSvcs/bin/hagrp -freeze** *groupname* **-persistent**
	- # **/opt/VRTSvcs/bin/haconf -dump -makero**
- **2** On the first node, stop the VCS engine.
	- # **/opt/VRTSvcs/bin/hastop -all -force**

**3** On all nodes, stop the CmdServer.

```
# systemctl stop CmdServer
```
**4** To grant access to all users, add or modify secureClus=1 and DefaultGuestAccess=1 in the cluster definition.

For example:

To grant read access to everyone:

```
Cluster clus1 (
SecureClus=1
DefaultGuestAccess=1
\lambda
```
## Or

To grant access to only root:

```
Cluster clus1 (
SecureClus=1
\lambda
```
## Or

To grant read access to specific user groups, add or modify SecureClus=1 and GuestGroups={} to the cluster definition.

For example:

```
cluster clus1 (
SecureClus=1
GuestGroups={staff, guest}
```
**5** Modify /etc/VRTSvcs/conf/config/main.cf file on the first node, and add -secure to the WAC application definition if GCO is configured.

For example:

```
Application wac (
                StartProgram = "/opt/VRTSvcs/bin/wacstart -secure"
                StopProgram = "/opt/VRTSvcs/bin/wacstop"
                MonitorProcesses = {"/opt/VRTSvcs/bin/wac -secure"}
                RestartLimit = 3\lambda
```
- **6** On all nodes, create the /etc/VRTSvcs/conf/config/.secure file.
	- # **touch /etc/VRTSvcs/conf/config/.secure**
- **7** On the first node, start VCS. Then start VCS on the remaining nodes.

# **/opt/VRTSvcs/bin/hastart**

- **8** On all nodes, start CmdServer.
	- # **systemctl start CmdServer**
- **9** On the first node, unfreeze the service groups.
	- # **/opt/VRTSvcs/bin/haconf -makerw**
	- # **/opt/VRTSvcs/bin/hagrp -list Frozen=1**
	- # **/opt/VRTSvcs/bin/hagrp -unfreeze** *groupname* **-persistent**
	- # **/opt/VRTSvcs/bin/haconf -dump -makero**

## **Adding VCS users**

If you have enabled a secure VCS cluster, you do not need to add VCS users now. Otherwise, on systems operating under an English locale, you can add VCS users at this time.

#### **To add VCS users**

- **1** Review the required information to add VCS users.
- **2** Reset the password for the Admin user, if necessary.

```
Do you wish to accept the default cluster credentials of
'admin/password'? [y,n,q] (y) n
Enter the user name: [b,q,?) (admin)
Enter the password:
Enter again:
```
The password is encrypted using the standard AES-256 algorithm.

**3** To add a user, enter **y** at the prompt.

Do you want to add another user to the cluster?  $[y,n,q]$  (y)

**4** Enter the user's name, password, and level of privileges.

```
Enter the user name: [b,q,?] smith
Enter New Password:*******
Enter Again:*******
Enter the privilege for user smith (A=Administrator, O=Operator,
G=Guest): [b,q,?] a
```
The password is encrypted using the standard AES-256 algorithm.

**5** Enter **n** at the prompt if you have finished adding users.

Would you like to add another user? [y,n,q] (n)

**6** Review the summary of the newly added users and confirm the information.

## **Configuring SMTP email notification**

You can choose to configure VCS to send event notifications to SMTP email services. You need to provide the SMTP server name and email addresses of people to be notified. Note that you can also configure the notification after installation.

Refer to the *Cluster Server Administrator's Guide* for more information.

#### **To configure SMTP email notification**

- **1** Review the required information to configure the SMTP email notification.
- **2** Specify whether you want to configure the SMTP notification.

If you do not want to configure the SMTP notification, you can skip to the next configuration option.

See ["Configuring](#page-46-0) SNMP trap notification" on page 47.

**3** Provide information to configure SMTP notification.

Provide the following information:

■ Enter the SMTP server's host name.

```
Enter the domain-based hostname of the SMTP server
(example: smtp.yourcompany.com): [b,q,?] smtp.example.com
```
■ Enter the email address of each recipient.

Enter the full email address of the SMTP recipient (example: user@yourcompany.com): [b,q,?] **ozzie@example.com**

■ Enter the minimum security level of messages to be sent to each recipient.

```
Enter the minimum severity of events for which mail should be
sent to ozzie@example.com [I=Information, W=Warning,
E=Error, S=SevereError]: [b,q,?] w
```
#### **4** Add more SMTP recipients, if necessary.

**■** If you want to add another SMTP recipient, enter  $\gamma$  and provide the required information at the prompt.

Would you like to add another SMTP recipient? [y,n,q,b] (n) **y**

Enter the full email address of the SMTP recipient (example: user@yourcompany.com): [b,q,?] **harriet@example.com**

Enter the minimum severity of events for which mail should be sent to harriet@example.com [I=Information, W=Warning, E=Error, S=SevereError]: [b,q,?] **E**

■ If you do not want to add, answer **n**.

Would you like to add another SMTP recipient?  $[y,n,q,b]$  (n)

#### **5** Verify and confirm the SMTP notification information.

```
SMTP Address: smtp.example.com
Recipient: ozzie@example.com receives email for Warning or
higher events
Recipient: harriet@example.com receives email for Error or
higher events
```

```
Is this information correct? [y, n, q] (y)
```
## <span id="page-46-0"></span>**Configuring SNMP trap notification**

You can choose to configure VCS to send event notifications to SNMP management consoles. You need to provide the SNMP management console name to be notified and message severity levels.

Note that you can also configure the notification after installation.

Refer to the *Cluster Server Administrator's Guide* for more information.

#### **To configure the SNMP trap notification**

- **1** Review the required information to configure the SNMP notification feature of VCS.
- **2** Specify whether you want to configure the SNMP notification.

If you skip this option and if you had installed a valid HA/DR license, the installer presents you with an option to configure this cluster as global cluster. If you did not install an HA/DR license, the installer proceeds to configure SF Oracle RAC based on the configuration details you provided.

See ["Configuring](#page-47-0) global clusters" on page 48.

**3** Provide information to configure SNMP trap notification.

Provide the following information:

■ Enter the SNMP trap daemon port.

Enter the SNMP trap daemon port:  $[b,q, ?]$  (162)

■ Enter the SNMP console system name.

Enter the SNMP console system name: [b,q,?] **sys5**

■ Enter the minimum security level of messages to be sent to each console.

Enter the minimum severity of events for which SNMP traps should be sent to sys5 [I=Information, W=Warning, E=Error, S=SevereError]: [b,q,?] **E**

- **4** Add more SNMP consoles, if necessary.
	- **■** If you want to add another SNMP console, enter  $\gamma$  and provide the required information at the prompt.

Would you like to add another SNMP console? [y,n,q,b] (n) **y** Enter the SNMP console system name: [b,q,?] **sys4** Enter the minimum severity of events for which SNMP traps should be sent to sys4 [I=Information, W=Warning, E=Error, S=SevereError]: [b,q,?] **S**

**If you do not want to add, answer n.** 

Would you like to add another SNMP console? [y,n,q,b] (n)

**5** Verify and confirm the SNMP notification information.

```
SNMP Port: 162
Console: sys5 receives SNMP traps for Error or
higher events
Console: sys4 receives SNMP traps for SevereError or
higher events
```
<span id="page-47-0"></span>Is this information correct? [y,n,q] (y)

## **Configuring global clusters**

If you had installed a valid HA/DR license, the installer provides you an option to configure this cluster as global cluster. If not, the installer proceeds with other set of questions for CVM and CFS.

You can configure global clusters to link clusters at separate locations and enable wide-area failover and disaster recovery. The installer adds basic global cluster information to the VCS configuration file. You must perform additional configuration tasks to set up a global cluster.

See the *Cluster Server Administrator's Guide* for instructions to set up SF Oracle RAC global clusters.

See the appropriate *Veritas InfoScale* installation guide for instructions to set up SF Oracle RAC global clusters.

**Note:** If you installed a HA/DR license to set up campus cluster, skip this installer option.

#### **To configure the global cluster option**

- **1** Review the required information to configure the global cluster option.
- **2** Specify whether you want to configure the global cluster option.

If you skip this option, the installer proceeds to configure VCS based on the configuration details you provided.

**3** Provide information to configure this cluster as global cluster.

The installer prompts you for a NIC, a virtual IP address, and value for the netmask.

**4** Verify and confirm the configuration of the global cluster.

```
Global Cluster Option configuration verification:
NIC: eth0
IP: 192.168.1.16
Netmask: 255.255.240.0
Is this information correct? [y,n,q] (y)
```
For complete details for configuring your disaster recovery environment once clusters are installed and configured:

See the *Veritas InfoScale™ Disaster Recovery Implementation Guide*.

## Creation of SF Oracle RAC configuration files

The program consolidates all the information gathered in the preceding configuration tasks and creates configuration files.

If you chose to configure the cluster in secure mode, the installer also configures the Veritas Product Authentication Service, which creates an Authentication Broker with root and authentication mode.

Review the output as the configuration program starts VCS, creates VCS configuration files, and copies the files to each node.

## Stopping and starting SF Oracle RAC processes

The installer stops and starts SF Oracle RAC processes and configures the SF Oracle RAC agents.

**Note:** Do not opt to start SF Oracle RAC now if you want to configure private heartbeats to use aggregated interfaces that the installer has not discovered or to use aggregated interfaces on nodes that run SLES.

#### **To stop SF Oracle RAC processes**

**1** Enter **y** to stop SF Oracle RAC processes.

Do you want to stop SF Oracle RAC processes now?  $[y,n,q,?]$  (y)

**2** Review the output as the installer stops and starts the SF Oracle RAC processes.

Note that SF Oracle RAC configuration program starts I/O fencing feature in disabled mode. SF Oracle RAC requires you to configure and enable I/O fencing feature.

# **Setting up disk-based I/O fencing using installer**

<span id="page-49-0"></span>You can configure I/O fencing using the  $-$ fencing option of the installer.

## Initializing disks as VxVM disks

Perform the following procedure to initialize disks as VxVM disks.

## **To initialize disks as VxVM disks**

**1** List the new external disks or the LUNs as recognized by the operating system. On each node, enter:

```
# fdisk -l
```
- **2** To initialize the disks as VxVM disks, use one of the following methods:
	- Use the interactive vxdiskadm utility to initialize the disks as VxVM disks. For more information, see the *Storage Foundation Administrator's Guide*.
	- Use the vxdisksetup command to initialize a disk as a VxVM disk.

# vxdisksetup -i *device\_name*

The example specifies the CDS format:

```
# vxdisksetup -i sdr format=cdsdisk
```
Repeat this command for each disk you intend to use as a coordinator disk.

## Identifying disks to use as coordinator disks

Make sure you initialized disks as VxVM disks.

See ["Initializing](#page-49-0) disks as VxVM disks" on page 50.

Review the following procedure to identify disks to use as coordinator disks.

#### **To identify the coordinator disks**

**1** List the disks on each node.

For example, execute the following commands to list the disks:

# **vxdisk -o alldgs list**

<span id="page-50-0"></span>**2** Pick three SCSI-3 PR compliant shared disks as coordinator disks. See ["Checking](#page-50-0) shared disks for I/O fencing" on page 51.

## Checking shared disks for I/O fencing

Make sure that the shared storage you set up while preparing to configure SF Oracle RAC meets the I/O fencing requirements. You can test the shared disks using the vxfentsthdw utility. The two nodes must have ssh (default) or rsh communication. To confirm whether a disk (or LUN) supports SCSI-3 persistent reservations, two nodes must simultaneously have access to the same disks. Because a shared disk is likely to have a different name on each node, check the serial number to verify the identity of the disk. Use the  $v$ xfenadm command with the  $-i$  option. This command option verifies that the same serial number for the LUN is returned on all paths to the LUN.

Make sure to test the disks that serve as coordinator disks.

The vxfentsthdw utility has additional options suitable for testing many disks. Review the options for testing the disk groups  $(-g)$  and the disks that are listed in a file  $(-f)$ . You can also test disks without destroying data using the  $-r$  option.

See the *Storage Foundation for Oracle RAC Administrator's Guide*.

Checking that disks support SCSI-3 involves the following tasks:

- Verifying the Array Support Library (ASL) See ["Verifying](#page-51-0) Array Support Library (ASL)" on page 52.
- Verifying that nodes have access to the same disk See ["Verifying](#page-51-1) that the nodes have access to the same disk" on page 52.
- Testing the shared disks for SCSI-3 See "Testing the disks using [vxfentsthdw](#page-52-0) utility" on page 53.

## <span id="page-51-0"></span>**Verifying Array Support Library (ASL)**

Make sure that the Array Support Library (ASL) for the array that you add is installed.

## **To verify Array Support Library (ASL)**

**1** If the Array Support Library (ASL) for the array that you add is not installed, obtain and install it on each node before proceeding.

The ASL for the supported storage device that you add is available from the disk array vendor or Veritas technical support.

**2** Verify that the ASL for the disk array is installed on each of the nodes. Run the following command on each node and examine the output to verify the installation of ASL.

The following output is a sample:

```
# vxddladm listsupport all
```
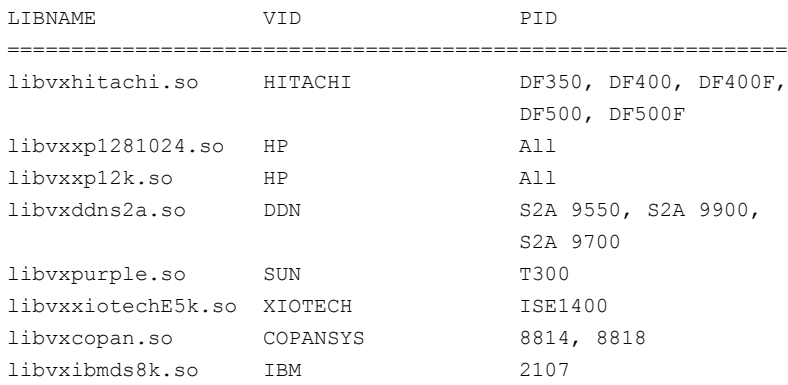

<span id="page-51-1"></span>**3** Scan all disk drives and their attributes, update the VxVM device list, and reconfigure DMP with the new devices. Type:

# **vxdisk scandisks**

See the Veritas Volume Manager documentation for details on how to add and configure disks.

## **Verifying that the nodes have access to the same disk**

Before you test the disks that you plan to use as shared data storage or as coordinator disks using the vxfentsthdw utility, you must verify that the systems see the same disk.

#### **To verify that the nodes have access to the same disk**

- **1** Verify the connection of the shared storage for data to two of the nodes on which you installed Veritas InfoScale Enterprise.
- **2** Ensure that both nodes are connected to the same disk during the testing. Use the vxfenadm command to verify the disk serial number.

```
# vxfenadm -i diskpath
```
Refer to the **vxfenadm** (1M) manual page.

For example, an EMC disk is accessible by the /dev/sdx path on node A and the /dev/sdy path on node B.

From node A, enter:

```
# vxfenadm -i /dev/sdx
SCSI ID=>Host: 2 Channel: 0 Id: 0 Lun: E
Vendor id : EMC
Product id : SYMMETRIX
Revision : 5567
Serial Number : 42031000a
```
The same serial number information should appear when you enter the equivalent command on node B using the /dev/sdy path.

On a disk from another manufacturer, Hitachi Data Systems, the output is different and may resemble:

```
SCSI ID=>Host: 2 Channel: 0 Id: 0 Lun: E
Vendor id : HITACHI
Product id : OPEN-3
Revision : 0117
Serial Number : 0401EB6F0002
```
## **Testing the disks using vxfentsthdw utility**

This procedure uses the /dev/sdx disk in the steps.

If the utility does not show a message that states a disk is ready, the verification has failed. Failure of verification can be the result of an improperly configured disk array. The failure can also be due to a bad disk.

If the failure is due to a bad disk, remove and replace it. The vxfentsthdw utility indicates a disk can be used for I/O fencing with a message resembling:

```
The disk /dev/sdx is ready to be configured for I/O Fencing on
node sys1
```
For more information on how to replace coordinator disks, refer to the *Storage Foundation for Oracle RAC Administrator's Guide*.

#### **To test the disks using vxfentsthdw utility**

**1** Make sure system-to-system communication functions properly.

See "About configuring secure shell or remote shell [communication](#page-408-0) modes before installing [products"](#page-408-0) on page 409.

- **2** From one node, start the utility.
- **3** The script warns that the tests overwrite data on the disks. After you review the overview and the warning, confirm to continue the process and enter the node names.

**Warning:** The tests overwrite and destroy data on the disks unless you use the  $-r$  option.

```
******** WARNING!!!!!!!! ********
THIS UTILITY WILL DESTROY THE DATA ON THE DISK!!
Do you still want to continue : [y/n] (default: n) y
Enter the first node of the cluster: sys1
Enter the second node of the cluster: sys2
```
- **4** Review the output as the utility performs the checks and reports its activities.
- **5** If a disk is ready for I/O fencing on each node, the utility reports success for each node. For example, the utility displays the following message for the node sys1.

The disk is now ready to be configured for I/O Fencing on node sys1 ALL tests on the disk /dev/sdx have PASSED The disk is now ready to be configured for I/O fencing on node sys1

**6** Run the vxfentsthdw utility for each disk you intend to verify.

**Note:** Only dmp disk devices can be used as coordinator disks.

## Configuring disk-based I/O fencing using installer

**Note:** The installer stops and starts SF Oracle RAC to complete I/O fencing configuration. Make sure to unfreeze any frozen VCS service groups in the cluster for the installer to successfully stop SF Oracle RAC.

## **To set up disk-based I/O fencing using the installer**

- **1** Start the installer with -fencing option.
	- # **/opt/VRTS/install/installer -fencing**

The installer starts with a copyright message and verifies the cluster information.

Note the location of log files which you can access in the event of any problem with the configuration process.

- **2** Enter the host name of one of the systems in the cluster.
- **3** Confirm that you want to proceed with the I/O fencing configuration at the prompt.

The program checks that the local node running the script can communicate with remote nodes and checks whether SF Oracle RAC 7.4.2 is configured properly.

**4** Review the I/O fencing configuration options that the program presents. Type **2** to configure disk-based I/O fencing.

```
1. Configure Coordination Point client based fencing
2. Configure disk based fencing
3. Configure fencing in disabled mode
Select the fencing mechanism to be configured in this
Application Cluster [1-3,q.?] 2
```
- **5** Review the output as the configuration program checks whether VxVM is already started and is running.
	- If the check fails, configure and enable VxVM before you repeat this procedure.
	- If the check passes, then the program prompts you for the coordinator disk group information.
- **6** Choose whether to use an existing disk group or create a new disk group to configure as the coordinator disk group.

The program lists the available disk group names and provides an option to create a new disk group. Perform one of the following:

■ To use an existing disk group, enter the number corresponding to the disk group at the prompt.

The program verifies whether the disk group you chose has an odd number of disks and that the disk group has a minimum of three disks.

- To create a new disk group, perform the following steps:
	- Enter the number corresponding to the **Create a new disk group** option. The program lists the available disks that are in the CDS disk format in the cluster and asks you to choose an odd number of disks with at least three disks to be used as coordinator disks. Veritas recommends that you use three disks as coordination points for disk-based I/O fencing.
	- If the available VxVM CDS disks are less than the required, installer asks whether you want to initialize more disks as VxVM disks. Choose the disks you want to initialize as VxVM disks and then use them to create new disk group.
	- Enter the numbers corresponding to the disks that you want to use as coordinator disks.
	- Enter the disk group name.
- **7** Verify that the coordinator disks you chose meet the I/O fencing requirements.

You must verify that the disks are SCSI-3 PR compatible using the vxfentsthdw utility and then return to this configuration program.

See ["Checking](#page-50-0) shared disks for I/O fencing" on page 51.

- **8** After you confirm the requirements, the program creates the coordinator disk group with the information you provided.
- **9** Verify and confirm the I/O fencing configuration information that the installer summarizes.
- **10** Review the output as the configuration program does the following:
	- Stops VCS and I/O fencing on each node.
	- Configures disk-based I/O fencing and starts the I/O fencing process.
	- Updates the VCS configuration file main.cf if necessary.
	- Copies the /etc/vxfenmode file to a date and time suffixed file /etc/vxfenmode-*date*-*time*. This backup file is useful if any future fencing configuration fails.
- Updates the I/O fencing configuration file /etc/vxfenmode.
- Starts VCS on each node to make sure that the SF Oracle RAC is cleanly configured to use the I/O fencing feature.
- **11** Review the output as the configuration program displays the location of the log files, the summary files, and the response files.
- **12** Configure the Coordination Point Agent.

```
Do you want to configure Coordination Point Agent on
the client cluster? [y,n,q] (y)
```
**13** Enter a name for the service group for the Coordination Point Agent.

Enter a non-existing name for the service group for Coordination Point Agent: **[b] (vxfen) vxfen**

**14** Set the level two monitor frequency.

Do you want to set LevelTwoMonitorFreq? [y,n,q] **(y)**

**15** Decide the value of the level two monitor frequency.

Enter the value of the LevelTwoMonitorFreq attribute: [b,q,?] **(5)**

Installer adds Coordination Point Agent and updates the main configuration file.

**16** Enable auto refresh of coordination points.

Do you want to enable auto refresh of coordination points if registration keys are missing on any of them? [y,n,q,b,?] **(n)**

## Refreshing keys or registrations on the existing coordination points for disk-based fencing using the installer

You must refresh registrations on the coordination points in the following scenarios:

- When the CoordPoint agent notifies VCS about the loss of registration on any of the existing coordination points.
- A planned refresh of registrations on coordination points when the cluster is online without having an application downtime on the cluster.

Registration loss may happen because of an accidental array restart, corruption of keys, or some other reason. If the coordination points lose the registrations of the cluster nodes, the cluster may panic when a network partition occurs.

**Warning:** Refreshing keys might cause the cluster to panic if a node leaves membership before the coordination points refresh is complete.

## **To refresh registrations on existing coordination points for disk-based I/O fencing using the installer**

**1** Start the installer with the -fencing option.

# **/opt/VRTS/install/installer -fencing**

The installer starts with a copyright message and verifies the cluster information.

Note down the location of log files that you can access if there is a problem with the configuration process.

**2** Confirm that you want to proceed with the I/O fencing configuration at the prompt.

The program checks that the local node running the script can communicate with the remote nodes and checks whether SF Oracle RAC 7.4.2 is configured properly.

**3** Review the I/O fencing configuration options that the program presents. Type the number corresponding to refresh registrations or keys on the existing coordination points.

Select the fencing mechanism to be configured in this Application Cluster [1-6,q]

**4** Ensure that the disk group constitution that is used by the fencing module contains the same disks that are currently used as coordination disks.

**5** Verify the coordination points.

```
For example,
Disk Group: fendg
Fencing disk policy: dmp
Fencing disks:
emc_clariion0_62
emc_clariion0_65
emc_clariion0_66
```
Is this information correct? [y,n,q] **(y)**.

Successfully completed the vxfenswap operation

The keys on the coordination disks are refreshed.

- **6** Do you want to send the information about this installation to us to help improve installation in the future? [y,n,q,?] **(y)**.
- **7** Do you want to view the summary file? [y,n,q] **(n)**.

## **Setting up server-based I/O fencing using installer**

You can configure server-based I/O fencing for the SF Oracle RAC cluster using the installer.

With server-based fencing, you can have the coordination points in your configuration as follows:

- Combination of CP servers and SCSI-3 compliant coordinator disks
- CP servers only

See " About planning to [configure](#page-20-0) I/O fencing" on page 21.

See ["Recommended](#page-23-0) CP server configurations" on page 24.

This section covers the following example procedures:

<span id="page-58-1"></span><span id="page-58-0"></span>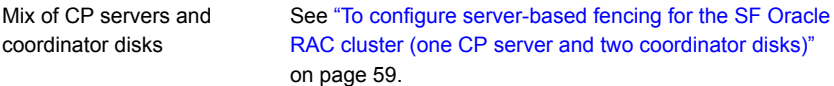

**To configure server-based fencing for the SF Oracle RAC cluster (one CP server and two coordinator disks)**

**1** Depending on the server-based configuration model in your setup, make sure of the following:

- CP servers are configured and are reachable from the SF Oracle RAC cluster. The SF Oracle RAC cluster is also referred to as the application cluster or the client cluster.
- The coordination disks are verified for SCSI3-PR compliance. See ["Checking](#page-50-0) shared disks for I/O fencing" on page 51.
- **2** Start the installer with the -fencing option.

# **/opt/VRTS/install/installer -fencing**

The installer starts with a copyright message and verifies the cluster information.

Note the location of log files which you can access in the event of any problem with the configuration process.

**3** Confirm that you want to proceed with the I/O fencing configuration at the prompt.

The program checks that the local node running the script can communicate with remote nodes and checks whether SF Oracle RAC 7.4.2 is configured properly.

**4** Review the I/O fencing configuration options that the program presents. Type **1** to configure server-based I/O fencing.

```
Select the fencing mechanism to be configured in this
Application Cluster [1-3,b,q] 1
```
<span id="page-59-0"></span>**5** Make sure that the storage supports SCSI3-PR, and answer y at the following prompt.

Does your storage environment support SCSI3 PR?  $[y,n,q]$  (y)

- **6** Provide the following details about the coordination points at the installer prompt:
	- Enter the total number of coordination points including both servers and disks. This number should be at least 3.

```
Enter the total number of co-ordination points including both
Coordination Point servers and disks: [b] (3)
```
■ Enter the total number of coordinator disks among the coordination points.

```
Enter the total number of disks among these:
[b] (0) 2
```
**7** Provide the following CP server details at the installer prompt:

Enter the total number of virtual IP addresses or the total number of fully qualified host names for each of the CP servers.

```
How many IP addresses would you like to use to communicate
to Coordination Point Server #1?: [b,q,?] (1) 1
```
■ Enter the virtual IP addresses or the fully qualified host name for each of the CP servers. The installer assumes these values to be identical as viewed from all the application cluster nodes.

Enter the Virtual IP address or fully qualified host name #1 for the HTTPS Coordination Point Server #1: [b] 10.209.80.197

The installer prompts for this information for the number of virtual IP addresses you want to configure for each CP server.

■ Enter the port that the CP server would be listening on.

Enter the port that the coordination point server 10.209.80.197 would be listening on or accept the default port suggested: [b] (443)

- **8** Provide the following coordinator disks-related details at the installer prompt:
	- Choose the coordinator disks from the list of available disks that the installer displays. Ensure that the disk you choose is available from all the SF Oracle RAC (application cluster) nodes.

The number of times that the installer asks you to choose the disks depends on the information that you provided in step [6](#page-59-0). For example, if you had chosen to configure two coordinator disks, the installer asks you to choose the first disk and then the second disk:

```
Select disk number 1 for co-ordination point
1) sdx
2) sdy
3) sdz
Please enter a valid disk which is available from all the
cluster nodes for co-ordination point [1-3,q] 1
```
■ If you have not already checked the disks for SCSI-3 PR compliance in step [1,](#page-58-1) check the disks now.

The installer displays a message that recommends you to verify the disks in another window and then return to this configuration procedure. Press Enter to continue, and confirm your disk selection at the installer prompt.

■ Enter a disk group name for the coordinator disks or accept the default.

```
Enter the disk group name for coordinating disk(s):
[b] (vxfencoorddg)
```
**9** Verify and confirm the coordination points information for the fencing configuration.

#### For example:

```
Total number of coordination points being used: 3
Coordination Point Server ([VIP or FQHN]:Port):
   1. 10.209.80.197 ([10.209.80.197]:443)
SCSI-3 disks:
   1. sdx
   2. sdy
Disk Group name for the disks in customized fencing: vxfencoorddg
Disk policy used for customized fencing: dmp
```
The installer initializes the disks and the disk group and deports the disk group on the SF Oracle RAC (application cluster) node.

**10** Verify and confirm the I/O fencing configuration information.

```
CPS Admin utility location: /opt/VRTScps/bin/cpsadm
Cluster ID: 2122
Cluster Name: clus1
UUID for the above cluster: {ae5e589a-1dd1-11b2-dd44-00144f79240c}
```
**11** Review the output as the installer updates the application cluster information on each of the CP servers to ensure connectivity between them. The installer then populates the  $/etc/vx$  fenmode file with the appropriate details in each of the application cluster nodes.

Updating client cluster information on Coordination Point Server 10.209.80.197

Adding the client cluster to the Coordination Point Server 10.209.80.197 .......... Done

Registering client node sys1 with Coordination Point Server 10.209.80.197...... Done Adding CPClient user for communicating to Coordination Point Server 10.209.80.197 .... Done Adding cluster clus1 to the CPClient user on Coordination Point Server 10.209.80.197 .. Done

Registering client node sys2 with Coordination Point Server 10.209.80.197 ..... Done Adding CPClient user for communicating to Coordination Point Server 10.209.80.197 .... Done Adding cluster clus1 to the CPClient user on Coordination Point Server 10.209.80.197 ..Done

Updating /etc/vxfenmode file on sys1 .................................. Done Updating /etc/vxfenmode file on sys2 ......... ........................ Done

See "About I/O fencing [configuration](#page-379-0) files" on page 380.

- **12** Review the output as the installer stops and restarts the VCS and the fencing processes on each application cluster node, and completes the I/O fencing configuration.
- **13** Configure the CP agent on the SF Oracle RAC (application cluster). The Coordination Point Agent monitors the registrations on the coordination points.

Do you want to configure Coordination Point Agent on the client cluster?  $[y, n, q]$   $(y)$ 

Enter a non-existing name for the service group for Coordination Point Agent: [b] (vxfen)

**14** Additionally the coordination point agent can also monitor changes to the Coordinator Disk Group constitution such as a disk being accidently deleted from the Coordinator Disk Group. The frequency of this detailed monitoring can be tuned with the LevelTwoMonitorFreq attribute. For example, if you set this attribute to 5, the agent will monitor the Coordinator Disk Group constitution every five monitor cycles.

Note that for the LevelTwoMonitorFreq attribute to be applicable there must be disks as part of the Coordinator Disk Group.

Enter the value of the LevelTwoMonitorFreq attribute: (5)

**15** Enable auto refresh of coordination points.

```
Do you want to enable auto refresh of coordination points
if registration keys are missing
on any of them? [y,n,q,b,?) (n)
```
- **16** Note the location of the configuration log files, summary files, and response files that the installer displays for later use.
- **17** Verify the fencing configuration using:
	- # **vxfenadm -d**
- **18** Verify the list of coordination points.
	- # **vxfenconfig -l**

## Refreshing keys or registrations on the existing coordination points for server-based fencing using the installer

You must refresh registrations on the coordination points in the following scenarios:

- When the CoordPoint agent notifies VCS about the loss of registration on any of the existing coordination points.
- A planned refresh of registrations on coordination points when the cluster is online without having an application downtime on the cluster.

Registration loss might occur because of an accidental array restart, corruption of keys, or some other reason. If the coordination points lose registrations of the cluster nodes, the cluster might panic when a network partition occurs.

**Warning:** Refreshing keys might cause the cluster to panic if a node leaves membership before the coordination points refresh is complete.

## **To refresh registrations on existing coordination points for server-based I/O fencing using the installer**

**1** Start the installer with the -fencing option.

```
# /opt/VRTS/install/installer -fencing
```
The installer starts with a copyright message and verifies the cluster information.

Note the location of log files that you can access if there is a problem with the configuration process.

**2** Confirm that you want to proceed with the I/O fencing configuration at the prompt.

The program checks that the local node running the script can communicate with the remote nodes and checks whether SF Oracle RAC 7.4.2 is configured properly.

**3** Review the I/O fencing configuration options that the program presents. Type the number corresponding to the option that suggests to refresh registrations or keys on the existing coordination points.

```
Select the fencing mechanism to be configured in this
Application Cluster [1-7,q] 6
```
**4** Ensure that the /etc/vxfentab file contains the same coordination point servers that are currently used by the fencing module.

Also, ensure that the disk group mentioned in the  $/etc/vx$  file contains the same disks that are currently used by the fencing module as coordination disks.

**5** Verify the coordination points.

```
For example,
Total number of coordination points being used: 3
Coordination Point Server ([VIP or FQHN]:Port):
      1. 10.198.94.146 ([10.198.94.146]:443)
      2. 10.198.94.144 ([10.198.94.144]:443)
SCSI-3 disks:
      1. emc_clariion0_61
Disk Group name for the disks in customized fencing: vxfencoorddg
Disk policy used for customized fencing: dmp
```
**6** Is this information correct? [y,n,q] **(y)**

Updating client cluster information on Coordination Point Server *IPaddress*

Successfully completed the vxfenswap operation

The keys on the coordination disks are refreshed.

- **7** Do you want to send the information about this installation to us to help improve installation in the future? [y,n,q,?] **(y)**.
- **8** Do you want to view the summary file? [y,n,q] **(n)**.

## Setting the order of existing coordination points for server-based fencing using the installer

This section describes the reasons, benefits, considerations, and the procedure to set the order of the existing coordination points for server-based fencing.

## **About deciding the order of existing coordination points**

You can decide the order in which coordination points can participate in a race during a network partition. In a network partition scenario, I/O fencing attempts to contact coordination points for membership arbitration based on the order that is set in the vxfentab file.

When I/O fencing is not able to connect to the first coordination point in the sequence it goes to the second coordination point and so on. To avoid a cluster panic, the surviving subcluster must win majority of the coordination points. So, the order must begin with the coordination point that has the best chance to win the race and must end with the coordination point that has the least chance to win the race.

For fencing configurations that use a mix of coordination point servers and coordination disks, you can specify either coordination point servers before coordination disks or disks before servers.

**Note:** Disk-based fencing does not support setting the order of existing coordination points.

Considerations to decide the order of coordination points

■ Choose the coordination points based on their chances to gain membership on the cluster during the race and hence gain control over a network partition. In effect, you have the ability to save a partition.

■ First in the order must be the coordination point that has the best chance to win the race. The next coordination point you list in the order must have relatively lesser chance to win the race. Complete the order such that the last coordination point has the least chance to win the race.

## **Setting the order of existing coordination points using the installer**

## **To set the order of existing coordination points**

**1** Start the installer with -fencing option.

# **/opt/VRTS/install/installer -fencing**

The installer starts with a copyright message and verifies the cluster information.

Note the location of log files that you can access if there is a problem with the configuration process.

**2** Confirm that you want to proceed with the I/O fencing configuration at the prompt.

The program checks that the local node running the script can communicate with remote nodes and checks whether SF Oracle RAC 7.4.2 is configured properly.

**3** Review the I/O fencing configuration options that the program presents. Type the number corresponding to the option that suggests to set the order of existing coordination points.

For example:

```
Select the fencing mechanism to be configured in this
Application Cluster [1-7,q] 7
```

```
Installer will ask the new order of existing coordination points.
Then it will call vxfenswap utility to commit the
coordination points change.
```
**Warning:** The cluster might panic if a node leaves membership before the coordination points change is complete.

**4** Review the current order of coordination points.

```
Current coordination points order:
(Coordination disks/Coordination Point Server)
Example,
1) /dev/vx/rdmp/emc_clariion0_65,/dev/vx/rdmp/emc_clariion0_66,
/dev/vx/rdmp/emc_clariion0_62
2) [10.198.94.144]:443
3) [10.198.94.146]:443
b) Back to previous menu
```
**5** Enter the new order of the coordination points by the numbers and separate the order by space [1-3,b,q] **3 1 2**.

```
New coordination points order:
(Coordination disks/Coordination Point Server)
Example,
1) [10.198.94.146]:443
2) /dev/vx/rdmp/emc_clariion0_65,/dev/vx/rdmp/emc_clariion0_66,
/dev/vx/rdmp/emc_clariion0_62
3) [10.198.94.144]:443
```
**6** Is this information correct? [y,n,q] **(y)**.

```
Preparing vxfenmode.test file on all systems...
Running vxfenswap...
Successfully completed the vxfenswap operation
```
- **7** Do you want to send the information about this installation to us to help improve installation in the future? [y,n,q,?] **(y)**.
- **8** Do you want to view the summary file? [y,n,q] **(n)**.

**9** Verify that the value of vxfen honor cp order specified in the /etc/vxfenmode file is set to **1**.

```
For example,
vxfen_mode=customized
vxfen_mechanism=cps
port=443
scsi3_disk_policy=dmp
cps1=[10.198.94.146]
vxfendg=vxfencoorddg
cps2=[10.198.94.144]
vxfen honor cp order=1
```
**10** Verify that the coordination point order is updated in the output of the vxfenconfig -l command.

```
For example,
I/O Fencing Configuration Information:
======================================
```
#### single\_cp=0

```
[10.198.94.146]:443 {e7823b24-1dd1-11b2-8814-2299557f1dc0}
/dev/vx/rdmp/emc_clariion0_65 60060160A38B1600386FD87CA8FDDD11
/dev/vx/rdmp/emc_clariion0_66 60060160A38B1600396FD87CA8FDDD11
/dev/vx/rdmp/emc_clariion0_62 60060160A38B16005AA00372A8FDDD11
[10.198.94.144]:443 {01f18460-1dd2-11b2-b818-659cbc6eb360}
```
# **Configuring SFDB**

By default, SFDB tools are disabled that is the vxdbd daemon is not configured. You can check whether SFDB tools are enabled or disabled using the/opt/VRTS/bin/sfae\_config status command.

## **To enable SFDB tools**

- **1** Log in as root.
- **2** On SLES 15 systems, install the insserv-compat package manually. This package is required to enable the vxdbd daemon.
- **3** Run the following command to configure and start the vxdbd daemon. After you perform this step, entries are made in the system startup so that the daemon starts on a system restart.

#/opt/VRTS/bin/sfae\_config enable

## **To disable SFDB tools**

- **1** Log in as root.
- **2** Run the following command:

#/opt/VRTS/bin/sfae\_config disable

For more information, see the *Veritas InfoScale™ Storage and Availability Management for Oracle Databases* guide.

# Chapter

# Performing an automated SF Oracle RAC configuration

This chapter includes the following topics:

- [Configuring](#page-70-0) SF Oracle RAC using response files
- [Response](#page-71-0) file variables to configure SF Oracle RAC
- Sample response file for [configuring](#page-83-0) SF Oracle RAC
- [Configuring](#page-84-0) I/O fencing using response files
- Response file variables to configure [disk-based](#page-84-1) I/O fencing
- Sample response file for [configuring](#page-87-0) disk-based I/O fencing
- [Configuring](#page-87-1) CP server using response files
- [Response](#page-88-0) file variables to configure CP server
- <span id="page-70-0"></span>Sample response file for [configuring](#page-90-0) the CP server on SFHA cluster
- Response file variables to configure [server-based](#page-91-0) I/O fencing
- Sample response file for configuring [server-based](#page-93-0) I/O fencing

# **Configuring SF Oracle RAC using response files**

Typically, you can use the response file that the installer generates after you perform SF Oracle RAC configuration on one cluster to configure SF Oracle RAC on other clusters.

## **To configure SF Oracle RAC using response files**

- **1** Make sure the Veritas InfoScale Availability or Enterprise RPMs are installed on the systems where you want to configure SF Oracle RAC.
- **2** Copy the response file to one of the cluster systems where you want to configure SF Oracle RAC.
- **3** Edit the values of the response file variables as necessary.

To configure optional features, you must define appropriate values for all the response file variables that are related to the optional feature.

See ["Response](#page-71-0) file variables to configure SF Oracle RAC" on page 72.

**4** Start the configuration from the system to which you copied the response file. For example:

# **/opt/VRTS/install/installer -responsefile /tmp/***response\_file*

Where /tmp/*response\_file* is the response file's full path name.

**5** Configure I/O fencing.

For instructions on configuring I/O fencing using a response file, see the chapter *Configuring I/O fencing using a response file* in this document.

<span id="page-71-0"></span>**6** Complete the SF Oracle RAC post-installation tasks.

For instructions, see the chapter *Performing post-installation and configuration tasks* in this document.

## **Response file variables to configure SF Oracle RAC**

<span id="page-71-1"></span>[Table](#page-71-1) 3-1 lists the response file variables that you can define to configure SF Oracle RAC.

| Variable            | <b>List or Scalar</b> | <b>Description</b>                                               |
|---------------------|-----------------------|------------------------------------------------------------------|
| CFG{opt}{configure} | Scalar                | Performs the configuration if the<br>RPMs are already installed. |
|                     |                       | (Required)                                                       |
|                     |                       | Set the value to 1 to configure SF<br>Oracle RAC.                |

**Table 3-1** Response file variables specific to configuring SF Oracle RAC
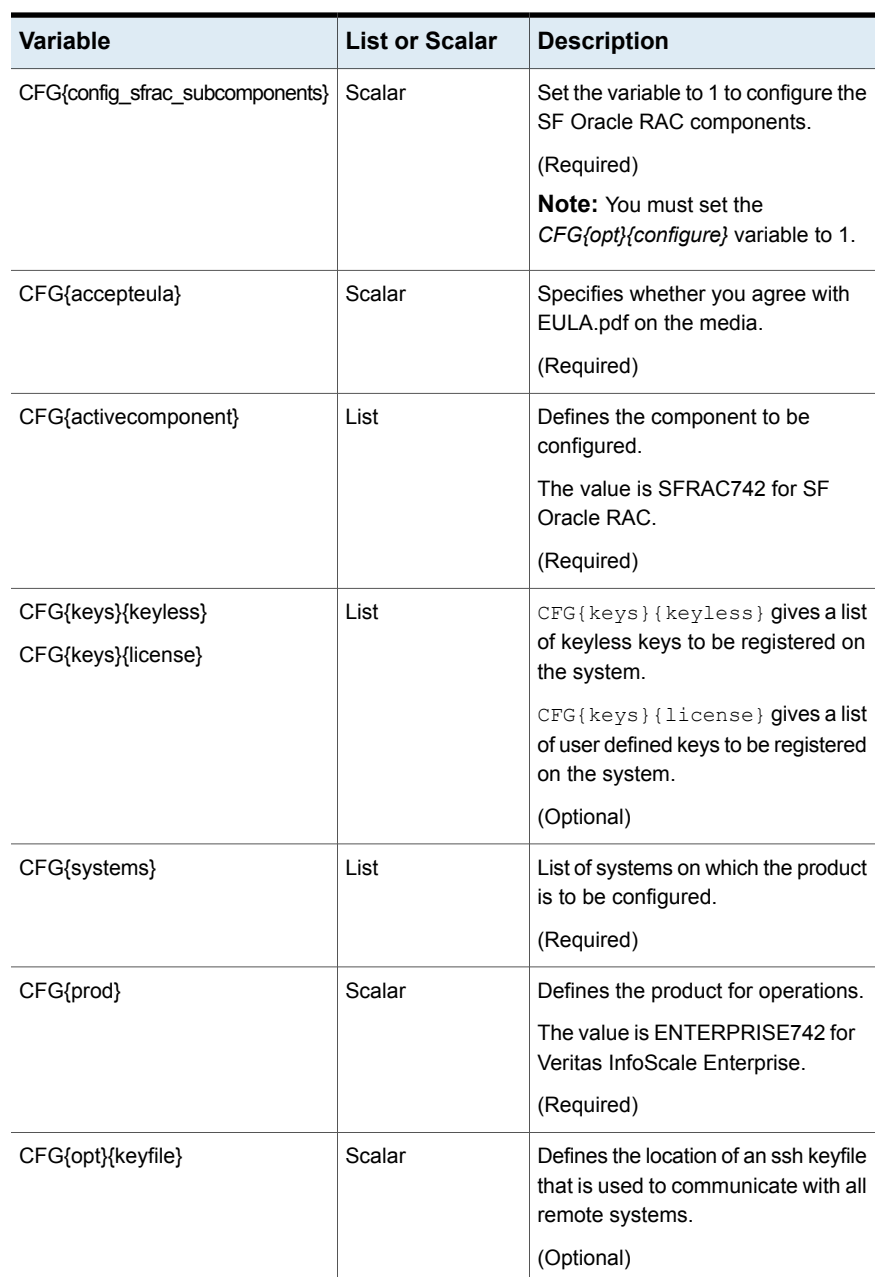

#### **Table 3-1** Response file variables specific to configuring SF Oracle RAC *(continued)*

| <b>Variable</b>   | <b>List or Scalar</b> | <b>Description</b>                                                                                                    |
|-------------------|-----------------------|----------------------------------------------------------------------------------------------------|
| CFG{opt}{rsh}     | Scalar                | Defines that rsh must be used<br>instead of ssh as the communication<br>method between systems.<br>(Optional)                                |
| CFG{opt}{logpath} | Scalar                | Mentions the location where the log<br>files are to be copied. The default<br>location is /opt/VRTS/install/logs.                            |
|                   |                       | <b>Note:</b> The installer copies the<br>response files and summary files<br>also to the specified <i>logpath</i><br>location.<br>(Optional) |
| CFG{uploadlogs}   | Scalar                | Defines a Boolean value 0 or 1.                                                                                                    |
|                   |                       | The value 1 indicates that the<br>installation logs are uploaded to the<br>Veritas website.                                                  |
|                   |                       | The value 0 indicates that the<br>installation logs are not uploaded to<br>the Veritas website                                               |
|                   |                       | (Optional)                                                                                                    |

**Table 3-1** Response file variables specific to configuring SF Oracle RAC *(continued)*

Note that some optional variables make it necessary to define other optional variables. For example, all the variables that are related to the cluster service group (csgnic, csgvip, and csgnetmask) must be defined if any are defined. The same is true for the SMTP notification (smtpserver, smtprecp, and smtprsev), the SNMP trap notification (snmpport, snmpcons, and snmpcsev), and the Global Cluster Option (gconic, gcovip, and gconetmask).

[Table 3-2](#page-74-0) lists the response file variables that specify the required information to configure a basic SF Oracle RAC cluster.

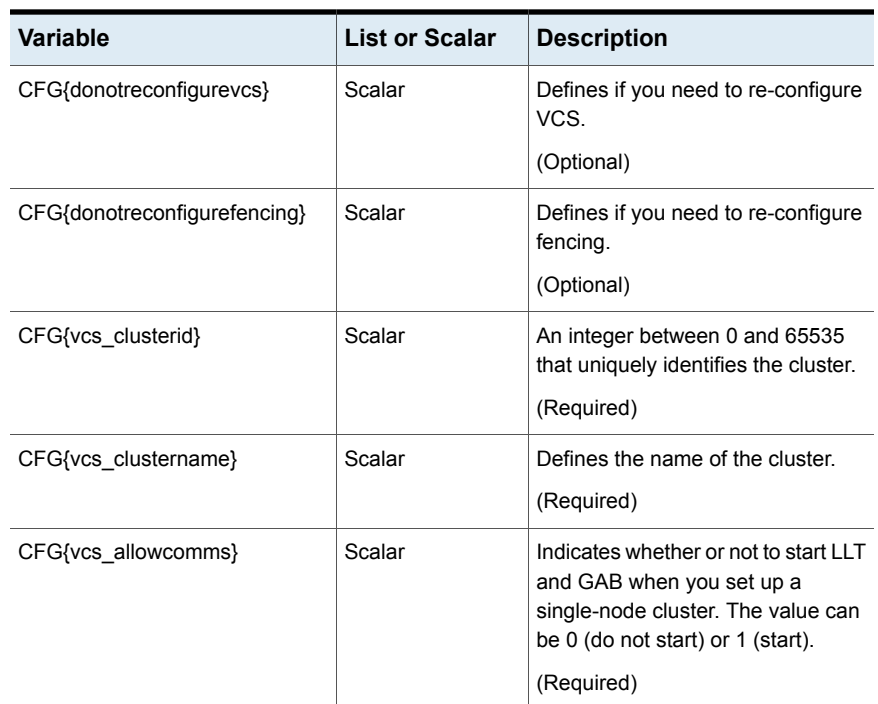

#### <span id="page-74-0"></span>**Table 3-2** Response file variables specific to configuring a basic SF Oracle RAC cluster

<span id="page-74-1"></span>[Table](#page-74-1) 3-3 lists the response file variables that specify the required information to configure LLT over Ethernet.

#### **Table 3-3** Response file variables specific to configuring private LLT over Ethernet

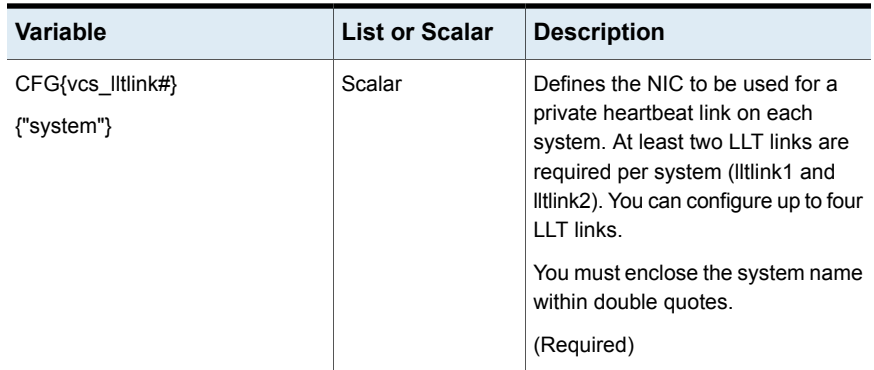

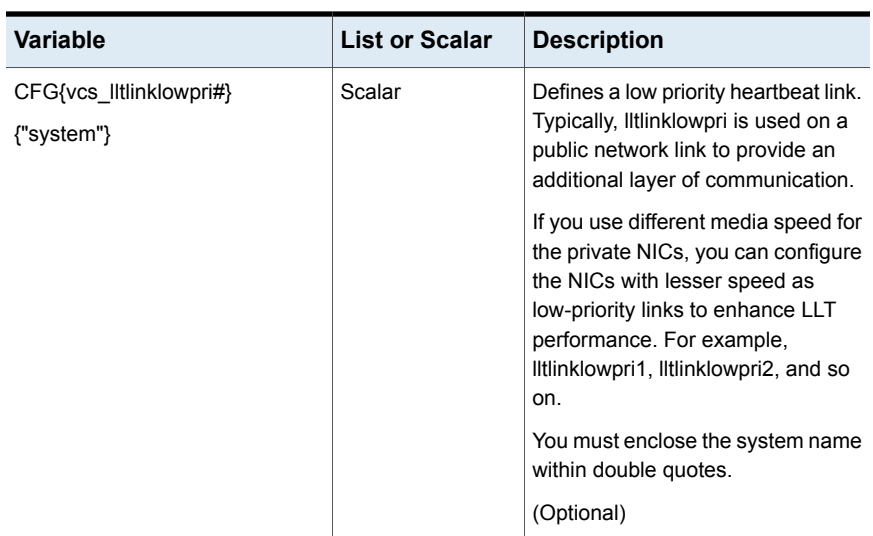

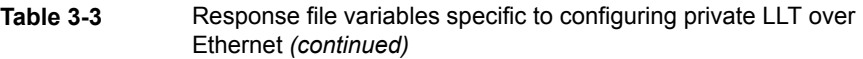

<span id="page-75-0"></span>[Table](#page-75-0) 3-4 lists the response file variables that specify the required information to configure LLT over UDP.

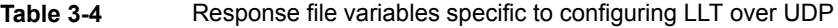

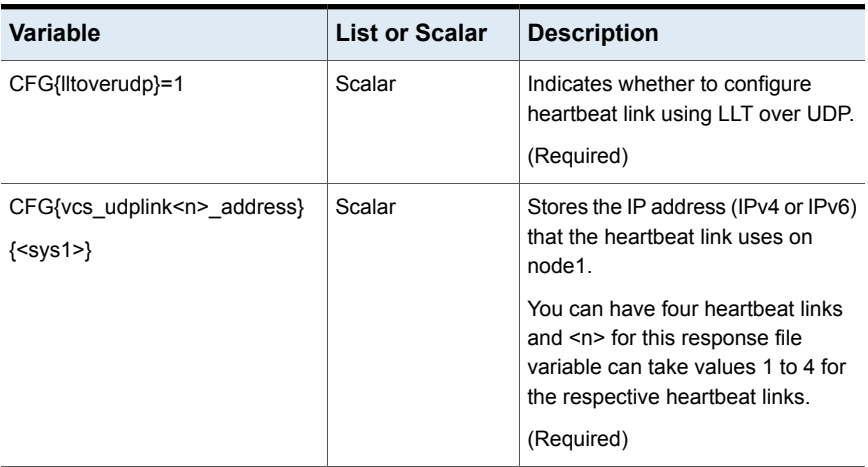

| Variable                                                             | <b>List or Scalar</b> | <b>Description</b>                                                                                                    |
|----------------------------------------------------------------------|-----------------------|----------------------------------------------------------------------------------------------------|
| CFG<br>{vcs_udplinklowpri <n>_address}</n>                           | Scalar                | Stores the IP address (IPv4 or IPv6)<br>that the low priority heartbeat link<br>uses on node1.                                                                                                   |
| ${}$                                                                 |                       | You can have four low priority<br>heartbeat links and <n> for this<br/>response file variable can take<br/>values 1 to 4 for the respective low<br/>priority heartbeat links.<br/>(Required)</n> |
| CFG{vcs_udplink <n>_port}<br/><math>{<sys1>}</sys1></math></n>       | Scalar                | Stores the UDP port (16-bit integer<br>value) that the heartbeat link uses<br>on node1.                                                                                                    |
|                                                                      |                       | You can have four heartbeat links<br>and <n> for this response file<br/>variable can take values 1 to 4 for<br/>the respective heartbeat links.</n>                                              |
|                                                                      |                       | (Required)                                                                                                    |
| CFG{vcs_udplinklowpri <n>_port}<br/><math>{<sys1>}</sys1></math></n> | Scalar                | Stores the UDP port (16-bit integer<br>value) that the low priority heartbeat<br>link uses on node1.                                                                                             |
|                                                                      |                       | You can have four low priority<br>heartbeat links and <n> for this<br/>response file variable can take<br/>values 1 to 4 for the respective low<br/>priority heartbeat links.</n>                |
|                                                                      |                       | (Required)                                                                                                    |
| CFG{vcs_udplink <n>_netmask}<br/><math>{<sys1>}</sys1></math></n>    | Scalar                | Stores the netmask (prefix for IPv6)<br>that the heartbeat link uses on<br>node1.                                                                                                    |
|                                                                      |                       | You can have four heartbeat links<br>and <n> for this response file<br/>variable can take values 1 to 4 for<br/>the respective heartbeat links.</n>                                              |
|                                                                      |                       | (Required)                                                                                                    |

**Table 3-4** Response file variables specific to configuring LLT over UDP *(continued)*

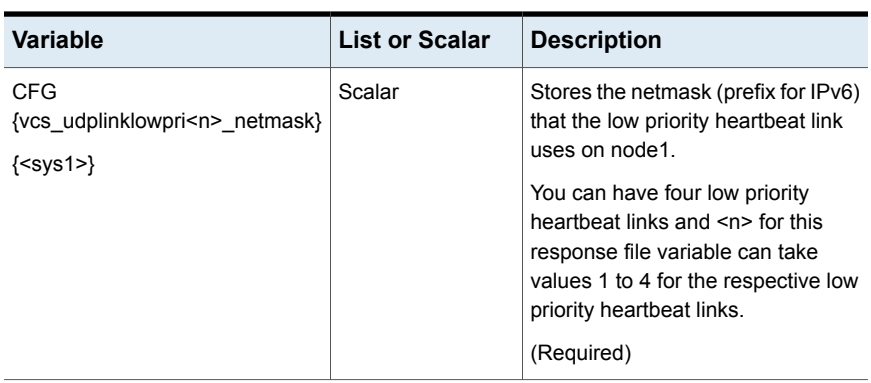

#### **Table 3-4** Response file variables specific to configuring LLT over UDP *(continued)*

<span id="page-77-0"></span>[Table](#page-77-0) 3-5 lists the response file variables that specify the required information to configure LLT over RDMA.

| <b>Variable</b>                                                    | <b>List or Scalar</b> | <b>Description</b>                                                                                                    |
|--------------------------------------------------------------------|-----------------------|----------------------------------------------------------------------------------------------------|
| CFG{lltoverrdma}=1                                                 | Scalar                | Indicates whether to configure<br>heartbeat link using LLT over<br><b>RDMA</b><br>(Required)                                                        |
| CFG{vcs rdmalink <n> address}<br/><math>\{\leq</math>sys1&gt;}</n> | Scalar                | Stores the IP address (IPv4 or IPv6)<br>that the heartheat link uses on<br>node1.                                                                   |
|                                                                    |                       | You can have four heartbeat links<br>and <n> for this response file<br/>variable can take values 1 to 4 for<br/>the respective heartbeat links.</n> |
|                                                                    |                       | (Required)                                                                                                    |

**Table 3-5** Response file variables specific to configuring LLT over RDMA

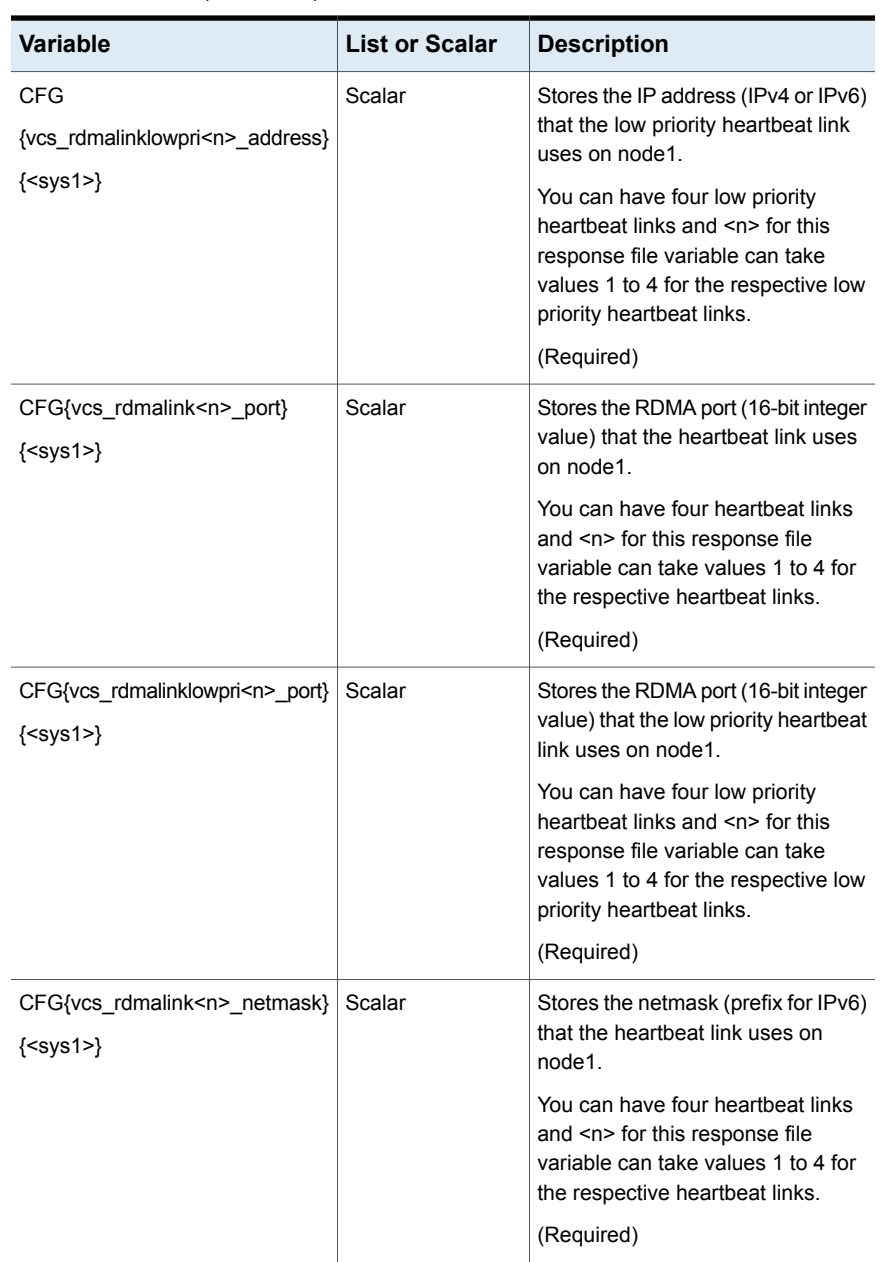

### **Table 3-5** Response file variables specific to configuring LLT over RDMA *(continued)*

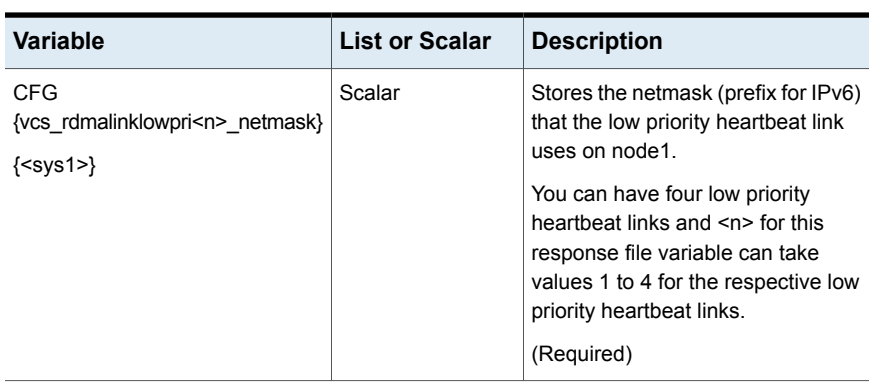

**Table 3-5** Response file variables specific to configuring LLT over RDMA *(continued)*

<span id="page-79-0"></span>[Table](#page-79-0) 3-6 lists the response file variables that specify the required information to configure virtual IP for SF Oracle RAC cluster.

| <b>Variable</b>             | <b>List or Scalar</b> | <b>Description</b>                                                                                                    |
|-----------------------------|-----------------------|----------------------------------------------------------------------------------------------------|
| CFG{vcs csgnic}<br>{system} | Scalar                | Defines the NIC device to use on a<br>system. You can enter 'all' as a<br>system value if the same NIC is<br>used on all systems.<br>(Optional) |
| CFG{vcs csgvip}             | Scalar                | Defines the virtual IP address for<br>the cluster<br>(Optional)                                                                                 |
| CFG{vcs_csgnetmask}         | Scalar                | Defines the Netmask of the virtual<br>IP address for the cluster.<br>(Optional)                                                                 |

**Table 3-6** Response file variables specific to configuring virtual IP for SF Oracle RAC cluster

[Table](#page-80-0) 3-7 lists the response file variables that specify the required information to configure the SF Oracle RAC cluster in secure mode.

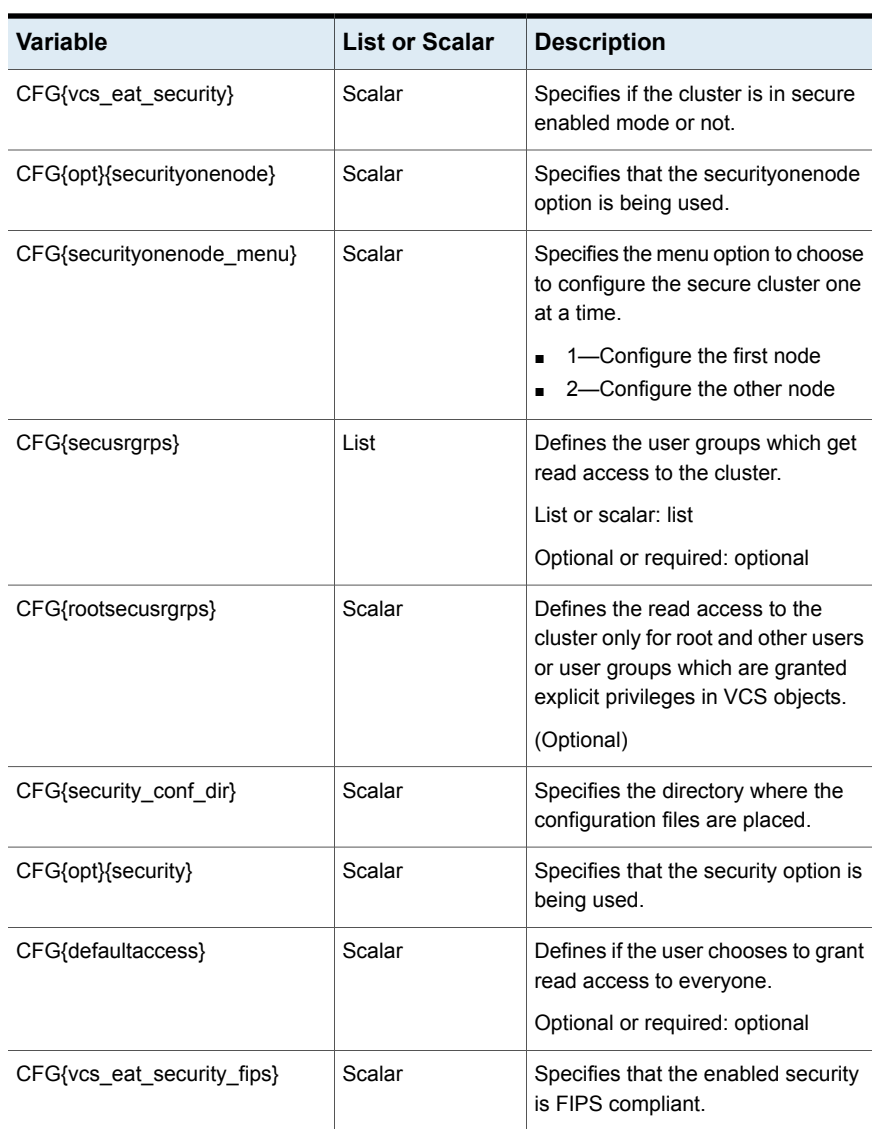

<span id="page-80-0"></span>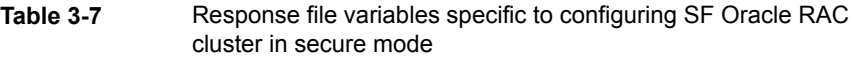

[Table](#page-81-0) 3-8 lists the response file variables that specify the required information to configure VCS users.

| <b>Variable</b>   | <b>List or Scalar</b> | <b>Description</b>                                                                                                    |
|-------------------|-----------------------|----------------------------------------------------------------------------------------------------|
| CFG{vcs_userenpw} | List                  | List of encoded passwords for VCS<br>users                                                                                           |
|                   |                       | The value in the list can be<br>"Administrators Operators Guests"                                                                    |
|                   |                       | <b>Note:</b> The order of the values for<br>the vcs userenpw list must match<br>the order of the values in the<br>vcs username list. |
|                   |                       | (Optional)                                                                                                    |
| CFG{vcs username} | List                  | List of names of VCS users                                                                                                    |
|                   |                       | (Optional)                                                                                                    |
| CFG{vcs userpriv} | List                  | List of privileges for VCS users                                                                                                    |
|                   |                       | <b>Note:</b> The order of the values for<br>the vcs_userpriv list must match the<br>order of the values in the<br>vcs_username list. |
|                   |                       | (Optional)                                                                                                    |

<span id="page-81-0"></span>**Table 3-8** Response file variables specific to configuring VCS users

<span id="page-81-1"></span>[Table](#page-81-1) 3-9 lists the response file variables that specify the required information to configure VCS notifications using SMTP.

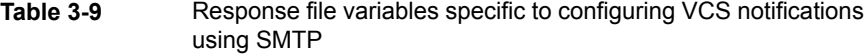

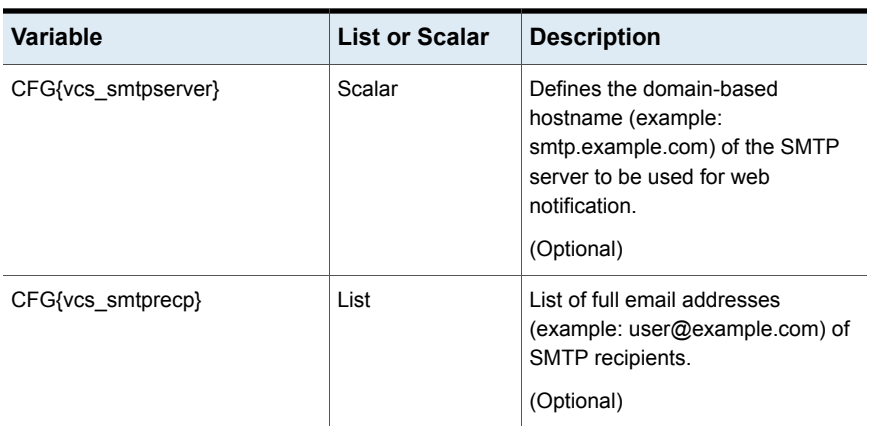

| Variable          | <b>List or Scalar</b> | <b>Description</b>                                                                                                    |
|-------------------|-----------------------|----------------------------------------------------------------------------------------------------|
| CFG{vcs smtprsev} | List                  | Defines the minimum severity level<br>of messages (Information, Warning,<br>Error, SevereError) that listed SMTP<br>recipients are to receive. Note that<br>the ordering of severity levels must<br>match that of the addresses of<br>SMTP recipients.<br>(Optional) |

**Table 3-9** Response file variables specific to configuring VCS notifications using SMTP *(continued)*

<span id="page-82-0"></span>[Table](#page-82-0) 3-10 lists the response file variables that specify the required information to configure VCS notifications using SNMP.

| <b>Variable</b>   | List or Scalar | <b>Description</b>                                                                                                    |
|-------------------|----------------|----------------------------------------------------------------------------------------------------|
| CFG{vcs snmpport} | Scalar         | Defines the SNMP trap daemon port<br>$(default=162)$ .                                                                                                    |
|                   |                | (Optional)                                                                                                    |
| CFG{vcs snmpcons} | List           | List of SNMP console system<br>names                                                                                                    |
|                   |                | (Optional)                                                                                                    |
| CFG{vcs snmpcsev} | List           | Defines the minimum severity level<br>of messages (Information, Warning,<br>Error, SevereError) that listed SNMP<br>consoles are to receive. Note that<br>the ordering of severity levels must<br>match that of the SNMP console<br>system names. |
|                   |                | (Optional)                                                                                                    |

**Table 3-10** Response file variables specific to configuring VCS notifications using SNMP

[Table](#page-83-0) 3-11 lists the response file variables that specify the required information to configure SF Oracle RAC global clusters.

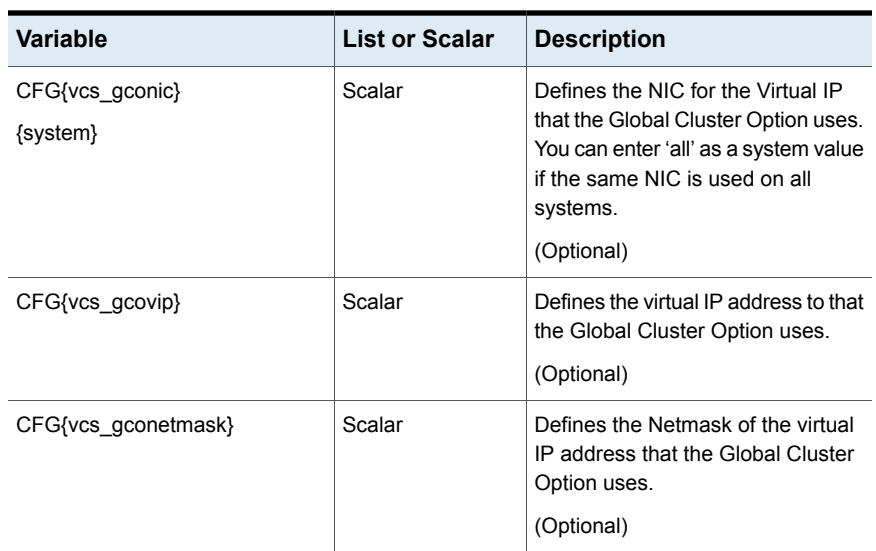

<span id="page-83-0"></span>Table 3-11 Response file variables specific to configuring SF Oracle RAC global clusters

### **Sample response file for configuring SF Oracle RAC**

The following sample response file configures SF Oracle RAC on two nodes, sys1 and sys2.

our %CFG;

```
$CFG{accepteula}=1;
$CFG{opt}{install}=1;
$CFG{prod}="ENTERPRISE742";
$CFG{activecomponent}="SFRAC742";
$CFG{systems}=[ qw(sys1 sys2) ];
$CFG{opt}{configure}=1;
$CFG{config} sfrac subcomponents} = 1;
$CFG{vcs_allowcomms}=1;
$CFG{vcs_clusterid}=101;
$CFG{vcs_clustername}="clus1";
$CFG{vcs_lltlink1}{sys1}="eth1";
$CFG{vcs_lltlink1}{sys2}="eth1";
$CFG{vcs_lltlink2}{sys1}="eth2";
$CFG{vcs_lltlink2}{sys2}="eth2";
```

```
$CFG{vcs_username}=[ qw(admin) ];
$CFG{vcs_userpriv}=[ qw(Administrators) ];
$CFG{vcs_userenpw}=[ qw(gpqIpkPmqLqqOyqKpn) ];
$CFG{uploadlogs}=0;
1;
```
### **Configuring I/O fencing using response files**

Typically, you can use the response file that the installer generates after you perform I/O fencing configuration to configure I/O fencing for SF Oracle RAC.

**To configure I/O fencing using response files**

- **1** Make sure that SF Oracle RAC is configured.
- **2** Based on whether you want to configure disk-based or server-based I/O fencing, make sure you have completed the preparatory tasks.

See [" About planning to configure I/O fencing"](#page-20-0) on page 21.

**3** Copy the response file to one of the cluster systems where you want to configure I/O fencing.

See ["Sample response file for configuring disk-based I/O fencing"](#page-87-0) on page 88.

See ["Sample response file for configuring server-based I/O fencing"](#page-93-0) on page 94.

**4** Edit the values of the response file variables as necessary.

See ["Response file variables to configure disk-based I/O fencing"](#page-84-0) on page 85.

See ["Response file variables to configure server-based I/O fencing"](#page-91-0) on page 92.

<span id="page-84-0"></span>**5** Start the configuration from the system to which you copied the response file. For example:

# **/opt/VRTS/install/installer -responsefile /tmp/***response\_file*

Where /tmp/*response\_file* is the response file's full path name.

### **Response file variables to configure disk-based I/O fencing**

[Table 3-12](#page-85-0) lists the response file variables that specify the required information to configure disk-based I/O fencing for SF Oracle RAC.

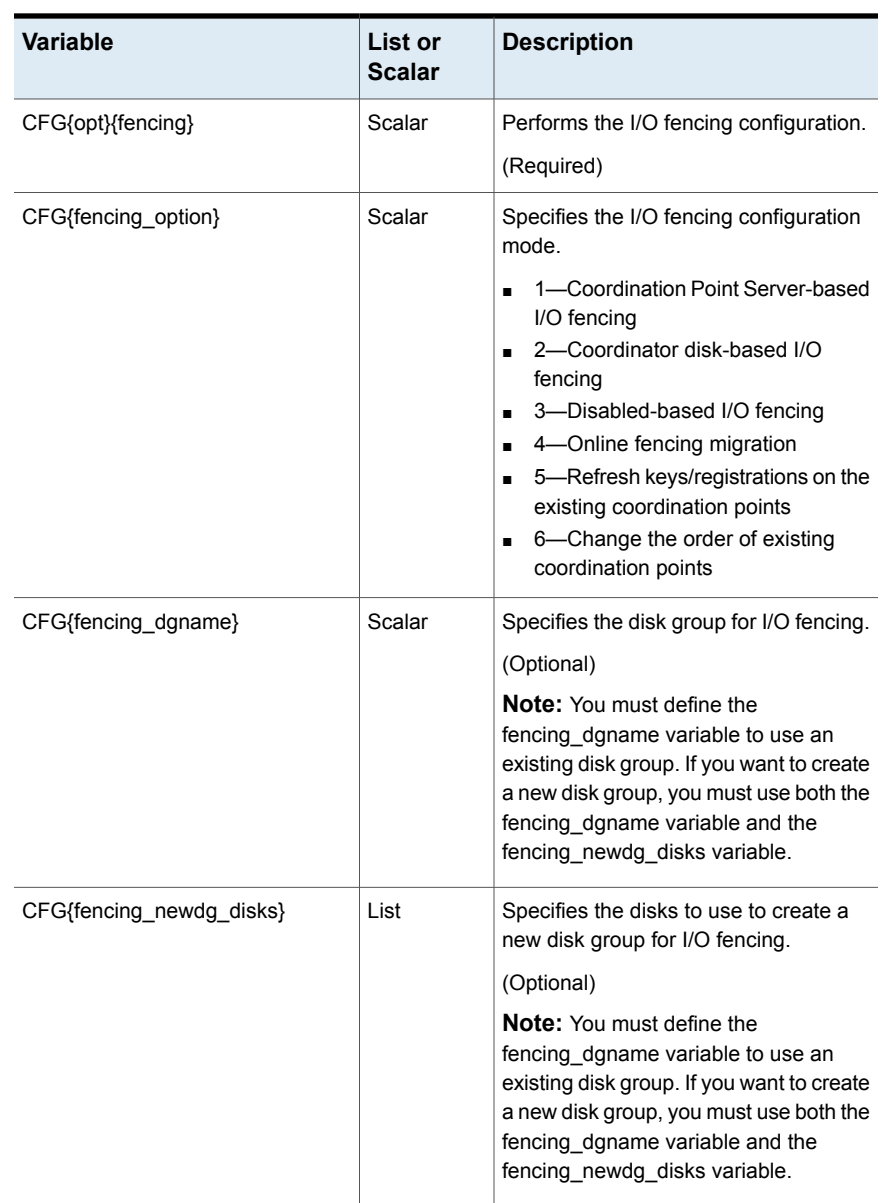

### <span id="page-85-0"></span>**Table 3-12** Response file variables specific to configuring disk-based I/O fencing

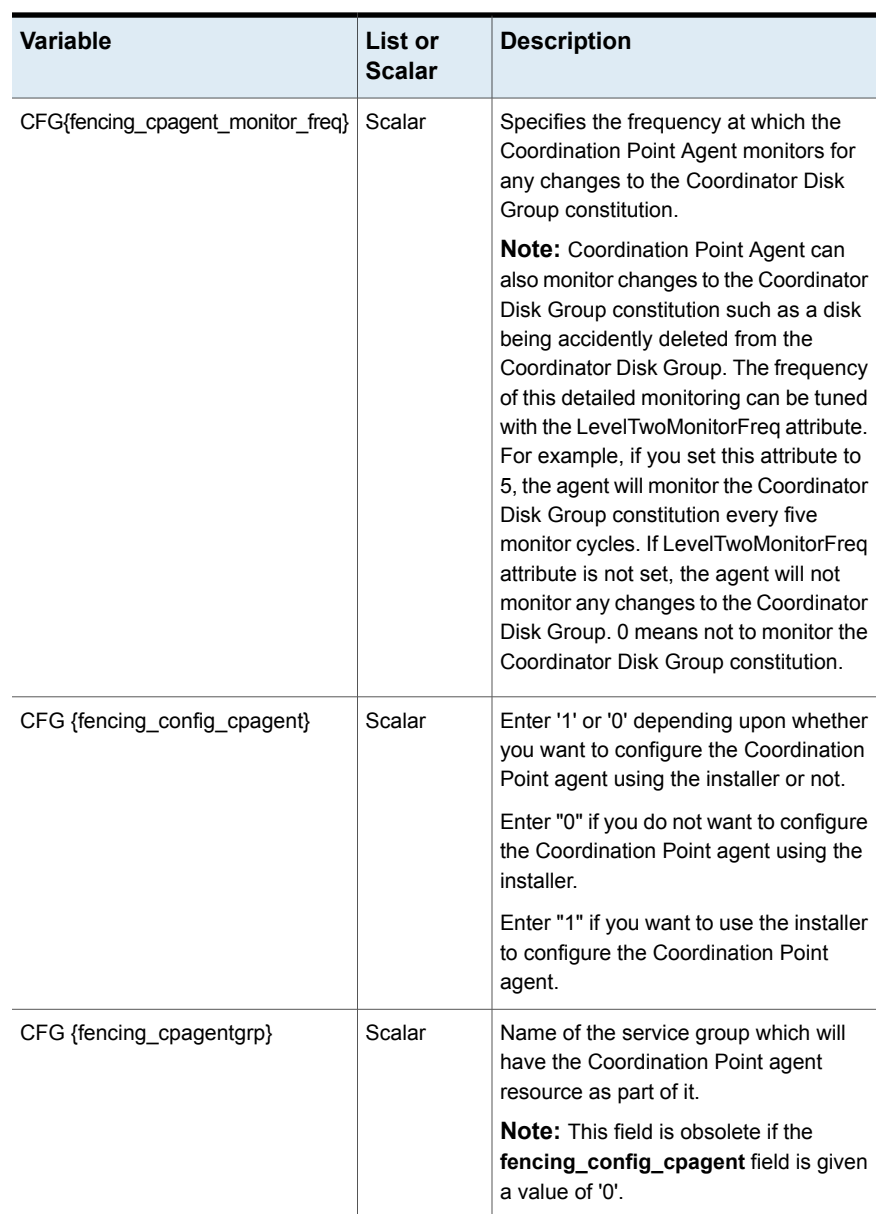

### **Table 3-12** Response file variables specific to configuring disk-based I/O fencing *(continued)*

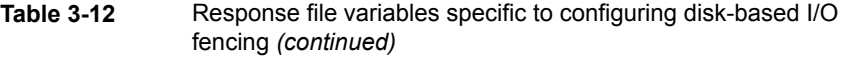

<span id="page-87-0"></span>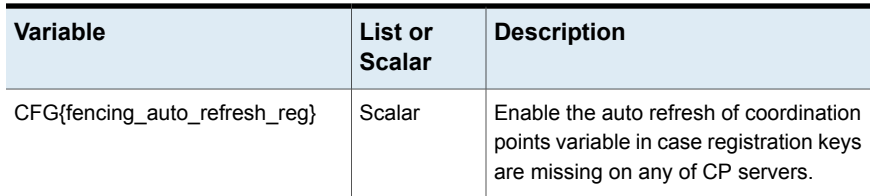

### **Sample response file for configuring disk-based I/O fencing**

Review the disk-based I/O fencing response file variables and their definitions.

See ["Response](#page-84-0) file variables to configure disk-based I/O fencing" on page 85.

```
# Configuration Values:
#
our %CFG;
$CFG{fencing_config_cpagent}=1;
$CFG{fencing auto refresh reg}=1;
$CFG{fencing cpagent monitor freq}=5;
$CFG{fencing_cpagentgrp}="vxfen";
$CFG{fencing_dgname}="fencingdg1";
$CFG{fencing_newdg_disks}=[ qw(emc_clariion0_155
emc_clariion0_162 emc_clariion0_163) ];
$CFG{fencing_option}=2;
$CFG{opt}{configure}=1;
$CFG{opt}{fencing}=1;
$CFG{prod}="ENTERPRISE742";
$CFG{activecomponent}="SFRAC742";
$CFG{systems}=[ qw(sys1sys2)];
$CFG{vcs_clusterid}=32283;
$CFG{vcs_clustername}="clus1";
1;
```
### **Configuring CP server using response files**

You can configure a CP server using a generated responsefile.

#### **On a single node VCS cluster:**

◆ Run the installer command with the responsefile option to configure the CP server on a single node VCS cluster.

# /opt/VRTS/install/installer -responsefile '/tmp/sample1.res'

#### **On a SFHA cluster:**

 $\blacklozenge$  Run the installer command with the responsefile option to configure the CP server on a SFHA cluster.

# /opt/VRTS/install/installer -responsefile '/tmp/sample1.res'

### **Response file variables to configure CP server**

<span id="page-88-0"></span>[Table 3-13](#page-88-0) describes the response file variables to configure CP server.

| Variable                   | List or<br>Scalar | <b>Description</b>                                                                                                |
|----------------------------|-------------------|----------------------------------------------------------------------------------------------------|
| CFG{opt}{configcps}        | Scalar            | This variable performs CP server<br>configuration task                                                            |
| CFG{cps singlenode config} | Scalar            | This variable describes if the CP server<br>will be configured on a singlenode VCS<br>cluster                     |
| CFG{cps_sfha_config}       | Scalar            | This variable describes if the CP server<br>will be configured on a SFHA cluster                                  |
| CFG{cps unconfig}          | Scalar            | This variable describes if the CP server<br>will be unconfigured                                                  |
| CFG{cpsname}               | Scalar            | This variable describes the name of the<br>CP server                                                              |
| CFG{cps db dir}            | Scalar            | This variable describes the absolute path<br>of CP server database                                                |
| CFG{cps reuse cred}        | Scalar            | This variable describes if reusing the<br>existing credentials for the CP server                                  |
| CFG{cps https vips}        | List              | This variable describes the virtual IP<br>addresses for the CP server configured<br>for HTTPS-based communication |

**Table 3-13** describes response file variables to configure CP server

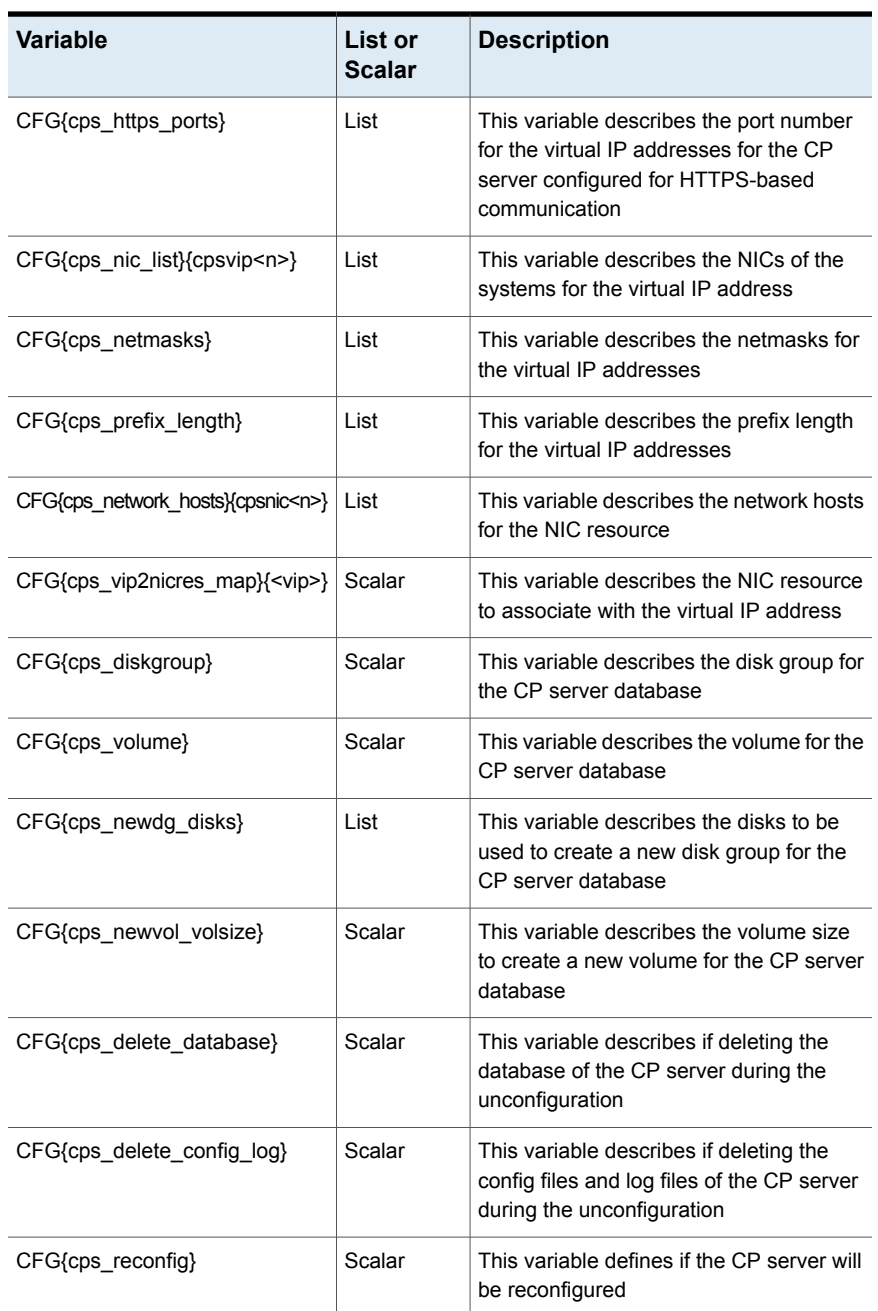

#### **Table 3-13** describes response file variables to configure CP server *(continued)*

### **Sample response file for configuring the CP server on SFHA cluster**

Review the response file variables and their definitions.

See [Table](#page-88-0) 3-13 on page 89.

```
#
#
Configuration Values:
#
our %CFG;
$CFG{cps_db_dir}="/cpsdb";
$CFG{cps_diskgroup}="cps_dg1";
$CFG{cps_https_ports}=[ qw(50006 50007) ];
$CFG{cps_https_vips}=[ qw(10.198.90.6 10.198.90.7) ];
$CFG{cps_netmasks}=[ qw(255.255.248.0 255.255.248.0 255.255.248.0) ];
$CFG{cps_network_hosts}{cpsnic1}=[ qw(10.198.88.18) ];
SCFG(cps network hosts}{cpsnic2}=[ qw(10.198.88.18) ];
$CFG{cps_newdg_disks}=[ qw(emc_clariion0_249) ];
$CFG{cps_newvol_volsize}=10;
$CFG{cps_nic_list}{cpsvip1}=[ qw(eth0 eth0) ];
$CFG{cps_sfha_config}=1;
$CFG{cps_vip2nicres_map}{"10.198.90.6"}=1;
$CFG{cps_volume}="volcps";
$CFG{cpsname}="cps1";
$CFG{opt}{configcps}=1;
$CFG{opt}{configure}=1;
$CFG{opt}{noipc}=1;
$CFG{prod}="ENTERPRISE742";
$CFG{systems}=[ qw(sys1 sys2) ];
$CFG{vcs_clusterid}=49604;
$CFG{vcs_clustername}="sfha2233";
1;
```
### **Response file variables to configure server-based I/O fencing**

<span id="page-91-0"></span>You can use a coordination point server-based fencing response file to configure server-based customized I/O fencing.

<span id="page-91-1"></span>[Table 3-14](#page-91-1) lists the fields in the response file that are relevant for server-based customized I/O fencing.

| Response file field          | <b>Definition</b>                                                                                                    |
|------------------------------|----------------------------------------------------------------------------------------------------|
| CFG {fencing_config_cpagent} | Enter '1' or '0' depending upon whether<br>you want to configure the Coordination<br>Point agent using the installer or not. |
|                              | Enter "0" if you do not want to configure<br>the Coordination Point agent using the<br>installer.                            |
|                              | Enter "1" if you want to use the installer<br>to configure the Coordination Point<br>agent.                                  |
| CFG {fencing_cpagentgrp}     | Name of the service group which will<br>have the Coordination Point agent<br>resource as part of it.                         |
|                              | <b>Note:</b> This field is obsolete if the<br>fencing config cpagent field is<br>given a value of '0'.                       |
| CFG {fencing cps}            | Virtual IP address or Virtual hostname<br>of the CP servers.                                                                 |

**Table 3-14** Coordination point server (CP server) based fencing response file definitions

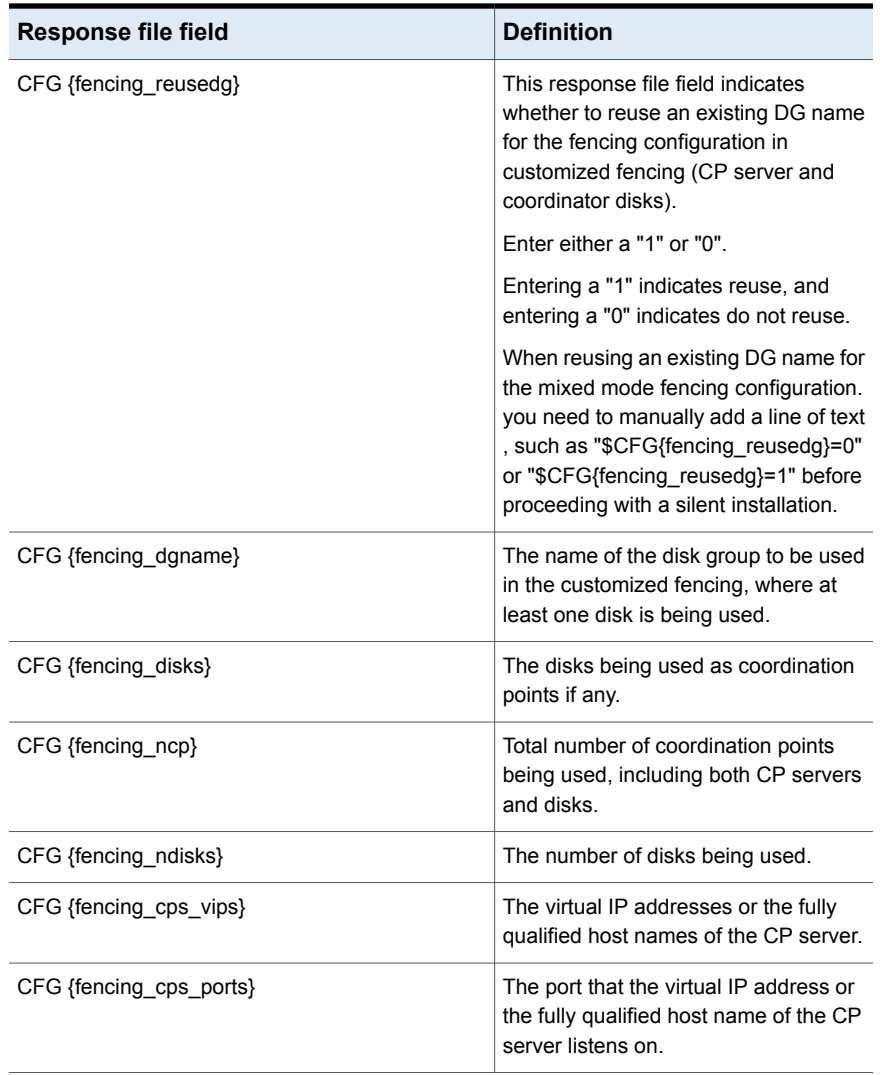

#### **Table 3-14** Coordination point server (CP server) based fencing response file definitions *(continued)*

| <b>Response file field</b>    | <b>Definition</b>                                                                                                    |
|-------------------------------|----------------------------------------------------------------------------------------------------|
| CFG{fencing_option}           | Specifies the I/O fencing configuration<br>mode.                                                                                                    |
|                               | 1-Coordination Point Server-based<br>I/O fencing<br>2-Coordinator disk-based I/O<br>fencing<br>3-Disabled-based I/O fencing<br>4—Online fencing migration<br>5-Refresh keys/registrations on the<br>existing coordination points<br>6–Change the order of existing<br>coordination points |
| CFG{fencing auto refresh reg} | Enable this variable if registration keys<br>are missing on any of the CP servers.                                                                                                    |

**Table 3-14** Coordination point server (CP server) based fencing response file definitions *(continued)*

### <span id="page-93-0"></span>**Sample response file for configuring server-based I/O fencing**

The following is a sample response file used for server-based I/O fencing:

```
$CFG{fencing_config_cpagent}=0;
$CFG{fencing_cps}=[ qw(10.200.117.145) ];
$CFG{fencing_cps_vips}{"10.200.117.145"}=[ qw(10.200.117.145) ];
$CFG{fencing_dgname}="vxfencoorddg";
$CFG{fencing_disks}=[ qw(emc_clariion0_37 emc_clariion0_13
emc_clariion0_12) ];
$CFG{fencing_scsi3_disk_policy}="dmp";
$CFG{fencing_ncp}=3;
$CFG{fencing_ndisks}=2;
$CFG{fencing_cps_ports}{"10.200.117.145"}=443;
$CFG{fencing_reusedg}=1;
$CFG{opt}{configure}=1;
$CFG{opt}{fencing}=1;
$CFG{prod}="ENTERPRISE742";
$CFG{systems}=[ qw(sys1 sys2) ];
$CFG{vcs_clusterid}=1256;
```

```
$CFG{vcs_clustername}="clus1";
$CFG{fencing_option}=1;
```
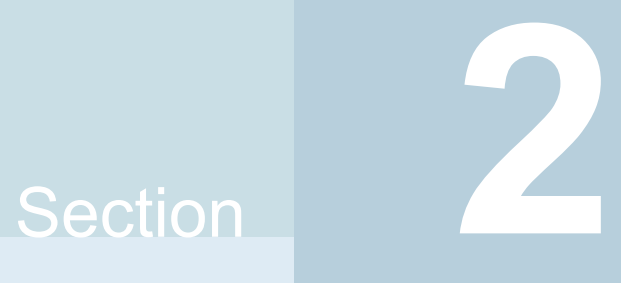

## Post-installation and configuration tasks

- [Chapter 4. Verifying the installation](#page-96-0)
- [Chapter 5. Performing additional post-installation and configuration tasks](#page-105-0)

## Chapter

# <span id="page-96-0"></span>Verifying the installation

This chapter includes the following topics:

- [Performing](#page-96-1) a postcheck on a node
- <span id="page-96-1"></span>Verifying SF Oracle RAC installation using VCS [configuration](#page-96-2) file
- Verifying LLT, GAB, and cluster [operation](#page-97-0)

### **Performing a postcheck on a node**

The installer's postcheck command can help you to determine installation-related problems and provide troubleshooting information.

See "About using the [postcheck](#page-336-0) option" on page 337.

**To run the postcheck command on a node**

<span id="page-96-2"></span>**1** Run the installer with the -postcheck option.

# ./installer -postcheck *system\_name*

**2** Review the output for installation-related information.

## **Verifying SF Oracle RAC installation using VCS configuration file**

The configuration file, main.cf, is created on each node at /etc/VRTSvcs/conf/config/. Review the main.cf configuration file after the SF Oracle RAC installation and before the Oracle installation.

Verify the following information in the main.cf file:

- The cluster definition within the main.cf includes the cluster information that was provided during the configuration. The cluster information includes the cluster name, cluster address, and the names of cluster users and administrators.
- The UseFence = SCSI3 attribute is present in the file.
- If you configured the cluster in secure mode, the "SecureClus = 1" cluster attribute is set.

For more information on the configuration file:

<span id="page-97-0"></span>See "About VCS [configuration](#page-374-0) file " on page 375.

### **Verifying LLT, GAB, and cluster operation**

Verify the operation of LLT, GAB, and the cluster using the VCS commands.

#### **To verify LLT, GAB, and cluster operation**

- **1** Log in to any node in the cluster as superuser.
- **2** Make sure that the PATH environment variable is set to run the VCS commands.
- **3** Verify LLT operation.

See ["Verifying](#page-97-1) LLT" on page 98.

**4** Verify GAB operation.

See ["Verifying](#page-99-0) GAB" on page 100.

<span id="page-97-1"></span>**5** Verify the cluster operation.

See ["Verifying](#page-101-0) the cluster" on page 102.

### Verifying LLT

Use the **litstat command to verify that links are active for LLT.** If LLT is configured correctly, this command shows all the nodes in the cluster. The command also returns information about the links for LLT for the node on which you typed the command.

Refer to the  $\text{lltatt}(1M)$  manual page for more information.

#### **To verify LLT**

- **1** Log in as superuser on the node sys1.
- **2** Run the lltstat command on the node sys1 to view the status of LLT.

lltstat -n

The output on sys1 resembles:

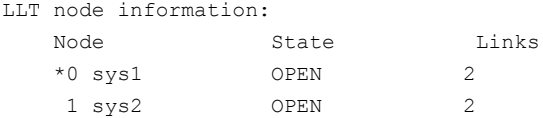

Each node has two links and each node is in the OPEN state. The asterisk (\*) denotes the node on which you typed the command.

If LLT does not operate, the command does not return any LLT links information: If only one network is connected, the command returns the following LLT statistics information:

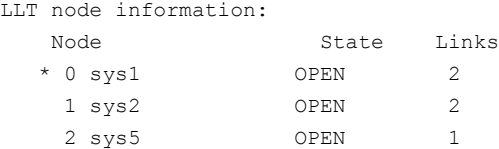

- **3** Log in as superuser on the node sys2.
- **4** Run the litstat command on the node sys2 to view the status of LLT.

lltstat -n

The output on sys2 resembles:

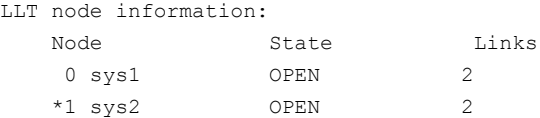

**5** To view additional information about LLT, run the litstat -nvv command on each node.

For example, run the following command on the node sys1 in a two-node cluster:

lltstat -nvv active

The output on sys1 resembles:

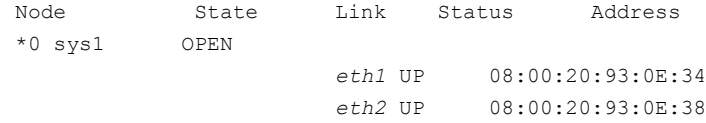

1 sys2 OPEN *eth1* UP 08:00:20:8F:D1:F2 *eth2* DOWN

The command reports the status on the two active nodes in the cluster, sys1 and sys2.

For each correctly configured node, the information must show the following:

- A state of OPFN
- A status for each link of UP
- An address for each link

However, the output in the example shows different details for the node sys2. The private network connection is possibly broken or the information in the /etc/llttab file may be incorrect.

**6** To obtain information about the ports open for LLT, type lltstat -p on any node.

For example, type  $11tstat$  -p on the node sys1 in a two-node cluster:

lltstat -p

The output resembles:

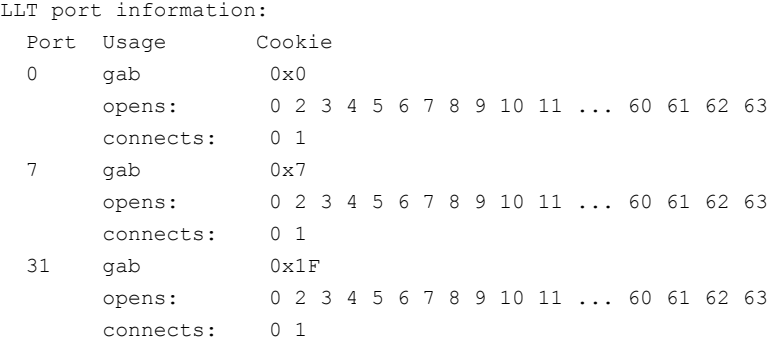

### Verifying GAB

<span id="page-99-0"></span>Verify the GAB operation using the  $qab$  consided  $q$  -a command. This command returns the GAB port membership information. The output displays the nodes that have membership with the modules you installed and configured. You can use GAB port membership as a method of determining if a specific component of the SF Oracle RAC stack communicates with its peers.

[Table](#page-100-0) 4-1 lists the different ports that the software configures for different functions.

| Port | <b>Function</b>                                                                                                    |
|------|----------------------------------------------------------------------------------------------------|
| a    | GAB                                                                                                    |
| b    | I/O fencing                                                                                                    |
| d    | Oracle Disk Manager (ODM)                                                                                                    |
| f    | Cluster File System (CFS)                                                                                                    |
| h    | Cluster Server (VCS: High Availability Daemon)                                                                                                    |
| m    | Cluster Volume Manager (CVM)                                                                                                    |
|      | CVM uses port m for SmartIO VxVM cache coherency using Group<br>Lock Manager (GLM).                                                                      |
| o    | <b>VCSMM</b> driver                                                                                                    |
| u    | Cluster Volume Manager (CVM)                                                                                                    |
|      | (to ship commands from slave node to master node)                                                                                                    |
|      | Port u in the $qabconfiq$ output is visible with CVM protocol version<br>>=100. Run the vxdctl protocolversion command to check the<br>protocol version. |
| v    | Cluster Volume Manager (CVM)                                                                                                    |
| w    | vxconfigd (module for CVM)                                                                                                    |
| y    | Cluster Volume Manager (CVM) I/O shipping                                                                                                    |

<span id="page-100-0"></span>**Table 4-1** GAB port description

For more information on GAB, refer to the *Cluster Server Administrator's Guide*.

#### **To verify GAB**

To verify the GAB operation, type the following command on each node:

```
# /sbin/gabconfig -a
```
For example, the command returns the following output:

```
GAB Port Memberships
===============================================================
Port a gen 58f501 membership 01
Port b gen 58f502 membership 01
Port d gen 58f50e membership 01
Port f gen 58f511 membership 01
Port h gen 58f505 membership 01
Port m gen 58f507 membership 01
Port o gen 58f513 membership 01
Port u gen 58f50d membership 01
Port v gen 58f509 membership 01
Port w gen 58f50b membership 01
Port y gen 58f508 membership 01
```
### Verifying the cluster

<span id="page-101-0"></span>Verify the status of the cluster using the hastatus command. This command returns the system state and the group state.

Refer to the hastatus (1M) manual page.

Refer to the *Cluster Server Administrator's Guide* for a description of system states and the transitions between them.

#### **To verify the cluster**

**1** To verify the status of the cluster, type the following command:

```
# hastatus -summary
```
#### The output resembles:

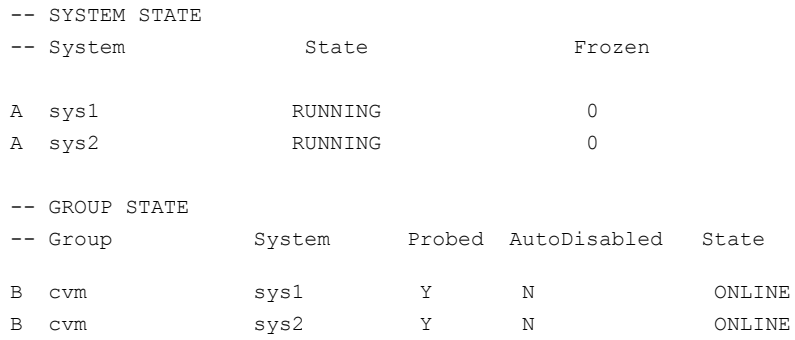

- **2** Review the command output for the following information:
	- The system state

If the value of the system state is RUNNING, the cluster is successfully started.

■ The cvm group state In the sample output, the group state lists the cvm group, which is ONLINE on both the nodes sys1 and sys2.

### Verifying the cluster nodes

Verify the information of the cluster systems using the hasys -display command. The information for each node in the output should be similar.

Refer to the hasys (1M) manual page.

Refer to the *Cluster Server Administrator's Guide* for information about the system attributes for VCS.

#### **To verify the cluster nodes**

◆ On one of the nodes, type the hasys -display command:

# **hasys -display**

The example in the following procedure is for SPARC and it shows the output when the command is run on the node sys1. The list continues with similar information for sys2 (not shown) and any other nodes in the cluster.

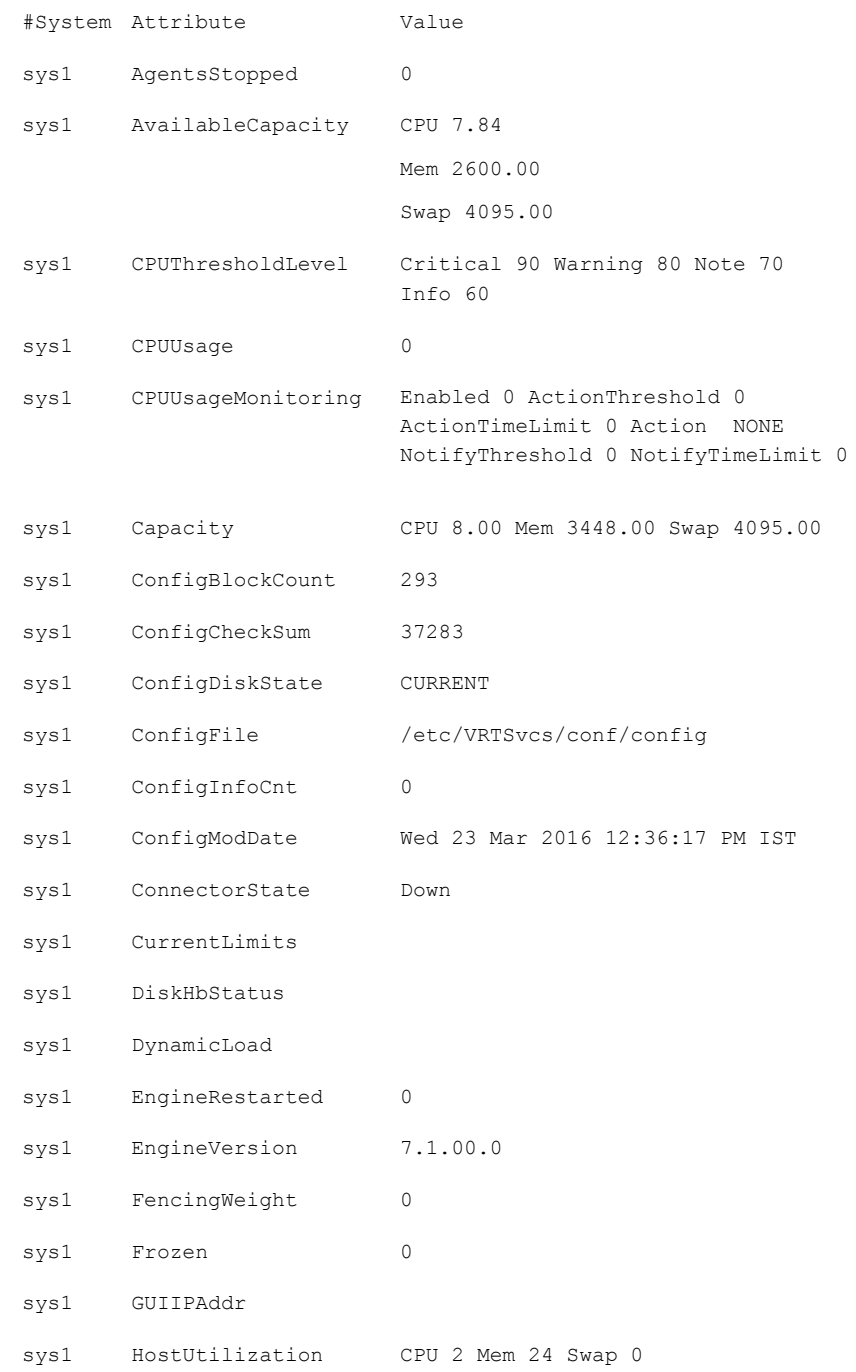

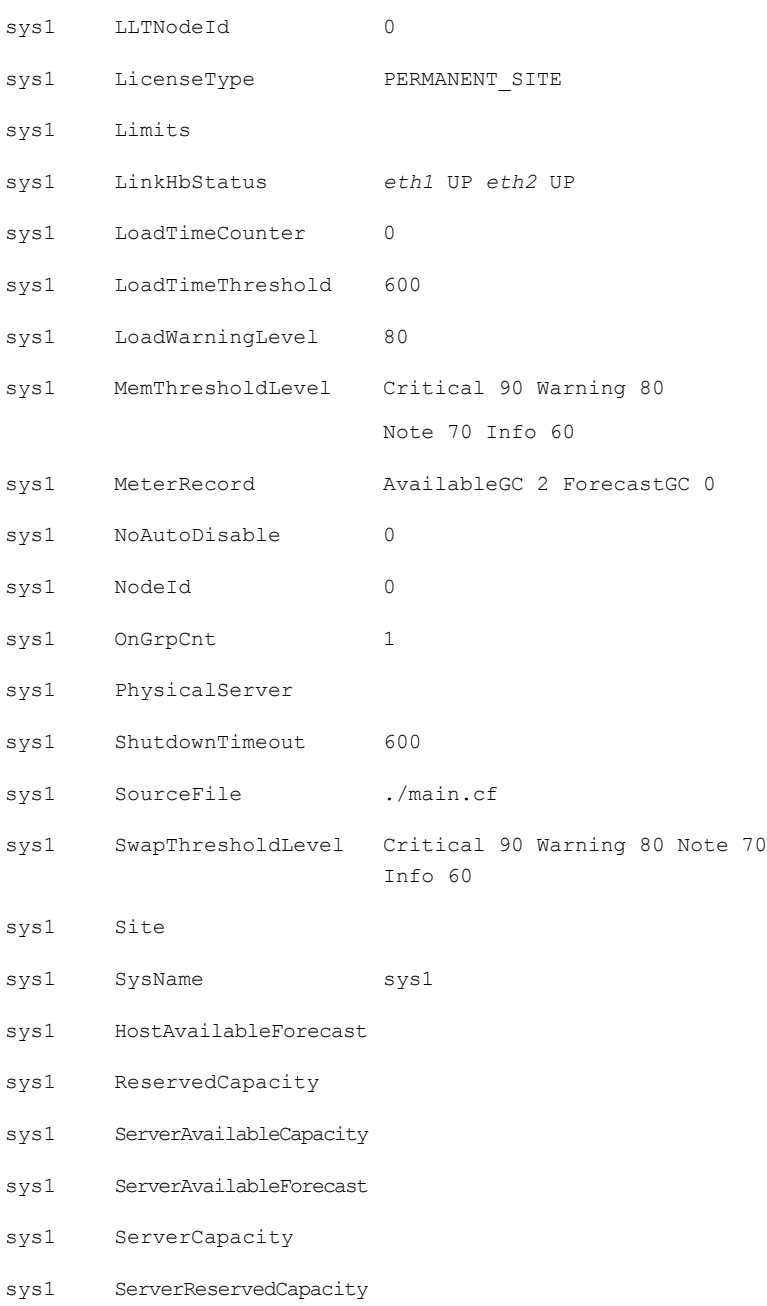

**Chapter** 

## <span id="page-105-0"></span>Performing additional post-installation and configuration tasks

This chapter includes the following topics:

- Setting the [environment](#page-105-1) variables for SF Oracle RAC
- About enabling LDAP [authentication](#page-106-0) for clusters that run in secure mode
- About configuring [authentication](#page-106-1) for SFDB tools
- <span id="page-105-1"></span>[Configuring](#page-107-0) Volume Replicator
- Running SORT Data Collector to collect [configuration](#page-108-0) information

### **Setting the environment variables for SF Oracle RAC**

Set the MANPATH variable in the .profile file (or other appropriate shell setup file for your system) to enable viewing of manual pages.

Based on the shell you use, type one of the following:

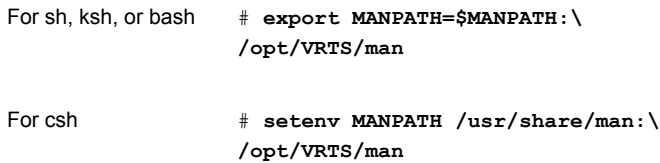

For csh # **setenv MANPATH \$MANPATH:/opt/VRTS/man**

Some terminal programs may display garbage characters when you view the man pages. Set the environment variable LC\_ALL=C to resolve this issue.

Set the PATH environment variable in the .profile file (or other appropriate shell setup file for your system) on each system to include installation and other commands.

Based on the shell you use, type one of the following:

<span id="page-106-0"></span># **PATH=/usr/sbin:/sbin:/usr/bin:\ /opt/VRTS/bin\ \$PATH; export PATH** For sh, ksh, or bash

### **About enabling LDAP authentication for clusters that run in secure mode**

Veritas Product Authentication Service (AT) supports LDAP (Lightweight Directory Access Protocol) user authentication through a plug-in for the authentication broker. AT supports all common LDAP distributions such as OpenLDAP and Windows Active Directory.

<span id="page-106-1"></span>For a cluster that runs in secure mode, you must enable the LDAP authentication plug-in if the VCS users belong to an LDAP domain.

See the *Cluster Server Configuration and Upgrade Guide* for more information.

### **About configuring authentication for SFDB tools**

To configure authentication for Storage Foundation for Databases (SFDB) tools, perform the following tasks:

Configure the vxdbd daemon to require authentication

Add a node to a cluster that is using authentication for SFDB tools

See ["Configuring](#page-107-1) vxdbd for SFDB tools [authentication"](#page-107-1) on page 108.

See ["Adding](#page-304-0) nodes to a cluster that is using [authentication](#page-304-0) for SFDB tools" on page 305.

### Configuring vxdbd for SFDB tools authentication

#### <span id="page-107-1"></span>**To configure vxdbd, perform the following steps as the root user**

**1** Run the sfae auth op command to set up the authentication services.

# **/opt/VRTS/bin/sfae\_auth\_op -o setup** Setting up AT Starting SFAE AT broker Creating SFAE private domain Backing up AT configuration Creating principal for vxdbd

**2** Stop the vxdbd daemon.

# **/opt/VRTS/bin/sfae\_config disable** vxdbd has been disabled and the daemon has been stopped.

**3** Enable authentication by setting the AUTHENTICATION key to yes in the /etc/vx/vxdbed/admin.properties configuration file.

If /etc/vx/vxdbed/admin.properties does not exist, then usecp /opt/VRTSdbed/bin/admin.properties.example /etc/vx/vxdbed/admin.properties.

**4** Start the **vxdbd** daemon.

#### # **/opt/VRTS/bin/sfae\_config enable**

<span id="page-107-0"></span>vxdbd has been enabled and the daemon has been started. It will start automatically on reboot.

The vxdbd daemon is now configured to require authentication.

### **Configuring Volume Replicator**

Perform this step only if you have not already configured VVR during the installation.

By default, the installer installs the required VVR configuration files irrespective of whether or not you choose to enable VVR. To configure VVR manually in SF Oracle RAC, simply start VVR using the vxstart vvr command . The command starts the VVR daemons and configures the ports. You may change the default settings at any time.

For instructions on changing the default settings, see the *Volume Replicator Administrator's Guide*.
#### **To configure VVR**

- **1** Log into each node in the cluster as the root user.
- **2** Start VVR:

```
# vxstart_vvr start
```

```
VxVM VVR INFO V-5-2-3935 Using following ports:
heartbeat: 4145
vradmind: 8199
vxrsyncd: 8989
data: Anonymous-Ports
To change, see vrport(1M) command
VxVM VVR V-5-2-5942 Starting Communication daemon: [OK]
```
### **Running SORT Data Collector to collect configuration information**

SORT Data Collector now supersedes the VRTSexplorer utility. Run the Data Collector with the **VxExplorer** option to gather information about the system.

Visit the SORT Website and download the UNIX Data Collector appropriate for your operating system.

<https://sort.veritas.com/land>

For more information:

<https://sort.veritas.com/public/help/wwhelp/wwhimpl/js/html/wwhelp.htm>

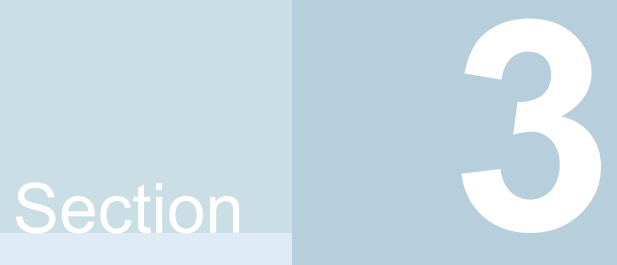

# Upgrade of SF Oracle RAC

- Chapter 6. [Planning](#page-110-0) to upgrade SF Oracle RAC
- Chapter 7. [Performing](#page-118-0) a full upgrade of SF Oracle RAC using the product installer
- Chapter 8. [Performing](#page-126-0) an automated full upgrade of SF Oracle RAC using [response](#page-126-0) files
- Chapter 9. [Performing](#page-133-0) a phased upgrade of SF Oracle RAC
- Chapter 10. [Performing](#page-145-0) a rolling upgrade of SF Oracle RAC
- Chapter 11. Performing [post-upgrade](#page-155-0) tasks

# **Chapter**

# <span id="page-110-0"></span>Planning to upgrade SF Oracle RAC

This chapter includes the following topics:

- About the [upgrade](#page-110-1)
- [Supported](#page-112-0) upgrade paths
- **[Creating](#page-114-0) backups**
- <span id="page-110-1"></span>■ [Considerations](#page-115-0) for upgrading SF Oracle RAC to 7.4.2 on systems configured with an Oracle [resource](#page-115-0)
- Using Install Bundles to [simultaneously](#page-115-1) install or upgrade full releases (base, [maintenance,](#page-115-1) rolling patch), and individual patches

### **About the upgrade**

This release supports upgrades from 6.2.1 and later versions. If your existing installation is from a pre-6.2.1 version, you must first upgrade to version 6.2.1, then follow the procedures mentioned in this document to upgrade the product.

The installer supports the following types of upgrade:

- Full upgrade
- Automated upgrade using response files
- Phased Upgrade
- **Rolling Upgrade**

[Table](#page-111-0) 6-1 describes the product mapping after an upgrade.

| Product (6.2.x and<br>earlier) | <b>Product (7.0 and later)</b>               | Component (7.0 and later) |
|--------------------------------|----------------------------------------------|---------------------------|
| SF Oracle RAC                  | Veritas InfoScale Enterprise   SF Oracle RAC |                           |

<span id="page-111-0"></span>**Table 6-1** Veritas InfoScale product mapping after upgrade

**Note:** From 7.0 onwards, the existing Veritas InfoScale product upgrades to the higher version of the same product. For example, Veritas InfoScale Enterprise 7.4.1 gets upgraded to Veritas InfoScale Enterprise 7.4.2.

During the upgrade, the installation program performs the following tasks:

- 1. Stops the product before starting the upgrade
- 2. Upgrades the installed packages and installs additional packages

Slf license key files are required while upgrading to version 7.4 and later. The text-based license keys that are used in previous product versions are not supported when upgrading to version 7.4 and later. If you plan to upgrade any of the InfoScale products from a version earlier than 7.4, first contact Customer Care for your region to procure an applicable slf license key file. Refer to the following link for contact information of the Customer Care center for your region: [https://www.veritas.com/content/support/en\\_US/contact-us.html](https://www.veritas.com/content/support/en_US/contact-us.html).

If your current installation uses a permanent license key, you will be prompted to update the license to 7.4.2. Ensure that the license key file is downloaded on the local host, where you want to upgrade the product. The license key file must not be saved in the root directory  $($   $/$ ) or the default license directory on the local host (/etc/vx/licenses/lic). You can save the license key file inside any other directory on the local host.

If you choose not to update your license, you will be registered with a keyless license. Within 60 days of choosing this option, you must install a valid license key file corresponding to the entitled license level.

- 3. You must configure the Veritas Telemetry Collector while upgrading, if you have do not already have it configured. For more information, refer to the *About telemetry data collection in InfoScale* section in the *Veritas Installation guide*.
- 4. Restores the existing configuration.

For example, if your setup contains an SF Oracle RAC installation, the installer upgrades and restores the configuration to SF Oracle RAC. If your setup included multiple components, the installer upgrades and restores the configuration of the components.

5. Starts the configured components.

### **Supported upgrade paths**

<span id="page-112-0"></span>You can upgrade to Veritas InfoScale 7.4.2 only if your currently installed product has one of the base versions: 6.2.1, 7.2, 7.3.1, 7.4.1. If your existing installation does not have one of these base versions, you must first upgrade your current installation to one of these versions. Then, follow the procedures mentioned in the Configuration and Upgrade Guide for the component configured with your InfoScale product.

If you are on an unsupported operating system version, ensure that you first upgrade to a supported version of the operating system. Also, upgrades between major operating system versions are not supported, for example, from RHEL 6 to RHEL 7. If you plan to upgrade from one major operating system version to another, you need to reinstall the product. For supported operating system versions, see the *Veritas InfoScale Release Notes*.

SF Oracle RAC software must be at the same version —that is, 7.4.2—across all nodes in an SF Oracle RAC cluster after the upgrade.

Review the following information before you upgrade:

■ If you are running an Oracle RAC version that is not supported in this release, first upgrade Oracle RAC to the supported version before upgrading SF Oracle RAC. For instructions, see the product documentation of the version in use.

<span id="page-112-1"></span>[Table](#page-112-1) 6-2 lists the supported upgrade paths for upgrades on RHEL, Oracle Linux, and SELS.

| <b>From</b><br>product<br>version | From OS<br>version                                                                                                    | To OS version                                                                                                    | To product<br>version                 | <b>To Component</b>  |
|-----------------------------------|----------------------------------------------------------------------------------------------------|----------------------------------------------------------------------------------------------------|---------------------------------------|----------------------|
| 6.2.1                             | RHEL 7 Update<br>1, 2, 3, 4, 5, 6,<br>Oracle Linux 7<br>Update 2, 3, 4,<br>5, 6, 7<br>SLES 12 SP0,<br>SP1, SP2, SP3,<br>SP <sub>4</sub> | RHEL 7 Update7<br>RHEL 8 Update 1<br>Oracle Linux 7<br>Update 7<br>Oracle Linux 8<br>Update 1<br><b>SLES 12 SP4.</b><br>SP <sub>5</sub><br>SLES 15 SP1 | Veritas InfoScale<br>Enterprise 7.4.2 | <b>SF Oracle RAC</b> |

**Table 6-2** Supported upgrade paths on RHEL, Oracle Linux, and SLES

| 10011111000                       |                                                                                                    |                                                                                                    |                                       |                      |
|-----------------------------------|----------------------------------------------------------------------------------------------------|----------------------------------------------------------------------------------------------------|---------------------------------------|----------------------|
| <b>From</b><br>product<br>version | From OS<br>version                                                                                                    | <b>To OS version</b>                                                                                                    | To product<br>version                 | <b>To Component</b>  |
| 7.2                               | RHEL 7 Update<br>1, 2, 3, 4, 5, 6,<br>7<br>Oracle Linux 7<br>Update 1, 2, 3,<br>4, 5, 6, 7<br>SLES 12 SP0.<br>SP1, SP2                                                | RHEL 7 Update7<br>RHEL 8 Update 1<br>Oracle Linux 7<br>Update 7<br>Oracle Linux 8<br>Update 1<br><b>SLES 12 SP4.</b><br>SP <sub>5</sub><br>SLES 15 SP1                                                       | Veritas InfoScale<br>Enterprise 7.4.2 | <b>SF Oracle RAC</b> |
| 7.3.1                             | RHEL 7 Update<br>3, 4, 5, 6, 7<br>Oracle Linux 7<br>Update 3, 4, 5,<br>6, 7<br>CentOS <sub>7</sub><br>Update 3, 4, 5,<br>6, 7<br><b>SLES 12 SP2.</b><br>SP3, SP4, SP5 | RHEL 7 Update7<br>RHEL 8 Update 1<br>Oracle Linux 7<br>Update 7<br>Oracle Linux 8<br>Update 1<br>CentOS 7 Update<br>$\overline{7}$<br>CentOS 8 Update<br>1<br>SLES 12 SP4,<br>SP <sub>5</sub><br>SLES 15 SP1 | Veritas InfoScale<br>Enterprise 7.4.2 | <b>SF Oracle RAC</b> |

**Table 6-2** Supported upgrade paths on RHEL, Oracle Linux, and SLES *(continued)*

| 1001111110001                     |                                                                                                    |                                                                                                    |                                       |                      |
|-----------------------------------|----------------------------------------------------------------------------------------------------|----------------------------------------------------------------------------------------------------|---------------------------------------|----------------------|
| <b>From</b><br>product<br>version | From OS<br>version                                                                                                    | To OS version                                                                                                    | To product<br>version                 | <b>To Component</b>  |
| 7.4.1                             | RHEL 7 Update<br>4, 5, 6, 7<br>RHEL 8 update<br>1<br>Oracle Linux 7<br>Update 4, 5, 6,<br>7<br>CentOS 7<br>Update 4, 5, 6,<br>7<br><b>SLES 12 SP2,</b><br>SP3, SP4, SP5<br><b>SLES 15 SP1</b> | RHEL 7 Update7<br>RHEL 8 Update 1<br>Oracle Linux 7<br>Update 7<br>Oracle Linux 8<br>Update 1<br>CentOS 7 Update<br>7<br>CentOS 8 Update<br>1<br><b>SLES 12 SP4.</b><br>SP <sub>5</sub><br>SLES 15 SP1 | Veritas InfoScale<br>Enterprise 7.4.2 | <b>SF Oracle RAC</b> |

**Table 6-2** Supported upgrade paths on RHEL, Oracle Linux, and SLES *(continued)*

## **Creating backups**

<span id="page-114-0"></span>Save relevant system information before the upgrade.

### **To create backups**

- **1** Log in as superuser.
- **2** Before the upgrade, ensure that you have made backups of all data that you want to preserve.
- **3** Back up information in files such as /boot/grub/menu.lst, /etc/grub.conf or /etc/lilo.conf, and /etc/fstab.
- **4** Installer verifies that recent backups of configuration files in VxVM private region have been saved in /etc/vx/cbr/bk.

If not, a warning message is displayed.

**Warning:** Backup /etc/vx/cbr/bk directory.

**5** Copy the fstab file to fstab.orig:

```
# cp /etc/fstab /etc/fstab.orig
```
- **6** Run the vxlicrep, vxdisk list, and vxprint -ht commands and record the output. Use this information to reconfigure your system after the upgrade.
- **7** If you install Veritas InfoScale Enterprise 7.4.2 software, follow the guidelines that are given in the *Cluster Server Configuration and Upgrade Guide* for information on preserving your VCS configuration across the installation procedure.
- **8** Back up the external quotas and quotas.grp files.

If you are upgrading from 6.0.3, you must also back up the  $quotas.qp.64$ and quotas.64 files.

<span id="page-115-0"></span>**9** Verify that quotas are turned off on all the mounted file systems.

## **Considerations for upgrading SF Oracle RAC to 7.4.2 on systems configured with an Oracle resource**

<span id="page-115-1"></span>If you plan to upgrade SF Oracle RAC running on systems configured with an Oracle resource, set the MonitorOption attribute to 0 (zero) before you start the upgrade.

For more information on enabling the Oracle health check, see the *Cluster Server Agent for Oracle Installation and Configuration Guide*.

## **Using Install Bundles to simultaneously install or upgrade full releases (base, maintenance, rolling patch), and individual patches**

Beginning with version 6.2.1, you can easily install or upgrade your systems directly to a base, maintenance, patch level or a combination of multiple patches and packages together in one step using Install Bundles. With Install Bundles, the installer has the ability to merge so that customers can install or upgrade directly to maintenance or patch levels in one execution. The various scripts, RPMs, and patch components are merged, and multiple releases are installed together as if they are one combined release. You do not have to perform two or more install actions to install or upgrade systems to maintenance levels or patch levels.

Releases are divided into the following categories:

Planning to upgrade SF Oracle RAC | 117 **Using Install Bundles to simultaneously install or upgrade full releases (base, maintenance, rolling patch), and individual patches**

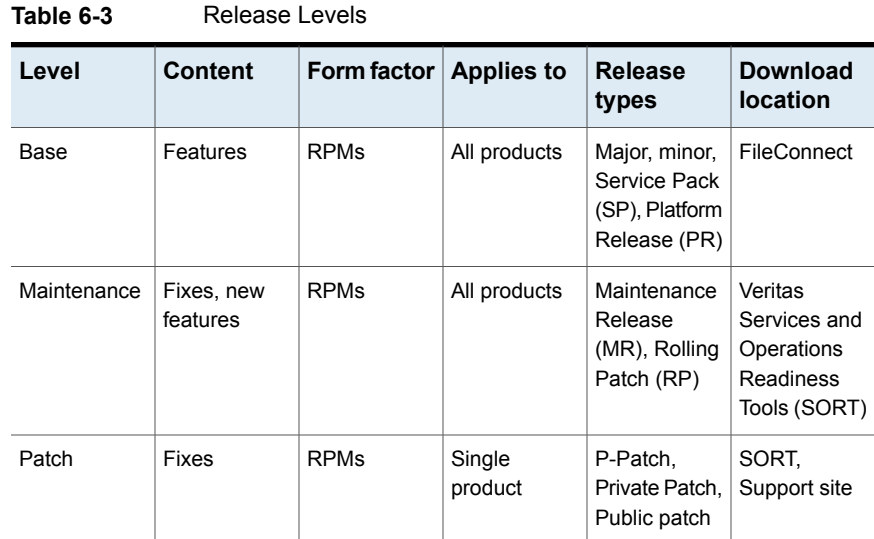

When you install or upgrade using Install Bundles:

- Veritas InfoScale products are discovered and assigned as a single version to the maintenance level. Each system can also have one or more patches applied.
- Base releases are accessible from FileConnect that requires customer serial numbers. Maintenance and patch releases can be automatically downloaded from SORT.
- Patches can be installed using automated installers from the 6.2.1 version or later.
- Patches can now be detected to prevent upgrade conflict. Patch releases are not offered as a combined release. They are only available from Veritas Technical Support on a need basis.

You can use the -base path and -patch path options to import installation code from multiple releases. You can find RPMs and patches from different media paths, and merge RPM and patch definitions for multiple releases. You can use these options to use new task and phase functionality to correctly perform required operations for each release component. You can install the RPMs and patches in defined phases using these options, which helps you when you want to perform a single start or stop process and perform pre and post operations for all level in a single operation.

Four possible methods of integration exist. All commands must be executed from the highest base or maintenance level install script.

In the example below:

Planning to upgrade SF Oracle RAC | 118 **Using Install Bundles to simultaneously install or upgrade full releases (base, maintenance, rolling patch), and individual patches**

- 7.4.2 is the base version
- 7.4.2.1 is the maintenance version
- 7.4.2.1.100 is the patch version for 7.4.2.1
- 7.4.2.0.100 is the patch version for 7.4.2
- 1. Base + maintenance:

This integration method can be used when you install or upgrade from a lower version to 7.4.2.1.

Enter the following command:

# **installmr** *-base\_path <path\_to\_base>*

2. Base + patch:

This integration method can be used when you install or upgrade from a lower version to 7.4.2.0.100.

Enter the following command:

```
# installer -patch_path <path_to_patch>
```
3. Maintenance + patch:

This integration method can be used when you upgrade from version 7.4.2 to 7.4.2.1.100.

Enter the following command:

```
# installmr -patch_path <path_to_patch>
```
4. Base + maintenance + patch:

This integration method can be used when you install or upgrade from a lower version to 7.4.2.1.100.

Enter the following command:

# **installmr** *-base\_path <path\_to\_base> -patch\_path <path\_to\_patch>*

**Note:** From the 6.1 or later release, you can add a maximum of five patches using *-patch\_path <path\_to\_patch> -patch2\_path <path\_to\_patch> ... -patch5\_path <path\_to\_patch>*

# Chapter

# <span id="page-118-0"></span>Performing a full upgrade of SF Oracle RAC using the product installer

This chapter includes the following topics:

- About full [upgrades](#page-118-1)
- <span id="page-118-1"></span>[Preparing](#page-119-0) to perform a full upgrade to SF Oracle RAC 7.4.2
- [Upgrading](#page-121-0) to SF Oracle RAC 7.4.2

## **About full upgrades**

A full upgrade involves upgrading all the nodes in the cluster at the same time. All components are upgraded during the process. The cluster remains unavailable for the duration of the upgrade.

**Note:** You can not roll back the upgrade to a previous version after you upgrade to version 7.4.2.

You can perform the upgrade using Veritas script-based installation program, installer.

You can also perform a full upgrade using a response file. You can create a response file by using the response file template or by customizing a response file that is generated by the script-based installer.

## **Preparing to perform a full upgrade to SF Oracle RAC 7.4.2**

<span id="page-119-0"></span>Perform the preparatory steps in this section if you are performing a full upgrade of the cluster. Before you upgrade, make sure that your systems meet the hardware and software requirements for this release.

### **To prepare to upgrade SF Oracle RAC**

- **1** Log in as superuser to one of the nodes in the cluster.
- **2** Back up the following configuration files on each node: main.cf, types.cf, CVMTypes.cf, CFSTypes.cf, OracleTypes.cf, OracleASMTypes.cf, PrivNIC.cf, MultiPrivNIC.cf, CRSResource.cf, /etc/llttab, /etc/llthosts, /etc/gabtab, /etc/vxfentab, /etc/vxfendg, /etc/vxfenmode

#### For example:

# **cp /etc/VRTSvcs/conf/config/main.cf \ /etc/VRTSvcs/conf/config/main.cf.save**

**3** Installer verifies that recent backups of configuration files in VxVM private region have been saved in /etc/vx/cbr/bk.

If not, a warning message is displayed.

**Warning:** Backup /etc/vx/cbr/bk directory.

- **4** If you plan to continue using the Storage Foundation for Databases (SFDB) tools, you must prepare to migrate the SFDB repository database before upgrading to SF Oracle RAC 7.4.2.
- **5** If a cache area is online, you must take the cache area offline before upgrading the VxVM RPM. Use the following command to take the cache area offline:

# **sfcache offline cachename**

**6** From any node in the cluster, stop all applications that use VxFS or VxVM disk groups, whether local or CFS.

If the applications are under VCS control:

# **hagrp -offline grp\_name -any**

If the applications are not under VCS control:

Use native application commands to stop the application.

- **7** From any node in the cluster, stop all Oracle RAC resources.
	- If the database instances are managed by VCS, take the corresponding VCS service groups offline. As superuser, enter:

```
# hagrp -offline group_name -any
```
■ If the database instances are not managed by VCS, then run the following on one node:

```
$ srvctl stop database -db db_name
```
**8** ■ If the Oracle database is managed by VCS, set the AutoStart value to 0 to prevent the database service group from starting automatically when VCS starts:

```
# haconf -makerw
# hagrp -modify oracle_group AutoStart 0
# haconf -dump -makero
```
■ If the Oracle database is not managed by VCS, change the management policy for the database to manual:

\$ **srvctl modify database -db** *db-name* **-policy manual**

**9** Stop VCS on all nodes:

```
# hastop -all
```
- **10** Unmount the VxFS file system on each node, which is not under VCS control.
	- # **mount |grep vxfs**
	- # **fuser -m /mount\_point**
	- # **umount /mount\_point**

Make sure that no processes are running which make use of mounted shared file system or shared volumes.

- # **fuser -cu /***mount\_point*
- <span id="page-121-0"></span>**11** If you plan to upgrade the operating system, stop all ports.
	- # **./installer -stop**
	- # **/opt/VRTS/install/installer -stop sys1 sys2**

### **Upgrading to SF Oracle RAC 7.4.2**

#### **To upgrade SF Oracle RAC and operating system**

- **1** If you want to upgrade the operating system, perform the following steps:
	- $\blacksquare$  On each node, rename the /etc/llttab file to prevent LLT from starting automatically when the node starts:
		- # **mv /etc/llttab /etc/llttab.save**
	- Upgrade the operating system on all nodes in the cluster. For instructions, see the operating system documentation.

**Note:** If reboot is required, use shutdown  $-r$  now command to reboot the nodes.

After the system restarts, restore the  $/etc/11$ ttab file to its original name:

# **mv /etc/llttab.save /etc/llttab**

**2** Upgrade to SF Oracle RAC 7.4.2.

See ["Upgrading](#page-123-0) SF Oracle RAC using the Veritas installation program" on page 124.

You can also perform a silent upgrade:

See ["Upgrading](#page-126-1) SF Oracle RAC using a response file" on page 127.

- **3** Manually mount the VxFS and CFS file systems that are not managed by VCS.
- **4** Relink the SF Oracle RAC libraries with Oracle.

See ["Relinking](#page-155-1) Oracle RAC libraries with the SF Oracle RAC libraries" on page 156.

- **5** Bring the Oracle database service group online.
	- If the Oracle database is managed by VCS:
		- # **hagrp -online** *Oracle\_group* **-any**
	- If the Oracle database is not managed by VCS:
		- # **srvctl start database -db** *db\_name*
- **6** Start all applications that are not managed by VCS. Use native application commands to start the applications.
- **7** If the Oracle database is managed by VCS, reset the AutoStart value to 1 to enable VCS to bring the database service group online automatically when VCS starts:

```
# haconf -makerw
# hagrp -modify oradb_grpname AutoStart 1
# haconf -dump -makero
```
■ If the Oracle database is not managed by VCS, change the management policy for the database to automatic:

\$ **srvctl modify database -db** *db\_name* **-policy AUTOMATIC**

**8** Complete other post-upgrade steps.

For instructions, see the chapter *Performing post-upgrade tasks* in this document.

- See ["Re-joining](#page-157-0) the backup boot disk group into the current disk group" on page 158.
- See "Reverting to the backup boot disk group after an [unsuccessful](#page-157-1) upgrade" on page 158.
- See "Setting or [changing](#page-158-0) the product license level" on page 159.
- See ["Upgrading](#page-159-0) disk layout versions" on page 160.
- See ["Upgrading](#page-161-0) the disk group version" on page 162.
- **9** If you want to upgrade CP server systems that use VCS or SFHA to 7.4.2, make sure that you upgrade VCS or SFHA on the CP server systems. Then, upgrade all application clusters to version 7.4.2.

<span id="page-123-0"></span>For instructions to upgrade VCS or SFHA on the CP server systems, see the VCS or SFHA installation guide.

### Upgrading SF Oracle RAC using the Veritas installation program

Use the installer Veritas installation programs to upgrade SF Oracle RAC.

**Note:** Root Disk Encapsulation (RDE) is not supported on Linux from 7.3.1 onwards.

The installer performs the following tasks to upgrade SF Oracle RAC:

- Verifies the compatibility of the systems before the upgrade.
- Stops the SF Oracle RAC processes before the upgrade.
- Uninstalls SF Oracle RAC.
- Installs the Veritas InfoScale Enterprise 7.4.2 RPMs on the nodes.
- Starts SF Sybase CE 7.4.2 on all the nodes.
- Displays the location of the log files, summary file, and response file.

#### **To upgrade to SF Oracle RAC 7.4.2 using the installer program**

**1** Start the installation program:

```
# ./installer sys1 sys2
```
**2** From the menu, choose **Upgrade a product > Full upgrade**.

The installer verifies the systems for compatibility.

**Note:** If had is stopped before upgrade, the installer displays the following warning:

VCS is not running before upgrade. Please make sure all the configurations are valid before upgrade.

If the configuration files are valid, you may ignore the message.

Review the messages displayed and make sure that you meet the requirements before proceeding with the upgrade.

**3** Press **Enter** to continue with the upgrade.

Enter y to agree to the End User License Agreement (EULA).

The installer discovers if any of the systems that you are upgrading have mirrored and encapsulated boot disks. For each system that has a mirrored boot disk, you have the option to create a backup of the system's book disk group before the upgrade proceeds. If you want to split the boot disk group to create a backup, answer y.

**4** Enter the name of the backup boot disk group when prompted. Press **Enter** to accept the default.

You are prompted to start the split operation.

**5** Enter **y** to continue with the split operation.

The split operation can take some time to complete.

**Note:** Verify the boot device from which the system is set to boot. Make sure that the system is set to start from the boot device with the required version of SF Oracle RAC.

**6** Enter **y** to stop the SF Oracle RAC processes.

```
Do you want to stop SF Oracle RAC processes now? [y,n,q,?] (y)
```
The installer stops the processes and uninstalls SF Oracle RAC. After the uninstallation, the installer installs Veritas InfoScale SF Oracle RAC 7.4.2 and starts SF Oracle RAC 7.4.2 on all the nodes.

**7** Complete the remaining tasks to finish the upgrade:

See ["Upgrading](#page-121-0) to SF Oracle RAC 7.4.2" on page 122.

### Upgrading SFDB

While upgrading to 7.4.2, the SFDB tools are enabled by default, which implies that the vxdbd daemon is configured. You can enable the SFDB tools, if they are disabled.

### **To enable SFDB tools**

- **1** Log in as root.
- **2** Run the following command to configure and start the vxdbd daemon.
- #/opt/VRTS/bin/sfae config enable

**Note:** If any SFDB installation with authentication setup is upgraded to 7.4.2, the commands fail with an error. To resolve the issue, setup the SFDB authentication again. For more information, see the *Veritas InfoScale™ Storage and Availability Management for Oracle Databases* or *Veritas InfoScale™ Storage and Availability Management for DB2 Databases*.

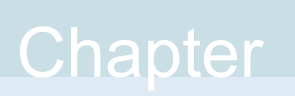

# <span id="page-126-0"></span>Performing an automated full upgrade of SF Oracle RAC using response files

This chapter includes the following topics:

- [Upgrading](#page-126-1) SF Oracle RAC using a response file
- <span id="page-126-1"></span>[Response](#page-127-0) file variables to upgrade SF Oracle RAC
- Sample response file for [upgrading](#page-131-0) SF Oracle RAC

## **Upgrading SF Oracle RAC using a response file**

Perform the steps in the following procedure to upgrade to SF Oracle RAC 7.4.2 using a response file.

#### **To upgrade SF Oracle RAC using a response file**

**1** Upgrade the operating system, if required.

For instructions, see the operating system documentation.

**2** Create a response file using one of the available options.

**Note:** Make sure that you replace the host names in the response file with the names of the systems that you plan to upgrade.

For information on various options available for creating a response file:

For response file variable definitions:

See ["Response](#page-127-0) file variables to upgrade SF Oracle RAC" on page 128.

For a sample response file:

See "Sample response file for [upgrading](#page-131-0) SF Oracle RAC" on page 132.

- **3** Navigate to the directory on the installation media that contains the installation program.
- **4** Start the installation:

# **./installer -responsefile /tmp/***response\_file*

Where  $/\text{tmp}/\text{response}$  file is the full path name of the response file.

<span id="page-127-0"></span>**5** Complete the post-upgrade steps.

See the chapter "Performing post-upgrade tasks" in this document.

### **Response file variables to upgrade SF Oracle RAC**

<span id="page-127-1"></span>[Table](#page-127-1) 8-1 lists the response file variables that you can define to configure SF Oracle RAC.

**Table 8-1** Response file variables for upgrading SF Oracle RAC

| Variable        | <b>Description</b>                                                  |
|-----------------|---------------------------------------------------------------------|
| CFG{accepteula} | Specifies whether you agree with the EULA pdf file<br>on the media. |
|                 | List or scalar: scalar                                              |
|                 | Optional or required: required                                      |

| Variable                                     | <b>Description</b>                                                                                                    |
|----------------------------------------------|----------------------------------------------------------------------------------------------------|
| CFG{systems}                                 | List of systems on which the product is to be installed<br>or uninstalled.                                                                                                    |
|                                              | List or scalar: list                                                                                                    |
|                                              | Optional or required: required                                                                                                    |
| CFG{keys}{keyless}<br>CFG{keys}{licensefile} | CFG{keys}{keyless} gives a list of keyless keys<br>to be registered on the system.                                                                                                 |
|                                              | CFG{keys}{licensefile} gives the absolute file<br>path to the permanent license key to be registered<br>on the system.                                                             |
|                                              | List or scalar: list                                                                                                    |
|                                              | Optional or required: required                                                                                                    |
| CFG{opt}{keyfile}                            | Defines the location of an ssh keyfile that is used to<br>communicate with all remote systems.                                                                                     |
|                                              | List or scalar: scalar                                                                                                    |
|                                              | Optional or required: optional                                                                                                    |
| CFG{opt}{tmppath}                            | Defines the location where a working directory is<br>created to store temporary files and the RPMs that<br>are needed during the install. The default location is<br>/opt/VRTStmp. |
|                                              | List or scalar: scalar                                                                                                    |
|                                              | Optional or required: optional                                                                                                    |
| CFG{opt}{logpath}                            | Mentions the location where the log files are to be<br>copied. The default location is /opt/VRTS/install/logs.                                                                     |
|                                              | List or scalar: scalar                                                                                                    |
|                                              | Optional or required: optional                                                                                                    |

**Table 8-1** Response file variables for upgrading SF Oracle RAC *(continued)*

| Variable                  | <b>Description</b>                                                                                                    |
|---------------------------|----------------------------------------------------------------------------------------------------|
| \$CFG{edgeserver_host}    | Use this parameter to configure the edge server.                                                                                                    |
|                           | Enter telemetry veritas.com to use the Veritas<br>Cloud Receiver, which is a preconfigured,<br>cloud-based edge server deployed by Veritas.                                                                                                    |
|                           | Optional or required: required                                                                                                    |
|                           | <b>Note:</b> An edge server is used to collect licensing<br>and platform related information from InfoScale<br>products as part of the Veritas Product Improvement<br>Program. The information collected helps identify<br>how customers deploy and use the product, and<br>enables Veritas to manage customer licenses more<br>efficiently. |
| \$CFG{edgeserver_port}    | Use this parameter to configure the port number of<br>the edge server.                                                                                                    |
|                           | Enter 443, which is the port number used by the<br>Veritas Cloud Receiver.                                                                                                    |
|                           | Optional or required: required                                                                                                    |
|                           | <b>Note:</b> An edge server is used to collect licensing<br>and platform related information from InfoScale<br>products as part of the Veritas Product Improvement<br>Program. The information collected helps identify<br>how customers deploy and use the product, and<br>enables Veritas to manage customer licenses more<br>efficiently. |
| CFG{mirrordgname}{system} | If the root dg is encapsulated and you select split<br>mirror is selected:                                                                                                    |
|                           | Splits the target disk group name for a system.                                                                                                    |
|                           | List or scalar: scalar                                                                                                    |
|                           | Optional or required: optional                                                                                                    |
| CFG{splitmirror}{system}  | If the root dg is encapsulated and you select split<br>mirror is selected:                                                                                                    |
|                           | Indicates the system where you want a split mirror<br>backup disk group created.                                                                                                    |
|                           | List or scalar: scalar                                                                                                    |
|                           | Optional or required: optional                                                                                                    |

**Table 8-1** Response file variables for upgrading SF Oracle RAC *(continued)*

| Variable                             | <b>Description</b>                                                                                                    |
|--------------------------------------|----------------------------------------------------------------------------------------------------|
| CFG{opt}{disable_dmp_native_support} | If it is set to 1, Dynamic Multi-pathing support for the<br>native LVM volume groups and ZFS pools is disabled<br>after upgrade. Retaining Dynamic Multi-pathing<br>support for the native LVM volume groups and ZFS<br>pools during upgrade increases RPM upgrade time<br>depending on the number of LUNs and native LVM<br>volume groups and ZFS pools configured on the<br>system.<br>List or scalar: scalar<br>Optional or required: optional |
|                                      |                                                                                                    |
| CFG{opt}{patch_path}                 | Defines the path of a patch level release to be<br>integrated with a base or a maintenance level release<br>in order for multiple releases to be simultaneously<br>installed.                                                                                                    |
|                                      | List or scalar: scalar                                                                                                    |
|                                      | Optional or required: optional                                                                                                    |
| CFG{opt}{patch2_path}                | Defines the path of a second patch level release to<br>be integrated with a base or a maintenance level<br>release in order for multiple releases to be<br>simultaneously installed.                                                                                                    |
|                                      | List or scalar: scalar                                                                                                    |
|                                      | Optional or required: optional                                                                                                    |
| CFG{opt}{patch3_path}                | Defines the path of a third patch level release to be<br>integrated with a base or a maintenance level release<br>in order for multiple releases to be simultaneously<br>installed.                                                                                                    |
|                                      | List or scalar: scalar                                                                                                    |
|                                      | Optional or required: optional                                                                                                    |
| CFG{opt}{patch4_path}                | Defines the path of a fourth patch level release to be<br>integrated with a base or a maintenance level release<br>in order for multiple releases to be simultaneously<br>installed.                                                                                                    |
|                                      | List or scalar: scalar                                                                                                    |
|                                      | Optional or required: optional                                                                                                    |

**Table 8-1** Response file variables for upgrading SF Oracle RAC *(continued)*

| <b>Variable</b>       | <b>Description</b>                                                                                                    |
|-----------------------|----------------------------------------------------------------------------------------------------|
| CFG{opt}{patch5 path} | Defines the path of a fifth patch level release to be<br>integrated with a base or a maintenance level release<br>in order for multiple releases to be simultaneously<br>installed |
|                       | List or scalar: scalar                                                                                                    |
|                       | Optional or required: optional                                                                                                    |
| CFG{rootsecusrgrps}   | Defines if the user chooses to grant read access to<br>the cluster only for root and other users/usergroups<br>which are granted explicit privileges on VCS objects.               |
|                       | List or scalar: scalar                                                                                                    |
|                       | Optional or required: optional                                                                                                    |
| CFG{secusrgrps}       | Defines the usergroup names that are granted read<br>access to the cluster                                                                                                    |
|                       | List or scalar: scalar                                                                                                    |
|                       | Optional or required: optional                                                                                                    |

**Table 8-1** Response file variables for upgrading SF Oracle RAC *(continued)*

## <span id="page-131-0"></span>**Sample response file for upgrading SF Oracle RAC**

The following sample response file upgrades SF Oracle RAC to version 7.4.2 on two nodes, sys1 and sys2.

```
our %CFG;
```

```
$CFG{accepteula}=1;
$CFG{keys}{keyless}=[ qw(ENTERPRISE) ];
$CFG{prod}="ENTERPRISE742";
$CFG{crs_home}="/u01/app/grid/product/11.2.0/gridhome";
$CFG{db_home}="/u02/app/oracle/product/11.2.0/dbhome_1";
$CFG{opt}{gco}=1;
$CFG{opt}{noipc}=1;
$CFG{opt}{upgrade}=1;
$CFG{opt}{t}vr}=1;$CFG{opt}{vvr}=1;
$CFG{oracle_group}="oinstall";
$CFG{oracle_user}="oracle";
```
Performing an automated full upgrade of SF Oracle RAC using response files | 133 **Sample response file for upgrading SF Oracle RAC**

```
$CFG{relink_oracle_database}=1;
$CFG{systems}=[ qw(sys1 sys2) ];
$CFG{vcs_allowcomms}=1;
```
1;

# Chapter

# <span id="page-133-0"></span>Performing a phased upgrade of SF Oracle RAC

This chapter includes the following topics:

- About phased [upgrade](#page-133-1)
- <span id="page-133-1"></span>[Performing](#page-134-0) a phased upgrade of SF Oracle RAC from version 6.2.1 and later [release](#page-134-0)

### **About phased upgrade**

The phased upgrade methodology involves upgrading half of the nodes in the cluster at a time.

For supported upgrade paths:

**Note:** You can perform a phased upgrade only if the Oracle RAC binaries are present on the local file system.

**Caution:** There is a potential for dependency problems between product components that no longer match when upgrading part of a cluster at a time. Follow the phased upgrade procedures carefully to avoid these problems.

**Note:** There will be some downtime involved. Review the procedures and carefully plan your downtime before proceeding with any steps. The sample procedures assume that Oracle RAC binaries are installed on local file systems for each node in the cluster.

Set up remote passwordless communication between the first sub-cluster nodes and the second sub-cluster nodes. For instructions, see the appendix *Configuring the secure shell or the remote shell for communications* in this document.

<span id="page-134-0"></span>The examples in the procedures assume a four-node SF Oracle RAC cluster with the nodes *sys1* and *sys2* constituting the first half of the cluster and the nodes *sys3* and *sys4* constituting the second half of the cluster.

## **Performing a phased upgrade of SF Oracle RAC from version 6.2.1 and later release**

<span id="page-134-1"></span>[Table](#page-134-1) 9-1 illustrates the phased upgrade process. Each column describes the steps to be performed on the corresponding subcluster and the status of the subcluster when operations are performed on the other subcluster.

#### **Table 9-1** Summary of phased upgrade

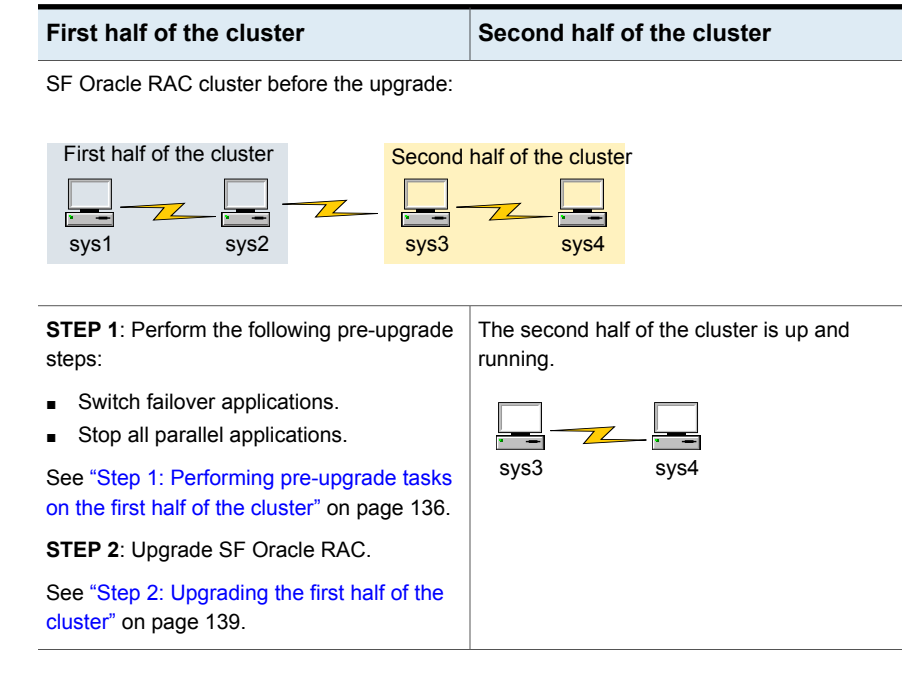

| <b>First half of the cluster</b>                                                             | Second half of the cluster                                                                    |
|----------------------------------------------------------------------------------------------|-----------------------------------------------------------------------------------------------|
| The first half of the cluster is not running.                                                | <b>STEP 3:</b> Perform the following pre-upgrade<br>steps:                                    |
| sys1                                                                                         | Stop all parallel and failover applications.<br>Stop SF Oracle RAC.                           |
|                                                                                              | See "Step 3: Performing pre-upgrade tasks<br>on the second half of the cluster" on page 140.  |
|                                                                                              | The downtime starts now.                                                                      |
| <b>STEP 4: Perform the following post-upgrade</b>                                            | The second half of the cluster is not running.                                                |
| steps:<br>Start SF Oracle RAC.<br>Start all applications.<br>п                               | svs3                                                                                          |
| See "Step 4: Performing post-upgrade tasks<br>on the first half of the cluster" on page 142. |                                                                                               |
| The downtime ends here.                                                                      |                                                                                               |
| The first half of the cluster is up and running.                                             | <b>STEP 5: Upgrade SF Oracle RAC.</b>                                                         |
| sys2<br>sys1                                                                                 | See "Step 5: Upgrading the second half of<br>the cluster" on page 143.                        |
|                                                                                              | <b>STEP 6:</b> Perform the following post-upgrade<br>steps:                                   |
|                                                                                              | Start SF Oracle RAC.<br>Start all applications.                                               |
|                                                                                              | See "Step 6: Performing post-upgrade tasks<br>on the second half of the cluster" on page 144. |
| The phased upgrade is complete and both the first and the second half of the cluster are     |                                                                                               |

**Table 9-1** Summary of phased upgrade *(continued)*

running.

<span id="page-135-0"></span>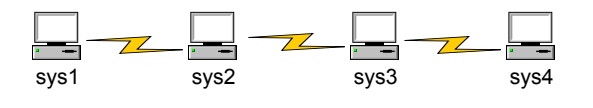

Step 1: Performing pre-upgrade tasks on the first half of the cluster

Perform the following pre-upgrade steps on the first half of the cluster.

#### **To perform the pre-upgrade tasks on the first half of the cluster**

**1** Back up the following configuration files: main.cf, types.cf, CVMTypes.cf, CFSTypes.cf, OracleTypes.cf, OracleASMTypes.cf, , PrivNIC.cf, MultiPrivNIC.cf, /etc/llttab, /etc/llthosts, /etc/gabtab, /etc/vxfentab, /etc/vxfendg, /etc/vxfenmode

#### For example:

```
# cp /etc/VRTSvcs/conf/config/main.cf \
/etc/VRTSvcs/conf/config/main.cf.save
# cp /etc/VRTSvcs/conf/config/types.cf \
/etc/VRTSvcs/conf/config/types.cf.save
# cp /etc/VRTSvcs/conf/config/OracleTypes.cf \
/etc/VRTSvcs/conf/config/OracleTypes.cf.save
# cp /etc/VRTSvcs/conf/config/PrivNIC.cf \
/etc/VRTSvcs/conf/config/PrivNIC.cf.save
# cp /etc/VRTSvcs/conf/config/MultiPrivNIC.cf \
/etc/VRTSvcs/conf/config/MultiPrivNIC.cf.save
```
The installer verifies that recent backups of configuration files in the VxVM private region are saved in /etc/vx/cbr/bk.

If not, the following warning message is displayed: Warning: Backup /etc/vx/cbr/bk directory.

- **2** Stop all applications that are not configured under VCS but dependent on Oracle RAC or resources controlled by VCS. Use native application commands to stop the application.
- **3** Stop the applications configured under VCS. Stop the Oracle database:
	- If the Oracle RAC instance is managed by VCS:

```
# hagrp -offline oracle_group -sys sys1
# hagrp -offline oracle_group -sys sys2
```
■ If the Oracle RAC instance is not managed by VCS, log in as the Oracle user on one of the nodes in the first half of the cluster and shut down the instances:

```
$ srvctl stop instance -db db_name \
-node node_name
```
**4** ■ If the Oracle database is managed by VCS, set the AutoStart value to 0 to prevent the database service group from starting automatically when VCS starts:

```
# haconf -makerw
# hagrp -modify oracle_group AutoStart 0
# haconf -dump -makero
```
■ If the Oracle database is not managed by VCS, change the management policy for the database to manual:

```
$ srvctl modify database -db db_name -policy manual
```
- **5** Unmount the CFS file systems that are not managed by VCS.
	- Make sure that no processes are running which make use of mounted shared file system. To verify that no processes use the CFS mount point:

```
# mount | grep vxfs | grep cluster
```
- # **fuser -cu /mount\_point**
- Unmount the CFS file system:
	- # **umount /mount\_point**
- **6** Stop the parallel service groups and switch over failover service groups on each of the nodes in the first half of the cluster:

# **hastop -local -evacuate**

- **7** Unmount the VxFS file systems that are not managed by VCS.
	- Make sure that no processes are running which make use of mounted shared file system. To verify that no processes use the VxFS mount point:

```
# mount | grep vxfs
```
- # **fuser -cu /mount\_point**
- Unmount the VxFS file system:
	- # **umount /mount\_point**
- **8** Verify that no VxVM volumes (other than VxVM boot volumes) remain open. Stop any open volumes that are not managed by VCS.

# **vxvol -g diskgroup stopall** # **vxprint -Aht -e v\_open**

**9** If a cache area is online, you must take the cache area offline before upgrading the VxVM RPM. On the nodes in the first subcluster, use the following command to take the cache area offline:

```
# sfcache offline cachename
```
**10** If you plan to upgrade the operating system, stop all ports.

For versions up to 7.0:

```
# /opt/VRTS/install/installsfrac<version> -stop sys1 sys2
```
Where *<version>* is the specific release version.

For 7.0 and later versions:

```
# /opt/VRTS/install/installer -stop sys1 sys2
```
### Step 2: Upgrading the first half of the cluster

Perform the following steps to upgrade the first half of the cluster.

#### **To upgrade the first half of the cluster**

**1** If you plan to upgrade the operating system, rename the /etc/llttab file to prevent LLT from starting automatically when the node starts:

# **mv /etc/llttab /etc/llttab.save**

**2** Upgrade the operating system, if required.

For instructions, see the operating system documentation.

**3** If you upgraded the operating system, restart the nodes if required:

# **shutdown -r now**

**4** After you finish upgrading the operating system, change the LLT configuration to its original configuration.

```
# mv /etc/llttab.save /etc/llttab
```
- **5** Make sure that you can run secure shell or remote shell from the node where you launched the installer to the nodes in the second subcluster without requests for a password.
- **6** Upgrade SF Oracle RAC using the product installer. Navigate to the product directory on the installation media. When you invoke the installer, select the **Full Upgrade** option. The installer automatically detects the phased upgrade though you select the Full Upgrade option.

```
# cd product image folder
```
Using the product installer:

# **./installer -upgrade sys1 sys2**

At this point, you may see the following installer prompt:

- 1) Relink Oracle Database Binary
- 2) Exit SF Oracle RAC Configuration

It is recommended that you choose to exit the configuration.

<span id="page-139-0"></span>**Note:** After you complete the upgrade of the first half of the cluster, no GAB ports will be shown in the output when you run the  $qabconfiq -a$  command.

### Step 3: Performing pre-upgrade tasks on the second half of the cluster

Perform the following pre-upgrade steps on the second half of the cluster.

### **To perform the pre-upgrade tasks on the second half of the cluster**

**1** Stop all applications that are not configured under VCS but dependent on Oracle RAC or resources controlled by VCS. Use native application commands to stop the application.

**Note:** The downtime starts now.

- **2** Stop all applications that are configured under VCS. Stop the Oracle database:
	- If the Oracle RAC instance is managed by VCS:

```
# hagrp -offline oracle_group -sys sys3
# hagrp -offline oracle_group -sys sys4
```
■ If the Oracle RAC instance is not managed by VCS, log in as the Oracle user on one of the nodes in the second half of the cluster and shut down the instances:

```
$ srvctl stop instance -db db_name \
-node node_name
```
- **3** Unmount the CFS file systems that are not managed by VCS.
	- Make sure that no processes are running which make use of mounted shared file system. To verify that no processes use the VxFS or CFS mount point:

```
# mount | grep vxfs | grep cluster
```
- # **fuser -cu /mount\_point**
- Unmount the non-system VxFS file system:
	- # **umount /mount\_point**
- **4** Stop VCS on each of the nodes in the second half of the cluster:

# **hastop -local**

- **5** Unmount the VxFS file systems that are not managed by VCS.
	- Make sure that no processes are running which make use of mounted shared file system. To verify that no processes use the VxFS or CFS mount point:

```
# mount | grep vxfs
```

```
# fuser -cu /mount_point
```
■ Unmount the non-system VxFS file system:

```
# umount /mount_point
```
**6** Verify that no VxVM volumes (other than VxVM boot volumes) remain open. Stop any open volumes that are not managed by VCS.

```
# vxvol -g diskgroup stopall
# vxprint -Aht -e v_open
```
**7** If a cache area is online, you must take the cache area offline before upgrading the VxVM RPM. On the nodes in the second subcluster, use the following command to take the cache area offline:

```
# sfcache offline cachename
```
**8** Stop all ports.

For 6.0.1x and later versions:

```
# /opt/VRTS/install/installsfrac<version> -stop sys1 sys2
```
Where *<version>* is the specific release version.

For 7.0 and later versions:

```
# /opt/VRTS/install/installer -stop sys1 sys2
```
### Step 4: Performing post-upgrade tasks on the first half of the cluster

Perform the following post-upgrade steps on the first half of the cluster.

### **To perform the post-upgrade tasks on the first half of the cluster**

- **1** On any one node on the first half of the cluster, force GAB to form a cluster.
	- # **systemctl start llt** # **systemctl start gab**
	- # **gabconfig -x**
- **2** On the first half of the cluster, start SF Oracle RAC:
	- # **cd /opt/VRTS/install**
	- # **./installer -start sys1 sys2**
- **3** On the first half of the cluster, manually mount the VxFS or CFS file systems that are not managed by VCS.
- **4** Relink the SF Oracle RAC libraries with Oracle.

See ["Relinking](#page-155-1) Oracle RAC libraries with the SF Oracle RAC libraries" on page 156.

**5** Bring the Oracle database service group online.

If the Oracle database is managed by VCS:

# **hagrp -online** *oracle\_group* **-sys** *node\_name*

If the Oracle database is not managed by VCS:

```
$ srvctl start instance -db db_name \
-node node_name
```
**Note:** The downtime ends here.

<span id="page-142-0"></span>**6** On the first half of the cluster, start all applications that are not managed by VCS. Use native application commands to start the applications.

### Step 5: Upgrading the second half of the cluster

Perform the following steps to upgrade the second half of the cluster.

#### **To upgrade the second half of the cluster**

**1** If you plan to upgrade the operating system, rename the /etc/llttab file to prevent LLT from starting automatically when the node starts:

# **mv /etc/llttab /etc/llttab.save**

**2** Upgrade the operating system, if required.

For instructions, see the operating system documentation.

**3** # **shutdown -r now**

If you upgraded the operating system, restart the nodes:

- **4** After you finish upgrading the operating system, change the LLT configuration to its original configuration.
	- # **mv /etc/llttab.save /etc/llttab**
- **5** Make sure that you can run secure shell or remote shell from the node where you launched the installer to the nodes in the second subcluster without requests for a password.
- **6** On the second half of the cluster, upgrade SF Oracle RAC using the product installer. Navigate to the product directory on the installation media.
	- # **cd /***dvd\_mount***/**

When you invoke the installer, select the **Full Upgrade** option. The installer automatically detects the phased upgrade though you select the Full Upgrade option.

Using the product installer:

<span id="page-143-0"></span># **./installer -upgrade sys3 sys4**

### Step 6: Performing post-upgrade tasks on the second half of the cluster

Perform the following post-upgrade steps on the second half of the cluster.

### **To perform the post-upgrade tasks on the second half of the cluster**

- **1** On the second half of the cluster, start SF Oracle RAC:
	- # **cd /opt/VRTS/install** # **./installer -start** *sys3 sys4*
- **2** Manually mount the VxFS and CFS file systems that are not managed by VCS.
- **3** Relink the SF Oracle RAC libraries with Oracle.

See ["Relinking](#page-155-1) Oracle RAC libraries with the SF Oracle RAC libraries" on page 156.

- **4** Upgrade VxVM disk group version.
- **5** Upgrade disk layout version.

See ["Upgrading](#page-159-0) disk layout versions" on page 160.
**6** Bring the Oracle database service group online.

If the Oracle database is managed by VCS:

# **hagrp -online** *oracle\_group* **-sys** *sys3* # **hagrp -online** *oracle\_group* **-sys** *sys4*

If the Oracle database is not managed by VCS:

```
$ srvctl start instance -db db_name \
-node node_name
```
**7** ■ If the Oracle database is managed by VCS, reset the AutoStart value to 1 to enable VCS to bring the database service group online automatically when VCS starts:

```
# haconf -makerw
# hagrp -modify oracle_group AutoStart 1
# haconf -dump -makero
```
■ If the Oracle database is not managed by VCS, change the management policy for the database to automatic:

```
$ srvctl modify database -db db_name -policy AUTOMATIC
```
- **8** Start all applications that are not managed by VCS. Use native application commands to start the applications.
- **9** Set or change the product license level, if required.

See "Setting or [changing](#page-158-0) the product license level" on page 159.

- **10** Migrate the SFDB repository database.
- **11** If you want to upgrade application clusters that use CP server-based fencing to 7.4.2, make sure that you upgrade VCS or SFHA on the CP server systems. Then, upgrade all application clusters to version 7.4.2.

For instructions to upgrade VCS or SFHA on the CP server systems, see the VCS or SFHA installation guide.

# **Chapter**

# Performing a rolling upgrade of SF Oracle RAC

This chapter includes the following topics:

- About rolling [upgrade](#page-145-0)
- <span id="page-145-0"></span>[Preparing](#page-148-0) to perform a rolling upgrade to SF Oracle RAC 7.4.2
- [Performing](#page-150-0) a rolling upgrade using the product installer

## **About rolling upgrade**

Rolling upgrade minimizes downtime for highly available clusters to the amount of time that it takes to perform a service group failover. The rolling upgrade has two main phases where the installer upgrades kernel RPMs in phase 1 and VCS agent related RPMs in phase 2.

**Note:** You need to perform a rolling upgrade on a completely configured cluster.

If you plan to upgrade the operating system, first complete the operating system upgrade on all nodes before you upgrade the product.

The following is an overview of the flow for a rolling upgrade:

- 1. The installer performs prechecks on the cluster.
- Application downtime occurs during the first phase as the installer moves service groups to free nodes for the upgrade. The only downtime that is incurred is the normal time required for the service group to failover. The downtime is limited to the applications that are failed over and not the entire cluster. 2.

The installer performs the second phase of the upgrade on all of the nodes in the cluster. The second phase of the upgrade includes downtime of the Cluster Server (VCS) engine HAD, but does not include application downtime. 3.

[Figure](#page-147-0) 10-1 illustrates an example of the installer performing a rolling upgrade for three service groups on a two node cluster.

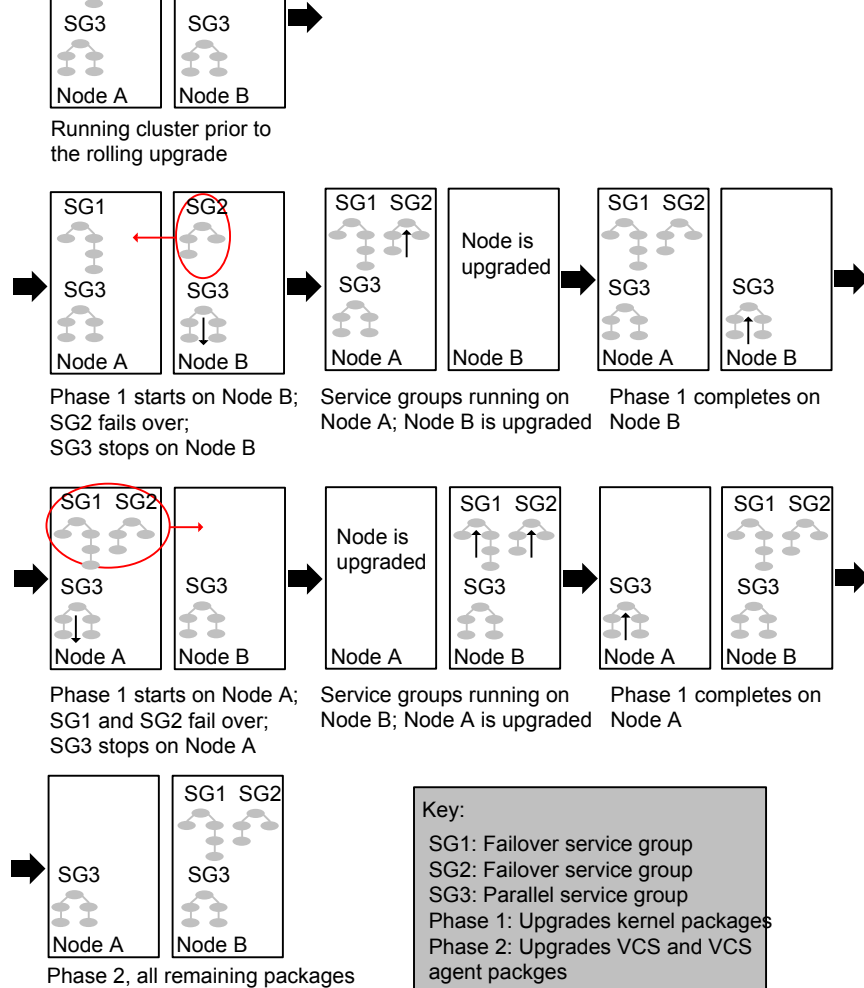

<span id="page-147-0"></span>**Figure 10-1** Example of the installer performing a rolling upgrade

SG1 | SG2

ē

↘

upgraded on all nodes simulatenously; HAD stops and starts

The following limitations apply to rolling upgrades:

- Rolling upgrades are not compatible with phased upgrades. Do not mix rolling upgrades and phased upgrades.
- You can perform a rolling upgrade from 6.0 and later versions.
- The rolling upgrade procedures support only minor operating system upgrades.
- <span id="page-148-0"></span>The rolling upgrade procedure requires the product to be started before and after upgrade. If the current release does not support your current operating system version and the installed old release version does not support the operating system version that the current release supports, then rolling upgrade is not supported.

## **Preparing to perform a rolling upgrade to SF Oracle RAC 7.4.2**

Perform the preparatory steps in this section if you are performing a rolling upgrade of the cluster. Before you upgrade, make sure that your systems meet the hardware and software requirements for this release.

**Note:** If you plan to upgrade the operating system, ensure that you upgrade all nodes before you start the rolling upgrade of SF Oracle RAC.

#### **To prepare to upgrade SF Oracle RAC**

Perform the steps on the first subcluster.

- **1** Log in as superuser to one of the nodes in the subcluster.
- **2** Back up the following configuration files on your system: main.cf, types.cf, CVMTypes.cf, CFSTypes.cf, OracleTypes.cf, OracleASMTypes.cf, , PrivNIC.cf, MultiPrivNIC.cf, CRSResource.cf, /etc/llttab, /etc/llthosts, /etc/gabtab, /etc/vxfentab, /etc/vxfendg, /etc/vxfenmode

For example:

```
# cp /etc/VRTSvcs/conf/config/main.cf \
/etc/VRTSvcs/conf/config/main.cf.save
```
**3** Installer verifies that recent backups of configuration files in VxVM private region have been saved in /etc/vx/cbr/bk.

If not, a warning message is displayed.

**Warning:** Back up the /etc/vx/cbr/bk directory.

**4** Stop the applications that use VxFS or VxVM disk groups on each node, whether local or CFS.

If the applications are under VCS control:

# **hagrp -offline** *grp\_name* **-sys** *node\_name*

If the applications are not under VCS control:

Use native application commands to stop the application.

**5** Switch over all failover service groups to the nodes in the other subcluster:

```
# hagrp -switch grp_name -to sys_name
```
- **6** Stop the Oracle RAC resources on each node.
	- If the database instances are managed by VCS, take the corresponding VCS service groups offline. As superuser, enter:

```
# hagrp -offline grp_name -sys node_name
```
■ If the database instances are not managed by VCS, then run the following on one node:

```
$ srvctl stop instance -db db_name \
-node node_name
```
**7** ■ If the Oracle database is managed by VCS, set the AutoStart value to 0 to prevent the database service group from starting automatically when VCS starts. Failing to perform this step results in the database attempting to come online after the upgrade; the attempt fails due to the presence of old libraries on the system.

```
# haconf -makerw
# hagrp -modify oracle_group AutoStart 0
# haconf -dump -makero
```
■ If the Oracle database is not managed by VCS, change the management policy for the database to manual:

```
$ srvctl modify database -db db_name -policy manual
```
- **8** Unmount all the CFS file system which is not under VCS control.
	- # **mount |grep vxfs | grep cluster**
	- # **fuser -m /mount\_point**
	- # **umount /mount\_point**

Make sure that no processes are running which make use of mounted shared file system or shared volumes.

# **fuser -cu /***mount\_point*

**9** If a cache area is online, you must take the cache area offline before upgrading the VxVM RPM. Use the following command to take the cache area offline:

# **sfcache offline cachename**

**10** Take all the parallel VCS service groups offline on each of the nodes in the current subcluster:

```
# hagrp -offline grp_name -sys sys_name
```
<span id="page-150-0"></span>**11** If you plan to continue using the Storage Foundation for Databases (SFDB) tools, you must prepare to migrate the SFDB repository database before upgrading to SF Oracle RAC 7.4.2.

## **Performing a rolling upgrade using the product installer**

**Note:** Root Disk Encapsulation (RDE) is not supported on Linux from 7.3.1 onwards.

Before you start the rolling upgrade, make sure that Cluster Server (VCS) is running on all the nodes of the cluster.

#### **To perform a rolling upgrade**

- **1** If you want to upgrade the operating system, perform the following steps:
	- **■** Change to the  $\sqrt{\text{opt}/\text{VRTS}/\text{install}}$  directory on the node where you want to upgrade the operating system:
		- # **cd /opt/VRTS/install**
- Stop SF Oracle RAC:
	- # **./installer -stop**
- Upgrade the operating system. For instructions, see the operating system documentation.
- Restart the nodes, if required:
	- # **shutdown -r now**
- **2** Phase 1 of rolling upgrade begins on the first subcluster. Complete the preparatory steps on the first subcluster.
- **3** Log in as superuser and mount the SF Oracle RAC 7.4.2 installation media.
- **4** From root, start the installer.
	- # ./**installer**
- **5** From the menu, select Upgrade a Product and from the sub menu, select Rolling Upgrade.
- **6** The installer suggests system names for the upgrade. Press **Enter** to upgrade the suggested systems, or enter the name of any one system in the cluster on which you want to perform a rolling upgrade and then press **Enter**.
- <span id="page-151-0"></span>**7** The installer checks system communications, release compatibility, version information, and lists the cluster name, ID, and cluster nodes. Type **y** to continue.
- **8** The installer inventories the running service groups and determines the node or nodes to upgrade in phase 1 of the rolling upgrade. Type **y** to continue. If you choose to specify the nodes, type **n** and enter the names of the nodes.
- **9** The installer performs further prechecks on the nodes in the cluster and may present warnings. You can type **y** to continue or quit the installer and address the precheck's warnings.
- **10** Review the end-user license agreement, and type **y** if you agree to its terms.
- **11** If the boot disk is encapsulated and mirrored, you can create a backup boot disk.

If you choose to create a backup boot disk, type **y**. Provide a backup name for the boot disk group or accept the default name. The installer then creates a backup copy of the boot disk group.

**12** After the installer detects the online service groups, the installer prompts the user to do one of the following:

- Manually switch service groups
- Use the CPI to automatically switch service groups

The downtime is the time that it normally takes for the service group's failover.

**Note:** It is recommended that you manually switch the service groups. Automatic switching of service groups does not resolve dependency issues if any dependent resource is not under VCS control.

**13** The installer prompts you to stop the applicable processes. Type **y** to continue.

The installer evacuates all service groups to the node or nodes that are not upgraded at this time. The installer stops parallel service groups on the nodes that are to be upgraded.

- **14** The installer stops relevant processes, uninstalls old kernel RPMs, and installs the new RPMs. The installer asks if you want to update your licenses to the current version. Select **Yes** or **No**. Veritas recommends that you update your licenses to fully use the new features in the current release.
- **15** If the cluster has configured Coordination Point Server based fencing, then during upgrade, installer may ask the user to provide the new HTTPS Coordination Point Server.

The installer performs the upgrade configuration and starts the processes. If the boot disk is encapsulated before the upgrade, installer prompts the user to reboot the node after performing the upgrade configuration.

**Note:** The Oracle service group is offline as the AutoStart attribute is set to 0 to prevent the service group from starting automatically. The service group is started later in the process.

**16** Reboot the nodes on the subcluster being upgraded.

If some processes fail to start, you may need to reboot the nodes and manually check the cluster's status.

If the installer reboots the nodes, restart the installer.

- **17** Manually mount the VxFS and CFS file systems that VCS does not manage.
- **18** Relink the SF Oracle RAC libraries with Oracle by choosing the option **Relink Oracle Database Binary** from the program menu.

See ["Relinking](#page-155-0) Oracle RAC libraries with the SF Oracle RAC libraries" on page 156.

- **19** If the boot disk is encapsulated, the installer strongly recommends a restart of the nodes. Restart the nodes as prompted by the installer.
- **20** Bring the Oracle database service group online.
	- If VCS manages the Oracle database:

```
# hagrp -online oracle_group -sys node_name
```
■ If VCS does not manage the Oracle database:

```
$ srvctl start instance -db db_name \
-node node_name
```
- <span id="page-153-0"></span>**21** Start all applications that are not managed by VCS. Use native application commands to start the applications.
- **22** Complete the preparatory steps on the nodes that you have not yet upgraded.
- **23** The installer begins phase 1 of the upgrade on the remaining node or nodes. Type **y** to continue the rolling upgrade. If the installer was invoked on the upgraded (rebooted) nodes, you must invoke the installer again.

**Note:** In case of an FSS environment, phase 1 of the rolling upgrade is performed on one node at a time.

The installer repeats step [8](#page-151-0) through step [21](#page-153-0).

For clusters with larger number of nodes, this process may repeat several times. Service groups come down and are brought up to accommodate the upgrade.

This completes phase 1 of the upgrade.

**24** ■ If VCS manages the Oracle database, reset the AutoStart value to 1 to enable VCS to bring the database service group online when VCS starts:

```
# haconf -makerw
# hagrp -modify oracle_group AutoStart 1
# haconf -dump -makero
```
■ If VCS does not manage the Oracle database, change the management policy for the database to automatic:

```
$ srvctl modify database -db db_name -policy AUTOMATIC
```
**25** Migrate the SFDB repository database.

- **26** Phase 2 of the upgrade begins here. This phase includes downtime for the VCS engine (HAD), which does not include application downtime. Type **y** to continue.
- **27** The installer determines the remaining RPMs to upgrade. Press **Enter** to continue.
- **28** The installer displays the following question before the installer stops the product processes. If the cluster was configured in secure mode and version is prior to 6.2 before the upgrade, these questions are displayed.
	- Do you want to grant read access to everyone? [y,n,q,?]
		- To grant read access to all authenticated users, type **y**.
		- To grant usergroup specific permissions, type **n**.
	- Do you want to provide any usergroups that you would like to grant read access?[y,n,q,?]
		- To specify usergroups and grant them read access, type **y**
		- To grant read access only to root users, type **n**. The installer grants read access read access to the root users.
	- Enter the usergroup names separated by spaces that you would like to grant read access. If you would like to grant read access to a usergroup on a specific node, enter like 'usrgrp1@node1', and if you would like to grant read access to usergroup on any cluster node, enter like 'usrgrp1'. If some usergroups are not created yet, create the usergroups after configuration if needed. [b]
- **29** The installer stops Cluster Server (VCS) processes but the applications continue to run. Type **y** to continue.

The installer performs prestop, uninstalls old RPMs, and installs the new RPMs. It performs post-installation tasks, and the configuration for the upgrade.

**30** If you have network connection to the Internet, the installer checks for updates.

If updates are discovered, you can apply them now.

**31** A prompt message appears to ask if the user wants to read the summary file. You can choose **y** if you want to read the install summary file.

## **Chapter**

# Performing post-upgrade tasks

This chapter includes the following topics:

- [Relinking](#page-155-0) Oracle RAC libraries with the SF Oracle RAC libraries
- [Re-joining](#page-157-0) the backup boot disk group into the current disk group
- Reverting to the backup boot disk group after an [unsuccessful](#page-157-1) upgrade
- Setting or [changing](#page-158-0) the product license level
- Resetting DAS disk names to include host name in FSS [environments](#page-158-1)
- [Upgrading](#page-159-0) disk layout versions
- CVM master node needs to assume the logowner role for VCS [managed](#page-160-0) VVR [resources](#page-160-0)
- <span id="page-155-0"></span>**[Switching](#page-161-0) on Quotas**
- [Upgrading](#page-161-1) the disk group version

## **Relinking Oracle RAC libraries with the SF Oracle RAC libraries**

You must relink the Oracle RAC libraries with the SF Oracle RAC libraries after upgrading SF Oracle RAC.

#### **To relink Oracle RAC using the installer**

**1** Run the installer:

```
# cd /opt/VRTS/install
# ./installer -configure sys1 sys2
```
**2** Select the component **Storage Foundation for Oracle RAC (SF Oracle RAC)**.

#### **3** Select the option **Post Oracle Installation Tasks**.

- 1) Configure SF Oracle RAC sub-components
- 2) Prepare to Install Oracle
- 3) Install Oracle Clusterware/Grid Infrastructure and Database
- 4) Post Oracle Installation Tasks
- 5) Exit SF Oracle RAC Configuration

```
Choose option: [1-5,q] (1) 4
```
#### **4** Select the option **Relink Oracle Database Binary**.

- 1) Configure CSSD agent
- 2) Relink Oracle Database Binary
- 3) Exit SF Oracle RAC Configuration
- b) Back to previous menu

```
Choose option: [1-3,b,q] (1) 2
```
#### **5** Provide the following information:

Enter Oracle UNIX user name: [b] (oracle) Enter Oracle UNIX group name: [b] (oinstall) Enter absolute path of Oracle Clusterware/Grid Infrastructure Home directory: [b] Enter absolute path of Oracle Database Home directory: [b]

The installer detects the Oracle version.

**6** Enter **y** to proceed with relinking.

Do you want to continue?  $[y, n, q]$  (y)

## **Re-joining the backup boot disk group into the current disk group**

<span id="page-157-0"></span>**Note:** Root Disk Encapsulation (RDE) is not supported on Linux from 7.3.1 onwards.

Perform this procedure to rejoin the backup boot disk if you split the mirrored boot disk during upgrade. After a successful upgrade and reboot, you no longer need to keep the boot disk group backup.

#### **To re-join the backup boot disk group**

- Re-join the *backup* bootdg disk group to the boot disk group.
	- # **/etc/vx/bin/vxrootadm -Y join** *backup\_bootdg*

<span id="page-157-1"></span>where the -Y option indicates a silent operation, and *backup\_bootdg* is the name of the backup boot disk group that you created during the upgrade.

## **Reverting to the backup boot disk group after an unsuccessful upgrade**

**Note:** Root Disk Encapsulation (RDE) is not supported on Linux from 7.3.1 onwards.

Perform this procedure if your upgrade was unsuccessful and you split the mirrored boot disk to back it up during upgrade. You can revert to the backup that you created when you upgraded.

#### **To revert the backup boot disk group after an unsuccessful upgrade**

**1** To determine the boot disk groups, look for the *rootvol* volume in the output of the vxprint command.

# **vxprint**

- **2** Use the  $v \times d$  command to find the boot disk group where you are currently booted.
	- # **vxdg** *bootdg*
- **3** Boot the operating system from the backup boot disk group.
- **4** Join the original boot disk group to the backup disk group.

# **/etc/vx/bin/vxrootadm -Y join** *original\_bootdg*

<span id="page-158-0"></span>where the  $-y$  option indicates a silent operation, and *original bootdg* is the boot disk group that you no longer need.

## **Setting or changing the product license level**

Slf license key files are required while upgrading to version 7.4 and later. The text-based license keys that are used in previous product versions are not supported when upgrading to version 7.4 and later. If you plan to upgrade any of the InfoScale products from a version earlier than 7.4, first contact Customer Care for your region to procure an applicable slf license key file. Refer to the following link for contact information of the Customer Care center for your region:

[https://www.veritas.com/content/support/en\\_US/contact-us.html](https://www.veritas.com/content/support/en_US/contact-us.html).

If your current installation uses a permanent license key, you will be prompted to update the license to 7.4.2. If you choose not to update your license, you will be registered with a keyless license. Within 60 days of choosing this option, you must install a valid license key file corresponding to the entitled license level.

Once you have obtained a valid license key file you can run the  $v$ xlicinstupgrade command to add it to your system. The license key file must not be saved in the root directory (/) or the default license directory on the local host  $($ /etc/vx/licesnes/lic). You can save the license key file inside any other directory on the local host.

<span id="page-158-1"></span>**Note:** You can also use the vxkeyless command to update the license keys to the keyless license model. Within 60 days of choosing this option, you must install a valid license key file corresponding to the entitled license level.

For more information and instructions, see the chapter *Licensing SF Oracle RAC*.

## **Resetting DAS disk names to include host name in FSS environments**

If you are on a version earlier than 7.1, the VxVM disk names in the case of DAS disks in FSS environments, must be regenerated to use the host name as a prefix.

The host prefix helps to uniquely identify the origin of the disk. For example, the device name for the disk *disk1* on the host *sys1* is now displayed as *sys1\_disk1*.

To regenerate the disk names, run the following command:

# **vxddladm -c assign names**

<span id="page-159-0"></span>The command must be run on each node in the cluster.

## **Upgrading disk layout versions**

In this release, you can create and mount only file systems with disk layout version 12, 13, 14, 15, and 16. You can local mount disk layout version 6, 7, 8, 9, 10, and 11 to upgrade to a later disk layout version.

**Note:** If you plan to use 64-bit quotas, you must upgrade to the disk layout version 10 or later.

Disk layout version 6, 7, 8, 9, 10, and 11 are deprecated and you cannot cluster mount an existing file system that has any of these versions. To upgrade a cluster file system from any of these deprecated versions, you must local mount the file system and then upgrade it using the vxupgrade utility or the vxfsconvert utility.

The vxupgrade utility enables you to upgrade the disk layout while the file system is online. However, the  $v\times f$  sconvert utility enables you to upgrade the disk layout while the file system is offline.

If you use the vxupgrade utility, you must incrementally upgrade the disk layout versions. However, you can directly upgrade to a desired version, using the vxfsconvert utility.

For example, to upgrade from disk layout version 6 to a disk layout version 12, using the vxupgrade utility:

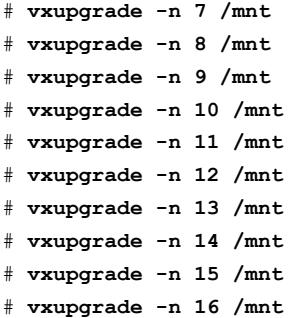

See the **vxupgrade**(1M) manual page.

See the vxfsconvert(1M) manual page.

**Note:** Veritas recommends that before you begin to upgrade the product version, you must upgrade the existing file system to the highest supported disk layout version. Once a disk layout version has been upgraded, it is not possible to downgrade to the previous version.

Use the following command to check your disk layout version:

```
# fstyp -v /dev/vx/dsk/dg1/vol1 | grep -i version
```
<span id="page-160-0"></span>For more information about disk layout versions, see the *Storage Foundation for Oracle RAC Administrator's Guide*.

## **CVM master node needs to assume the logowner role for VCS managed VVR resources**

If you use VCS to manage RVGLogowner resources in an SFCFSHA environment or an SF Oracle RAC environment, Veritas recommends that you perform the following procedures. These procedures ensure that the CVM master node always assumes the logowner role. Not performing these procedures can result in unexpected issues that are due to a CVM slave node that assumes the logowner role.

For a service group that contains an RVGLogowner resource, change the value of its TriggersEnabled attribute to PREONLINE to enable it.

**To enable the TriggersEnabled attribute from the command line on a service group that has an RVGLogowner resource**

On any node in the cluster, perform the following command:

# **hagrp -modify** *RVGLogowner\_resource\_sg* **TriggersEnabled PREONLINE**

Where *RVGLogowner* resource sg is the service group that contains the RVGLogowner resource.

To enable the preonline vvr trigger, do one of the following:

■ If preonline trigger script is not already present, copy the preonline trigger script from the sample triggers directory into the triggers directory:

# cp /opt/VRTSvcs/bin/sample\_triggers/VRTSvcs/preonline\_vvr /opt/VRTSvcs/bin/triggers/preonline

Change the file permissions to make it executable.

- If preonline trigger script is already present, create a directory such as /preonline and move the existing preonline trigger as T0preonline to that directory. Copy the preonline\_vvr trigger as T1preonline to the same directory.
- <span id="page-161-0"></span>■ If you already use multiple triggers, copy the preonline\_vvr trigger as TNpreonline, where TN is the next higher TNumber.

## **Switching on Quotas**

This turns on the group and user quotas once all the nodes are upgraded to 7.4.2, if it was turned off earlier.

**To turn on the group and user quotas**

- <span id="page-161-1"></span>◆ Switch on quotas:
	- # **vxquotaon -av**

## **Upgrading the disk group version**

After you upgrade from previous versions to 7.4.2, you have to upgrade the disk group version manually.

To upgrade disk group version, you have to first upgrade the cluster protocol version using the vxdctl upgrade command.

```
# vxdctl list
Volboot file
version: 3/1
seqno: 0.1
cluster protocol version: 140
hostid: sys1
hostguid: {fca678ac-e0ef-11e2-b22c-5e26fd3b6f13}
#
# vxdctl upgrade
#
# vxdctl list
Volboot file
version: 3/1
seqno: 0.2
cluster protocol version: 160
```

```
hostid: sys1
hostguid: {fca678ac-e0ef-11e2-b22c-5e26fd3b6f13}
```
Verify if the cluster protocol version shows 140 and disk group version is upgraded to 200.

```
# vxdctl list |grep version
version: 140
#
# vxdg upgrade dg_name
#
# vxdg list dg_name |grep version
version: 220
```
## Section **4**

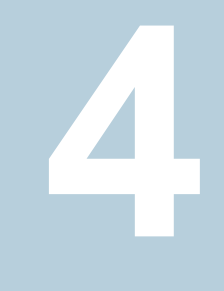

# Installation and upgrade of Oracle RAC

- Chapter 12. Before [installing](#page-164-0) Oracle RAC
- Chapter 13. [Installing](#page-199-0) Oracle RAC
- Chapter 14. [Performing](#page-209-0) an automated Oracle RAC installation
- Chapter 15. Performing Oracle RAC [post-installation](#page-234-0) tasks
- Chapter 16. [Upgrading](#page-262-0) Oracle RAC

# Chapter **1**

# <span id="page-164-0"></span>Before installing Oracle RAC

This chapter includes the following topics:

- Important [preinstallation](#page-164-1) information for Oracle RAC
- <span id="page-164-1"></span>About [preparing](#page-164-2) to install Oracle RAC
- [Preparing](#page-165-0) to install Oracle RAC using the SF Oracle RAC installer or manually

## **Important preinstallation information for Oracle RAC**

Before you install Oracle RAC, ensure that you meet the following requirements:

- Review the Oracle documentation for additional requirements pertaining to your version of Oracle.
- Keep the Oracle worksheets handy with the values appropriate for your installation setup. See "Oracle RAC [worksheet"](#page-360-0) on page 361.

<span id="page-164-2"></span>**Note:** The manual procedures use variables, which are indicated by *italicized* text. Ensure that you replace these variables with actual values.

## **About preparing to install Oracle RAC**

Use one of the following ways to perform the pre-installation tasks:

SF Oracle RAC installer The SF Oracle RAC installer provides a menu-driven command line interface to step you through the pre-installation tasks.

> **Note:** Some of the pre-installation steps are not supported by the SF Oracle RAC installer and must be done manually as described in the manual procedures.

- You need to perform the pre-installation tasks manually as described in the manual procedures. Manual
- You can pre-configure the systems for Oracle RAC installation using an SF Oracle RAC response file. The SF Oracle RAC response file in tandem with the Oracle RAC response files simplify the process of automating and standardizing Oracle RAC installations. Response file

**Note:** You can use the response file to automate only those pre-configuration tasks that are supported by the SF Oracle RAC installer.

For instructions, see the chapter "Installing Oracle RAC using a response file" in this document.

The examples in this chapter assume a two-node cluster comprising the nodes sys1 and sys2.

Before installing Oracle RAC, review the Oracle installation manuals and the appropriate Oracle support Web sites. Some of the pre-installation tasks, wherever indicated in the document, must be done in accordance with the instructions in the Oracle installation manuals. The instructions for these tasks are not provided in this document.

**Note:** The instructions in this chapter use variables and sample values whereever required. Replace these variables and sample values with values that conform to your installation requirements.

<span id="page-165-0"></span>Before you start the preparatory tasks, you may want to update the sample worksheet with the correct installation values and keep them handy during the process.

## **Preparing to install Oracle RAC using the SF Oracle RAC installer or manually**

This section provides instructions for both manual as well as SF Oracle RAC installer-based procedures.

### **To prepare to install Oracle RAC**

- **1** Identify the public virtual IP addresses for use by Oracle. See ["Identifying](#page-166-0) the public virtual IP addresses for use by Oracle" on page 167.
- **2** Set the kernel parameters.

See "Setting the kernel [parameters"](#page-167-0) on page 168.

**3** Verify that RPMs and patches required by Oracle are installed.

See ["Verifying](#page-167-1) that RPMs and patches required by Oracle are installed" on page 168.

- **4** Verify that the user nobody exists. See ["Verifying](#page-168-0) the user nobody exists" on page 169.
- **5** Launch the SF Oracle RAC installer.

See ["Launching](#page-168-1) the SF Oracle RAC installer" on page 169.

**6** Create Oracle user and groups.

See ["Creating](#page-168-2) users and groups for Oracle RAC" on page 169.

**7** Create the storage for OCR and voting disk.

See ["Creating](#page-172-0) storage for OCR and voting disk " on page 173.

**8** Configure the private network for Oracle RAC.

See ["Configuring](#page-188-0) private IP addresses for Oracle RAC" on page 189.

**9** Verify that multicast is functional on all private network interfaces.

See "Verifying that multicast is functional on all private network [interfaces"](#page-192-0) on page 193.

**10** Create the Oracle Clusterware/Grid Infrastructure and Oracle database home directories manually.

See "Creating Oracle [Clusterware/Grid](#page-192-1) Infrastructure and Oracle database home [directories](#page-192-1) manually" on page 193.

<span id="page-166-0"></span>**11** Set up Oracle user equivalence on all nodes.

See "Setting up user [equivalence"](#page-198-0) on page 199.

## Identifying the public virtual IP addresses for use by Oracle

Identify separate public virtual IP addresses for each node in the cluster. Oracle requires one public virtual IP address for the Oracle listener process on each node. Public virtual IP addresses are used by client applications to connect to the Oracle database. Oracle Clusterware/Grid Infrastructure manages the virtual IP addresses.

The IP address and the corresponding host name should be registered in the domain name service (DNS). Alternatively, an entry for the virtual IP address and virtual public name can be placed in the /etc/hosts file as shown in the following example:

10.182.79.239 sys1-vip 10.182.79.240 sys2-vip

The /etc/hosts file on each node of the cluster should have these entries.

Oracle recommends that the public node name for the virtual IP address be in the following format *hostname-vip*. For example, sys1-vip.

**Note:** The public node name (in other words, the alias for the virtual IP address) for the nodes must be different from the host's current fully qualified domain name (FQDN).

For Oracle RAC 11g Release 2 and later versions: Additionally, you need a Single Client Access Name (SCAN) registered in Enterprise DNS that resolves to three IP addresses (recommended) using a round robin algorithm or at least one IP address. The IP addresses must be on the same subnet as your public network in the cluster. SCAN provides a single name for clients to access an Oracle database running in a cluster.

<span id="page-167-0"></span>**Note:** The virtual IP addresses that are used for SCAN IP resolution must be on the same subnet. Oracle RAC does not support their configuration on different subnets.

## Setting the kernel parameters

<span id="page-167-1"></span>Set the kernel parameter values to meet Oracle RAC deployment requirements. The Oracle Universal Installer (OUI) verifies the settings at the time of installation to ensure that they satisfy the minimum requirements. The Oracle RAC installation fails if the kernel parameters are not configured properly. The settings can also be tuned to optimize system performance.

For instructions and guidelines, see the Oracle Metalink document: 169706.1

## Verifying that RPMs and patches required by Oracle are installed

Oracle may require certain RPMs and patches to be installed before the installation of Oracle RAC.

For the list of RPMs and patches and related instructions, see the Oracle documentation.

## Verifying the user nobody exists

<span id="page-168-0"></span>To verify the user "nobody" exists on each system in the cluster:

```
# id nobody
uid=65001(nobody) gid=65001(nobody) groups=65001(nobody)
```
If the user does not exist, create the user:

```
# groupadd -g 65001 nobody
# useradd -g 65001 -u 65001 nobody
```
<span id="page-168-1"></span>**Note:** Make sure that the user ID and group ID are the same across the nodes in your cluster.

## Launching the SF Oracle RAC installer

You can use the installation program to complete the Oracle RAC preparatory tasks.

#### **To launch the SF Oracle RAC script-based installer**

- **1** Log in as the root user on any one node and start the installation program:
	- # **cd /opt/VRTS/install**
	- # **./installer -configure** *sys1 sys2*
- **2** Review the installer instructions and press **Enter** to proceed. From the configuration program menu, select **Prepare to Install Oracle**.
- <span id="page-168-2"></span>**3** Select the pre-installation task you want to perform.
	- Enter **1** to select the option **Create Oracle Users and Groups**: See ["Creating](#page-168-2) users and groups for Oracle RAC" on page 169.
	- Enter **2** to select the option **Create Storage for OCR and voting disk**: See ["Creating](#page-172-0) storage for OCR and voting disk " on page 173.
	- Enter **3** to select the option **Oracle Network Configuration**:

## Creating users and groups for Oracle RAC

Create the following groups and users for Oracle RAC 11g Release 2 and later versions:

- Oracle Inventory group
- dba group
- Oracle grid user
- Oracle user

Create additional users and groups as required by Oracle. Before creating Oracle users and groups, see the Oracle documentation.

You must assign Oracle Inventory as the primary group and dba as the secondary group. Oracle requires secondary groups for identifying operating system accounts that have database administrative (SYSDBA) privileges and for those accounts that have limited sets of database administrative (SYSOPER) privileges. Create the groups on all systems and assign the Oracle user to these groups.

Use one of the following ways to create the Oracle user and groups:

<span id="page-169-0"></span>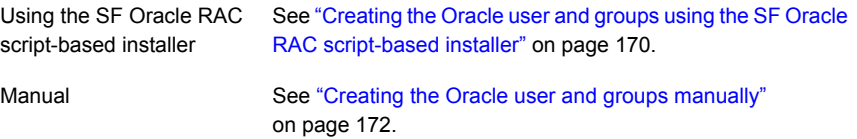

## **Creating the Oracle user and groups using the SF Oracle RAC script-based installer**

This procedure provides instructions for creating the Oracle user and groups using the SF Oracle RAC installer.

#### **To create the Oracle user and groups on all nodes in the cluster**

- **1** From the SF Oracle RAC installer menu, enter **1** to select the option **Create Oracle Users and Groups**.
- **2** Provide the following information for creating the Oracle user and groups: user name, group name, user ID, group ID, and the full path of the Oracle user home directory.

The user ID and group ID must not be in use on any node in the cluster. The installer suggests unused values, which you may use or change as required. The configuration program assigns the same values on all the nodes.

**Note:** If you are configuring GCO, then the user IDs and group IDs of all nodes on both the primary and secondary clusters must be the same. While configuring the user ID and group ID values on the secondary site, make sure that they are identical to the values used at the primary site.

```
Enter Oracle UNIX user name: [b] grid
Enter Oracle user's ID (numerical): [b] (1168)
Enter Oracle UNIX group name: [b] (oinstall)
Enter Oracle group's ID (numerical): [b] (1000)
Enter absolute path of Oracle user's Home directory: [b] /home/grid
```
#### **3** Enter the information for the secondary group.

Do you want to create a secondary group for Oracle user? [y,n,q,b,?] (n) **y** Enter Oracle UNIX group name: [b] (dba, oper etc.) Enter Oracle group's ID (numerical): [b] (1996)

Creating secondary group dba for Oracle user oracle on sys1 ..... Done Creating secondary group dba for Oracle user oracle on sys2 ..... Done Do you want to create another secondary group for Oracle user? [y,n,q,b,?] (n)

**4** Create a password for the oracle user on each node.

# **passwd oracle**

For Oracle RAC 11g Release 2 and later versions: Create a password for the grid user on each node.

# **passwd grid**

<span id="page-171-0"></span>**5** Set up passwordless SSH as the oracle/grid user to install Oracle RAC binaries.

For instructions, see the appendix *Configuring the secure shell or the remote shell for communications* in this document.

## **Creating the Oracle user and groups manually**

Depending on the Oracle RAC version, create the necessary Oracle groups and users. Be sure to assign the same group ID, user ID, and home directory for the user on each system.

**Note:** When you create the user and group, make sure that you specify a user and group ID that is not in use.

**To create the operating system Oracle user and group on each system**

**1** Create the primary and secondary group on each system.

Primary group:

# **groupadd -g** *grp\_id grp\_name*

Secondary group:

# **groupadd -g** *grp\_id\_sec grp\_name\_sec*

**2** Create the Oracle user and the user home directory on each system:

# **useradd -g** *grp\_name* **-u** *user\_id* **\ -G** *grp\_name\_sec* **-m -d** *user\_home user\_name*

For Oracle RAC 11g Release 2 and later versions: Repeat the steps to create the grid user.

**3** Create a password for the oracle user on each node.

# **passwd oracle**

For Oracle RAC 11g Release 2 and later versions: Create a password for the grid user on each node.

# **passwd grid**

<span id="page-172-0"></span>**4** Set up passwordless SSH as the oracle/grid user to install Oracle RAC binaries.

For instructions, see the appendix *Configuring the secure shell or the remote shell for communications* in this document.

## Creating storage for OCR and voting disk

Create appropriate storage for Oracle Cluster Registry (OCR) and the voting disk depending on the version of Oracle RAC.

**Note:** SF Oracle RAC supports both normal and external redundancy for OCR and voting disk storage. If you plan to use normal redundancy for OCR and voting disk, ensure that you follow the manual procedures for the same.

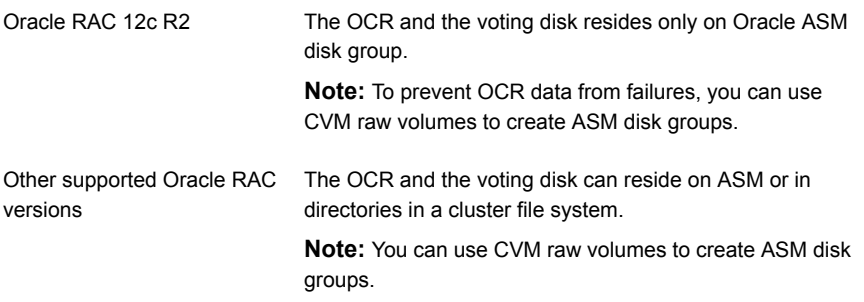

Use one of the following ways to create the storage:

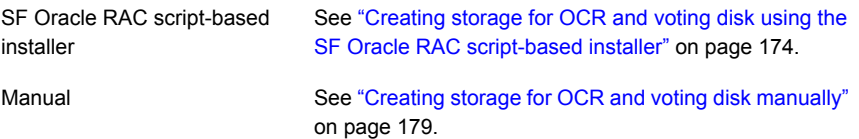

You need to create CVM volumes or a CFS mount point for database file storage later in the installation process:

<span id="page-173-0"></span>See "Creating the Oracle RAC [database"](#page-244-0) on page 245.

## **Creating storage for OCR and voting disk using the SF Oracle RAC script-based installer**

Oracle RAC provides the following levels of redundancy for OCR and voting disk:

- Normal
- High
- External

Different redundancy levels require different storage configurations.

SF Oracle RAC supports all of the redundancy levels with the following storage configuration:

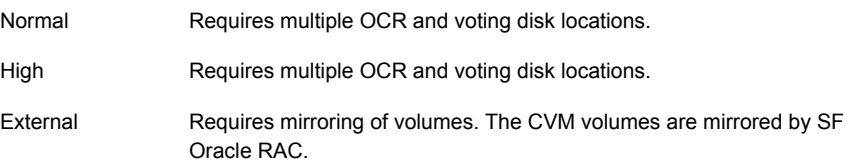

The InfoScale Enterprise installer enables you to create OCR and voting disk storage on a clustered file system. The file system may reside on shared storage or on Direct Attached Storage (DAS) or internal disk drives shared over the network. After creating the storage, the installer adds the storage configuration to VCS for high availability.

However, for Oracle 12cR2, the OCR and voting disks are stored only on Oracle ASM. Hence, create Oracle ASM on raw CVM volumes during Oracle Grid installation. You can then use the Oracle ASM disk group to manage Oracle OCR and Voting files.

The installer performs the following tasks:

- Creates CVM volumes for OCR and voting disk (two-way mirrored or unmirrored)
- Creates the OCR and voting disk volumes and sets the ownership
- Starts the volumes
- Creates the mount point and mounts it on all the nodes
- Sets the ownership for the CFS mount point
- Adds the CFSMount and CVMVolDg resources to the VCS configuration in the cvm group so that the resources are brought online automatically when the nodes start

■ Brings the CFSMount and CVMVoIDg resources online

#### **To create storage for OCR and voting disk using the SF Oracle RAC installer**

**1** From the SF Oracle RAC installer menu, enter **2** to select the option **Create Storage for OCR and Voting disk**.

The following menu displays:

- 1) Create Oracle Users and Groups
- 2) Create Storage for OCR and Voting disk
- 3) Oracle Network Configuration
- 4) Exit SF Oracle RAC Configuration
- b) Back to previous menu

```
Choose option: [1-4,b,q] (1) 2
```
#### **2** Enter **y** to create the storage.

Do you want the installer to assist you in creating disk groups, volumes and file systems for Oracle? [y,n,q] (n) **y**

If you want to create the storage manually, enter **n**. The installer displays instructions for creating the storage manually. You may skip the remaining steps.

## **3** Select an appropriate option for the disk group.

- 1) Create a disk group (Shared Storage)
- 2) Use an existing disk group (Shared Storage)
- 3) Create a disk group (FSS)
- 4) Use an existing disk group (FSS)
- b) Back to previous menu
- Choose option: [1-4,b,q]

If you want to mirror the CVM volumes, click **Yes** at the following prompt:

Do you want to enable mirroring?  $[y, n, q]$  (y) y

Based on the options you choose for a disk group:

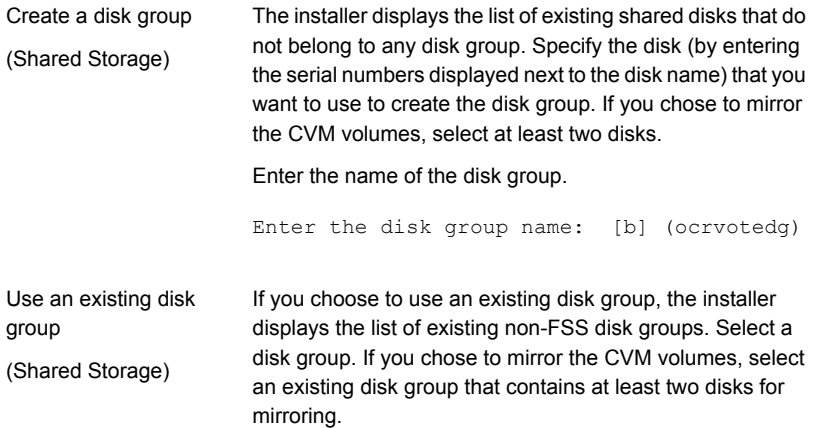

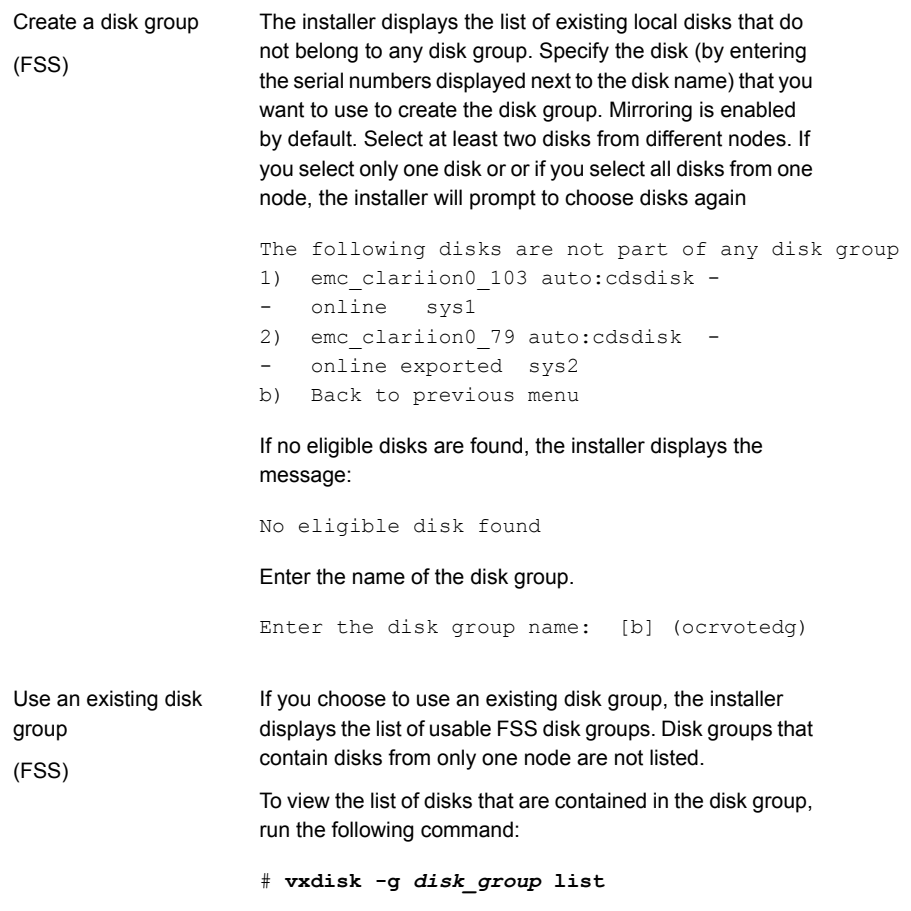

### **4** Review and confirm the configuration information displayed:

```
CVM Master node: sys1
Selected disks (including mirroring):
   1. Disk_2
   2. Disk_3
Disk group name: ocrvotedg
Is this information correct? [y,n,q] (y)
```
The installer initializes the disk groups.

**5** Specify whether you want to create separate file systems for OCR and voting disk:

```
Do you want to create separate filesystems for ocr and vote?
[y,n,q] (y)
```
- **6** Enter the name and size of the volume on which you want to store OCR and voting disk information.
	- If you have chosen to create a shared file system for OCR and voting disk, enter the following information:

```
Enter the volume name for OCR and Voting disk:
[b] (ocrvotevol)
Enter the volume size for OCR and Voting disk in MB
(Refer to Oracle documentation to set it properly): [b] (920)
```
■ If you have chosen to create separate file systems for OCR and voting disk, enter the following information:

Enter the volume name for OCR: [b] (ocrvol) Enter the volume size for OCR in MB (Refer to Oracle documentation to set it properly): [b] (600) Enter the volume name for Vote: [b] (votevol) Enter the volume size for Vote: [b] (320)

**Note:** For Oracle 12cR2, create Oracle ASM disk group on the raw CVM volumes where you plan to store OCR and voting files.

**7** Enter the Oracle UNIX user name.

```
Enter Oracle UNIX user name: [b]
```
**8** Enter the Oracle UNIX group name.

Enter Oracle UNIX group name: [b] (oinstall)

- **9** Press **Return** to continue.
- **10** Review and confirm the configuration information. The installer creates and starts the volumes on all nodes in the cluster.
- **11** Enter the CFS mount point for OCR and voting disk information.

■ If you have chosen to create a shared file system for OCR and voting disk, enter the following information:

Enter the mount point location for CFS (common for all the nodes) [b] (/ocrvote)

■ If you have chosen to create separate file systems for OCR and voting disk, enter the following information:

Enter the mount point location for OCR storage (common for all the nodes): [b] (/ocr) Enter the mount point location for Vote storage (common for all the nodes): [b] (/vote)

The installer creates the CFS mount points and sets the ownership. Press **Return** to continue.

**12** Verify that the corresponding CVMVolDg and CFSMount resources are online on all nodes in the cluster:

**Note:** It takes a few minutes for the CVMVolDg resource to come online.

```
# hares -state ocrvotemnt_resname
```
# **hares -state** *ocrvotevol\_resname*

## **Creating storage for OCR and voting disk manually**

You can create the storage for OCR and voting disk on a Veritas clustered file system. Whether you create volumes or file system directories, you can add them to the VCS configuration to make them highly available.

The following procedures assume external redundancy for OCR and voting disk.

#### **To create the storage for OCR and voting disks on CFS**

**1** Create a shared VxVM disk group:

```
# vxdg -s init ocrvote_dgname
     disk_name2
     disk_name3
```
**2** From the CVM master, create a mirrored volume (for example ocrvotevol) for OCR and voting disk:

# **vxassist -g** *ocrvote\_dgname* **make** *ocrvote\_volname* **640M nmirrors=2**

**3** From the CVM master, create a file system with the volume (ocrvotevol).

```
# mkfs -t vxfs /dev/vx/rdsk/ocrvote_dgname/ocrvote_volname
```
**4** On each system, create a directory (for example, /ocrvote) on which to mount the file system containing OCR and voting disk.

```
# mkdir /ocrvote_mnt
```
**5** On each system, mount the file system containing OCR and voting disk:

```
# mount -t vxfs -o cluster /dev/vx/dsk/ocrvote_dgname/\
ocrvote_volname
    ocrvote_mnt
```
**6** From any system, change permissions on the file system containing OCR and voting disk.

For example:

```
# chown -R grid:oinstall ocrvote_mnt
```
<span id="page-179-0"></span>**7** Add the storage resources to the VCS configuration to make them highly available.

See "Adding the storage resources to the VCS [configuration"](#page-179-0) on page 180.

#### **Adding the storage resources to the VCS configuration**

You need to add the CVMVolDg and CFSMount resources to the VCS configuration.

**Note:** Set the attribute "Critical" to "0" for all the resources in the cvm service group. This ensures that critical CVM and CFS resources are always online.
#### **To add the storage resources created on CFS to the VCS configuration**

**1** Change the permission on the VCS configuration file to read-write mode:

```
# haconf -makerw
```
- **2** Configure the CVM volumes under VCS:
	- # **hares -add** *ocrvotevol\_resname* **CVMVolDg** *cvm\_grpname*
	- # **hares -modify** *ocrvotevol\_resname* **Critical 0**
	- # **hares -modify** *ocrvotevol\_resname* **CVMDiskGroup** *ocrvote\_dgname*
	- # **hares -modify** *ocrvotevol\_resname* **CVMVolume -add** *ocrvote\_volname*
	- # **hares -modify** *ocrvotevol\_resname* **CVMActivation sw**
- **3** Set up the file system under VCS:
	- # **hares -add** *ocrvotemnt\_resname* **CFSMount** *cvm\_grpname*
	- # **hares -modify** *ocrvotemnt\_resname* **Critical 0**
	- # **hares -modify** *ocrvotemnt\_resname* **MountPoint** *ocrvote\_mnt*
	- # **hares -modify** *ocrvotemnt\_resname* **BlockDevice \ /dev/vx/dsk/***ocrvote\_dgname***/***ocrvote\_volname*
- **4** Link the parent and child resources:
	- # **hares -link** *ocrvotevol\_resname* **cvm\_clus**
	- # **hares -link** *ocrvotemnt\_resname ocrvotevol\_resname*
	- # **hares -link** *ocrvotemnt\_resname* **vxfsckd**
- **5** Enable the resources:
	- # **hares -modify** *ocrvotevol\_resname* **Enabled 1**
	- # **hares -modify** *ocrvotemnt\_resname* **Enabled 1**
	- # **haconf -dump -makero**

**6** Verify the configuration of the CVMVolDg and CFSMount resources in the main.cf file.

#### For example:

```
CFSMount ocrvote_mnt_ocrvotedg (
               Critical = 0MountPoint = "/ocrvote"
               BlockDevice = "/dev/vx/dsk/ocrvotedg/ocrvotevol"
               \lambdaCVMVolDg ocrvote_voldg_ocrvotedg (
              Critical = 0CVMDiskGroup = ocrvotedg
              CVMVolume = { ocrvotevol }
              CVMActivation = sw
              )
ocrvote mnt ocrvotedg requires ocrvote voldg ocrvotedg
ocrvote mnt ocrvotedg requires vxfsckd
ocrvote voldg_ocrvotedg_requires cvm_clus
```
**7** Bring the CFSMount and CVMVolDg resources online on all systems in the cluster:

# **hares -online** *ocrvotevol\_resname* **-sys** *node\_name*

# **hares -online** *ocrvotemnt\_resname* **-sys** *node\_name*

Verify that the resources are online on all systems in the cluster:

# **hares -state** *ocrvotevol\_resname*

# **hares -state** *ocrvotemnt\_resname*

#### **Configuring atleast resource dependency for OCR and voting disks**

If you select **Normal Redundancy** for OCR and voting disks during the installation of Oracle RAC, ensure that you configure atleast resource dependency for high availability of the OCR and voting disk.

[Figure](#page-182-0) 12-1 illustrates the atleast resource dependency for OCR and voting disks.

**Note:** See the Oracle documentation to determine the minimum OCR (x) and voting disks (y) required by Oracle Clusterware/Grid.

<span id="page-182-0"></span>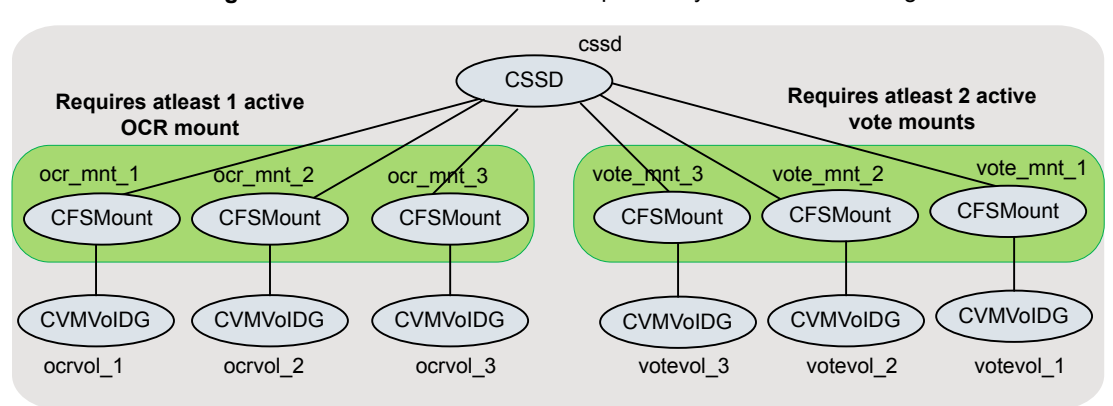

**Figure 12-1** Atleast resource dependency for OCR and voting disks

Perform the steps in this procedure to configure atleast resource dependency for OCR and voting disks.

#### **To configure atleast resource dependency for OCR and voting disks**

**1** Create the OCR and voting disk disk groups:

```
# vxdg -s init ocrdg_1_name disk_name1
# vxdg -s init ocrdg_2_name disk_name2
# vxdg -s init ocrdg_3_name disk_name3
# vxdg -s init votedg_1_name disk_name4
# vxdg -s init votedg_2_name disk_name5
# vxdg -s init votedg_3_name disk_name6
```
**2** Create volumes for OCR and voting disk:

**Note:** The size will vary depending on the Oracle RAC version you use.

```
# vxassist -g ocrdg_1_name make ocrvol_1_name 640M
# vxassist -g ocrdg_2_name make ocrvol_2_name 640M
# vxassist -g ocrdg_3_name make ocrvol_3_name 640M
# vxassist -g votedg_1_name make votevol_1_name 640M
# vxassist -g votedg_2_name make votevol_2_name 640M
# vxassist -g votedg_3_name make votevol_3_name 640M
```
**3** From the CVM master, create a file system with the volumes:

```
# mkfs -t vxfs /dev/vx/rdsk/ocrdg_1_name/ocrvol_1_name
# mkfs -t vxfs /dev/vx/rdsk/ocrdg_2_name/ocrvol_2_name
# mkfs -t vxfs /dev/vx/rdsk/ocrdg_3_name/ocrvol_3_name
# mkfs -t vxfs /dev/vx/rdsk/votedg_1_name/votevol_1_name
# mkfs -t vxfs /dev/vx/rdsk/votedg_2_name/votevol_2_name
# mkfs -t vxfs /dev/vx/rdsk/votedg_3_name/votevol_3_name
```
**4** On each system, create a directory on which to mount the file system containing the OCR and voting disks:

```
# mkdir /ocr_mnt_1
# mkdir /ocr_mnt_2
# mkdir /ocr_mnt_3
# mkdir /vote_mnt_1
# mkdir /vote_mnt_2
# mkdir /vote_mnt_3
```
**5** On each system, mount the file system containing OCR and voting disk:

```
# mount -t vxfs -o cluster /dev/vx/dsk/ocrdg_1_name/\
ocrvol_1_name /ocr_mnt_1
# mount -t vxfs -o cluster /dev/vx/dsk/ocrdg_2_name/\
ocrvol_2_name /ocr_mnt_2
# mount -t vxfs -o cluster /dev/vx/dsk/ocrdg_3_name/\
ocrvol_3_name /ocr_mnt_3
# mount -t vxfs -o cluster /dev/vx/dsk/votedg_1_name/\
votevol_1_name /vote_mnt_1
# mount -t vxfs -o cluster /dev/vx/dsk/votedg_2_name/\
votevol_2_name /vote_mnt_2
# mount -t vxfs -o cluster /dev/vx/dsk/votedg_3_name/\
votevol_3_name /vote_mnt_3
```
**6** From any system, change the permissions on the file system containing the OCR and voting disk:

# **chown -R grid:oinstall /ocr\_mnt\_1** # **chown -R grid:oinstall /ocr\_mnt\_2** # **chown -R grid:oinstall /ocr\_mnt\_3** # **chown -R grid:oinstall /vote\_mnt\_1** # **chown -R grid:oinstall /vote\_mnt\_2** # **chown -R grid:oinstall /vote\_mnt\_3**

**7** Add the storage resources to the VCS configuration to make them highly available.

See "To add the storage resources to the VCS [configuration"](#page-185-0) on page 186.

#### <span id="page-185-0"></span>**To add the storage resources to the VCS configuration**

**1** Change the permission on the VCS configuration file to read-write mode:

```
# haconf -makerw
```
**2** Configure the CVM volumes under VCS:

```
# hares -add ocrvol_1_resname CVMVolDg cvm_grpname
# hares -modify ocrvol_1_resname Critical 0
# hares -modify ocrvol_1_resname CVMDiskGroup ocrdg_1_name
# hares -modify ocrvol_1_resname CVMVolume -add ocrvol_1_name
# hares -modify ocrvol_1_resname CVMActivation sw
# hares -add ocrvol_2_resname CVMVolDg cvm_grpname
# hares -modify ocrvol_2_resname Critical 0
# hares -modify ocrvol_2_resname CVMDiskGroup ocrdg_2_name
# hares -modify ocrvol_2_resname CVMVolume -add ocrvol_2_name
# hares -modify ocrvol_2_resname CVMActivation sw
# hares -add ocrvol_3_resname CVMVolDg cvm_grpname
# hares -modify ocrvol_3_resname Critical 0
# hares -modify ocrvol_3_resname CVMDiskGroup ocrdg_3_name
# hares -modify ocrvol_3_resname CVMVolume -add ocrvol_3_name
# hares -modify ocrvol_3_resname CVMActivation sw
# hares -add votevol_1_resname CVMVolDg cvm_grpname
# hares -modify votevol_1_resname Critical 0
# hares -modify votevol_1_resname CVMDiskGroup votedg_1_name
# hares -modify votevol_1_resname CVMVolume -add votevol_1_name
# hares -modify votevol_1_resname CVMActivation sw
# hares -add votevol_2_resname CVMVolDg cvm_grpname
# hares -modify votevol_2_resname Critical 0
# hares -modify votevol_2_resname CVMDiskGroup votedg_2_name
# hares -modify votevol_2_resname CVMVolume -add votevol_2_name
# hares -modify votevol_2_resname CVMActivation sw
# hares -add votevol_3_resname CVMVolDg cvm_grpname
# hares -modify votevol_3_resname Critical 0
# hares -modify votevol_3_resname CVMDiskGroup votedg_3_name
# hares -modify votevol_3_resname CVMVolume -add votevol_3_name
# hares -modify votevol_3_resname CVMActivation sw
```

```
3 Set up the file system under VCS:
```

```
# hares -add ocrmnt_1_resname CFSMount cvm_grpname
# hares -modify ocrmnt_1_resname Critical 0
# hares -modify ocrmnt_1_resname MountPoint /ocr_mnt_1
# hares -modify ocrmnt_1_resname BlockDevice \
/dev/vx/dsk/ocrdg_1_name/ocrvol_1_name
```

```
# hares -add ocrmnt_2_resname CFSMount cvm_grpname
# hares -modify ocrmnt_2_resname Critical 0
# hares -modify ocrmnt_2_resname MountPoint /ocr_mnt_2
# hares -modify ocrmnt_2_resname BlockDevice \
/dev/vx/dsk/ocrdg_2_name/ocrvol_2_name
```

```
# hares -add ocrmnt_3_resname CFSMount cvm_grpname
# hares -modify ocrmnt_3_resname Critical 0
# hares -modify ocrmnt_3_resname MountPoint /ocr_mnt_3
# hares -modify ocrmnt_3_resname BlockDevice \
/dev/vx/dsk/ocrdg_3_name/ocrvol_3_name
```

```
# hares -add votemnt_1_resname CFSMount cvm_grpname
# hares -modify votemnt_1_resname Critical 0
# hares -modify votemnt_1_resname MountPoint /vote_mnt_1
# hares -modify votemnt_1_resname BlockDevice \
/dev/vx/dsk/votedg_1_name/votevol_1_name
```

```
# hares -add votemnt_2_resname CFSMount cvm_grpname
# hares -modify votemnt_2_resname Critical 0
# hares -modify votemnt_2_resname MountPoint /vote_mnt_2
# hares -modify votemnt_2_resname BlockDevice \
/dev/vx/dsk/votedg_2_name/votevol_2_name
```

```
# hares -add votemnt_3_resname CFSMount cvm_grpname
# hares -modify votemnt_3_resname Critical 0
# hares -modify votemnt_3_resname MountPoint /vote_mnt_3
# hares -modify votemnt_3_resname BlockDevice \
/dev/vx/dsk/votedg_3_name/votevol_3_name
```
**4** Link the parent and child resources:

```
# hares -link ocrvol_1_resname cvm_clus
   # hares -link ocrmnt_1_resname ocrvol_1_resname
   # hares -link ocrmnt_1_resname vxfsckd
   # hares -link ocrvol_2_resname cvm_clus
   # hares -link ocrmnt_2_resname ocrvol_2_resname
   # hares -link ocrmnt_2_resname vxfsckd
   # hares -link ocrvol_3_resname cvm_clus
   # hares -link ocrmnt_3_resname ocrvol_3_resname
   # hares -link ocrmnt_3_resname vxfsckd
   # hares -link votevol_1_resname cvm_clus
   # hares -link votemnt_1_resname votevol_1_resname
   # hares -link votemnt_1_resname vxfsckd
   # hares -link votevol_2_resname cvm_clus
   # hares -link votemnt_2_resname votevol_2_resname
   # hares -link votemnt_2_resname vxfsckd
   # hares -link votevol_3_resname cvm_clus
   # hares -link votemnt_3_resname votevol_3_resname
   # hares -link votemnt_3_resname vxfsckd
5 Enable the resources:
   # hares -modify ocrvol_1_resname Enabled 1
   # hares -modify ocrvol_2_resname Enabled 1
   # hares -modify ocrvol_3_resname Enabled 1
   # hares -modify votevol_1_resname Enabled 1
   # hares -modify votevol_2_resname Enabled 1
   # hares -modify votevol_3_resname Enabled 1
   # hares -modify ocrmnt_1_resname Enabled 1
   # hares -modify ocrmnt_2_resname Enabled 1
   # hares -modify ocrmnt_3_resname Enabled 1
   # hares -modify votemnt_1_resname Enabled 1
   # hares -modify votemnt_2_resname Enabled 1
   # hares -modify votemnt_3_resname Enabled 1
```
## Configuring private IP addresses for Oracle RAC

Private IP addresses are required by Oracle RAC to provide communication between the cluster nodes. Depending on your private network configuration, you may need one or more IP addresses. Veritas recommends the use of link aggregation, NIC bonding, or Oracle High Availability IP (HAIP) to provide redundant, dedicated private communication.

InfoScale supports SF Oracle RAC installer-based configuration of HAIP.

Use one of the following options to configure the private network for Oracle RAC.

| <b>Option</b>                         | <b>Description</b>                                          |
|---------------------------------------|-------------------------------------------------------------|
| Link aggregation or NIC<br>bonding    | See "Using link aggregation or NIC bonding" on page 189.    |
| Oracle High Availability IP<br>(HAIP) | See "Using Oracle High Availability IP (HAIP)" on page 190. |

**Table 12-1** Options for configuring the private network for Oracle RAC

### <span id="page-188-0"></span>**Using link aggregation or NIC bonding**

To configure link aggregation or NIC bonding, see the operating system documentation.

**Note:** Ensure that a link configured under an aggregated link or NIC bond is not configured as a separate LLT link.

When LLT is configured over a bonded interface, perform one of the following steps to prevent GAB from reporting jeopardy membership:

- Configure an additional network interface under LLT in addition to the bonded NIC.
- $\blacksquare$  Add the following line in the /etc/llttab file:

**set-dbg-minlinks** *<n>*

Where  $\leq n$  is the number of links configured under an aggregated link. Restart LLT.

```
# systemctl start llt
```
### <span id="page-189-0"></span>**Using Oracle High Availability IP (HAIP)**

Starting with Oracle RAC 11.2.0.2, Oracle introduced the High Availability IP (HAIP) feature for supporting IP address failover. The purpose of HAIP is to perform load balancing across all active interconnect interfaces and fail over existing non-responsive interfaces to available interfaces. HAIP has the ability to activate a maximum of four private interconnect connections. These private network adapters can be configured during the installation of Oracle Grid Infrastructure or after the installation using the  $\sigma$ ifcfg utility.

Oracle Grid Infrastructure currently creates an alias IP (known as virtual private IP) on a private network interface using the 169.254.\*.\* subnet for HAIP. However, if that subnet range is already in use, Oracle Grid Infrastructure will not attempt to use it. Therefore, to enable HAIP using the Oracle Grid Infrastructure installer, configure all private interfaces with static private IP addresses before starting the Grid installation. During the installation of Oracle Grid Infrastructure, select these interfaces as 'private' interfaces. It is recommended to use all the LLT links as cluster interconnects.

You can configure HAIP in one of the following ways:

See ["Configuring](#page-189-1) static IP addresses for HAIP using the SF Oracle [script-based](#page-189-1) installer RAC script-based installer" on page 190. SF Oracle RAC

<span id="page-189-1"></span>Manual See ["Configuring](#page-191-0) static IP addresses for HAIP manually" on page 192.

#### **Configuring static IP addresses for HAIP using the SF Oracle RAC script-based installer**

The high availability IP address is managed by Oracle Grid Infrastructure. SF Oracle RAC supports the configuration of multiple network interfaces for HAIP. One static IP address is required for each network interface. All nodes must use a common network interface for the private interconnects in the cluster.

Review the following information before you configure HAIP:

- Do not use the public network interface for Oracle HAIP configuration.
- All LLT links are used for configuring HAIP.
- The same network interfaces must be used for private interconnect on each node of the cluster.
- The private IP addresses must be added to /etc/hosts on all nodes before installing Oracle Clusterware. If you choose the installer to add IP addresses in /etc/hosts then

#### **To configure static IP addresses for HAIP using the SF Oracle RAC script-based installer**

- **1** From the SF Oracle RAC menu, enter **3** to select the option **Oracle Network Configuration**.
	- 1) Create Oracle Users and Groups
	- 2) Create Storage for OCR and Voting disk
	- 3) Oracle Network Configuration
	- 4) Exit SF Oracle RAC Configuration
	- b) Back to previous menu
	- Choose option: [1-4,b,q] (1) **3**
- **2** Enter **1** to select the option **Configure private IP addresses (For HAIP Configuration) - For Oracle RAC 11.2.0.2 and later**.

```
1) Configure private IP addresses (For HAIP Configuration)
- For Oracle RAC 11.2.0.2 and later
2) Configure private IP addresses (PrivNIC Configuration)
- For Oracle RAC prior to 11.2.0.2
3) Configure private IP addresses (MultiPrivNIC Configuration)
- For Oracle RAC prior to 11.2.0.2
4) Exit SF Oracle RAC Configuration
b) Back to previous menu
Choose option: 1-3,b,q (1) 1
```
The installer discovers available LLT links.

**3** Enter **y** to add the IP addresses to the /etc/hosts file.

Do you want the Installer to add IP addresses in /etc/hosts file? [y,n,q] (y)

Enter **n** if you choose to add the IP addresses to the file manually and provide the following information:

Enter the IP for eth1 on sys1: [b] 192.168.12.1 Enter the IP for eth2 on sys1: [b] 192.168.13.1 Enter the IP for eth1 on sys2: [b] 192.168.12.2 Enter the IP for eth2 on sys2: [b] 192.168.13.2

Go to step [5.](#page-191-1)

**4** Perform this step only if you enabled the installer to add the IP address to the /etc/hosts file in the previous step. Provide the private IP address and the private node name for the IP address that must be added to the file.

**Note:** All IP addresses must be in the same subnet, failing which Oracle Clusterware/Grid Infrastructure will not be able to communicate properly across the nodes. If the private IP address entries are already present in the /etc/hosts file on one of nodes in the cluster, the installer does not update the file with the specified IP addresses on any of the nodes in the cluster. Only those IP addresses that are not already present in the file on any node are added.

Enter the IP for eth1 on sys1: [b] 192.168.12.1 Enter Hostname alias for the above IP address: [b] sys1-haip1 Enter the private IP for eth2 on sys1: [b] 192.168.13.1 Enter Hostname alias for the above IP address: [b] sys1-haip2 Enter the IP for eth1 on sys2: [b] 192.168.12.2 Enter Hostname alias for the above IP address: [b] sys2-haip1 Enter the private IP for eth2 on sys2: [b] 192.168.13.2 Enter Hostname alias for the above IP address: [b] sys2-haip2

<span id="page-191-1"></span>**5** Enter the netmask information for the private network:

Enter the Netmask for private network: [b] (255.255.255.0)

The SF Oracle RAC installer now displays the configuration information.

- <span id="page-191-0"></span>**6** Enter **y** to review and confirm the configuration information. The installer updates the/etc/hosts file (if you chose an installer-based update).
- **7** If you chose to add the IP address information to the /etc/hosts file manually, proceed to update the file as described in the following procedure.

#### **Configuring static IP addresses for HAIP manually**

You can configure static IP addresses manually using native operating system commands. See the operating system documentation for instructions.

For example, to configure a static IP address:

Edit the file /etc/sysconfig/network-scripts/ifcfg-*interface\_name*

```
DEVICE=interface_name
ONBOOT=yes
BOOTPROTO=static
```
IPADDR=*ip-address* NETMASK=*netmask*

## Verifying that multicast is functional on all private network interfaces

Multicast network communication on the private interconnect network must be enabled and functioning on all nodes otherwise the installation or upgrade of Oracle Grid Infrastructure may fail.

<span id="page-192-1"></span>For more information, see the Oracle Metalink document: 1212703.1

## Creating Oracle Clusterware/Grid Infrastructure and Oracle database home directories manually

You can create the Oracle Clusterware/Grid Infrastructure and Oracle database home directories on the local file system or on a local Veritas file system, or on a Veritas cluster file system. When the installer prompts for the home directories at the time of installing Oracle Clusterware/Grid Infrastructure and Oracle database, it creates the directories locally on each node, if they do not exist.

**Note:** Veritas recommends that Oracle Clusterware and Oracle database binaries be installed local to each node in the cluster. For Oracle Grid Infrastructure binaries, Oracle requires that they be installed only on a local file system. Refer to the Oracle documentation for size requirements.

<span id="page-192-0"></span>[Table](#page-192-0) 12-2 lists the Oracle RAC directories you need to create:

**Table 12-2** List of directories

| <b>Directory</b>                                            | <b>Description</b>                                                                                                    |
|-------------------------------------------------------------|----------------------------------------------------------------------------------------------------|
| Oracle Grid Infrastructure<br>Home Directory<br>(GRID HOME) | The path to the home directory that stores the Oracle Grid<br>Infrastructure binaries. The Oracle Universal Installer (OUI)<br>installs Oracle Grid Infrastructure and Oracle ASM into this<br>directory, also referred to as GRID HOME. |
|                                                             | The directory must be owned by the installation owner of Oracle<br>Grid Infrastructure (oracle or grid), with the permission set to 755.                                                                                                 |
|                                                             | The path to the grid home directory must be the same on all<br>nodes.                                                                                                    |
|                                                             | Follow Oracle Optimal Flexible Architecture (OFA) quidelines<br>while choosing the path.                                                                                                    |

| <b>Directory</b>                       | <b>Description</b>                                                                                                    |
|----------------------------------------|----------------------------------------------------------------------------------------------------|
| Oracle base directory<br>(ORACLE BASE) | The base directory that contains all the Oracle installations.<br>Create separate Oracle base directories for the grid user and the<br>Oracle user.                                                               |
|                                        | It is recommended that installations of multiple databases<br>maintain an Optimal Flexible Architecture (OFA) configuration.                                                                                      |
|                                        | The path to the Oracle base directory must be the same on all<br>nodes. The permission on the Oracle base directory must be at<br>least 755.                                                                      |
| Oracle home directory<br>(ORACLE HOME) | The directory in which the Oracle database software is installed.<br>The path to the Oracle home directory must be the same on all<br>nodes. The permission on the Oracle home directory must be at<br>least 755. |

**Table 12-2** List of directories *(continued)*

Use one of the following options to create the directories:

<span id="page-193-0"></span>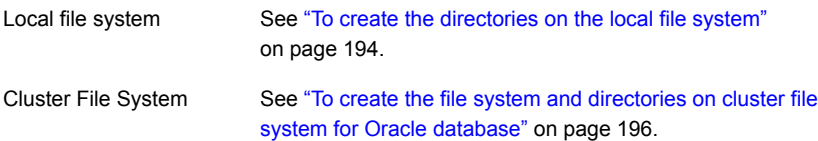

#### **To create the directories on the local file system**

- **1** Log in as the root user on each node.
- **2** Create a local file system and mount it using one of the following methods:
	- Using native operating system commands For instructions, see the operating system documentation.
	- Using Veritas File System (VxFS) commands

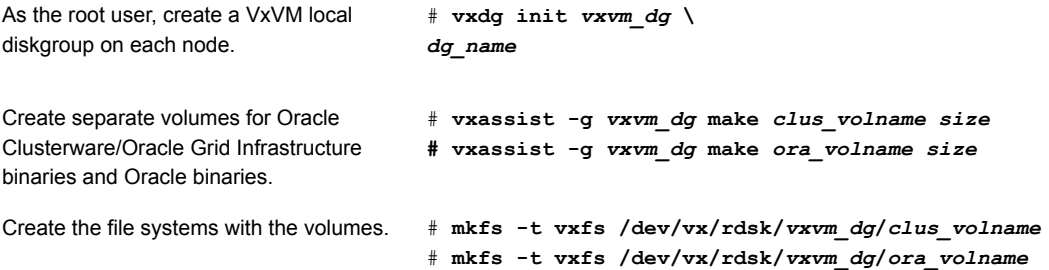

Mount the file system.

```
# mount -t vxfs /dev/vx/dsk/vxvm_dg/clus_volname \
clus_home
# mount -t vxfs /dev/vx/dsk/vxvm_dg/ora_volname \
oracle_home
```
**3** Create the directories for Oracle RAC.

```
# mkdir -p grid_base
# mkdir -p clus_home
# mkdir -p oracle_base
# mkdir -p oracle_home
```
**4** Set appropriate ownership and permissions for the directories.

```
# chown -R grid:oinstall grid_base
# chmod -R 775 grid_base
# chown -R grid:oinstall clus_home
# chmod -R 775 clus_home
# chown -R oracle:oinstall oracle_base
# chmod -R 775 oracle_base
# chown -R oracle:oinstall oracle_home
# chmod -R 775 oracle_home
```
<span id="page-194-0"></span>**5** Add the resources to the VCS configuration.

```
See "To add the storage resources created on VxFS to the VCS configuration"
on page 195.
```
**6** Repeat all the steps on each node of the cluster.

#### **To add the storage resources created on VxFS to the VCS configuration**

**1** Change the permissions on the VCS configuration file:

# **haconf -makerw**

- **2** Configure the VxVM volumes under VCS:
	- # **hares -add** *dg\_resname* **DiskGroup cvm**
	- # **hares -modify** *dg\_resname* **DiskGroup** *vxvm\_dg* **-sys** *node\_name*
	- # **hares -modify** *dg\_resname* **Enabled 1**

```
3 Set up the file system under VCS:
```

```
# hares -add clusbin_mnt_resname Mount cvm
# hares -modify clusbin_mnt_resname MountPoint \
"clus_home"
# hares -modify clusbin_mnt_resname BlockDevice \
"/dev/vx/dsk/vxvm_dg/clus_volname" -sys node_name
# hares -modify clusbin_mnt_resname FSType vxfs
# hares -modify clusbin_mnt_resname FsckOpt "-n"
# hares -modify clusbin_mnt_resname Enabled 1
# hares -add orabin_mnt_resname Mount cvm
# hares -modify orabin_mnt_resname MountPoint \
"oracle_home"
# hares -modify orabin_mnt_resname BlockDevice \
"/dev/vx/dsk/vxvm_dg/ora_volname" -sys node_name
# hares -modify orabin_mnt_resname FSType vxfs
# hares -modify orabin_mnt_resname FsckOpt "-n"
# hares -modify orabin_mnt_resname Enabled 1
```
**4** Link the parent and child resources:

```
# hares -link clusbin_mnt_resname vxvm_dg
# hares -link orabin_mnt_resname vxvm_dg
```
<span id="page-195-0"></span>**5** Repeat all the steps on each node of the cluster.

#### **To create the file system and directories on cluster file system for Oracle database**

Perform the following steps on the CVM master node in the cluster.

**1** As the root user, create a VxVM shared disk group:

# **vxdg -s init** *cvm\_dg dg\_name*

**2** Create the volume for Oracle database:

```
# vxassist -g cvm_dg make ora_volname
 size
```
**3** Create the Oracle base directory and the Oracle home directory.

```
# mkdir -p oracle_base
# mkdir -p oracle_home
```
**4** Create file system with the volume:

# **mkfs -t vxfs /dev/vx/rdsk/***cvm\_dg***/***ora\_volname*

**5** Mount the file system. Perform this step on each node.

```
# mount -t vxfs -o cluster /dev/vx/dsk/cvm_dg/ora_volname \
oracle_home
```
- **6** Change the ownership and permissions on all nodes of the cluster.
	- # **chown -R oracle:oinstall** *oracle\_base* # **chmod -R 775** *oracle\_base* # **chown -R oracle:oinstall** *oracle\_home* # **chmod -R 775** *oracle\_home*
- <span id="page-196-0"></span>**7** Add the CVMVolDg and CFSMount resources to the VCS configuration.

See "To add the CFSMount and CVMVolDg resources to the VCS [configuration](#page-196-0) [using](#page-196-0) CLI" on page 197.

**To add the CFSMount and CVMVolDg resources to the VCS configuration using CLI**

**1** Change the permissions on the VCS configuration file:

```
# haconf -makerw
```
- **2** Configure the CVM volumes under VCS:
	- # **hares -add** *dg\_resname* **CVMVolDg cvm**
	- # **hares -modify** *dg\_resname* **Critical 0**
	- # **hares -modify** *dg\_resname* **CVMDiskGroup** *cvm\_dg*
	- # **hares -modify** *dg\_resname* **CVMVolume -add** *ora\_volname*
	- # **hares -modify** *dg\_resname* **CVMActivation sw**

**3** Set up the file system under VCS:

```
# hares -add orabin_mnt_resname CFSMount cvm
# hares -modify orabin_mnt_resname Critical 0
# hares -modify orabin_mnt_resname MountPoint \
"oracle_home"
# hares -modify orabin_mnt_resname BlockDevice \
"/dev/vx/dsk/cvm_dg/ora_volname"
```
**4** Link the parent and child resources:

```
# hares -link dg_resname cvm_clus
# hares -link orabin_mnt_resname dg_resname
# hares -link orabin_mnt_resname vxfsckd
```
**5** Enable the resources:

```
# hares -modify dg_resname Enabled 1
```
- # **hares -modify** *orabin\_mnt\_resname* **Enabled 1**
- # **haconf -dump -makero**
- **6** Verify the resource configuration in the main.cf file.
- **7** Verify that the resources are online on all systems in the cluster.

# **hares -state** *dg\_resname*

# **hares -state** *orabin\_mnt\_resname*

**Note:** At this point, the crsorabin voldg resource is reported offline, and the underlying volumes are online. Therefore, you need to manually bring the resource online on each node.

To bring the resource online manually:

```
# hares -online dg_resname -sys node_name
```
## Setting up user equivalence

You must establish grid user and Oracle user equivalence on all nodes to allow the Oracle Universal Installer to securely copy files and run programs on the nodes in the cluster without requiring password prompts.

Set up passwordless SSH communication between the cluster nodes for the Oracle user and the grid user.

For more information, see the Oracle documentation.

# Chapter **13**

## Installing Oracle RAC

This chapter includes the following topics:

- About [installing](#page-199-0) Oracle RAC
- Installing the Oracle [Clusterware/Grid](#page-200-0) Infrastructure software
- [Configuring](#page-202-0) LLT links in the GPnP profile
- <span id="page-199-0"></span>Installing the Oracle RAC [database](#page-203-0) software
- Verifying the Oracle [Clusterware/Grid](#page-207-0) Infrastructure and database installation

## **About installing Oracle RAC**

You can install Oracle RAC on shared storage or locally on each node.

Use one of the following ways to install Oracle RAC:

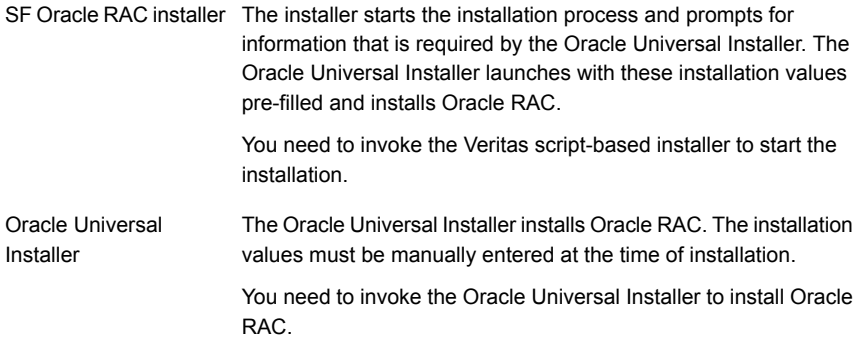

The SF Oracle RAC script-based installer supports silent installation of Oracle RAC using its own response files. You need to modify the SF Oracle RAC response files to include the path information of the Oracle RAC software binaries and the Oracle RAC response files. Response files

For more information and instructions:

For instructions, see the chapter "Installing Oracle RAC using a response file" in this document.

**Note:** The instructions in this chapter use variables and sample values whereever required. Replace these variables and sample values with values that conform to your installation requirements.

Before you start the installation:

- Keep the Oracle worksheets handy as you perform the installation tasks. See "Required installation information for Oracle [Clusterware/Grid](#page-369-0) Infrastructure" on page 370. See "Required installation [information](#page-372-0) for Oracle database" on page 373.
- <span id="page-200-0"></span>■ Review your Oracle installation manuals and the appropriate Oracle support Web sites for additional information required during the installation.

## **Installing the Oracle Clusterware/Grid Infrastructure software**

This section provides instructions for installing Oracle Clusterware/Grid Infrastructure using the SF Oracle RAC installer. The SF Oracle RAC installer prompts for information required to invoke the Oracle Universal Installer and launches it. The responses provided to the SF Oracle RAC installer are pre-filled in the Oracle Universal Installer wizard. When you step through the installation, review or change these installation values in the Oracle Universal Installer.

**Note:** Before you begin the installation, verify that the nodes in the cluster are connected with network links using similar network devices. For example, if you use eth0 as a public link on one node in the cluster, all other nodes in the cluster must also use eth0 as the public link. Similarly, if you use eth1 as a private link on one node in the cluster, all other nodes in the cluster must also use eth1 as the private link.

Oracle Grid Infrastructure software is installed on each node in the GRID\_HOME location.

**Note:** If you want to install Oracle Clusterware/Grid Infrastructure on VxFS or CFS, make sure that you created the appropriate storage before proceeding with the installation.

See "Creating Oracle [Clusterware/Grid](#page-192-1) Infrastructure and Oracle database home [directories](#page-192-1) manually" on page 193.

<span id="page-201-0"></span>See "Installing Oracle [Clusterware/Grid](#page-201-0) Infrastructure using the Oracle Universal [Installer"](#page-201-0) on page 202.

## Installing Oracle Clusterware/Grid Infrastructure using the Oracle Universal Installer

This section provides instructions for installing the Oracle Clusterware/Grid Infrastructure software using the Oracle Universal Installer. The software is installed on each node in the Oracle Clusterware/Grid Infrastructure home directory.

#### **To install Oracle Clusterware/Grid Infrastructure using the Oracle Universal Installer**

- **1** Log in as the Oracle grid user. On the first node, set the DISPLAY variable.
	- For Bourne Shell (bash), type:

\$ **DISPLAY=***10.20.12.150:0.0***;export DISPLAY**

where 10.20.12.150 is the IP address of X server where you want to export the display for the installer.

- For C Shell (csh or tcsh), type:
	- \$ **setenv DISPLAY** *10.20.12.150:0.0*

where 10.20.12.150 is the IP address of X server where you want to export the display for the installer.

- **2** Start the Oracle Universal Installer on the first node.
- **3** Enter the required information when prompted by the Oracle Universal Installer.

See "Required installation information for Oracle [Clusterware/Grid](#page-369-0) Infrastructure" on page 370.

**4** Review the configuration summary presented by the Oracle Universal Installer. The Oracle Universal Installer begins the Oracle Clusterware/Grid Infrastructure installation.

**Note:** If you want to save the Oracle Grid Infrastructure installation configuration into a response file for future installations, click the **Save Response File** option on the Summary page of the Oracle Universal Installer.

- **5** At the end of the Oracle Clusterware/Grid Infrastructure installation, run the following configuration scripts as the root user from each node in the cluster, in the listed order:
	- orainstRoot.sh (located in the oraInventory directory) Ensure that the script exists on each node before proceeding.
	- root.sh (located in the CRS\_HOME or GRID\_HOME directory, depending on your Oracle RAC version)

**Note:** You may skip this step if you selected the option **Automatically run configuration scripts**.

<span id="page-202-0"></span>**6** Return to the Oracle Universal Installer window and click **OK** to continue. The Oracle Universal Installer informs you that the Oracle Clusterware/Grid Infrastructure installation was successful. The Oracle Clusterware/Grid Infrastructure daemons are started on the node.

## **Configuring LLT links in the GPnP profile**

Update the GPnP profile to include the remaining LLT links that were not added to the profile during the Oracle Grid Infrastructure installation.

#### **To configure the LLT links in the GPnP profile**

**1** View the currently configured interfaces:

```
# $GRID_HOME/bin/oifcfg getif
eth0 10.2.156.0 global public
eth1 192.168.12.0 global cluster interconnect
```
The interfaces that are currently stored in the GPnP profile, their subnets, and their role (public or cluster interconnect) are displayed.

**2** Add the remaining LLT links to the GPnP profile:

```
# $GRID_HOME/bin/oifcfg setif -global \
eth2/192.168.12.0:cluster_interconnect
```
If you are using multiple IP addresses on different subnet for cluster interconnect (for load balancing), add the remaining interface subnets to the GPnP profile.

```
# $GRID_HOME/bin/oifcfg setif -global \
eth2/192.168.2.0:cluster_interconnect
# $GRID_HOME/bin/oifcfg setif -global \
eth1/192.168.2.0:cluster_interconnect
```
**3** Verify that the correct interface subnet is in use:

```
# $GRID_HOME/bin/oifcfg getif
eth0 10.2.156.0 global public
eth1 192.168.12.0 qlobal cluster interconnect
eth2 192.168.12.0 qlobal cluster interconnect
eth1 192.168.2.0 global cluster interconnect
eth2 192.168.2.0 global cluster interconnect
```
<span id="page-203-0"></span>Make sure all the LLT links are configured and listed in the GPnP profile.

## **Installing the Oracle RAC database software**

Before you start the installation of Oracle database, make sure that Oracle Clusterware/Grid Infrastructure is up and running. Veritas recommends you to install the Oracle database locally on each node.

**Note:** If you want to install Oracle database on VxFS or CFS, make sure that you created the appropriate storage before proceeding with the installation.

See "Creating Oracle [Clusterware/Grid](#page-192-1) Infrastructure and Oracle database home [directories](#page-192-1) manually" on page 193.

Install the software using one of the following methods:

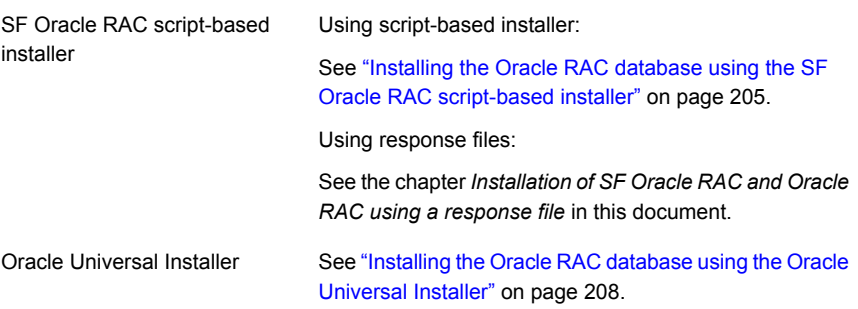

## Installing the Oracle RAC database using the SF Oracle RAC script-based installer

<span id="page-204-0"></span>The SF Oracle RAC installer performs the following tasks:

- Verifies the status of Oracle Clusterware/Grid Infrastructure on all nodes
- Invokes the Oracle Universal Installer to install the Oracle database
- Verifies the Oracle RAC database installation

**To install the Oracle RAC database using the SF Oracle RAC script-based installer**

- **1** Return to the SF Oracle RAC installer and type **4** to select the option **Install Oracle Clusterware/Grid Infrastructure and Database**.
	- 1) Configure SF Oracle RAC sub-components
	- 2) Prepare to Install Oracle
	- 3) Install Oracle Clusterware/Grid Infrastructure and Database
	- 4) Post Oracle Installation Tasks
	- 5) Exit SF Oracle RAC Configuration
	- Choose option: [1-5,q] (1) **3**
- **2** Select the option **Install Oracle Database**.
	- 1) Install Oracle Clusterware/Grid Infrastructure
	- 2) Install Oracle Database
	- 3) Exit SF Oracle RAC Configuration
	- b) Back to previous menu
	- Choose option: [1-3,b,q] (1) **2**
- **3** Set the DISPLAY environment variable that is required for the Oracle Universal Installer.

Enter the DISPLAY environment variable: [b] 10.20.12.150:0.0

where **10.20.12.150** is the IP address of X server where you want to export the display for the installer.

**4** Enter Oracle UNIX user name. The Oracle UNIX user name was previously set up during the pre-installation process.

Enter Oracle UNIX user name: [b] (oracle)

**5** Enter Oracle UNIX group name. The Oracle UNIX group name was previously set up during the pre-installation process.

Enter Oracle UNIX group name: [b] (oinstall)

**6** Enter the full path of the Oracle base directory.

Enter absolute path of Oracle Base directory: [b]

**7** Enter the full path of the Oracle Clusterware/Grid Infrastructure home directory.

```
Enter absolute path of Oracle Clusterware/Grid Infrastructure
Home directory: [b]
```
**8** Enter the full path of the Oracle database home directory.

Enter absolute path of Oracle Database Home directory: [b]

If the Oracle RAC database home directory you specified does not exist, the installer creates the directory locally on each node and sets appropriate permissions for the Oracle user.

**9** Enter the full path of the database installation image.

Enter absolute path of Oracle Database install image: [b]

The installer determines the version of the Oracle software from the binaries.

- **10** Enter **y** to proceed with the installation.
- **11** Review and confirm the configuration information.

The installer verifies that Oracle Clusterware/Grid Infrastructure is running and invokes the Oracle Universal Installer:

**12** Enter the required information when prompted by the Oracle Universal Installer.

See "Required installation [information](#page-372-0) for Oracle database" on page 373.

- **13** Review the configuration summary presented by the Oracle Universal Installer. The Oracle Universal Installer begins the Oracle database installation.
- **14** Run the root.sh script as the root user on the cluster nodes:

Return to the Oracle Universal Installer window and click **OK** to continue.

**15** Return to the SF Oracle RAC installer and press **Return** to continue. The installer verifies the Oracle database installation.

**Note:** After the installation completes successfully, the installer prompts you to relink the database binaries. Veritas recommends you to relink the SF Oracle RAC libraries only after completing all the required patch additions, if any. See the Oracle documentation for patch updates that may be required.

## Installing the Oracle RAC database using the Oracle Universal Installer

<span id="page-207-1"></span>The following procedure describes how to install the Oracle RAC database using the Oracle Universal Installer. Veritas recommends that you install the Oracle RAC database locally on each node.

#### **To install Oracle RAC database using the Oracle Universal Installer**

- **1** To launch and use the Oracle Universal Installer, follow the instructions in the Oracle documentation.
- **2** Enter the required information when prompted by the Oracle Universal Installer. See "Required installation [information](#page-372-0) for Oracle database" on page 373.
- **3** Review the configuration summary presented by the Oracle Universal Installer.

**Note:** If you want to save the Oracle RAC database installation configuration into a response file for future installations, click the **Save Response File** option on the Summary page of the Oracle Universal Installer.

The Oracle Universal Installer begins the Oracle database installation.

<span id="page-207-0"></span>**4** Completed the tasks as prompted by the Oracle Universal Installer.

## **Verifying the Oracle Clusterware/Grid Infrastructure and database installation**

■ The following procedure verifies the Oracle Clusterware/Grid Infrastructure and Oracle RAC database installation by verifying that the Oracle processes are running on all nodes.

To verify the installation, run the following command from any node in the cluster. Verify in the command output that the Oracle Clusterware/Grid Infrastructure processes are online on the nodes.

# **\$GRID\_HOME/bin/crsctl stat res -t**

----------------------------------------------------------- NAME TARGET STATE SERVER STATE DETAILS ----------------------------------------------------------- Local Resources ---------------------------------------------------------- ora.LISTENER.lsnr

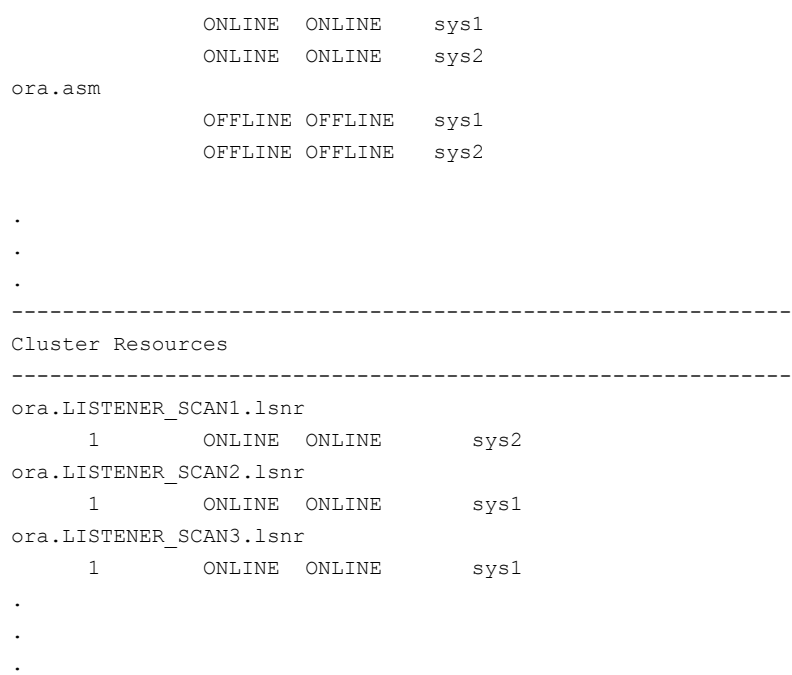

■ To verify the Oracle RAC database installation, check the oraInventory logs.

# **Chapter**

## Performing an automated Oracle RAC installation

This chapter includes the following topics:

- About installing Oracle RAC using [response](#page-209-0) files
- **[Before](#page-209-1) you install**
- **[Installing](#page-211-0) Oracle RAC**
- <span id="page-209-0"></span>[Response](#page-212-0) file variable definitions for Oracle RAC
- Sample [response](#page-231-0) file for installing Oracle RAC

## **About installing Oracle RAC using response files**

<span id="page-209-1"></span>You can perform a silent pre-configuration of your systems by running the SF Oracle RAC installer with the  $-$ responsefile option. This capability in tandem with the Oracle response files for Oracle Clusterware and Oracle database installation enables you to standardize and automate Oracle RAC deployments in your cluster.

## **Before you install**

Make sure that you complete the tasks in the following procedure before starting the silent installation of Oracle RAC.

#### **To prepare the systems for installing Oracle RAC using response files**

**1** Make sure that the systems meet the installation requirements.

For information on requirements, see the chapter *System requirements* in this document.

- **2** Complete the following preparatory tasks on the nodes manually or by using the SF Oracle RAC installer:
	- Identify the public virtual IP addresses for use by Oracle
	- Plan for the storage and the private network configuration for Oracle RAC
	- Set the kernel parameters
	- Verify the user "nobody" exists
	- Create Oracle user and groups
	- Set up Oracle user equivalence
	- Edit the Oracle user profile

For instructions, see the chapter *Before installing Oracle RAC* in this document.

**3** Create response files for Oracle Clusterware/Grid Infrastructure and Oracle database installation using the response file template provided by Oracle RAC.

For instructions on using the response file template, see the Oracle RAC documentation.

**Note:** Keep at hand the full path of the directory where these response files will be saved. The full path of the Oracle Clusterware/Grid Infrastructure response file must be set in the SF Oracle RAC response file variable \$CFG{crs responsefile};. The full path of the Oracle database response file must be set in the SF Oracle RAC response file variable \$CFG{db\_responsefile};.

**4** Create an SF Oracle RAC response file.

For information on various options available for creating a response file:

Make sure that you provide the full path information of the Oracle Clusterware/Grid Infrastructure and Oracle database response files.

For guidelines on creating a response file:

For information on the list of required and optional variables:

See ["Response](#page-212-0) file variable definitions for Oracle RAC" on page 213.

For a sample response file:

See "Sample [response](#page-231-0) file for installing Oracle RAC" on page 232.

- **5** Make sure that the Oracle user has appropriate read and write permissions on the response files.
- <span id="page-211-0"></span>**6** Make sure that passwordless communication between Oracle users is set up on the nodes of the cluster.

## **Installing Oracle RAC**

To perform a silent installation of Oracle RAC, run the SF Oracle RAC installer.

The installer supports completion of the following tasks using the response file:

- Creates storage for OCR and voting disk
- Configures the private network for Oracle RAC
- Installs Oracle Clusterware/Grid Infrastructure by leveraging the corresponding Oracle response file
- Installs Oracle database by leveraging the Oracle database response file
- Relinks the Oracle RAC libraries with SF Oracle RAC libraries
- Configures the CSSD agent

The sample procedure assumes that Oracle user equivalence is established on all the nodes in the cluster.

#### **To perform Oracle pre-installation and installation on the nodes**

**1** Navigate to the directory containing the SF Oracle RAC installer:

```
# cd /opt/VRTS/install
```
**2** Start the installation:

```
# ./installer -responsefile /tmp/response_file
```
Where  $/\text{tmp}/\text{response}$  file is the full path name of the SF Oracle RAC response file.

**3** Run the root.sh script as the root user on the cluster nodes.

**Note:** Do not run the script simultaneously on your cluster nodes.

- **4** Complete the following Oracle post-installation tasks:
	- Add any patches or patchsets required by Oracle RAC.
	- Create the Oracle RAC database.
	- Add the Oracle UDP IPC private IP addresses to the Oracle init.ora file if the database cache fusion traffic is configured to use Oracle UDP IPC private IP addresses and if these addresses are configured as a PrivNIC or MultiPrivNIC resource for high availability.
	- Configure the Oracle RAC database for manual startup if you want the Oracle RAC database to be managed by VCS using the Oracle agent.
	- Configure the VCS service groups for Oracle RAC.
	- Verify the cluster.
	- Remove the temporary communication permissions.

<span id="page-212-0"></span>For instructions:

See the chapter *Performing Oracle RAC post-installation tasks*.

## **Response file variable definitions for Oracle RAC**

The variable definitions for Oracle RAC are grouped in tabular format for the following Oracle tasks:

Creating Oracle user and group See [Table](#page-213-0) 14-1 on page 214.

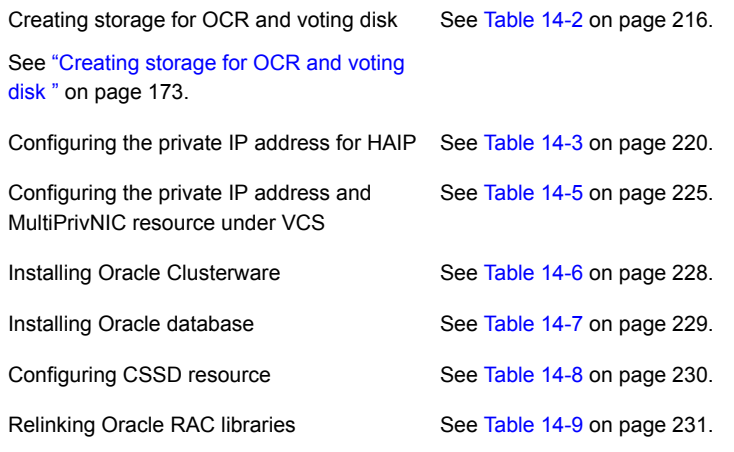

**Note:** Some of the variable definitions may occur in multiple sections, for example \$CFG{oracle\_user}. These variables need not be repeated if all the tasks are performed as a single installation activity. However, if you perform these tasks independently, make sure that all the required variables, as indicated in the table for each task, are supplied in the response file.

<span id="page-213-0"></span>[Table](#page-213-0) 14-1 lists the variables that are used to create the Oracle user and group.

| <b>Variable</b>                 | List<br>or<br><b>Scalar</b> | <b>Description</b>                                                       |
|---------------------------------|-----------------------------|--------------------------------------------------------------------------|
| \$CFG{create_oracle_user_group} | Scalar                      | Required                                                                 |
|                                 |                             | Defines a Boolean value 0 or 1.                                          |
|                                 |                             | The value 1 indicates that Oracle user and<br>group will be created.     |
|                                 |                             | The value 0 indicates that Oracle user and<br>group will not be created. |
| \$CFG{grid user}                | Scalar                      | Required                                                                 |
|                                 |                             | Defines the name of the grid user.                                       |
| \$CFG{oracle user}              | Scalar                      | Required                                                                 |
|                                 |                             | Defines the name of the Oracle user.                                     |

**Table 14-1** Variables for creating Oracle user and group

| Variable                      | List<br>or<br><b>Scalar</b> | <b>Description</b>                                                                                                    |
|-------------------------------|-----------------------------|----------------------------------------------------------------------------------------------------|
| \$CFG{oracle uid}             | Scalar                      | Required<br>Defines the user ID of the Oracle user.                                                                                                    |
| \$CFG{oracle group}           | Scalar                      | Required<br>Defines the primary group of the Oracle user.                                                                                                    |
| \$CFG{oracle_gid}             | Scalar                      | Required<br>Defines the group ID of the Oracle user.                                                                                                    |
| \$CFG{oracle user home}       | Scalar                      | Required<br>Defines the full path of the Oracle user's<br>home directory.                                                                                                    |
| \$CFG{oracle_secondary_group} | List                        | Optional<br>Defines the list of secondary groups for the<br>Oracle user                                                                                                    |
| \$CFG{oracle secondary gid}   | List                        | Optional<br>Defines the list of secondary group IDs for<br>the Oracle user. The elements of this variable<br>must be in the same order as that of the<br>elements in the variable<br>\$CFG{oracle secondary group}. |

**Table 14-1** Variables for creating Oracle user and group *(continued)*

[Table](#page-215-0) 14-2 lists the variables that are used to create the storage for OCR and voting disk.

| <b>Variable</b>                | List<br>or<br><b>Scalar</b> | <b>Description</b>                                                                                                    |
|--------------------------------|-----------------------------|----------------------------------------------------------------------------------------------------|
| \$CFG{create ocr vote storage} | Scalar                      | Required<br>Defines a Boolean value 0 or 1<br>The value 1 indicates that the storage for<br>OCR and voting disk will be created.<br>The value 0 indicates that the storage for<br>OCR and voting disk will not be created.                                                                 |
| \$CFG{enable_mirroring}        | Scalar                      | Required<br>Defines a Boolean value 0 or 1.<br>The value 1 indicates that the storage for<br>OCR and voting disk is mirrored. Provide two<br>disks as input for the variable<br>\$CFG{ocrvotedisks}.<br>The value 0 indicates that the storage for<br>OCR and voting disk is not mirrored. |

<span id="page-215-0"></span>**Table 14-2** Variables for creating storage for OCR and voting disk
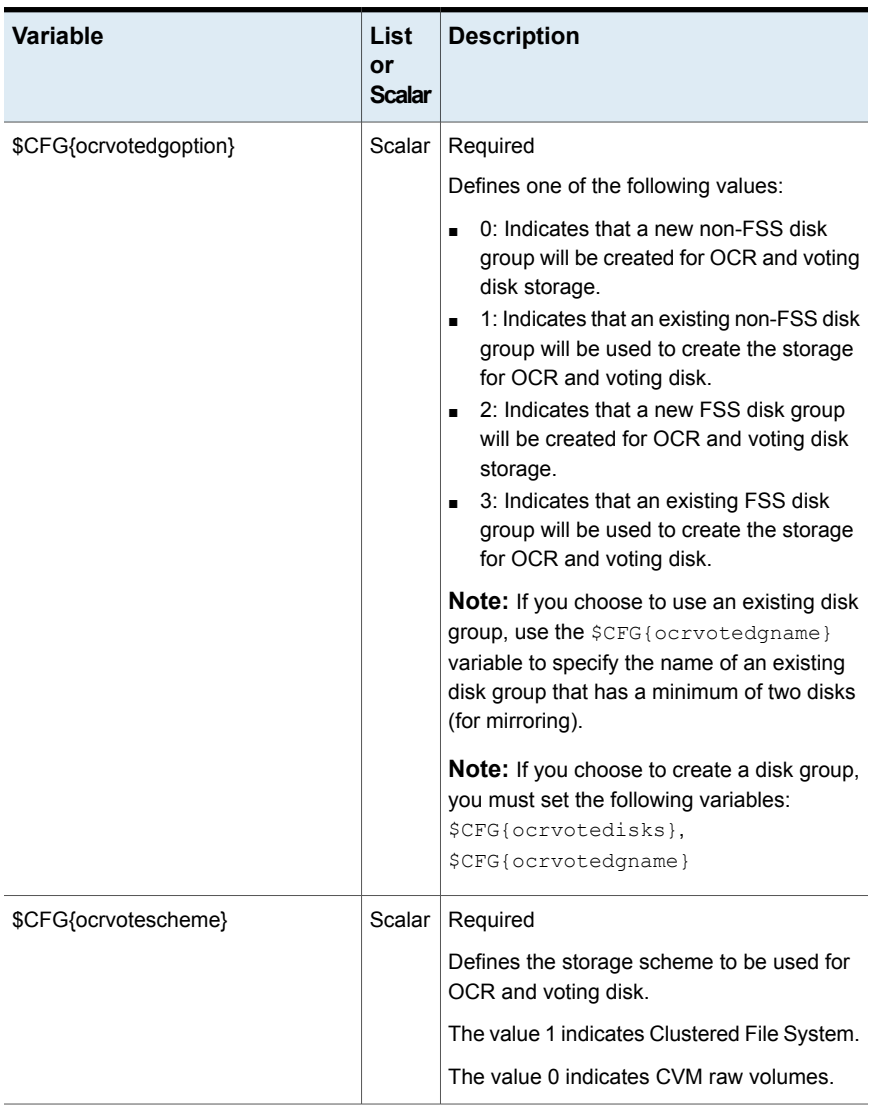

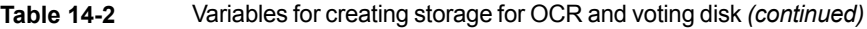

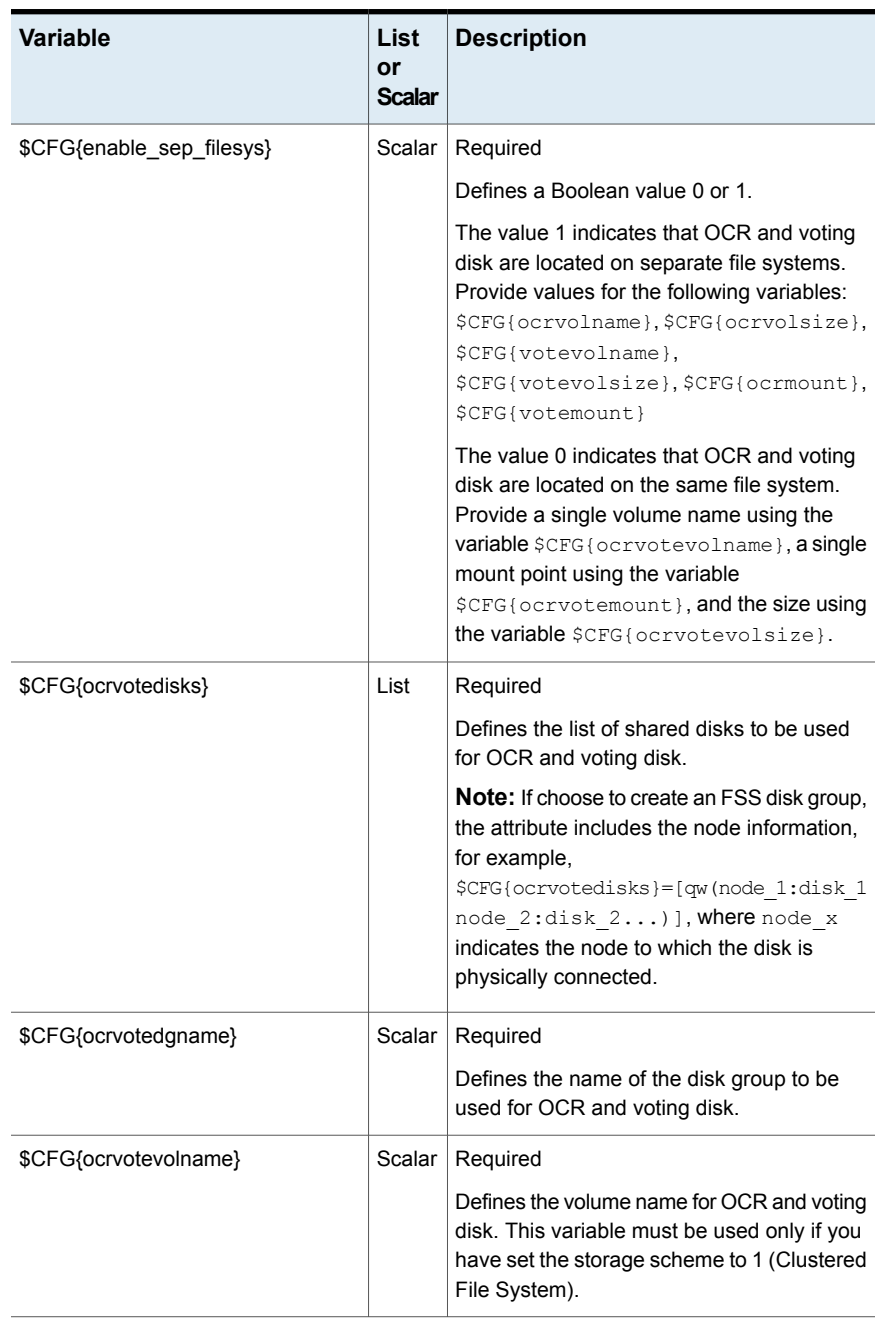

#### **Table 14-2** Variables for creating storage for OCR and voting disk *(continued)*

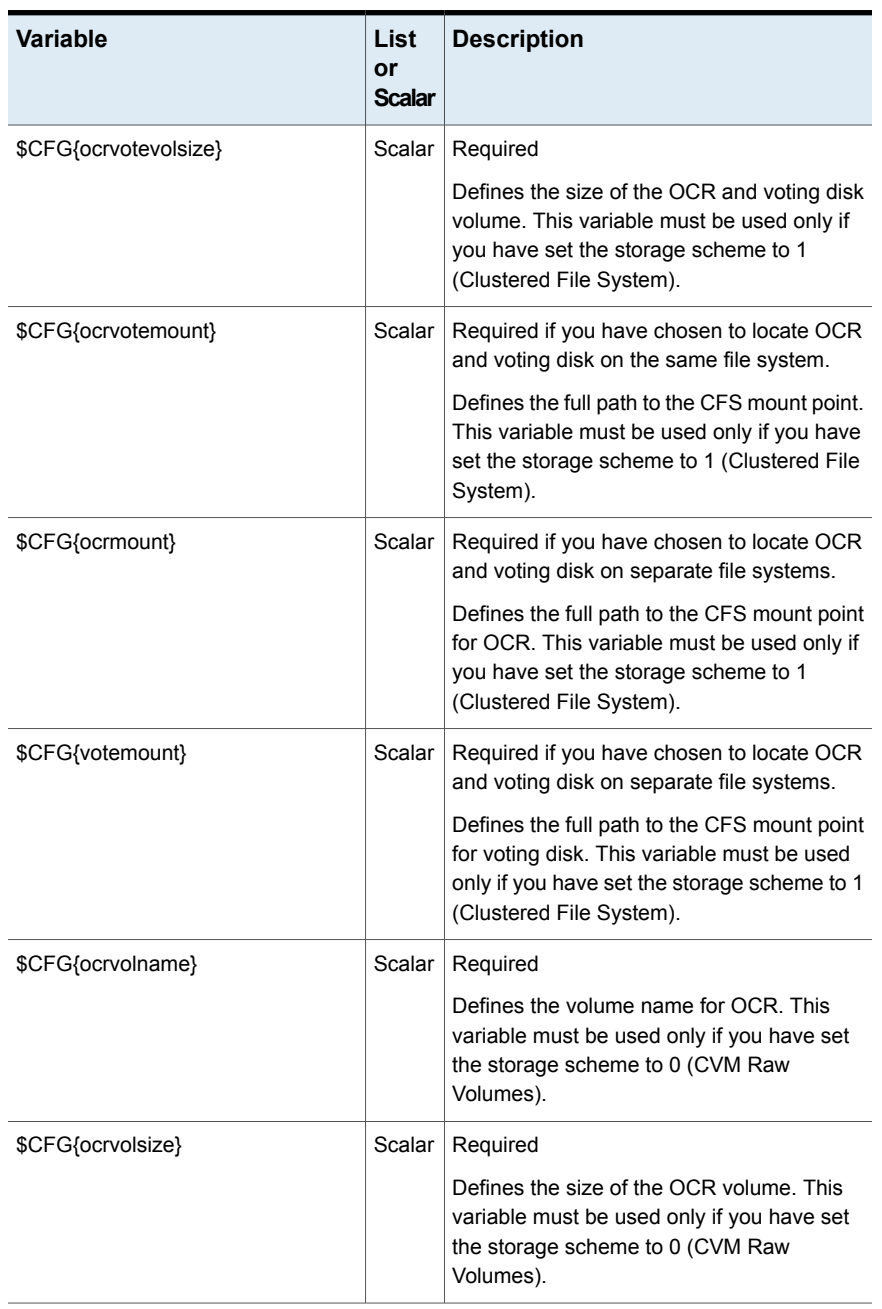

#### **Table 14-2** Variables for creating storage for OCR and voting disk *(continued)*

| <b>Variable</b>     | List<br>or<br><b>Scalar</b> | <b>Description</b>                                                                                                    |
|---------------------|-----------------------------|----------------------------------------------------------------------------------------------------|
| \$CFG{votevolname}  | Scalar                      | Required<br>Defines the volume name for voting disk. This<br>variable must be used only if you have set<br>the storage scheme to 0 (CVM Raw<br>Volumes).    |
| \$CFG{votevolsize}  | Scalar                      | Required<br>Defines the size of the voting disk volume.<br>This variable must be used only if you have<br>set the storage scheme to 0 (CVM Raw<br>Volumes). |
| \$CFG{oracle user}  | Scalar                      | Required<br>Defines the name of the Oracle user                                                                                                    |
| \$CFG{oracle group} | Scalar                      | Required<br>Defines the primary group of the Oracle user.                                                                                                   |

**Table 14-2** Variables for creating storage for OCR and voting disk *(continued)*

<span id="page-219-0"></span>[Table](#page-219-0) 14-3 lists the variables that are used to configure the private IP address for HAIP.

**Table 14-3** Variables for configuring the private IP address for HAIP

| Defines the IP address to be configured for                                                                                                |
|----------------------------------------------------------------------------------------------------|
| Repeat this variable for each node in the<br>cluster. For example, if you have two nodes<br>in the cluster, you must provide this variable |
|                                                                                                    |
| $SCFG(sys1)\{haip\} = "192.168.12.1"$                                                                                                    |
| $SCFG$ {sys2}{haip} = "192.168.12.2"                                                                                                    |
|                                                                                                    |

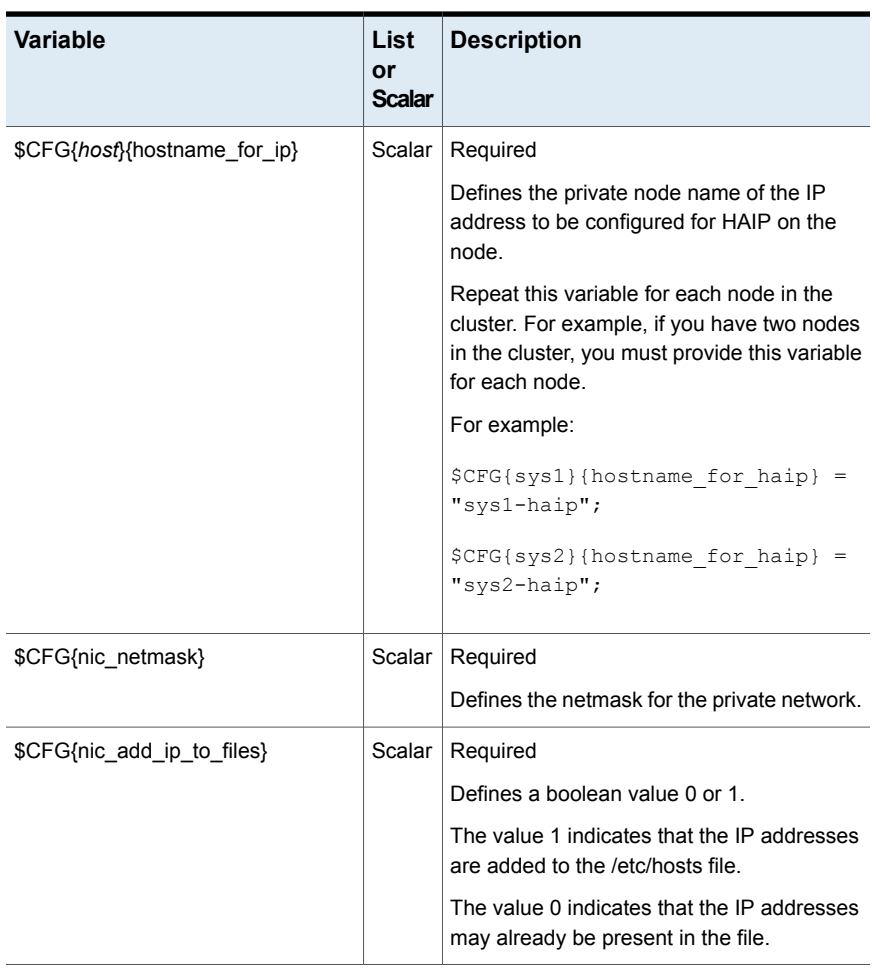

#### **Table 14-3** Variables for configuring the private IP address for HAIP *(continued)*

[Table](#page-221-0) 14-4 lists the variables that are used to configure the private IP address and PrivNIC resource under VCS.

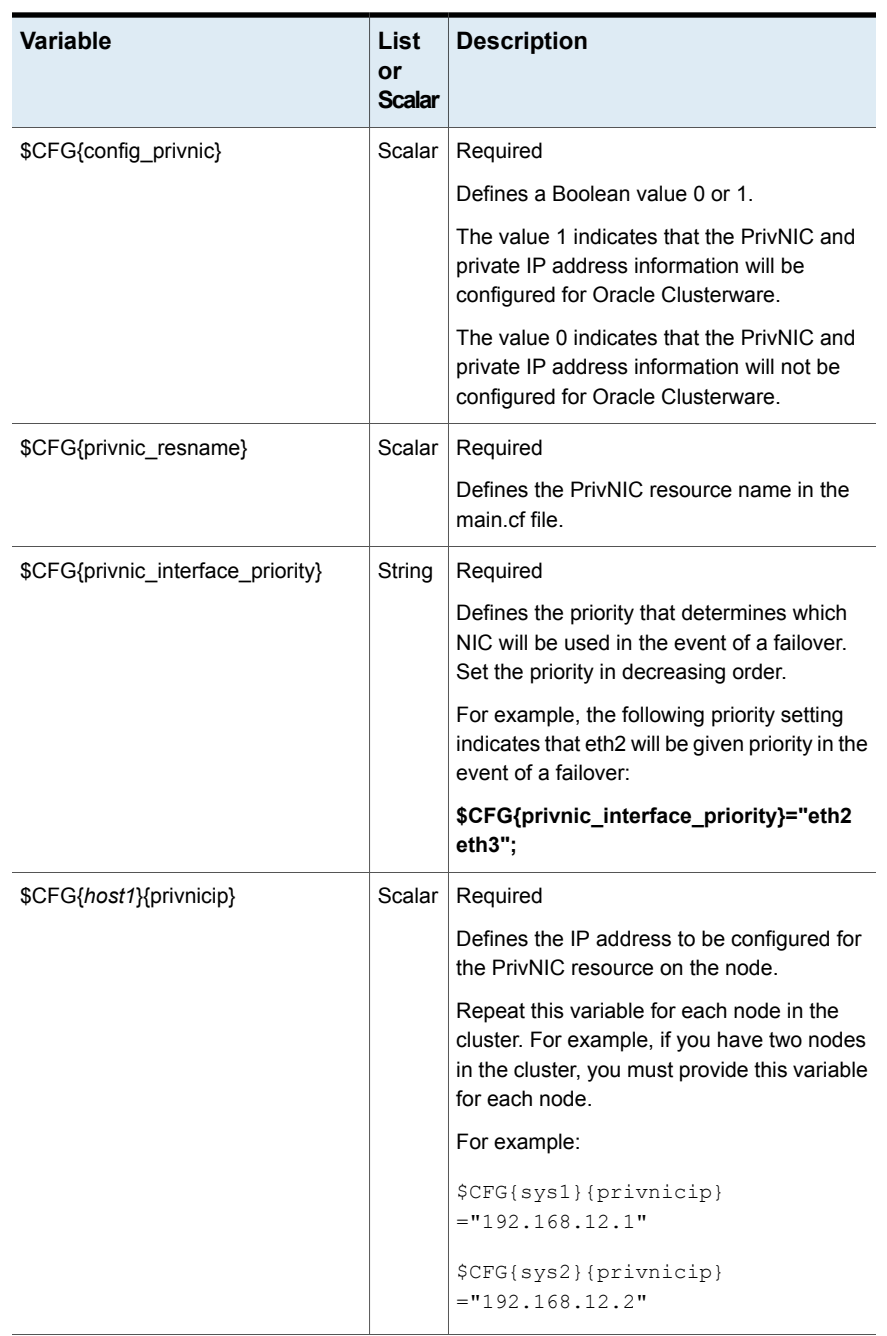

#### <span id="page-221-0"></span>**Table 14-4** Variables for configuring the private IP address and PrivNIC resource under VCS

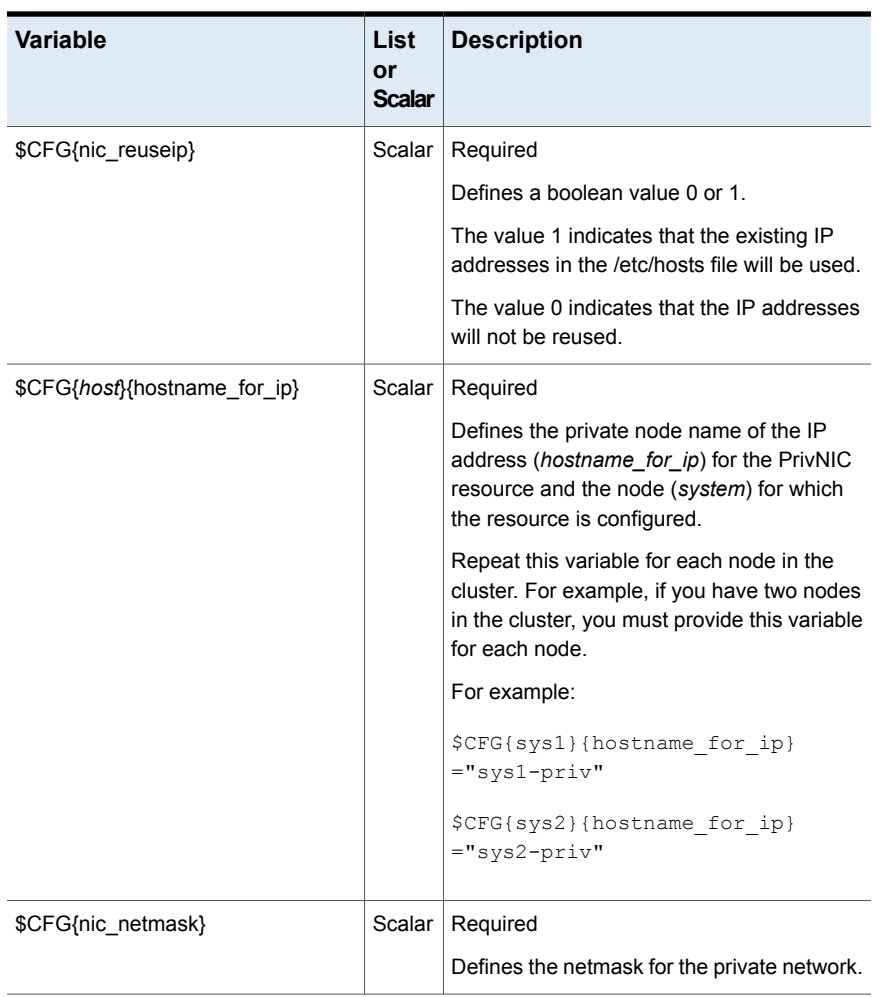

#### **Table 14-4** Variables for configuring the private IP address and PrivNIC resource under VCS *(continued)*

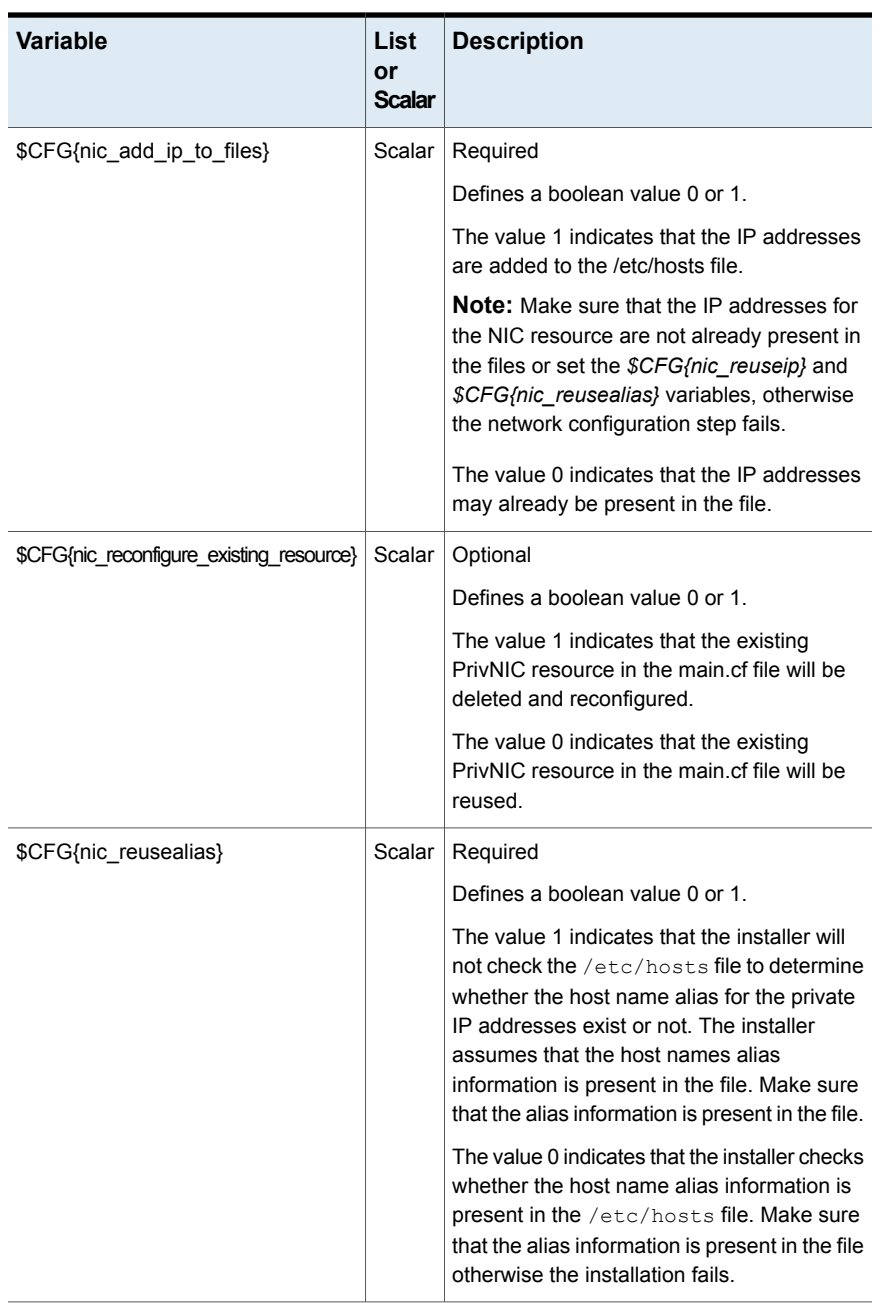

#### **Table 14-4** Variables for configuring the private IP address and PrivNIC resource under VCS *(continued)*

[Table](#page-224-0) 14-5 lists the variables that are used to configure the private IP addresses and the MultiPrivNIC resource under VCS.

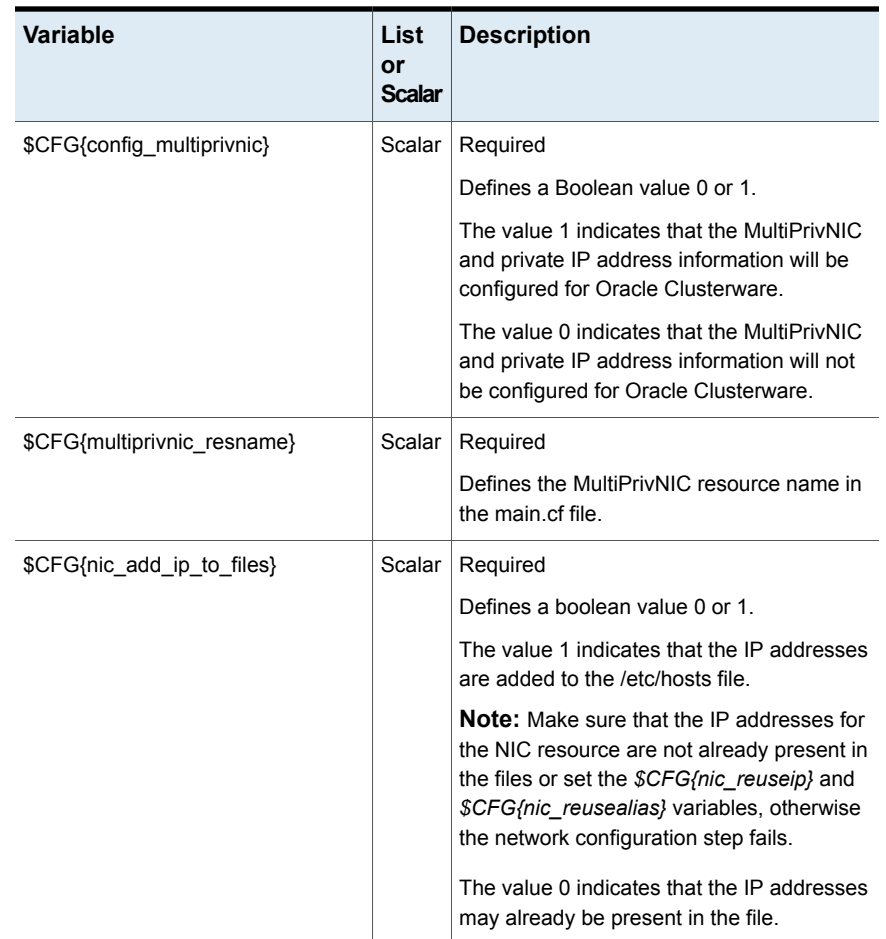

#### <span id="page-224-0"></span>**Table 14-5** Variables for configuring the private IP addresses and the MultiPrivNIC resource under VCS

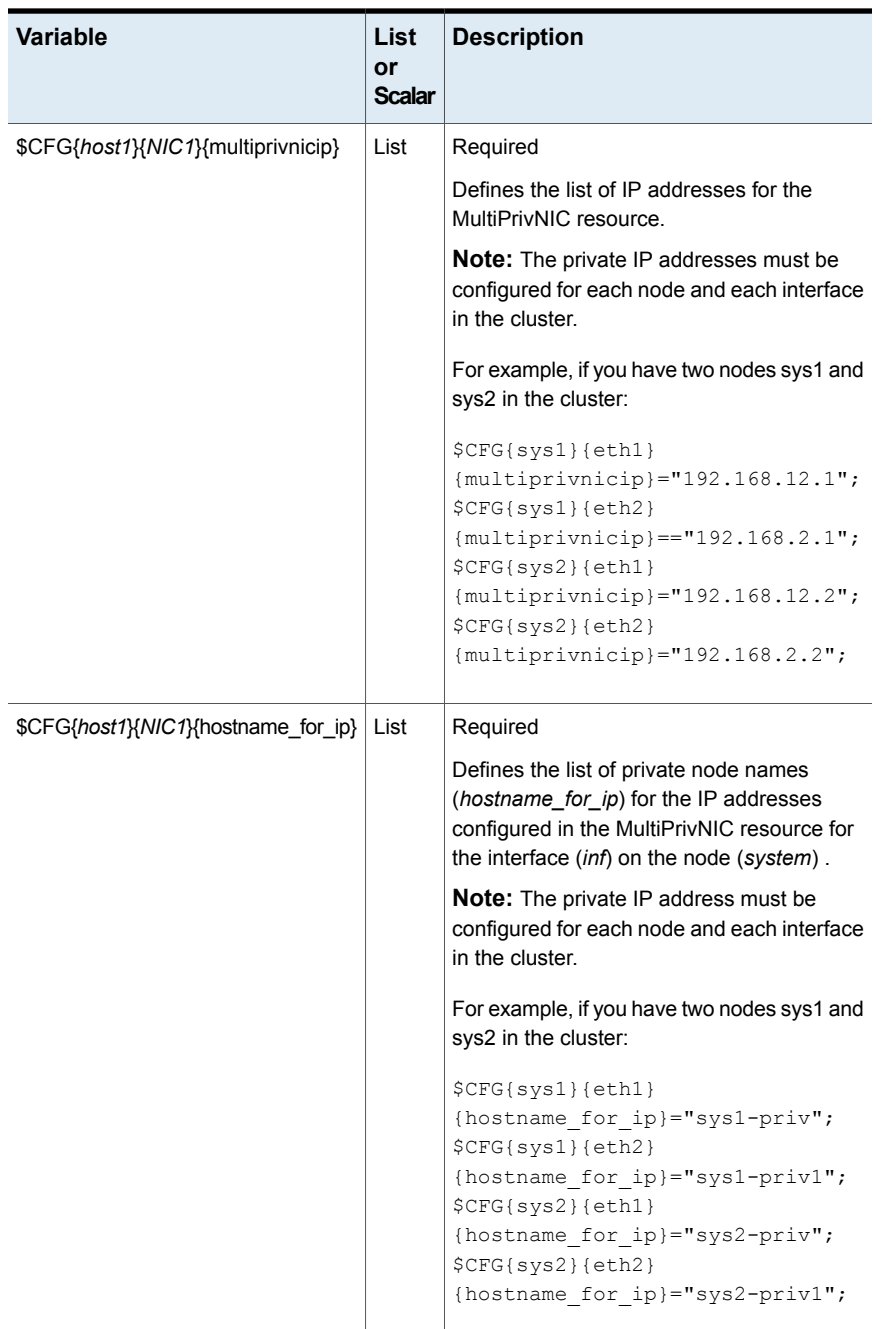

#### **Table 14-5** Variables for configuring the private IP addresses and the MultiPrivNIC resource under VCS *(continued)*

| <b>Variable</b>                          | List<br>or<br><b>Scalar</b> | <b>Description</b>                                                                                                    |
|------------------------------------------|-----------------------------|----------------------------------------------------------------------------------------------------|
| \$CFG{nic_netmask}                       | Scalar                      | Required                                                                                                    |
|                                          |                             | Defines the netmask for the private network.                                                                                                    |
| \$CFG{nic_reconfigure_existing_resource} | Scalar                      | Optional                                                                                                    |
|                                          |                             | Defines a boolean value 0 or 1.                                                                                                    |
|                                          |                             | The value 1 indicates that the existing<br>MultiPrivNIC resource in the main.cf file will<br>be deleted and reconfigured.                                                                                                    |
|                                          |                             | The value 0 indicates that the existing<br>MultiPrivNIC resource in the main.cf file will<br>be reused.                                                                                                    |
| \$CFG{nic_reuseip}                       | Scalar                      | Required                                                                                                    |
|                                          |                             | Defines a boolean value 0 or 1.                                                                                                    |
|                                          |                             | The value 1 indicates that the existing IP<br>addresses in the /etc/hosts file will be used.                                                                                                    |
|                                          |                             | The value 1 indicates that the existing IP<br>addresses in the /etc/hosts or<br>/etc/inet/ipnodes files will be used.                                                                                                    |
|                                          |                             | The value 0 indicates that the IP addresses<br>will not be reused.                                                                                                    |
| \$CFG{nic_reusealias}                    | Scalar                      | Required                                                                                                    |
|                                          |                             | Defines a boolean value 0 or 1.                                                                                                    |
|                                          |                             | The value 1 indicates that the installer will<br>not check the /etc/hosts file to determine<br>whether the host name alias for the private<br>IP addresses exist or not. The installer<br>assumes that the host names alias<br>information is present in the file. Make sure<br>that the alias information is present in the file. |
|                                          |                             | The value 0 indicates that the installer checks<br>whether the host name alias information is<br>present in the /etc/hosts file. Make sure<br>that the alias information is present in the file<br>otherwise the installation fails.                                                                                               |

**Table 14-5** Variables for configuring the private IP addresses and the MultiPrivNIC resource under VCS *(continued)*

[Table](#page-227-0) 14-6 lists the variables that are used to install Oracle Clusterware.

| Variable                          | List<br>or<br><b>Scalar</b> | <b>Description</b>                                                                                                    |
|-----------------------------------|-----------------------------|----------------------------------------------------------------------------------------------------|
| \$CFG{install_oracle_clusterware} | Scalar                      | Required                                                                                                    |
|                                   |                             | Defines a Boolean value 0 or 1.                                                                                                    |
|                                   |                             | The value 1 indicates that Oracle Clusterware<br>will be configured.                                                                                                    |
|                                   |                             | The value 0 indicates that Oracle Clusterware<br>will not be configured.                                                                                                    |
| \$CFG{oracle_user}                | Scalar                      | Required                                                                                                    |
|                                   |                             | Defines the name of the Oracle user.                                                                                                    |
| \$CFG{oracle_group}               | Scalar                      | Required                                                                                                    |
|                                   |                             | Defines the primary group of the Oracle user.                                                                                                    |
| \$CFG{oracle_base}                | Scalar                      | Required                                                                                                    |
|                                   |                             | Defines the base directory for the Oracle<br>RAC installation.                                                                                                    |
| \$CFG{crs home}                   | Scalar                      | Required                                                                                                    |
|                                   |                             | Defines the Oracle Clusterware home<br>directory.                                                                                                    |
|                                   |                             | The value in this variable must be the same<br>as that of the 'ORACLE_HOME' variable in<br>the Oracle Clusterware response file.                                                           |
| \$CFG{crs_installpath}            | Scalar                      | Required                                                                                                    |
|                                   |                             | Defines the full path of the Oracle<br>Clusterware installation binaries.                                                                                                    |
| \$CFG{oracle_version}             | Scalar                      | Required                                                                                                    |
|                                   |                             | Defines the version of the Oracle RAC<br>binaries (for example, 11.2.0.3.0). This<br>definition is overridden if a different Oracle<br>RAC version is detected during the<br>installation. |

<span id="page-227-0"></span>**Table 14-6** Variables for installing Oracle Clusterware

| Variable                | List<br>or<br><b>Scalar</b> | <b>Description</b>                                                            |
|-------------------------|-----------------------------|-------------------------------------------------------------------------------|
| \$CFG{crs responsefile} | Scalar                      | Required<br>Defines the full path of the Oracle<br>Clusterware response file. |

**Table 14-6** Variables for installing Oracle Clusterware *(continued)*

<span id="page-228-0"></span>[Table](#page-228-0) 14-7 lists the variables that are used to install Oracle database.

| Variable                       | List<br>or<br><b>Scalar</b> | <b>Description</b>                                                                                                    |
|--------------------------------|-----------------------------|----------------------------------------------------------------------------------------------------|
| \$CFG{install oracle database} | Scalar                      | Required                                                                                                    |
|                                |                             | Defines a Boolean value 0 or 1.                                                                                                  |
|                                |                             | The value 1 indicates that the Oracle RAC<br>database will be configured.                                                        |
|                                |                             | The value 0 indicates that the Oracle RAC<br>database will not be configured.                                                    |
| \$CFG{oracle user}             | Scalar                      | Required                                                                                                    |
|                                |                             | Defines the name of the Oracle user.                                                                                             |
| \$CFG{oracle group}            | Scalar                      | Required                                                                                                    |
|                                |                             | Defines the primary group of the Oracle user.                                                                                    |
| \$CFG{oracle base}             | Scalar                      | Required                                                                                                    |
|                                |                             | Defines the base directory for the Oracle<br>RAC installation.                                                                   |
| \$CFG{crs home}                | Scalar                      | Required                                                                                                    |
|                                |                             | Defines the Oracle Clusterware home<br>directory.                                                                                |
|                                |                             | The value in this variable must be the same<br>as that of the 'ORACLE HOME' variable in<br>the Oracle Clusterware response file. |

**Table 14-7** Variables for installing Oracle database

| <b>Variable</b>        | List<br>or<br><b>Scalar</b> | <b>Description</b>                                                                                                    |
|------------------------|-----------------------------|----------------------------------------------------------------------------------------------------|
| \$CFG{db home}         | Scalar                      | Required                                                                                                    |
|                        |                             | Defines the Oracle RAC database home<br>directory.                                                                                                    |
|                        |                             | The value in this variable must be the same<br>as that of the 'ORACLE HOME' variable in<br>the Oracle RAC database response file.                                                          |
| \$CFG{db installpath}  | Scalar                      | Required                                                                                                    |
|                        |                             | Defines the full path of the Oracle RAC<br>database installation binaries.                                                                                                    |
| \$CFG{oracle version}  | Scalar                      | Required                                                                                                    |
|                        |                             | Defines the version of the Oracle RAC<br>binaries (for example, 11.2.0.3.0). This<br>definition is overridden if a different Oracle<br>RAC version is detected during the<br>installation. |
| \$CFG{db responsefile} | Scalar                      | Required                                                                                                    |
|                        |                             | Defines the full path of the Oracle database<br>response file.                                                                                                    |

**Table 14-7** Variables for installing Oracle database *(continued)*

<span id="page-229-0"></span>[Table](#page-229-0) 14-8 lists the variables that are used to configure CSSD resource.

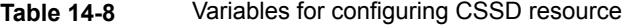

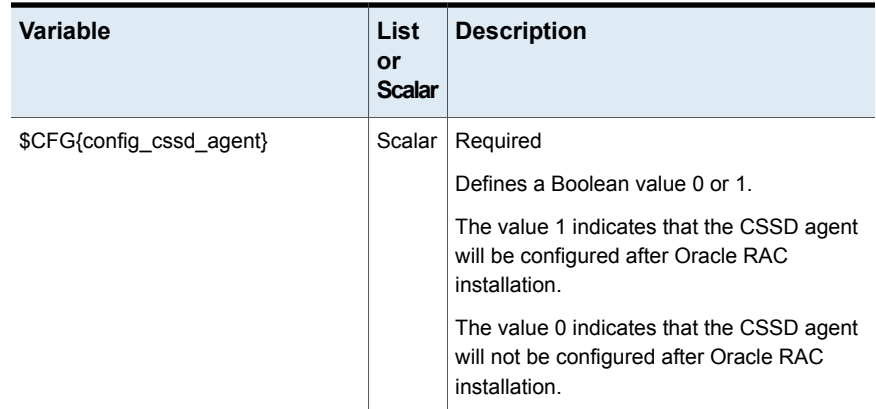

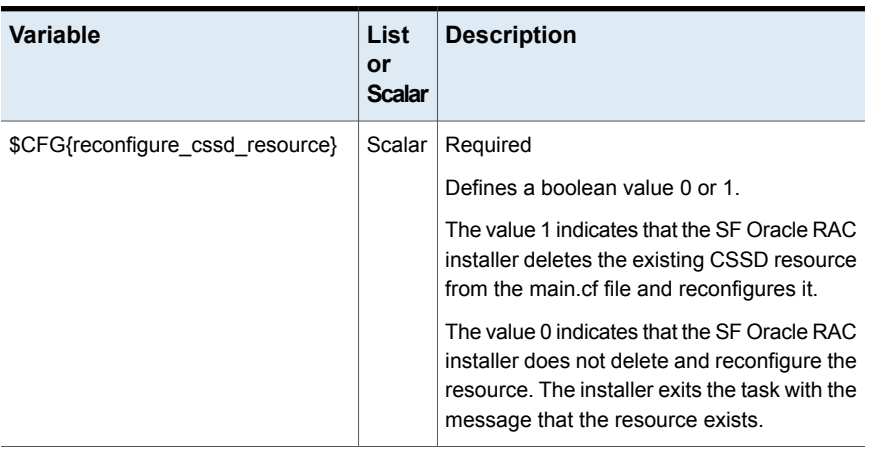

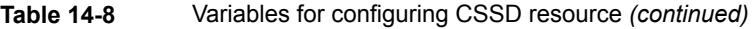

<span id="page-230-0"></span>[Table](#page-230-0) 14-9 lists the variables that are used to relink Oracle RAC libraries.

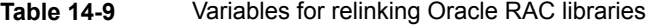

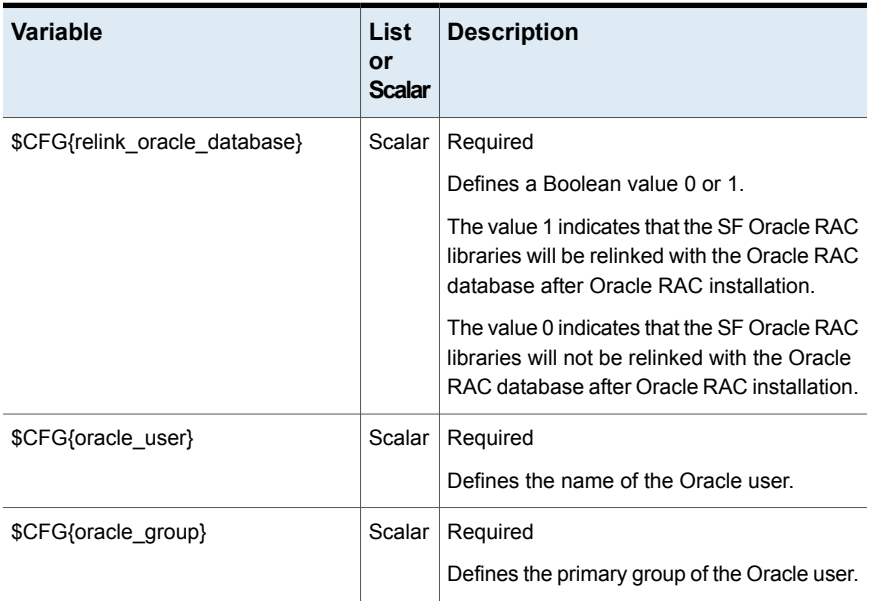

| <b>Variable</b>       | List<br>or<br><b>Scalar</b> | <b>Description</b>                                                                                                    |
|-----------------------|-----------------------------|----------------------------------------------------------------------------------------------------|
| \$CFG{crs home}       | Scalar                      | Required                                                                                                    |
|                       |                             | Defines the Oracle Clusterware home<br>directory.                                                                                                    |
|                       |                             | The value in this variable must be the same<br>as that of the 'ORACLE HOME' variable in<br>the Oracle Clusterware response file.                                                           |
| \$CFG{db_home}        | Scalar                      | Required                                                                                                    |
|                       |                             | Defines the Oracle RAC database home<br>directory.                                                                                                    |
|                       |                             | The value in this variable must be the same<br>as that of the 'ORACLE HOME' variable in<br>the Oracle RAC database response file.                                                          |
| \$CFG{oracle version} | Scalar                      | Required                                                                                                    |
|                       |                             | Defines the version of the Oracle RAC<br>binaries (for example, 11.2.0.3.0). This<br>definition is overridden if a different Oracle<br>RAC version is detected during the<br>installation. |

**Table 14-9** Variables for relinking Oracle RAC libraries *(continued)*

## **Sample response file for installing Oracle RAC**

The following sample response file installs Oracle RAC 11g Release 2 and performs the following Oracle RAC pre-installation and installation tasks on two nodes, sys1 and sys2, in the cluster:

- Creates a disk group for OCR and voting disk storage
- Creates OCR and voting disk storage on raw volumes
- Configures the PrivNIC agent for high availability on both nodes
- Installs Oracle Clusterware
- Installs Oracle database
- Relinks the Oracle RAC libraries with SF Oracle RAC libraries
- Configures the CSSD agent

```
#
# Configuration Values:
#
our %CFG;
$CFG{prod}="ENTERPRISE73";
$CFG{systems}=[ qw(sys1 sys2) ];
$CFG{opt}{configure}=1;
$CFG{config_privnic}=1;
$CFG{privnic_resname}="ora_priv";
$CFG{privnic_interface_priority}="eth2 eth3";
$CFG{sys1}{privnicip}=" 192.168.12.1";
$CFG{sys1}{hostname_for_ip}="sys1-priv";
$CFG{sys2}{privnicip}=" 192.168.12.2";
$CFG{sys2}{hostname_for_ip}="sys2-priv";
$CFG{nic_netmask}="255.255.255.0";
$CFG{nic_add_ip_to_files}=1;
$CFG{nic_reuseip}=1;
$CFG{nic_reusealias}=1;
$CFG{create_ocr_vote_storage}=1;
$CFG{ocrvotedgoption}=0;
$CFG{oracle_group}="dba";
$CFG{grid_user}="grid";
$CFG{oracle_user}="oracle";
$CFG{ocrvolname}="ocrvotevol";
```
\$CFG{ocrvolsize}=640;  $$CFG{enable mirroring} = 1;$ \$CFG{ocrvotedgname}="ocrvotedg";

```
$CFG{ocrvotedisks}=[qw(Disk_1 Disk_2)];
$CFG{ocrvotescheme}=0;
$CFG{votevolname}="votevol";
$CFG{votevolsize}=500;
```

```
$CFG{install_oracle_clusterware}=1;
$CFG{install_oracle_database}=1;
$CFG{oracle base} = "/u01/app/oracle";$CFG{crs_home}="/u01/app/oracle/product/11.2.0/crshome";
$CFG{db_home}="/u01/app/oracle/product/11.2.0/dbhome_1";
$CFG{crs_installpath}="/cdrom/oracle/clusterware";
$CFG{db_installpath}="/cdrom/oracle/database";
$CFG{crs_responsefile}="/oracle/crs.rsp";
```

```
$CFG{db_responsefile} = "/oracle/db.rsp";
$CFG{config_cssd_agent}=1;
$CFG{relink_oracle_database}=1;
$CFG{uploadlogs}=0;
```
1;

# **Chapter**

## Performing Oracle RAC post-installation tasks

This chapter includes the following topics:

- Adding Oracle RAC patches or [patchsets](#page-234-0)
- [Configuring](#page-235-0) the CSSD resource
- Preventing automatic startup of Oracle [Clusterware/Grid](#page-239-0) Infrastructure
- [Relinking](#page-240-0) the SF Oracle RAC libraries with Oracle RAC
- Updating the CSS [misscount](#page-243-0) setting
- Creating the Oracle RAC [database](#page-244-0)
- [Configuring](#page-244-1) VCS service groups for Oracle RAC
- <span id="page-234-0"></span>[Preventing](#page-260-0) automatic database startup
- Removing existing PrivNIC or [MultiPrivNIC](#page-261-0) resources
- Removing permissions for [communication](#page-261-1)

## **Adding Oracle RAC patches or patchsets**

If you installed Oracle 11.2.0.1, apply the Oracle patch 8649805 to integrate Oracle Clusterware/Grid Infrastructure with VCS.

To install the required patches or patchsets, review the notes that accompany the patch or patchset.

Before installing any Oracle RAC patch or patchset software:

Review the latest information on supported Oracle RAC patches and patchsets:

[https://www.veritas.com/support/en\\_US/article.DOC4039](https://www.veritas.com/support/en_US/article.DOC4039)

<span id="page-235-0"></span>You must have installed the base version of the Oracle RAC software.

## **Configuring the CSSD resource**

You must configure the CSSD resource to ensure that the CSSD dependencies on the resources that manage OCR and voting disk and the private IP address are satisfied before Oracle Clusterware/Grid Infrastructure starts.

**Note:** It is mandatory to use CSSD agent in SF Oracle RAC installations. Using the CSSD agent ensures adequate handling of inter-dependencies, thus preventing the premature startup of Oracle Clusterware/Grid Infrastructure, which causes cluster failures.

Before you configure the CSSD resource, make sure that the following requirements are satisfied:

- 1. Oracle Clusterware/Grid Infrastructure is up and running.
- 2. OCR and voting disk is configured on CVM raw volumes or CFS and managed by VCS.

**Note:** The SF Oracle RAC installer configures the OCR, voting disk, and PrivNIC/MultiPrivNIC resources in the cvm group. If you configured one of these resources manually, make sure that these resources are placed in the cvm group. If the resources are not in the same group, configure the CSSD resource manually.

See ["Configuring](#page-238-0) the CSSD resource manually" on page 239.

[Figure](#page-236-0) 15-1 illustrates the configuration performed by the SF Oracle RAC installer when you configure external redundancy for OCR and voting disk for Oracle RAC. In the figure, the CSSD resource is configured under the CVM group.

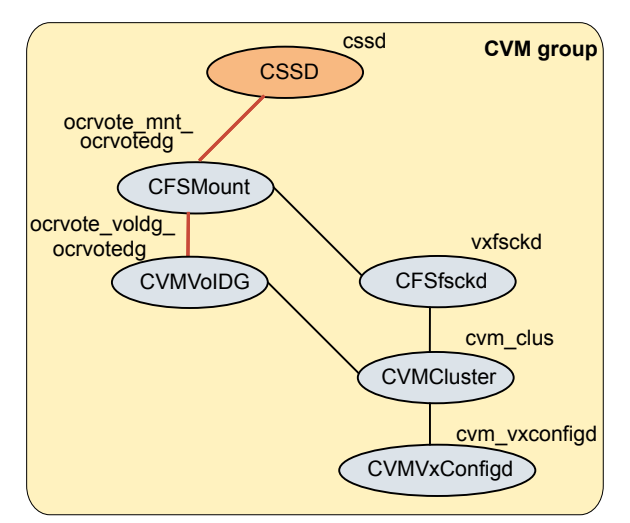

#### <span id="page-236-0"></span>**Figure 15-1** CSSD configuration by SF Oracle RAC installer for external redundancy

Use one of the following ways to configure the CSSD resource:

<span id="page-236-1"></span>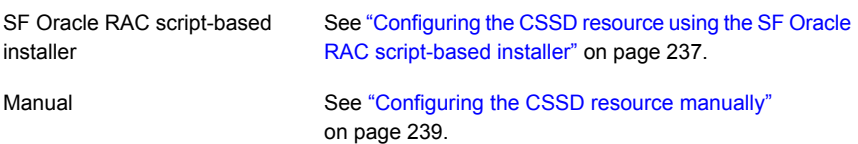

## Configuring the CSSD resource using the SF Oracle RAC script-based installer

Configure the CSSD resource using the SF Oracle RAC installer if the OCR and voting disk storage is configured on CFS.

**Note:** If the OCR and voting disk storage is configured on ASM disk groups, configure the CSSD resource manually.

The installer performs the following configuration tasks:

Adds the CSSD resource to the VCS configuration in the cvm group.

**Note:** If the CSSD resource already exists, the installer enables reconfiguration of the resource by deleting the existing resource.

- Sets the dependency of the CSSD resource on the CFSMount or CVMVolDg resources that manage OCR and voting disk.
- Disables automatic startup of Oracle Clusterware/Grid Infrastructure.
- Enables the CSSD resource and saves the new configuration.

#### **To configure the CSSD resource using the SF Oracle RAC script-based installer**

- **1** Start the SF Oracle RAC installer, if it is not already running. Select the option **Post Oracle Installation Tasks**.
	- 1) Configure SF Oracle RAC sub-components
	- 2) Prepare to Install Oracle
	- 3) Install Oracle Clusterware/Grid Infrastructure and Database
	- 4) Post Oracle Installation Tasks
	- 5) Exit SF Oracle RAC Configuration

Choose option: [1-5,q] (1) **4**

- **2** Select the option **Configure CSSD agent**.
- **3** Enter the name of the CSSD resource.

Please enter the name of CSSD resource: [b] (cssd)

**4** Enter the full path to the Oracle Clusterware/Grid Infrastructure home directory.

```
Enter absolute path of Oracle Clusterware/Grid Infrastructure
Home directory: [b]
```
The agent uses this information to locate the clusterware process binaries. If the information is not provided, the agent reads the information from the Oracle configuration file.

The installer verifies that Oracle Clusterware/Grid Infrastructure is running on all the nodes. It also checks that the PrivNIC/MultiPrivNIC (for supported versions), OCR, and voting disk resources are configured in the same service group.

**5** Press **Return** to continue with the configuration. The installer reads the resource and group mappings for the CSSD agent from the VCS configuration file and displays the information.

- **6** Enter **y** to continue with the configuration. Review the messages as the installer configures the CSSD agent and sets the appropriate dependencies.
- <span id="page-238-0"></span>**7** Press **Return** to return to the installer menu.

At the end of the configuration, the installer disables automatic startup of Oracle Clusterware/Grid Infrastructure.

## Configuring the CSSD resource manually

Add the cssd resource to the VCS configuration and set CSSD dependencies on the resources that manage the OCR and voting disk for Oracle Clusterware/Grid Infrastructure.

#### **To configure the CSSD resource**

**1** Change the permission on the VCS configuration file to read-write mode:

# **haconf -makerw**

**2** Add the CSSD resource to the cvm group:

# **hares -add** *cssd\_resname* **CSSD** *cvm\_grpname*

**3** Modify the CSSD resource attributes:

```
# hares -modify cssd_resname \
CRSHOME "/u01/app/11.2.0/grid"
# hares -modify cssd_resname Critical 0
# hares -override cssd_resname OnlineWaitLimit
# hares -modify cssd_resname OnlineWaitLimit 5
# hares -override cssd_resname OfflineWaitLimit
# hares -modify cssd_resname OfflineWaitLimit 3
```
**4** Enable the CSSD resource:

# **hares -modify** *cssd\_resname* **Enabled 1**

**5** Set the dependency of the CSSD resource on the CFSMount or CVMVolDg resources that manage OCR and voting disk.

If you configured external redundancy for OCR and voting disk:

■ If you configured OCR and voting disk on CVM raw volumes:

# **hares -link cssd** *ocrvotevol\_resname*

■ If you configured OCR and voting disk on CFS:

# **hares -link cssd** *ocrvotemnt\_resname*

If you configured normal redundancy for OCR and voting disk, additionally configure atleast resource dependency for OCR and voting disk:

■ # **hares -link cssd\_resname ocrmnt\_1\_resname,\ ocrmnt\_2\_resname,ocrmnt\_3\_resname -min** *x* # **hares -link cssd\_resname votemnt\_1\_resname,\ votemnt\_2\_resname,votemnt\_3\_resname -min** *y*

#### **Note:**

See the Oracle documentation to determine the minimum OCR (x) and voting disks (y) required by Oracle Clusterware/Grid.

- **6** If the Oracle Clusterware/Grid Infrastructure and the Oracle database binaries are on CFS, set the dependencies between the CSSD resource and the CFSMount resources for the binaries manually:
	- # **hares -link cssd** *clusbin\_mnt\_resname*
	- # **hares -link cssd** *orabin\_mnt\_resname*
- <span id="page-239-0"></span>**7** Change the permission on the VCS configuration file to read-only mode:
	- # **haconf -dump -makero**

## **Preventing automatic startup of Oracle Clusterware/Grid Infrastructure**

Perform this step only if you have manually configured the CSSD resource. If you have configured the CSSD resource using the installer, the installer disables automatic startup of Oracle Clusterware/Grid Infrastructure at the end of the CSSD configuration.

The use of the CSSD agent is mandatory to ensure adequate handling of service group inter-dependencies and thereby prevent the premature startup of Oracle Clusterware/Grid Infrastructure. Therefore, disable automatic startup of Oracle Clusterware/Grid Infrastructure when the system starts.

#### **To prevent automatic startup of Oracle Clusterware/Grid Infrastructure**

- **1** Log in as the root user on each node in the cluster.
- <span id="page-240-0"></span>**2** Disable automatic startup of Oracle Clusterware/Grid Infrastructure.
	- # *\$GRID\_HOME***/bin/crsctl disable crs**

## **Relinking the SF Oracle RAC libraries with Oracle RAC**

If you added or upgraded the Oracle patches, you must relink the SF Oracle RAC libraries—VCSMM and ODM—with Oracle. Relinking the libraries enables coordinated exchange of cluster membership information and protection of data.

Use one of the following ways to relink the libraries:

<span id="page-240-1"></span>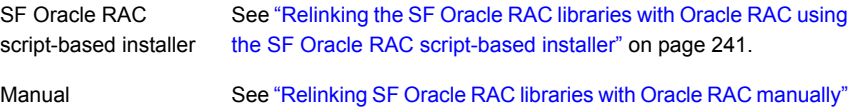

## Relinking the SF Oracle RAC libraries with Oracle RAC using the SF Oracle RAC script-based installer

on page 242.

Perform the steps in the following procedure to relink the libraries using the SF Oracle RAC script-based installer.

#### **To relink the SF Oracle RAC libraries with Oracle RAC**

- **1** Return to the SF Oracle RAC installer menu, and select the option **Post Oracle Installation**.
	- 1) Configure SF Oracle RAC sub-components
	- 2) Prepare to Install Oracle
	- 3) Install Oracle Clusterware/Grid Infrastructure and Database
	- 4) Post Oracle Installation Tasks
	- 5) Exit SF Oracle RAC Configuration

```
Choose option: [1-5,q] (1) 4
```
- **2** Select the option **Relink Oracle Database Binary**.
	- 1) Configure CSSD agent
	- 2) Relink Oracle Database Binary
	- 3) Exit SF Oracle RAC Configuration
	- b) Back to previous menu
	- Choose option: [1-3,b,q] (1) **2**
- **3** Provide the Oracle environment information—user name, group name, CRS HOME (or GRID HOME), ORACLE HOME. Based on this information, the installer detects the version of Oracle installed.

**Note:** You need to provide the Oracle environment information only if you quit the installer after installing Oracle Clusterware/Grid Infrastructure and the Oracle database.

```
Enter Oracle UNIX user name: [b] oracle
Enter Oracle UNIX group name: [b] (oinstall)
Enter absolute path of Oracle Clusterware/Grid Infrastructure
Home directory: [b]
Enter absolute path of Oracle Database Home directory: [b]
.
.
Do you want to continue? [y,n,q] (y)
```
<span id="page-241-0"></span>**4** Review and confirm the Oracle database information.

The installer starts relinking the libraries.

## Relinking SF Oracle RAC libraries with Oracle RAC manually

The relinking process involves the following tasks:

- Linking Veritas [Membership](#page-242-0) library
- [Linking](#page-243-1) the ODM library

The Oracle RAC and Veritas library locations for linking the Oracle libraries with SF Oracle RAC are listed in the following tables. You may use these tables as reference when you relink the libraries as described in this section.

The following table lists the Oracle RAC and Veritas library locations for the supported Oracle RAC versions.

**Table 15-1** Oracle RAC and Veritas library locations for VCSMM and ODM

|              | Libraries   Oracle RAC library                                | <b>Veritas library</b>                |
|--------------|---------------------------------------------------------------|---------------------------------------|
| <b>VCSMM</b> | \$GRID HOME/lib/libskgxn2.so                                  | /etc/ORCLcluster/lib/<br>libskgxn2.so |
| ODM          | For Oracle RAC 18c:                                           | /opt/VRTSodm/lib64/libodm.so          |
|              | \$ORACLE HOME/rdbms/lib/odm/<br>libodm <version>.so</version> |                                       |

#### <span id="page-242-0"></span>**Linking Veritas Membership library**

You need to link the SF Oracle RAC libraries with Oracle RAC to enable coordinated exchange of cluster membership information and protection of data integrity. Oracle provides an API called skgxn (system kernel generic interface node membership) to obtain information on membership. SF Oracle RAC implements the API as a library linked to Oracle Grid Infrastructure after the Oracle Grid Infrastructure installation. Oracle uses the linked skgxn library (libskgxn) to make ioctl calls to VCSMM, which in turn obtains membership information for clusters and instances.

#### **To link Veritas Membership library**

- **1** Log in as the Oracle grid user.
- **2** Change to the \$GRID\_HOME/lib directory:

```
$ cd $GRID_HOME/lib
```
- **3** If the \$GRID HOME/lib/libskgxn2.so library is not linked to /etc/ORCLcluster/lib/libskgxn2.so, perform the following steps to link the library:
	- Back up Oracle's libskgxn2 library located in the \$GRID\_HOME directory:

\$ **mv libskgxn2.so libskgxn2.so.oracle.`date `+%m\_%d\_%Y-%H\_%M\_%S'`**

■ As the grid user, link the Veritas Membership library:

```
$ ln -s /etc/ORCLcluster/lib/libskgxn2.so libskgxn2.so
```
#### <span id="page-243-1"></span>**Linking the ODM library**

Perform the steps in the procedure on each node if the Oracle libraries are on local storage. If the Oracle libraries are installed on shared storage, copy the libraries on one node only. Use the mount command to check that the file system containing the Oracle libraries are mounted.

#### **To link the Veritas ODM library**

- **1** Log in as the Oracle user.
- **2** Change to the \$ORACLE\_HOME/lib directory:

\$ **cd \$ORACLE\_HOME/lib**

**3** Back up Oracle's ODM library:

\$ mv libodm*<version>*.so libodm*<version>*.so.oracle-`date +%m\_%d\_%Y-%H\_%M\_%S`

**4** Link the Veritas ODM library with Oracle's libodm library:

To link the Veritas Extension for ODM with the Oracle database manually, see the following Technote:

[https://www.veritas.com/support/en\\_US/article.TECH225500](https://www.veritas.com/support/en_US/article.TECH225500)

To disable direct NFS:

```
$ cd $ORACLE_HOME/rdbms/lib
$ make -f ins rdbms.mk dnfs off OR (make -f ins rdbms.mk dnfs off)
$ cd $ORACLE_HOME/rdbms/lib/odm
$ ln -s /opt/VRTSodm/lib64/libodm.so libodm18.so
```
## **Updating the CSS misscount setting**

Oracle RAC requires the CSS misscount value to be set to 600 seconds with vendor clusterware.

Check the current CSS misscount setting:

# **\$GRID\_HOME/bin/crsctl get css misscount**

If the current CSS misscount setting is not set to 600 seconds, update the setting as described in the following procedure.

#### **To update the CSS misscount setting**

- **1** Shut down Oracle Clusterware/Grid Infrastructure on all but one node.
- **2** Log in as the root user on the active node and set the CSS misscount interval to 600 seconds:
	- # **\$GRID\_HOME/bin/crsctl set css misscount 600**
- **3** Restart Oracle Clusterware/Grid Infrastructure.
- <span id="page-244-0"></span>**4** Verify that the setting is updated:

```
# $GRID_HOME/bin/crsctl get css misscount
600
```
## **Creating the Oracle RAC database**

Create the Oracle RAC database on CVM raw volumes or CFS. Use your own tools or scripts, or review the guidelines on using the Oracle DBCA (Database Creation Assistant) tool to create the database.

For instructions on creating an Oracle RAC database:

See "About creating a test [database"](#page-432-0) on page 433.

For more information, see the Oracle RAC documentation.

<span id="page-244-1"></span>**Note:** If you plan to configure global clusters, then set up the Oracle RAC database only on the primary site. On the secondary site, the database will be replicated.

## **Configuring VCS service groups for Oracle RAC**

Before you configure VCS service groups for Oracle databases, review the following information:

- Supported types of database management See "Supported types of database [management"](#page-245-0) on page 246.
- Sample service group configurations See "Sample service group [configurations"](#page-245-1) on page 246.

To configure the VCS service groups for Oracle RAC:

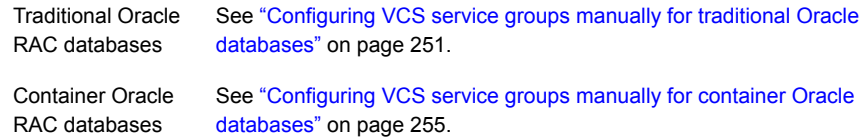

## Supported types of database management

<span id="page-245-2"></span><span id="page-245-0"></span>[Table](#page-245-2) 15-2 lists the database management options in Oracle RAC that are supported by SF Oracle RAC.

| <b>Management type Description</b> |                                                                                                    |
|------------------------------------|----------------------------------------------------------------------------------------------------|
| Policy-managed<br>databases        | In policy-managed databases, administrators specify the server pool<br>on which the database instances run. Oracle Grid Infrastructure<br>determines the server on which the database instances run.<br>For more information, see the Oracle documentation. |
| Administrator-managed<br>databases | In administrator-managed databases environments, the administrator<br>specifies the servers on which the databases instances run.<br>For more information, see the Oracle documentation.                                                                    |

**Table 15-2** Supported types of database management

## Sample service group configurations

<span id="page-245-1"></span>You can set up the Oracle database to be managed by one of the following clusterwares:

■ Cluster Server

**Note:** Veritas recommends that the Oracle database be configured under VCS.

When the database is configured under VCS:

You can choose to configure the service group in a way that insulates all the databases from failure in any of the databases in the group. VCS manages the start and stop sequence of the applications and the database.

See "Sample service group [configurations](#page-246-0) with the VCS Oracle agent" on page 247.

■ Oracle Clusterware/Grid Infrastructure See "Sample service group [configurations](#page-248-0) without the VCS Oracle agent" on page 249.

#### <span id="page-246-0"></span>**Sample service group configurations with the VCS Oracle agent**

This section illustrates sample service group configurations with the VCS Oracle agent for multiple databases.

<span id="page-246-1"></span>[Figure](#page-246-1) 15-2 illustrates a service group configuration with the VCS Oracle agent.

**Figure 15-2** Service group configuration with the VCS Oracle agent

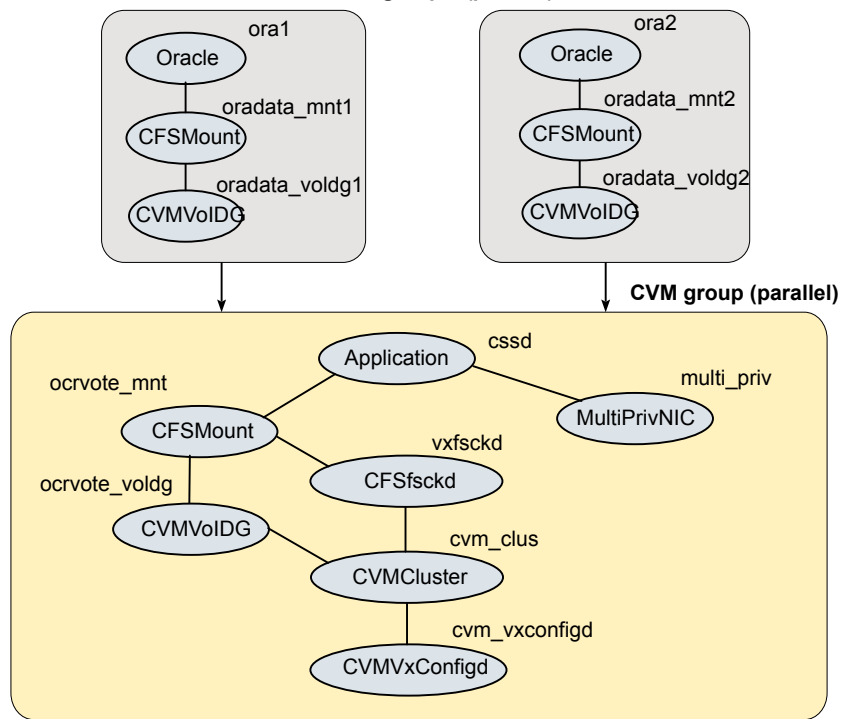

**Oracle groups (parallel)**

[Figure](#page-246-1) 15-2 illustrates a service group configuration for container and pluggable databases with the VCS Oracle agent.

**Figure 15-3** Service group configuration for container and pluggable databases with the VCS Oracle agent

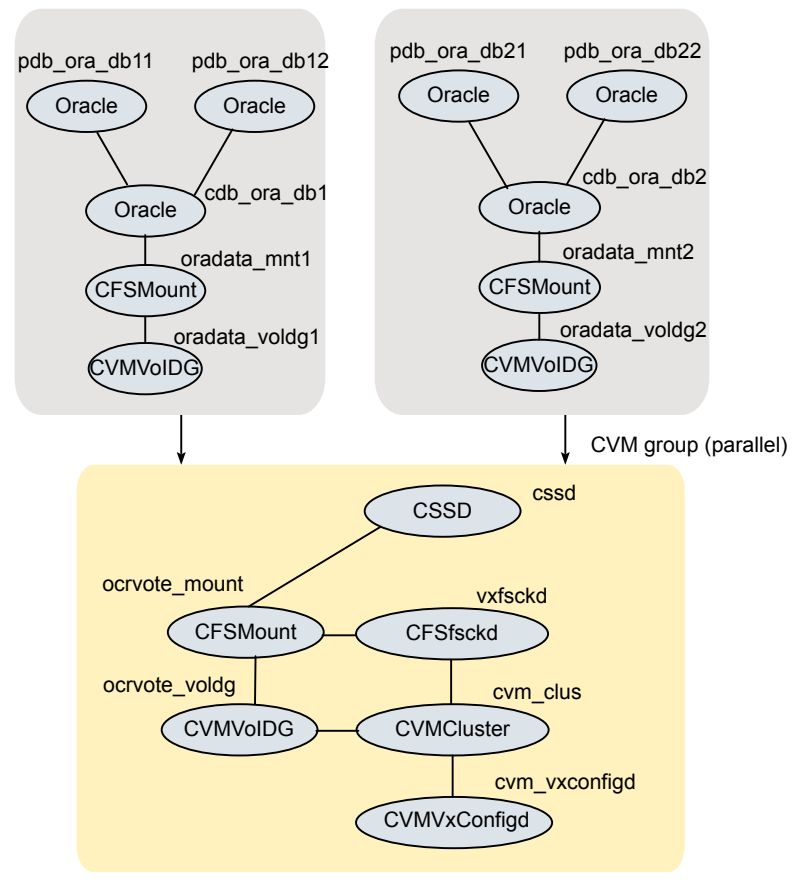

Oracle groups (parallel)

[Figure](#page-248-1) 15-4 illustrates an alternate service group configuration with the VCS Oracle agent.

<span id="page-248-1"></span>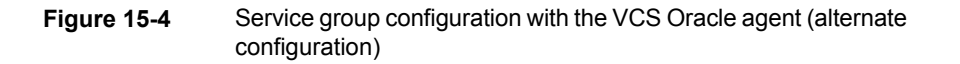

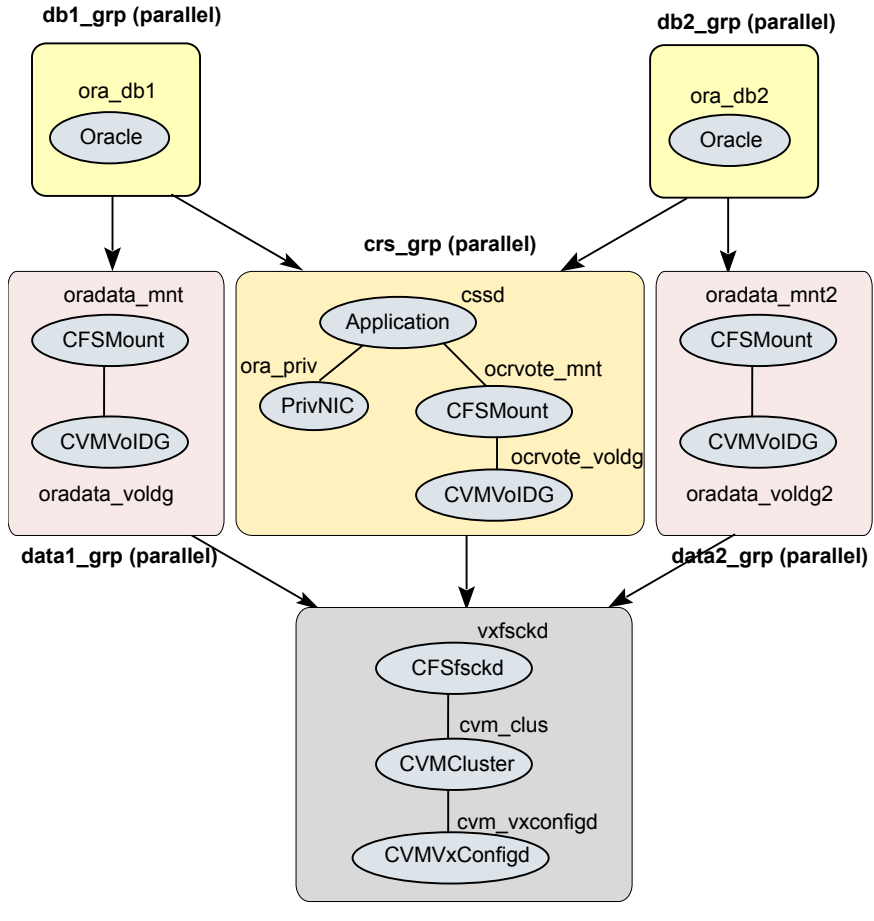

**CVM group (parallel)**

#### <span id="page-248-0"></span>**Sample service group configurations without the VCS Oracle agent**

[Figure](#page-249-0) 15-5 illustrates a sample configuration in the absence of the VCS Oracle agent for single database configurations.

<span id="page-249-0"></span>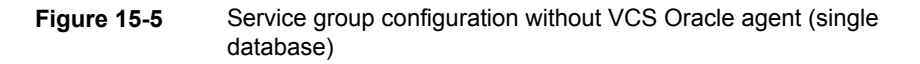

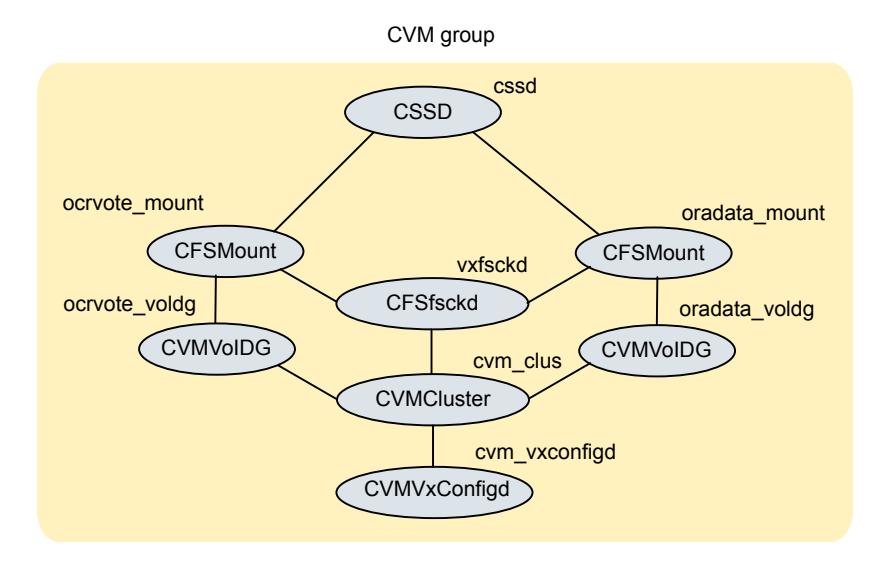

[Figure](#page-250-1) 15-6 illustrates a sample service group configuration in the absence of the VCS Oracle agent for multiple database configurations.

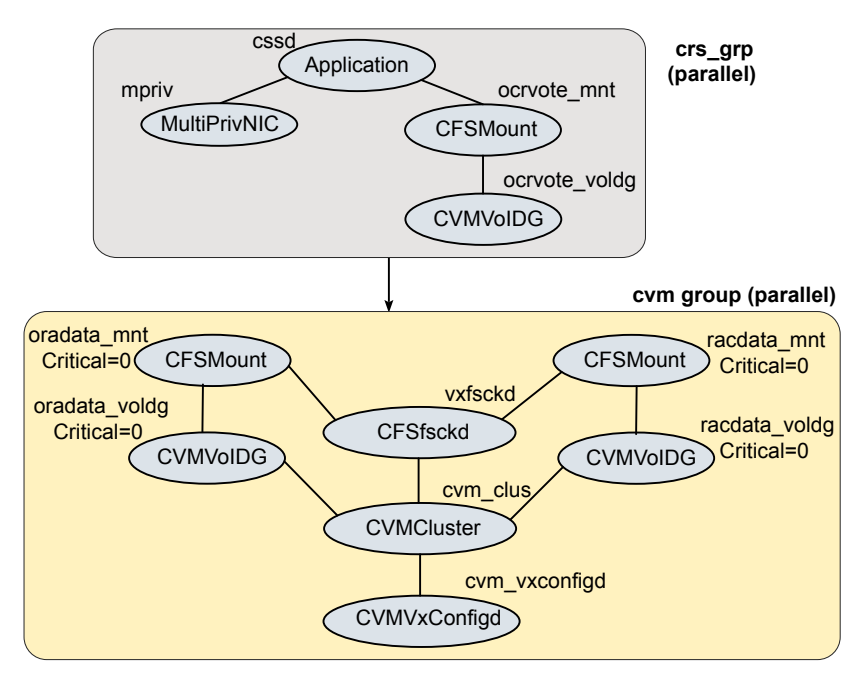

<span id="page-250-1"></span>**Figure 15-6** Service group configuration without the VCS Oracle agent (multiple databases)

In a service group configuration without the VCS Oracle agent, Oracle Clusterware/Grid Infrastructure controls the database. An online local firm dependency exists between the Oracle Clusterware/Grid Infrastructure group and the CVM group. When the system starts, the CVM group brings up the volume and mount points for the databases. The Oracle Clusterware/Grid Infrastructure group brings up the OCR and voting disk, configures the private IP address for Oracle Clusterware/Grid Infrastructure, and starts Oracle Clusterware/Grid Infrastructure. Oracle Clusterware/Grid Infrastructure starts the database and the application is brought online.

<span id="page-250-0"></span>**Note:** In a service group configuration without the VCS Oracle agent, when the system starts, all volumes and mount points MUST be online for the dependent service groups to be online.

## Configuring VCS service groups manually for traditional Oracle databases

This section describes the steps to configure the VCS service group manually for traditional Oracle databases.

See [Figure](#page-246-1) 15-2 on page 247.

The following procedure assumes that you have created the database.

**To configure the Oracle service group manually for traditional Oracle databases**

**1** Change the cluster configuration to read-write mode:

```
# haconf -makerw
```
- **2** Add the service group to the VCS configuration:
	- # **hagrp -add** *oradb\_grpname*
- **3** Modify the attributes of the service group:
	- # **hagrp -modify** *oradb\_grpname* **Parallel 1**
	- # **hagrp -modify** *oradb\_grpname* **SystemList** *node\_name1* **0** *node\_name2* **1**
	- # **hagrp -modify** *oradb\_grpname* **AutoStartList** *node\_name1 node\_name2*
- **4** Add the CVMVolDg resource for the service group:
	- # **hares -add** *oradbdg\_resname* **CVMVolDg** *oradb\_grpname*
- **5** Modify the attributes of the CVMVolDg resource for the service group:
	- # **hares -modify** *oradbdg\_resname* **CVMDiskGroup** *oradb\_dgname*
	- # **hares -modify** *oradbdg\_resname* **CVMActivation sw**
	- # **hares -modify** *oradbdg\_resname* **CVMVolume** *oradb\_volname*

**6** Add the CFSMount resource for the service group:

- # **hares -add** *oradbmnt\_resname* **CFSMount** *oradb\_grpname*
- **7** Modify the attributes of the CFSMount resource for the service group:

# **hares -modify** *oradbmnt\_resname* **MountPoint "***oradb\_mnt***"** # **hares -modify** *oradbmnt\_resname* **BlockDevice \ "/dev/vx/dsk/***oradb\_dgname***/***oradb\_volname***"**

**8** Add the Oracle RAC database instance to the service group:

# **hares -add** *db\_resname* **Oracle** *oradb\_grpname*
**9** Modify the attributes of the Oracle resource for the service group:

```
# hares -modify db_resname Owner oracle
# hares -modify db_resname Home "db_home"
# hares -modify db_resname StartUpOpt SRVCTLSTART
# hares -modify db_resname ShutDownOpt SRVCTLSTOP
```
- **10** For administrator-managed databases, perform the following steps:
	- Localize the Sid attribute for the Oracle resource:

```
# hares -local db_resname Sid
```
■ Set the Sid attributes for the Oracle resource on each system:

```
# hares -modify db_resname Sid oradb_sid_node1 -sys node_name1
# hares -modify db_resname Sid oradb_sid_node2 -sys node_name2
```
- **11** For policy-managed databases, perform the following steps:
	- Modify the attributes of the Oracle resource for the service group:

```
# hares -modify db_resname DBName db_name
# hares -modify db_resname ManagedBy POLICY
```
■ Set the Sid attribute to the Sid prefix for the Oracle resource on all systems:

```
# hares -modify db_resname Sid oradb_sid_prefix
```
**Note:** The Sid prefix is displayed on the confirmation page during database creation. The prefix can also be determined by running the following command :

```
# grid_home/bin/crsctl status resource ora.db_name.db -f | grep
GEN USR ORA INST NAME@ | tail -1 | sed 's/.*=//' | sed
's/_[0-9]$//'
```
■ Set the IntentionalOffline attribute for the resource to 1 and make sure that the health check monitoring is disabled:

```
# hares -override db_resname IntentionalOffline
# hares -modify db_resname IntentionalOffline 1
# hares -modify db_resname MonitorOption 0
```
**12** For pluggable databases, perform the following steps:

■ Modify the attributes of the Oracle resource for the service group:

```
# hares -modify db_resname DBName db_name
# hares -modify pdb_resname PDBName pdb_name
# hares -modify pdb_resname ManagedBy POLICY
```
■ Set the Sid attribute to the Sid prefix for the Oracle resource on all systems:

```
# hares -modify db_resname Sid oradb_sid_prefix
# hares -modify pdb_resname Sid orapdb_sid_prefix
```
**Note:** The Sid prefix is displayed on the confirmation page during database creation. The prefix can also be determined by running the following command :

```
# grid_home/bin/crsctl status resource ora.pdb_name.db -f |
grep GEN USR ORA INST NAME@ | tail -1 | sed 's/.*=//' | sed
's/_[0-9]$//'
```
■ Set the IntentionalOffline attribute for the resource to 1 and make sure that the health check monitoring is disabled:

```
# hares -override db_resname IntentionalOffline
# hares -modify db_resname IntentionalOffline 1
# hares -modify db_resname MonitorOption 0
# hares -override pdb_resname IntentionalOffline
# hares -modify pdb_resname IntentionalOffline 1
# hares -modify pdb_resname MonitorOption 0
```
**13** Set the dependencies between the CFSMount resource and the CVMVolDg resource for the Oracle service group:

```
# hares -link oradbmnt_resname oradbdg_resname
```
**14** Set the dependencies between the Oracle resource and the CFSMount resource for the Oracle service group:

# **hares -link** *db\_resname oradbmnt\_resname*

**15** Create an online local firm dependency between the oradb1 grp service group and the cvm service group:

```
# hagrp -link oradb_grpname cvm_grpname online local firm
```
**16** Enable the Oracle service group:

```
# hagrp -enableresources oradb_grpname
```
**17** Change the cluster configuration to the read-only mode:

```
# haconf -dump -makero
```
**18** Bring the Oracle service group online on all the nodes:

```
# hagrp -online oradb_grpname -any
```
**Note:** For policy-managed databases: When VCS starts or when the administrator attempts to bring the Oracle resource online, if the server is not part of the server pool associated with the database, the resource will remain offline. If Oracle Grid Infrastructure decides to move the server from the server pool, the database will be brought offline by the Oracle Grid Infrastructure and the oracle resource moves to offline state.

For more information and instructions on configuring the service groups using the CLI:

See the *Cluster Server Administrator's Guide*.

### Configuring VCS service groups manually for container Oracle databases

This section describes the steps to configure the VCS service group manually for container Oracle databases.

See [Figure](#page-246-0) 15-2 on page 247.

The following procedure assumes that you have created the database.

#### **To configure the Oracle service group manually for container Oracle databases**

- **1** Change the cluster configuration to read-write mode:
	- # **haconf -makerw**
- **2** Add the service group to the VCS configuration:
	- # **hagrp -add** *oradb\_grpname*

**3** Modify the attributes of the service group:

```
# hagrp -modify oradb_grpname Parallel 1
```
- # **hagrp -modify** *oradb\_grpname* **SystemList** *node\_name1* **0** *node\_name2* **1**
- # **hagrp -modify** *oradb\_grpname* **AutoStartList** *node\_name1 node\_name2*
- **4** Add the CVMVolDg resource for the service group:
	- # **hares -add** *oradbdg\_resname* **CVMVolDg** *oradb\_grpname*
- **5** Modify the attributes of the CVMVolDg resource for the service group:
	- # **hares -modify** *oradbdg\_resname* **CVMDiskGroup** *oradb\_dgname*
	- # **hares -modify** *oradbdg\_resname* **CVMActivation sw**
	- # **hares -modify** *oradbdg\_resname* **CVMVolume** *oradb\_volname*
- **6** Add the CFSMount resource for the service group:
	- # **hares -add** *oradbmnt\_resname* **CFSMount** *oradb\_grpname*
- <span id="page-255-0"></span>**7** Modify the attributes of the CFSMount resource for the service group:
	- # **hares -modify** *oradbmnt\_resname* **MountPoint "***oradb\_mnt***"** # **hares -modify** *oradbmnt\_resname* **BlockDevice \ "/dev/vx/dsk/***oradb\_dgname***/***oradb\_volname***"**
- **8** Add the container and pluggable Oracle RAC resources to the service group:
	- # **hares -add** *cdb\_resname* **Oracle** *oradb\_grpname*
	- # **hares -add** *pdb\_resname* **Oracle** *oradb\_grpname*

**9** Modify the attributes of the container and pluggable Oracle resources for the service group:

For container Oracle resource:

# **hares -modify** *cdb\_resname* **Owner oracle** # **hares -modify** *cdb\_resname* **Home "***db\_home***"** # **hares -modify** *cdb\_resname* **StartUpOpt SRVCTLSTART** # **hares -modify** *cdb\_resname* **ShutDownOpt SRVCTLSTOP**

For pluggable Oracle resource:

# **hares -modify** *pdb\_resname* **Owner oracle** # **hares -modify** *pdb\_resname* **Home "***db\_home***"** # **hares -modify** *pdb\_resname* **StartUpOpt STARTUP** # **hares -modify** *pdb\_resname* **ShutDownOpt IMMEDIATE**

- **10** For container databases that are administrator-managed, perform the following steps:
	- Localize the Sid attribute for the container Oracle resource:
		- # **hares -local** *cdb\_resname* **Sid**
	- Set the Sid attributes for the container Oracle resource on each system:
		- # **hares -modify** *cdb\_resname* **Sid** *oradb\_sid\_node1* **-sys** *node\_name1* # **hares -modify** *cdb\_resname* **Sid** *oradb\_sid\_node2* **-sys** *node\_name2*

For pluggable databases that reside in administrator-managed container databases, perform the following steps:

■ Localize the Sid attribute for the pluggable Oracle resource:

# **hares -local** *pdb\_resname* **Sid**

■ Set the Sid attributes for the pluggable Oracle resource on each system:

```
# hares -modify pdb_resname Sid oradb_sid_node1 -sys node_name1
# hares -modify pdb_resname Sid oradb_sid_node2 -sys node_name2
```
■ Set the PDBName attribute for the pluggable Oracle database:

# **hares -modify** *pdb\_resname* **PDBName** *pdbname*

**11** For container databases that are policy-managed, perform the following steps:

■ Modify the attributes of the container Oracle resource for the service group:

```
# hares -modify cdb_resname DBName db_name
```
- # **hares -modify** *cdb\_resname* **ManagedBy POLICY**
- Set the Sid attribute to the Sid prefix for the container Oracle resource on all systems:

```
# hares -modify cdb_resname Sid oradb_sid_prefix
```
**Note:** The Sid prefix is displayed on the confirmation page during database creation. The prefix can also be determined by running the following command :

```
# grid_home/bin/crsctl status resource ora.db_name.db -f | grep
GEN USR ORA INST NAME@ | tail -1 | sed 's/.*=//' | sed
's/_[0-9]$//'
```
■ Set the IntentionalOffline attribute for the resource to 1 and make sure that the health check monitoring is disabled:

```
# hares -override cdb_resname IntentionalOffline
# hares -modify cdb_resname IntentionalOffline 1
# hares -modify cdb_resname MonitorOption 0
```
For pluggable databases that reside in policy-managed container databases, perform the following steps:

■ Modify the attributes of the pluggable Oracle resource for the service group:

```
# hares -modify pdb_resname DBName db_name
# hares -modify pdb_resname ManagedBy POLICY
```
■ Set the Sid attribute to the Sid prefix for the pluggable Oracle resource on all systems:

```
# hares -modify pdb_resname Sid oradb_sid_prefix
```
**Note:** The Sid prefix is displayed on the confirmation page during database creation. The prefix can also be determined by running the following command :

```
# grid_home/bin/crsctl status resource ora.db_name.db -f | grep
GEN USR ORA INST NAME@ | tail -1 | sed 's/.*=//' | sed
's/_[0-9]$//'
```
■ Set the IntentionalOffline attribute for the resource to 1 and make sure that the health check monitoring is disabled:

```
# hares -override pdb_resname IntentionalOffline
# hares -modify pdb_resname IntentionalOffline 1
# hares -modify pdb_resname MonitorOption 0
```
<span id="page-258-0"></span>■ Set the PDBName attribute for the pluggable Oracle database:

```
# hares -modify pdb_resname PDBName pdbname
```
**12** Set the dependency between the pluggable database resources and the corresponding container database resource:

# **hares -link** *pdb\_resname cdb\_resname*

Repeat this step for each pluggable database resource in a container database.

- **13** Repeat steps [8](#page-255-0) to [12](#page-258-0) for each container database.
- **14** Set the dependencies between the CFSMount resource and the CVMVolDg resource for the Oracle service group:

# **hares -link** *oradbmnt\_resname oradbdg\_resname*

**15** Set the dependencies between the Oracle resource and the CFSMount resource for the Oracle service group:

# **hares -link** *db\_resname oradbmnt\_resname*

- **16** Create an online local firm dependency between the oradb1 grp service group and the cvm service group:
	- # **hagrp -link** *oradb\_grpname cvm\_grpname* **online local firm**

**17** Enable the Oracle service group:

```
# hagrp -enableresources oradb_grpname
```
**18** Change the cluster configuration to the read-only mode:

```
# haconf -dump -makero
```
**19** Bring the Oracle service group online on all the nodes:

```
# hagrp -online oradb_grpname -any
```
**Note:** For policy-managed databases: When VCS starts or when the administrator attempts to bring the Oracle resource online, if the server is not part of the server pool associated with the database, the resource will remain offline. If Oracle Grid Infrastructure decides to move the server from the server pool, the database will be brought offline by the Oracle Grid Infrastructure and the oracle resource moves to offline state.

For more information and instructions on configuring the service groups using the CLI:

See the *Cluster Server Administrator's Guide*.

### Managing database restart after failure

When a database instance faults, it is observed that both Oracle Clusterware and VCS (through the Oracle agent) respond to the resource fault. When Oracle Clusterware detects an instance failure, it attempts to restart the instance based on the value set for the RESTART\_ATTEMPTS attribute in the database resource profile of Oracle Clusterware. At the same time, VCS detects the instance failure and faults the resource and takes action depending on the VCS configuration.

To avoid both clusterwares from independently responding to the fault, you need to modify the appropriate resource parameters as described in the following sections.

#### **To manage database restart after failure**

- **1** Log into one of the nodes in the cluster as the root user.
- **2** Perform one of the following steps:
	- Disable Oracle Clusterware/Grid Infrastructure from restarting the instance by modifying the RESTART ATTEMPTS attribute as follows:
- Prevent VCS from faulting the resource until Oracle Clusterware/Grid Infrastructure exhausts its restart attempts.
	- # **haconf -makerw**
	- # **hares -modify db\_resname ToleranceLimit =** *tl\_value*
	- # **haconf -dump -makero**

where *tl* value is a value greater than or equal to the value of the RESTART ATTEMPTS attribute.

### Location of VCS log files

<span id="page-260-0"></span>You may want to review the log files at /var/VRTSvcs/log/engine A.log for errors or status messages. When large amounts of data are written, multiple log files may be written, such as engine\_B.log, engine\_C.log, and so on. The engine\_A.log contains the most recent data.

# **Preventing automatic database startup**

Configure the Oracle RAC database for manual startup if you want the Oracle RAC database to be managed by VCS using the Oracle agent. If you configure the VCS service groups for Oracle, you need to prevent the Oracle database from starting automatically. The Oracle Clusterware/Grid Infrastructure and Oracle agent may attempt to start the database instance at the same time if the database mount is available. To prevent the Oracle database from starting automatically, you must change the management policy for the database from automatic to manual using the Oracle SRVCTL command. The command changes the AUTO\_START attribute of the Oracle database and instance resources.

#### **To prevent automatic database startup**

**1** Register the database, if not already registered.

```
$ srvctl add database -d db_name -o db_home \
-p location_parameterfile -y manual
```
**2** Once the database is registered, change the management policy for the database to manual.

\$ **srvctl modify database -db** *db\_name* **-policy manual**

# **Removing existing PrivNIC or MultiPrivNIC resources**

If you upgrade to any of the supported Oracle RAC versions, you need to remove existing PrivNIC or MultiPrivNIC resources that you may have configured.

#### **To remove existing PrivNIC or MultiPrivNIC resources**

- **1** Freeze the cvm service group and delete PrivNIC/MultiPrivNIC. If Oracle database is under VCS control, freeze the database service group.
	- # **haconf -makerw** # **hagrp -freeze cvm** # **hagrp -freeze** *oracle\_group* # **hares -delete** *PrivNIC\_MultiPrivNIC\_res* # **haconf -dump -makero**
- **2** Unfreeze the cvm service group. If Oracle database is under VCS control, unfreeze the database service group.
	- # **haconf -makerw**
	- # **hagrp -unfreeze cvm**
	- # **hagrp -unfreeze** *oracle\_group*
	- # **haconf -dump -makero**

# **Removing permissions for communication**

Make sure you completed the installation of Veritas InfoScale Enterprise and the verification of disk support for I/O fencing. If you used rsh, remove the temporary rsh access permissions that you set for the nodes and restore the connections to the public network.

If the nodes use ssh for secure communications, and you temporarily removed the connections to the public network, restore the connections.

# Chapter

# Upgrading Oracle RAC

This chapter includes the following topics:

- [Preparing](#page-262-0) to upgrade Oracle RAC
- <span id="page-262-0"></span>**[Upgrading](#page-263-0) Oracle RAC binaries**
- **[Migrating](#page-264-0) the Oracle RAC database**

# **Preparing to upgrade Oracle RAC**

Perform the following tasks before upgrading Oracle RAC.

For supported Oracle RAC upgrade paths, refer to the Oracle documentation.

The upgrade procedure assumes that the beginning configuration includes the following components, and that these components are running on the cluster nodes:

- The SF RAC component of a supported InfoScale Enterprise version
- A supported version of the operating system

**Note:** When you upgrade to a different version of Oracle RAC, make sure that the full path of the Oracle Clusterware/Grid Infrastructure home directory and the Oracle database home directory is different from the path where the existing version of Oracle RAC resides.

#### **To prepare for upgrade Oracle RAC**

- **1** Take a hot or cold backup of the existing database.
- **2** Back up the existing Oracle home and central inventory.
- **3** Verify that the cluster configuration is compatible for upgrading Oracle RAC.

**4** If the Oracle RAC database is under VCS control, freeze the Oracle service groups to prevent VCS from reporting the resource as faulted when Oracle RAC stops and starts the database during the upgrade:

```
# haconf -makerw
```

```
# hagrp -freeze oradb_grpname -persistent
```
**5** Freeze the cvm service group to prevent VCS from reporting the resource as faulted when Oracle Clusterware is stopped and started during the upgrade:

```
# hagrp -freeze cvm_grpname -persistent
```

```
# haconf -dump -makero
```
# **Upgrading Oracle RAC binaries**

Review your Oracle installation manuals and the appropriate Oracle support Web sites before upgrading Oracle RAC.

#### **To upgrade Oracle RAC binaries**

**1** Upgrade the Oracle grid infrastructure.

For instructions, see the Oracle RAC documentation.

- **2** Make sure that the Oracle grid infrastructure is running.
- **3** Install the Oracle RAC database binaries.

For instructions, see the Oracle RAC documentation.

- **4** Complete the following post-installation tasks:
	- Add Oracle RAC patches or patchsets. See "Adding Oracle RAC patches or [patchsets"](#page-234-0) on page 235.
	- Relink the SF Oracle RAC libraries with Oracle RAC.

**Note:** If you have multiple ORACLE\_HOME directories, ensure that you relink the Oracle libraries in all ORACLE\_HOME directories.

See ["Relinking](#page-240-0) the SF Oracle RAC libraries with Oracle RAC" on page 241.

# **Migrating the Oracle RAC database**

<span id="page-264-0"></span>For instructions on migrating the existing Oracle RAC database, see the Oracle metalink documentation.

After migrating the database, complete the post-upgrade tasks:

<span id="page-264-1"></span>See "Performing [post-upgrade](#page-264-1) tasks" on page 265.

### Performing post-upgrade tasks

Perform the steps in the following procedure to complete the upgrade.

#### **To perform post-upgrade tasks**

**1** Change the cluster configuration to read-write mode:

# **haconf -makerw**

- **2** Add the Oracle UDP IPC private IP addresses to the Oracle init.ora file if the database cache fusion traffic is configured to use Oracle UDP IPC private IP addresses and if these addresses are configured as a PrivNIC or MultiPrivNIC resource for high availability.
- **3** Modify the Oracle RAC configuration to prevent automatic startup of Oracle Clusterware.

See "Preventing automatic startup of Oracle [Clusterware/Grid](#page-239-0) Infrastructure" on page 240.

**4** Modify the Oracle RAC database configuration to prevent automatic database startup if you want the Oracle RAC database to be managed by VCS using the Oracle agent.

See ["Preventing](#page-260-0) automatic database startup" on page 261.

**5** Unfreeze the VCS service groups that were frozen earlier.

As root user, enter:

- # **hagrp -unfreeze** *oradb\_grpname* **-persistent**
- # **hagrp -unfreeze** *cvm\_grpname* **-persistent**
- # **haconf -dump -makero**

# **Section**

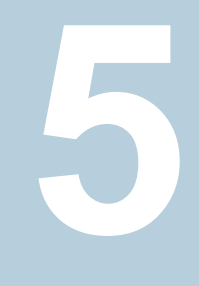

# Adding and removing nodes

- [Chapter](#page-266-0) 17. Adding a node to SF Oracle RAC clusters
- Chapter 18. [Removing](#page-311-0) a node from SF Oracle RAC clusters

# Chapter **17**

# <span id="page-266-0"></span>Adding a node to SF Oracle RAC clusters

This chapter includes the following topics:

- About [adding](#page-266-1) a node to a cluster
- Before [adding](#page-267-0) a node to a cluster
- Adding a node to a cluster using the Veritas [InfoScale](#page-270-0) installer
- Adding the node to a cluster [manually](#page-280-0)
- Adding a node to the cluster using the SF Oracle RAC [response](#page-298-0) file
- [Configuring](#page-302-0) private IP addresses for Oracle RAC on the new node
- [Adding](#page-303-0) the new node to Oracle RAC
- Adding nodes to a cluster that is using [authentication](#page-304-0) for SFDB tools
- <span id="page-266-1"></span>Updating the Storage [Foundation](#page-305-0) for Databases (SFDB) repository after adding a [node](#page-305-0)
- Sample [configuration](#page-306-0) file for adding a node to the cluster

# **About adding a node to a cluster**

After you install SF Oracle RAC and create a cluster, you can add and remove nodes from the cluster.You can create clusters of up to 16 nodes.

You can add a node:

- Using the product installer
- **Manually**

The following table provides a summary of the tasks required to add a node to an existing SF Oracle RAC cluster.

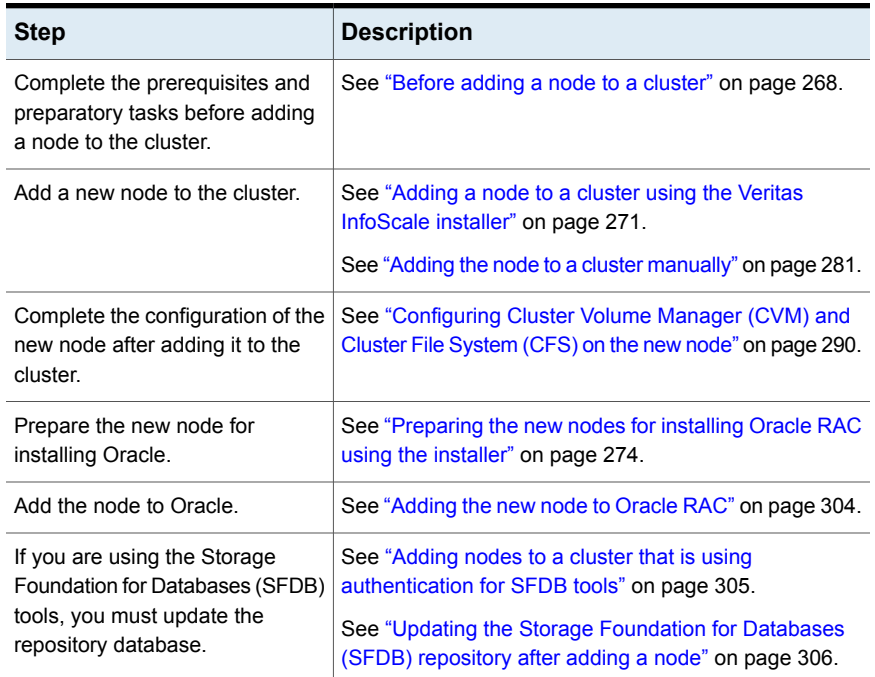

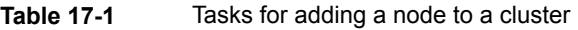

<span id="page-267-0"></span>The example procedures describe how to add a node to an existing cluster with two nodes.

# **Before adding a node to a cluster**

Before preparing to add the node to an existing SF Oracle RAC cluster, perform the required preparations.

- Verify hardware and software requirements are met.
- Set up the hardware.
- Prepare the new node.

#### **To verify hardware and software requirements are met**

**1** Review hardware and software requirements for SF Oracle RAC.

- **2** Verify the new system has the same identical operating system versions and patch levels as that of the existing cluster
- **3** Verify the existing cluster is installed with Enterprise and that SF Oracle RAC is running on the cluster.
- **4** If the cluster is upgraded from the previous version, you must check the cluster protocol version to make sure it has the same version as the node to be added. If there is a protocol mismatch, the node is unable to join the existing cluster.

Check the cluster protocal version using:

```
# vxdctl protocolversion
Cluster running at protocol 160
```
**5** If the cluster protocol on the master node is below 160, upgrade it using:

```
# vxdctl upgrade [version]
```
<span id="page-268-0"></span>Before you configure a new system on an existing cluster, you must physically add the system to the cluster as illustrated in [Figure](#page-268-0) 17-1.

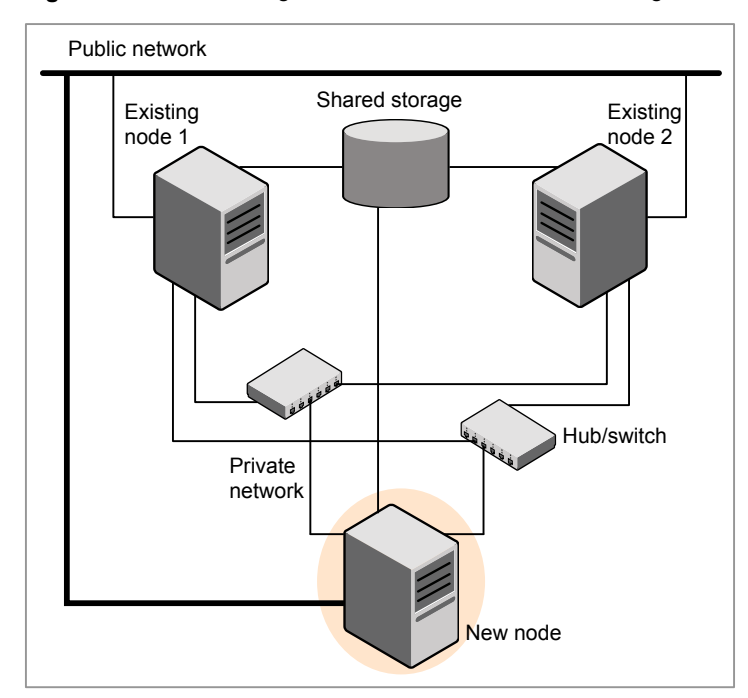

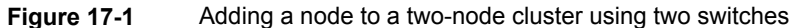

#### **To set up the hardware**

**1** Connect the SF Oracle RAC private Ethernet controllers.

Perform the following tasks as necessary:

- When you add nodes to a cluster, use independent switches or hubs for the private network connections.
- If you already use independent hubs, connect the two Ethernet controllers on the new node to the independent hubs.

[Figure](#page-268-0) 17-1 illustrates a new node being added to an existing two-node cluster using two independent hubs.

- **2** Make sure that you meet the following requirements:
	- The node must be connected to the same shared storage devices as the existing nodes.
	- The node must have private network connections to two independent switches for the cluster.

For more information, see the *Cluster Server Configuration and Upgrade Guide*.

■ The network interface names used for the private interconnects on the new node must be the same as that of the existing nodes in the cluster.

Complete the following preparatory steps on the new node before you add it to an existing SF Oracle RAC cluster.

#### **To prepare the new node**

- **1** Navigate to the folder that contains the installer program. Verify that the new node meets installation requirements.Verify that the new node meets installation requirements.
	- # **./installer -precheck**
- **2** Install Veritas InfoScale Enterprise RPMs only without configuration on the new system. Make sure all the VRTS RPMs available on the existing nodes are also available on the new node.
	- # **./installer**

Do not configure SF Oracle RAC when prompted.

```
Would you like to configure InfoScale Enterprise after installation?
 [y,n,q] (n) n
```
<span id="page-270-0"></span>**3** Restart the node if the installer asks for a reboot.

# **Adding a node to a cluster using the Veritas InfoScale installer**

You can add a node to a cluster using the  $\neg$  addnode option with the Veritas InfoScale installer.

The Veritas InfoScale installer performs the following tasks:

- Verifies that the node and the existing cluster meet communication requirements.
- Verifies the products and RPMs installed but not configured on the new node.
- Discovers the network interfaces on the new node and checks the interface settings.
- Creates the following files on the new node:

```
/etc/llttab
/etc/VRTSvcs/conf/sysname
```
■ Updates and copies the following files to the new node from the existing node: /etc/llthosts

```
/etc/gabtab
/etc/VRTSvcs/conf/config/main.cf
```
■ Copies the following files from the existing cluster to the new node:

```
/etc/vxfenmode
/etc/vxfendg
/etc/vcsmmtab
/etc/vx/.uuids/clusuuid
/etc/sysconfig/llt
/etc/sysconfig/gab
/etc/sysconfig/vxfen
/etc/sysconfig/vcsmm
/etc/sysconfig/amf
```
- Configures disk-based or server-based fencing depending on the fencing mode in use on the existing cluster.
- Adds the new node to the CVM, ClusterService service groups in the VCS configuration.

**Note:** For other service groups configured under VCS, update the configuration for the new node manually.

■ Starts SF Oracle RAC processes and configures CVM and CFS on the new node.

At the end of the process, the new node joins the SF Oracle RAC cluster.

**Note:** If you have configured server-based fencing on the existing cluster, make sure that the CP server does not contain entries for the new node. If the CP server already contains entries for the new node, remove these entries before adding the node to the cluster, otherwise the process may fail with an error.

See "Removing the node [configuration](#page-316-0) from the CP server" on page 317.

**Caution:** If you plan to use the Veritas InfoScale installer for completing the Oracle pre-installation tasks on the new node, do not quit the installer after adding the node to the cluster. If you quit the installer, you must perform the Oracle pre-installation tasks manually.

#### **To add the node to an existing cluster using the installer**

- **1** Log in as the root user on one of the nodes of the existing cluster.
- **2** If the cssd type resource is configured as a critical resource, the cym group will be brought offline on the new node. Modify the configuration to make the cssd type resource non-critical.

On one of the nodes in the existing cluster, configure the cssd type resource as a non-critical resource:

# **haconf -makerw** # **hares -modify cssd Critical 0** # **haconf -dump -makero**

**3** Run the Veritas InfoScale installer with the -addnode option.

# **cd /opt/VRTS/install**

# **./installer -addnode**

The installer displays the copyright message and the location where it stores the temporary installation logs.

**4** Enter the name of a node in the existing SF Oracle RAC cluster.

The installer uses the node information to identify the existing cluster.

Enter the name of any one node of the InfoScale ENTERPRISE cluster where you would like to add one or more new nodes: **sys1**

- **5** Review and confirm the cluster information.
- **6** Enter the name of the systems that you want to add as new nodes to the cluster.

```
Enter the system names separated by spaces
to add to the cluster: sys5
```
Confirm if the installer prompts if you want to add the node to the cluster.

The installer checks the installed products and RPMs on the nodes and discovers the network interfaces.

**7** Enter the name of the network interface that you want to configure as the first private heartbeat link.

**Note:** The network interface names used for the private interconnects on the new node must be the same as that of the existing nodes in the cluster. The LLT configuration for the new node must be the same as that of the existing cluster.

```
Enter the NIC for the first private heartbeat
link on sys5: [b,q,?] eth1
Enter the NIC for the second private heartbeat
link on sys5: [b,q,?] eth2
```
**Note:** At least two private heartbeat links must be configured for high availability of the cluster.

**8** Depending on the number of LLT links configured in the existing cluster, configure additional private heartbeat links for the new node.

The installer verifies the network interface settings and displays the information.

- **9** Review and confirm the information.
- **10** If you have configured SMTP, SNMP, or the global cluster option in the existing cluster, you are prompted for the NIC information for the new node.

Enter the NIC for VCS to use on sys5: **eth3**

**11** The installer prompts you with an option to mount the shared volumes on the new node. Select **y** to mount them.

When completed, the installer confirms the volumes are mounted. The installer indicates the location of the log file, summary file, and response file with details of the actions performed.

**12** If the existing cluster uses server-based fencing, the installer will configure server-based fencing on the new nodes.

The installer then starts all the required processes and joins the new node to cluster.

**Note:** Do not quit the installer if you want to perform the Oracle pre-installation tasks using the installer.

The installer indicates the location of the log file, summary file, and response file with details of the actions performed.

If you have enabled security on the cluster, the installer displays the following message:

Since the cluster is in secure mode, check the main.cf whether you need to modify the usergroup that you would like to grant read access. If needed, use the following commands to modify:

- # **haconf -makerw**
- # **hauser -addpriv** *<user group>* **GuestGroup**
- # **haconf -dump -makero**
- **13** Complete the preparatory steps for installing Oracle RAC on the new nodes.

See ["Preparing](#page-273-0) the new nodes for installing Oracle RAC using the installer" on page 274.

<span id="page-273-0"></span>**14** Add the node to Oracle RAC.

See ["Adding](#page-303-0) the new node to Oracle RAC" on page 304.

**15** Confirm that the new node has joined the SF Oracle RAC cluster using litional -n and gabconfig -a commands.

### Preparing the new nodes for installing Oracle RAC using the installer

The installer performs the following tasks:

■ Creates the Oracle user and groups on the new node

- Configures the private IP addresses or the PrivNIC or MultiPrivNIC resources (if they are configured in the existing cluster).
- If the CFSMount and CVMVolDg resources for OCR and voting disk are configured under the cvm service group, the installer brings them online after adding the node to the cluster.

If the resources are configured in any other service group, make sure that you modify the service group to include the new node and bring the service group online.

**Note:** If OCR and voting disk are not configured under VCS, manually mount the OCR and voting disk after you finish the steps in the following procedure.

■ Starts the CVM group on the new node.

#### **To prepare to install Oracle RAC on the new node using the installer**

- **1** After you configure SF Oracle RAC on the new node, the installer displays the following options for configuring Oracle RAC:
	- 1) Create Oracle Users and Groups 2) Configure private IP addresses (HAIP Configuration) - For Oracle RAC 11.2.0.2 and later
	- 3) Finish

**Note:** Options 3 and 4 are displayed depending on whether or not you configured the private IP addresses as PrivNIC or MultiPrivNIC resources in the existing cluster.

Enter **1** to select the option **Create Oracle User and Group** from the SF Oracle RAC installer menu.

See ["Creating](#page-276-0) Oracle user and groups on the new node" on page 277.

**2** Configure private IP addresses for HAIP, if configured in the existing cluster.

Enter **2** to select the option **Configure private IP addresses (HAIP Configuration)**.

See ["Configuring](#page-302-0) private IP addresses for Oracle RAC on the new node" on page 303.

**3** Configure the PrivNIC resource for Oracle Clusterware (only if the IP addresses on the existing cluster are configured as PrivNIC resources).

You must manually update the PrivNIC resource configuration in the following cases:

- If the PrivNIC resource on the existing cluster is configured under a group other than cvm.
- If the Device attribute in the PrivNIC resource configuration on the existing cluster is not configured for each node as follows:

```
Device\text{gsys1} = \{\text{eth1=0}, \text{eth2=1}\}\Device@sys2 = {eth1=0, eth2=1}
```
Enter **3** to select the option **Configure private IP addresses (PrivNIC configuration)**.

See "Configuring the PrivNIC resource for Oracle [Clusterware"](#page-277-0) on page 278.

**4** Configure the MultiPrivNIC resource for Oracle Clusterware and Oracle UDP IPC (only if the IP addresses on the existing cluster are configured as MultiPrivNIC resources).

You must manually update the MultiPrivNIC resource configuration in the following cases:

- If the MultiPrivNIC resource on the existing cluster is configured under a group other than cvm.
- If the Device attribute in the MultiPrivNIC resource configuration on the existing cluster is not configured for each node as follows:

Device@sys1 =  ${eth1=0, eth2=1, eth3=2}$ Device@sys2 =  ${eth1=0, eth2=1, eth3=2}$ 

Enter **4** to select the option **Configure private IP addresses (MultiPrivNIC configuration)**.

See "Configuring the [MultiPrivNIC](#page-279-0) resource for Oracle Clusterware and Oracle [UDP](#page-279-0) IPC" on page 280.

**5** Select **Finish** to start the cvm group on the new node.

**Note:** The cssd type resource appears FAULTED until the new node is added to Oracle Clusterware.

#### **6** Verify that all the GAB ports are up:

#### # **gabconfig -a**

GAB Port Memberships

```
===============================================================
```

```
Port a gen 1b0802 membership 0123
Port b gen 1b0820 membership 0123
Port d gen 1b0809 membership 0123
Port f gen 1b082f membership 0123
Port h gen 1b0831 membership 0123
Port m gen 1b0827 membership 0123
Port o gen 1b080b membership 0123
Port u gen 1b082d membership 0123
Port v gen 1b0829 membership 0123
Port w gen 1b082b membership 0123
Port y gen 1b0828 membership 0123
```
- **7** Complete the following additional preparatory tasks using the instructions in the chapter "Preparing to install Oracle RAC":
	- Identify public virtual IP addresses for use by Oracle RAC.
	- Set the kernel parameters.
	- Verify that the user "nobody" exists.
	- Set up Oracle user equivalence for remote shell and remote copy environments.
	- Edit the Oracle user profile.
	- If the OCR and voting disk resources are not configured under VCS, mount the OCR and voting disk manually.
- <span id="page-276-0"></span>**8** Create Oracle Clusterware and Oracle RAC database home directories manually.

See "Creating Oracle [Clusterware/Grid](#page-295-0) Infrastructure and Oracle database home [directories](#page-295-0) on the new node " on page 296.

#### **Creating Oracle user and groups on the new node**

Perform the steps in the following procedure to create Oracle user and groups on the new node.

**Note:** Set the password of the Oracle user manually before you configure secure shell or remote shell connection on the node.

#### **To create Oracle user and groups on the new node**

**1** Enter the Oracle user name that is used for Oracle RAC operations on the existing cluster.

**Note:** If the Oracle user and groups already exist on the new node, make sure that the UID and GID of the Oracle user and groups are the same as that on the current cluster.

Enter Oracle UNIX user name: [b] oracle

The installer obtains the existing group and identifier information based on the Oracle user name.

<span id="page-277-0"></span>**2** Review and confirm the information.

The installer adds the user and groups to the new node.

**3** Press **Return** to continue with the other configuration tasks.

#### **Configuring the PrivNIC resource for Oracle Clusterware**

Perform this step only if the private IP addresses are configured as PrivNIC resources in the existing cluster.

**Note:** Make sure that the network interface names of the private interconnects on the new node are the same as those of the existing cluster. For maximum failover options, all available LLT links are used for PrivNIC configuration.

Review the pre-configuration information displayed by the installer and ensure that you meet the requirements.

#### **To configure the PrivNIC resource for Oracle Clusterware**

**1** Enter the name for the PrivNIC resource. The installer displays the names of the existing PrivNIC resources. Specify the name of an existing resource.

```
Enter the PrivNIC resource name: [b] (ora_priv)
```
**2** Enter **y** if you want the installer to add the IP address to the /etc/hosts file.

You can also add the IP address to the file manually after the configuration.

The installer displays the existing PrivNIC resource configuration on the cluster.

```
Resource name: ora_priv
System: sys1
       Private Interfaces: eth1 eth2
       Private IP address: 192.168.12.1
       Alias for above IP: sys1-priv
System: sys2
       Private Interfaces: eth1 eth2
        Private IP address: 192.168.12.2
       Alias for above IP: sys2-priv
Is this information correct? [y,n,q] (y)
```
- **3** Review and confirm the information.
- **4** Enter the private IP address and its private node name for the new node.

Enter the private IP for sys5: [b] **192.168.12.5** Enter Hostname alias for the above IP address: [b] **sys5-priv**

The installer displays the resource configuration for the new node.

```
Resource name: ora_priv
System: sys5
       Private Interfaces: eth1 eth2
       Private IP address: 192.168.12.5
       Alias for above IP: sys5-priv
Is this information correct? [y, n, q] (y)
```
**5** Review and confirm the information.

The installer updates the existing PrivNIC resource with the resource configuration for the new node and updates the  $/etc/host$ s file on the new node as well as on the existing nodes (if you chose to update the file through the installer).

**6** Press **Return** to continue with the other configuration tasks.

#### <span id="page-279-0"></span>**Configuring the MultiPrivNIC resource for Oracle Clusterware and Oracle UDP IPC**

Perform this step only if the private IP addresses are configured as MultiPrivNIC resources in the existing cluster.

**Note:** Make sure that you configure the same interfaces (as those on the existing cluster) for private interconnects on the new node. For maximum failover options, all available LLT links are used for MultiPrivNIC configuration.

Review the pre-configuration information displayed by the installer and ensure that you meet the requirements.

#### **To configure the MultiPrivNIC resource for Oracle Clusterware and Oracle UDP IPC**

**1** Enter the name for the MultiPrivNIC resource. The installer displays the names of the existing MultiPrivNIC resources. Specify the name of an existing resource.

Enter the MultiPrivNIC resource name: [b] (multi\_priv)

**2** Enter **y** if you want the installer to add the IP address to the /etc/hosts file.

You can also add the IP address to the file manually after the configuration.

The installer displays the existing MultiPrivNIC resource configuration on the cluster.

```
Resource name: multi_priv
System: sys1
       Private Interfaces: eth1 eth2
       Private IPs on eth1: 192.168.12.1
       Aliases for above IPs: sys1-priv
       Private IPs on eth2: 192.168.2.1
       Aliases for above IPs: sys1-priv1
System: sys2
       Private Interfaces: eth1 eth2
       Private IPs on eth1: 192.168.12.2
       Aliases for above IPs: sys2-priv
       Private IPs on eth2: 192.168.2.2
       Aliases for above IPs: sys2-priv1
Is this information correct? [y,n,q] (y)
```
**3** Review and confirm the information.

**4** Enter the private IP address and the corresponding private node name for the eth1 interface on the new node.

Enter IP addresses for sys5 for eth1 separated by space: [b,q,?] **192.168.12.5** Enter Hostname aliases for the above IP addresses separated by space: [b,q,?] **sys5-priv**

**5** Enter the private IP address and the corresponding private node name for the eth2 interface on the new node.

Enter IP addresses for sys5 for eth2 separated by space: [b,q,?] **192.168.2.6** Enter Hostname aliases for the above IP addresses separated by space: [b,q,?] **sys5-priv1**

The installer displays the resource configuration for the new node.

```
Resource name: multi_priv
System: sys5
       Private Interfaces: eth1 eth2
       Private IPs on eth1: 192.168.12.5
       Aliases for above IPs: sys5-priv
       Private IPs on eth2: 192.168.2.6
       Aliases for above IPs: sys5-priv1
Is this information correct? [y,n,q] (y)
```
**6** Review and confirm the information.

<span id="page-280-0"></span>The installer updates the existing MultiPrivNIC resource with the resource configuration for the new node and updates the /etc/hosts file on the new node as well as on the existing nodes (if you chose to update the file through the installer).

**7** Press **Return** to continue with the other configuration tasks.

# **Adding the node to a cluster manually**

Perform this procedure after you install Veritas InfoScale Enterprise only if you plan to add the node to the cluster manually.

| <b>Step</b>                                                                                                    | <b>Description</b>                                                                                           |
|----------------------------------------------------------------------------------------------------|----------------------------------------------------------------------------------------------------|
| Start the Veritas Volume Manager<br>(VxVM) on the new node.                                                                         | See "Starting Veritas Volume Manager (VxVM) on the<br>new node" on page 282.                                 |
| Configure the cluster processes<br>on the new node.                                                                                 | See "Configuring cluster processes on the new node"<br>on page 283.                                          |
| Configure fencing for the new<br>node to match the fencing<br>configuration on the existing<br>cluster.                             | See "Starting fencing on the new node" on page 288.                                                          |
| If the existing cluster is configured<br>to use server-based I/O fencing,<br>configure server-based I/O<br>fencing on the new node. |                                                                                                    |
| Start VCS.                                                                                                    | See "To start VCS on the new node" on page 289.                                                              |
| Configure CVM and CFS.                                                                                                    | See "Configuring Cluster Volume Manager (CVM) and<br>Cluster File System (CFS) on the new node" on page 290. |
| If the ClusterService group is<br>configured on the existing cluster,<br>add the node to the group.                                 | See "Configuring the ClusterService group for the new<br>node" on page 292.                                  |
| Complete the preparatory steps<br>for installing Oracle RAC on the<br>new nodes.                                                    | See "Preparing the new node manually for installing<br>Oracle RAC" on page 293.                              |
| Add the node to Oracle RAC.                                                                                                    | See "Adding the new node to Oracle RAC" on page 304.                                                         |

**Table 17-2** Procedures for adding a node to a cluster manually

# Starting Veritas Volume Manager (VxVM) on the new node

<span id="page-281-0"></span>Veritas Volume Manager (VxVM) uses license keys to control access. As you run the vxinstall utility, answer **n** to prompts about licensing. You installed the appropriate license when you ran the installer program.

#### **To start VxVM on the new node**

**1** To start VxVM on the new node, use the vxinstall utility:

# **vxinstall**

- **2** Enter **n** when prompted to set up a system wide disk group for the system. The installation completes.
- <span id="page-282-0"></span>**3** Verify that the daemons are up and running. Enter the command:
	- # **vxdisk list**

Make sure the output displays the shared disks without errors.

## Configuring cluster processes on the new node

Perform the steps in the following procedure to configure cluster processes on the new node.

#### **To configure cluster processes on the new node on the new node**

**1** For Red Hat Linux, modify the file /etc/sysctl.conf on the new system to set the shared memory and other parameter required by Oracle; refer to the Oracle documentation for details. The value of the shared memory parameter is put to effect when the system restarts.

Do not apply for SUSE Linux.

- **2** Edit the /etc/llthosts file on the existing nodes. Using vi or another text editor, add the line for the new node to the file. The file resembles:
	- 0 sys1 1 sys2 2 sys5
- **3** Copy the /etc/llthosts file from one of the existing systems over to the new system. The /etc/llthosts file must be identical on all nodes in the cluster.

**4** Create an /etc/llttab file on the new system. For example:

```
set-node sys5
set-cluster 101
link eth1 eth-[MACID for eth1] - ether - -
link eth2 eth-[MACID for eth2] - ether - -
```
Except for the first line that refers to the node, the file resembles the /etc/llttab files on the existing nodes. The second line, the cluster ID, must be the same as in the existing nodes.

**5** Use vi or another text editor to create the file /etc/gabtab on the new node. This file must contain a line that resembles the following example:

/sbin/gabconfig -c -n*N*

Where N represents the number of systems in the cluster including the new node. For a three-system cluster, N would equal 3.

- **6** Edit the /etc/gabtab file on each of the existing systems, changing the content to match the file on the new system.
- **7** Copy the following files from one of the nodes in the existing cluster to the new node:

```
/etc/sysconfig/llt
/etc/sysconfig/gab
/etc/sysconfig/vcs
/etc/sysconfig/vcsmm
```
**8** Use vi or another text editor to create the file /etc/VRTSvcs/conf/sysname on the new node. This file must contain the name of the new node added to the cluster.

For example:

*sys5*

**9** Create the Unique Universal Identifier file /etc/vx/.uuids/clusuuid on the new node:

```
# /opt/VRTSvcs/bin/uuidconfig.pl -rsh -clus -copy \
-from_sys sys1 -to_sys sys5
```
**10** Start the LLT, GAB, VCSMM, and ODM drivers on the new node:

For supported Linux distributions:

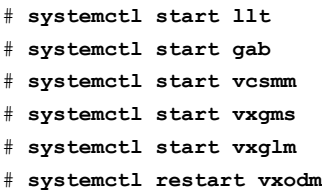

**11** On the new node, verify that the GAB port memberships are a, d, and o:

# **gabconfig -a**

```
GAB Port Memberships
===============================================================
Port a gen df204 membership 012
Port d gen df20a membership 012
Port o gen df207 membership 012
```
#### Setting up the node to run in secure mode

<span id="page-284-0"></span>You must follow this procedure only if you are adding a node to a cluster that is running in secure mode. If you are adding a node to a cluster that is not running in a secure mode, proceed with configuring LLT and GAB.

[Table](#page-284-0) 17-3 uses the following information for the following command examples.

| <b>Name</b> | <b>Fully-qualified host</b><br>name (FQHN) | <b>Function</b>                                     |
|-------------|--------------------------------------------|-----------------------------------------------------|
| sys5        | sys5.nodes.example.com                     | The new node that you are<br>adding to the cluster. |

**Table 17-3** The command examples definitions

#### **Configuring the authentication broker on node sys5**

#### **To configure the authentication broker on node sys5**

**1** Extract the embedded authentication files and copy them to temporary directory:

```
# mkdir -p /var/VRTSvcs/vcsauth/bkup
```

```
# cd /tmp; gunzip -c /opt/VRTSvcs/bin/VxAT.tar.gz | tar xvf -
```
**2** Edit the setup file manually:

# **cat /etc/vx/.uuids/clusuuid 2>&1**

The output is a string denoting the UUID. This UUID (without  $\{$  and  $\}$ ) is used as the ClusterName for the setup file.

*{UUID}*

```
# cat /tmp/eat_setup 2>&1
```
The file content must resemble the following example:

**AcceptorMode=IP\_ONLY**

**BrokerExeName=vcsauthserver**

**ClusterName=***UUID*

**DataDir=/var/VRTSvcs/vcsauth/data/VCSAUTHSERVER**

**DestDir=/opt/VRTSvcs/bin/vcsauth/vcsauthserver**

**FipsMode=0**

**IPPort=14149**

**RootBrokerName=vcsroot\_***uuid*

**SetToRBPlusABorNot=0**

**SetupPDRs=1**

**SourceDir=/tmp/VxAT/***version*

**3** Set up the embedded authentication file:

```
# cd /tmp/VxAT/version/bin/edition_number; \
./broker_setup.sh/tmp/eat_setup
```

```
# /opt/VRTSvcs/bin/vcsauth/vcsauthserver/bin/vssregctl -s -f
/var/VRTSvcs/vcsauth/data/VCSAUTHSERVER/root/.VRTSat/profile \
/VRTSatlocal.conf -b 'Security\Authentication \
\Authentication Broker' -k UpdatedDebugLogFileName \
-v /var/VRTSvcs/log/vcsauthserver.log -t string
```
**4** Copy the broker credentials from one node in the cluster to sys5 by copying the entire bkup directory.

The bkup directory content resembles the following example:

```
# cd /var/VRTSvcs/vcsauth/bkup/
```
# **ls**

CMDSERVER HAD VCS\_SERVICES WAC

**5** Import the VCS SERVICES domain.

# **/opt/VRTSvcs/bin/vcsauth/vcsauthserver/bin/atutil import -z \ /var/VRTSvcs/vcsauth/data/VCSAUTHSERVER -f /var/VRTSvcs/vcsauth/bkup \ /VCS\_SERVICES -p password**

**6** Import the credentials for HAD, CMDSERVER, and WAC.

# **/opt/VRTSvcs/bin/vcsauth/vcsauthserver/bin/atutil import -z \ /var/VRTSvcs/vcsauth/data/VCS\_SERVICES -f /var/VRTSvcs/vcsauth/bkup \ /HAD -p password**

- **7** Start the vcsauthserver process on sys5.
	- # **/opt/VRTSvcs/bin/vcsauth/vcsauthserver/bin/vcsauthserver.sh**
- **8** Perform the following tasks:
	- # **mkdir /var/VRTSvcs/vcsauth/data/CLIENT**
	- # **mkdir /var/VRTSvcs/vcsauth/data/TRUST**
	- # **export EAT\_DATA\_DIR='/var/VRTSvcs/vcsauth/data/TRUST'**

```
# /opt/VRTSvcs/bin/vcsauth/vcsauthserver/bin/vssat setuptrust -b \
localhost:14149 -s high
```
- <span id="page-287-0"></span>**9** Create the /etc/VRTSvcs/conf/config/.secure file:
	- # **touch /etc/VRTSvcs/conf/config/.secure**

#### Starting fencing on the new node

Perform the following steps to start fencing on the new node.

#### **To start fencing on the new node**

**1** For disk-based fencing on at least one node, copy the following files from one of the nodes in the existing cluster to the new node:

```
/etc/sysconfig/vxfen
/etc/vxfendg
/etc/vxfenmode
```
See "Configuring [server-based](#page-288-1) fencing on the new node" on page 289.

- **2** Start fencing on the new node:
- **3** On the new node, verify that the GAB port memberships are a, b, d, and o:

```
# gabconfig -a
```

```
GAB Port Memberships
===============================================================
Port a gen df204 membership 012
Port b gen df20d membership 012
Port d gen df20a membership 012
Port o gen df207 membership 012
```
#### After adding the new node

If you added the new node to the cluster manually, before you starting VCS you must create the file cssd-pretend-offline on the new node and make the cssd
resource non-critical. Failing this, the cssd resource lapses into an UNKNOWN state until Oracle Clusterware is installed on the new node, thus preventing the  $\text{cvm}$ group from coming online.

If you used the product installer to add the new node to the cluster, you will not need to perform this step.

**Note:** The cssd resource will remain in FAULTED/OFFLINE state till Oracle Clusterware is installed on the new node.

Start VCS on the new node.

#### **To start VCS on the new node**

- **1** If you installed the new node manually:
	- On one of the nodes in the existing cluster, configure the cssd resource as a non-critical resource:
		- # **haconf -makerw**
		- # **hares -modify cssd Critical 0**
		- # **haconf -dump -makero**
	- Create the file cssd-pretend-offline on the new node:
		- # **touch /var/VRTSvcs/lock/cssd-pretend-offline**
- **2** Start VCS on the new node:
	- # **hastart**

VCS brings the CVM group online.

**3** Verify that the CVM group is online:

**Note:** The CVM group reports Partial state till Oracle Clusterware/Grid Infrastructure is installed on the new node.

# **hagrp -state**

## Configuring server-based fencing on the new node

This section describes the procedures to configure server-based fencing on a new node.

#### **To configure server-based fencing on the new node**

- **1** Log in to each CP server as the root user.
- **2** Update each CP server configuration with the new node information:

```
# cpsadm -s cps1.example.com \
-a add_node -c clus1 -h sys5 -n2
```

```
Node 2 (sys5) successfully added
```
**3** Verify that the new node is added to the CP server configuration:

```
# cpsadm -s cps1.example.com -a list_nodes
```
The new node must be listed in the output.

**4** Copy the certificates to the new node from the peer nodes.

## **Adding the new node to the vxfen service group**

Perform the steps in the following procedure to add the new node to the vxfen service group.

#### **To add the new node to the vxfen group using the CLI**

- **1** On one of the nodes in the existing SF Oracle RAC cluster, set the cluster configuration to read-write mode:
	- # **haconf -makerw**
- **2** Add the node sys5 to the existing vxfen group.

# **hagrp -modify vxfen SystemList -add sys5 2**

- **3** Save the configuration by running the following command from any node in the SF Oracle RAC cluster:
	- # **haconf -dump -makero**

## Configuring Cluster Volume Manager (CVM) and Cluster File System (CFS) on the new node

Modify the existing cluster configuration to configure Cluster Volume Manager (CVM) and Cluster File System (CFS) for the new node.

#### **To configure CVM and CFS on the new node**

- **1** Make a backup copy of the main.cf file on the existing node, if not backed up in previous procedures. For example:
	- # **cd /etc/VRTSvcs/conf/config**
	- # **cp main.cf main.cf.2node**
- **2** On one of the nodes in the existing cluster, set the cluster configuration to read-write mode:

```
# haconf -makerw
```
**3** Add the new node to the VCS configuration, if not already added:

```
# hasys -add sys5
```
- **4** To enable the existing cluster to recognize the new node, run the following commands on one of the existing nodes:
	- # **hagrp -modify cvm SystemList -add sys5 2** # **hagrp -modify cvm AutoStartList -add sys5** # **hares -modify cvm\_clus CVMNodeId -add sys5 2** # **haconf -dump -makero** # **/etc/vx/bin/vxclustadm -m vcs reinit** # **/etc/vx/bin/vxclustadm nidmap**
- **5** On the remaining nodes of the existing cluster, run the following commands:
	- # **/etc/vx/bin/vxclustadm -m vcs reinit**
	- # **/etc/vx/bin/vxclustadm nidmap**

**6** Copy the configuration files from one of the nodes in the existing cluster to the new node:

```
# rcp /etc/VRTSvcs/conf/config/main.cf \
sys5:/etc/VRTSvcs/conf/config/main.cf
# rcp /etc/VRTSvcs/conf/config/CFSTypes.cf \
sys5:/etc/VRTSvcs/conf/config/CFSTypes.cf
# rcp /etc/VRTSvcs/conf/config/CVMTypes.cf \
sys5:/etc/VRTSvcs/conf/config/CVMTypes.cf
```
**7** The /etc/vx/tunefstab file sets non-default tunables for local-mounted and cluster-mounted file systems.

If you have configured a /etc/vx/tunefstab file to tune cluster-mounted file systems on any of the existing cluster nodes, you may want the new node to adopt some or all of the same tunables.

To adopt some or all tunables, review the contents of the file, and copy either the file, or the portions desired, into the  $/$ etc/vx/tunefstab file on the new cluster node.

## Configuring the ClusterService group for the new node

If the ClusterService group is configured on the existing cluster, add the node to the group by performing the steps in the following procedure on one of the nodes in the existing cluster.

## **To configure the ClusterService group for the new node**

**1** On an existing node, for example sys1, write-enable the configuration:

# **haconf -makerw**

- **2** Add the node sys5 to the existing ClusterService group.
	- # **hagrp -modify ClusterService SystemList -add sys5 2**
	- # **hagrp -modify ClusterService AutoStartList -add sys5**
- **3** Modify the IP address and NIC resource in the existing group for the new node.
	- # **hares -modify gcoip Device eth0 -sys sys5**
	- # **hares -modify gconic Device eth0 -sys sys5**
- **4** Save the configuration by running the following command from any node.
	- # **haconf -dump -makero**

## Preparing the new node manually for installing Oracle RAC

Complete the following preparatory tasks manually before you install Oracle RAC on the new node.

#### **To prepare to install Oracle RAC on the new node**

- **1** Create Oracle user and groups.
- **2** Configure IP addresses for Oracle HAIP.

See ["Configuring](#page-302-0) private IP addresses for Oracle RAC on the new node" on page 303.

**3** Start VCS on the new node.

See ["Starting](#page-294-0) VCS on the new node" on page 295.

**4** Create the Oracle Clusterware/Grid Infrastructure and Oracle RAC database home directories for installation.

See "Creating Oracle [Clusterware/Grid](#page-295-0) Infrastructure and Oracle database home [directories](#page-295-0) on the new node " on page 296.

- **5** Complete the following additional preparatory tasks using the instructions in the chapter "Preparing to install Oracle RAC":
	- Identify public virtual IP addresses for use by Oracle RAC.
	- Set the kernel parameters.
	- Verify that the user "nobody" exists.
	- Set up Oracle user equivalence for remote shell and remote copy environments.
	- Edit the Oracle user profile.

## **Configuring the PrivNIC resource for Oracle Clusterware**

This section provides instructions for configuring private IP address and PrivNIC resource for Oracle Clusterware.

Identify a private IP address that you want to use for the new node. Make sure that the IP address is in the same subnet as the existing cluster.

The procedure uses the following IP address for the new node:

On sys5: 192.168.12.5

### **To configure the PrivNIC resource for Oracle Clusterware**

**1** Make a backup copy of the main.cf file. For example:

```
# cd /etc/VRTSvcs/conf/config
```
- # **cp main.cf main.cf.2node**
- **2** Add the private IP address to the the oral priv resource on the active node:
	- # **haconf -makerw**
	- # **hares -modify** *priv\_resname* **Device -add** *nic1\_node1* **0 \ -sys** *nodenew\_name*
	- # **hares -modify** *priv\_resname* **Device -add** *nic2\_node1* **1 \**
	- **-sys** *nodenew\_name*
	- # **hares -modify** *priv\_resname* **Address "***privnic\_ip\_newnode***" \ -sys** *nodenew\_name*

```
# haconf -dump -makero
```
## **Configuring the MultiPrivNIC resource for Oracle Clusterware and UDP IPC**

This section provides instructions for configuring private IP addresses and MultiPrivNIC resource for Oracle Clusterware and UDP IPC.

Identify the private IP addresses that you want to use for the new node. Make sure that the IP addresses are in the same subnet as the existing cluster.

The procedure uses the following IP addresses for the new node:

IP addresses for the new node 192.168.12.5

192.168.2.6

#### **To configure the MultiPrivNIC resource for Oracle Clusterware**

Use the following commands to add private IP into multi\_priv resource on the active node:

```
# haconf -makerw
# hares -modify multipriv_resname Device -add eth1 0 \
-sys nodenew_name
# hares -modify multipriv_resname Device -add eth2 1 \
-sys nodenew_name
# hares -modify multipriv_resname Address -add \
multipriv_ip_newnode 0 -sys nodenew_name
# hares -modify multipriv_resname Address -add \
multipriv_udpip1_newnode 1 -sys nodenew_name
# haconf -dump -makero
```
## <span id="page-294-0"></span>**Starting VCS on the new node**

Before you start VCS, create the file cssd-pretend-offline on the new node and make the cssd resource non-critical. Failing this, the cssd resource lapses into an UNKNOWN state until Oracle Clusterware is installed on the new node, thus preventing the cvm group from coming online.

**Note:** The cssd resource will remain in FAULTED/OFFLINE state till Oracle Clusterware is installed on the new node.

#### **To start VCS on the new node**

- **1** On one of the nodes in the existing cluster, configure the cssd resource as a non-critical resource:
	- # **haconf -makerw**
	- # **hares -modify cssd Critical 0**
	- # **haconf -dump -makero**
- **2** Create the file cssd-pretend-offline on the new node:
	- # **touch /var/VRTSvcs/lock/cssd-pretend-offline**
- <span id="page-295-0"></span>**3** Start VCS on the new node:
	- # **hastart**

## **Creating Oracle Clusterware/Grid Infrastructure and Oracle database home directories on the new node**

The Oracle Clusterware/Grid Infrastructure and Oracle database home directories must be located on the same storage as that on the existing nodes.

Depending on the storage in the existing cluster, use one of the following options to create the directories:

<span id="page-295-1"></span>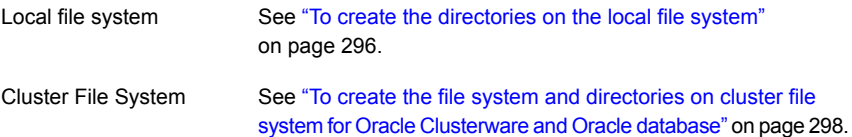

#### **To create the directories on the local file system**

- **1** Log in as the root user on the node.
- **2** Create a local file system and mount it using one of the following methods:
	- Using native operating system commands For instructions, see the operating system documentation.
	- Using Veritas File System (VxFS) commands

As the root user, create a VxVM local diskgroup on each node.

# **vxdg init** *vxvm\_dg* **\** *dg\_name*

```
# vxassist -g vxvm_dg make clus_volname size
                                    # vxassist -g vxvm_dg make ora_volname size
Create separate volumes for Oracle
Clusterware/Oracle Grid Infrastructure
binaries and Oracle binaries.
                                    # mkfs -t vxfs /dev/vx/rdsk/vxvm_dg/clus_volname
                                     # mkfs -t vxfs /dev/vx/rdsk/vxvm_dg/ora_volname
Create the file systems with the volumes.
                                     # mount -t vxfs /dev/vx/dsk/vxvm_dg/clus_volname \
                                    clus_home
                                     # mount -t vxfs /dev/vx/dsk/vxvm_dg/ora_volname \
                                    oracle_home
Mount the file system.
```
**3** Create the directories for Oracle RAC.

# **mkdir -p** *grid\_base* # **mkdir -p** *clus\_home* # **mkdir -p** *oracle\_base* # **mkdir -p** *oracle\_home*

**4** Set appropriate ownership and permissions for the directories.

# **chown -R grid:oinstall** *grid\_base* # **chmod -R 775** *grid\_base* # **chown -R grid:oinstall** *clus\_home* # **chmod -R 775** *clus\_home* # **chown -R oracle:oinstall** *oracle\_base* # **chmod -R 775** *oracle\_base* # **chown -R oracle:oinstall** *oracle\_home* # **chmod -R 775** *oracle\_home*

**5** Add the resources to the VCS configuration.

See "To add the storage resources created on VxFS to the VCS [configuration"](#page-297-1) on page 298.

**6** Repeat all the steps on each new node of the cluster.

#### <span id="page-297-1"></span>**To add the storage resources created on VxFS to the VCS configuration**

**1** Change the permissions on the VCS configuration file:

```
# haconf -makerw
```
**2** Configure the VxVM volumes under VCS:

```
# hares -add dg_resname DiskGroup cvm
```

```
# hares -modify dg_resname DiskGroup vxvm_dg -sys nodenew_name
```

```
# hares -modify dg_resname Enabled 1
```
**3** Set up the file system under VCS:

# **hares -add** *clusbin\_mnt\_resname* **Mount cvm**

```
# hares -modify clusbin_mnt_resname MountPoint \
"clus_home"
```

```
# hares -modify clusbin_mnt_resname BlockDevice \
"/dev/vx/dsk/vxvm_dg/clus_volname" -sys nodenew_name
# hares -modify clusbin_mnt_resname FSType vxfs
# hares -modify clusbin_mnt_resname FsckOpt "-n"
# hares -modify clusbin_mnt_resname Enabled 1
# hares -add orabin_mnt_resname Mount cvm
# hares -modify orabin_mnt_resname MountPoint \
"oracle_home"
```

```
# hares -modify orabin_mnt_resname BlockDevice \
"/dev/vx/dsk/vxvm_dg/ora_volname" -sys nodenew_name
# hares -modify orabin_mnt_resname FSType vxfs
# hares -modify orabin_mnt_resname FsckOpt "-n"
# hares -modify orabin_mnt_resname Enabled 1
```
<span id="page-297-0"></span>**4** Link the parent and child resources:

```
# hares -link clusbin_mnt_resname vxvm_dg
# hares -link orabin_mnt_resname vxvm_dg
```
**5** Repeat all the steps on each new node of the cluster.

## **To create the file system and directories on cluster file system for Oracle Clusterware and Oracle database**

Perform the following steps on the CVM master node in the cluster.

**1** Create the Oracle base directory, clusterware home directory, and the Oracle home directory.

```
# mkdir -p oracle_base
# mkdir -p oracle_home
# mkdir -p clus_home
# mkdir -p grid_base
```
**2** Mount the file systems. Perform this step on each new node.

```
# mount -t vxfs -o cluster /dev/vx/dsk/cvm_dg/ora_volname \
oracle_home
```
## **Adding a node to the cluster using the SF Oracle RAC response file**

Perform the steps in the following procedure to add new nodes to an SF Oracle RAC cluster using the SF Oracle RAC response file.

#### **To add a node to the cluster using a response file**

**1** If the cssd resource is configured as a critical resource, the cvm group will be brought offline on the new node. Modify the configuration to make the cssd resource non-critical.

On one of the nodes in the existing cluster, configure the cssd resource as a non-critical resource:

- # **haconf -makerw**
- # **hares -modify cssd Critical 0**
- # **haconf -dump -makero**
- **2** Create a response file using one of the available options.

**Note:** Make sure that you replace the host names in the response file appropriately.

For information on various options available for creating a response file:

For response file variable definitions:

See ["Response](#page-300-0) file variables to add a node to an SF Oracle RAC cluster" on page 301.

For a sample response file:

See "Sample [response](#page-301-0) file for adding a node to an SF Oracle RAC cluster" on page 302.

- **3** Navigate to the product directory on the installation media that contains the SF Oracle RAC installation program.
- **4** Start the installer:

# **./installer -responsefile /tmp/***response\_file*

Where  $/\text{tmp}/\text{response}$  file is the full path name of the response file.

Depending on the fencing configuration in the existing cluster, the installer configures fencing on the new node.

The installer then starts all the required SF Oracle RAC processes and joins the new node to cluster.

The installer indicates the location of the log file and summary file with details of the actions performed.

#### **5** Verify that all the GAB ports are up:

```
# gabconfig -a
```
GAB Port Memberships

```
Port a gen 1b0802 membership 0123
Port b gen 1b0820 membership 0123
Port d gen 1b0809 membership 0123
Port f gen 1b082f membership 0123
Port h gen 1b0831 membership 0123
Port m gen 1b0827 membership 0123
Port o gen 1b080b membership 0123
Port u gen 1b082d membership 0123
Port v gen 1b0829 membership 0123
Port w gen 1b082b membership 0123
Port y gen 1b0828 membership 0123
```
**6** Complete the following additional preparatory tasks using the instructions in the chapter "Preparing to install Oracle RAC":

===============================================================

- Identify public virtual IP addresses for use by Oracle RAC.
- Set the kernel parameters.
- Verify that the user "nobody" exists.
- Set up Oracle user equivalence for remote shell and remote copy environments.
- If the OCR and voting disk resources are not configured under VCS, mount the OCR and voting disk manually.
- <span id="page-300-0"></span>**7** Create Oracle Clusterware and Oracle RAC database home directories manually.

See "Creating Oracle [Clusterware/Grid](#page-295-0) Infrastructure and Oracle database home [directories](#page-295-0) on the new node " on page 296.

## Response file variables to add a node to an SF Oracle RAC cluster

[Table](#page-301-1) 17-4 lists the response file variables that you can define to add a node to an SF Oracle RAC cluster.

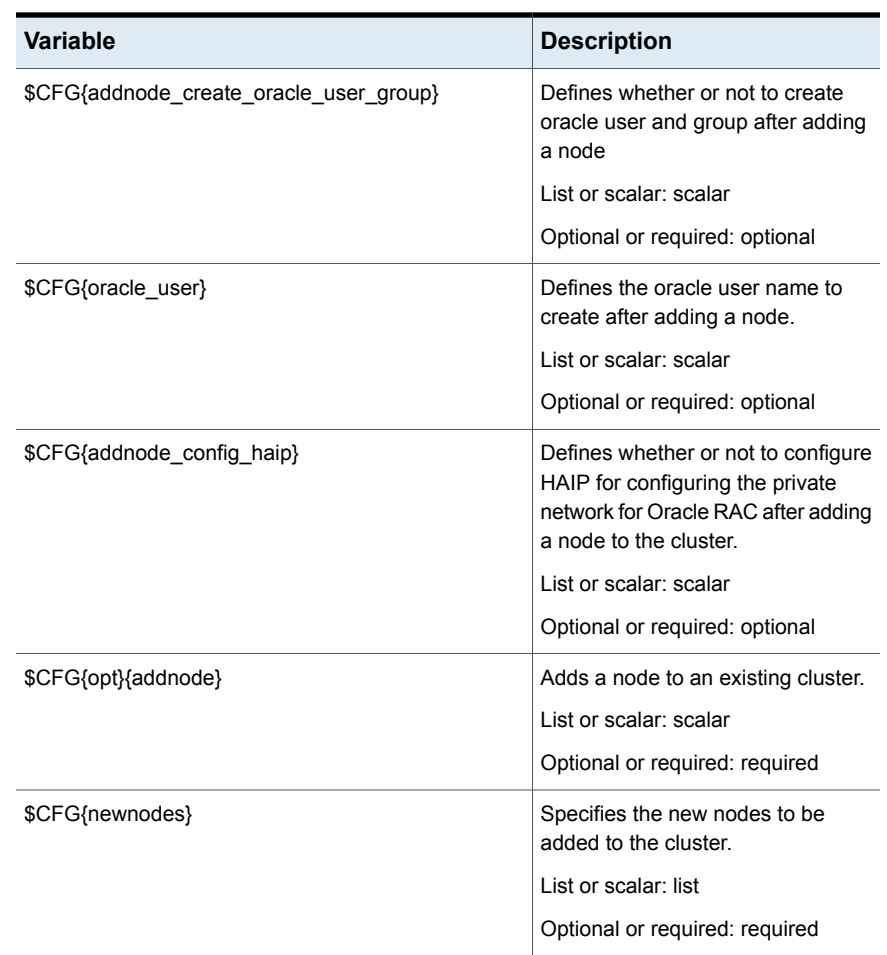

### <span id="page-301-1"></span>**Table 17-4** Response file variables for adding a node to an SF Oracle RAC cluster

## Sample response file for adding a node to an SF Oracle RAC cluster

<span id="page-301-0"></span>The following example shows a response file for upgrading SF Oracle RAC.

```
our %CFG;
$CFG{clustersystems}=[ qw(sys1) ];
$CFG{newnodes}=[ qw(sys5) ];
$CFG{nic_add_ip_to_files}=1;
$CFG{opt}{addnode}=1;
$CFG{opt}{configure}=1;
```

```
$CFG{opt}{r}$CFG{prod}="ENTERPRISE742";
$CFG{sys5}{eth1}{haipip}="192.168.12.3";
$CFG{sys5}{eth1}{hostname_for_haip}="sys5-haip1";
$CFG{sys5}{eth2}{haipip}="192.168.13.3";
$CFG{sys5}{eth2}{hostname_for_haip}="sys5-haip2";
$CFG{systems}=[ qw(sys1 sys5) ];
$CFG{vcs_allowcomms}=1;
$CFG{vcs_clusterid}=101;
$CFG{vcs_clustername}="clus1";
$CFG{vcs_lltlink1}{sys5}="eth1";
$CFG{vcs_lltlink2}{sys5}="eth2";
```
<span id="page-302-0"></span>1;

## **Configuring private IP addresses for Oracle RAC on the new node**

**Note:** IPv6 addresses are not supported in this release.

The following tables lists the available options for configuring the private network for Oracle RAC on the new node. Use one of the following options to configure the private network.

<span id="page-302-1"></span>

| <b>Option</b>                         | <b>Description</b>                                          |
|---------------------------------------|-------------------------------------------------------------|
| Link aggregation or NIC<br>bonding    | See "Using link aggregation or NIC bonding" on page 303.    |
| Oracle High Availability IP<br>(HAIP) | See "Using Oracle High Availability IP (HAIP)" on page 304. |

**Table 17-5** Options for configuring the private network for Oracle RAC

## Using link aggregation or NIC bonding

To configure link aggregation or NIC bonding for the new node, see the operating system documentation.

**Note:** Ensure that a link configured under an aggregated link or NIC bond is not configured as a separate LLT link.

When LLT is configured over a bonded interface, perform one of the following steps to prevent GAB from reporting jeopardy membership:

- Configure an additional network interface under LLT in addition to the bonded NIC.
- $\blacksquare$  Add the following line in the /etc/llttab file:

```
set-dbg-minlinks 2
```

```
Restart LLT.
```

```
# systemctl start llt
```
## Using Oracle High Availability IP (HAIP)

If you configured Oracle HAIP for IP address failover in the existing cluster, ensure that you configure the private network interface with a static IP address for the new node.

To configure a static IP address for the new node:

```
Edit the file /etc/sysconfig/network-scripts/ifcfg-interface_name
```

```
DEVICE=interface_name
ONBOOT=yes
BOOTPROTO=none
IPADDR=ip-address
NETMASK=netmask
```
## **Adding the new node to Oracle RAC**

Install Oracle Clusterware and Oracle RAC database on the node using the Oracle RAC add node procedure.

For instructions, see the Oracle RAC documentation.

After installing Oracle Clusterware and Oracle RAC database, perform the following post-installation tasks:

1. Delete the file /var/VRTSvcs/lock/cssd-pretend-offline on the new node.

Clear the fault and probe the cssd resource on the new node to bring the cssd resource online.

# **hares -clear cssd** # **hares -probe cssd -sys sys5** 2. If the cssd resource was configured as a non-critical resource, reconfigure it as a critical resource.

```
# haconf -makerw
# hares -modify cssd Critical 1
# haconf -dump -makero
```
- 3. If cssd is not configured under the cvm group, add the new node information to the service group containing the cssd resource.
- 4. Add new Oracle RAC database instances for the new node.

For instructions, see the Oracle RAC documentation.

- 5. Update the Oracle RAC database service groups to include the new database instances in the VCS configuration file.
- 6. For other service groups that are configured under VCS, manually update the service group configuration for the new node.

## **Adding nodes to a cluster that is using authentication for SFDB tools**

**To add a node to a cluster that is using authentication for SFDB tools, perform the following steps as the root user**

**1** Export authentication data from a node in the cluster that has already been authorized, by using the -o export broker config option of the sfae auth op command.

Use the  $-f$  option to provide a file name in which the exported data is to be stored.

```
# /opt/VRTS/bin/sfae_auth_op \
-o export_broker_config -f exported-data
```
**2** Copy the exported file to the new node by using any available copy mechanism such as sep or rep.

**3** Import the authentication data on the new node by using the  $-\circ$ import broker config option of the sfae auth op command.

Use the  $-f$  option to provide the name of the file copied in Step 2.

# **/opt/VRTS/bin/sfae\_auth\_op \ -o import\_broker\_config -f exported-data** Setting up AT Importing broker configuration Starting SFAE AT broker

**4** Stop the vxdbd daemon on the new node.

# **/opt/VRTS/bin/sfae\_config disable** vxdbd has been disabled and the daemon has been stopped.

**5** Enable authentication by setting the AUTHENTICATION key to yes in the /etc/vx/vxdbed/admin.properties configuration file.

If /etc/vx/vxdbed/admin.properties does not exist, then use cp /opt/VRTSdbed/bin/admin.properties.example /etc/vx/vxdbed/admin.properties

**6** Start the **vxdbd** daemon.

```
# /opt/VRTS/bin/sfae_config enable
vxdbd has been enabled and the daemon has been started.
It will start automatically on reboot.
```
The new node is now authenticated to interact with the cluster to run SFDB commands.

## **Updating the Storage Foundation for Databases (SFDB) repository after adding a node**

If you are using Database Storage Checkpoints, Database FlashSnap, or SmartTier for Oracle in your configuration, update the SFDB repository to enable access for the new node after it is added to the cluster.

#### **To update the SFDB repository after adding a node**

- **1** Copy the /var/vx/vxdba/rep\_loc file from one of the nodes in the cluster to the new node.
- **2** If the /var/vx/vxdba/auth/user-authorizations file exists on the existing cluster nodes, copy it to the new node.

If the /var/vx/vxdba/auth/user-authorizations file does not exist on any of the existing cluster nodes, no action is required.

This completes the addition of the new node to the SFDB repository.

For information on using SFDB tools features:

See *Veritas InfoScale™ Storage and Availability Management for Oracle Databases*

## **Sample configuration file for adding a node to the cluster**

You may use this sample file as reference information to understand the configuration changes that take place when you add a node to a cluster.

```
include "OracleASMTypes.cf"
include "types.cf"
include "CFSTypes.cf"
include "CVMTypes.cf"
include "Db2udbTypes.cf"
include "OracleTypes.cf"
include "SybaseTypes.cf"
cluster sys1_230 (
       ClusterAddress = "10.198.89.19"SecureClus = 1
        DefaultGuestAccess = 1
        UseFence = SCSI3
        HacliUserLevel = COMMANDROOT
        \lambdasystem sys1 (
        )
system sys2 (
        \lambda
```

```
group ClusterService (
                SystemList = { sys1 = 0, sys2 = 1 }
                AutoStartList = \{ sys1, sys2 \}OnlineRetryLimit = 3
                OnlineRetryInterval = 120
                 \lambdaApplication wac (
                                 StartProgram = "/opt/VRTSvcs/bin/wacstart -secure"
                                 StopProgram = "/opt/VRTSvcs/bin/wacstop"
                                 MonitorProcesses = { "/opt/VRTSvcs/bin/wac -secure" }
                                 RestartLimit = 3)
                IP gcoip (
                                 Device = en0Address = "10.198.89.19"
                                 NetMask = "255.255.248.0"
                                 \lambdaNIC gconic (
                                 Device = en0NetworkHosts = { "10.198.88.1" }
                                 \lambdagcoip requires gconic
                wac requires gcoip
                // resource dependency tree
                //
                 // group ClusterService
                 \frac{1}{2} \frac{1}{2} \frac{1}{2} \frac{1}{2} \frac{1}{2} \frac{1}{2} \frac{1}{2} \frac{1}{2} \frac{1}{2} \frac{1}{2} \frac{1}{2} \frac{1}{2} \frac{1}{2} \frac{1}{2} \frac{1}{2} \frac{1}{2} \frac{1}{2} \frac{1}{2} \frac{1}{2} \frac{1}{2} \frac{1}{2} \frac{1}{2} // Application wac
                \frac{1}{2} \frac{1}{2} \frac{1}{2} \frac{1}{2} \frac{1}{2} \frac{1}{2} \frac{1}{2} \frac{1}{2} \frac{1}{2} \frac{1}{2} \frac{1}{2} \frac{1}{2} \frac{1}{2} \frac{1}{2} \frac{1}{2} \frac{1}{2} \frac{1}{2} \frac{1}{2} \frac{1}{2} \frac{1}{2} \frac{1}{2} \frac{1}{2} // IP gcoip
                \frac{1}{2} \frac{1}{2} \frac{1}{2} \frac{1}{2} \frac{1}{2} \frac{1}{2} \frac{1}{2} \frac{1}{2} \frac{1}{2} \frac{1}{2} \frac{1}{2} \frac{1}{2} \frac{1}{2} \frac{1}{2} \frac{1}{2} \frac{1}{2} \frac{1}{2} \frac{1}{2} \frac{1}{2} \frac{1}{2} \frac{1}{2} \frac{1}{2} // NIC gconic
                \frac{1}{2} \frac{1}{2} \frac{1}{2}\frac{1}{2} }
                 \frac{1}{2} \frac{1}{2}
```

```
group cpi share dg sys1 cpi cvm vol 29870 sg (
             SystemList = { sys1 = 0, sys2 = 1 }
            AutoFailOver = 0
             Parallel = 1
            AutoStartList = { sys1, sys2 }
             \lambdaCFSMount cfsmount1 (
                         Critical = 0MountPoint = "/cpi auto/cpi mnt 29870"
                          BlockDevice = "/dev/vx/dsk/cpi_share_dg_sys1/cpi_cvm_vol_
      29870"
                         MountOpt @sys1 = rw
                         MountOpt @sys2 = rw
                         NodeList = \{ sys1, sys2 \}\lambdaCVMVolDg cvmvoldg1 (
                         Critical = 0CVMDiskGroup = cpi_share_dg_sys1
                          CVMVolume = { cpi_cvm_vol_29870 }
                          CVMActivation @sys1 = sw
                          CVMActivation @sys2 = sw
                          \lambdarequires group cvm online local firm
             cfsmount1 requires cvmvoldg1
             // resource dependency tree
             //
             // group cpi share dg_sys1 cpi_cvm_vol_29870_sg
             \frac{1}{2} \frac{1}{2} \frac{1}{2} \frac{1}{2} \frac{1}{2} \frac{1}{2} \frac{1}{2} \frac{1}{2} \frac{1}{2} \frac{1}{2} \frac{1}{2} \frac{1}{2} \frac{1}{2} \frac{1}{2} \frac{1}{2} \frac{1}{2} \frac{1}{2} \frac{1}{2} \frac{1}{2} \frac{1}{2} \frac{1}{2} \frac{1}{2} // CFSMount cfsmount1
             \frac{1}{2} \frac{1}{2} \frac{1}{2} \frac{1}{2} \frac{1}{2} \frac{1}{2} \frac{1}{2} \frac{1}{2} \frac{1}{2} \frac{1}{2} \frac{1}{2} \frac{1}{2} \frac{1}{2} \frac{1}{2} \frac{1}{2} \frac{1}{2} \frac{1}{2} \frac{1}{2} \frac{1}{2} \frac{1}{2} \frac{1}{2} \frac{1}{2} // CVMVolDg cvmvoldg1
             \frac{1}{2} }
             \frac{1}{2} }
group cvm (
             SystemList = { sys1 = 0, sys2 = 1 }
            AutoFailOver = 0
```

```
Parallel = 1
                AutoStartList = \{ sys1, sys2 \})
                CFSfsckd vxfsckd (
                                ActivationMode \text{Gsys1} = \{ cpi share dg sys1 = sw }
                                ActivationMode 0sys2 = { cpi share dg sys1 = sw }
                                 )
                CVMCluster cvm_clus (
                                 CVMClustName = sys1_230
                                 CVMNodeId = { sys1 = 0, sys2 = 1 }
                                CVMTransport = gab
                                 CVMTimeout = 200
                                 \lambdaCVMVxconfigd cvm_vxconfigd (
                                Critical = 0CVMVxconfigdArgs = { syslog }
                                 \lambdacvm_clus requires cvm_vxconfigd
                vxfsckd requires cvm_clus
                // resource dependency tree
                //
                // group cvm
                \frac{1}{2} \frac{1}{2} \frac{1}{2} \frac{1}{2} \frac{1}{2} \frac{1}{2} \frac{1}{2} \frac{1}{2} \frac{1}{2} \frac{1}{2} \frac{1}{2} \frac{1}{2} \frac{1}{2} \frac{1}{2} \frac{1}{2} \frac{1}{2} \frac{1}{2} \frac{1}{2} \frac{1}{2} \frac{1}{2} \frac{1}{2} \frac{1}{2} // CFSfsckd vxfsckd
                \frac{1}{2} \frac{1}{2} \frac{1}{2} \frac{1}{2} \frac{1}{2} \frac{1}{2} \frac{1}{2} \frac{1}{2} \frac{1}{2} \frac{1}{2} \frac{1}{2} \frac{1}{2} \frac{1}{2} \frac{1}{2} \frac{1}{2} \frac{1}{2} \frac{1}{2} \frac{1}{2} \frac{1}{2} \frac{1}{2} \frac{1}{2} \frac{1}{2} // CVMCluster cvm_clus
                \frac{1}{2} \frac{1}{2} \frac{1}{2} \frac{1}{2} \frac{1}{2} \frac{1}{2} \frac{1}{2} \frac{1}{2} \frac{1}{2} \frac{1}{2} \frac{1}{2} \frac{1}{2} \frac{1}{2} \frac{1}{2} \frac{1}{2} \frac{1}{2} \frac{1}{2} \frac{1}{2} \frac{1}{2} \frac{1}{2} \frac{1}{2} \frac{1}{2} // CVMVxconfigd cvm_vxconfigd
                \frac{1}{2} \frac{1}{2} \frac{1}{2}// }
                \frac{1}{2} \frac{1}{2}group vxfen (
                SystemList = { sys1 = 0, sys2 = 1 }
                AutoFailOver = 0
                Parallel = 1
                \lambda
```
#### Adding a node to SF Oracle RAC clusters | 311 **Sample configuration file for adding a node to the cluster**

CoordPoint coordpoint

# **Chapter**

# Removing a node from SF Oracle RAC clusters

This chapter includes the following topics:

- About [removing](#page-311-0) a node from a cluster
- [Removing](#page-312-0) a node from a cluster
- Modifying the VCS [configuration](#page-314-0) files on existing nodes
- Modifying the Cluster Volume Manager (CVM) [configuration](#page-316-0) on the existing nodes to remove [references](#page-316-0) to the deleted node
- Removing the node [configuration](#page-316-1) from the CP server
- Removing security [credentials](#page-317-0) from the leaving node
- <span id="page-311-0"></span>Updating the Storage [Foundation](#page-318-0) for Databases (SFDB) repository after removing a [node](#page-318-0)
- Sample [configuration](#page-318-1) file for removing a node from the cluster

## **About removing a node from a cluster**

You can remove one or more nodes from an SF Oracle RAC cluster. The following table provides a summary of the tasks required to remove a node to an existing SF Oracle RAC cluster.

| <b>Step</b>                                                                                                    | <b>Description</b>                                                                                                    |
|----------------------------------------------------------------------------------------------------|----------------------------------------------------------------------------------------------------|
| Prepare to remove the node:<br>Back up the configuration file.<br>Check the status of the nodes and the<br>service groups.<br>Take the service groups offline and<br>$\blacksquare$<br>removing the database instances. | See "Removing a node from a cluster"<br>on page 313.                                                                                                |
| Remove the node from the cluster.                                                                                                    | See "Removing a node from a cluster"<br>on page 313.                                                                                                |
| Modify the cluster configuration on remaining<br>nodes.                                                                                                    | See "Modifying the VCS configuration files<br>on existing nodes" on page 315.                                                                       |
| Edit the /etc/llthosts file.<br>Edit the /etc/gabtab file.<br>п<br>Modify the VCS configuration to remove<br>п<br>the node.<br>Modify the CVM configuration to remove<br>the node.                                      | See "Modifying the Cluster Volume Manager<br>(CVM) configuration on the existing nodes to<br>remove references to the deleted node"<br>on page 317. |
| If the existing cluster is configured to use<br>server-based I/O fencing, remove the node<br>configuration from the Coordination Point<br>(CP) server.                                                                  | See "Removing the node configuration from<br>the CP server" on page 317.                                                                            |
| For a cluster that is running in a secure mode,<br>remove the security credentials from the<br>leaving node.                                                                                                    | See "Removing security credentials from the<br>leaving node " on page 318.                                                                          |
| Updating the Storage Foundation for<br>Databases (SFDB) repository after removing<br>a node                                                                                                    | See "Updating the Storage Foundation for<br>Databases (SFDB) repository after removing<br>a node" on page 319.                                      |

**Table 18-1** Tasks for removing a node from a cluster

<span id="page-312-0"></span>The Veritas product installer does not support removing a node. You must remove a node manually. The example procedures describe how to remove a node from a cluster with three nodes.

## **Removing a node from a cluster**

Perform the following steps to remove a node from a cluster. The procedure can be done from any node remaining in the cluster or from a remote host.

#### **To prepare to remove a node from a cluster**

**1** Take the Oracle RAC service groups offline (if under VCS control) on the node you want to remove.

```
# hagrp -offline oracle_group -sys sys5
```
- **2** Stop the applications that use Veritas File System (VxFS) or Cluster File System (CFS) mount points and are not configured under VCS. Use native application commands to stop the applications.
- **3** Remove the Oracle RAC database software from the node.

For instructions, see the Oracle RAC documentation.

**4** Remove Oracle Clusterware from the node.

For instructions, see the Oracle RAC document.

## **To remove a node from a cluster**

**1** Unmount the VxFS/CFS file systems that are not configured under VCS.

```
# umount mount_point
```
**2** Stop VCS on the node:

```
# hastop -local
```
**3** Stop SF Oracle RAC on the node using the Veritas InfoScale Enterprise installer.

```
# cd /opt/VRTS/install
```

```
# ./installer -stop sys5
```
The installer stops all SF Oracle RAC processes.

**4** Modify the VCS configuration files on the existing nodes to remove references to the deleted node.

See "Modifying the VCS [configuration](#page-314-0) files on existing nodes" on page 315.

**5** Modify the Cluster Volume Manager (CVM) configuration on the existing nodes to remove references to the deleted node.

See "Modifying the Cluster Volume Manager (CVM) [configuration](#page-316-0) on the existing nodes to remove [references](#page-316-0) to the deleted node" on page 317.

## **Modifying the VCS configuration files on existing nodes**

<span id="page-314-0"></span>Modify the configuration files on the remaining nodes of the cluster to remove references to the deleted nodes.

Tasks for modifying the cluster configuration files:

- Edit the /etc/llthosts file
- Edit the /etc/gabtab file
- Modify the VCS configuration to remove the node

#### **To edit the /etc/llthosts file**

 $\blacklozenge$  On each of the existing nodes, edit the /etc/llthosts file to remove lines that contain references to the removed nodes.

For example, if sys5 is the node removed from the cluster, remove the line "2 sys5" from the file:

```
0 sys1
1 sys2
2 sys5
```
Change to:

0 sys1 1 sys2

#### **To edit the /etc/gabtab file**

Modify the following command in the  $/etc/gabtab$  file to reflect the number of systems after the node is removed:

/sbin/gabconfig -c -n*N*

where N is the number of remaining nodes in the cluster.

For example, with two nodes remaining, the file resembles:

/sbin/gabconfig -c -n2

Modify the VCS configuration file main.cf to remove all references to the deleted node.

Use one of the following methods to modify the configuration:

■ Edit the /etc/VRTSvcs/conf/config/main.cf file

This method requires application down time.

■ Use the command line interface

This method allows the applications to remain online on all remaining nodes.

The following procedure uses the command line interface and modifies the sample VCS configuration to remove references to the deleted node. Run the steps in the procedure from one of the existing nodes in the cluster. The procedure allows you to change the VCS configuration while applications remain online on the remaining nodes.

## **To modify the cluster configuration using the command line interface (CLI)**

**1** Back up the /etc/VRTSvcs/conf/config/main.cf file.

# **cd /etc/VRTSvcs/conf/config**

```
# cp main.cf main.cf.3node.bak
```
**2** Change the cluster configuration to read-write mode:

# **haconf -makerw**

<span id="page-315-0"></span>**3** Remove the node from the AutoStartList attribute of the service group by specifying the remaining nodes in the desired order:

# **hagrp -modify cvm AutoStartList sys1 sys2**

<span id="page-315-1"></span>**4** Remove the node from the SystemList attribute of the service group:

# **hagrp -modify cvm SystemList -delete sys5**

If the system is part of the SystemList of a parent group, it must be deleted from the parent group first.

**5** Remove the node from the CVMNodeld attribute of the service group:

# **hares -modify cvm\_clus CVMNodeId -delete sys5**

- **6** If you have the other service groups (such as the database service group or the ClusterService group) that have the removed node in their configuration, perform step [4](#page-315-0) and step [5](#page-315-1) for each of them.
- **7** Remove the deleted node from the NodeList attribute of all CFS mount resources:

# **hares -modify** *CFSMount* **NodeList -delete sys5**

**8** Remove the deleted node from the system list of any other service groups that exist on the cluster. For example, to delete the node sys5:

```
# hagrp -modify crsgrp SystemList -delete sys5
```
- **9** Remove the deleted node from the cluster system list:
	- # **hasys -delete sys5**
- **10** Save the new configuration to disk:
	- # **haconf -dump -makero**
- **11** Verify that the node is removed from the VCS configuration.

```
# grep -i sys5 /etc/VRTSvcs/conf/config/main.cf
```
<span id="page-316-0"></span>If the node is not removed, use the VCS commands as described in this procedure to remove the node.

## **Modifying the Cluster Volume Manager (CVM) configuration on the existing nodes to remove references to the deleted node**

**To modify the CVM configuration on the existing nodes to remove references to the deleted node**

- <span id="page-316-1"></span>◆ On the remaining nodes of the existing cluster, run the following commands:
	- # **/etc/vx/bin/vxclustadm -m vcs reinit**
	- # **/etc/vx/bin/vxclustadm nidmap**

## **Removing the node configuration from the CP server**

After removing a node from a SF Oracle RAC cluster, perform the steps in the following procedure to remove that node's configuration from the CP server.

**Note:** The cpsadm command is used to perform the steps in this procedure. For detailed information about the cpsadm command, see the *Storage Foundation for Oracle RAC Administrator's Guide*.

### **To remove the node configuration from the CP server**

- **1** Log into the CP server as the root user.
- **2** View the list of VCS users on the CP server.

If the CP server is configured to use HTTPS-based communication, run the following command:

# cpsadm -s *cp\_server* -a list\_users

Where *cp\_server* is the virtual IP/ virtual hostname of the CP server.

**3** Remove the node entry from the CP server:

# cpsadm -s *cp\_server* -a rm\_node -h sys5 -c clus1 -n 2

- <span id="page-317-0"></span>**4** View the list of nodes on the CP server to ensure that the node entry was removed:
	- # cpsadm -s *cp\_server* -a list\_nodes

## **Removing security credentials from the leaving node**

If the leaving node is part of a cluster that is running in a secure mode, you must remove the security credentials from node sys5. Perform the following steps.

## **To remove the security credentials**

**1** Stop the AT process.

# **/opt/VRTSvcs/bin/vcsauth/vcsauthserver/bin/vcsauthserver.sh \ stop**

**2** Remove the credentials.

```
# rm -rf /var/VRTSvcs/vcsauth/data/
```
## **Updating the Storage Foundation for Databases (SFDB) repository after removing a node**

<span id="page-318-0"></span>After removing a node from a cluster, you do not need to perform any steps to update the SFDB repository.

<span id="page-318-1"></span>For information on removing the SFDB repository after removing the product:

## **Sample configuration file for removing a node from the cluster**

You may use this sample file as reference information to understand the configuration changes involved when you remove a node from a cluster.

The existing sample configuration before removing the node  $sys5$  is as follows:

- **The existing cluster** clus1 comprises three nodes  $sys1$ ,  $sys2$ , and  $sys5$  and hosts a single database.
- The Oracle database is stored on CFS.
- The database is managed by the VCS agent for Oracle. The agent starts, stops, and monitors the database.
- Only one private IP address is configured for Oracle Clusterware. The private IP address is managed by the PrivNIC agent for high availability.
- The Oracle Cluster Registry (OCR) and voting disk are stored on CFS.

**Note:** The following sample file shows in **bold** the configuration information that is removed when the node "sys5" is removed from the cluster.

```
include "types.cf"
include "CFSTypes.cf"
include "CVMTypes.cf"
include "OracleTypes.cf"
include "PrivNIC.cf"
cluster clus1 (
        UserNames = { admin = bopHo }
        Administrators = { admin }
        UseFence = SCSI3
        )
```

```
system sys1 (
        )
system sys2 (
         \lambdasystem sys5 (
        )
```
**Note:** In the following group oradb1\_grp, the sys5 node must be removed.

```
group oradb1_grp (
        SystemList = { sys1 = 0, sys2 = 1, sys5 = 2 }
        AutoFailOver = 0
        Parallel = 1
        AutoStartList = { sys1, sys2, sys5 }
        )
```
**Note:** In the following Oracle resource, the sys5 node information must be removed.

```
Oracle ora1 (
          Critical = 0
          Sid @sys1 = vrts1
          Sid @sys2 = vrts2
          Sid @sys5 = vrts3
          Owner = oracle
          Home = "/app/oracle/orahome"
          StartUpOpt = "SRVCTLSTART"
          ShutDownOpt = "SRVCTLSTOP"
          \lambdaCFSMount oradata_mnt (
         Critical = 0
         MountPoint = "/oradata"
         BlockDevice = "/dev/vx/dsk/oradatadg/oradatavol"
         )
CVMVolDg oradata_voldg (
         Critical = 0
         CVMDiskGroup = oradatadg
         CVMVolume = { oradatavol }
         CVMActivation = sw
         )
```

```
requires group cvm online local firm
ora1 requires oradata_mnt
oradata_mnt requires oradata_voldg
```
**Note:** In the following CVM and CVMCluster resources, the sys5 node information must be removed.

```
group cvm (
        SystemList = { sys1 = 0, sys2 = 1, sys5 =2}
        AutoFailOver = 0
        Parallel = 1
        AutoStartList = { sys1, sys2, sys5 }
        )
        CSSD cssd (
                Critical = 0CRSHOME = "/u01/app/grid/product/11.2.0/gridhome"
                OnlineWaitLimit = 5
                OfflineWaitLimit = 3
                \lambdaCFSMount ocrvote_mnt (
                Critical = 0
                MountPoint = "/ocrvote"
                BlockDevice = "/dev/vx/dsk/ocrvotedg/ocrvotevol"
                MountOpt= "mincache=direct"
                )
      CVMVolDg ocrvote_voldg (
               Critical = 0
               CVMDiskGroup = ocrvotedg
               CVMVolume = { ocrvotevol }
               CVMActivation = sw
               \lambdaCFSfsckd vxfsckd (
               \lambda
```

```
CVMCluster cvm_clus (
        CVMClustName = clus1
        CVMNodeId = { sys1 = 0, sys2 = 1, sys5 =2 }
        CVMTransport = gab
        CVMTimeout = 200
        \lambdaCVMVxconfigd cvm_vxconfigd (
         Critical = 0
         CVMVxconfigdArgs = { syslog }
         )
```
**Note:** In the following PrivNIC resource, the sys5 node information must be removed.

```
PrivNIC ora_priv (
              Critical = 0Device@sys1 = { eth1 = 0, eth2 = 1}
              Device@sys2 = { eth1 = 0, eth2 = 1}
              Device@sys5 = { eth1 = 0, eth2 = 1}
              Address@sys1 = "192.168.12.1"
              Address@sys2 = "192.168.12.2"
              Address@sys5 = "192.168.12.5"
              NetMask = "255.255.255.0"
              \lambdacssd requires ocrvote_mnt
cssd requires ora_priv
ocrvote mnt requires ocrvote voldg
ocrvote_mnt requires vxfsckd
ocrvote_voldg requires cvm_clus
vxfsckd requires cvm_clus
```
cvm\_clus requires cvm\_vxconfigd

## **Section**

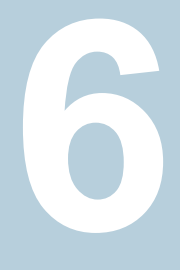

# Configuration of disaster recovery environments

■ Chapter 19. Configuring disaster recovery [environments](#page-323-0)

# **Chapter**

# <span id="page-323-0"></span>Configuring disaster recovery environments

This chapter includes the following topics:

- Disaster [recovery](#page-323-1) options for SF Oracle RAC
- Hardware [requirements](#page-324-0) for campus cluster
- Supported replication [technologies](#page-324-1) for global clusters
- About setting up a campus cluster for disaster [recovery](#page-325-0)
- <span id="page-323-1"></span>About setting up a global cluster [environment](#page-327-0) for SF Oracle RAC
- About [configuring](#page-328-0) a parallel global cluster using Volume Replicator (VVR) for [replication](#page-328-0)

## **Disaster recovery options for SF Oracle RAC**

SF Oracle RAC supports configuring a disaster recovery environment using:

- Campus cluster
- Global clustering option (GCO) with replication
- Global clustering using Volume Replicator (VVR) for replication

For more about planning for disaster recovery environments:

See "Supported replication [technologies](#page-324-1) for global clusters" on page 325.

You can install and configure clusters for your disaster recovery environment as you would for any cluster using the procedures in this installation guide.

For a high level description of the tasks for implementing disaster recovery environments:
See "About setting up a campus cluster for disaster [recovery"](#page-325-0) on page 326.

See "About setting up a global cluster [environment](#page-327-0) for SF Oracle RAC" on page 328.

See "About [configuring](#page-328-0) a parallel global cluster using Volume Replicator (VVR) for [replication"](#page-328-0) on page 329.

For complete details for configuring your disaster recovery environment once clusters are installed and configured:

See the *Veritas InfoScale™ Disaster Recovery Implementation Guide*.

#### **Hardware requirements for campus cluster**

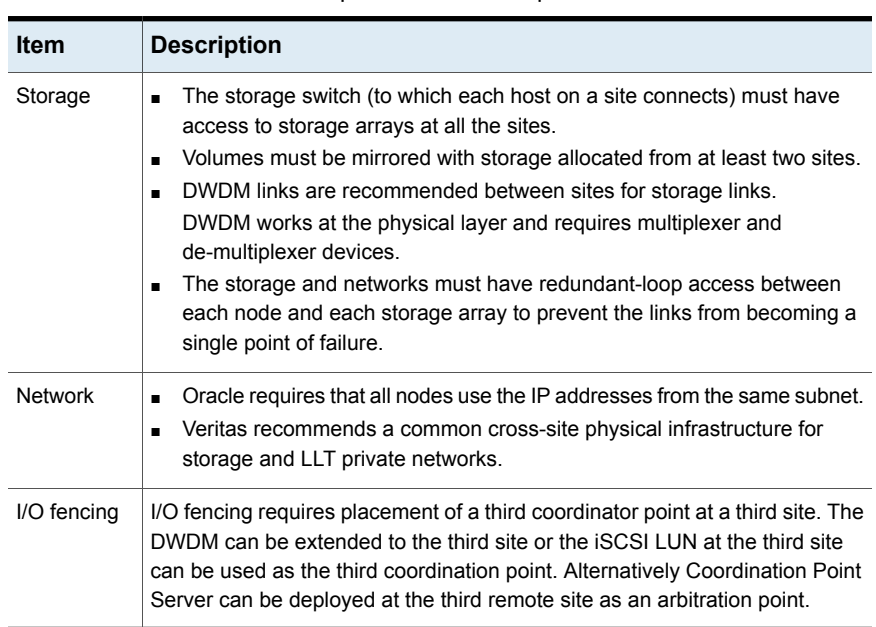

<span id="page-324-0"></span>[Table](#page-324-0) 19-1 lists the hardware requirements for campus clusters.

**Table 19-1** Hardware requirements for campus clusters

#### **Supported replication technologies for global clusters**

SF Oracle RAC supports the following hardware-based replication and software-based replication technologies for global cluster configurations: Hardware-based replication

- EMC SRDF
- Hitachi TrueCopy
- IBM Metro Mirror
- IBM SAN Volume Controller (SVC)
- EMC MirrorView

<span id="page-325-0"></span>Software-based replication

- Volume Replicator
- Oracle Data Guard

### **About setting up a campus cluster for disaster recovery**

Campus clusters:

- Are connected using a high speed cable that guarantees network access between the nodes
- Provide local high availability and disaster recovery functionality in a single cluster
- Employ shared disk groups mirrored across sites with Veritas Volume Manager (VxVM)
- Are supported by Storage Foundation for Oracle RAC (SF Oracle RAC)

The following high-level tasks illustrate the setup steps for a parallel campus cluster in an SF for Oracle RAC environment.

| <b>Task</b>                           | <b>Description</b>                           |
|---------------------------------------|----------------------------------------------|
| Prepare to set up campus cluster      | See the Veritas InfoScale™ Disaster Recovery |
| configuration                         | Implementation Guide.                        |
| Configure I/O fencing to prevent data | See the Veritas InfoScale™ Disaster Recovery |
| corruption                            | Implementation Guide.                        |
| Prepare to install Oracle RAC         | See the Storage Foundation for Oracle RAC    |
| Clusterware and database binaries     | Configuration and Upgrade Guide.             |
| Prepare to install Oracle RAC         | See "About preparing to install Oracle RAC"  |
| Clusterware and database binaries     | on page 165.                                 |
| Configure VxVM disk groups for        | See the Veritas InfoScale™ Disaster Recovery |
| campus cluster                        | Implementation Guide.                        |

**Table 19-2** Tasks for setting up a parallel campus cluster for disaster recovery

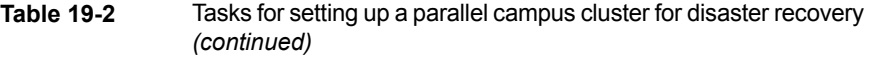

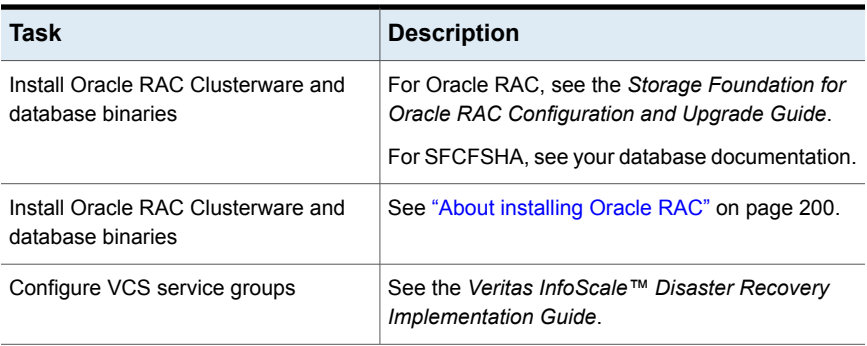

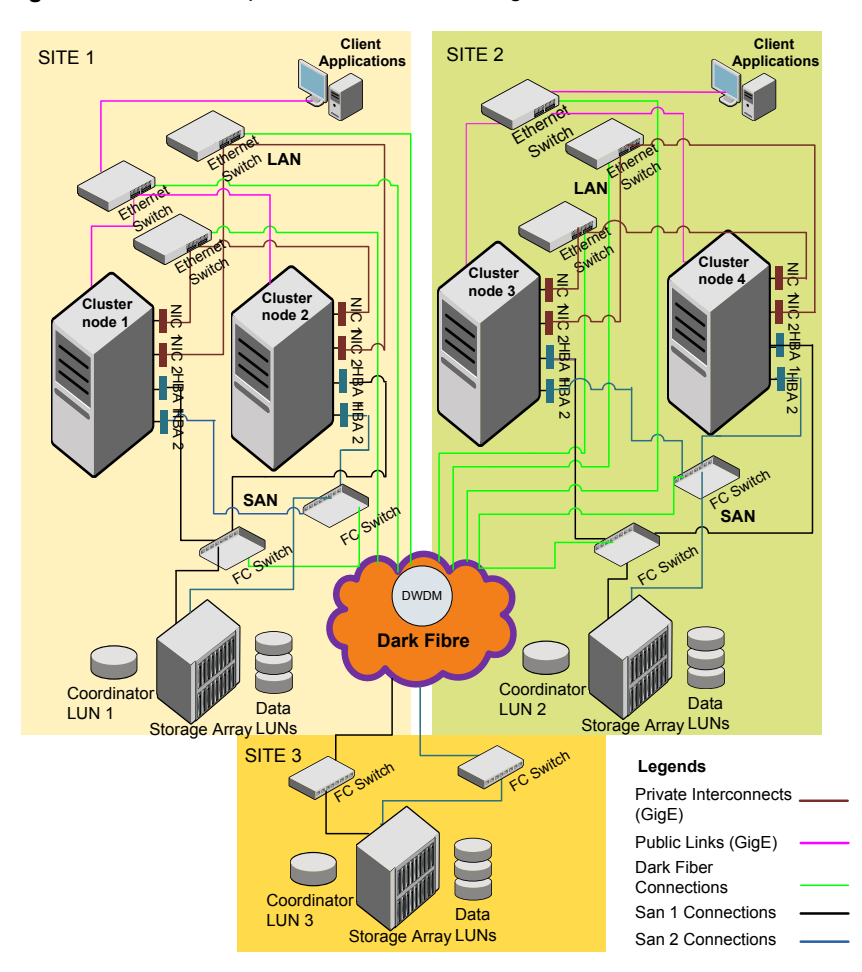

**Figure 19-1** Sample SF Oracle RAC configuration

<span id="page-327-0"></span>Although a Coordination Point (CP) server is not used in the current example, it can also be used instead of a third site for a coordinator disk.

#### **About setting up a global cluster environment for SF Oracle RAC**

Configuring a global cluster for environment with parallel clusters requires the coordination of many component setup tasks. The procedures provided here are guidelines. You will need the *Veritas InfoScale Disaster Recovery Implementation Guide* to install and configure SF Oracle RAC on each cluster.

- Configure a SF Oracle RAC cluster at the primary site
- Configure an SF Oracle RAC cluster at the secondary site
- Configure a global cluster environment
- Test the HA/DR configuration

<span id="page-328-0"></span>Upon successful testing, you can bring the environment into production

## **About configuring a parallel global cluster using Volume Replicator (VVR) for replication**

Configuring a global cluster for environment with SF Oracle RAC and Volume Replicator requires the coordination of many component setup tasks. The tasks listed below are guidelines.

Before configuring two clusters for global clustering, you must verify that:

- You have the correct installation options enabled for SF Oracle RAC, whether you are using keyless licensing or installing keys manually. You must have the GCO option for a global cluster and VVR enabled. Review SF Oracle RAC requirements and licensing information.
- Both clusters have SF Oracle RAC software installed and configured.

**Note:** You can install and configure both clusters at the same time, or you can configure the second cluster at a later time than the first.

You can use this guide to install and configure SF Oracle RAC on each cluster. For details for configuring a global cluster environment and replication between the clusters using VVR:

See the *Veritas InfoScale Disaster Recovery Implementation Guide*.

With two clusters installed and configured , you are ready to configure a global cluster environment using VVR. You must perform the following tasks to modify both cluster configurations to support replication in the global cluster environment.

Once the global clusters and replication with VVR are configured, the following replication use cases are supported for it:

- Migration of the role of the primary site to the remote site
- Takeover of the primary site role by the secondary site
- Migrate the role of primary site to the secondary site
- Migrate the role of new primary site back to the original primary site
- Take over after an outage
- Resynchronize after an outage
- Update the rlink to reflect changes

For details on the replication use cases:

See the *Veritas InfoScale Disaster Recovery Implementation Guide*.

# **Section**

# Installation reference

- Appendix A. [Installation](#page-331-0) scripts
- Appendix B. Tunable files for [installation](#page-340-0)
- Appendix C. Sample installation and [configuration](#page-353-0) values
- Appendix D. [Configuration](#page-374-0) files
- Appendix E. Configuring the secure shell or the remote shell for [communications](#page-408-0)
- Appendix F. Automatic Storage [Management](#page-419-0)
- [Appendix](#page-432-0) G. Creating a test database
- Appendix H. High availability agent [information](#page-435-0)
- Appendix I. SF Oracle RAC [deployment](#page-499-0) scenarios
- [Appendix](#page-506-0) J. Using LLT over RDMA

Appendix **A**

# <span id="page-331-0"></span>Installation scripts

This appendix includes the following topics:

- <span id="page-331-1"></span>■ [Installation](#page-331-1) script options
- About using the [postcheck](#page-336-0) option

#### **Installation script options**

<span id="page-331-2"></span>[Table](#page-331-2) A-1 shows command line options for the installation script. For an initial install or upgrade, options are not usually required. The installation script options apply to all Veritas InfoScale product scripts, except where otherwise noted.

| <b>Command Line Option</b> | <b>Function</b>                                                                                                    |
|----------------------------|----------------------------------------------------------------------------------------------------|
| -addnode                   | Adds a node to a high availability cluster.                                                                                                    |
| -allpkgs                   | Displays all RPMs required for the specified<br>product. The RPMs are listed in correct installation<br>order. The output can be used to create scripts for<br>command line installs, or for installations over a<br>network                                   |
| -comcleanup                | The -comcleanup option removes the secure<br>shell or remote shell configuration added by<br>installer on the systems. The option is only required<br>when installation routines that performed<br>auto-configuration of the shell are abruptly<br>terminated. |
| -comsetup                  | The -comsetup option is used to set up the ssh<br>or rsh communication between systems without<br>requests for passwords or passphrases.                                                                                                    |

**Table A-1** Available command line options

| <b>Command Line Option</b>  | <b>Function</b>                                                                                                    |
|-----------------------------|----------------------------------------------------------------------------------------------------|
| -configcps                  | The -configeps option is used to configure CP<br>server on a running system or cluster.                                                                                                    |
| -configure                  | Configures the product after installation.                                                                                                    |
| -disable_dmp_native_support | Disables Dynamic Multi-pathing support for the<br>native LVM volume groups and ZFS pools during<br>upgrade. Retaining Dynamic Multi-pathing support<br>for the native LVM volume groups and ZFS pools<br>during upgrade increases RPM upgrade time<br>depending on the number of LUNs and native LVM<br>volume groups and ZFS pools configured on the<br>system. |
| -fencing                    | Configures I/O fencing in a running cluster.                                                                                                    |
| -fips                       | The -fips option is used to enable or disable<br>security with fips mode on a running VCS cluster.<br>It could only be used together with -security or<br>-securityonenode option.                                                                                                    |
| -hostfile full_path_to_file | Specifies the location of a file that contains a list<br>of hostnames on which to install.                                                                                                    |
| -install                    | Used to install products on system                                                                                                    |
| -online_upgrade             | Used to perform online upgrade. Using this option,<br>the installer upgrades the whole cluster and also<br>supports customer's application zero down time<br>during the upgrade procedure. Now this option<br>only supports VCS and ApplicationHA.                                                                                                    |
| -patch_path                 | Defines the path of a patch level release to be<br>integrated with a base or a maintenance level<br>release in order for multiple releases to be<br>simultaneously installed.                                                                                                    |
| -patch2_path                | Defines the path of a second patch level release<br>to be integrated with a base or a maintenance level<br>release in order for multiple releases to be<br>simultaneously installed.                                                                                                    |

**Table A-1** Available command line options *(continued)*

| <b>Command Line Option</b> | <b>Function</b>                                                                                                    |
|----------------------------|----------------------------------------------------------------------------------------------------|
| -patch3_path               | Defines the path of a third patch level release to<br>be integrated with a base or a maintenance level<br>release in order for multiple releases to be<br>simultaneously installed.                                                                                                    |
| -patch4_path               | Defines the path of a fourth patch level release to<br>be integrated with a base or a maintenance level<br>release in order for multiple releases to be<br>simultaneously installed.                                                                                                    |
| -patch5_path               | Defines the path of a fifth patch level release to be<br>integrated with a base or a maintenance level<br>release in order for multiple releases to be<br>simultaneously installed.                                                                                                    |
| -keyfile ssh_key_file      | Specifies a key file for secure shell (SSH) installs.<br>This option passes -I ssh key file to every<br>SSH invocation.                                                                                                    |
| -kickstart dir_path        | Produces a kickstart configuration file for installing<br>with Linux RHEL Kickstart. The file contains the<br>list of required RPMs in the correct order for<br>installing, in a format that can be used for Kickstart<br>installations. The dir path indicates the path to the<br>directory in which to create the file. |
| -license                   | Registers or updates product licenses on the<br>specified systems.                                                                                                    |
| -logpath log_path          | Specifies a directory other than<br>/opt/VRTS/install/logs as the location<br>where installer log files, summary files, and<br>response files are saved.                                                                                                    |
| -noipc                     | Disables the installer from making outbound<br>networking calls to Veritas Services and Operations<br>Readiness Tool (SORT) in order to automatically<br>obtain patch and release information updates.                                                                                                    |
| -nolic                     | Allows installation of product RPMs without<br>entering a license key. Licensed features cannot<br>be configured, started, or used when this option is<br>specified.                                                                                                    |

**Table A-1** Available command line options *(continued)*

| <b>Command Line Option</b>  | <b>Function</b>                                                                                                    |
|-----------------------------|----------------------------------------------------------------------------------------------------|
| -pkgtable                   | Displays product's RPMs in correct installation<br>order by group.                                                                                                    |
| -postcheck                  | Checks for different HA and file system-related<br>processes, the availability of different ports, and<br>the availability of cluster-related service groups.                                                                                                    |
| -precheck                   | Performs a preinstallation check to determine if<br>systems meet all installation requirements. Veritas<br>recommends doing a precheck before installing a<br>product.                                                                                                    |
| -prod                       | Specifies the product for operations.                                                                                                    |
| -component                  | Specifies the component for operations.                                                                                                    |
| -redirect                   | Displays progress details without showing the<br>progress bar.                                                                                                    |
| -require                    | Specifies an installer patch file.                                                                                                    |
| -responsefile response_file | Automates installation and configuration by using<br>system and configuration information stored in a<br>specified file instead of prompting for information.<br>The response_file must be a full path name. You<br>must edit the response file to use it for subsequent<br>installations. Variable field definitions are defined<br>within the file. |
| -rolling_upgrade            | Starts a rolling upgrade. Using this option, the<br>installer detects the rolling upgrade status on<br>cluster systems automatically without the need to<br>specify rolling upgrade phase 1 or phase 2<br>explicitly.                                                                                                    |
| -rollingupgrade_phase1      | The-rollingupgrade_phase1 option is used<br>to perform rolling upgrade Phase-I. In the phase,<br>the product kernel RPMs get upgraded to the latest<br>version.                                                                                                    |
| -rollingupgrade_phase2      | The-rollingupgrade phase2 option is used<br>to perform rolling upgrade Phase-II. In the phase,<br>VCS and other agent RPMs upgrade to the latest<br>version. Product kernel drivers are rolling-upgraded<br>to the latest protocol version.                                                                                                    |

**Table A-1** Available command line options *(continued)*

| <b>Command Line Option</b> | <b>Function</b>                                                                                                    |
|----------------------------|----------------------------------------------------------------------------------------------------|
| -rsh                       | Specify this option when you want to use RSH and<br>RCP for communication between systems instead<br>of the default SSH and SCP.                                                                                                    |
|                            | See "About configuring secure shell or remote shell<br>communication modes before installing products"<br>on page 409.                                                                                                    |
| -security                  | The -security option is used to convert a running<br>VCS cluster between secure and non-secure<br>modes of operation.                                                                                                    |
| -securityonenode           | The -securityonenode option is used to<br>configure a secure cluster node by node.                                                                                                    |
| -securitytrust             | The -securitytrust option is used to setup<br>trust with another broker.                                                                                                    |
| –serial                    | Specifies that the installation script performs install,<br>uninstall, start, and stop operations on each system<br>in a serial fashion. If this option is not specified,<br>these operations are performed simultaneously on<br>all systems.                                                                                                    |
| -settunables               | Specify this option when you want to set tunable<br>parameters after you install and configure a<br>product. You may need to restart processes of the<br>product for the tunable parameter values to take<br>effect. You must use this option together with the<br>-tunablesfile option.                                                                               |
| -start                     | Starts the daemons and processes for the specified<br>product.                                                                                                    |
| -stop                      | Stops the daemons and processes for the specified<br>product.                                                                                                    |
| -timeout                   | The -timeout option is used to specify the<br>number of seconds that the script should wait for<br>each command to complete before timing out.<br>Setting the -timeout option overrides the default<br>value of 1200 seconds. Setting the -timeout<br>option to 0 prevents the script from timing out. The<br>-timeout option does not work with the -serial<br>option |

**Table A-1** Available command line options *(continued)*

| <b>Command Line Option</b>   | <b>Function</b>                                                                                                    |
|------------------------------|----------------------------------------------------------------------------------------------------|
| -tmppath tmp_path            | Specifies a directory other than /opt/VRTStmp<br>as the working directory for the installation scripts.<br>This destination is where initial logging is<br>performed and where RPMs are copied on remote<br>systems before installation.                                                                                                    |
| -tunables                    | Lists all supported tunables and create a tunables<br>file template.                                                                                                    |
| -tunables_file tunables_file | Specify this option when you specify a tunables<br>file. The tunables file should include tunable<br>parameters.                                                                                                    |
| -uninstall                   | This option is used to uninstall the products from<br>systems                                                                                                    |
| -upgrade                     | Specifies that an existing version of the product<br>exists and you plan to upgrade it.                                                                                                    |
| -version                     | Checks and reports the installed products and their<br>versions. Identifies the installed and missing RPMs<br>and patches where applicable for the product.<br>Provides a summary that includes the count of the<br>installed and any missing RPMs and patches<br>where applicable. Lists the installed patches,<br>patches, and available updates for the installed<br>product if an Internet connection is available.             |
| -yumgroupxml                 | The -yumgroupxml option is used to generate a<br>yum group definition XML file. The createrepo<br>command can use the file on Redhat Linux to<br>create a yum group for automated installation of<br>all RPMs for a product. An available location to<br>store the XML file should be specified as a<br>complete path. The -yumgroupxml option is<br>supported on Redhat Linux and supported RHEL<br>compatible distributions only. |

**Table A-1** Available command line options *(continued)*

## **About using the postcheck option**

<span id="page-336-0"></span>You can use the installer's post-check to determine installation-related problems and to aid in troubleshooting.

**Note:** This command option requires downtime for the node.

When you use the **postcheck** option, it can help you troubleshoot the following VCS-related issues:

- The heartbeat link does not exist.
- The heartbeat link cannot communicate.
- The heartbeat link is a part of a bonded or aggregated NIC.
- A duplicated cluster ID exists (if LLT is not running at the check time).
- The VRTSIIt pkg version is not consistent on the nodes.
- The IIt-linkinstall value is incorrect.
- The /etc/llthosts and /etc/llttab configuration is incorrect.
- $\blacksquare$  the /etc/gabtab file is incorrect.
- The incorrect GAB linkinstall value exists.
- The VRTSgab pkg version is not consistent on the nodes.
- The main.cf file or the types.cf file is invalid.
- The  $/etc/VRTSvcs/conf/sysname$  file is not consistent with the hostname.
- The cluster UUID does not exist.
- The uuidconfig.pl file is missing.
- The VRTSvcs pkg version is not consistent on the nodes.
- The /etc/vxfenmode file is missing or incorrect.
- The /etc/vxfendg file is invalid.
- The vxfen link-install value is incorrect.
- The VRTSvxfen pkg version is not consistent.

The postcheck option can help you troubleshoot the following SFHA or SFCFSHA issues:

- Volume Manager cannot start because the /etc/vx/reconfig.d/state.d/install-db file has not been removed.
- $\blacksquare$  Volume Manager cannot start because the volboot file is not loaded.
- Volume Manager cannot start because no license exists.
- Cluster Volume Manager cannot start because the CVM configuration is incorrect in the  $_{main.cf}$  file. For example, the Autostartlist value is missing on the nodes.
- Cluster Volume Manager cannot come online because the node ID in the /etc/llthosts file is not consistent.
- Cluster Volume Manager cannot come online because Vxfen is not started.
- Cluster Volume Manager cannot start because gab is not configured.
- Cluster Volume Manager cannot come online because of a CVM protocol mismatch.
- Cluster Volume Manager group name has changed from "cvm", which causes CVM to go offline.

You can use the installer's post-check option to perform the following checks:

General checks for all products:

- All the required RPMs are installed.
- The versions of the required RPMs are correct.
- There are no verification issues for the required RPMs.

Checks for Volume Manager (VM):

- Lists the daemons which are not running (vxattachd, vxconfigbackupd, vxesd, vxrelocd ...).
- **■** Lists the disks which are not in 'online' or 'online shared' state  $(v \times d \cdot s \times h \cdot l \cdot s \cdot t)$ .
- **Example 1** Lists the diskgroups which are not in 'enabled' state ( $vxdg$  list).
- **Example 1** Lists the volumes which are not in 'enabled' state (vxprint  $-q \leq d$ qname>).
- **Example 1** Lists the volumes which are in 'Unstartable' state  $(vxinfo -q < dgname)$ .
- Lists the volumes which are not configured in /etc/fstab.

Checks for File System (FS):

- **Example 2** Lists the VxFS kernel modules which are not loaded  $(vxfs/fdd/vxportal.).$
- Whether all VxFS file systems present in  $/etc/fstab$  file are mounted.
- Whether all VxFS file systems present in  $/etc/fstab$  are in disk layout 9 or higher.
- Whether all mounted VxFS file systems are in disk layout 9 or higher.

Checks for Cluster File System:

- Whether FS and ODM are running at the latest protocol level.
- Whether all mounted CFS file systems are managed by VCS.
- Whether cvm service group is online.

See ["Performing](#page-96-0) a postcheck on a node" on page 97.

## Appendix

# <span id="page-340-0"></span>Tunable files for installation

This appendix includes the following topics:

- About setting tunable [parameters](#page-340-1) using the installer or a response file
- Setting tunables for an installation, [configuration,](#page-341-0) or upgrade
- Setting tunables with no other [installer-related](#page-342-0) operations
- Setting tunables with an [un-integrated](#page-343-0) response file
- [Preparing](#page-344-0) the tunables file
- <span id="page-340-1"></span>Setting [parameters](#page-345-0) for the tunables file
- Tunables value [parameter](#page-345-1) definitions

#### **About setting tunable parameters using the installer or a response file**

You can set non-default product and system tunable parameters using a tunables file. With the file, you can set tunables such as the I/O policy or toggle native multi-pathing. The tunables file passes arguments to the installer script to set tunables. With the file, you can set the tunables for the following operations:

■ When you install, configure, or upgrade systems.

# **./installer -tunablesfile** *tunables\_file\_name*

See "Setting tunables for an installation, [configuration,](#page-341-0) or upgrade" on page 342.

When you apply the tunables file with no other installer-related operations.

```
# ./installer -tunablesfile tunables_file_name -settunables [
sys1 sys2 ...]
```
See "Setting tunables with no other [installer-related](#page-342-0) operations" on page 343.

■ When you apply the tunables file with an un-integrated response file.

```
# ./installer -responsefile response_file_name -tunablesfile
tunables_file_name
```
See "Setting tunables with an [un-integrated](#page-343-0) response file" on page 344. For more information on response files, see the *chapter: About response files*. You must select the tunables that you want to use from this guide.

<span id="page-341-0"></span>See "Tunables value parameter [definitions"](#page-345-1) on page 346.

## **Setting tunables for an installation, configuration, or upgrade**

You can use a tunables file for installation procedures to set non-default tunables. You invoke the installation script with the tunablesfile option. The tunables file passes arguments to the script to set the selected tunables. You must select the tunables that you want to use from this guide.

See "Tunables value parameter [definitions"](#page-345-1) on page 346.

**Note:** Certain tunables only take effect after a system reboot.

**To set the non-default tunables for an installation, configuration, or upgrade**

**1** Prepare the tunables file.

See ["Preparing](#page-344-0) the tunables file" on page 345.

- **2** Make sure the systems where you want to install SF Oracle RAC meet the installation requirements.
- **3** Complete any preinstallation tasks.
- **4** Copy the tunables file to one of the systems where you want to install, configure, or upgrade the product.
- **5** Mount the product disc and navigate to the directory that contains the installation program.

**6** Start the installer for the installation, configuration, or upgrade. For example:

```
# ./installer -tunablesfile /tmp/tunables_file
-settunables [sys1 sys2 ...]
```
Where /tmp/*tunables\_file* is the full path name for the tunables file.

**7** Proceed with the operation. When prompted, accept the tunable parameters.

Certain tunables are only activated after a reboot. Review the output carefully to determine if the system requires a reboot to set the tunable value.

<span id="page-342-0"></span>**8** The installer validates the tunables. If an error occurs, exit the installer and check the tunables file.

#### **Setting tunables with no other installer-related operations**

You can use the installer to set tunable parameters without any other installer-related operations. You must use the parameters described in this guide. Note that many of the parameters are product-specific. You must select the tunables that you want to use from this guide.

See "Tunables value parameter [definitions"](#page-345-1) on page 346.

**Note:** Certain tunables only take effect after a system reboot.

#### **To set tunables with no other installer-related operations**

**1** Prepare the tunables file.

See ["Preparing](#page-344-0) the tunables file" on page 345.

- **2** Make sure the systems where you want to install SF Oracle RAC meet the installation requirements.
- **3** Complete any preinstallation tasks.
- **4** Copy the tunables file to one of the systems that you want to tune.
- **5** Mount the product disc and navigate to the directory that contains the installation program.
- **6** Start the installer with the -settunables option.

```
# ./installer -tunablesfile tunables_file_name -settunables [
sys123 sys234 ...]
```
Where /tmp/*tunables\_file* is the full path name for the tunables file.

**7** Proceed with the operation. When prompted, accept the tunable parameters.

Certain tunables are only activated after a reboot. Review the output carefully to determine if the system requires a reboot to set the tunable value.

<span id="page-343-0"></span>**8** The installer validates the tunables. If an error occurs, exit the installer and check the tunables file.

## **Setting tunables with an un-integrated response file**

You can use the installer to set tunable parameters with an un-integrated response file. You must use the parameters described in this guide. Note that many of the parameters are product-specific. You must select the tunables that you want to use from this guide.

See "Tunables value parameter [definitions"](#page-345-1) on page 346.

**Note:** Certain tunables only take effect after a system reboot.

#### **To set tunables with an un-integrated response file**

- **1** Make sure the systems where you want to install SF Oracle RAC meet the installation requirements.
- **2** Complete any preinstallation tasks.
- **3** Prepare the tunables file.

See ["Preparing](#page-344-0) the tunables file" on page 345.

- **4** Copy the tunables file to one of the systems that you want to tune.
- **5** Mount the product disc and navigate to the directory that contains the installation program.
- **6** Start the installer with the -responsefile and -tunablesfile options.

```
# ./installer -responsefile response_file_name -tunablesfile
tunables_file_name
```
Where *response* file name is the full path name for the response file and *tunables\_file\_name* is the full path name for the tunables file.

- **7** Certain tunables are only activated after a reboot. Review the output carefully to determine if the system requires a reboot to set the tunable value.
- **8** The installer validates the tunables. If an error occurs, exit the installer and check the tunables file.

<span id="page-344-0"></span>For more information on response files, see the *chapter: About response files*.

#### **Preparing the tunables file**

A tunables file is a Perl module and consists of an opening and closing statement, with the tunables defined between. Use the hash symbol at the beginning of the line to comment out the line. The tunables file opens with the line "our %TUN;" and ends with the return true "1;" line. The final return true line only needs to appear once at the end of the file. Define each tunable parameter on its own line.

You can use the installer to create a tunables file template, or manually format tunables files you create.

#### **To create a tunables file template**

Start the installer with the -tunables option. Enter the following:

```
# ./installer -tunables
```
You see a list of all supported tunables, and the location of the tunables file template.

#### **To manually format tunables files**

Format the tunable parameter as follows:

```
$TUN{"tunable_name"}{"system_name"|"*"}=value_of_tunable;
```
For the *system\_name*, use the name of the system, its IP address, or a wildcard symbol. The *value of tunable* depends on the type of tunable you are setting. End the line with a semicolon.

The following is an example of a tunables file.

```
#
# Tunable Parameter Values:
#
our %TUN;
$TUN{"tunable1"}{"*"}=1024;
$TUN{"tunable3"}{"sys123"}="SHA256";
```
**1;**

#### **Setting parameters for the tunables file**

<span id="page-345-0"></span>Each tunables file defines different tunable parameters. The values that you can use are listed in the description of each parameter. Select the tunables that you want to add to the tunables file and then configure each parameter.

See "Tunables value parameter [definitions"](#page-345-1) on page 346.

Each line for the parameter value starts with \$TUN. The name of the tunable is in curly brackets and double-quotes. The system name is enclosed in curly brackets and double-quotes. Finally define the value and end the line with a semicolon, for example:

**\$TUN{"dmp\_daemon\_count"}{"node123"}=16;**

In this example, you are changing the dmp\_daemon\_count value from its default of 10 to 16. You can use the wildcard symbol "\*" for all systems. For example:

```
$TUN{"dmp_daemon_count"}{"*"}=16;
```
#### **Tunables value parameter definitions**

When you create a tunables file for the installer you can only use the parameters in the following list.

Prior to making any updates to the tunables, refer to the *Storage Foundation Cluster File System High Availability Administrator's Guide* for detailed information on product tunable ranges and recommendations.

<span id="page-345-2"></span>[Table](#page-345-2) B-1 describes the supported tunable parameters that can be specified in a tunables file.

| <b>Tunable</b>   | <b>Description</b>                                                                                                    |
|------------------|----------------------------------------------------------------------------------------------------|
| autoreminor      | (Veritas Volume Manager) Enable reminoring<br>in case of conflicts during disk group import.                            |
| autostartvolumes | (Veritas Volume Manager) Enable the<br>automatic recovery of volumes.                                                   |
| dmp cache open   | (Dynamic Multi-Pathing) Whether the first open<br>on a device performed by an array support<br>library (ASL) is cached. |
| dmp daemon count | (Dynamic Multi-Pathing) The number of kernel<br>threads for DMP administrative tasks.                                   |

**Table B-1** Supported tunable parameters

| <b>Tunable</b>            | <b>Description</b>                                                                                                    |
|---------------------------|----------------------------------------------------------------------------------------------------|
| dmp_delayq_interval       | (Dynamic Multi-Pathing) The time interval for<br>which DMP delays the error processing if the<br>device is busy.                                                                                              |
| dmp_fast_recovery         | (Dynamic Multi-Pathing) Whether DMP should<br>attempt to obtain SCSI error information<br>directly from the HBA interface. This tunable<br>must be set after Dynamic Multi-Pathing is<br>started.             |
| dmp_health_time           | (Dynamic Multi-Pathing) The time in seconds<br>for which a path must stay healthy.                                                                                                    |
| dmp_log_level             | (Dynamic Multi-Pathing) The level of detail to<br>which DMP console messages are displayed.                                                                                                    |
| dmp_low_impact_probe      | (Dynamic Multi-Pathing) Whether the low<br>impact path probing feature is enabled.                                                                                                    |
| dmp_lun_retry_timeout     | (Dynamic Multi-Pathing) The retry period for<br>handling transient errors.                                                                                                    |
| dmp_monitor_fabric        | (Dynamic Multi-Pathing) Whether the Event<br>Source daemon (vxesd) uses the Storage<br>Networking Industry Association (SNIA) HBA<br>API. This tunable must be set after Dynamic<br>Multi-Pathing is started. |
| dmp_monitor_ownership     | (Dynamic Multi-Pathing) Whether the dynamic<br>change in LUN ownership is monitored.                                                                                                    |
| dmp_native_support        | (Dynamic Multi-Pathing) Whether DMP does<br>multi-pathing for native devices.                                                                                                    |
| dmp_path_age              | (Dynamic Multi-Pathing) The time for which<br>an intermittently failing path needs to be<br>monitored before DMP marks it as healthy.                                                                         |
| dmp_pathswitch_blks_shift | (Dynamic Multi-Pathing) The default number<br>of contiguous I/O blocks sent along a DMP<br>path to an array before switching to the next<br>available path.                                                   |
| dmp_probe_idle_lun        | (Dynamic Multi-Pathing) Whether the path<br>restoration kernel thread probes idle LUNs.                                                                                                    |

**Table B-1** Supported tunable parameters *(continued)*

| <b>Tunable</b>       | <b>Description</b>                                                                                                    |
|----------------------|----------------------------------------------------------------------------------------------------|
| dmp_probe_threshold  | (Dynamic Multi-Pathing) The number of paths<br>will be probed by the restore daemon.                                                                                                    |
| dmp_restore_cycles   | (Dynamic Multi-Pathing) The number of cycles<br>between running the check_all policy when<br>the restore policy is check_periodic.                                                                                                    |
| dmp_restore_interval | (Dynamic Multi-Pathing) The time interval in<br>seconds the restore daemon analyzes the<br>condition of paths.                                                                                                    |
| dmp_restore_policy   | (Dynamic Multi-Pathing) The policy used by<br>DMP path restoration thread.                                                                                                    |
| dmp_restore_state    | (Dynamic Multi-Pathing) Whether kernel thread<br>for DMP path restoration is started.                                                                                                    |
| dmp_retry_count      | (Dynamic Multi-Pathing) The number of times<br>a path reports a path busy error consecutively<br>before DMP marks the path as failed.                                                                                                    |
| dmp_scsi_timeout     | (Dynamic Multi-Pathing) The timeout value for<br>any SCSI command sent via DMP.                                                                                                    |
| dmp_sfg_threshold    | (Dynamic Multi-Pathing) The status of the<br>subpaths failover group (SFG) feature.                                                                                                    |
| dmp_stat_interval    | (Dynamic Multi-Pathing) The time interval<br>between gathering DMP statistics.                                                                                                    |
| fssmartmovethreshold | (Veritas Volume Manager) The file system<br>usage threshold for SmartMove (percent). This<br>tunable must be set after Veritas Volume<br>Manager is started.                                                                                                    |
| max_diskq            | (Veritas File System) Specifies the maximum<br>disk queue generated by a single file. The<br>installer can only set the system default value<br>of max_diskq. Refer to the tunefstab(4) manual<br>page for setting this tunable for a specified<br>block device. |

**Table B-1** Supported tunable parameters *(continued)*

| <b>Tunable</b>                | <b>Description</b>                                                                                                    |
|-------------------------------|----------------------------------------------------------------------------------------------------|
| read ahead                    | (Veritas File System) The 0 value disables<br>read ahead functionality, the 1 value (default)<br>retains traditional sequential read ahead<br>behavior, and the 2 value enables enhanced<br>read ahead for all reads. The installer can only<br>set the system default value of read ahead.<br>Refer to the tunefstab(4) manual page for<br>setting this tunable for a specified block<br>device. |
| read nstream                  | (Veritas File System) The number of parallel<br>read requests of size read_pref_io that can be<br>outstanding at one time. The installer can only<br>set the system default value of read_nstream.<br>Refer to the tunefstab(4) manual page for<br>setting this tunable for a specified block<br>device.                                                                                          |
| read_pref_io                  | (Veritas File System) The preferred read<br>request size. The installer can only set the<br>system default value of read_pref_io. Refer to<br>the tunefstab(4) manual page for setting this<br>tunable for a specified block device.                                                                                                    |
| reclaim_on_delete_start_time  | (Veritas Volume Manager) Time of day to start<br>reclamation for deleted volumes. This tunable<br>must be set after Veritas Volume Manager is<br>started.                                                                                                    |
| reclaim_on_delete_wait_period | (Veritas Volume Manager) Days to wait before<br>starting reclamation for deleted volumes. This<br>tunable must be set after Veritas Volume<br>Manager is started.                                                                                                    |
| same_key_for_alldgs           | (Veritas Volume Manager) Use the same<br>fencing key for all disk groups. This tunable<br>must be set after Veritas Volume Manager is<br>started.                                                                                                    |
| sharedminorstart              | (Veritas Volume Manager) Start of range to<br>use for minor numbers for shared disk groups.<br>This tunable must be set after Veritas Volume<br>Manager is started.                                                                                                    |

**Table B-1** Supported tunable parameters *(continued)*

| <b>Tunable</b>         | <b>Description</b>                                                                                                    |
|------------------------|----------------------------------------------------------------------------------------------------|
| storage_connectivity   | (Veritas Volume Manager) The CVM storage<br>connectivity type. This tunable must be set<br>after Veritas Volume Manager is started.                                      |
| usefssmartmove         | (Veritas Volume Manager) Configure<br>SmartMove feature (all, thinonly, none). This<br>tunable must be set after Veritas Volume<br>Manager is started.                   |
| vol_cmpres_enabled     | (Veritas Volume Manager) Allow enabling<br>compression for Volume Replicator.                                                                                            |
| vol cmpres threads     | (Veritas Volume Manager) Maximum number<br>of compression threads for Volume Replicator.                                                                                 |
| vol_default_iodelay    | (Veritas Volume Manager) Time to pause<br>between I/O requests from VxVM utilities<br>(10ms units). This tunable requires a system<br>reboot to take effect.             |
| vol_fmr_logsz          | (Veritas Volume Manager) Maximum size of<br>bitmap Fast Mirror Resync uses to track<br>changed blocks (KBytes). This tunable<br>requires a system reboot to take effect. |
| vol_max_adminio_poolsz | (Veritas Volume Manager) Maximum amount<br>of memory used by VxVM admin I/O's (bytes).<br>This tunable requires a system reboot to take<br>effect.                       |
| vol max nmpool sz      | (Veritas Volume Manager) Maximum name<br>pool size (bytes).                                                                                                    |
| vol_max_rdback_sz      | (Veritas Volume Manager) Storage Record<br>readback pool maximum (bytes).                                                                                                |
| vol_max_wrspool_sz     | (Veritas Volume Manager) Maximum memory<br>used in clustered version of Volume Replicator                                                                                |
| vol maxio              | (Veritas Volume Manager) Maximum size of<br>logical VxVM I/O operations (kBytes). This<br>tunable requires a system reboot to take effect.                               |

**Table B-1** Supported tunable parameters *(continued)*

| <b>Tunable</b>       | <b>Description</b>                                                                                                    |
|----------------------|----------------------------------------------------------------------------------------------------|
| vol maxioctl         | (Veritas Volume Manager) Maximum size of<br>data passed into the VxVM ioctl calls (bytes).<br>This tunable requires a system reboot to take<br>effect.         |
| vol maxparallelio    | (Veritas Volume Manager) Number of I/O<br>operations vxconfigd can request at one time.<br>This tunable requires a system reboot to take<br>effect.            |
| vol_maxspecialio     | (Veritas Volume Manager) Maximum size of<br>a VxVM I/O operation issued by an ioctl call<br>(kBytes). This tunable requires a system<br>reboot to take effect. |
| vol_min_lowmem_sz    | (Veritas Volume Manager) Low water mark for<br>memory (bytes).                                                                                                 |
| vol nm hb timeout    | (Veritas Volume Manager) Volume Replicator<br>timeout value (ticks).                                                                                           |
| vol_rvio_maxpool_sz  | (Veritas Volume Manager) Maximum memory<br>requested by Volume Replicator (bytes).                                                                             |
| vol_stats_enable     | (Veritas Volume Manager) Enable VxVM I/O<br>stat collection.                                                                                                   |
| vol_subdisk_num      | (Veritas Volume Manager) Maximum number<br>of subdisks attached to a single VxVM plex.<br>This tunable requires a system reboot to take<br>effect.             |
| voldrl_max_drtregs   | (Veritas Volume Manager) Maximum number<br>of dirty VxVM regions. This tunable requires<br>a system reboot to take effect.                                     |
| voldrl_max_seq_dirty | (Veritas Volume Manager) Maximum number<br>of dirty regions in sequential mode. This<br>tunable requires a system reboot to take effect.                       |
| voldrl min regionsz  | (Veritas Volume Manager) Minimum size of a<br>VxVM Dirty Region Logging (DRL) region<br>(kBytes). This tunable requires a system<br>reboot to take effect.     |

**Table B-1** Supported tunable parameters *(continued)*

| <b>Tunable</b>              | <b>Description</b>                                                                                                    |
|-----------------------------|----------------------------------------------------------------------------------------------------|
| voldrl_volumemax_drtregs    | (Veritas Volume Manager) Max per volume<br>dirty regions in log-plex DRL.                                                                                           |
| voldrl_volumemax_drtregs_20 | (Veritas Volume Manager) Max per volume<br>dirty regions in DCO version 20.                                                                                         |
| voldrl_dirty_regions        | (Veritas Volume Manager) Number of regions<br>cached for DCO version 30.                                                                                            |
| voliomem_chunk_size         | (Veritas Volume Manager) Size of VxVM<br>memory allocation requests (bytes). This<br>tunable requires a system reboot to take effect.                               |
| voliomem_maxpool_sz         | (Veritas Volume Manager) Maximum amount<br>of memory used by VxVM (bytes). This tunable<br>requires a system reboot to take effect.                                 |
| voliot_errbuf_dflt          | (Veritas Volume Manager) Size of a VxVM<br>error trace buffer (bytes). This tunable requires<br>a system reboot to take effect.                                     |
| voliot_iobuf_limit          | (Veritas Volume Manager) Maximum total size<br>of all VxVM I/O trace buffers (bytes). This<br>tunable requires a system reboot to take effect.                      |
| voliot_iobuf_max            | (Veritas Volume Manager) Maximum size of<br>a VxVM I/O trace buffer (bytes). This tunable<br>requires a system reboot to take effect.                               |
| voliot_max_open             | (Veritas Volume Manager) Maximum number<br>of VxVM trace channels available for vxtrace<br>commands. This tunable requires a system<br>reboot to take effect.       |
| volpagemod_max_memsz        | (Veritas Volume Manager) Maximum paging<br>module memory used by Instant Snapshots<br>(Kbytes).                                                                     |
| volraid_rsrtransmax         | (Veritas Volume Manager) Maximum number<br>of VxVM RAID-5 transient reconstruct<br>operations in parallel. This tunable requires a<br>system reboot to take effect. |
| vxfs mbuf                   | (Veritas File System) Maximum memory used<br>for VxFS buffer cache. This tunable requires<br>a system reboot to take effect.                                        |

**Table B-1** Supported tunable parameters *(continued)*

| <b>Tunable</b> | <b>Description</b>                                                                                                    |
|----------------|----------------------------------------------------------------------------------------------------|
| vxfs ninode    | (Veritas File System) Number of entries in the<br>VxFS inode table. This tunable requires a<br>system reboot to take effect.                                                                                                    |
| write nstream  | (Veritas File System) The number of parallel<br>write requests of size write pref io that can<br>be outstanding at one time. The installer can<br>only set the system default value of<br>write nstream. Refer to the tunefstab(4)<br>manual page for setting this tunable for a<br>specified block device. |
| write pref io  | (Veritas File System) The preferred write<br>request size. The installer can only set the<br>system default value of write pref io. Refer<br>to the tunefstab(4) manual page for setting<br>this tunable for a specified block device.                                                                      |

**Table B-1** Supported tunable parameters *(continued)*

## Appendix **C**

# <span id="page-353-0"></span>Sample installation and configuration values

This appendix includes the following topics:

- About the installation and [configuration](#page-353-1) worksheets
- **SF Oracle RAC [worksheet](#page-354-0)**
- Oracle RAC [worksheet](#page-360-0)
- [Replicated](#page-367-0) cluster using VVR worksheet
- [Replicated](#page-368-0) cluster using SRDF worksheet
- <span id="page-353-1"></span>Required installation information for Oracle [Clusterware/Grid](#page-369-0) Infrastructure
- Required installation [information](#page-372-0) for Oracle database

## **About the installation and configuration worksheets**

The installation programs prompt you for information during the installation and configuration of SF Oracle RAC and Oracle RAC. The installation and configuration worksheets provide sample values that you can use as examples of the information required when you run the Veritas installation programs or the Oracle Universal Installer.

Veritas recommends using the worksheets to record values for your systems before you begin the installation and configuration process.

#### **SF Oracle RAC worksheet**

<span id="page-354-0"></span>This section provides worksheets for installing and configuring SF Oracle RAC, its component products, and features.

[Table](#page-354-1) C-1 contains the sample values that may be used when you install and configure SF Oracle RAC. Enter the SF Oracle RAC values for your systems in the following table:

| Installation information                                                           | Sample value                                                                                                    | <b>Assigned value</b> |
|------------------------------------------------------------------------------------|----------------------------------------------------------------------------------------------------|-----------------------|
| Number of nodes in the<br>cluster                                                  | $\overline{2}$                                                                                                    |                       |
| Host names for Primary<br>cluster                                                  | sys1 and sys2<br><b>Note:</b> Do not use the underscore<br>character in host names. Host names<br>that use the underscore character are<br>not compliant with RFC standards and<br>cause issues. |                       |
| Host names for added or<br>removed node                                            | sys5<br><b>Note:</b> Do not use the underscore<br>character in host names. Host names<br>that use the underscore character are<br>not compliant with RFC standards and<br>cause issues.          |                       |
| Primary cluster name                                                               | clus1                                                                                                    |                       |
| Primary cluster ID number                                                          | 101                                                                                                    |                       |
| Private network links                                                              | eth1, eth2                                                                                                    |                       |
| <b>Cluster Manager NIC</b><br>(Primary NIC)                                        | eth <sub>0</sub>                                                                                                    |                       |
| Cluster Manager IP                                                                 | 10.10.12.1, 10.10.12.2                                                                                                    |                       |
| Netmask for the virtual IP<br>address                                              | 255.255.240.0                                                                                                    |                       |
| VCS user name (not<br>required if you configure<br>your cluster in secure<br>mode) | VCS usernames must not exceed<br>1024 characters.<br>Example: smith                                                                                                    |                       |

<span id="page-354-1"></span>**Table C-1** SF Oracle RAC worksheet

| <b>Installation information</b>                           | Sample value                                                                                                    | <b>Assigned value</b> |
|-----------------------------------------------------------|----------------------------------------------------------------------------------------------------|-----------------------|
| VCS user password                                         | VCS passwords must not exceed 512<br>characters.                                                                                                    |                       |
| VCS user privileges                                       | Users have three levels of privileges:<br>A=Administrator, O=Operator, or<br>G=Guest.<br>Example: A                                                                                                    |                       |
| Domain-based address of<br><b>SMTP</b> server             | smtp.example.com                                                                                                    |                       |
| Email address of SMTP<br>notification recipients          | admin@example.com                                                                                                    |                       |
| Minimum severity of events<br>for SMTP email notification | Events have four levels of severity:<br>I=Information<br>$\blacksquare$<br>W=Warning<br>$\blacksquare$<br>$E = Err$ or<br>S=SevereError<br>$\blacksquare$<br>Example: I<br>The severity levels are defined as<br>follows:<br>Information - Important events that<br>п<br>exhibit normal behavior<br>Warning - Deviation from normal<br>$\blacksquare$<br>behavior<br>Error - A fault<br>$\blacksquare$<br>Severe Error - Critical error that<br>$\blacksquare$<br>can lead to data loss or corruption |                       |
| SNMP trap daemon port<br>number the console               | 162                                                                                                    |                       |
| System name for the SNMP<br>console                       | system2                                                                                                    |                       |

**Table C-1** SF Oracle RAC worksheet *(continued)*

| Installation information                                                                                   | Sample value                                                                                                    | <b>Assigned value</b> |
|----------------------------------------------------------------------------------------------------|----------------------------------------------------------------------------------------------------|-----------------------|
| Minimum severity of events<br>for SNMP trap notification                                                   | Events have four levels of severity:<br>I=Information<br>$\blacksquare$<br>W=Warning<br>E=Error<br>S=SevereError<br>Example: I<br>The severity levels are defined as<br>follows:<br>Information - Important events that<br>$\blacksquare$<br>exhibit normal behavior<br>Warning - Deviation from normal<br>$\blacksquare$<br>behavior<br>Error - A fault<br>Severe Error - Critical error that<br>can lead to data loss or corruption |                       |
| Vxfen disks                                                                                                | /dev/sdc, /dev/sdd, /dev/sde                                                                                                    |                       |
| These values are required<br>if SCSI-3 disks are used as<br>coordination points for your<br>configuration. |                                                                                                    |                       |
| Vxfen disk group                                                                                           | vxfencoordg                                                                                                    |                       |

**Table C-1** SF Oracle RAC worksheet *(continued)*

#### Cluster Server component information

[Table](#page-357-0) C-2 displays the information that is required to configure the Cluster Server component.

| Information                                                               | <b>Example</b>                                                                                                    | <b>Assigned values</b> |
|---------------------------------------------------------------------------|----------------------------------------------------------------------------------------------------|------------------------|
| Name of the cluster                                                       | The name must begin with a<br>letter of the alphabet (a-z, A-Z)<br>and contain only the<br>characters a through z, A<br>through Z, and 1 through 0,<br>hyphen (-), and underscore<br>$(\_)$ .<br>Example: clus1 |                        |
| Unique ID number for the<br>cluster                                       | Number in the range of<br>0-65535. Within the site that<br>contains the cluster, each<br>cluster must have a unique ID.<br>Example: 101                                                                         |                        |
| Device names of the NICs<br>used by the private<br>networks among systems | You can choose a network<br>interface card that is not part<br>of any aggregated interface, or<br>you can choose an aggregated<br>interface.                                                                    |                        |
|                                                                           | The interface names that are<br>associated with each NIC for<br>each network link must be the<br>same on all nodes.                                                                                             |                        |
|                                                                           | For example:                                                                                                    |                        |
|                                                                           | eth <sub>1</sub><br>eth <sub>2</sub><br>$\blacksquare$                                                                                                    |                        |
|                                                                           | Do not use the network<br>interface card that is used for<br>the public network, which is<br>typically eth0.                                                                                                    |                        |

<span id="page-357-0"></span>**Table C-2** Cluster Server component information

#### I/O fencing information

[Table](#page-358-0) C-3 displays the information that is required to configure I/O fencing.

| <b>Information</b>                                                             | <b>Sample values</b>                                                                                                    | <b>Assigned values</b> |
|--------------------------------------------------------------------------------|----------------------------------------------------------------------------------------------------|------------------------|
| The name of three disks<br>that form the<br>coordinator disk group.            | The following are examples of<br>disk names:<br>/dev/sdc<br>п<br>/dev/sdd<br>п<br>/dev/sde                                          |                        |
| The names for each<br>disk in the coordinator<br>disk group (if using<br>DMP). | The following are examples:<br>/dev/vx/rdmp/sdc3<br>$\blacksquare$<br>/dev/vx/rdmp/sdd3<br>$\blacksquare$<br>/dev/vx/rdmp/sde3<br>п |                        |

<span id="page-358-0"></span>**Table C-3** I/O fencing information

#### SF Oracle RAC add user information

[Table](#page-358-1) C-4 displays the information that is required to add VCS users. If you configure SF Oracle RAC cluster in secure mode, you need to add VCS users.

<span id="page-358-1"></span>**Note:** Adding VCS users is optional.

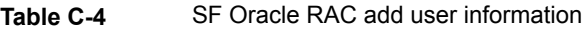

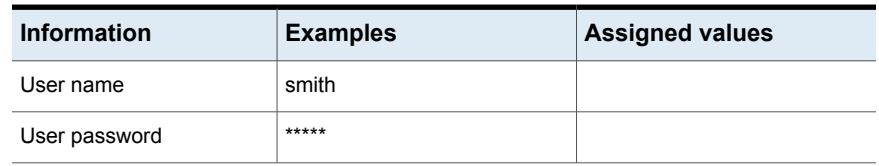

| <b>Information</b> | <b>Examples</b>                                                                                                    | <b>Assigned values</b> |
|--------------------|----------------------------------------------------------------------------------------------------|------------------------|
| User privilege     | Users have three levels of<br>privileges:                                                                                                    |                        |
|                    | A=Administrator<br>O=Operator<br>▪<br>G=Guest<br>Example: A                                                                                                    |                        |
|                    | VCS privilege levels include:<br>Administrators-Can<br>perform all operations,<br>including configuration<br>options on the cluster,<br>service groups, systems,<br>resources, and users.<br>Operators-Can perform<br>specific operations on a<br>cluster or a service group.<br>Guests-Can view<br>specified objects. |                        |

**Table C-4** SF Oracle RAC add user information *(continued)*

#### Global cluster information

<span id="page-359-0"></span>[Table](#page-359-0) C-5 displays the information that is required to configure global clusters.

**Note:** Global clusters are an optional feature that requires a license.

| <b>Information</b>                      | <b>Example</b>                                                                                                    | <b>Assigned values</b> |
|-----------------------------------------|----------------------------------------------------------------------------------------------------|------------------------|
| Name of the public NIC                  | You must specify appropriate<br>values for the NIC when you<br>are prompted.<br>Example: eth0                             |                        |
| Virtual IP address of the<br><b>NIC</b> | You must specify appropriate<br>values for the virtual IP address<br>when you are prompted.<br><b>Example: 10.10.12.1</b> |                        |

**Table C-5** Global cluster information
| <b>Information</b> | <b>Example</b>                                                                                                | <b>Assigned values</b> |
|--------------------|----------------------------------------------------------------------------------------------------|------------------------|
| address            | Netmask for the virtual IP   You must specify appropriate<br>values for the netmask when<br>you are prompted. |                        |
|                    | Example: 255.255.255.0                                                                                        |                        |

**Table C-5** Global cluster information *(continued)*

## **Oracle RAC worksheet**

This section provides a worksheet with sample values for installing and configuring Oracle RAC.

**Note:** *Italicized* text in parenthesis indicates the corresponding variable that is used in procedures. When you perform the steps in the procedures, ensure that you replace the variables with the values that are assigned to them in this worksheet.

<span id="page-360-0"></span>[Table](#page-360-0) C-6 displays the sample worksheets that may be used as reference when you perform the corresponding tasks.

| Sample value sheet                        | Go to                       |
|-------------------------------------------|-----------------------------|
| Oracle user and group                     | See Table C-7 on page 362.  |
| Public IP addresses and host names        | See Table C-8 on page 363.  |
| PrivNIC and MultiPrivNIC                  |                             |
| Oracle High Availability IP (HAIP)        | See Table C-9 on page 363.  |
| Oracle RAC home directories               | See Table C-10 on page 364. |
| OCR and voting disk                       | See Table C-11 on page 366. |
| CSSD and Oracle database<br>configuration | See Table C-12 on page 367. |

**Table C-6** Required information for Oracle RAC

[Table](#page-361-0) C-7 displays sample values that may be used when you create Oracle users and groups.

| <b>Information</b>                                 | Sample value                                                                                                   | <b>Assigned value</b> |
|----------------------------------------------------|----------------------------------------------------------------------------------------------------|-----------------------|
| Oracle user name<br>(user name)                    | For Oracle Clusterware<br>$\blacksquare$<br>oracle<br>For Oracle Grid Infrastructure<br>$\blacksquare$<br>grid |                       |
| Oracle user ID                                     | 1000                                                                                                    |                       |
| (user id)                                          |                                                                                                    |                       |
| Oracle group name -<br>Primary group<br>(grp name) | oinstall (for inventory group as primary<br>group)                                                             |                       |
| Oracle group name -<br>Secondary group             | dba (for dba group as secondary group)                                                                         |                       |
| $(grp_name\_sec)$                                  |                                                                                                    |                       |
| Oracle group ID -<br>Primary group ID              | 1000 (for inventory group as primary group)                                                                    |                       |
| $(grp_id)$                                         |                                                                                                    |                       |
| Oracle group ID -<br>Secondary group ID            | 1001 (for dba group as secondary group)                                                                        |                       |
| $(grp_id\_sec)$                                    |                                                                                                    |                       |
| Oracle user home<br>directory                      | /home/oracle                                                                                                   |                       |
| (usr_home_ora)                                     |                                                                                                    |                       |
| Grid user home<br>directory                        | /home/grid                                                                                                    |                       |
| (usr_home_grid)                                    |                                                                                                    |                       |

<span id="page-361-0"></span>**Table C-7** Sample value sheet - Oracle user and group

[Table](#page-362-0) C-8 displays sample values for public IP addresses and host names.

| <b>Information</b>                                                   | Sample value                                                                                 | <b>Assigned value</b> |
|----------------------------------------------------------------------|----------------------------------------------------------------------------------------------|-----------------------|
| Name of a node in<br>the cluster<br>$(node_name1)$<br>$(node_name2)$ | For a two-node cluster:<br>sys1<br>sys2<br>$\blacksquare$                                    |                       |
| Name of a new node<br>added to the cluster<br>(nodenew_name)         | sys5                                                                                         |                       |
| Virtual IP address                                                   | 10.10.10.10                                                                                  |                       |
| Virtual IP alias                                                     | sys1-vip                                                                                     |                       |
| <b>SCAN IP addresses</b>                                             | A minimum of three addresses is<br>recommended.<br>10.10.10.20<br>10.10.10.21<br>10.10.10.22 |                       |
| <b>SCAN</b> name                                                     | clus1_scan                                                                                   |                       |

<span id="page-362-0"></span>**Table C-8** Sample value sheet - Public IP addresses and host names

<span id="page-362-1"></span>The following table displays sample values that may be used when you use Oracle HAIP for Oracle RAC.

**Table C-9** Sample value sheet - Oracle HAIP

| <b>Information</b>                                             | Sample value | <b>Assigned value</b> |
|----------------------------------------------------------------|--------------|-----------------------|
| Private IP address for<br>first node in the<br>cluster (sys1)  | 192.168.12.2 |                       |
| Hostname alias for<br>first node in the<br>cluster (sys1)      | sys1-haip1   |                       |
| Private IP address for<br>second node in the<br>cluster (sys2) | 192.168.12.2 |                       |

| <b>Information</b>                                         | Sample value  | <b>Assigned value</b> |
|------------------------------------------------------------|---------------|-----------------------|
| Hostname alias for<br>second node in the<br>cluster (sys2) | sys2-haip1    |                       |
| <b>Netmask</b>                                             | 255.255.255.0 |                       |

**Table C-9** Sample value sheet - Oracle HAIP *(continued)*

<span id="page-363-0"></span>[Table](#page-363-0) C-10 displays sample values that may be used when you create the Oracle RAC home directories.

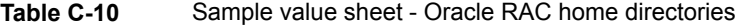

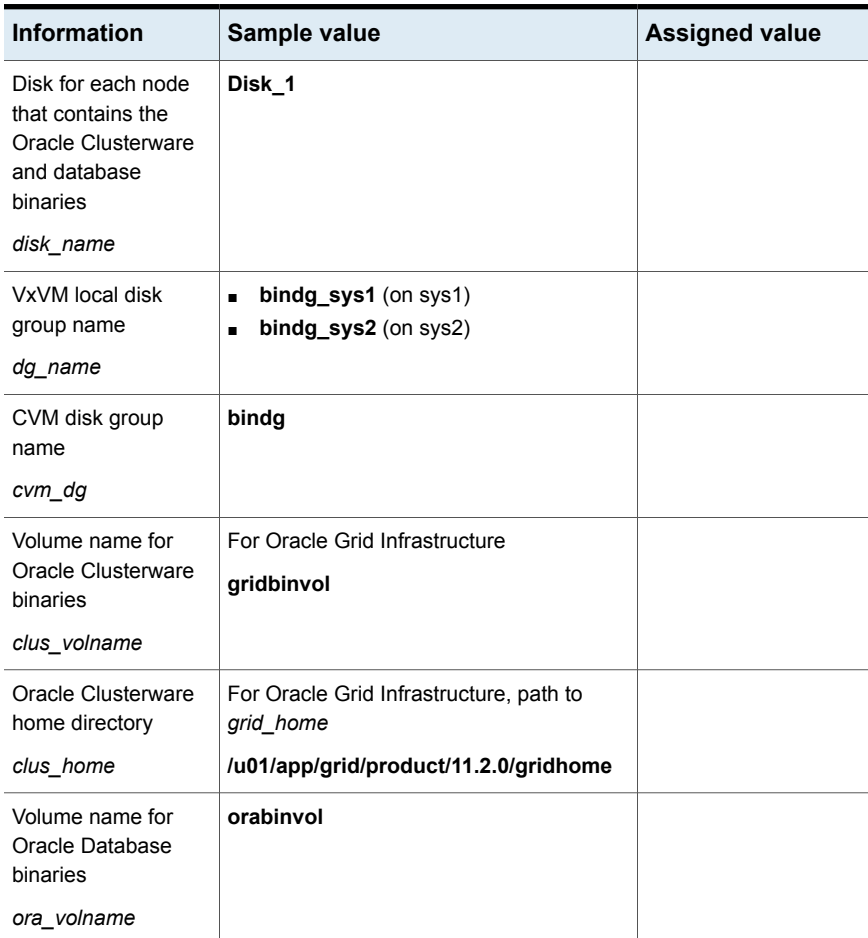

| <b>Information</b>                                                                                                    | Sample value                                  | <b>Assigned value</b> |
|----------------------------------------------------------------------------------------------------|-----------------------------------------------|-----------------------|
| VCS resource name<br>for disk groups<br>containing the Oracle<br>Clusterware/Grid<br>Infrastructure and<br>Oracle Database<br>home directories | bin_dg                                        |                       |
| dg_resname                                                                                                    |                                               |                       |
| Oracle Clusterware<br>binary mount point<br>resource name                                                                                      | For Oracle Grid Infrastructure<br>gridbin_mnt |                       |
| clusbin mnt resname                                                                                                    |                                               |                       |
| Oracle Database<br>binary mount point<br>resource name                                                                                         | orabin mnt                                    |                       |
| orabin_mnt_resname                                                                                                    |                                               |                       |
| Oracle base directory<br>for Oracle<br>Clusterware                                                                                             | /u01/app/oracle                               |                       |
| oracle_base                                                                                                    |                                               |                       |
| Oracle base directory<br>for Oracle Grid<br>Infrastructure                                                                                     | /u01/app/grid                                 |                       |
| grid base                                                                                                    |                                               |                       |
| Oracle base directory<br>for Database                                                                                                    | /u01/app/oracle                               |                       |
| oracle_base                                                                                                    |                                               |                       |
| Oracle Database<br>home directory                                                                                                    | /u02/app/oracle/product/11.2.0/dbhome_1       |                       |
| db_home                                                                                                    |                                               |                       |
| Oracle Grid<br>Infrastructure home<br>directory                                                                                                | /u01/app/11.2.0/grid                          |                       |
| grid home                                                                                                    |                                               |                       |

**Table C-10** Sample value sheet - Oracle RAC home directories *(continued)*

[Table](#page-365-0) C-11 displays sample values that may be used when you create the storage for OCR and voting disk.

| <b>Information</b>                                                   | Sample value                      | <b>Assigned value</b> |
|----------------------------------------------------------------------|-----------------------------------|-----------------------|
| Disks for creating a<br>shared disk group for<br>OCR and voting disk | Disk_2<br>Disk_3                  |                       |
| disk_name2                                                           |                                   |                       |
| disk_name3                                                           |                                   |                       |
| Shared disk group for<br>OCR and voting disk                         | ocrvotedg                         |                       |
| ocrvote_dgname                                                       |                                   |                       |
| OCR volume on CVM<br>raw volumes                                     | ocrvol                            |                       |
| ocr volname                                                          |                                   |                       |
| Voting disk volume on<br>CVM raw volumes                             | votevol                           |                       |
| vote_volname                                                         |                                   |                       |
| OCR and voting disk<br>volume on CFS                                 | ocrvotevol                        |                       |
| ocrvote_volname                                                      |                                   |                       |
| Volume options for<br>OCR and voting disk                            | nmirror=2                         |                       |
| File system on shared<br>volume (CFS)                                | /dev/vx/rdsk/ocrvotedg/ocrvotevol |                       |
| Mount point for<br>shared file system                                | /ocrvote                          |                       |
| ocrvote_mnt                                                          |                                   |                       |
| CVMVolDg resource<br>name for OCR and<br>voting disk                 | ocrvote_voldg_ocrvotedg           |                       |
| ocrvotevol resname                                                   |                                   |                       |

<span id="page-365-0"></span>**Table C-11** Sample value sheet - OCR and voting disk

| <b>Information</b>                                   | Sample value          | <b>Assigned value</b> |
|------------------------------------------------------|-----------------------|-----------------------|
| CFSMount resource<br>name for OCR and<br>voting disk | ocrvote mnt ocrvotedg |                       |
| ocrvotemnt resname                                   |                       |                       |
| Mount point for<br>archive logs                      | /oradata              |                       |
| CVM group name                                       | cvm                   |                       |
| cvm grpname                                          |                       |                       |

**Table C-11** Sample value sheet - OCR and voting disk *(continued)*

<span id="page-366-0"></span>[Table](#page-366-0) C-12 displays sample values that may be used when you configure the CSSD agent and the Oracle database.

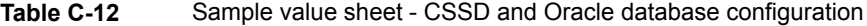

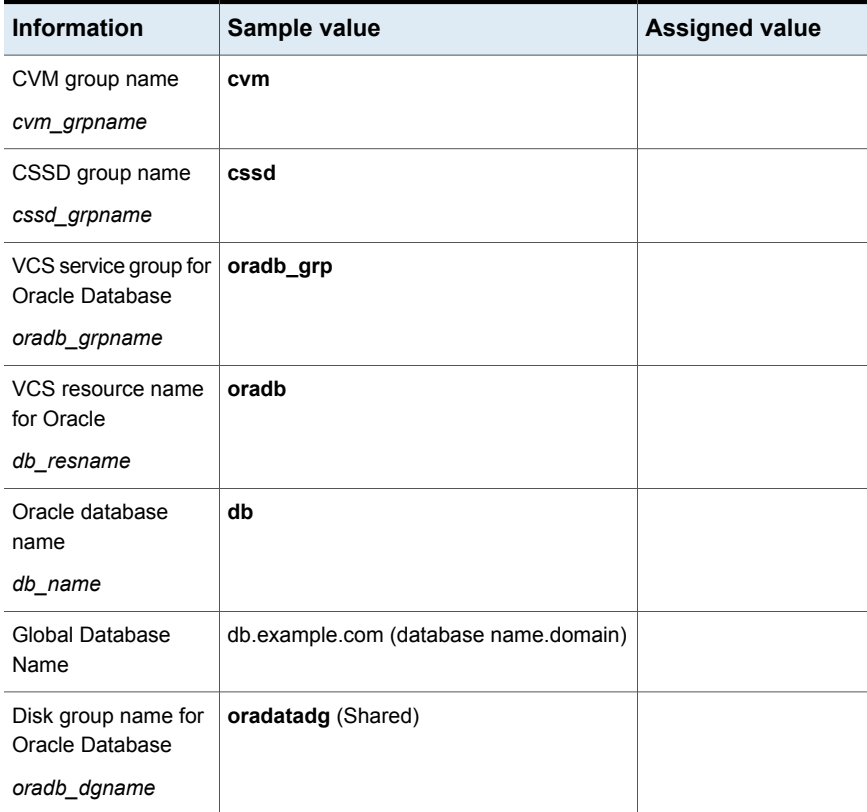

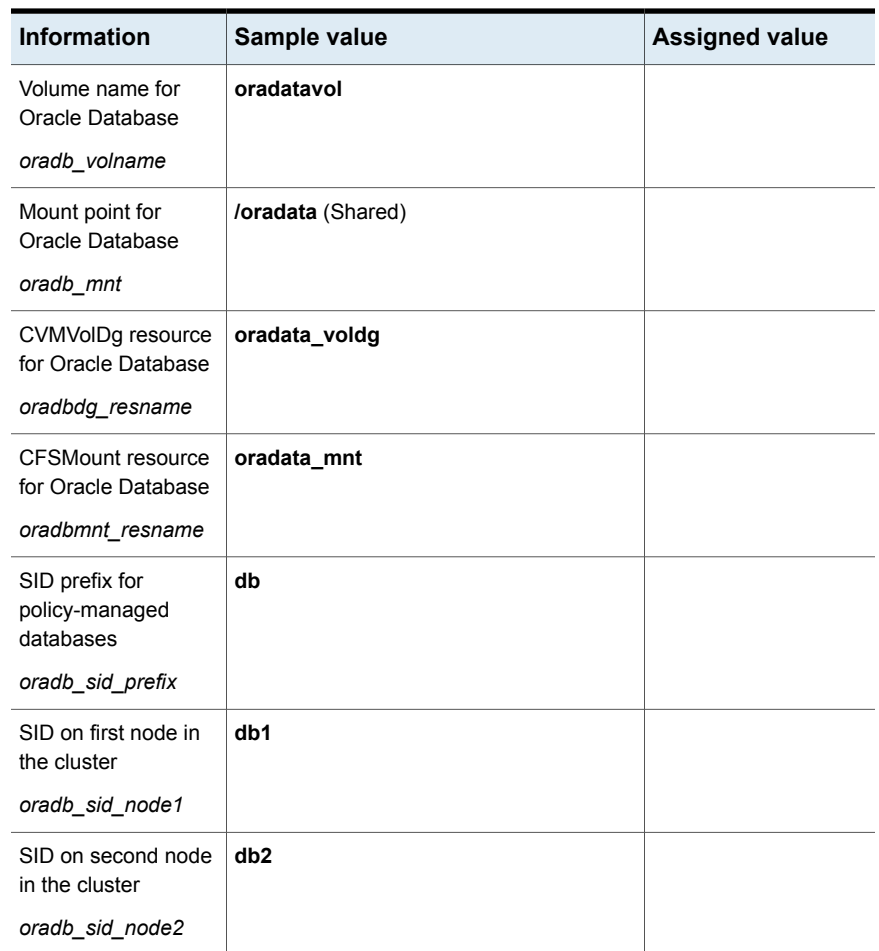

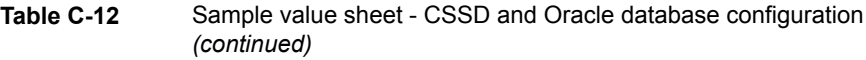

## **Replicated cluster using VVR worksheet**

[Table](#page-368-0) C-13 contains the sample values that may be used when you install and configure CVM and VVR. If applicable, enter the CVM/VVR values for your systems in the following table:

| <b>Installation information</b>                                                  | Sample value                | <b>Assigned value</b> |
|----------------------------------------------------------------------------------|-----------------------------|-----------------------|
| Host names for Secondary<br>Cluster                                              | mercury, jupiter            |                       |
| Secondary Cluster Name                                                           | rac cluster102              |                       |
| Secondary cluster ID number                                                      | 102                         |                       |
| <b>Primary Cluster Address</b>                                                   | 10.10.10.101                |                       |
| Primary Cluster Logowner IP                                                      | 10.10.9.101                 |                       |
| Secondary Cluster Address                                                        | 10.11.10.102                |                       |
| Secondary Cluster Logowner<br>IP                                                 | 10.11.9.102                 |                       |
| <b>RVG Name</b>                                                                  | rac1 rvg                    |                       |
| Global Database Name                                                             | vrts                        |                       |
| Database Resource Name                                                           | ora1                        |                       |
| Database Group Name<br>(depends on cvm, includes<br>resources oracle agent etc.) | oradb1 grp                  |                       |
| Srl Volume Name                                                                  | rac1 srl                    |                       |
| Resolvable Virtual Hostname<br>of the cluster on Primary Site<br>(for VVR)       | rac clus101 priv            |                       |
| Resolvable Virtual Hostname<br>of the cluster on Secondary<br>Site (for VVR)     | rac clus102 priv            |                       |
| Private IP addresses for<br>Secondary Cluster                                    | 192.168.12.3 - 192.168.12.4 |                       |

<span id="page-368-0"></span>**Table C-13** Replicated cluster using VVR worksheet

## **Replicated cluster using SRDF worksheet**

[Table](#page-369-0) C-14 contains the sample values that may be used when you install and configure CVM and VVR. If applicable, enter the CVM/VVR values for your systems in the following table:

| <b>Installation</b><br>information                                                  | Sample value                   | <b>Assigned value</b> |
|-------------------------------------------------------------------------------------|--------------------------------|-----------------------|
| Host names for<br>Secondary Cluster                                                 | mercury, jupiter               |                       |
| Secondary Cluster Name                                                              | rac cluster102                 |                       |
| Secondary cluster ID<br>number                                                      | 102                            |                       |
| <b>Primary Cluster Address</b>                                                      | 10.10.10.101                   |                       |
| Secondary Cluster<br>Address                                                        | 10.11.10.102                   |                       |
| Global Database Name                                                                | vrts                           |                       |
| Database Resource<br>Name                                                           | $ora1$                         |                       |
| Database Group Name<br>(depends on cvm,<br>includes resources oracle<br>agent etc.) | oradb1_grp                     |                       |
| Private IP addresses for<br>Secondary Cluster                                       | 192.168.12.3 -<br>192.168.12.4 |                       |

<span id="page-369-0"></span>**Table C-14** Replicated cluster using SRDF worksheet

## **Required installation information for Oracle Clusterware/Grid Infrastructure**

This section describes the information required by the Oracle Universal Installer for installing the Oracle Clusterware/Grid Infrastructure software.

The following table lists the information required by the Oracle Universal Installer when you install Oracle Grid Infrastructure.

| <b>OUI menu</b>            | <b>Description</b>                                                            |
|----------------------------|-------------------------------------------------------------------------------|
| Select installation option | Select the option Install and Configure Grid Infrastructure<br>for a Cluster. |
| Select cluster type        | Select the option Configure a standard cluster.                               |

**Table C-15** Required installation information for Oracle Grid Infrastructure

| <b>OUI menu</b>                                            | <b>Description</b>                                                                                                    |
|------------------------------------------------------------|----------------------------------------------------------------------------------------------------|
| <b>Select installation type</b>                            | Select the option Advanced Installation.                                                                                                    |
| <b>Grid Plug and Play</b><br>information                   | Provide the following information:<br>Name of the cluster<br>$\blacksquare$<br><b>SCAN</b> name<br>$\blacksquare$<br>The SCAN address on the domain name server (DNS)<br>must resolve to three addresses (recommended) or at<br>least one address.<br>SCAN port                                  |
| <b>Cluster Node Information</b>                            | Provide the public host name and the corresponding virtual<br>host name of the nodes on which you want to install Oracle<br>Grid Infrastructure.                                                                                                    |
| Specify network interface<br>usage                         | Identify the planned use for each interface: Public, Private,<br>or Do Not use.                                                                                                    |
|                                                            | Review the following notes for configuring the network<br>interface:                                                                                                    |
|                                                            | Make sure that the same private interfaces that you<br>specified at the time of configuring PrivNIC and<br>MultiPrivNIC are listed on the screen.                                                                                                    |
|                                                            | Mark the interfaces for the subnet containing the private<br>IP addresses managed by the PrivNIC/MultiPrivNIC<br>agents as 'Private'.                                                                                                    |
|                                                            | The interfaces that are <b>Private</b> are stored in GPnP profile<br>as a 'cluster_interconnect' for Oracle Grid Infrastructure<br>communication and database cache fusion traffic.<br>For Flex ASM, mark the interfaces for the subnet<br>containing the private IP addresses as ASM & Private. |
| <b>Grid Infrastructure</b><br><b>Management Repository</b> | Select the option No.                                                                                                    |
| Storage option information                                 | For cluster file system with Oracle database: Select the<br>option Shared File System.                                                                                                    |
|                                                            | For Oracle Flex ASM: Select the option Use Oracle Flex<br>ASM for storage.                                                                                                    |
|                                                            | For Flex ASM, store the OCR and voting disk information<br>on an ASM disk group. Select the appropriate disk paths,<br>for example, /dev/vx/rdsk/ocrasmdg/ocrasmvol                                                                                                    |

**Table C-15** Required installation information for Oracle Grid Infrastructure *(continued)*

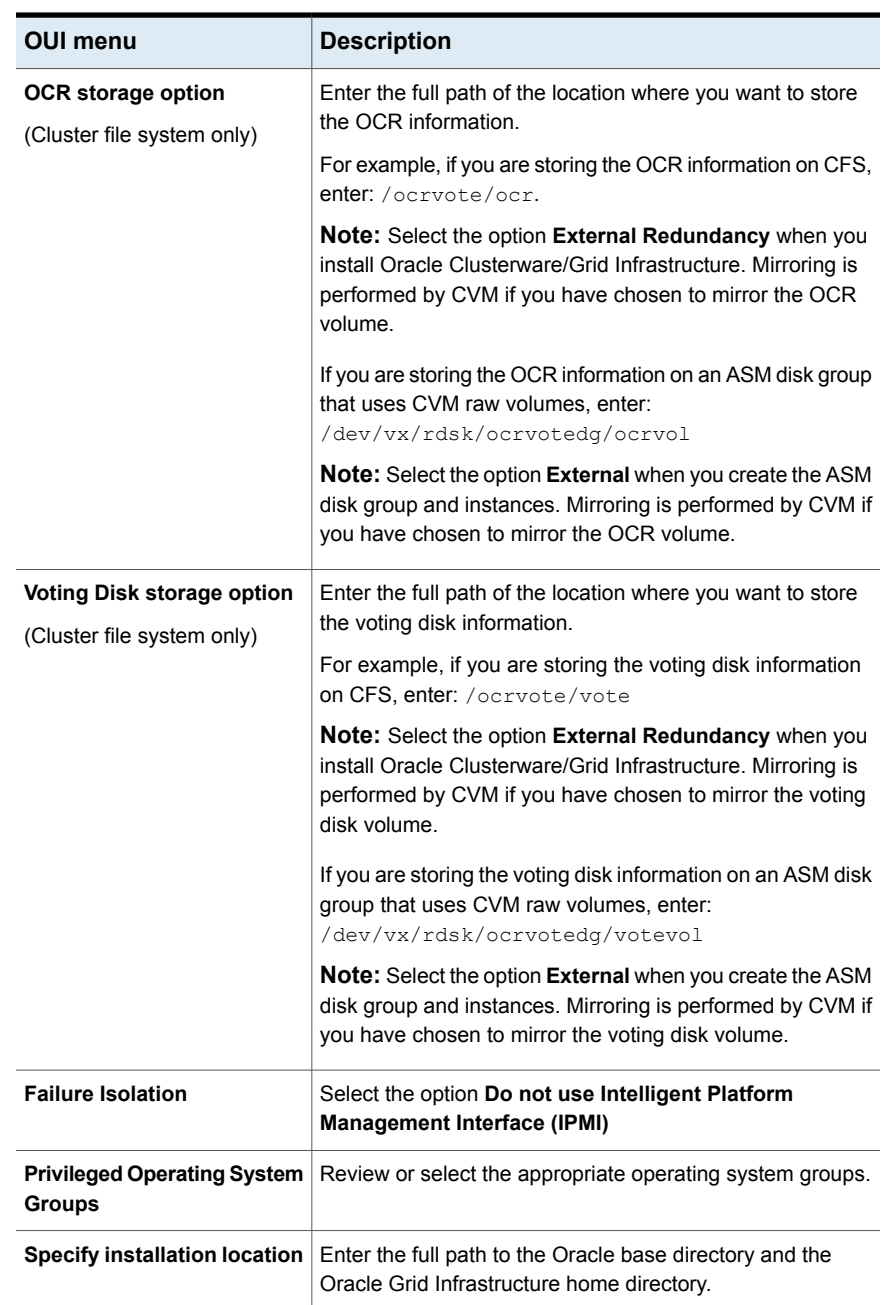

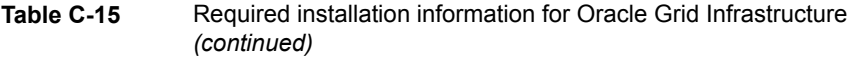

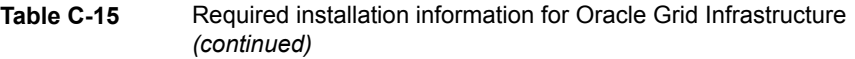

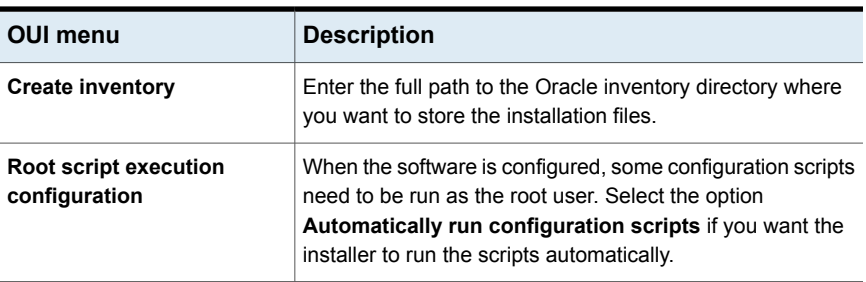

## **Required installation information for Oracle database**

This section describes the information required by the Oracle Universal Installer for installing the Oracle database software.

<span id="page-372-0"></span>[Table](#page-372-0) C-16 lists the information required by the Oracle Universal Installer when you install Oracle database software.

| OUI menu                         | <b>Description</b>                                                                                                    |
|----------------------------------|----------------------------------------------------------------------------------------------------|
| Select installation option       | Select the option Install database software only.                                                                                                   |
| <b>Grid Installation Options</b> | Select the option Oracle Real Application Clusters<br>database installation                                                                         |
| Node selection                   | <b>Select Real Application Clusters database</b><br>installation.                                                                                   |
|                                  | Select the nodes on which the Oracle RAC database<br>software must be installed.                                                                    |
| Select database edition          | Select Enterprise Edition.                                                                                                    |
| Specify installation location    | Review or enter the ORACLE_BASE and<br>ORACLE HOME directory paths.                                                                                 |
|                                  | The Oracle Universal Installer runs product-specific<br>prerequisite checks. Any items that are flagged must<br>be manually checked and configured. |

**Table C-16** Required installation information for Oracle database - Oracle RAC 11g Release 2 and later versions

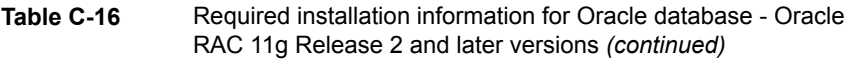

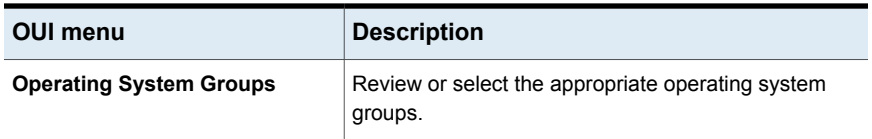

## **Appendix**

# Configuration files

This appendix includes the following topics:

- About VCS [configuration](#page-374-0) file
- About the LLT and GAB [configuration](#page-375-0) files
- <span id="page-374-0"></span>About I/O fencing [configuration](#page-379-0) files
- Sample [configuration](#page-382-0) files

### **About VCS configuration file**

This section provides a high-level overview of the contents of the VCS configuration file after the SF Oracle RAC installation. Review the configuration file after the SF Oracle RAC installation and before the Oracle installation.

The configuration file includes the following information:

The "include" statements list the various VCS types files  $(.c f)$  for SF Oracle RAC.

The files are located in the /etc/VRTSvcs/conf/config directory. These files define the agents that control the resources in the cluster.

- The cluster definition, with the cluster name provided during installation (for example, rac\_cluster101), includes the names of users and administrators of the cluster. The UseFence = SCSI3 attribute is not automatically present; you must manually add it after the installation.
- The main.cf includes the cvm service group. The service group includes definitions for monitoring the CFS and the CVM resources. The CVMCluster agent resource definition indicates that the nodes use GAB for messaging operations.

The cvm group has the Parallel attribute set to 1. This value enables the resources to run in parallel on each node in the system list.

## **About the LLT and GAB configuration files**

<span id="page-375-0"></span>Low Latency Transport (LLT) and Group Membership and Atomic Broadcast (GAB) are VCS communication services. LLT requires /etc/llthosts and /etc/llttab files. GAB requires /etc/gabtab file.

[Table](#page-376-0) D-1 lists the LLT configuration files and the information that these files contain.

<span id="page-376-0"></span>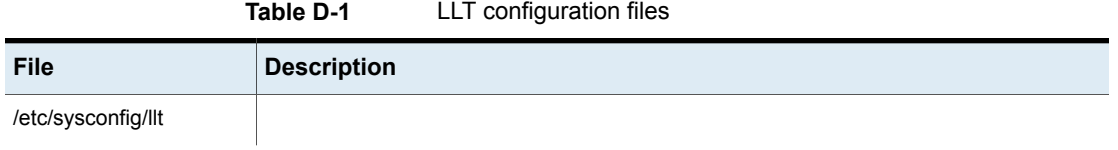

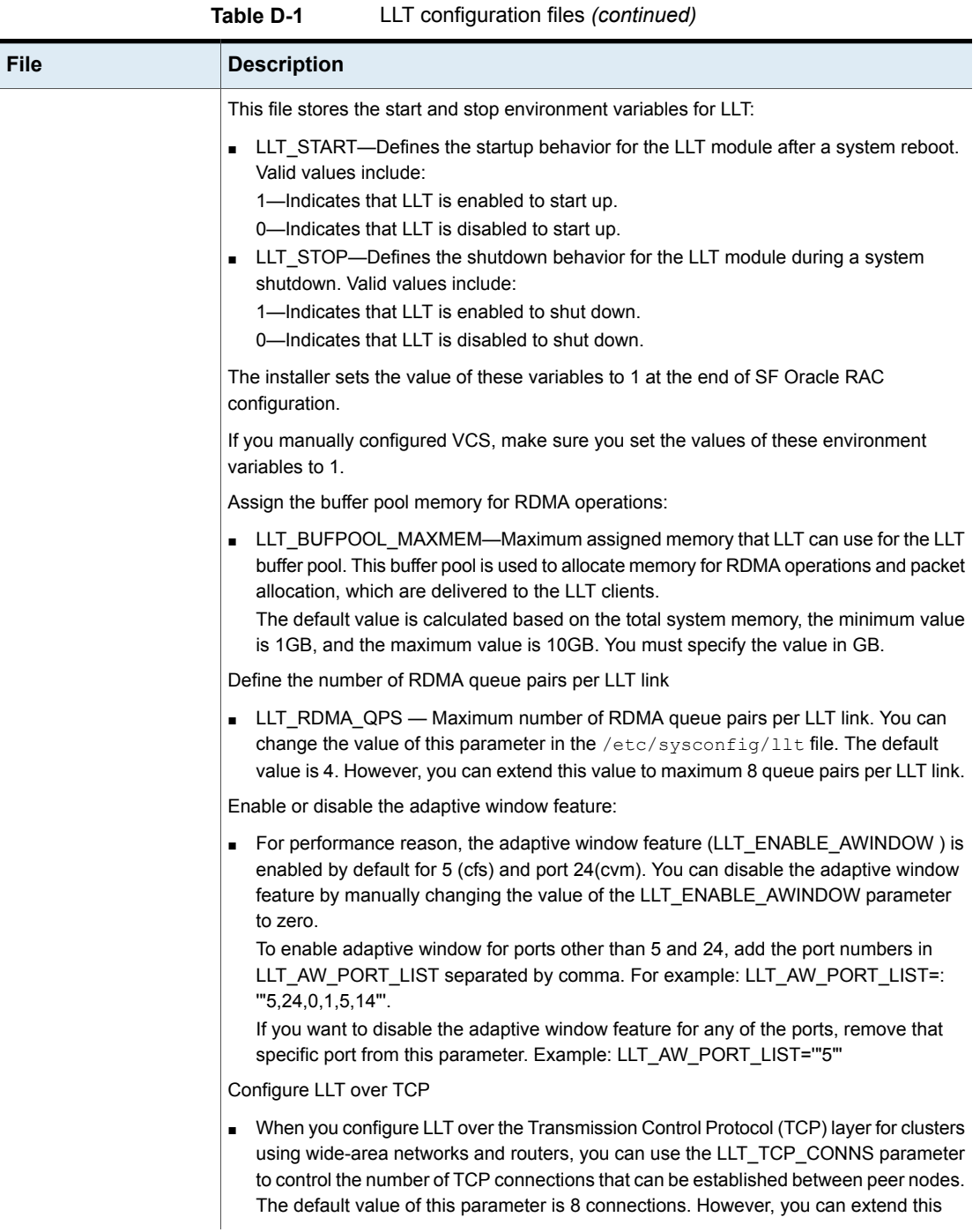

| <b>File</b>   | <b>Description</b>                                                                                                    |
|---------------|----------------------------------------------------------------------------------------------------|
|               | value to maximum 64 connections.                                                                                                    |
| /etc/llthosts | The file lithosts is a database that contains one entry per system. This file links the LLT<br>system ID (in the first column) with the LLT host name. This file must be identical on each<br>node in the cluster. A mismatch of the contents of the file can cause indeterminate behavior<br>in the cluster. |
|               | For example, the file /etc/llthosts contains the entries that resemble:                                                                                                    |
|               | 0<br>sysl<br>$\mathbf{1}$<br>sys2                                                                                                    |
| /etc/littab   | The file littab contains the information that is derived during installation and used by<br>the utility lltconfig(1M). After installation, this file lists the LLT network links that<br>correspond to the specific system.                                                                                   |
|               | For example, the file /etc/llttab contains the entries that resemble:                                                                                                    |
|               | set-node sys1<br>set-cluster 2<br>link eth1 eth1 - ether - -<br>link eth2 eth2 - ether - -                                                                                                    |
|               | If you use aggregated interfaces, then the file contains the aggregated interface name<br>instead of the eth-MAC_address.                                                                                                    |
|               | set-node sys1<br>set-cluster 2<br>link eth1 eth-00:04:23:AC:12:C4 - ether - -<br>link eth2 eth-00:04:23:AC:12:C5 - ether - -                                                                                                    |
|               | The first line identifies the system. The second line identifies the cluster (that is, the cluster<br>ID you entered during installation). The next two lines begin with the link command.<br>These lines identify the two network cards that the LLT protocol uses.                                          |
|               | If you configured a low priority link under LLT, the file also includes a "link-lowpri" line.                                                                                                    |
|               | Refer to the llttab (4) manual page for details about how the LLT configuration may be<br>modified. The manual page describes the ordering of the directives in the llttab file.                                                                                                    |

**Table D-1** LLT configuration files *(continued)*

[Table](#page-379-1) D-2 lists the GAB configuration files and the information that these files contain.

| <b>File</b>        | <b>Description</b>                                                                                                    |
|--------------------|----------------------------------------------------------------------------------------------------|
| /etc/sysconfig/gab | This file stores the start and stop environment variables for GAB:                                                                                                    |
|                    | GAB START—Defines the startup behavior for the GAB module<br>$\blacksquare$<br>after a system reboot. Valid values include:<br>1-Indicates that GAB is enabled to start up.<br>0-Indicates that GAB is disabled to start up.<br>GAB_STOP-Defines the shutdown behavior for the GAB module<br>during a system shutdown. Valid values include:<br>1-Indicates that GAB is enabled to shut down.<br>0-Indicates that GAB is disabled to shut down. |
|                    | The installer sets the value of these variables to 1 at the end of SF Oracle<br>RAC configuration.                                                                                                    |
| /etc/gabtab        | After you install SF Oracle RAC, the file /etc/gabtab contains a<br>gabconfig(1) command that configures the GAB driver for use.                                                                                                    |
|                    | The file /etc/gabtab contains a line that resembles:                                                                                                    |
|                    | $/sbin/gabconfig -c -nN$                                                                                                    |
|                    | The $-c$ option configures the driver for use. The $-nN$ specifies that the<br>cluster is not formed until at least $N$ nodes are ready to form the cluster.<br>Veritas recommends that you set N to be the total number of nodes in<br>the cluster.                                                                                                    |
|                    | <b>Note:</b> Veritas does not recommend the use of the $-c$ $-x$ option for<br>$\sin(\theta)$ /sbin/gabconfig. Using $-c$ -x can lead to a split-brain condition.<br>Use the $-c$ option for $/sbin/gabconfiq$ to avoid a split-brain<br>condition.                                                                                                    |

<span id="page-379-1"></span>**Table D-2** GAB configuration files

## **About I/O fencing configuration files**

<span id="page-379-0"></span>[Table](#page-380-0) D-3 lists the I/O fencing configuration files.

<span id="page-380-0"></span>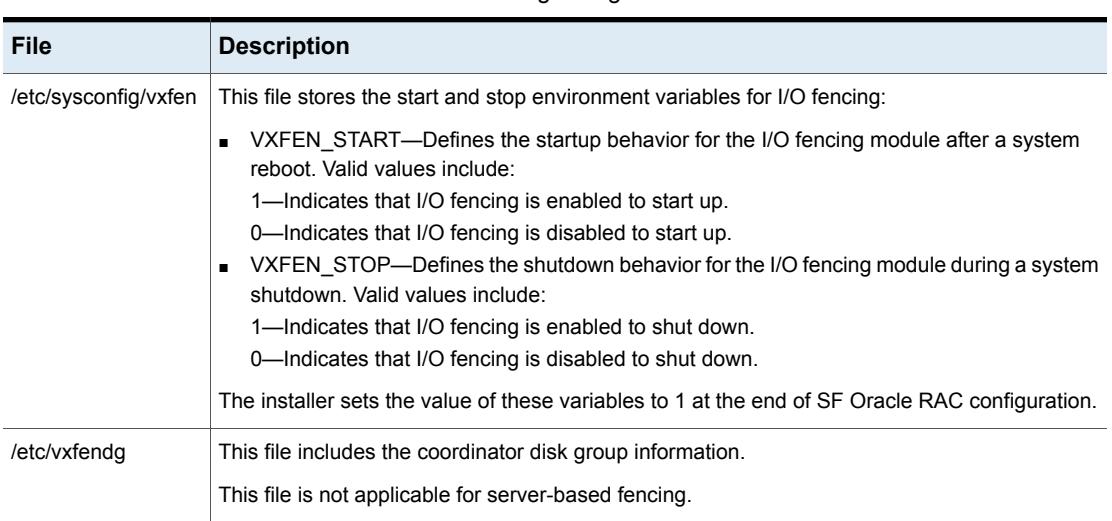

#### **Table D-3** I/O fencing configuration files

| <b>File</b>    | <b>Description</b>                                                                                                    |
|----------------|----------------------------------------------------------------------------------------------------|
| /etc/vxfenmode | This file contains the following parameters:<br>vxfen mode<br>$\blacksquare$<br>scsi3-For disk-based fencing.<br>customized-For server-based fencing.<br>disabled—To run the I/O fencing driver but not do any fencing operations.<br>vxfen mechanism<br>This parameter is applicable only for server-based fencing. Set the value as cps.<br>scsi3 disk policy<br>$\blacksquare$<br>■ dmp--Configure the vxfen module to use DMP devices<br>The disk policy is dmp by default. If you use iSCSI devices, you must set the disk policy<br>as dmp.                                                                                                    |
|                | <b>Note:</b> You must use the same SCSI-3 disk policy on all the nodes.<br>List of coordination points<br>This list is required only for server-based fencing configuration.<br>Coordination points in server-based fencing can include coordinator disks, CP servers, or<br>both. If you use coordinator disks, you must create a coordinator disk group containing the<br>individual coordinator disks.<br>Refer to the sample file /etc/vxfen.d/vxfenmode_cps for more information on how to specify<br>the coordination points and multiple IP addresses for each CP server.<br>autoseed gab timeout<br>п<br>This parameter enables GAB automatic seeding of the cluster even when some cluster<br>nodes are unavailable.<br>This feature is applicable for I/O fencing in SCSI3 and customized mode.<br>0-Turns the GAB auto-seed feature on. Any value greater than 0 indicates the number of<br>seconds that GAB must delay before it automatically seeds the cluster.<br>-1—Turns the GAB auto-seed feature off. This setting is the default.<br>detect false pesb<br>$\blacksquare$<br>0-Disables stale key detection.<br>1—Enables stale key detection to determine whether a preexisting split brain is a true<br>condition or a false alarm.<br>Default: 0<br><b>Note:</b> This parameter is considered only when $vxfen$ mode=customized. |

**Table D-3** I/O fencing configuration files *(continued)*

| <b>File</b>   | <b>Description</b>                                                                                                    |
|---------------|----------------------------------------------------------------------------------------------------|
| /etc/vxfentab | When I/O fencing starts, the vxfen startup script creates this /etc/vxfentab file on each node.<br>The startup script uses the contents of the /etc/vxfendg and /etc/vxfenmode files. Any time a<br>system is rebooted, the fencing driver reinitializes the vxfentab file with the current list of all the<br>coordinator points.            |
|               | <b>Note:</b> The /etc/vxfentab file is a generated file; do not modify this file.                                                                                                    |
|               | For disk-based I/O fencing, the /etc/vxfentab file on each node contains a list of all paths to<br>each coordinator disk along with its unique disk identifier. A space separates the path and the<br>unique disk identifier. An example of the /etc/vxfentab file in a disk-based fencing configuration<br>on one node resembles as follows: |
|               | DMP disk:                                                                                                    |
|               | /dev/vx/rdmp/sdx3 HITACHI%5F1724-100%20%20FAStT%5FDISKS%5F6<br>00A0B8000215A5D000006804E795D0A3<br>/dev/vx/rdmp/sdy3 HITACHI%5F1724-100%20%20FAStT%5FDISKS%5F6<br>00A0B8000215A5D000006814E795D0B3<br>/dev/vx/rdmp/sdz3 HITACHI%5F1724-100%20%20FAStT%5FDISKS%5F6<br>00A0B8000215A5D000006824E795D0C3                                         |
|               | For server-based fencing, the /etc/vxfentab file also includes the security settings information.                                                                                                    |

**Table D-3** I/O fencing configuration files *(continued)*

## **Sample configuration files**

<span id="page-382-0"></span>SF Oracle RAC provides several sample configuration files illustrating various scenarios. You may use the sample files as a guideline for setting up your cluster environment. These sample files are located at /etc/VRTSvcs/conf/sample\_rac/.

This section briefly describes each of the sample files and illustrates the service group configuration for each of them. The section does not include a copy of the main.cf files.

The following sample files are discussed in this section:

- [sfrac02\\_main.cf](#page-383-0) file
- [sfrac03\\_main.cf](#page-384-0) file
- [sfrac04\\_main.cf](#page-385-0) file
- [sfrac05\\_main.cf](#page-387-0) file
- [sfrac06\\_main.cf](#page-388-0) file
- sfrac07 main.cf and sfrac08 main.cf files
- [sfrac09\\_main.cf](#page-391-0) and sfrac10\_main.cf files
- sfrac11 main.cf file
- [sfrac12\\_main.cf](#page-395-0) and sfrac13\_main.cf files
- [sfrac14\\_main.cf](#page-398-0) file
- <span id="page-383-0"></span>[sfrac15\\_main.cf](#page-399-0) and sfrac16\_main.cf files

#### sfrac02\_main.cf file

This sample file describes the following configuration:

- A two node SF Oracle RAC cluster hosting single database.
- The Oracle database is stored on CFS.
- The database is managed by the VCS agent for Oracle. The agent starts, stops, and monitors the database.
- The database uses the Oracle UDP IPC for database cache fusion.
- A common IP address is used by Oracle Clusterware and database cache fusion. The private IP address is managed by the PrivNIC agent for high availability.
- The Oracle Cluster Registry (OCR) and voting disk are stored on CVM raw volumes.

[Figure](#page-384-1) D-1 illustrates the configuration.

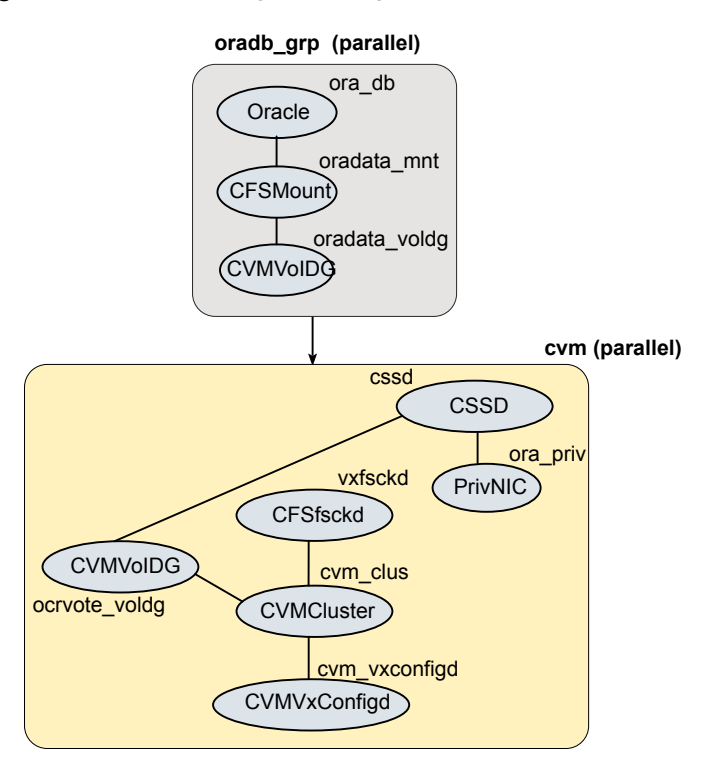

<span id="page-384-1"></span>**Figure D-1** Service group configuration for sfrac02 main.cf file

#### sfrac03\_main.cf file

<span id="page-384-0"></span>This sample file describes the following configuration:

- A two node SF Oracle RAC cluster hosting two databases.
- The Oracle database is stored on CFS.
- The database is managed by the VCS agent for Oracle. The agent starts, stops, and monitors the database.
- The database uses the Oracle UDP IPC for database cache fusion.
- One IP address (on eth1) is shared by Oracle Clusterware and one of the databases for cache fusion. The second IP address (on eth2) is used by the second database for cache fusion.

The private IP addresses are managed by the MultiPrivNIC agent for high availability.

■ The Oracle Cluster Registry (OCR) and voting disk are stored on CFS.

<span id="page-385-1"></span>[Figure](#page-385-1) D-2 illustrates the configuration.

**Figure D-2** Service group configuration for sfrac03 main.cf file

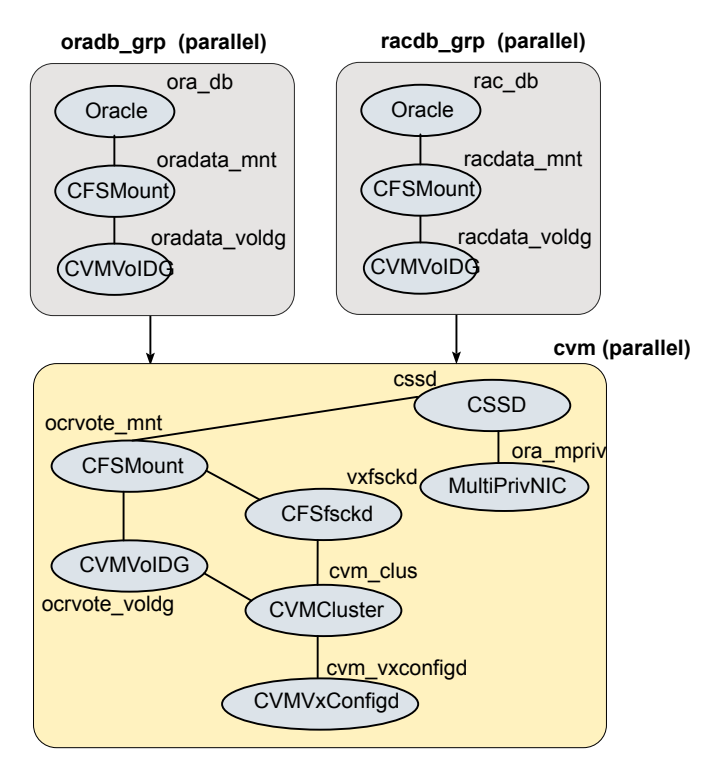

#### sfrac04\_main.cf file

<span id="page-385-0"></span>This sample file describes the following configuration:

- A two node SF Oracle RAC cluster hosting two databases.
- The Oracle database is stored on CFS.
- Database is not managed by VCS. Oracle Clusterware starts, stops, and monitors the databases.

The CRSResource agent monitors the status of the database, the VIP resource, and the listener resource configured under Oracle Clusterware.

**Note:** The CFSMount and CVMVolDg resources for Oracle database can not be set as critical resources in the group.

The CRSResource agent appears FAULTED until Oracle Clusterware brings up the database.

- The database uses the Oracle UDP IPC for database cache fusion.
- One IP address (on eth1) is shared by Oracle Clusterware and one of the databases for cache fusion.

The second IP address (on eth2) is used by the second database for cache fusion.

The private IP addresses are managed by the MultiPrivNIC agent for high availability.

■ The Oracle Cluster Registry (OCR) and voting disk are stored on CFS.

[Figure](#page-387-1) D-3 illustrates the configuration.

<span id="page-387-1"></span>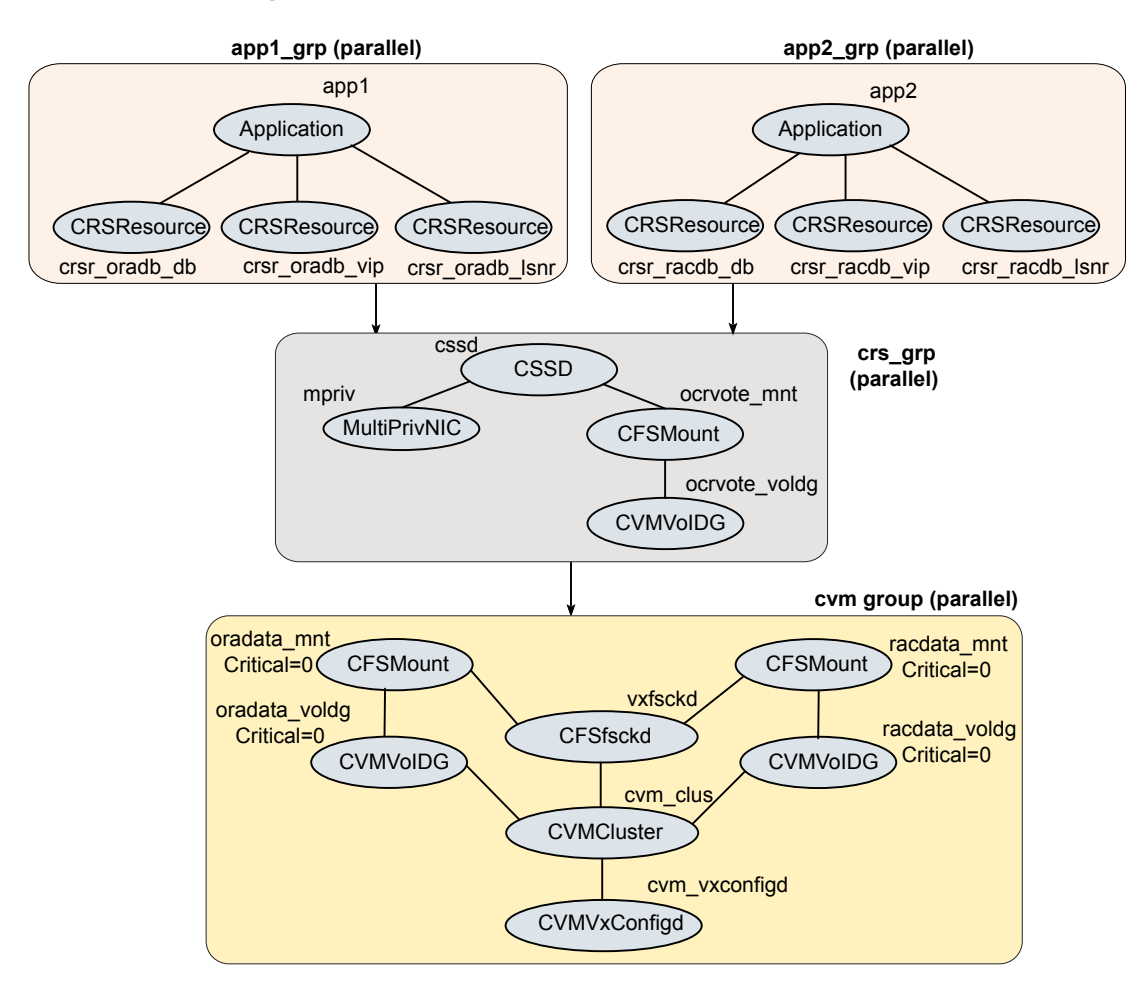

**Figure D-3** Service group configuration for sfrac04 main.cf file

#### sfrac05\_main.cf file

<span id="page-387-0"></span>This sample file describes the following configuration:

- A two node SF Oracle RAC cluster hosting single database.
- The Oracle database is stored on ASM.
- The database is managed by the VCS agent for Oracle. The agent starts, stops, and monitors the database.
- The database uses the Oracle UDP IPC for database cache fusion.
- A common IP address is used by Oracle Clusterware and database cache fusion. The private IP address is managed by the PrivNIC agent for high availability.
- The Oracle Cluster Registry (OCR) and voting disk are stored on CFS.

<span id="page-388-1"></span>[Figure](#page-388-1) D-4 illustrates the configuration.

**Figure D-4** Service group configuration for sfrac05 main.cf file

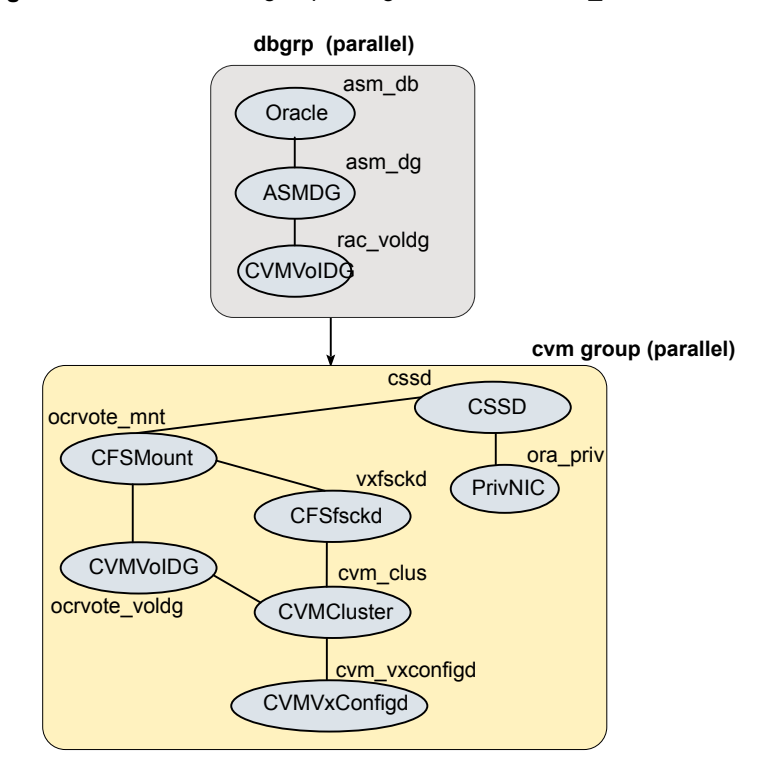

#### sfrac06\_main.cf file

<span id="page-388-0"></span>This sample file describes the following configuration:

- A two node SF Oracle RAC cluster hosting two databases.
- The Oracle database is stored on CFS.
- The database is managed by the VCS agent for Oracle. The agent starts, stops, and monitors the database.
- The database uses Oracle UDP IPC for cache fusion. A dedicated link is used for each database .
- One private IP address (on eth1) is used by Oracle Clusterware.

The private IP address on eth2 is used by one of the databases for cache fusion. The private IP address on NIC3 is used by the other database for cache fusion. The private IP addresses are managed by the MultiPrivNIC agent for high availability.

The Oracle Cluster Registry (OCR) and voting disk are stored on CFS.

<span id="page-389-1"></span>[Figure](#page-389-1) D-5 illustrates the configuration.

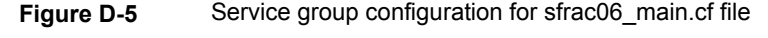

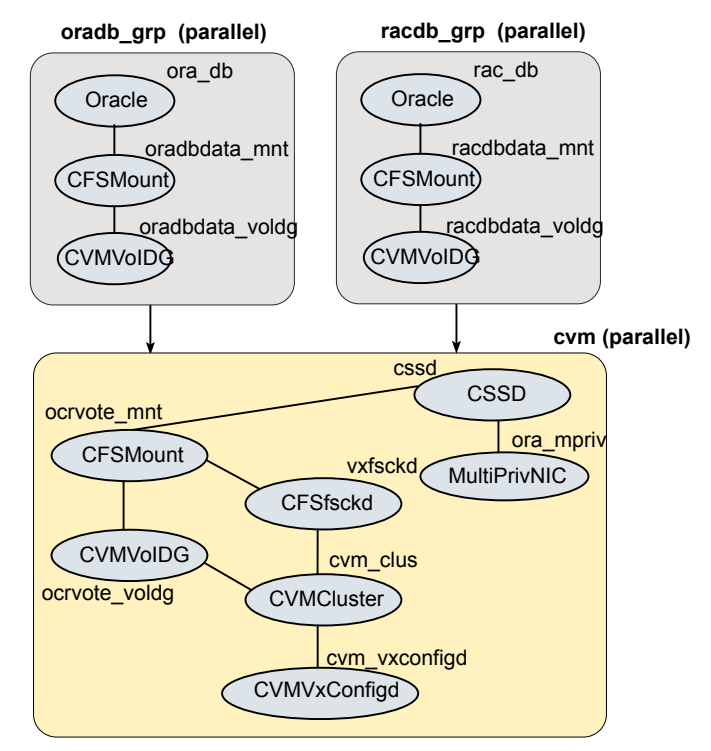

#### sfrac07\_main.cf and sfrac08\_main.cf files

<span id="page-389-0"></span>The sample configuration, sfrac07\_main.cf, describes a disaster recovery configuration for the primary site. The sample configuration, sfrac08\_main.cf, describes a disaster recovery configuration for the secondary site. The configuration uses VVR for replicating data between the sites.

This sample file describes the following configuration:

■ Two SF Oracle RAC clusters, comprising two nodes each, hosted at different geographical locations.

- A single Oracle database that is stored on CFS.
- The database is managed by the VCS agent for Oracle. The agent starts, stops, and monitors the database.
- The database uses the Oracle UDP IPC for database cache fusion.
- A common IP address is used by Oracle Clusterware and database cache fusion. The private IP address is managed by the PrivNIC agent for high availability.
- One virtual IP address must be configured under the ClusterService group on each site for inter-cluster communication.
- The Oracle Cluster Registry (OCR) and voting disk are stored on CFS.
- Volume Replicator (VVR) is used to replicate data between the sites.
- The shared volumes replicated across the sites are configured under the RVG group.
- The replication link used by VVR for communicating log information between sites are configured under the rlogowner group. This is a failover group that will be online on only one of the nodes in the cluster at each site.
- The database group will be online on the primary cluster. The RVGSharedPri resource determines where the database group will be brought online.
- The database group is configured as a global group by specifying the clusters on the primary and secondary sites as values for the ClusterList group attribute.

[Figure](#page-391-1) D-6 illustrates the configuration. The service group configuration is the same on the primary and secondary site. The availability of groups (online/offline) differ between the sites.

<span id="page-391-1"></span>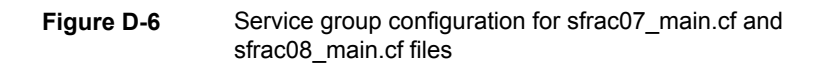

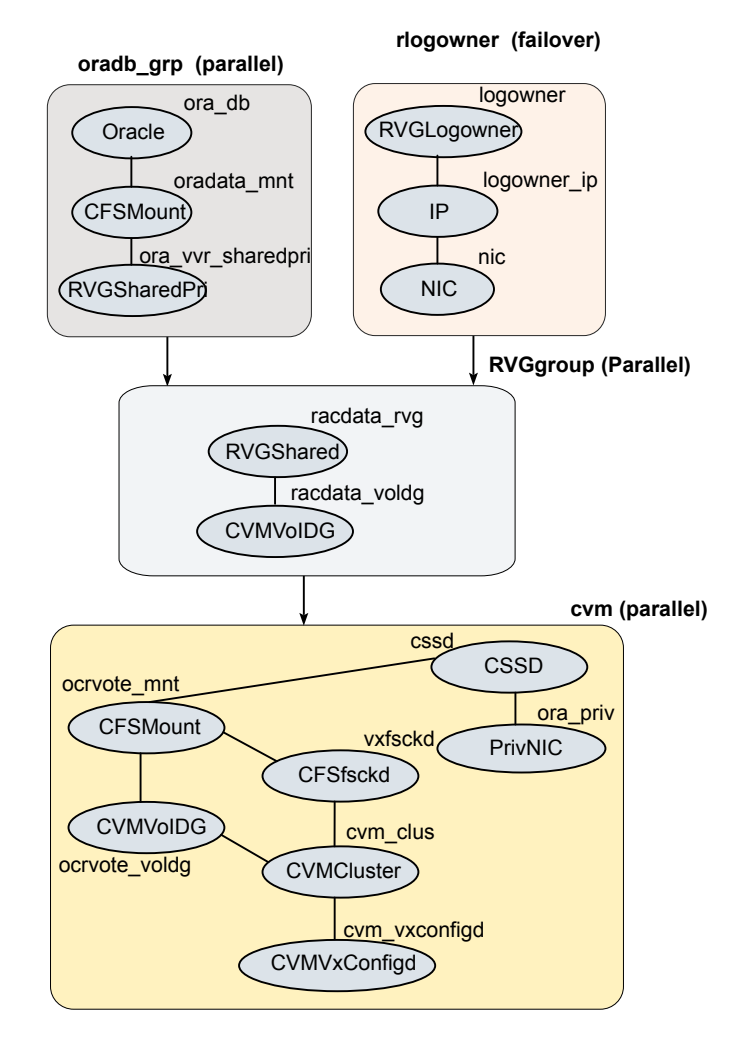

#### sfrac09 main.cf and sfrac10 main.cf files

<span id="page-391-0"></span>The sample configuration, sfrac09\_main.cf, describes a disaster recovery configuration for the primary site. The sample configuration, sfrac10\_main.cf, describes a disaster recovery configuration for the secondary site. The sample configuration uses EMC SRDF technology for replicating data between the sites. **Note:** You can use other supported hardware-based replication technologies with this configuration.

This sample file describes the following configuration:

- Two SF Oracle RAC clusters, comprising two nodes each, hosted at different geographical locations.
- A single Oracle database that is stored on CFS.
- The database is managed by the VCS agent for Oracle. The agent starts, stops, and monitors the database.
- The database uses the Oracle UDP IPC for database cache fusion.
- A common IP address is used by Oracle Clusterware and database cache fusion. The private IP address is managed by the PrivNIC agent for high availability.
- One virtual IP address must be configured under the clusterService group on each site for inter-cluster communication.
- The Oracle Cluster Registry (OCR) and voting disk are stored on CFS.
- EMC SRDF is used to replicate data between the sites.
- The SRDF disk groups that are replicated across the sites using SRDF technology and the replication mode are specified under the SRDF resource in the database group. The CVM disk group that comprises the SRDF disk group must be configured under the CVMVolDg resource in the database group.
- The database group will be online on the primary cluster. The SRDF resource determines where the database group will be brought online.
- The database group is configured as a global group by specifying the clusters on the primary and secondary sites as values for the ClusterList group attribute.

[Figure](#page-393-0) D-7 illustrates the configuration on the primary site.

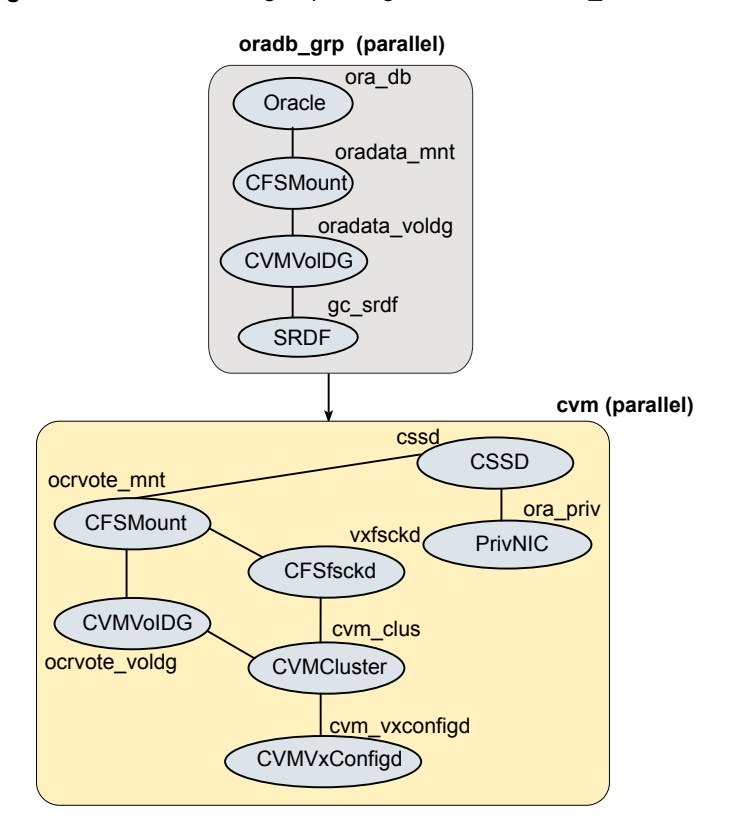

<span id="page-393-0"></span>**Figure D-7** Service group configuration for sfrac09\_main.cf file

[Figure](#page-394-1) D-8 illustrates the configuration on the secondary site.

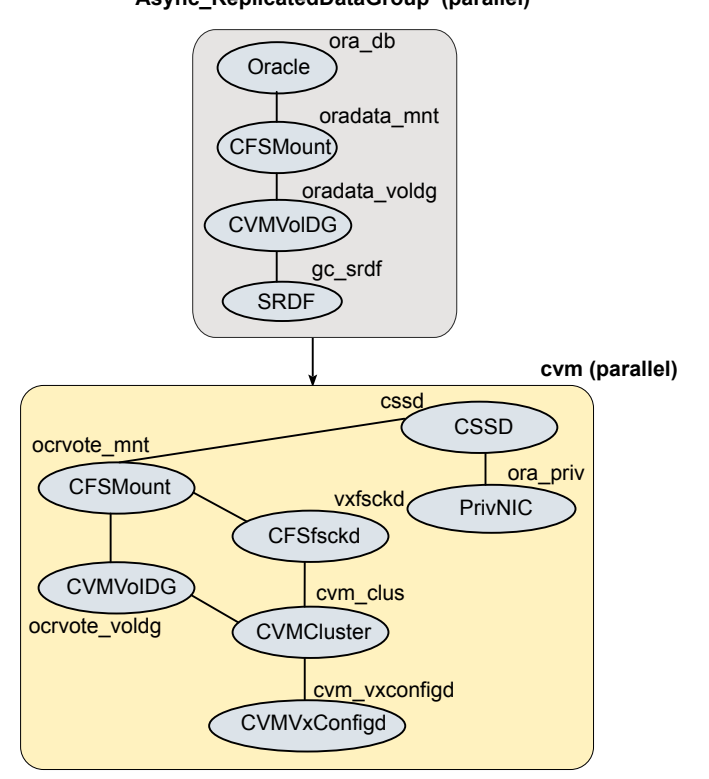

#### <span id="page-394-1"></span>**Figure D-8** Service group configuration for sfrac10 main.cf file **Async\_ReplicatedDataGroup (parallel)**

#### sfrac11\_main.cf file

<span id="page-394-0"></span>This sample file describes the following configuration:

- An SF Oracle RAC campus cluster with four nodes hosted across two sites.
- Each site comprises two nodes of the cluster hosting a single database.
- The Oracle database is stored on CFS.
- The database is managed by the VCS agent for Oracle. The agent starts, stops, and monitors the database.
- The database uses the Oracle UDP IPC for database cache fusion.
- The IP address on eth1 is used by Oracle Clusterware. The second IP address on NIC2 is used for Oracle database cache fusion.

The private IP addresses are managed by the MultiPrivNIC agent for high availability.

- The Oracle Cluster Registry (OCR) and voting disk are stored on CFS.
- Group the hosts at each physical site into separate logical system zones using the SystemZones attribute.

<span id="page-395-1"></span>[Figure](#page-395-1) D-9 illustrates the configuration.

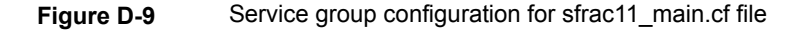

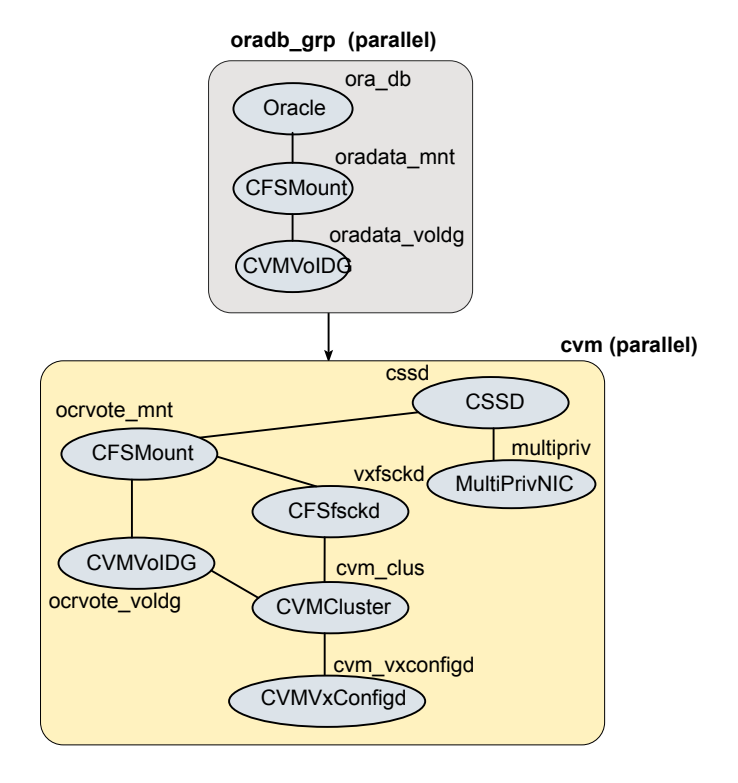

#### sfrac12 main.cf and sfrac13 main.cf files

<span id="page-395-0"></span>The sample configuration, sfrac12\_main.cf, describes a disaster recovery configuration for the primary site. The sample configuration, sfrac13\_main.cf, describes a disaster recovery configuration for the secondary site with fire-drill capability. The sample configuration uses Hitachi True Copy technology for replicating data between the sites.
**Note:** You can use other supported hardware-based replication technologies with this configuration.

This sample file describes the following configuration:

- Two SF Oracle RAC clusters, comprising two nodes each, hosted at different geographical locations.
- A single Oracle database that is stored on CFS.
- The database is managed by the VCS agent for Oracle. The agent starts, stops, and monitors the database.
- The database uses the Oracle UDP IPC for database cache fusion.
- A common IP address is used by Oracle Clusterware and database cache fusion. The private IP address is managed by the PrivNIC agent for high availability.
- One virtual IP address must be configured under the clusterService group on each site for inter-cluster communication.
- The Oracle Cluster Registry (OCR) and voting disk are stored on CFS.
- Hitachi True Copy is used to replicate data between the sites.
- The HTC disk groups that are replicated across the sites using HTC technology and the replication mode are specified under the HTC resource in the database group. The CVM disk group that comprises the HTC disk group must be configured under the CVMVolDg resource in the database group.
- The database group will be online on the primary cluster. The HTC resource determines where the database group will be brought online.
- The database group is configured as a global group by specifying the clusters on the primary and secondary sites as values for the ClusterList group attribute.
- The database group oradb grp\_fd on the secondary is configured for fire drill.
- When the group oradb\_grp\_fd is brought online, the HTCSnap creates a snapshot of the disk group configured under the HTC resource in the database group oradg\_grp.

Further, the Oracle database and the associated volumes and mount points configured under the service group oradb\_grp\_fd are brought online using the snapshots created by HTCSnap.

[Figure](#page-397-0) D-10 illustrates the configuration on the primary site.

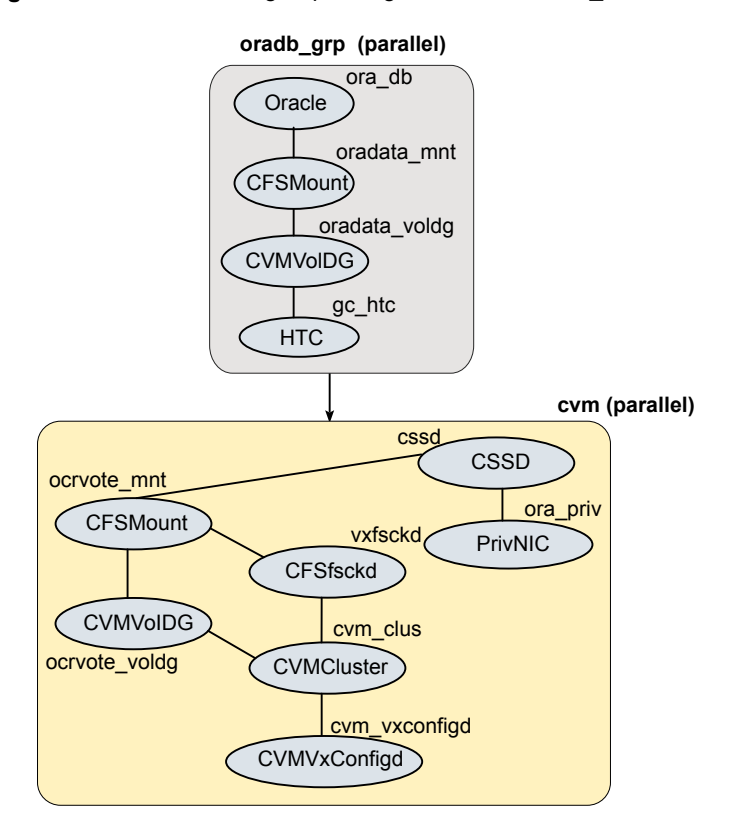

<span id="page-397-0"></span>**Figure D-10** Service group configuration for sfrac12\_main.cf file

[Figure](#page-398-0) D-11 illustrates the configuration on the secondary site.

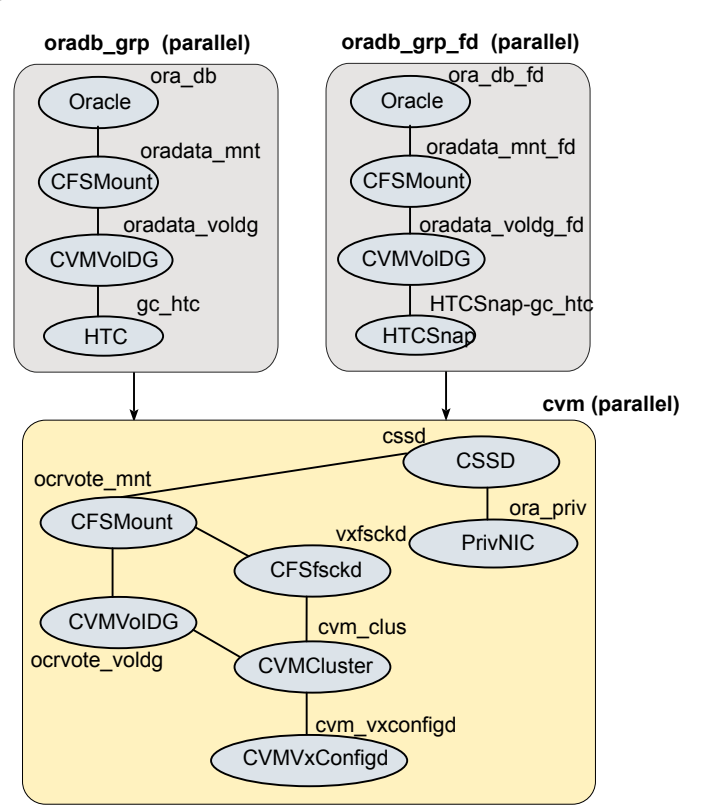

<span id="page-398-0"></span>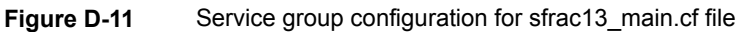

## sfrac14\_main.cf file

This sample file describes the following configuration:

- A two node SF Oracle RAC cluster hosting single database.
- The Oracle database is stored on CFS.
- The database is managed by the VCS agent for Oracle. The agent starts, stops, and monitors the database.
- The database uses the Oracle UDP IPC for database cache fusion.
- A common IP address is used by Oracle Clusterware and database cache fusion. The private IP address is managed by the PrivNIC agent for high availability.
- The Oracle Cluster Registry (OCR) and voting disk are stored on CFS.

[Figure](#page-399-0) D-12 illustrates the configuration.

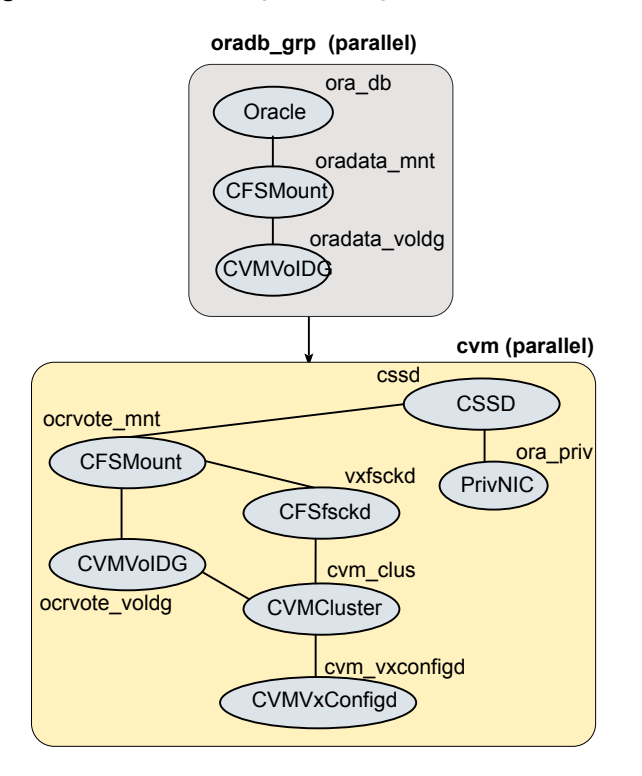

<span id="page-399-0"></span>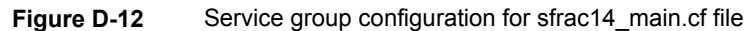

## sfrac15 main.cf and sfrac16 main.cf files

The sample files describe the following configuration:

- A two-node SF Oracle RAC cluster hosting a single container database, which contains 3 pluggable databases.
- Oracle Cluster Registry (OCR) and voting disk stored on CFS.
- Oracle container database and pluggable databases are stored on CFS.
- Container and pluggable databases are managed by VCS. The VCS Oracle agent starts, stops, and monitors the database.
- The database uses the Oracle UDP IPC for database cache fusion.
- A common IP address is used by Oracle Clusterware and database cache fusion.
- The cluster is set up using the Secure Cluster option.

[Figure](#page-400-0) D-13 illustrates the configuration.

<span id="page-400-0"></span>**Figure D-13** Service group configuration for sfrac15 main.cf and sfrac16\_main.cf files

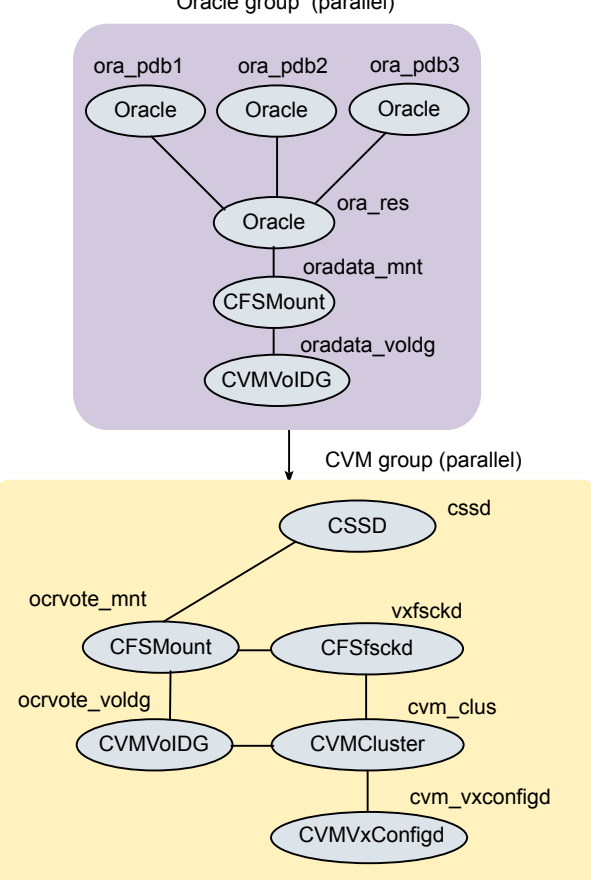

Oracle group (parallel)

## sfrac17\_main.cf file

<span id="page-400-1"></span>The sample file describes the following configuration:

- A four-node SF Oracle RAC cluster hosting a single database.
- Oracle Cluster Registry (OCR) and voting disk stored on ASM in Flex ASM cluster.
- Oracle database is stored on ASM (on separate ASM disk groups).
- The database is managed by VCS. The VCS Oracle agent starts, stops, and monitors the database.

[Figure](#page-401-0) D-14 illustrates the configuration.

<span id="page-401-0"></span>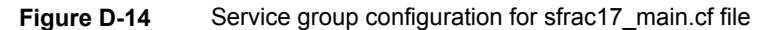

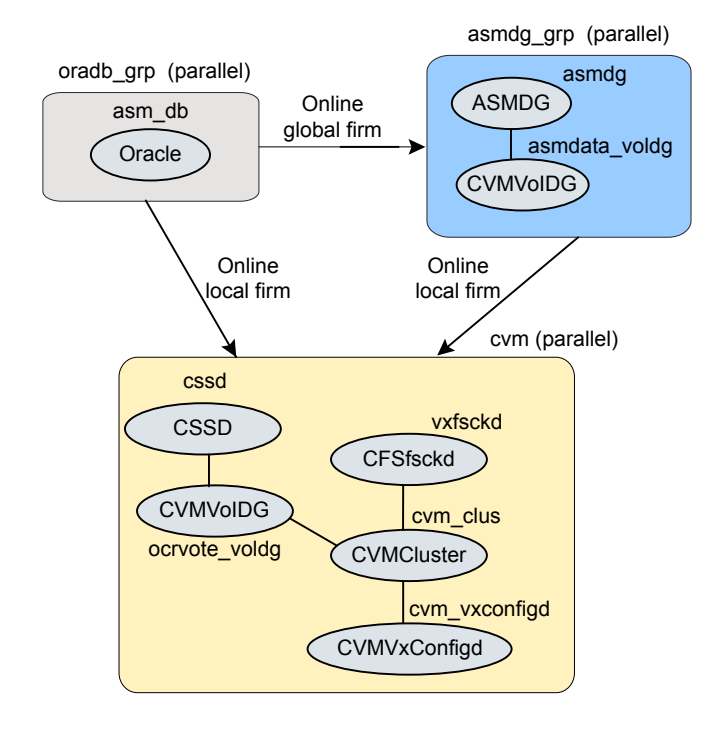

## Sample configuration files for CP server

The /etc/vxcps.conf file determines the configuration of the coordination point server (CP server.)

See "Sample CP server configuration [\(/etc/vxcps.conf\)](#page-407-0) file output" on page 408.

The following are example main.cf files for a CP server that is hosted on a single node, and a CP server that is hosted on an SFHA cluster.

- The main.cf file for a CP server that is hosted on a single node: See ["Sample](#page-402-0) main.cf file for CP server hosted on a single node that runs VCS" on page 403.
- The main.cf file for a CP server that is hosted on an SFHA cluster: See "Sample main.cf file for CP server hosted on a [two-node](#page-404-0) SFHA cluster" on page 405.

The example main.cf files use IPv4 addresses.

### <span id="page-402-0"></span>**Sample main.cf file for CP server hosted on a single node that runs VCS**

The following is an example of a single CP server node main.cf.

For this CP server single node main.cf, note the following values:

- Cluster name: cps1
- Node name: cps1

```
include "types.cf"
include "/opt/VRTScps/bin/Quorum/QuorumTypes.cf"
// cluster name: cps1
// CP server: cps1
cluster cps1 (
     UserNames = { admin = bMNfMHmJNiNNlVNhMK, haris = fopKojNvpHouNn,
             "cps1.example.com@root@vx" = aj,
             "root@cps1.example.com" = hq }
     Administrators = { admin, haris,
             "cps1.example.com@root@vx",
             "root@cps1.example.com" }
     SecureClus = 1
     HacliUserLevel = COMMANDROOT
     )
system cps1 (
     )
group CPSSG (
     SystemList = \{ \text{cps1} = 0 \}AutoStartList = { cps1 }
      \lambdaIP cpsvip1 (
            Critical = 0
            Device @cps1 = eth0
            Address = "10.209.3.1"
            NetMask = "255.255.252.0"
            )
      IP cpsvip2 (
            Critical = 0
```

```
Device @cps1 = eth1
            Address = "10.209.3.2"
            NetMask = "255.255.252.0"
            )
     NIC cpsnic1 (
          Critical = 0Device @cps1 = eth0
          PingOptimize = 0
           NetworkHosts @cps1 = { "10.209.3.10" }
           )
     NIC cpsnic2 (
           Critical = 0Device @cps1 = eth1
          PingOptimize = 0
           )
     Process vxcpserv (
           PathName = "/opt/VRTScps/bin/vxcpserv"
          ConfInterval = 30
          RestartLimit = 3\lambdaQuorum quorum (
           QuorumResources = { cpsvip1, cpsvip2 }
            \lambdacpsvip1 requires cpsnic1
cpsvip2 requires cpsnic2
vxcpserv requires quorum
// resource dependency tree
//
// group CPSSG
// {
// IP cpsvip1
\frac{1}{2} \frac{1}{2} \frac{1}{2}// NIC cpsnic1
11 \t3// IP cpsvip2
\frac{1}{2} \frac{1}{2} \frac{1}{2}
```

```
// NIC cpsnic2
\frac{1}{2} }
// Process vxcpserv
\frac{1}{2} \frac{1}{2}// Quorum quorum
\frac{1}{2} \frac{1}{2}1/ }
```
### <span id="page-404-0"></span>**Sample main.cf file for CP server hosted on a two-node SFHA cluster**

The following is an example of a main.cf, where the CP server is hosted on an SFHA cluster.

For this CP server hosted on an SFHA cluster main.cf, note the following values:

- Cluster name: cps1
- Nodes in the cluster: cps1, cps2

```
include "types.cf"
include "CFSTypes.cf"
include "CVMTypes.cf"
include "/opt/VRTScps/bin/Quorum/QuorumTypes.cf"
// cluster: cps1
// CP servers:
// cps1
// cps2
cluster cps1 (
     UserNames = { admin = ajkCjeJgkFkkIskEjh,
            "cps1.example.com@root@vx" = JK,
            "cps2.example.com@root@vx" = dl }
     Administrators = { admin, "cps1.example.com@root@vx",
            "cps2.example.com@root@vx" }
     SecureClus = 1
     )
system cps1 (
    )
system cps2 (
     )
```

```
group CPSSG (
      SystemList = \{ \text{cps1} = 0, \text{cps2} = 1 \}AutoStartList = \{ \text{cps1, cps2 } \})
      DiskGroup cpsdg (
            DiskGroup = cps_dg
            )
      IP cpsvip1 (
            Critical = 0Device @cps1 = eth0
            Device @cps2 = eth0
            Address = "10.209.81.88"
            NetMask = "255.255.252.0"
            \lambdaIP cpsvip2 (
            Critical = 0Device @cps1 = eth1
            Device @cps2 = eth1
            Address = "10.209.81.89"
            NetMask = "255.255.252.0"
            \lambdaMount cpsmount (
            MountPoint = "/etc/VRTScps/db"
            BlockDevice = "/dev/vx/dsk/cps_dg/cps_volume"
            FSType = vxfs
            FsckOpt = " - v")
      NIC cpsnic1 (
           Critical = 0Device @cps1 = eth0
           Device @cps2 = eth0
           PingOptimize = 0
           NetworkHosts @cps1 = { "10.209.81.10 }
           )
      NIC cpsnic2 (
           Critical = 0Device @cps1 = eth1
```

```
Device @cps2 = eth1
               PingOptimize = 0
               \lambdaProcess vxcpserv (
                PathName = "/opt/VRTScps/bin/vxcpserv"
                \lambdaQuorum quorum (
                QuorumResources = { cpsvip1, cpsvip2 }
                \lambdaVolume cpsvol (
                Volume = cps_volume
                DiskGroup = cps_dg
                \lambdacpsmount requires cpsvol
cpsvip1 requires cpsnic1
cpsvip2 requires cpsnic2
cpsvol requires cpsdg
vxcpserv requires cpsmount
vxcpserv requires quorum
// resource dependency tree
//
// group CPSSG
// {
// IP cpsvip1
\frac{1}{2} \frac{1}{2} \frac{1}{2}// NIC cpsnic1
// \qquad \}// IP cpsvip2
\frac{1}{2} \frac{1}{2}// NIC cpsnic2
// \qquad \}// Process vxcpserv
\frac{1}{2} \frac{1}{2}// Quorum quorum
// Mount cpsmount
\frac{1}{2} \frac{1}{2} \frac{1}{2} \frac{1}{2} \frac{1}{2} \frac{1}{2} \frac{1}{2} \frac{1}{2} \frac{1}{2} \frac{1}{2} \frac{1}{2} \frac{1}{2} \frac{1}{2} \frac{1}{2} \frac{1}{2} \frac{1}{2} \frac{1}{2} \frac{1}{2} \frac{1}{2} \frac{1}{2} \frac{1}{2} \frac{1}{2} // Volume cpsvol
```

```
\frac{1}{2} //
// DiskGroup cpsdg
\frac{1}{2} \frac{1}{2} \frac{1}{2}// {} }
\frac{1}{2} }
// }
```
### <span id="page-407-0"></span>**Sample CP server configuration (/etc/vxcps.conf) file output**

The following is an example of a coordination point server (CP server) configuration file /etc/vxcps.conf output.

```
## The vxcps.conf file determines the
## configuration for Veritas CP Server.
cps_name=cps1
vip=[10.209.81.88]
vip=[10.209.81.89]:56789
vip_https=[10.209.81.88]:55443
vip_https=[10.209.81.89]
port=14250
port_https=443
security=1
db=/etc/VRTScps/db
ssl_conf_file=/etc/vxcps_ssl.properties
```
# Appendix **E**

# Configuring the secure shell or the remote shell for communications

This appendix includes the following topics:

- About configuring secure shell or remote shell [communication](#page-408-0) modes before [installing](#page-408-0) products
- **Manually configuring [passwordless](#page-409-0) ssh**
- Setting up ssh and rsh [connection](#page-412-0) using the installer -comsetup command
- <span id="page-408-0"></span>Setting up ssh and rsh [connection](#page-414-0) using the pwdutil.pl utility
- [Restarting](#page-417-0) the ssh session
- **[Enabling](#page-417-1) rsh for Linux**

## **About configuring secure shell or remote shell communication modes before installing products**

Establishing communication between nodes is required to install Veritas InfoScale software from a remote system, or to install and configure a system. The system from which the installer is run must have permissions to run  $rsh$  (remote shell) or ssh (secure shell) utilities. You need to run the installer with superuser privileges on the systems where you plan to install the Veritas InfoScale software.

You can install products to remote systems using either secure shell (ssh) or remote shell (rsh). Veritas recommends that you use ssh as it is more secure than rsh.

You can set up ssh and rsh connections in many ways.

- You can manually set up the ssh and rsh connection with UNIX shell commands.
- You can run the installer -comsetup command to interactively set up ssh and rsh connection.
- $\blacksquare$  You can run the password utility,  $p$ wdutil.pl.

This section contains an example of how to set up ssh password free communication. The example sets up ssh between a source system (sys1) that contains the installation directories, and a target system (sys2). This procedure also applies to multiple target systems.

<span id="page-409-0"></span>**Note:** The product installer supports establishing passwordless communication.

# **Manually configuring passwordless ssh**

The ssh program enables you to log into and execute commands on a remote system. ssh enables encrypted communications and an authentication process between two untrusted hosts over an insecure network.

In this procedure, you first create a DSA key pair. From the key pair, you append the public key from the source system to the authorized\_keys file on the target systems.

<span id="page-409-1"></span>[Figure](#page-409-1) E-1 illustrates this procedure.

**Figure E-1** Creating the DSA key pair and appending it to target systems

Source System: sys1 Target System: sys2

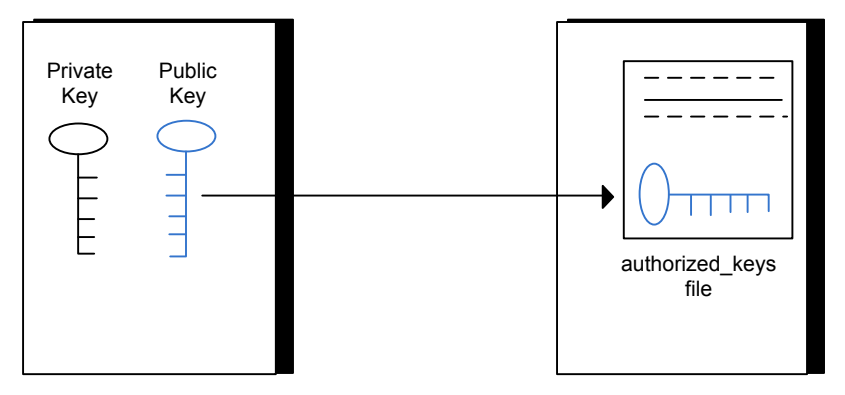

If you are installing Oracle, you must configure a DSA key and an RSA key for the Oracle user in addition to the DSA key required for the root user to install SF Oracle RAC.

Read the ssh documentation and online manual pages before enabling ssh. Contact your operating system support provider for issues regarding ssh configuration.

Visit the Openssh website that is located at: <http://www.openssh.com/> to access online manuals and other resources.

### **To create the DSA key pair**

**1** On the source system (sys1), log in as root, and navigate to the root directory.

sys1 # **cd /root**

**2** To generate a DSA key pair on the source system, type the following command:

```
sys1 # ssh-keygen -t dsa
```
System output similar to the following is displayed:

```
Generating public/private dsa key pair.
Enter file in which to save the key (/root/.ssh/id dsa):
```
- **3** Press Enter to accept the default location of /root/.ssh/id\_dsa.
- **4** When the program asks you to enter the passphrase, press the Enter key twice.

Enter passphrase (empty for no passphrase):

Do not enter a passphrase. Press Enter.

Enter same passphrase again:

Press Enter again.

**5** Output similar to the following lines appears.

Your identification has been saved in /root/.ssh/id dsa. Your public key has been saved in /root/.ssh/id dsa.pub. The key fingerprint is: 1f:00:e0:c2:9b:4e:29:b4:0b:6e:08:f8:50:de:48:d2 root@sys1 **To append the public key from the source system to the authorized\_keys file on the target system, using secure file transfer**

**1** From the source system (sys1), move the public key to a temporary file on the target system (sys2).

Use the secure file transfer program.

In this example, the file name  $id\,ds$ a.pub in the root directory is the name for the temporary file for the public key.

Use the following command for secure file transfer:

sys1 # **sftp sys2**

If the secure file transfer is set up for the first time on this system, output similar to the following lines is displayed:

```
Connecting to sys2 ...
The authenticity of host 'sys2 (10.182.00.00)'
can't be established. DSA key fingerprint is
fb:6f:9f:61:91:9d:44:6b:87:86:ef:68:a6:fd:88:7d.
Are you sure you want to continue connecting (yes/no)?
```
**2** Enter yes.

Output similar to the following is displayed:

```
Warning: Permanently added 'sys2,10.182.00.00'
(DSA) to the list of known hosts.
root@sys2 password:
```
- **3** Enter the root password of sys2.
- **4** At the sftp prompt, type the following command:

sftp> **put /root/.ssh/id\_dsa.pub**

The following output is displayed:

Uploading /root/.ssh/id\_dsa.pub to /root/id\_dsa.pub

**5** To quit the SFTP session, type the following command:

sftp> **quit**

**6** Add the id dsa.pub keys to the authorized keys file on the target system. To begin the ssh session on the target system (sys2 in this example), type the following command on sys1:

```
sys1 # ssh sys2
```
Enter the root password of sys2 at the prompt:

password:

Type the following commands on sys2:

sys2 # **cat /root/id\_dsa.pub >> /root/.ssh/authorized\_keys** sys2 # **rm /root/id\_dsa.pub**

**7** Run the following commands on the source installation system. If your ssh session has expired or terminated, you can also run these commands to renew the session. These commands bring the private key into the shell environment and make the key globally available to the user  $root$ :

```
sys1 # exec /usr/bin/ssh-agent $SHELL
sys1 # ssh-add
```
Identity added: /root/.ssh/id\_dsa

This shell-specific step is valid only while the shell is active. You must execute the procedure again if you close the shell during the session.

### **To verify that you can connect to a target system**

**1** On the source system (sys1), enter the following command:

sys1 # **ssh -l root** *sys2* **uname -a**

where sys2 is the name of the target system.

- <span id="page-412-0"></span>**2** The command should execute from the source system (sys1) to the target system (sys2) without the system requesting a passphrase or password.
- **3** Repeat this procedure for each target system.

# **Setting up ssh and rsh connection using the installer -comsetup command**

You can interactively set up the ssh and rsh connections using the  $\frac{1}{10}$  installer -comsetup command.

#### Configuring the secure shell or the remote shell for communications 1414 **Setting up ssh and rsh connection using the installer -comsetup command**

Enter the following:

#### # **./installer -comsetup**

Input the name of the systems to set up communication: Enter the <platform> system names separated by spaces: [q,?] sys2 Set up communication for the system sys2:

Checking communication on sys2 .................... Failed

CPI ERROR V-9-20-1303 ssh permission was denied on sys2. rsh permission was denied on sys2. Either ssh or rsh is required to be set up and ensure that it is working properly between the local node and sys2 for communication

Either ssh or rsh needs to be set up between the local system and sys2 for communication

Would you like the installer to setup ssh or rsh communication automatically between the systems? Superuser passwords for the systems will be asked.  $[y, n, q, ?]$  (y) y

Enter the superuser password for system sys2:

- 1) Setup ssh between the systems
- 2) Setup rsh between the systems
- b) Back to previous menu

Select the communication method  $[1-2,b,q,?)$  (1) 1

Setting up communication between systems. Please wait. Re-verifying systems.

Checking communication on sys2 ...................... Done

Successfully set up communication for the system sys2

# **Setting up ssh and rsh connection using the pwdutil.pl utility**

<span id="page-414-0"></span>The password utility,  $pwdutil.pl$ , is bundled under the scripts directory. The users can run the utility in their script to set up the ssh and rsh connection automatically.

```
# ./pwdutil.pl -h
Usage:
Command syntax with simple format:
   pwdutil.pl check|configure|unconfigure ssh|rsh <hostname|IP addr>
    [<user>] [<password>] [<port>]
Command syntax with advanced format:
   pwdutil.pl [--action|-a 'check|configure|unconfigure']
               [--type|-t 'ssh|rsh']
               [--user|-u '<user>']
               [--password|-p '<password>']
               [--port|-P '<port>']
               [--hostfile|-f '<hostfile>']
               [--keyfile|-k '<keyfile>']
               [-debug|-d]
               <host_URI>
```
pwdutil.pl -h | -?

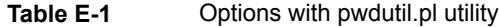

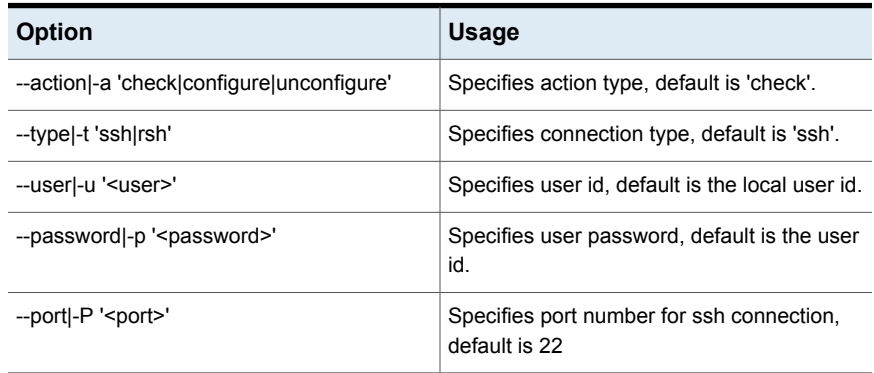

| <b>Option</b>                          | <b>Usage</b>                                               |
|----------------------------------------|------------------------------------------------------------|
| --keyfilel-k ' <keyfile>'</keyfile>    | Specifies the private key file.                            |
| --hostfile -f ' <hostfile>'</hostfile> | Specifies the file which list the hosts.                   |
| -debug                                 | Prints debug information.                                  |
| $-h -?$                                | Prints help messages.                                      |
| <host uri=""></host>                   | Can be in the following formats:                           |
|                                        | <hostname></hostname>                                      |
|                                        | <user>:<password>@<hostname></hostname></password></user>  |
|                                        | <user>:<password>@<hostname>:</hostname></password></user> |
|                                        | <port></port>                                              |

**Table E-1** Options with pwdutil.pl utility *(continued)*

You can check, configure, and unconfigure ssh or rsh using the  $pwdutil.pl$ utility. For example:

■ To check ssh connection for only one host:

**pwdutil.pl check ssh hostname**

■ To configure ssh for only one host:

**pwdutil.pl configure ssh hostname user password**

■ To unconfigure rsh for only one host:

**pwdutil.pl unconfigure rsh hostname**

■ To configure ssh for multiple hosts with same user ID and password:

**pwdutil.pl -a configure -t ssh -u user -p password hostname1 hostname2 hostname3**

■ To configure ssh or rsh for different hosts with different user ID and password:

**pwdutil.pl -a configure -t ssh user1:password1@hostname1 user2:password2@hostname2**

■ To check or configure ssh or rsh for multiple hosts with one configuration file:

**pwdutil.pl -a configure -t ssh --hostfile /tmp/sshrsh\_hostfile**

■ To keep the host configuration file secret, you can use the 3rd party utility to encrypt and decrypt the host file with password. For example:

### run openssl to encrypt the host file in base64 format # openssl aes-256-cbc -a -salt -in /hostfile -out /hostfile.enc enter aes-256-cbc encryption password: <password> Verifying - enter aes-256-cbc encryption password: <password>

```
### remove the original plain text file
# rm /hostfile
```
### run openssl to decrypt the encrypted host file # pwdutil.pl -a configure -t ssh `openssl aes-256-cbc -d -a -in /hostfile.enc` enter aes-256-cbc decryption password: <password>

 $\blacksquare$  To use the ssh authentication keys which are not under the default  $\text{\$HOME}/\text{.}$ ssh directory, you can use --keyfile option to specify the ssh keys. For example:

```
### create a directory to host the key pairs:
# mkdir /keystore
```
### generate private and public key pair under the directory: # ssh-keygen -t rsa -f /keystore/id\_rsa

```
### setup ssh connection with the new generated key pair under
the directory:
# pwdutil.pl -a configure -t ssh --keyfile /keystore/id_rsa
user:password@hostname
```
You can see the contents of the configuration file by using the following command:

```
# cat /tmp/sshrsh_hostfile
user1:password1@hostname1
user2:password2@hostname2
user3:password3@hostname3
user4:password4@hostname4
# all default: check ssh connection with local user
hostname5
The following exit values are returned:
0 Successful completion.
```
 Command syntax error. Ssh or rsh binaries do not exist. Ssh or rsh service is down on the remote machine. Ssh or rsh command execution is denied due to password is required. Invalid password is provided. Other unknown error.

## **Restarting the ssh session**

<span id="page-417-0"></span>After you complete this procedure, ssh can be restarted in any of the following scenarios:

- After a terminal session is closed
- After a new terminal session is opened
- After a system is restarted
- After too much time has elapsed, to refresh ssh

#### **To restart ssh**

**1** On the source installation system (sys1), bring the private key into the shell environment.

sys1 # **exec /usr/bin/ssh-agent \$SHELL**

<span id="page-417-1"></span>**2** Make the key globally available for the user root

sys1 # **ssh-add**

# **Enabling rsh for Linux**

The following section describes how to enable remote shell.

Veritas recommends configuring a secure shell environment for Veritas InfoScale product installations.

See "Manually configuring [passwordless](#page-409-0) ssh" on page 410.

See the operating system documentation for more information on configuring remote shell.

### **To enable rsh for RHEL**

◆ Run the following commands to enable rsh passwordless connection:

```
# systemctl start rsh.socket
# systemctl start rlogin.socket
# systemctl enable rsh.socket
# systemctl enable rlogin.socket
# echo rsh >> /etc/securetty
# echo rlogin >> /etc/securetty
#echo "+ +" >> /root/.rhosts
```
### **To disable rsh for RHEL**

- Run the following commands to disable rsh passwordless connection:
	- # **systemctl stop rsh.socket**
	- # **systemctl stop rlogin.socket**
	- # **systemctl disable rsh.socket**
	- # **systemctl disable rlogin.socket**

# Appendix

# Automatic Storage Management

This appendix includes the following topics:

- About ASM in SF Oracle RAC [environments](#page-419-0)
- ASM [configuration](#page-420-0) with SF Oracle RAC
- <span id="page-419-0"></span>Configuring ASM in SF Oracle RAC [environments](#page-421-0)
- Configuring Flex ASM in SF Oracle RAC [environments](#page-426-0)

# **About ASM in SF Oracle RAC environments**

ASM is an integrated storage management solution from Oracle RAC that combines file system and volume management capabilities.

ASM can be configured with Cluster Volume Manager (CVM) for better performance and availability. CVM mirrored volumes with dynamic multi-pathing improves data access performance and offers continuous data availability in large heterogeneous SAN environments. You can create CVM disk groups and volumes for use as ASM disks groups and configure the ASM disk groups to be managed by the Veritas ASMDG agent. The ASMDG agent mounts, unmounts, and monitors the ASM disk groups.

The following are supported on ASM for that version:

The following are not supported on ASM for that version:

ASM provides storage for Oracle Cluster Registry devices (OCR), voting disk, data files, control files, online redo logs, archive log files, and backup files.

<span id="page-420-0"></span>**Note:** ASM does not support Oracle binaries, trace files, alert logs, export files, tar files, core files, application binaries and data.

# **ASM configuration with SF Oracle RAC**

Configure ASM disk groups over CVM volumes in SF Oracle RAC environments. The CVM volumes are mirrored for high availability of data and leverage Dynamic Multi-Pathing to access the shared storage.

<span id="page-420-1"></span>[Figure](#page-420-1) F-1 illustrates the configuration of ASM disk groups over CVM.

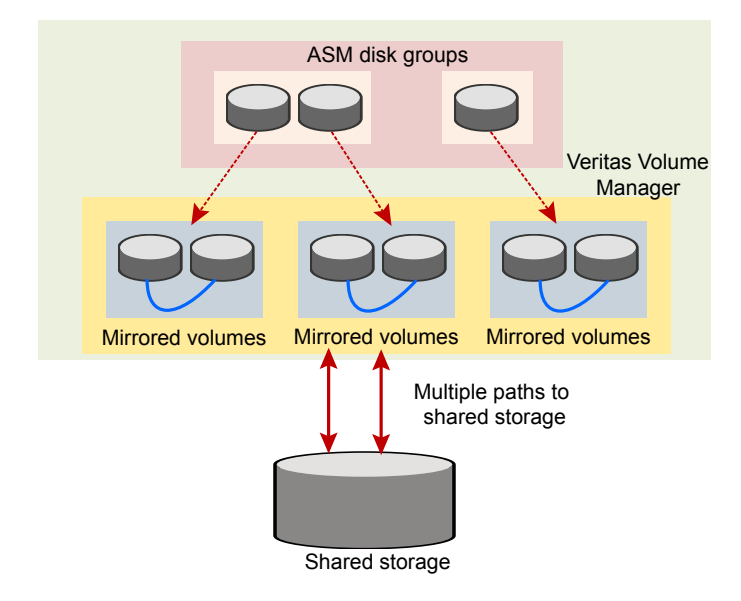

**Figure F-1** ASM disk groups over CVM

[Figure](#page-421-1) F-2 illustrates the following supported configuration for Oracle RAC:

- ASM disk groups configured over CVM volumes
- Oracle Clusterware and database binaries stored locally
- Oracle database files stored on ASM configured over CVM The Oracle databases are managed by Oracle Clusterware.
- Oracle Cluster Registry and voting disk stored on ASM over CVM volumes

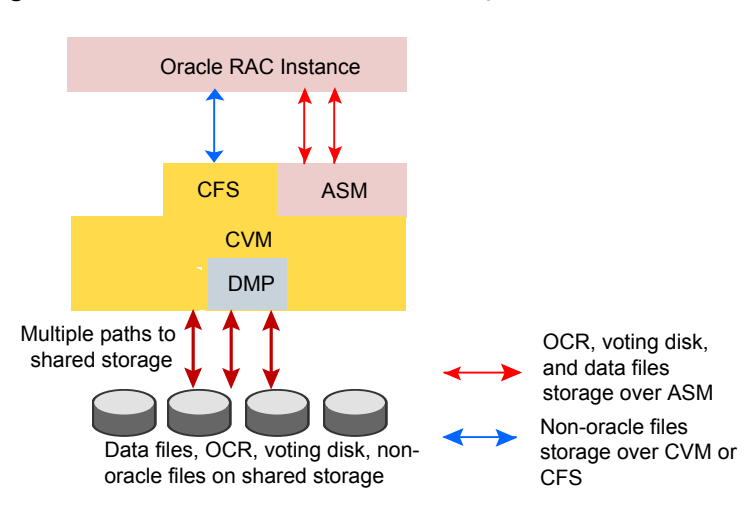

<span id="page-421-1"></span>**Figure F-2** Supported Oracle RAC configuration

# **Configuring ASM in SF Oracle RAC environments**

<span id="page-421-0"></span>Before you configure ASM, review the planning guidelines for ASM:

**Note:** Make sure that you have installed SF Oracle RAC and Oracle RAC before configuring ASM.

The ASM home directory is the same as the Oracle Grid Infrastructure home directory (GRID\_HOME).

### **To configure ASM in SF Oracle RAC installations**

**1** Create the required database storage for ASM by creating CVM disk groups and volumes for use as ASM disks.

See "Creating [database](#page-422-0) storage for ASM" on page 423.

**2** Create ASM disk groups and instances.

See "Creating ASM disk groups and [instances"](#page-422-1) on page 423.

**3** Verify the ASM setup.

See ["Verifying](#page-423-0) the ASM setup" on page 424.

- **4** Create the Oracle database. For instructions, see the Oracle RAC documentation.
- <span id="page-422-0"></span>**5** Configure VCS service groups for the Oracle database.

See ["Configuring](#page-424-0) VCS service groups for database instances on ASM" on page 425.

## Creating database storage for ASM

This step creates the database storage on ASM using CVM volumes. To create the storage for Oracle databases on ASM, first create the required CVM disk groups and volumes. Then, use these CVM volumes to create ASM disk groups for storing the database files.

### **To create database storage on ASM**

**1** Log in as the root user to the CVM master:

To determine the CVM master:

# **vxdctl -c mode**

**2** Initialize the disks as VxVM disks:

# **vxdisksetup -i sdx**

- **3** Create the CVM disk group and volume:
	- # **vxdg -s init ora\_asm\_dg sdx**
	- # **vxassist -g ora\_asm\_dg make ora\_asm\_vol 2000M**
- <span id="page-422-1"></span>**4** Set the permissions for the Oracle user on the volume:

```
# vxedit -g ora_asm_dg \
set group=dba user=oracle mode=660 ora_asm_vol
```
Configure ASM using either ASMCA or OEM.

## Creating ASM disk groups and instances

You can create ASM disk groups using ASM Configuration Assistant (ASMCA) or manually.

The following tasks are performed:

■ The ASM disk group and instance is created.

■ The ASM instance is started and the disk group is mounted on all nodes in the cluster. The default ASM instance name is +ASM*n* where n is the instance number depending on the number of ASM instances.

**Note:** For ASM instances that use a pfile, if you restart a node, make sure that the underlying volumes are available before the ASM disk group is mounted. Then, update the ASM init.ora parameter with the full path that contains the VxVM volumes created for ASM.

For ASM instances that use an spfile, the parameter is updated automatically by the Oracle Configuration Assistant.

In either case, dependencies must be managed manually. Veritas recommends the use of the ASMDG agent for easier management of ASM disk groups.

SF Oracle RAC requires the following settings when you create ASM disk groups and instances:

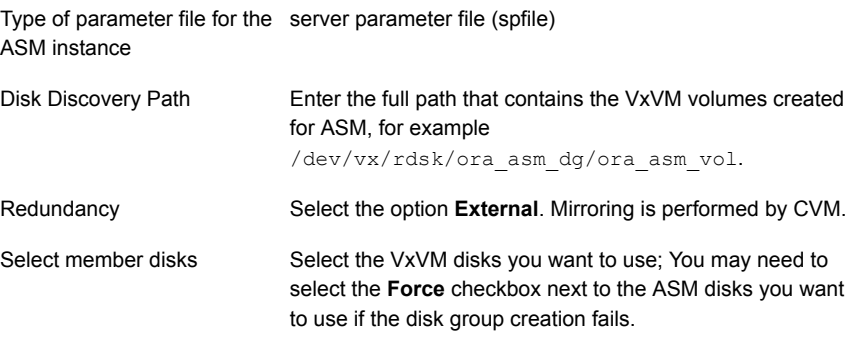

<span id="page-423-0"></span>For detailed instructions, see the Oracle documentation.

## Verifying the ASM setup

Verify that the database services for ASM are up and running after the installation.

#### **To verify the ASM installation**

**1** Change to the Oracle Grid Infrastructure home directory:

# **cd \$GRID\_HOME/bin**

**2** Verify the status of ASM on all the nodes in the cluster:

```
# ./srvctl status asm
ASM instance +ASM1 is running on node sys1
```
<span id="page-424-0"></span>The sample output shows that there is one ASM instance running on the local node.

## Configuring VCS service groups for database instances on ASM

This section describes how to configure the Oracle service group using the CLI for databases on ASM.

For sample service group illustration:

See ["sfrac05\\_main.cf](#page-387-0) file" on page 388.

For a sample configuration file describing the configuration, see the file sfrac05 main.cf in the directory /etc/VRTSvcs/conf/sample\_rac/.

The following procedure assumes that you have created the database.

### **To configure the Oracle service group using the CLI**

**1** Change the cluster configuration to read-write mode:

# **haconf -makerw**

**2** Add the service group to the VCS configuration:

```
# hagrp -add dbgrp
```
- **3** Modify the attributes of the service group:
	- # **hagrp -modify** *dbgrp* **Parallel 1**
	- # **hagrp -modify** *dbgrp* **SystemList** *sys1* **0** *sys2* **1**
	- # **hagrp -modify** *dbgrp* **AutoStartList** *sys1 sys2*
- **4** Add the CVMVolDg resource for the service group:

```
# hares -add oradata_voldg CVMVolDg dbgrp
```
**5** Modify the attributes of the CVMVolDg resource for the service group:

```
# hares -modify oradata_voldg CVMDiskGroup ora_asm_dg
# hares -modify oradata_voldg CVMActivation sw
# hares -modify oradata_voldg CVMVolume ora_asm_vol
```
**6** Add the ASMDG resource for the service group:

```
# hares -add asmdg ASMDG dbgrp
```
**7** Modify the attributes of the ASMDG resource for the service group.

**Note:** The \$ASM\_HOME variable refers to the ASM home directory.

```
# hares -modify asmdg DiskGroups ASM_RAC_DG
# hares -modify asmdg Home "$ASM_HOME"
# hares -local asmdg Sid
# hares -modify asmdg Sid "+ASM1" -sys sys1
# hares -modify asmdg Sid "+ASM2" -sys sys2
# hares -modify asmdg Owner grid
```
**8** Add the Oracle RAC database instance to the service group:

```
# hares -add asmdb Oracle dbgrp
```
**9** Modify the attributes of the Oracle resource for the service group:

```
# hares -modify asmdb Owner oracle
# hares -local asmdb Sid
# hares -modify asmdb Sid oradb1 -sys sys1
# hares -modify asmdb Sid oradb2 -sys sys2
# hares -modify asmdb Home "$ORACLE_HOME"
# hares -modify asmdb StartUpOpt SRVCTLSTART
# hares -modify asmdb ShutDownOpt SRVCTLSTOP
```
- **10** Set the dependencies between the ASMDG resource and the CVMVolDg resource for the Oracle service group:
	- # **hares -link** *asmdg oradata\_voldg*

**11** Set the dependencies between the Oracle resource and the ASMDG resource for the Oracle service group:

```
# hares -link asmdb asmdg
```
- **12** Create an online local firm dependency between the dbgrp service group and the cvm service group:
	- # **hagrp -link** *dbgrp cvm* **online local firm**
- **13** Enable the Oracle service group:
	- # **hagrp -enableresources** *dbgrp*
- **14** Change the cluster configuration to the read-only mode:

# **haconf -dump -makero**

- <span id="page-426-0"></span>**15** Bring the Oracle service group online on all the nodes:
	- # **hagrp -online** *dbgrp* **-any**

# **Configuring Flex ASM in SF Oracle RAC environments**

Make sure that you have installed SF Oracle RAC before configuring ASM.

**To configure Flex ASM in SF Oracle RAC environments**

**1** Create the required storage for Flex ASM by creating CVM disk groups and volumes for use as ASM disks.

See ["Creating](#page-427-0) storage for Flex ASM" on page 428.

**2** Verify the Flex ASM setup.

See ["Verifying](#page-427-1) the Flex ASM setup" on page 428.

- **3** Create the Oracle database. For instructions, see the Oracle RAC documentation.
- **4** Configure VCS service groups for the Oracle database.

See ["Configuring](#page-428-0) VCS service groups for database instances on ASM for Flex ASM [cluster"](#page-428-0) on page 429.

## Creating storage for Flex ASM

<span id="page-427-0"></span>This step creates the storage for Flex ASM using CVM volumes.

To create the storage for Flex ASM, first create the required CVM disk groups and volumes. Then, use these CVM volumes to create ASM storage for OCR and voting disks.

**Note:** Keep the OCR and voting disk information on ASM disk groups separate from the ASM disk groups that contain the Oracle database.

### **To create storage for Flex ASM**

**1** Log in as the root user to the CVM master node.

To determine the CVM master:

# **vxdctl -c mode**

- **2** Initialize the disks as VxVM disks.
	- # **vxdisksetup -i sdx**
- **3** Create the CVM disk group and volume.

```
# vxdg -s init ocrasmdg sdx
# vxassist -g ora_asm_dg make ora_asm_vol 10000M
```
**4** Set the permissions for the Oracle user on the volume

```
# vxedit -g ocrasmdg \
set group=oinstall user=grid mode=660 ocrasmvol
```
<span id="page-427-1"></span>Use the CVM disk groups and volumes as storage for OCR and voting disk information.

For detailed instructions, see the Oracle documentation.

## Verifying the Flex ASM setup

Verify that the Flex ASM cluster is set up.

### **To verify the Flex ASM setup**

**1** Change to the Oracle Grid Infrastructure home directory.

# **cd \$GRID\_HOME/bin**

**2** Verify the cluster mode on any node of the cluster.

```
# ./asmcmd showclustermode
ASM cluster : Flex mode enabled
```
<span id="page-428-0"></span>The sample output indicates that Flex ASM cluster is set up.

## Configuring VCS service groups for database instances on ASM for Flex ASM cluster

This section describes how to configure the Oracle service group using the CLI for databases on ASM for a Flex ASM cluster.

For sample service group illustration:

See ["sfrac17\\_main.cf](#page-400-1) file" on page 401.

For a sample configuration file describing the configuration, see the file sfrac17 main.cf in the directory /etc/VRTSvcs/conf/sample\_rac/.

The following procedure assumes that you have created the database.

### **To configure VCS service groups for database instances on ASM for Flex ASM cluster**

**1** Change the cluster configuration to read-write mode.

# **haconf -makerw**

**2** Add the service group to the VCS configuration.

```
# hagrp -add oraasm_grp
```
**3** Modify the attributes of the service group.

```
# hagrp -modify oraasm_grp Parallel 1
# hagrp -modify oraasm_grp SystemList \
sys01 0 sys02 1 sys03 2 sys04 3
# hagrp -modify oraasm_grp AutoStartList \
sys01 sys02 sys03 sys04
```
**4** Add the CVMVolDg resource for the service group.

# **hares -add** *asmdata\_voldg* **CVMVolDg** *oraasm\_grp*

**5** Modify the attributes of the CVMVolDg resource for the service group.

# **hares -modify** *asmdata\_voldg* **CVMDiskGroup** *asmdg* # **hares -modify** *asmdata\_voldg* **CVMActivation sw** # **hares -modify** *asmdata\_voldg* **CVMVolume** *asmvol*

**6** Add the ASMDG resource for the service group.

```
# hares -add asmdg ASMDG oraasm_grp
```
**7** Modify the attributes of the ASMDG resource for the service group.

**Note:** The \$GRID\_HOME variable refers to the Grid home directory.

```
# hares -modify asmdg DiskGroups ASMDG
# hares -modify asmdg Home "$GRID_HOME"
# hares -local asmdg Sid
# hares -modify asmdg Sid "+ASM1" -sys sys01
# hares -modify asmdg Sid "+ASM2" -sys sys02
# hares -modify asmdg Sid "+ASM3" -sys sys03
# hares -modify asmdg Sid "+ASM4" -sys sys04
# hares -modify asmdg Owner grid
```
**8** Modify ToleranceLimit to 5 for ASMDG resource.

# **hares -override asmdg ToleranceLimit** # **hares -modify asmdg ToleranceLimit 5**

- 
- **9** Set the dependencies between the ASMDG resource and the CVMVolDg resource for the Oracle service group.

# **hares -link** *asmdg asmdata\_voldg*

**10** Create an online local firm dependency between the oraasm grp service group and the cvm service group.

# **hagrp -link** *oraasm\_grp* **cvm online local firm**

**11** Enable the Oracle ASM service group.

```
# hagrp -enableresources oraasm_grp
```
**12** Change the cluster configuration to the read-only mode.

```
# haconf -dump -makero
```
**13** Bring the Oracle ASM service group online on all the nodes.

```
# hagrp -online oraasm_grp -any
```
### **To configure Oracle Database Service group for Flex ASM setup using CLI**

**1** Change the cluster configuration to read-write mode.

# **haconf -makerw**

**2** Add the service group to the VCS configuration.

# **hagrp -add** *oradb\_grp*

**3** Modify the attributes of the service group.

```
# hagrp -modify oradb_grp Parallel 1
# hagrp -modify oradb_grp SystemList \
sys01 0 sys02 1 sys03 2 sys04 3
# hagrp -modify oradb_grp AutoStartList \
sys01 sys02 sys03 sys04
```
**4** Add the Oracle resource for the service group.

```
# hares -add asmdb Oracle oradb_grp
```
**5** Modify the attributes of the ORACLE resource for the service group.

**Note:** The \$ORACLE\_HOME variable refers to the Oracle home directory.

```
# hares -modify asmdb Home "$ORACLE_HOME"
# hares -local asmdb Sid
# hares -modify asmdb Sid "racdb1" -sys sys01
# hares -modify asmdb Sid "racdb2" -sys sys02
# hares -modify asmdb Sid "racdb3" -sys sys03
# hares -modify asmdb Sid "racdb4" -sys sys04
# hares -modify asmdb Owner oracle
# hares -modify asmdb StartUpOpt SRVCTLSTART
# hares -modify asmdb ShutDownOpt SRVCTLSTOP
```
**6** Create an online local firm dependency between the oraasm grp service group and the cvm service group.

# **hagrp -link** *oradb\_grp* **cvm online local firm**

**7** Create an online global form dependency between oradb\_grp service group and the orasm\_grp service group.

# **hagrp -link** *oradb\_grp oraasm\_grp* **online global firm**

**8** Enable the Oracle Database service group.

# **hagrp -enableresources** *oradb\_grp*

**9** Change the cluster configuration to the read-only mode.

# **haconf -dump -makero**

- **10** Bring the Oracle Database service group online on all the nodes.
	- # **hagrp -online** *oradb\_grp* **-any**
# **Appendix**

# Creating a test database

This appendix includes the following topics:

- <span id="page-432-0"></span>■ About creating a test [database](#page-432-0)
- **Creating a [database](#page-432-1) for Oracle**

# **About creating a test database**

<span id="page-432-1"></span>A test database can be created and used for both testing and troubleshooting purposes.

The following optional procedures describe the methods for creating a test database.

# **Creating a database for Oracle**

Before you begin to create the database, ensure that the following prerequisites are met:

The Clusterware/Grid daemons must be running.

To verify the status of Oracle Clusterware, type the following command:

```
# $GRID_HOME/bin/crsctl stat res -t
```
■ All private IP addresses on each node must be up. Use the ping command to verify that all private IP addresses on each node are up.

Refer to your Oracle documentation for instructions on how to install the Oracle database.

You can create the database on one of the following types of storage:

■ Cluster File System (CFS)

See "Creating the [database](#page-433-0) storage on CFS" on page 434.

<span id="page-433-0"></span>■ ASM See "Creating [database](#page-422-0) storage for ASM" on page 423.

### Creating the database storage on CFS

You can configure the database storage on Veritas cluster file system. The following procedure provides the steps to create the file system.

**Note:** SmartIO provides application templates to optimize caching for databases running on VxFS file systems. For more information, see the *Veritas InfoScale SmartIO for Solid State Drives Solutions Guide*, topic "About SmartIO caching for Oracle databases on VxFS file systems."

#### **To create the database storage on CFS**

**1** Create a disk group (for example, oradatadg):

# **vxdg -s init oradatadg Disk\_1**

**2** Create a single shared volume (for example, oradatavol) that is large enough to contain a file system for all tablespaces.

For example, assuming 6.8 GB is required for database storage, type:

# **vxassist -g oradatadg make oradatavol 6800M**

**3** Start the volume in the disk group:

# **vxvol -g oradatadg startall**

<span id="page-433-1"></span>**4** Create a VxFS file system in this volume. From one node, type:

```
# mkfs -t vxfs /dev/vx/rdsk/oradatadg/oradatavol
```
<span id="page-433-2"></span>**5** Create a mount point for the shared file system:

# **mkdir /oradata**

**6** From the same node, mount the file system:

```
# mount -t vxfs -o cluster /dev/vx/dsk/oradatadg/oradatavol \
/oradata
```
**7** Set the "Oracle"user as the owner of the file system, and set "755" as the permissions:

```
# chown oracle:oinstall /oradata
```
- # **chmod 755 /oradata**
- **8** On the other node(s), complete step [5](#page-433-1) and step [6.](#page-433-2)
- **9** Create the database using the Oracle documentation.

# **Appendix**

# High availability agent information

This appendix includes the following topics:

- About [agents](#page-435-0)
- [CVMCluster](#page-437-0) agent
- [CVMVxconfigd](#page-440-0) agent
- [CVMVolDg](#page-443-0) agent
- [CFSMount](#page-447-0) agent
- [CFSfsckd](#page-451-0) agent
- <span id="page-435-0"></span>[CSSD](#page-454-0) agent
- **VCS [agents](#page-460-0) for Oracle**
- [CRSResource](#page-488-0) agent

# **About agents**

An agent is defined as a process that starts, stops, and monitors all configured resources of a type, and reports their status to Cluster Server (VCS). Agents have both entry points and attributes. Entry points are also known as agent functions and are referred to as "agent functions" throughout the document.

Attributes contain data about the agent. An attribute has a definition and a value. You change attribute values to configure resources, which are defined as the individual components that work together to provide application services to the public network. For example, a resource may be a physical component such as a disk or a network interface card, a software component such as Oracle or a web server, or a configuration component such as an IP address or mounted file system.

Attributes are either optional or required, although sometimes the attributes that are optional in one configuration may be required in other configurations. Many optional attributes have predefined or default values, which you should change as required. A variety of internal use only attributes also exist. Do not modify these attributes—modifying them can lead to significant problems for your clusters. Attributes have type and dimension. Some attribute values can accept numbers, others can accept alphanumeric values or groups of alphanumeric values, while others are simple boolean on/off values.

The entry points and attributes for each SF Oracle RAC agent are described in this appendix.

### VCS agents included within SF Oracle RAC

SF Oracle RAC includes the following VCS agents:

- CVMCluster agent
- CVMVxconfigd agent
- CVMVolDg agent
- CFSMount agent

An SF Oracle RAC installation automatically configures the CVMCluster resource and the CVMVxconfigd resource.

You must configure the CVMVolDg agent for each shared disk group. If the database uses cluster file systems, configure the CFSMount agent for each volume in the disk group.

Use the information in this appendix about the entry points and attributes of the listed agents to make necessary configuration changes. For information on how to modify the VCS configuration:

See the *Cluster Server Administrator's Guide*.

### VCS agents for Oracle included within SF Oracle RAC

SF Oracle RAC includes the following VCS agents for Oracle:

- Oracle agent The Oracle agent monitors the database processes.
- Netlsnr agent

The Netlsnr agent brings the listener services online, monitors their status, and takes them offline.

■ PrivNIC agent

The PrivNIC agent provides high availability to a single private IP address across LLT Ethernet interfaces for a system.

■ MultiPrivNIC agent

The MultiPrivNIC agent provides high availability to multiple private IP addresses across LLT Ethernet interfaces for a system.

■ CSSD agent

The CSSD (Cluster Synchronization Services daemon) agent provides the resources to monitor Oracle Clusterware. The agent ensures that the dependency of cssd on the OCR and the VOTE resources and the PrivNIC (optional) resource are satisfied.

■ ASMDG agent

The ASMDG agent mounts and unmounts the ASM disk groups onto an ASM instance.

<span id="page-437-0"></span>See the *Cluster Server Agent for Oracle Installation and Configuration Guide*

# **CVMCluster agent**

The CVMCluster agent controls system membership on the cluster port that is associated with Veritas Volume Manager (VxVM).

The CVMCluster agent performs the following functions:

- Joins a node to the CVM cluster port.
- Removes a node from the CVM cluster port.
- <span id="page-437-1"></span>■ Monitors the node's cluster membership state.

### Entry points for CVMCluster agent

[Table](#page-437-1) H-1 describes the entry points used by the CVMCluster agent.

| <b>Entry Point</b> | <b>Description</b>                                                                                                    |
|--------------------|----------------------------------------------------------------------------------------------------|
| Online             | Joins a node to the CVM cluster port. Enables the Volume Manager<br>cluster functionality by automatically importing the shared disk groups. |
| Offline            | Removes a node from the CVM cluster port.                                                                                                    |
| Monitor            | Monitors the node's CVM cluster membership state.                                                                                            |

**Table H-1** CVMCluster agent entry points

# Attribute definition for CVMCluster agent

[Table](#page-438-0) H-2 describes the user-modifiable attributes of the CVMCluster resource type.

<span id="page-438-0"></span>

| <b>Attribute</b>         | <b>Description</b>                                                                                                    |  |
|--------------------------|----------------------------------------------------------------------------------------------------|--|
| <b>CVMClustName</b>      | Name of the cluster.                                                                                                    |  |
|                          | Type and dimension: string-scalar                                                                                                    |  |
| CVMNodeAddr              | List of host names and IP addresses.                                                                                                    |  |
|                          | Type and dimension: string-association<br>$\blacksquare$                                                                                                    |  |
| <b>CVMNodeld</b>         | Associative list. The first part names the system; the second part contains the LLT<br>ID number for the system.                                                                                             |  |
|                          | Type and dimension: string-association                                                                                                    |  |
| CVMTransport             | Specifies the cluster messaging mechanism.                                                                                                    |  |
|                          | Type and dimension: string-scalar                                                                                                    |  |
|                          | Default = $qab$                                                                                                    |  |
|                          | Note: Do not change this value.                                                                                                    |  |
| PortConfigd              | The port number that is used by CVM for vxconfigd-level communication.                                                                                                    |  |
|                          | Type and dimension: integer-scalar                                                                                                    |  |
| PortKmsgd                | The port number that is used by CVM for kernel-level communication.                                                                                                    |  |
|                          | Type and dimension: integer-scalar                                                                                                    |  |
| CVMTimeout               | Timeout in seconds used for CVM cluster reconfiguration.                                                                                                    |  |
|                          | Type and dimension: integer-scalar                                                                                                    |  |
|                          | Default = $200$                                                                                                    |  |
| <b>CVMNodePreference</b> | The preference value that determines which nodes in the CVM cluster are the most<br>appropriate candidates to run the master role. The preference values are in the<br>range from -2147483648 to 2147483647. |  |
|                          | If you do not specify custom preferences, CVM gives preference to the node with<br>the maximum visibility to the storage to become the CVM master node.                                                      |  |
|                          | Type and dimension: string<br>Default = $0$<br>н                                                                                                    |  |

**Table H-2** CVMCluster agent attributes

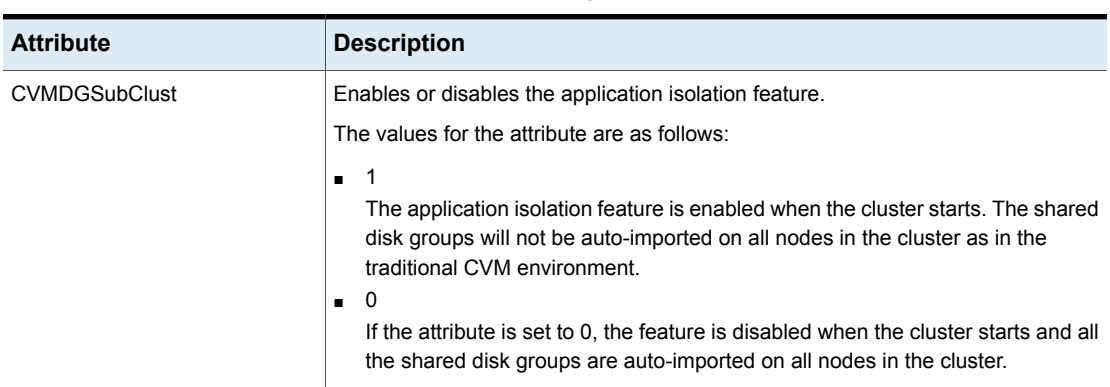

#### **Table H-2** CVMCluster agent attributes *(continued)*

### CVMCluster agent type definition

The following type definition is included in the file, CVMTypes.cf:

```
type CVMCluster (
       static keylist RegList = { CVMNodePreference, CVMDGSubClust }
       static int NumThreads = 1
       static int OnlineRetryLimit = 2
       static int OnlineTimeout = 400
       static str ArgList[] = { CVMTransport, CVMClustName, CVMNodeAddr, CVMNodeId,
                                 PortConfigd, PortKmsgd, CVMTimeout, CVMDGSubClust }
       str CVMClustName
       str CVMNodeAddr{}
       str CVMNodeId{}
       str CVMTransport
       str CVMNodePreference
       int PortConfigd
       int PortKmsgd
       int CVMTimeout
       boolean CVMDGSubClust = 0
```
**Note:** The attributes CVMNodeAddr, PortConfigd, and PortKmsgd are not used in an SF Oracle RAC environment. GAB, the required cluster communication messaging mechanism, does not use them.

### CVMCluster agent sample configuration

The following is an example definition for the CVMCluster service group:

```
CVMCluster cvm_clus (
       Critical = 0
        CVMClustName = clus1
        CVMNodeId = { sys1 = 0, sys2 = 1 }CVMTransport = gab
        CVMTimeout = 200
         \lambda
```
# **CVMVxconfigd agent**

<span id="page-440-0"></span>The CVMVxconfigd agent starts and monitors the vxconfigd daemon. The vxconfigd daemon maintains disk and disk group configurations, communicates configuration changes to the kernel, and modifies the configuration information that is stored on disks. CVMVxconfigd must be present in the CVM service group.

The CVMVxconfigd agent is an OnOnly agent; the agent starts the resource when the cluster starts up and VCS restarts the resource when necessary. The Operations attribute specifies these default aspects of startup.

Veritas recommends starting the vxconfigd daemon with the syslog option, which enables logging of debug messages. Note that the SF Oracle RAC installation configures the syslog option for the CVMVxconfigd agent.

This agent is IMF-aware and uses asynchronous monitoring framework (AMF) kernel driver for IMF notification. For more information about the Intelligent Monitoring Framework (IMF) and intelligent resource monitoring, refer to the *Cluster Server Administrator's Guide*.

## Entry points for CVMVxconfigd agent

<span id="page-440-1"></span>[Table](#page-440-1) H-3 describes the entry points for the CVMVxconfigd agent.

| <b>Entry Point</b> | <b>Description</b>                                                                                             |
|--------------------|----------------------------------------------------------------------------------------------------|
| Online             | Starts the vxconfigd daemon                                                                                    |
| Offline            | N/A                                                                                                    |
| Monitor            | Monitors whether vxconfigd daemon is running                                                                   |
| imf init           | Initializes the agent to interface with the AMF kernel module. This<br>function runs when the agent starts up. |

**Table H-3** CVMVxconfigd entry points

| <b>Entry Point</b>  | <b>Description</b>                                                                                                    |
|---------------------|----------------------------------------------------------------------------------------------------|
| imf getnotification | Gets notification about the vxconfigd process state. This function<br>runs after the agent initializes with the AMF kernel module. This<br>function continuously waits for notification. If the vxconfigd<br>process fails, the function initiates a traditional CVMVxconfigd<br>monitor entry point. |
| imf register        | Registers or unregisters the vxconfigd process id (pid) with the<br>AMF kernel module. This function runs after the resource goes into<br>steady online state.                                                                                                    |

**Table H-3** CVMVxconfigd entry points *(continued)*

# <span id="page-441-0"></span>Attribute definition for CVMVxconfigd agent

[Table](#page-441-0) H-4 describes the modifiable attributes of the CVMVxconfigd resource type.

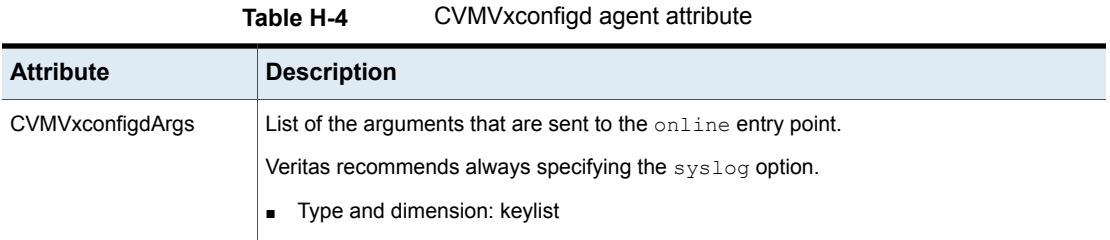

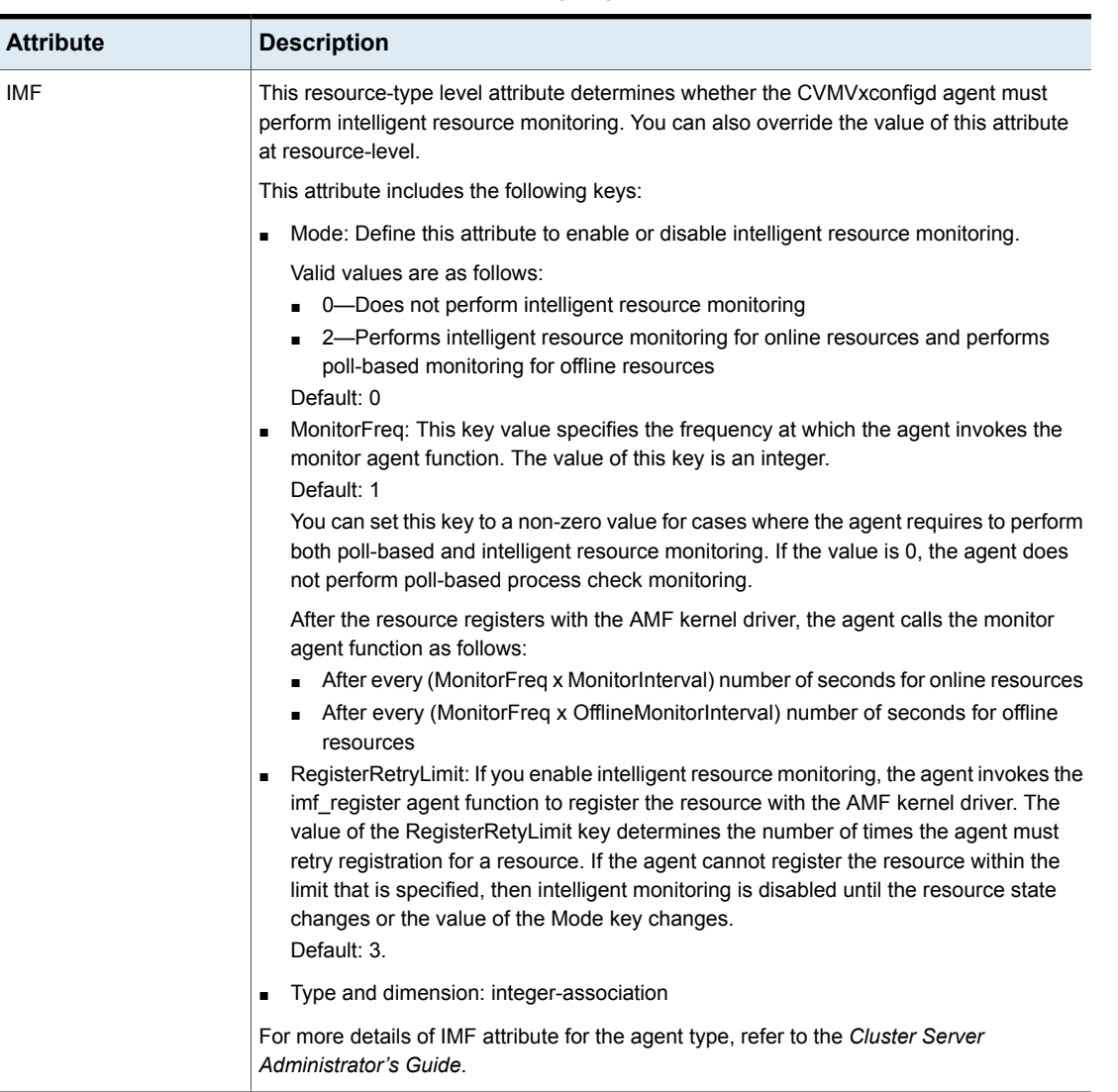

#### **Table H-4** CVMVxconfigd agent attribute *(continued)*

# CVMVxconfigd agent type definition

The following type definition is included in the CVMTypes.cf file:

```
type CVMVxconfigd (
        static int IMF{} = { Mode=2, MonitorFreq=1, RegisterRetryLimit=3 }
        static int FaultOnMonitorTimeouts = 2
```

```
static int RestartLimit = 5
static str ArgList[] = { CVMVxconfigdArgs }
static str Operations = OnOnly
keylist CVMVxconfigdArgs
```
### CVMVxconfigd agent sample configuration

 $\lambda$ 

The following is an example definition for the CVMVxconfigd resource in the CVM service group:

```
CVMVxconfigd cvm_vxconfigd (
        Critical = 0CVMVxconfigdArgs = { syslog }
        \lambda
```
# **CVMVolDg agent**

The CVMVolDg agent manages the CVM disk groups and CVM volumes and volume sets within the disk groups by performing the following functions:

- Imports the shared disk group from the CVM master node
- Starts the volumes and volume sets in the disk group
- Monitors the disk group, volumes, and volume sets
- Optionally, deports the disk group when the dependent applications are taken offline. The agent deports the disk group only if the appropriate attribute is set.

Configure the CVMVolDg agent for each disk group used by a Oracle service group. A disk group must be configured to only one Oracle service group.If cluster file systems are used for the database, configure the CFSMount agent for each volume or volume set in the disk group.

### Entry points for CVMVolDg agent

[Table](#page-444-0) H-5 describes the entry points used by the CVMVolDg agent.

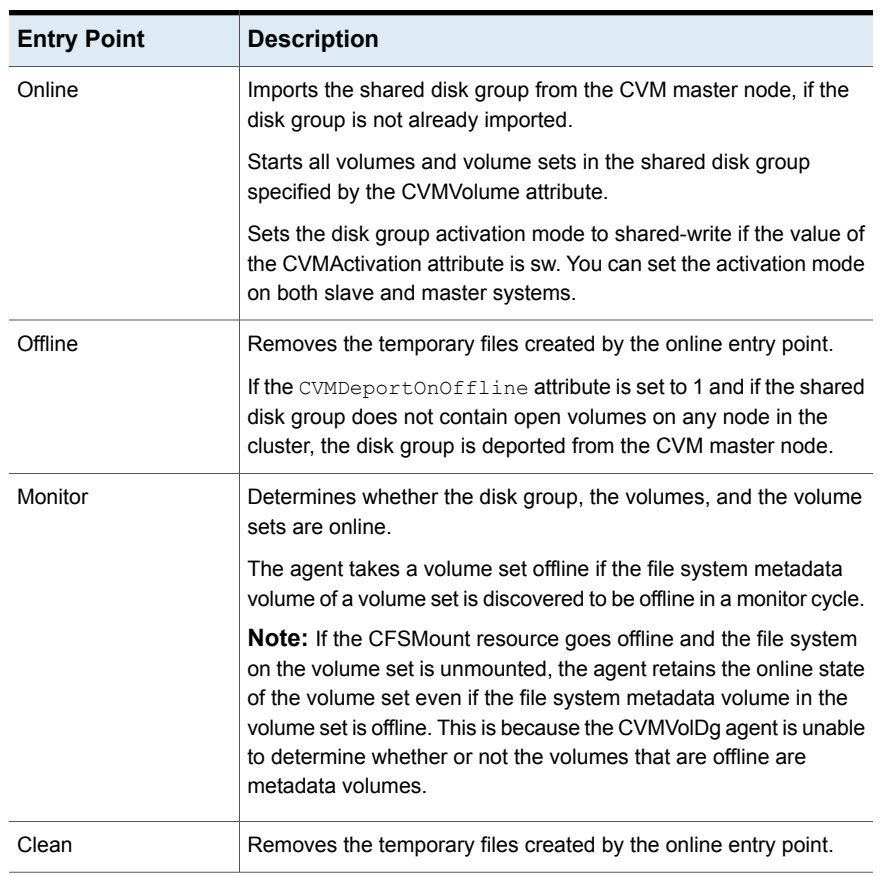

#### <span id="page-444-0"></span>**Table H-5** CVMVolDg agent entry points

# <span id="page-444-1"></span>Attribute definition for CVMVolDg agent

[Table](#page-444-1) H-6 describes the user-modifiable attributes of the CVMVolDg resource type.

**Table H-6** CVMVolDg agent attributes

| <b>Attribute</b>        | <b>Description</b>                  |  |
|-------------------------|-------------------------------------|--|
| CVMDiskGroup (required) | Shared disk group name.             |  |
|                         | ■ Type and dimension: string-scalar |  |

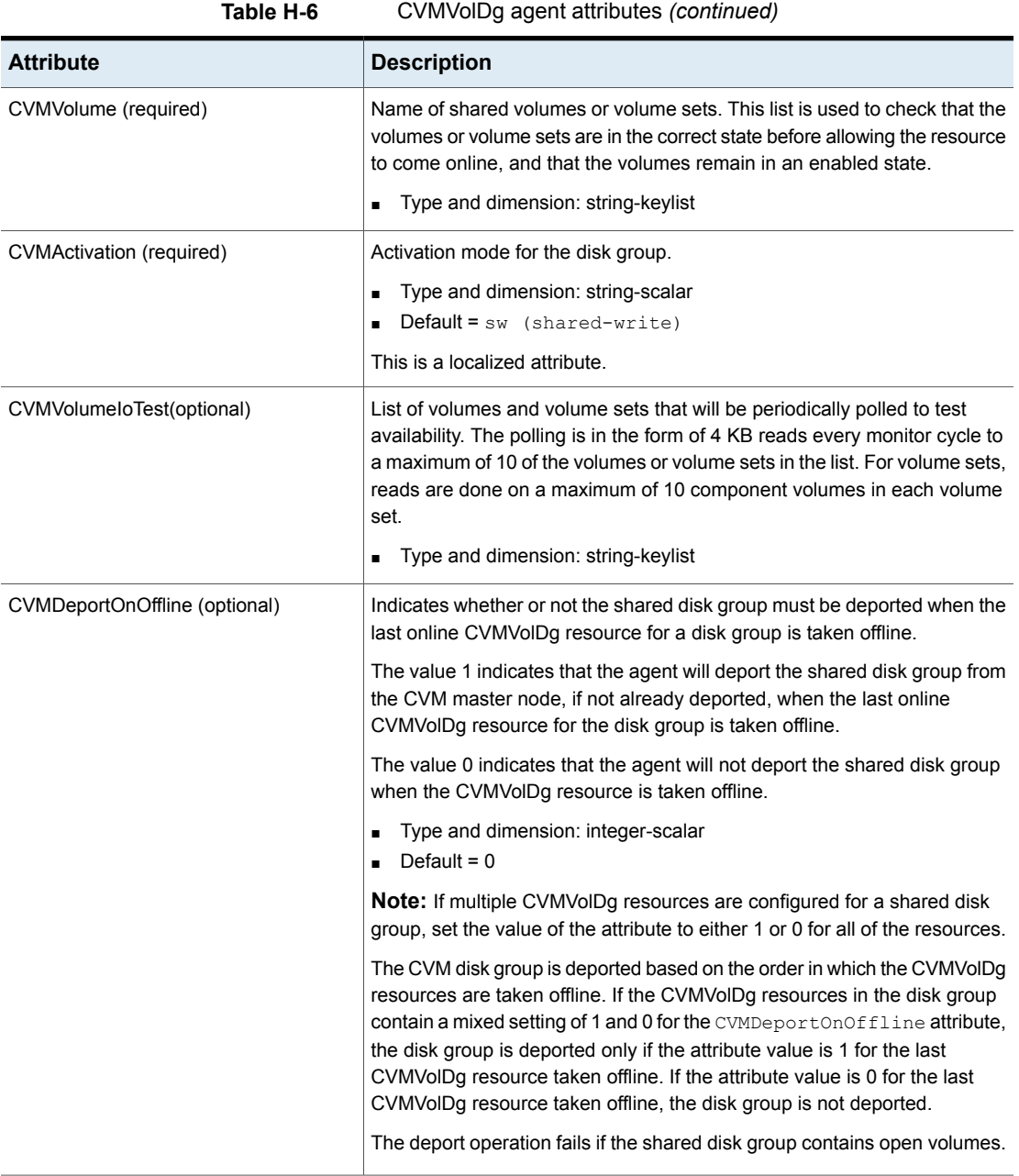

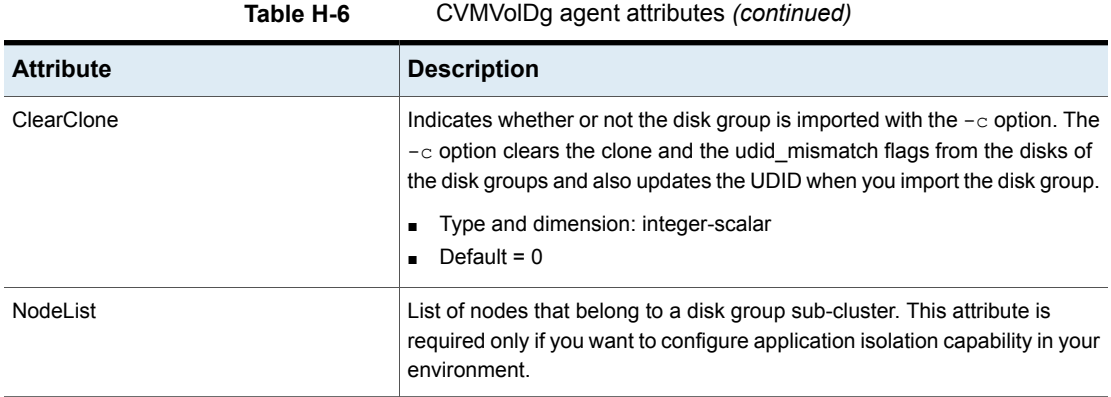

## CVMVolDg agent type definition

The CVMTypes.cf file includes the CVMVolDg type definition:

```
type CVMVolDg (
        static keylist RegList = { CVMAction, CVMVolume, NodeList }
        static int OnlineRetryLimit = 2
        static int OnlineTimeout = 400
        static int OnlineWaitLimit = 10
        static str ArgList[] = { CVMDiskGroup, CVMVolume, CVMActivation, CVMV
CVMDGAction, CVMDeportOnOffline, State, CVMDeactivateOnOffline, ClearClone, No
        str CVMDiskGroup
        str CVMDGAction
        keylist CVMVolume
        str CVMActivation
        keylist CVMVolumeIoTest
        int CVMDeportOnOffline
        int CVMDeactivateOnOffline
        int ClearClone
        temp int voldg_stat
        keylist NodeList
\lambda
```
## CVMVolDg agent sample configuration

Each Oracle service group requires a CVMVolDg resource type to be defined. The following is a sample configuration:

```
CVMVolDg ora_voldg (
       Critical = 0
```

```
CVMDiskGroup = oradatadg
CVMVolume = { oradata1, oradata2 }
CVMActivation = sw
 \lambda
```
# **CFSMount agent**

<span id="page-447-0"></span>The CFSMount agent brings online, takes offline, and monitors a cluster file system mount point.

The agent executable is located in /opt/VRTSvcs/bin/CFSMount/CFSMountAgent.

The CFSMount type definition is described in the /etc/VRTSvcs/conf/config/CFSTypes.cf file.

This agent is IMF-aware and uses asynchronous monitoring framework (AMF) kernel driver for IMF notification. For more information about the Intelligent Monitoring Framework (IMF) and intelligent resource monitoring, refer to the *Cluster Server Administrator's Guide*.

### Entry points for CFSMount agent

<span id="page-447-1"></span>[Table](#page-447-1) H-7 provides the entry points for the CFSMount agent.

| <b>Entry Point</b>  | <b>Description</b>                                                                                                    |
|---------------------|----------------------------------------------------------------------------------------------------|
| Online              | Mounts a block device in cluster mode.                                                                                                    |
| Offline             | Unmounts the file system, forcing unmount if necessary, and sets<br>primary to secondary if necessary.                                                                                                    |
| Monitor             | Determines if the file system is mounted. Checks mount status using<br>the fsclustadm command.                                                                                                    |
| Clean               | Generates a null operation for a cluster file system mount.                                                                                                    |
| imf init            | Initializes the agent to interface with the AMF kernel driver, which is the<br>IMF notification module for the agent. This function runs when the agent<br>starts up.                                                                     |
| imf_getnotification | Gets notification about resource state changes. This function runs after<br>the agent initializes with the AMF kernel module. This function<br>continuously waits for notification and takes action on the resource<br>upon notification. |

**Table H-7** CFSMount agent entry points

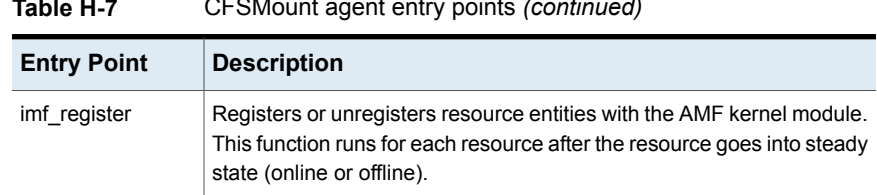

#### **Table H-7** CFSMount agent entry points *(continued)*

# <span id="page-448-0"></span>Attribute definition for CFSMount agent

[Table](#page-448-0) H-8 lists user-modifiable attributes of the CFSMount Agent resource type.

**Table H-8** CFSMount Agent attributes

| <b>Attribute</b>   | <b>Description</b>                                                                                     |
|--------------------|----------------------------------------------------------------------------------------------------|
| MountPoint         | Directory for the mount point.<br>Type and dimension: string-scalar<br>$\blacksquare$                  |
| <b>BlockDevice</b> | Block device for the mount point.<br>■ Type and dimension: string-scalar                               |
| NodeList           | List of nodes on which to mount. If NodeList is NULL, the agent uses the service group system<br>list. |
|                    | Type and dimension: string-keylist                                                                     |

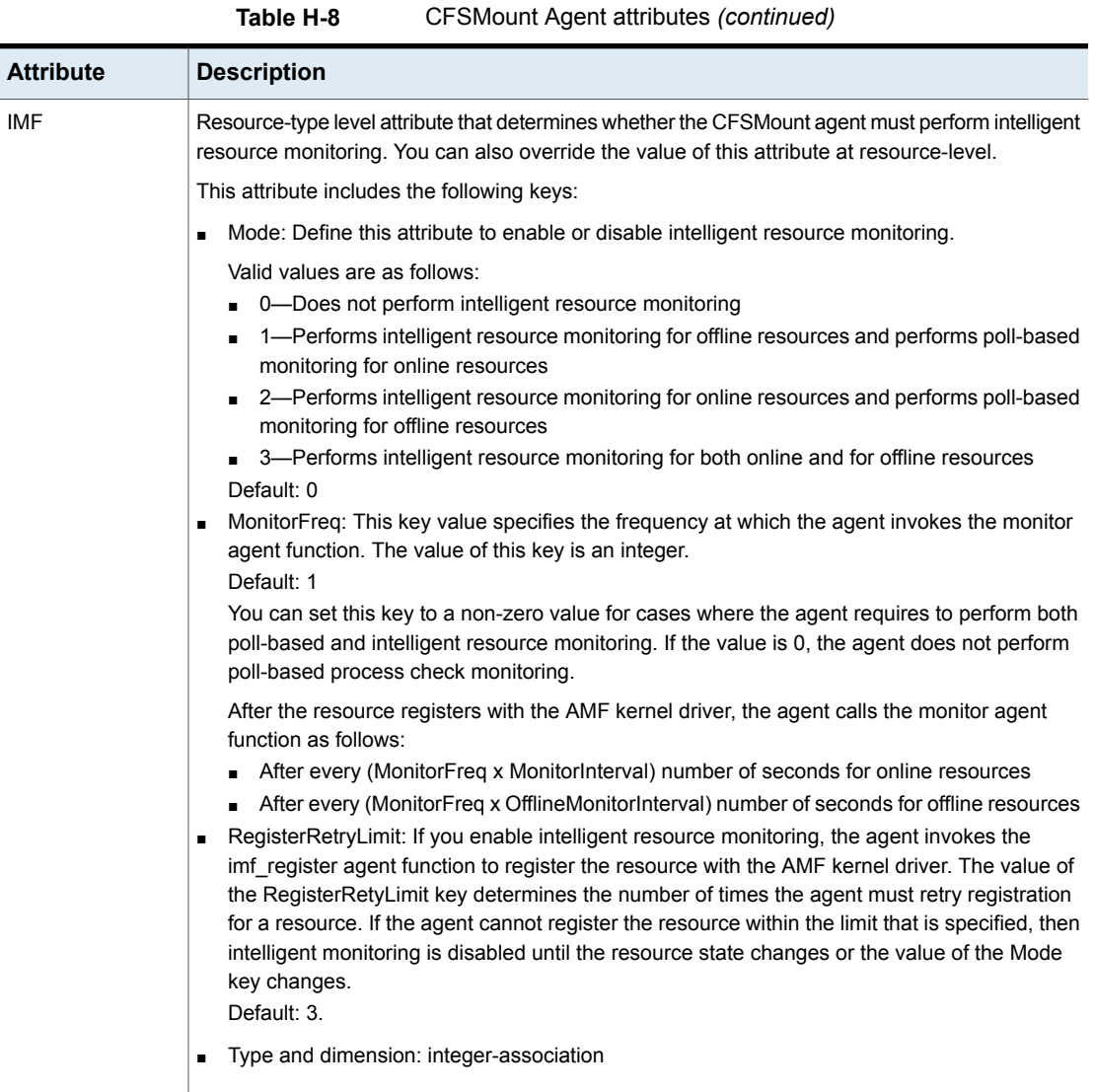

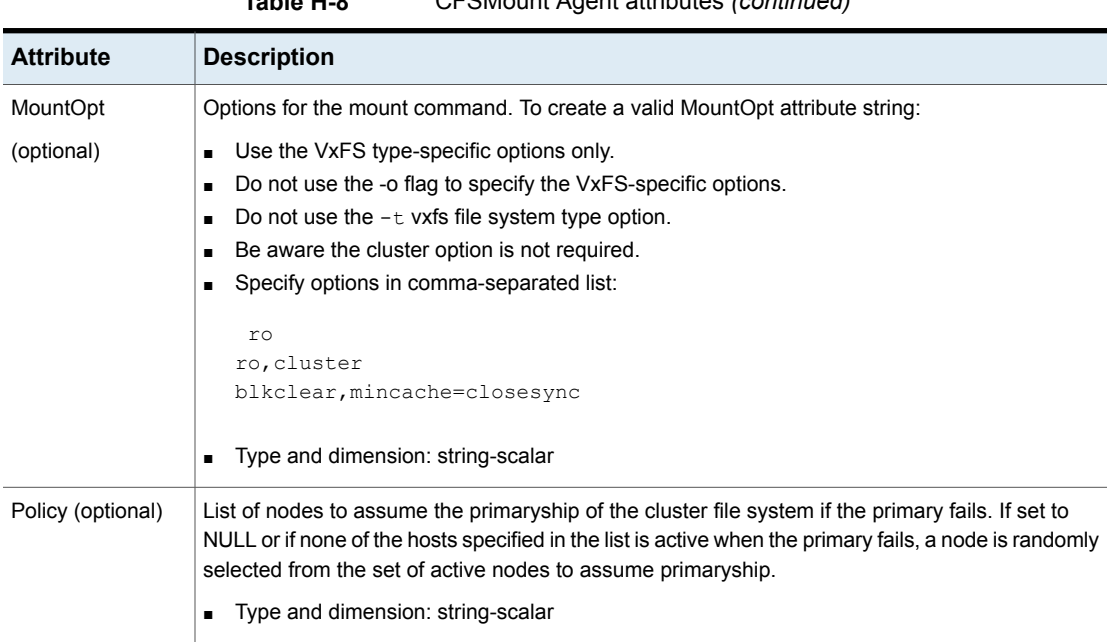

#### **Table H-8** CFSMount Agent attributes *(continued)*

## CFSMount agent type definition

The CFSTypes.cf file includes the CFSMount agent type definition:

```
type CFSMount (
       static int IMF{} = { Mode=3, MonitorFreq=1, RegisterRetryLimit=3 }
       static keylist RegList = { MountOpt, Policy, NodeList, ForceOff, SetPrimary }
       static keylist SupportedActions = { primary }
       static int FaultOnMonitorTimeouts = 1
       static int OnlineWaitLimit = 1
       static str ArgList[] = { MountPoint, BlockDevice, MountOpt, Primary, AMFMountType }
       str MountPoint
       str MountType
       str BlockDevice
       str MountOpt
       keylist NodeList
       keylist Policy
       temp str Primary
       str SetPrimary
       temp str RemountRes
       temp str AMFMountType
```

```
str ForceOff
```
 $\lambda$ 

## CFSMount agent sample configuration

Each Oracle service group requires a CFSMount resource type to be defined:

```
CFSMount ora_mount (
        MountPoint = "/oradata"
        BlockDevice = "/dev/vx/dsk/oradatadg/oradatavol1"
        Primary = sys2;
        )
```
# **CFSfsckd agent**

The CFSfsckd agent starts, stops, and monitors the vxfsckd process. The CFSfsckd agent executable is /opt/VRTSvcs/bin/CFSfsckd/CFSfsckdAgent. The type definition is in the /etc/VRTSvcs/conf/config/CFSTypes.cf file. The configuration is added to the main.cf file after running the cfscluster config command.

This agent is IMF-aware and uses asynchronous monitoring framework (AMF) kernel driver for IMF notification. For more information about the Intelligent Monitoring Framework (IMF) and intelligent resource monitoring, refer to the *Cluster Server Administrator's Guide*.

# Entry points for CFSfsckd agent

<span id="page-451-1"></span>[Table](#page-451-1) H-9 describes the CFSfsckd agent entry points.

| <b>Entry Points</b> | <b>Description</b>                                                                                                    |
|---------------------|----------------------------------------------------------------------------------------------------|
| Online              | Starts the vxfsckd process.                                                                                                    |
| Offline             | Kills the vxfsckd process.                                                                                                    |
| Monitor             | Checks whether the vxfsckd process is running.                                                                                                    |
| Clean               | A null operation for a cluster file system mount.                                                                                                    |
| imf init            | Initializes the agent to interface with the AMF kernel driver, which is the<br>IMF notification module for the agent. This function runs when the agent<br>starts up. |

**Table H-9** CFSfsckd agent entry points

| <b>Entry Points</b> | <b>Description</b>                                                                                                    |
|---------------------|----------------------------------------------------------------------------------------------------|
| imf getnotification | Gets notification about resource state changes. This function runs after<br>the agent initializes with the AMF kernel module. This function<br>continuously waits for notification and takes action on the resource<br>upon notification. |
| imf register        | Registers or unregisters resource entities with the AMF kernel module.<br>This function runs for each resource after the resource goes into steady<br>state (online or offline).                                                          |

**Table H-9** CFSfsckd agent entry points *(continued)*

# Attribute definition for CFSfsckd agent

[Table](#page-453-0) H-10 lists user-modifiable attributes of the CFSfsckd Agent resource type.

<span id="page-453-0"></span>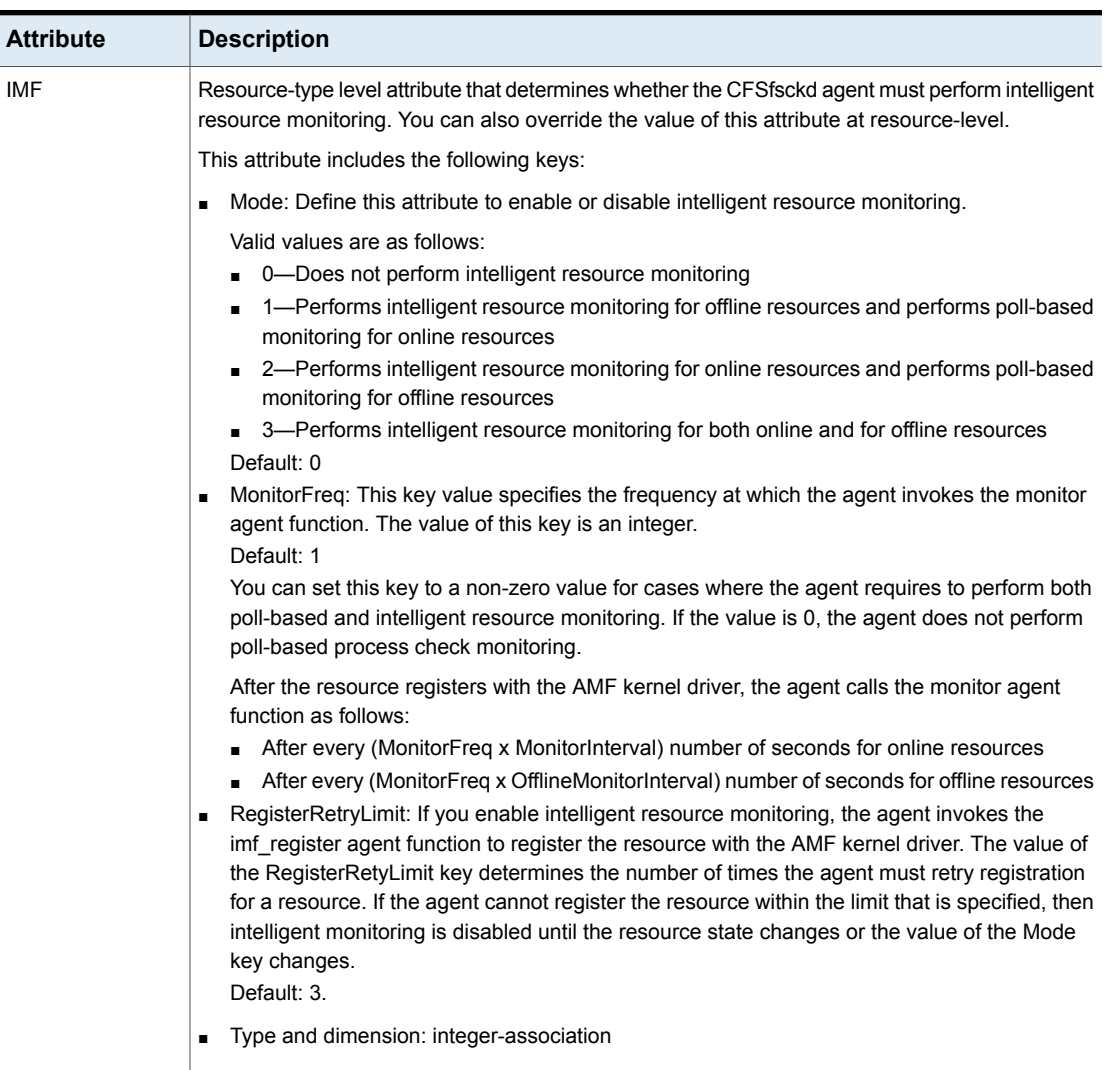

#### **Table H-10** CFSfsckd Agent attributes

# CFSfsckd agent type definition

The CFSfsckd type definition:

```
type CFSfsckd (
        static int IMF{} = { Mode=3, MonitorFreq=1, RegisterRetryLimit=3 }
        static int RestartLimit = 1
```

```
str ActivationMode{}
```
### CFSfsckd agent sample configuration

 $\lambda$ 

This is a sample of CFSfsckd configuration:

```
CFSfsckd vxfsckd (
)
```
# **CSSD agent**

The CSSD agent starts, stops, and monitors Oracle Clusterware/Grid Infrastructure. It ensures that the OCR, the voting disk and the private IP address resources required by Oracle Clusterware/Grid Infrastructure are online before Oracle Clusterware/Grid Infrastructure starts. For this purpose, the cssd resource must be configured as a parent of the resources that manage the OCR, the voting disk, and the private IP address used by Oracle Clusterware/Grid Infrastructure. Using the CSSD agent in SF Oracle RAC installations ensures adequate handling of inter-dependencies and thus prevents the premature startup of Oracle Clusterware/Grid Infrastructure, which causes cluster failures.

The automatic startup of Oracle Clusterware/Grid Infrastructure must be disabled when the system starts. This prevents the premature startup of Oracle Clusterware/Grid Infrastructure during system startup. Thus, VCS ensures that Oracle Clusterware/Grid Infrastructure is started using the CSSD agent only when all the dependent resources of the cssd resource configured under VCS are online.

During system shutdown, the agent stops Oracle Clusterware/Grid Infrastructure before the OCR and voting disk resources are taken offline by VCS. This ensures that Oracle Clusterware/Grid Infrastructure does not panic the nodes in the cluster due to unavailability of the required resources.

The CSSD agent supports IMF monitoring. By default, IMF monitoring is enabled with a monitoring value of 3.

**Note:** It is mandatory to use CSSD agent in SF Oracle RAC installations. You must configure the CSSD agent after installing Oracle Clusterware/Grid Infrastructure.

## Functions of the CSSD agent

[Table](#page-455-0) H-11 describes the functions of the CSSD agent.

| <b>Function</b>     | <b>Description</b>                                                                                                    |  |  |
|---------------------|----------------------------------------------------------------------------------------------------|--|--|
| Online              | Starts Oracle Clusterware/Grid Infrastructure.                                                                                                    |  |  |
| Offline             | Stops Oracle Clusterware/Grid Infrastructure.                                                                                                    |  |  |
|                     | <b>Note:</b> The CSSD agent detects an intentional offline of the CSSD<br>resource only when the command crsctl stop crs $[-f]$ is used<br>to stop Oracle Clusterware/Grid Infrastructure.                                                |  |  |
| Monitor             | Checks the status of Oracle Clusterware/Grid Infrastructure.                                                                                                    |  |  |
|                     | The Oracle Clusterware/Grid Infrastructure processes monitored are<br>as follows:                                                                                                    |  |  |
|                     | cssd<br>п                                                                                                    |  |  |
|                     | crsd<br>п                                                                                                    |  |  |
|                     | evmd<br>$\blacksquare$                                                                                                    |  |  |
|                     | ohasd<br>٠                                                                                                    |  |  |
|                     | <b>Note:</b> The ohasd daemon is not monitored by IMF.                                                                                                    |  |  |
|                     | The agent restarts cssd, crsd, and evmd processes if the<br>RestartDaemons attribute is set to 1.                                                                                                    |  |  |
|                     | <b>Note:</b> If you want to temporarily disable monitoring of Oracle<br>Clusterware/Grid Infrastructure processes, ensure that you first stop<br>the CSSD agent:                                                                          |  |  |
|                     | See "Disabling monitoring of Oracle Grid Infrastructure processes<br>temporarily " on page 459.                                                                                                    |  |  |
| Clean               | Forcibly stops Oracle Clusterware/Grid Infrastructure on nodes running<br>Oracle RAC using the following command:                                                                                                    |  |  |
|                     | # crsctl stop crs -f                                                                                                    |  |  |
| imf_init            | Initializes the agent to interface with the AMF kernel driver, which is<br>the IMF notification module for CSSD agent. This function runs when<br>the agent starts up.                                                                    |  |  |
| imf getnotification | Gets notification about resource state changes. This function runs<br>after the agent initializes with the AMF kernel module. This function<br>continuously waits for notification and takes action on the resource<br>upon notification. |  |  |
| imf register        | Registers or unregisters resource entities with the AMF kernel module.<br>This function runs for each resource after the resource goes into<br>steady state (online or offline).                                                          |  |  |

<span id="page-455-0"></span>**Table H-11** CSSD agent functions

# Attributes of the CSSD agent

<span id="page-456-0"></span>[Table](#page-456-0) H-12 lists the attributes of the CSSD agent:

**Table H-12** Attributes for CSSD resource

| <b>Attribute Name</b> | <b>Dimension</b> | <b>Description</b>                                                                                                    |
|-----------------------|------------------|----------------------------------------------------------------------------------------------------|
| Critical              | Boolean          | Optional                                                                                                    |
|                       |                  | A Boolean value 0 or 1.                                                                                                    |
|                       |                  | 1: Indicates that the resource is<br>critical.                                                                                                    |
|                       |                  | 0: Indicates that the resource is<br>non-critical.                                                                                                    |
| <b>RestartDaemons</b> | <b>Boolean</b>   | Optional                                                                                                    |
|                       |                  | A Boolean value 0 or 1                                                                                                    |
|                       |                  | The default value is set to 1.                                                                                                    |
|                       |                  | 1: Indicates that the Oracle<br>Clusterware/Grid Infrastructure<br>processes cssd, crsd, and<br>eymd are restarted if the status<br>of these processes is unhealthy.        |
|                       |                  | 0: Indicates that the Oracle<br>Clusterware/Grid Infrastructure<br>processes cssd, crsd, and<br>eymd are not restarted if the<br>status of these processes is<br>unhealthy. |

| <b>Attribute Name</b>     | <b>Dimension</b>    | <b>Description</b>                                                                                                    |
|---------------------------|---------------------|----------------------------------------------------------------------------------------------------|
| <b>IntentionalOffline</b> | Boolean             | Defines how VCS responds<br>when Oracle Clusterware/Grid<br>Infrastructure is intentionally<br>stopped outside of VCS control.                                                                            |
|                           |                     | If you stop Oracle<br>Clusterware/Grid Infrastructure<br>outside of VCS control, the<br>agent behavior is as follows:                                                                                     |
|                           |                     | 0-The CSSD agent<br>registers a fault and initiates<br>the failover of the service<br>group.<br>1-The CSSD agent takes<br>the CSSD resource offline.                                                      |
| <b>CRSHOME</b>            | string-scalar       | Optional                                                                                                    |
|                           |                     | The agent uses this information<br>to locate clusterware process<br>binaries.                                                                                                    |
|                           |                     | If the value is not provided, the<br>agent reads the information<br>from the Oracle configuration<br>file.                                                                                                |
| <b>IMF</b>                | integer-association | Optional                                                                                                    |
|                           |                     | Resource-type level attribute<br>that determines whether the<br>CSSD agent must perform<br>intelligent resource monitoring.<br>You can also override the value<br>of this attribute at<br>resource-level. |
|                           |                     | By default, IMF monitoring is<br>enabled with a monitoring value<br>of 3. To disable monitoring, set<br>the value to 0.                                                                                   |

**Table H-12** Attributes for CSSD resource *(continued)*

# States of the CSSD agent

[Table](#page-458-1) H-13 describes the states of the CSSD agent.

<span id="page-458-1"></span>**Table H-13** CSSD agent states

| <b>State</b> | <b>Description</b>                                                                                                    |
|--------------|----------------------------------------------------------------------------------------------------|
| Online       | Indicates that Oracle Clusterware/Grid Infrastructure is running.                                                                    |
| Offline      | Indicates that Oracle Clusterware/Grid Infrastructure is not running.                                                                |
| Unknown      | Indicates the inability to determine the state of the resource due<br>to incorrect attribute settings or other configuration issues. |

### Disabling monitoring of Oracle Grid Infrastructure processes temporarily

<span id="page-458-0"></span>If you plan to temporarily disable the monitoring of Oracle Grid Infrastructure processes—cssd, crsd, evmd, ohasd—you need to first stop the CSSD agent and then manually stop the Oracle Grid Infrastructure processes.

For example, if you want to replace the  $_{\rm{evmd}}$  binary, you need to perform the following steps:

- 1. Stop the CSSD agent:
	- # **haagent -stop CSSD -force -sys** *node\_name*

**Note:** If you fail to stop the CSSD agent, it attempts to restart Oracle Grid Infrastructure processes, which were taken offline manually outside of VCS.

2. Stop the Oracle Grid Infrastructure process, for example, evmd:

# **crsctl stop resource ora.evmd -init -f**

- 3. Replace the evmd binary. For instructions, see the Oracle documentation.
- 4. Start the evmd resource:

# **crsctl start resource ora.evmd -init**

5. Verify that the following command reports the status of all daemons as "healthy":

# **crsctl check crs**

6. Start the CSSD agent:

# **haagent -start CSSD -sys** *node\_name*

### Sample service group configurations with the CSSD agent

<span id="page-459-0"></span>[Figure](#page-459-0) H-1 illustrates a basic service group configuration with the CSSD agent.

**Figure H-1** Basic service group configuration with the CSSD agent

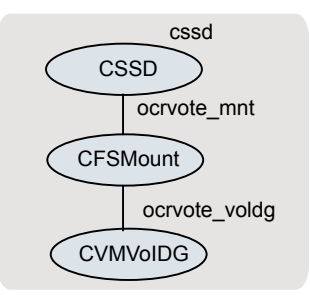

In this basic configuration, the OCR and voting disk volumes/mount points and IP addresses are configured under the CSSD resource. This ensures that these resources are online before the CSSD agent starts Oracle Clusterware.

**Note:** Depending on whether the Oracle database is started by Oracle Clusterware or by the VCS agent for Oracle, you must configure the Oracle database mounts such that they are online before the database starts.

For more sample configurations:

See "Sample [configuration](#page-382-0) files" on page 383.

# Type definition of the CSSD resource

The following extract shows the type definition of the CSSD resource in the  $\text{CSSD}.\text{cf}$ file.

```
type CSSD (
   static int IMF\ = { Mode=3, MonitorFreq=1, ReqisterRetryLimit=3 }
   static str IMFRegList[] = { CRSHOME }
   static str ArgList[] = { State, IState, CRSHOME, RestartDaemons }
   static int ContainerOpts\} = \{ RunInContainer=1, PassCInfo=0 }
   static boolean IntentionalOffline = 1
   static int OfflineWaitLimit = 3
   static int OnlineWaitLimit = 5
   str CRSHOME
   boolean RestartDaemons = 1
\lambda
```
### Sample configuration of the CSSD resource

The following extract from the main.cf file illustrates a sample CSSD agent configuration:

```
CSSD cssd (
    Critical = 0CRSHOME="/u01/app/grid/product/11.2.0/gridhome"
    \lambda
```
# **VCS agents for Oracle**

The VCS agents for Oracle include the following agents that work together to make Oracle highly available:

- The Oracle agent monitors the database processes. See "Oracle agent [functions"](#page-460-1) on page 461. See ["Resource](#page-468-0) type definition for the Oracle agent" on page 469.
- The Netlsnr agent monitors the listener process. See "Netlsnr agent [functions"](#page-480-0) on page 481.
- The ASMDG agent monitors the Oracle ASM disk groups. See "ASMDG agent [functions"](#page-485-0) on page 486. See ["Resource](#page-486-0) type definition for the ASMDG agent" on page 487.

<span id="page-460-1"></span>Refer to the *Cluster Server Agent for Oracle Installation and Configuration Guide* for more details on the agent functions and the resource types.

### Oracle agent functions

The Oracle agent monitors the database processes.

[Table](#page-461-0) H-14 lists the Oracle agent functions.

| <b>Agent operation</b>        | <b>Description</b>                                                                                                    |
|-------------------------------|----------------------------------------------------------------------------------------------------|
| Online                        | Starts the Oracle database.                                                                                                    |
|                               | The agent uses the default startup option STARTUP_FORCE. For<br>RAC clusters, you must manually change the value of the<br>StartUpOpt attribute to SRVCTLSTART.                                                                           |
|                               | If you set the option to SRVCTLSTART, the agent uses the following<br>sryct1 command to start the Oracle database:                                                                                                    |
|                               | srvctl start database -d database name                                                                                                    |
| Offline                       | Stops the Oracle database.                                                                                                    |
|                               | The agent uses the default shutdown option IMMEDIATE. For RAC<br>clusters, you must manually change the value of the ShutDownOpt<br>attribute to SRVCTLSTOP.                                                                              |
|                               | If you set the option to SRVCTLSTOP, the agent uses the following<br>srvctl command to stop the Oracle database:                                                                                                    |
|                               | srvctl stop database -d database name                                                                                                    |
| Monitor                       | Verifies the status of the Oracle processes. The Oracle agent<br>provides two levels of monitoring: basic and detail.                                                                                                    |
|                               | See "Monitor options for the Oracle agent in traditional database<br>and container database" on page 465.                                                                                                    |
| oracle imf init               | Initializes the agent to interface with the AMF kernel driver, which<br>is the IMF notification module for Oracle agent. This function runs<br>when the agent starts up.                                                                  |
| oracle imf<br>getnotification | Gets notification about resource state changes. This function runs<br>after the agent initializes with the AMF kernel module. This function<br>continuously waits for notification and takes action on the resource<br>upon notification. |
| oracle_imf_register           | Registers or unregisters resource entities with the AMF kernel<br>module. This function runs for each resource after the resource<br>goes into steady state (online or offline).                                                          |

<span id="page-461-0"></span>**Table H-14** Oracle agent functions

| <b>Agent operation</b> | <b>Description</b>                                                                                    |
|------------------------|----------------------------------------------------------------------------------------------------|
| Clean                  | Forcibly stops the Oracle database.                                                                   |
|                        | If you set the shutdown option to SRVCTLSTOP, the agent uses<br>the following srvctl command:         |
|                        | srvctl stop database -d database name                                                                 |
|                        | If the process does not respond to the $\text{srvct1}$ command, then the<br>agent does the following: |
|                        | Scans the process table for the processes that are associated<br>with the configured instance         |
|                        | Kills the processes that are associated with the configured<br>п<br>instance                          |
| Info                   | Provides the static and dynamic information about the state of the<br>database.                       |
|                        | <b>Note:</b> This attribute is not applicable PDB resources.                                          |
|                        | See "Info entry point for Cluster Server agent for Oracle"<br>on page 467.                            |
| Action                 | Performs the predefined actions on a resource.                                                        |
|                        | See "Action entry point for Cluster Server agent for Oracle"<br>on page 468.                          |

**Table H-14** Oracle agent functions *(continued)*

### **Startup and shutdown options for the pluggable database (PDB)**

<span id="page-462-0"></span>You can specify Startup and Shutdown options for the PDB resources that are configured.

[Table](#page-462-0) H-15 lists the startup options that the agent supports in the PDB.

**Table H-15** Startup options for PDB

| <b>Options</b> | <b>Description</b>                                                                                      |
|----------------|----------------------------------------------------------------------------------------------------|
| <b>STARTUP</b> | <b>Runs the command STARTUP PLUGGABLE</b><br>DATABASE $\leq$ pdbname>; if the pdbname is<br>configured. |
| STARTUP FORCE  | Runs the command STARTUP PLUGGABLE<br>DATABASE $<$ pdbname $>$ FORCE; if the<br>pdbname is configured.  |

| <b>Options</b>    | <b>Description</b>                                                                                                   |
|-------------------|----------------------------------------------------------------------------------------------------|
| <b>RESTRICTED</b> | Runs the command STARTUP PLUGGABLE<br>DATABASE <pdbname> RESTRICT; if the<br/>pdbname is configured.</pdbname>       |
| OPEN RO           | Runs the command STARTUP PLUGGABLE<br>DATABASE <pdbname> OPEN READ ONLY;<br/>if the pdbname is configured.</pdbname> |

**Table H-15** Startup options for PDB *(continued)*

During offline, shutdown of individual PDB will be attempted by running shutdown immediate.

<span id="page-463-0"></span>See ["Recommended](#page-463-0) startup modes for pluggable database (PDB) based on container [database](#page-463-0) (CDB) startup modes" on page 464.

#### **Recommended startup modes for pluggable database (PDB) based on container database (CDB) startup modes**

<span id="page-463-1"></span>You can specify the startup options for the PDB based on the values configured in the CDB.

[Table](#page-463-1) H-16 lists the shutdown options that the agent supports.

**Table H-16** CDB Startup options

| <b>CDB startup mode</b> | Corresponding PDB startup modes                                                                                                |
|-------------------------|----------------------------------------------------------------------------------------------------|
| <b>SRVCTLSTART</b>      | When the CDB is set with the startup value<br>as SRVCTLSTART then the PDB can be<br>assigned with one of the following values: |
|                         | <b>STARTUP</b><br>STARTUP FORCE<br><b>RESTRICTED</b><br>OPEN RO                                                                |
| SRVCTLSTART RO          | When the CDB is assigned with the<br>SRVCTLSTART RO startup value then the<br>PDB should be OPEN RO.                           |

| <b>CDB startup mode</b> | <b>Corresponding PDB startup modes</b>                                                                                                    |
|-------------------------|----------------------------------------------------------------------------------------------------|
| <b>STARTUP</b>          | When the CDB is set with the startup value<br>as STARTUP then the PDB can be assigned<br>with one of the following values:<br><b>STARTUP</b><br><b>STARTUP FORCE</b><br><b>RESTRICTED</b><br>٠<br>OPEN RO<br>$\blacksquare$                              |
| STARTUP FORCE           | When the CDB is set with the startup value<br>as STARTUP FORCE then the PDB can be<br>assigned with one of the following values:<br><b>STARTUP</b><br>$\blacksquare$<br><b>STARTUP FORCE</b><br>$\blacksquare$<br><b>RESTRICTED</b><br>٠<br>OPEN RO<br>п |
| RESTRICTED              | When the CDB is assigned with the startup<br>value as RESTRICTED then the PDB should<br>be RESTRICTED.                                                                                                    |
| <b>RECOVERDB</b>        | When the CDB is set with the startup value<br>as RECOVERDB then the PDB can be<br>assigned with one of the following values:<br><b>STARTUP</b><br>$\blacksquare$<br><b>STARTUP FORCE</b><br>п<br><b>RESTRICTED</b><br>$\blacksquare$<br>OPEN RO<br>п     |
| <b>CUSTOM</b>           | The custom script should start the PDB as<br>CUSTOM.                                                                                                    |

**Table H-16** CDB Startup options *(continued)*

#### <span id="page-464-0"></span>**Monitor options for the Oracle agent in traditional database and container database**

The Oracle agent provides two levels of monitoring: basic and detail. By default, the agent does a basic monitoring.

The basic monitoring mode has the following options:

- Process check
- Health check

The MonitorOption attribute of the Oracle resource determines whether the agent must perform basic monitoring in Process check or Health check mode.

<span id="page-465-0"></span>[Table](#page-465-0) H-17 describes the basic monitoring options.

| <b>Option</b> | <b>Description</b>                                                                                                    |
|---------------|----------------------------------------------------------------------------------------------------|
| O             | Process check                                                                                                    |
| (Default)     | The agent scans the process table for the ora dbw0, ora smon,<br>ora pmon, ora Imon, and ora Igwr processes to verify that Oracle is<br>running. |
|               | In this mode, the agent also supports intelligent resource monitoring.                                                                           |
|               | Health check                                                                                                    |
|               | The agent uses the Health Check APIs from Oracle to monitor the SGA<br>and retrieve the information about the instance.                          |
|               | If you want to use the Oracle agent's intentional offline functionality,<br>you must enable Health check monitoring.                             |
|               | The agent does not support intelligent resource monitoring in this mode.                                                                         |

**Table H-17** Basic monitoring options

Review the following considerations if you want to configure basic monitoring:

■ Basic monitoring of Oracle processes is user-specific. As a result, an Oracle instance started under the context of another user cannot be detected as online. For example, if an Oracle instance is started under the user "oraVRT" and the agent is configured for a user "oracle", the agent will not detect the instance started by "oraVRT" as online.

This could lead to situations where issuing a command to online a resource on a node might online an already running instance on that node (or any other node).

So, Veritas recommends that instances started outside SF Oracle RAC control be configured with the correct Owner attribute corresponding to the OS user for that instance.

In the detail monitoring mode, the agent performs a transaction on a test table in the database to ensure that Oracle database functions properly. The agent uses this test table for internal purposes. Veritas recommends that you do not perform any other transaction on the test table.

#### **Monitor for the pluggable database**

During monitor, the Oracle agent connects to the CDB and fetches the status of all PDBs that are part of the CDB.

When IntentionalOffline is set for a CDB and PDB resource, and CDB is shut outside VCS then the PDB resource reports as Offline and not FAULTED. To enable this functionality, set the IntentionalOffline attribute to 1 for the PDB resource.

<span id="page-466-0"></span>**Note:** Pluggable database will be failed over along with the Container database. Individual Pluggable database cannot be failed over using VCS.

### **Info entry point for Cluster Server agent for Oracle**

The supports the Info entry point, which provides static and dynamic information about the state of the database.

To invoke the Info entry point, type the following command:

```
# hares -value resource ResourceInfo [system]\
 [-clus cluster | -localclus]
```
For the above command to be executed successfully, you must perform the following command:

■ Execute the resource refreshinfo using the following command:

# hares -refreshinfo *<res-name>* -sys *<sys-name>*

The entry point retrieves the following static information:

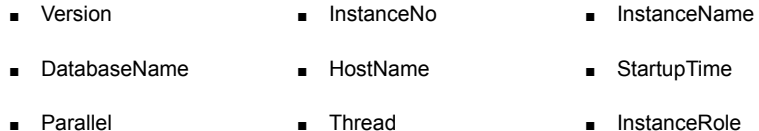

The entry point retrieves the following dynamic information:

- InstanceStatus Logins CpenMode
- LogMode ShutdownPending DatabaseStatus
- Shared Pool Percent free Buffer Hits Percent

You can add additional attributes by adding sql statements to the file /opt/VRTSagents/ha/bin/Oracle/resinfo.sql. For example:

```
select 'static:HostName:'||host name from v$instance;
select 'dynamic:ShutdownPending:'||shutdown pending from
v$instance;
```
The format of the selected record must be as follows:

*attribute\_type*:userkey\_name:userkey\_value

<span id="page-467-0"></span>The variable *attribute\_type* can take the value static and/or dynamic.

#### **Action entry point for Cluster Server agent for Oracle**

The supports the Action entry point, which enables you to perform predefined actions on a resource.

To perform an action on a resource, type the following command:

```
# hares -action res token [-actionargs arg1 ...] \
[-sys system] [-clus cluster]
```
You can also add custom actions for the agent.

For further information, refer to the *Cluster Server Agent Developer's Guide*.

<span id="page-467-1"></span>See [Table](#page-468-1) H-19 on page 469. describes the agent's predefined virtual fire drill actions.

[Table](#page-467-1) H-18 describes the agent's predefined actions.

| <b>Action</b>                  | <b>Description</b>                                                                                                    |
|--------------------------------|----------------------------------------------------------------------------------------------------|
| VRTS GetInstanceName           | Retrieves the name of the configured instance. You can<br>use this option for the Oracle and the Netlsnr resources.              |
| <b>VRTS GetRunningServices</b> | Retrieves the list of processes that the agent monitors. You<br>can use this option for the Oracle and the Netlsnr<br>resources. |
| <b>DBRestrict</b>              | Changes the database session to enable the RESTRICTED<br>mode.                                                                   |
| <b>DBUndoRestrict</b>          | Changes the database session to disable the RESTRICTED<br>mode.                                                                  |
| DBSuspend                      | Suspends a database.                                                                                                    |
| <b>DBResume</b>                | Resumes a suspended database.                                                                                                    |
| DBTbspBackup                   | Backs up a tablespace; actionargs contains name of<br>the tablespace to be backed up.                                            |

**Table H-18** Predefined agent actions
**Note:** VRTS\_GetRunningServices, DBRestrict, DBResume, DBSuspend, DBTbspBackup, and DBUndoRestrict action entry points are not supported for Oracle PDB resources.

<span id="page-468-0"></span>[Table](#page-468-0) H-19 lists the virtual fire drill actions of the lets you run infrastructure checks and fix specific errors.

| Virtual fire drill action       | <b>Description</b>                                                                                                    |  |
|---------------------------------|----------------------------------------------------------------------------------------------------|--|
| getid                           | Verifies that the Oracle Owner exists on the node.                                                                                                    |  |
| (Oracle agent)                  |                                                                                                    |  |
| home vfd                        | Verifies the following:                                                                                                    |  |
| (Oracle agent)                  | ORACLE HOME is mounted on the node and<br>п<br>corresponding entry is in the fstab.<br>If the ORACLE HOME is not mounted, the action entry<br>point checks if any other resource has already mounted<br>ORACLE HOME.<br>Pfile is provided and it exists on the node.<br>Password file from \$ORACLE HOME/dbs/orapw[SID]<br>п<br>is present. |  |
| owner vfd<br>(Oracle agent)     | Verifies the uid and gid of the Oracle Owner attribute.<br>Checks if uid and gid of Owner attribute is the same on the<br>node where the Oracle resource is currently ONLINE.                                                                                                    |  |
| pfile.vfd<br>(Oracle agent)     | Checks for the presence of pfile or spfile on the local disk.<br>If both pfile and spfile are not present, the agent function<br>exits. If the Oracle resource is online in the cluster, the<br>agent function logs a message that the spfile must be on<br>the shared storage because the Oracle resource is online.                       |  |
| tnsadmin.vfd<br>(Netlsnr agent) | Checks if listener ora file is present. If the listener ora file<br>is not present, it checks if ORACLE HOME is mounted<br>and displays appropriate messages.                                                                                                    |  |

**Table H-19** Predefined virtual fire drill actions

## Resource type definition for the Oracle agent

The Oracle agent of the is represented by the Oracle resource type in SF Oracle RAC.

The following extract shows the type definition of the Oracle resource in the OracleTypes.cf file.

```
type Oracle (
static str AgentDirectory = "/opt/VRTSagents/ha/bin/Oracle"
static keylist SupportedActions = { VRTS GetInstanceName, VRTS GetRunningServices,
DBRestrict, DBUndoRestrict, DBResume, DBSuspend, DBTbspBackup, "home.vfd",
"owner.vfd", "getid", "pfile.vfd" }
static str ArgList[] = { Sid, Owner, Home, Pfile, StartUpOpt, ShutDownOpt, DBAUser,
DBAPword, EnvFile, AutoEndBkup, User, Pword, Table, MonScript,
Encoding, MonitorOption, DBName, ManagedBy }
static int IMF{} = { Mode=3, MonitorFreq=5, RegisterRetryLimit=3 }
static str IMFRegList[] = { Home, Owner, Sid, MonitorOption }
str Sid
str Owner
str Home
str Pfile
str StartUpOpt = STARTUP_FORCE
str ShutDownOpt = IMMEDIATE
str DBName
str ManagedBy = "ADMIN"
str DBAUser
str DBAPword
str EnvFile
boolean AutoEndBkup = 1
str MonScript = "./bin/Oracle/SqlTest.pl"
str User
str Pword
str Table
str Encoding
int MonitorOption = 0
static boolean IntentionalOffline = 0
\lambda
```
#### <span id="page-469-0"></span>**Attribute definitions for the Oracle agent**

The Oracle agent attributes are classified as required, optional, and internal.

You must assign values to the following required attributes.

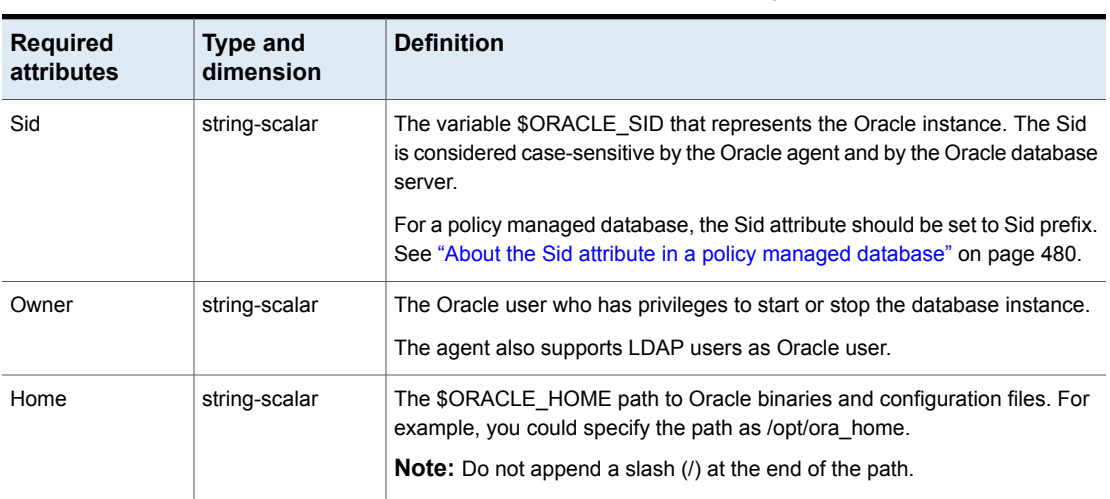

#### **Table H-20** Required attributes for Oracle agent

You can configure the following optional attributes if they are necessary for your configuration.

#### **Table H-21** Optional attributes for Oracle agent

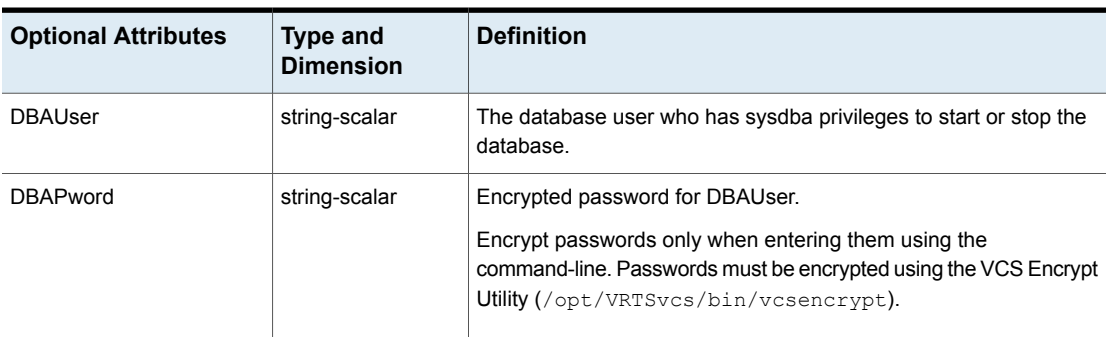

| <b>Optional Attributes</b> | <b>Type and</b><br><b>Dimension</b> | <b>Definition</b>                                                                                                    |  |
|----------------------------|-------------------------------------|----------------------------------------------------------------------------------------------------|--|
| StartUpOpt                 | string-scalar                       | Startup options for the Oracle instance. This attribute can take the<br>following values for traditional database and container database:                                                                                                    |  |
|                            |                                     | <b>STARTUP</b><br>$\blacksquare$<br>STARTUP_FORCE<br>п<br><b>RESTRICTED</b><br>$\blacksquare$<br><b>RECOVERDB</b><br>п<br><b>SRVCTLSTART</b><br>п<br><b>CUSTOM</b><br>п<br>SRVCTLSTART_FORCE<br>Default is STARTUP_FORCE.<br>Startup options for the Oracle instance in pluggable database. This<br>attribute can take the following values:<br>STARTUP<br>$\blacksquare$<br>STARTUP_FORCE<br>$\blacksquare$<br><b>RESTRICTED</b><br>п<br>OPEN RO<br>п<br>See "Startup and shutdown options for the pluggable database                                        |  |
| ShutDownOpt                | string-scalar                       | (PDB)" on page 463.<br>Shut down options for the Oracle instance. This attribute can take<br>the following values for traditional database and container database:<br><b>IMMEDIATE</b><br>п<br>TRANSACTIONAL<br>п<br><b>SRVCTLSTOP</b><br>п<br><b>CUSTOM</b><br>SRVCTLSTOP_TRANSACT<br>$\blacksquare$<br>SRVCTLSTOP_ABORT<br>п<br>SRVCTLSTOP IMMEDIATE<br>Default is IMMEDIATE.<br>Shut down options for the Oracle instance in pluggable database<br>is IMMEDIATE.<br>See "Startup and shutdown options for the pluggable database<br>$(PDB)$ " on page 463. |  |

**Table H-21** Optional attributes for Oracle agent *(continued)*

| <b>Optional Attributes</b> | <b>Type and</b><br><b>Dimension</b> | <b>Definition</b>                                                                                                    |
|----------------------------|-------------------------------------|----------------------------------------------------------------------------------------------------|
| EnvFile                    | string-scalar                       | The full path name of the file that is sourced by the entry point<br>scripts. This file contains the environment variables set by the user<br>for the Oracle database server environment such as<br>LD_LIBRARY_PATH, NLS_DATE_FORMAT, and so on.                                              |
|                            |                                     | The syntax for the contents of the file depends on the login shell of<br>Owner. File must be readable by Owner. The file must not contain<br>any prompts for user input.                                                                                                    |
| Pfile                      | string-scalar                       | The name of the initialization parameter file with the complete path<br>of the startup profile.                                                                                                    |
|                            |                                     | You can also use the server parameter file. Create a one-line text<br>initialization parameter file that contains only the SPFILE parameter.<br>See the Oracle documentation for more information.                                                                                            |
|                            |                                     | <b>Note:</b> This attribute is applicable only for traditional and container<br>databases.                                                                                                    |
| AutoEndBkup                | boolean-scalar                      | Setting the AutoEndBkup attribute to a non-zero value takes the<br>datafiles in the database out of the backup mode, during Online.                                                                                                    |
|                            |                                     | Default = $1$                                                                                                    |
|                            |                                     | <b>Note:</b> If a node fails during a hot backup of container database or<br>pluggable database, you must set AutoEndBkup attribute of the<br>corresponding CDB resource to 1. When the AutoEndBkup is set<br>to 1 for the CDB, it also ends the backup of both CDB and PDB<br>during Online. |

**Table H-21** Optional attributes for Oracle agent *(continued)*

| <b>Optional Attributes</b> | <b>Type and</b><br><b>Dimension</b> | <b>Definition</b>                                                                                                    |
|----------------------------|-------------------------------------|----------------------------------------------------------------------------------------------------|
| MonitorOption              | integer-scalar                      | Monitor options for the Oracle instance. This attribute can take<br>values 0 or 1.                                        |
|                            |                                     | For traditional and container databases:                                                                                  |
|                            |                                     | 0—Process check monitoring (recommended)                                                                                  |
|                            |                                     | 1-Health check monitoring                                                                                                 |
|                            |                                     | For pluggable databases:                                                                                                  |
|                            |                                     | ■ 0—Basic monitoring                                                                                                    |
|                            |                                     | Default = $0$                                                                                                    |
|                            |                                     | The agent supports intelligent resource monitoring only for traditional<br>and CDBs when the attribute value is set to 0. |
|                            |                                     | See "Monitor options for the Oracle agent in traditional database<br>and container database" on page 465.                 |
|                            |                                     | See "Monitor for the pluggable database" on page 467.                                                                     |

**Table H-21** Optional attributes for Oracle agent *(continued)*

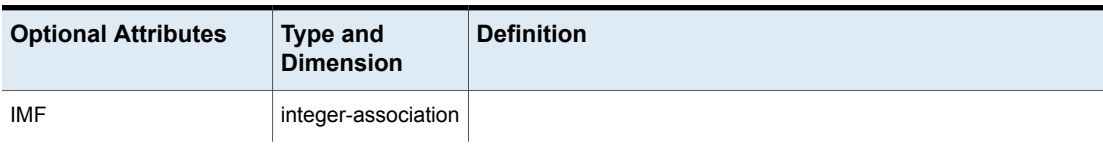

#### **Table H-21** Optional attributes for Oracle agent *(continued)*

| <b>Optional Attributes</b> | <b>Type and</b><br><b>Dimension</b> | <b>Definition</b>                                                                                                    |  |
|----------------------------|-------------------------------------|----------------------------------------------------------------------------------------------------|--|
|                            |                                     | This resource-type level attribute determines whether the Oracle<br>agent must perform intelligent resource monitoring. You can also<br>override the value of this attribute at resource-level.                                                                                                    |  |
|                            |                                     | This attribute includes the following keys:                                                                                                    |  |
|                            |                                     | Mode: Define this attribute to enable or disable intelligent<br>٠<br>resource monitoring.                                                                                                    |  |
|                            |                                     | Valid values are as follows:<br>■ 0—Does not perform intelligent resource monitoring<br>1—Performs intelligent resource monitoring for offline<br>resources and performs poll-based monitoring for online<br>resources<br>2-Performs intelligent resource monitoring for online<br>resources and performs poll-based monitoring for offline<br>resources<br>■ 3—Performs intelligent resource monitoring for both online<br>and for offline resources<br>Default: 3<br>MonitorFreq: This key value specifies the frequency at which<br>the agent invokes the monitor agent function. The value of this<br>key is an integer.<br>Default: 5<br>You can set this key to a non-zero value for cases where the<br>agent requires to perform both poll-based and intelligent resource<br>monitoring. If the value is 0, the agent does not perform<br>poll-based process check monitoring.<br>After the resource registers with the AMF kernel driver, the agent<br>calls the monitor agent function as follows:<br>■ After every (MonitorFreq x MonitorInterval) number of<br>seconds for online resources<br>■ After every (MonitorFreq x OfflineMonitorInterval) number of<br>seconds for offline resources<br>RegisterRetryLimit: If you enable intelligent resource monitoring,<br>the agent invokes the oracle_imf_register agent function to<br>register the resource with the AMF kernel driver. The value of<br>the RegisterRetryLimit key determines the number of times the<br>agent must retry registration for a resource. If the agent cannot<br>register the resource within the limit that is specified, then<br>intelligent monitoring is disabled until the resource state changes<br>or the value of the Mode key changes. |  |

**Table H-21** Optional attributes for Oracle agent *(continued)*

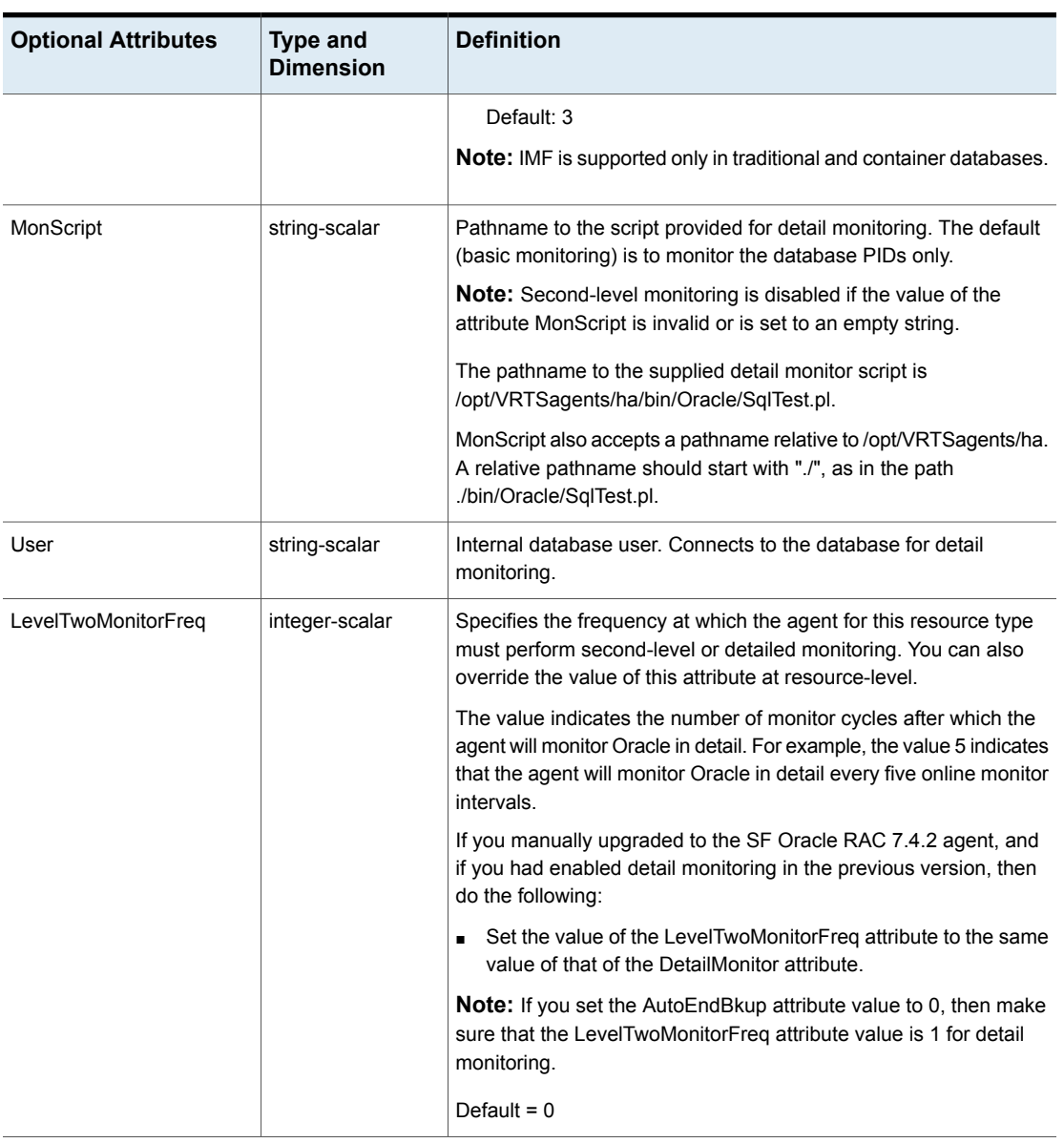

#### **Table H-21** Optional attributes for Oracle agent *(continued)*

| <b>Optional Attributes</b> | <b>Type and</b><br><b>Dimension</b> | <b>Definition</b>                                                                                                    |  |
|----------------------------|-------------------------------------|----------------------------------------------------------------------------------------------------|--|
| Pword<br>string-scalar     |                                     | Encrypted password for internal database-user authentication.                                                                                                    |  |
|                            |                                     | Encrypt passwords only when entering them using the<br>command-line. Passwords must be encrypted using the VCS Encrypt<br>Utility (/opt/VRTSvcs/bin/vcsencrypt).                                                                                                    |  |
|                            |                                     | <b>Note:</b> This attribute is not applicable for PDB resources.                                                                                                    |  |
| Table                      | string-scalar                       | Table for update by User/Pword.                                                                                                    |  |
| Encoding                   | string-scalar                       | Specifies operating system encoding that corresponds to Oracle<br>encoding for the displayed Oracle output.                                                                                                    |  |
|                            |                                     | Default is "".                                                                                                    |  |
|                            |                                     | <b>Note:</b> This attribute is not applicable for PDB resources.                                                                                                    |  |
| <b>IntentionalOffline</b>  |                                     | This resource-type level attribute defines how VCS reacts when<br>Oracle is intentionally stopped outside of VCS control.                                                                                                    |  |
|                            |                                     | If you stop Oracle traditional and container database out of VCS<br>control, the agent behavior is as follows:                                                                                                    |  |
|                            |                                     | ■ 0—The Oracle agent registers a fault and initiates the failover<br>of the service group.                                                                                                    |  |
|                            |                                     | 1—The Oracle agent takes the Oracle resource offline when<br>Health check monitoring is enabled.                                                                                                    |  |
|                            |                                     | If Health check monitoring is not enabled, the agent registers a<br>fault and initiates the failover of the service group.                                                                                                    |  |
|                            |                                     | <b>Note:</b> If you want to use the intentional offline functionality of the<br>agent, you must set the value of the MonitorOption attribute as 1 to<br>enable Health check monitoring in the CDB.                                                                                                   |  |
|                            |                                     | <b>Note:</b> If a CDB resource is configured with IntentionalOffline, and<br>the configured CDB is brought down outside the VCS control, then<br>the PDB resources will also report as offline. To enable this<br>functionality, set the Intentional Offline attribute to 1 for the PDB<br>resource. |  |
|                            |                                     | See the Cluster Server Administrator's Guide.                                                                                                    |  |
| <b>DBName</b>              | string-scalar                       | Set this attribute only when the database is a policy managed RAC<br>database. The value of this attribute must be set to the database<br>unique name.                                                                                                    |  |

**Table H-21** Optional attributes for Oracle agent *(continued)*

| <b>Optional Attributes</b>       | <b>Type and</b><br><b>Dimension</b> | <b>Definition</b>                                                                                                    |  |
|----------------------------------|-------------------------------------|----------------------------------------------------------------------------------------------------|--|
| ManagedBy                        | string-scalar                       | Default value for this attribute is ADMIN. In a policy managed RAC<br>database this attribute must be set to POLICY.                                                                                                    |  |
| PDBName                          | string-scalar                       | This attribute must be configured for a PDB. And the value should<br>be set for a PDB database name. For traditional and CDB database,<br>do not set this attribute.                                                                                                    |  |
| UseSystemD                       | Boolean                             | systemD is a system and service manager for Linux operating<br>systems. It helps manage applications across Linux distributions<br>that support systemD feature.                                                                                                    |  |
|                                  |                                     | When Online Entry point is invoked with UseSystemD attribute<br>enabled in the supported RHEL-compatible distributions, the Oracle<br>resource comes online as a service in system slice. Without the<br>UseSystemD attribute enabled, a typical online entry point starts<br>the resource in user slice.                                                 |  |
|                                  |                                     | Consideration: Upon a system reboot, if application resource has<br>been started under user slice, there is a possibility that the<br>processes are not stopped gracefully. This may cause the database<br>to corrupt. This behavior is different for each Oracle application<br>version. Hence, enable UseSystemD attribute for Oracle on you<br>system. |  |
|                                  |                                     | The application process can be viewed as<br>vcs- <resource name="">.service, in /etc/systemd/system.<br/>Set the UseSystemD value to 0 or 1.</resource>                                                                                                    |  |
| SystemDAttrList<br>string-scalar |                                     | Ensure that UseSystemD is enabled before you set the key-value<br>pairs in the SystemDAttrList attribute. For more information,<br>refer to the Red Hat website to know more about the different limits<br>you can apply to the application.                                                                                                    |  |
|                                  |                                     | For example,                                                                                                    |  |
|                                  |                                     | # hares -modify oracle SystemDAttrList LimitLOCKS<br>44433                                                                                                    |  |
|                                  |                                     | Where, LimitLOCKS is the key and 44433 is the value for the key.                                                                                                    |  |

**Table H-21** Optional attributes for Oracle agent *(continued)*

[Table](#page-479-1) H-22 lists the internal attribute for Oracle agent. This attribute is for internal use only. recommends not to modify the value of this attribute.

<span id="page-479-1"></span>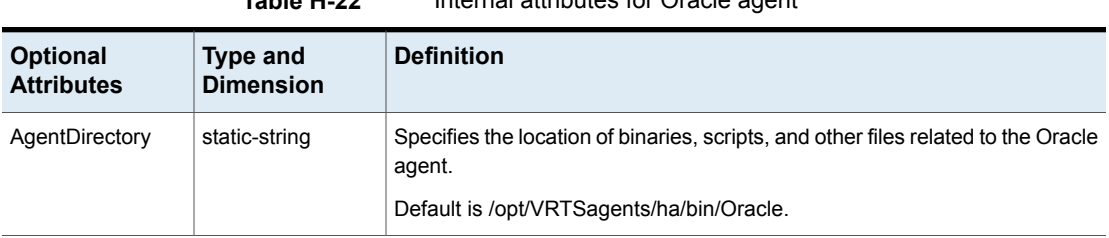

#### **Table H-22** Internal attributes for Oracle agent

#### <span id="page-479-0"></span>**About the Sid attribute in a policy managed database**

The SID attribute is a required attribute. This section provides information to define the SID attribute in a policy managed database.

The SID prefix comprises of the first 8 alphanumeric characters of the database unique name. It can be a combination of letters a-z; uppercase and lowercase and numbers 0-9.

The SID prefix cannot have operating system special characters. Therefore, avoid the use of special characters in the first 8 characters of the database unique name. Special characters are omitted if used in the first 8 characters. There is a single SID prefix for every database. The SID prefix for a database must be unique within the cluster.

For an Oracle RAC database, each instance has a unique identifier, ORACLE\_SID, which consists of the SID prefix and an instance number. The ORACLE\_SID for Oracle RAC database instances is generated differently, depending on how you choose to manage the database. If you select a policy-managed database, then Oracle generates the SID in the format name\_#, where name is the first eight alphanumeric characters of DB\_UNIQUE\_NAME, and # is the instance number. If you select an admin-managed database, then DBCA generates the SID for the instance names in advance, and the SID is in the format name#.

To find the Sid prefix name, run the following command:

# \${GRID\_HOME}/bin/crsctl status resource ora.\${DBName}.db -f | grep GEN USR ORA INST NAME@ | tail -1 | sed 's/.\*=//' | sed 's/  $[0-9]\frac{\xi}{/}$ ',

where *GRID* HOME is grid home path and *DBName* is the database unique name.

**Note:** When a policy managed database is created, the Sid prefix is displayed on the confirmation page of the installation procedure.

See "Attribute [definitions](#page-469-0) for the Oracle agent" on page 470.

## Netlsnr agent functions

The listener is a server process that listens to incoming client connection requests and manages traffic to the database. The Netlsnr agent brings the listener services online, monitors their status, and takes them offline.

The Netlsnr agent is IMF-aware.

<span id="page-480-0"></span>[Table](#page-480-0) H-23 lists the Netlsnr agent functions.

| <b>Agent operation</b>          | <b>Description</b>                                                                                                    |
|---------------------------------|----------------------------------------------------------------------------------------------------|
| Online                          | Starts the listener process by using the following command:                                                                                                    |
|                                 | lsnrctl start \$LISTENER                                                                                                    |
| Offline                         | Stops the listener process by using the following command:                                                                                                    |
|                                 | lsnrctl stop \$LISTENER                                                                                                    |
|                                 | If the listener is configured with a password, the agent uses the<br>password to stop the listener.                                                                                                    |
| Monitor                         | Verifies the status of the listener process.                                                                                                    |
|                                 | The Netlsnr agent provides two levels of monitoring, basic and<br>detail:                                                                                                    |
|                                 | In the basic monitoring mode, the agent scans the process table<br>for the the standard process to verify that the listener process is<br>running.                                                                                     |
|                                 | In the detail monitoring mode, the agent uses the lsnrctl<br>n<br>status \$LISTENER command to verify the status of the<br>Listener process. (Default)                                                                                 |
| netlsnr imf init                | Initializes the agent to interface with the AMF kernel driver, which<br>is the IMF notification module for Netlsnr agent. This function runs<br>when the agent starts up.                                                              |
| netIsnr_imf_<br>getnotification | Gets notification about resource state change. This function runs<br>after the agent registers with the AMF kernel module. This function<br>continuously waits for notification and takes action on the resource<br>upon notification. |
| netlsnr imf register            | Registers or unregisters resource entities with the AMF kernel<br>module. This function runs for each resource after the resource<br>goes into steady state (online or offline).                                                       |
| Clean                           | Scans the process table for the lang \$LISTENER and kills it.                                                                                                    |

**Table H-23** Netlsnr agent functions

| <b>Agent operation</b> | <b>Description</b>                                                           |  |
|------------------------|------------------------------------------------------------------------------|--|
| Action                 | Performs the predefined actions on a resource.                               |  |
|                        | See "Action entry point for Cluster Server agent for Oracle"<br>on page 468. |  |

**Table H-23** Netlsnr agent functions *(continued)*

## Resource type definition for the Netlsnr agent

The Netlsnr agent of the is represented by the Netlsnr resource type in SF Oracle RAC.

```
type Netlsnr (
static str AgentDirectory = "/opt/VRTSagents/ha/bin/Netlsnr"
static keylist SupportedActions = { VRTS_GetInstanceName,
        VRTS GetRunningServices, "tnsadmin.vfd" }
static str ArgList[] = { Owner, Home, TnsAdmin, Listener,
        EnvFile, MonScript, LsnrPwd, Encoding }
static int IMF{} = { Mode=3, MonitorFreq=5, RegisterRetryLimit=3 }
static str IMFRegList[] = { Home, Owner, Listener }
str Owner
str Home
str TnsAdmin
str Listener = "LISTENER"
str EnvFile
str MonScript = "./bin/Netlsnr/LsnrTest.pl"
str LsnrPwd
str Encoding
static boolean IntentionalOffline = 0
\lambda
```
#### **Attribute definition for the Netlsnr agent**

Review the description of the Netlsnr agent attributes. The agent attributes are classified as required, optional, and internal.

[Table](#page-482-0) H-24 lists the required attributes for Netlsnr agent. You must assign values to the required attributes.

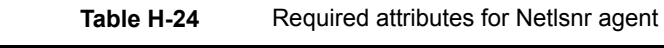

<span id="page-482-0"></span>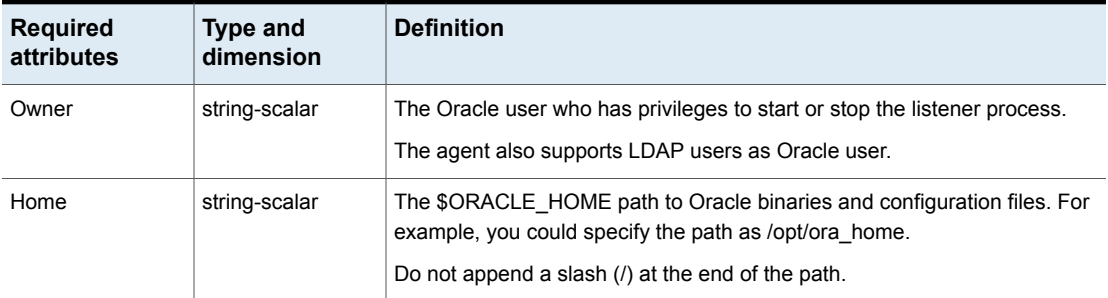

[Table](#page-482-1) H-25 lists the optional attributes for Netlsnr agent. You can configure the optional attributes if necessary.

<span id="page-482-1"></span>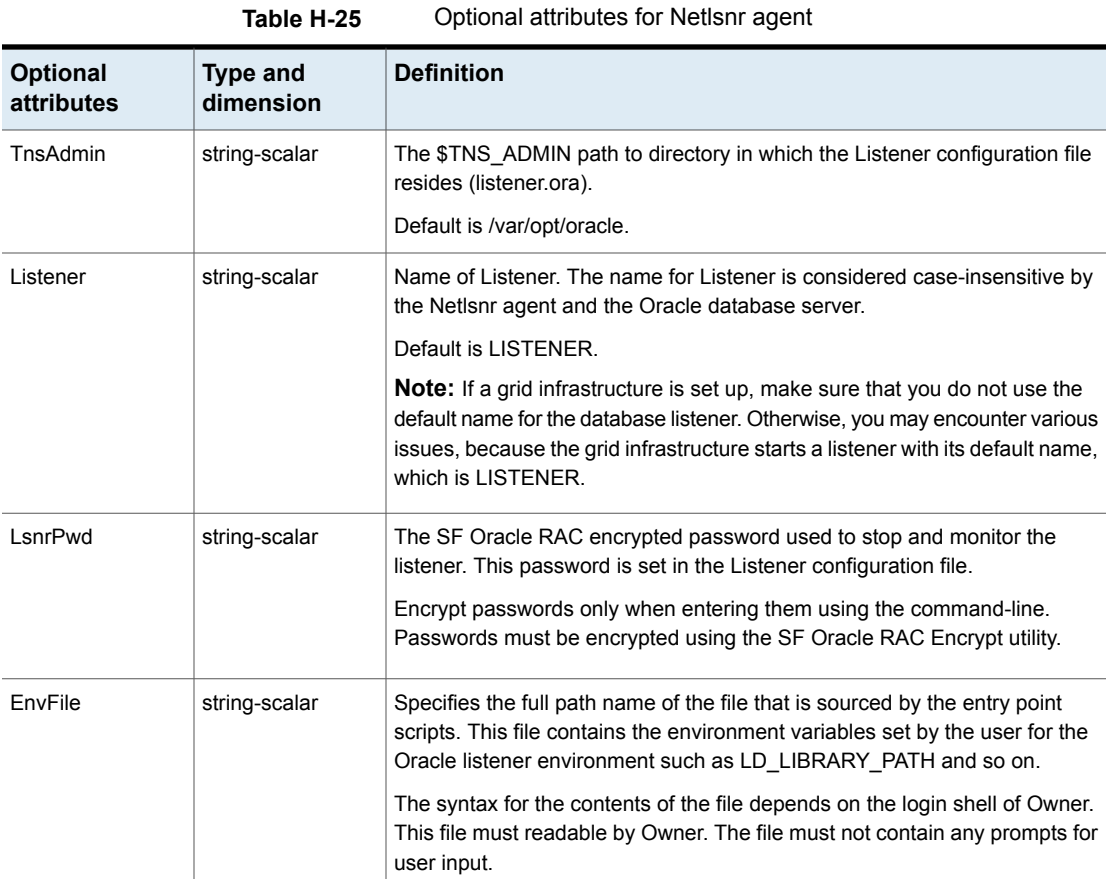

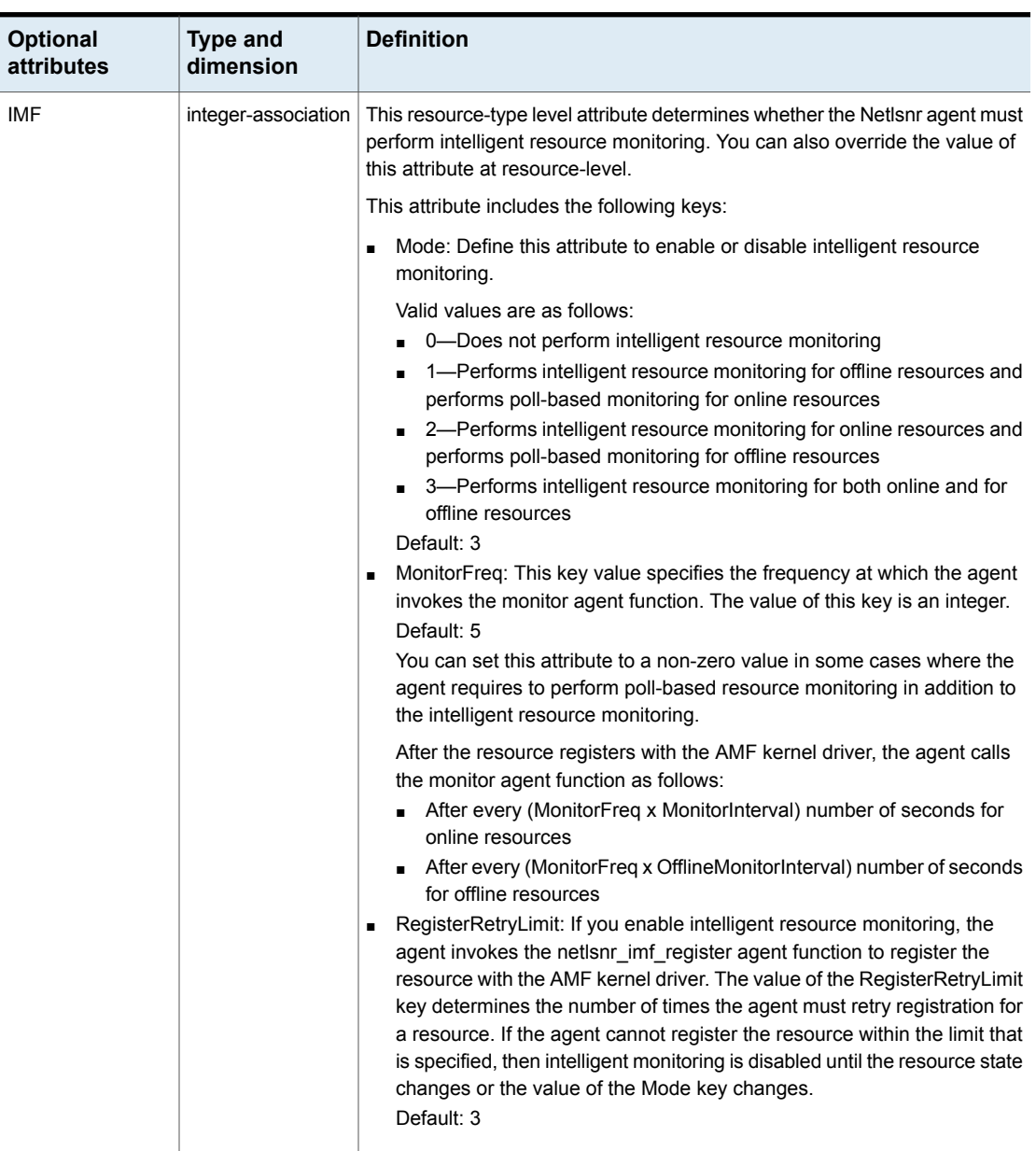

#### **Table H-25** Optional attributes for Netlsnr agent *(continued)*

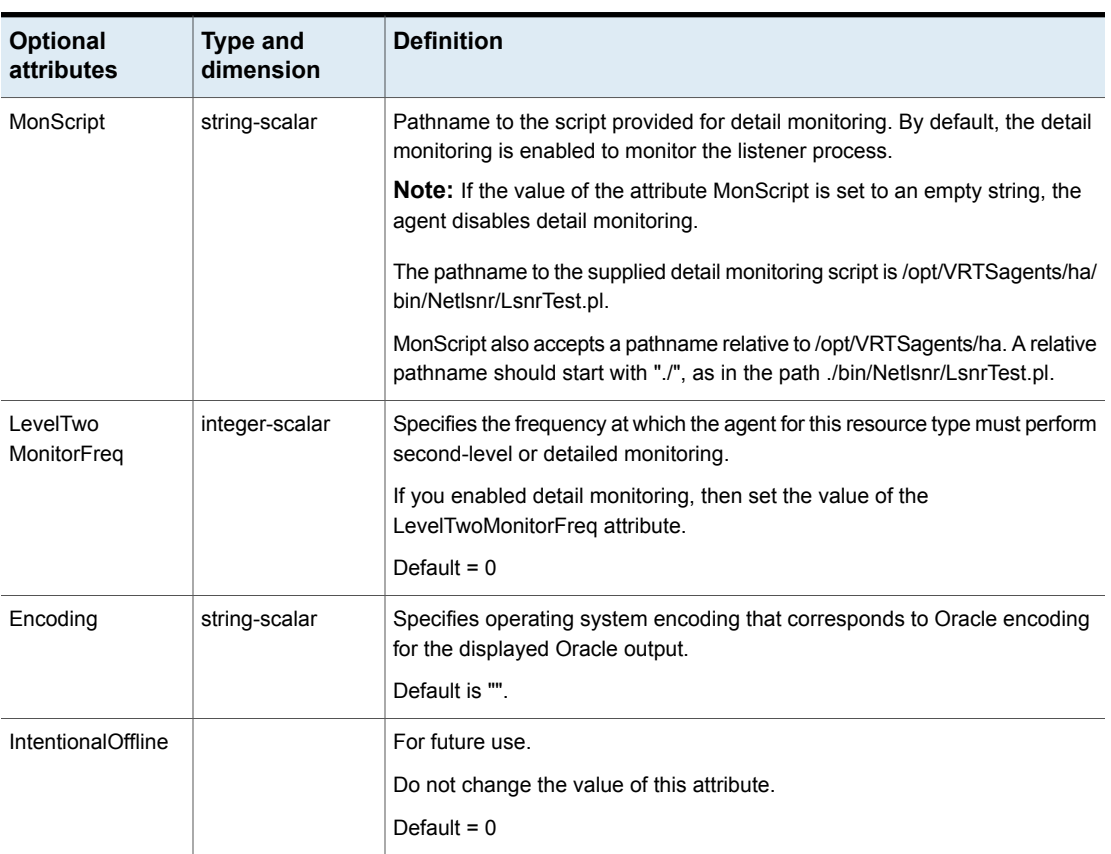

#### **Table H-25** Optional attributes for Netlsnr agent *(continued)*

[Table](#page-484-0) H-26 lists the internal attribute for Netlsnr agent. This attribute is for internal use only. recommends not to modify the value of this attribute.

**Table H-26** Internal attributes for Netlsnr agent

<span id="page-484-0"></span>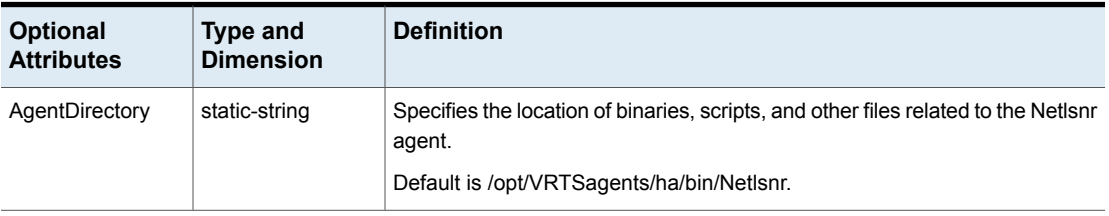

## ASMDG agent functions

The ASMDG agent mounts the ASM disk groups that the Oracle databases use, monitors the status, unmounts the ASM disk groups.

You must have specified the disk group names in the DiskGroups attribute of the ASMDG agent.

<span id="page-485-0"></span>[Table](#page-485-0) H-27 lists the ASMDG agent operations.

| <b>Agent operation</b> | <b>Description</b>                                                                                                    |  |
|------------------------|----------------------------------------------------------------------------------------------------|--|
| Online                 | Mounts the specified Oracle ASM disk groups to an ASM instance<br>by using the following SQL command:                                                                                                    |  |
|                        | alter diskgroup dg name1, dg name2 mount                                                                                                    |  |
| Offline                | Unmounts the specified Oracle ASM disk groups from an ASM<br>instance by using the following SQL command:                                                                                                    |  |
|                        | alter diskgroup dg_name1, dg_name2 dismount                                                                                                    |  |
|                        | Note: The following Oracle message appears in the VCS log when<br>an ASM instance with no ASM disk groups mounted is shut down:                                                                                                    |  |
|                        | ORA-15100: invalid or missing diskgroup name                                                                                                    |  |
| Monitor                | Verifies the status of the specified ASM disk groups.                                                                                                    |  |
|                        | The disk groups can be in one of the following states:                                                                                                    |  |
|                        | mounted<br>$\blacksquare$                                                                                                    |  |
|                        | dismounted<br>п                                                                                                    |  |
|                        | unknown<br>$\blacksquare$                                                                                                    |  |
|                        | broken<br>$\blacksquare$                                                                                                    |  |
|                        | connected                                                                                                    |  |
|                        | If multiple ASM disk groups are configured for a resource, then the<br>ASMDG agent returns the resource state considering the status of<br>all the specified ASM disk groups.                                                                                                    |  |
|                        | <b>Note:</b> In case of Flex ASM, the ASMDG agent honors the<br>cardinality configured for the ASM Instances. If the ASM instance<br>is down on a particular node it is reported as offline if the number<br>of ASM instances equal to the cardinality value and it is reported<br>as Faulted if the number of ASM instances falls below the cardinality<br>value. |  |

**Table H-27** ASMDG agent operations

| <b>Agent operation</b> | <b>Description</b>                                                                  |  |
|------------------------|-------------------------------------------------------------------------------------|--|
| Clean                  | Forcibly unmounts the Oracle ASM disk groups by using the<br>following SQL command: |  |
|                        | alter diskgroup dg namel, dg name2 dismount force                                   |  |

**Table H-27** ASMDG agent operations *(continued)*

## Resource type definition for the ASMDG agent

The ASMDG agent is represented by the ASMDG resource type in SF Oracle RAC. The following extract shows the type definition of the ASMDG resource in the OracleASMTypes.cf file.

```
type ASMDG (
static str AgentDirectory = "/opt/VRTSagents/ha/bin/ASMDG"
static str ArgList[] = { Sid, Owner, Home, DBAUser,
   DBAPword, DiskGroups, EnvFile, Encoding }
static boolean IntentionalOffline = 1
 str Sid
str Owner
str Home
str DBAUser
str DBAPword
keylist DiskGroups
str EnvFile
str Encoding
\lambda
```
#### **Attribute definition for the ASMDG agent**

The ASMDG agent attributes are classified as required, optional, and internal.

You must assign values to the following required attributes.

| <b>Required attributes</b> | <b>Type and dimension</b> | <b>Definition</b>                                                  |
|----------------------------|---------------------------|--------------------------------------------------------------------|
| <b>DiskGroups</b>          | keylist                   | The ASM disk groups, where you<br>store the Oracle database files. |
| Sid                        | string-scalar             | The variable \$ORACLE SID that<br>represents the ASM instance.     |

**Table H-28** Required attributes for ASMDG agent

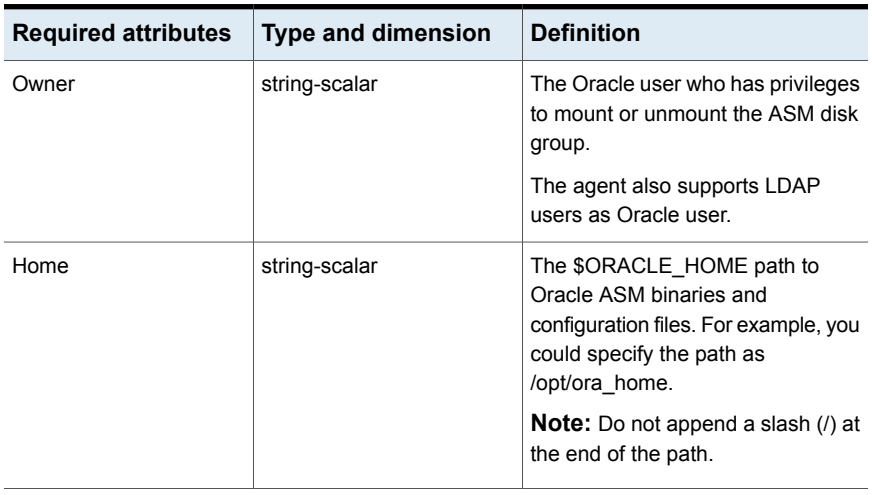

#### **Table H-28** Required attributes for ASMDG agent *(continued)*

You can configure the following optional attributes if they are necessary for your configuration.

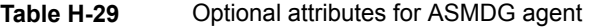

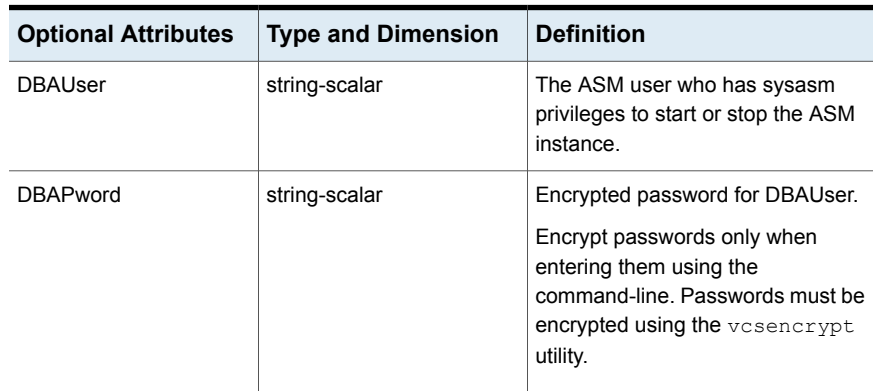

| <b>Optional Attributes</b> | <b>Type and Dimension</b> | <b>Definition</b>                                                                                                    |
|----------------------------|---------------------------|----------------------------------------------------------------------------------------------------|
| <b>FnvFile</b>             | string-scalar             | The full path name of the file that is<br>sourced by the entry point scripts.<br>This file contains the environment<br>variables set by the user for the<br>Oracle database server environment<br>such as LD LIBRARY PATH,<br>NLS DATE FORMAT, and so on.<br>The syntax for the contents of the<br>file depends on the login shell of<br>Owner. File must be readable by<br>Owner. The file must not contain |
|                            |                           | any prompts for user input.                                                                                                    |
| Encoding                   | string-scalar             | Specifies operating system<br>encoding that corresponds to Oracle<br>encoding for the displayed Oracle<br>output. Default is "".                                                                                                    |

**Table H-29** Optional attributes for ASMDG agent *(continued)*

The following attribute is for internal use only. recommends that you do not modify the value of this attribute.

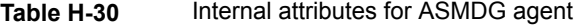

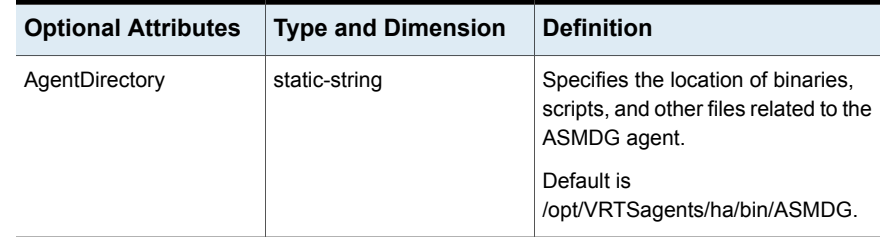

## **CRSResource agent**

The CRSResource agent provides an alternative mechanism for monitoring the Oracle database in the absence of the VCS Oracle agent. It checks the status of the Oracle Clusterware resources, which include the Oracle database instance, the listener, and the virtual IP address (VIP). The agent supports multiple database configurations and ensures that the Oracle database is online and available to an application when it starts.

**Note:** The CRSResource agent is supported only in admin-managed database environments.

## Functions of the CRSResource agent

<span id="page-489-0"></span>[Table](#page-489-0) H-31 describes the functions of the CRSResource agent.

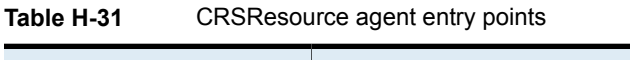

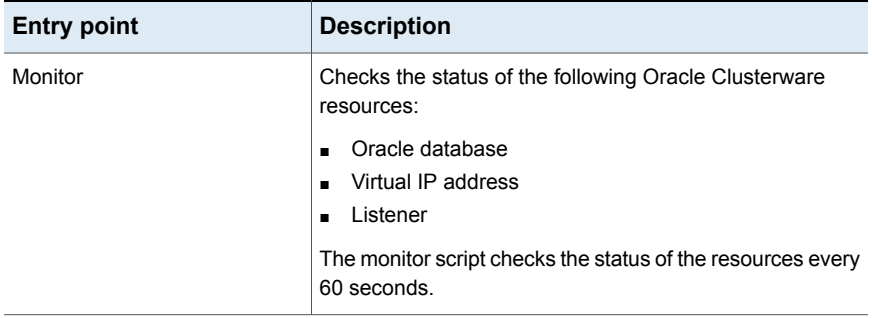

## States of the CRSResource agent

<span id="page-489-1"></span>[Table](#page-489-1) H-32 lists the states of the CRSResource agent.

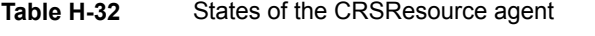

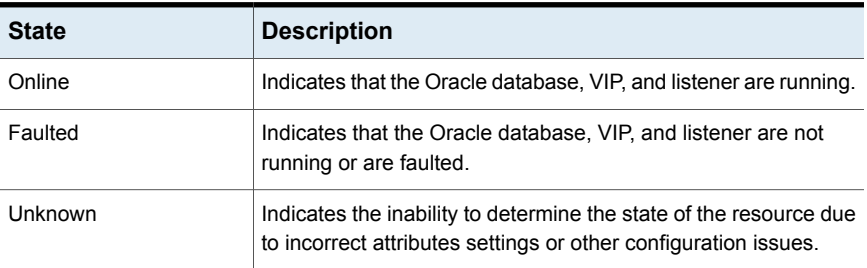

## Attributes of the CRSResource agent

[Table](#page-490-0) H-33 lists the attributes of the CRSResource agent.

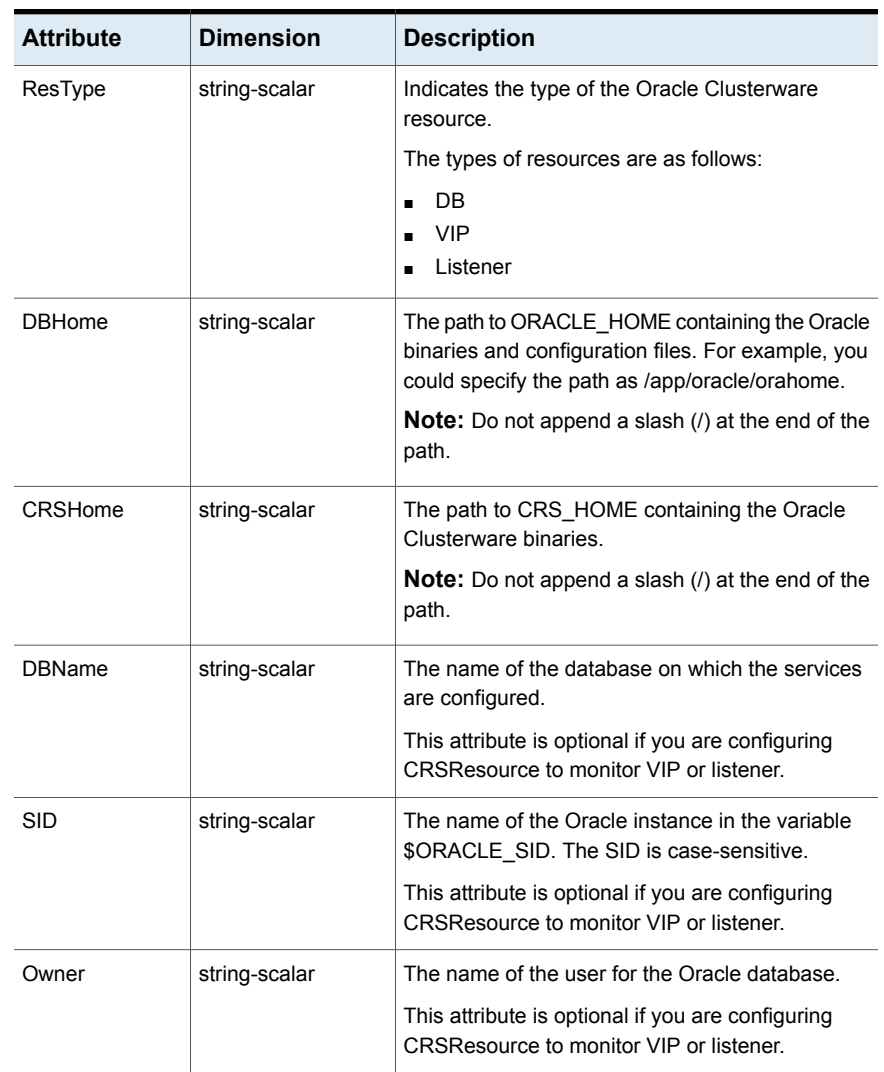

#### <span id="page-490-0"></span>**Table H-33** Attributes of the CRSResource agent

## VCS service group dependencies with the CRSResource agent

In a service group configuration with the CRSResource agent, Oracle Clusterware controls the database. An online local firm dependency exists between the groups—Application group, Oracle Clusterware group, and the CVM group.

[Figure](#page-491-0) H-2 shows a schematic illustration of the service group dependencies.

<span id="page-491-0"></span>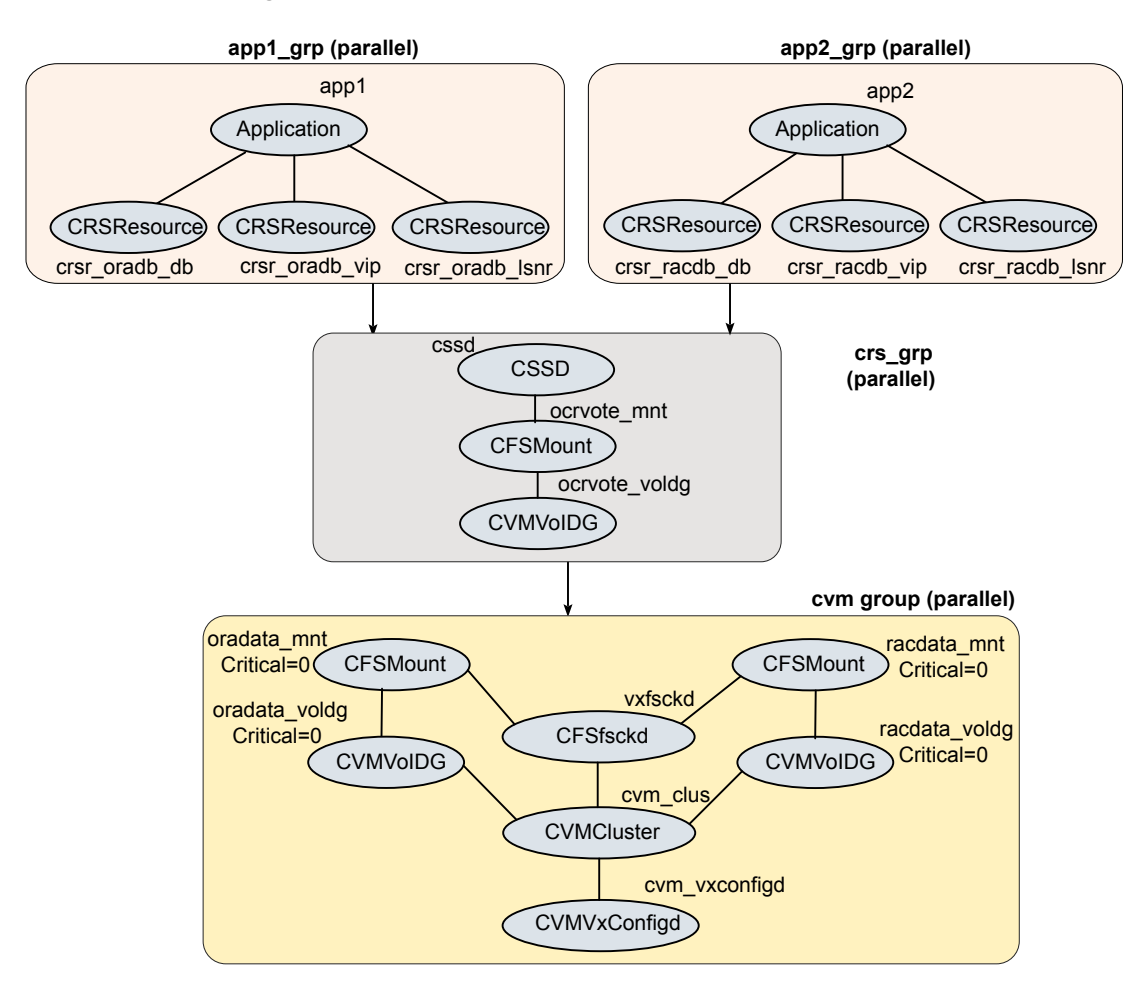

**Figure H-2** Service group dependencies with CRSResource agent

In the configuration:

When the system starts, the CVM group brings up the volume and mount points for the databases. The Oracle Clusterware group brings up the OCR and voting disk, configures the private IP address for Oracle Clusterware, and starts Oracle Clusterware. Oracle Clusterware starts the database and the application is brought online. CRSResource comes online when the Oracle Clusterware resources (database/VIP/listener) are started by Oracle Clusterware.

**Note:** When the system starts, all volumes and mount points MUST be online for the dependent service groups to be online.

- The oradata mnt and oradata voldg resources are configured as non-critical resources (critical=0) for managing failure scenarios. See "How [CRSResource](#page-492-0) agent handles failures" on page 493.
- When CRSResource faults for any of the Oracle Clusterware resources, the application is brought offline.

The limitations of this configuration are as follows:

The CFSMount and CVMVolDg resources can not be set as critical resources in the group.

If the mount points and volume disk groups for all the databases are configured as critical in a single service group, then failure of any of them results in the whole group being FAULTED or brought offline. To ensure that a resource failure does not affect other resources in the group, the attribute Critical is set to zero for the CFSMount and CVMVolDg resources.

However, if any of the database mounts fail to come online or a volume does not start, the whole service group fails to come online.

<span id="page-492-0"></span>■ CRSResource reports as FAULTED until Oracle Clusterware brings up the database instance, VIP, and listener. Even after Oracle Clusterware starts the database instance, VIP and listener, CRSResource remains in the FAULTED state for the OfflineMonitorInterval period. The status of CRSResource cannot be changed.

#### **How CRSResource agent handles failures**

The CRSResource agent ensures that faults in the resources of an application do not adversely impact other applications running on the system. To isolate failures, the oradata mnt and oradata voldg resources are configured as non-critical resources (critical=0). This ensures that storage issues in either of these resources do not affect the other databases and the dependent application continues to be online.

**Note:** The resources are considered non-critical only for the purpose of managing failure scenarios.

[Figure](#page-493-0) H-3 illustrates a failure scenario.

<span id="page-493-0"></span>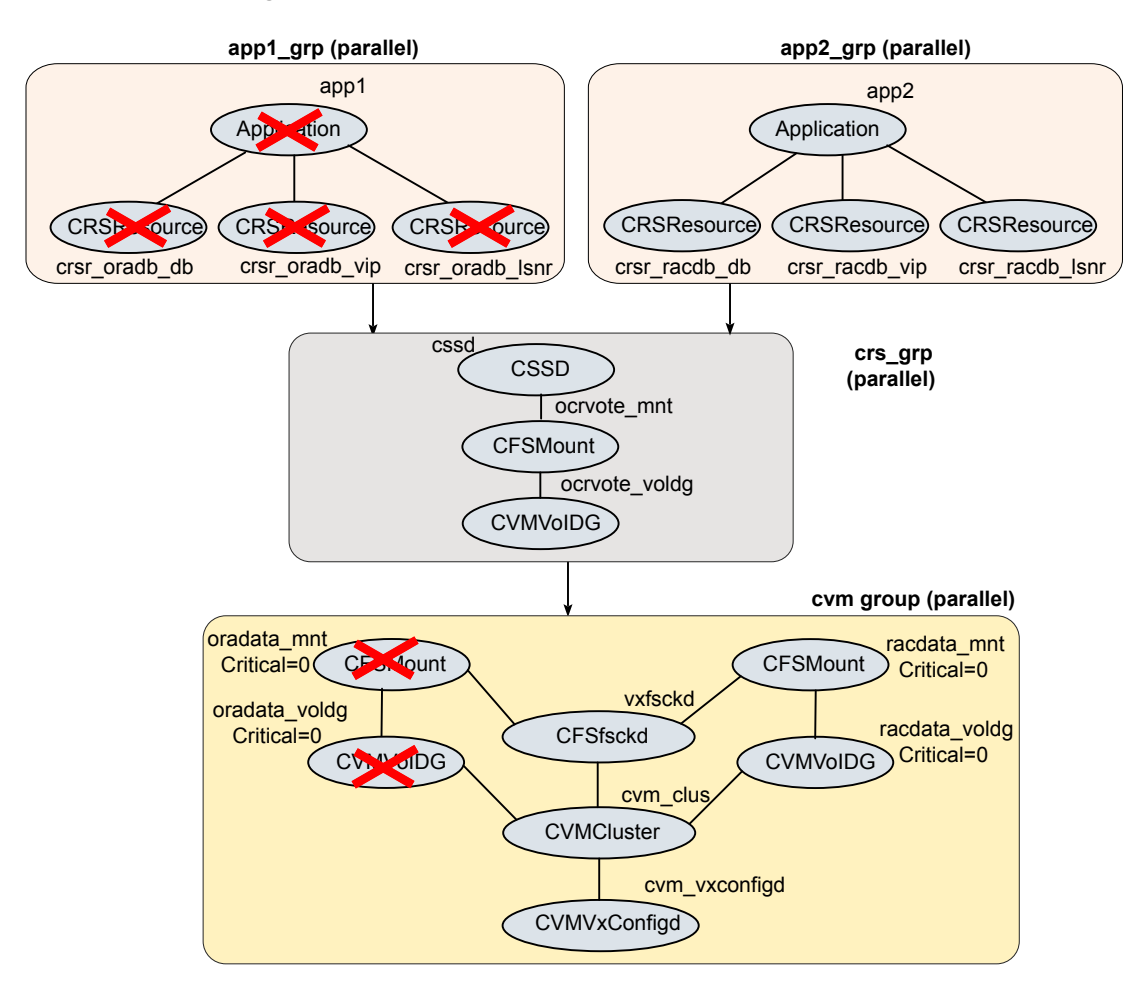

**Figure H-3** How CRSResource agent handles failures

## **Fault configurations with CRSResource agent**

This section discusses scenarios that cause CRSResource to report FAULTED.

#### **Scenario 1: CRSResource fault at system startup**

- 1. The CVM group brings online the volume and mount points for the databases when the system starts.
- 2. The Oracle Clusterware group brings up the OCR and voting disk, configures the private IP address for Oracle Clusterware and starts Oracle Clusterware.

Oracle Clusterware is unable to bring the database or other resources online within the start duration configured in the agent.

3. The agent starts the monitoring operation after the set duration.

If the Oracle Clusterware resources are not brought online yet, the CRSResource appears faulted.

The following graphic illustrates the scenario.

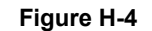

**Figure H-4** CRSResource fault at system startup

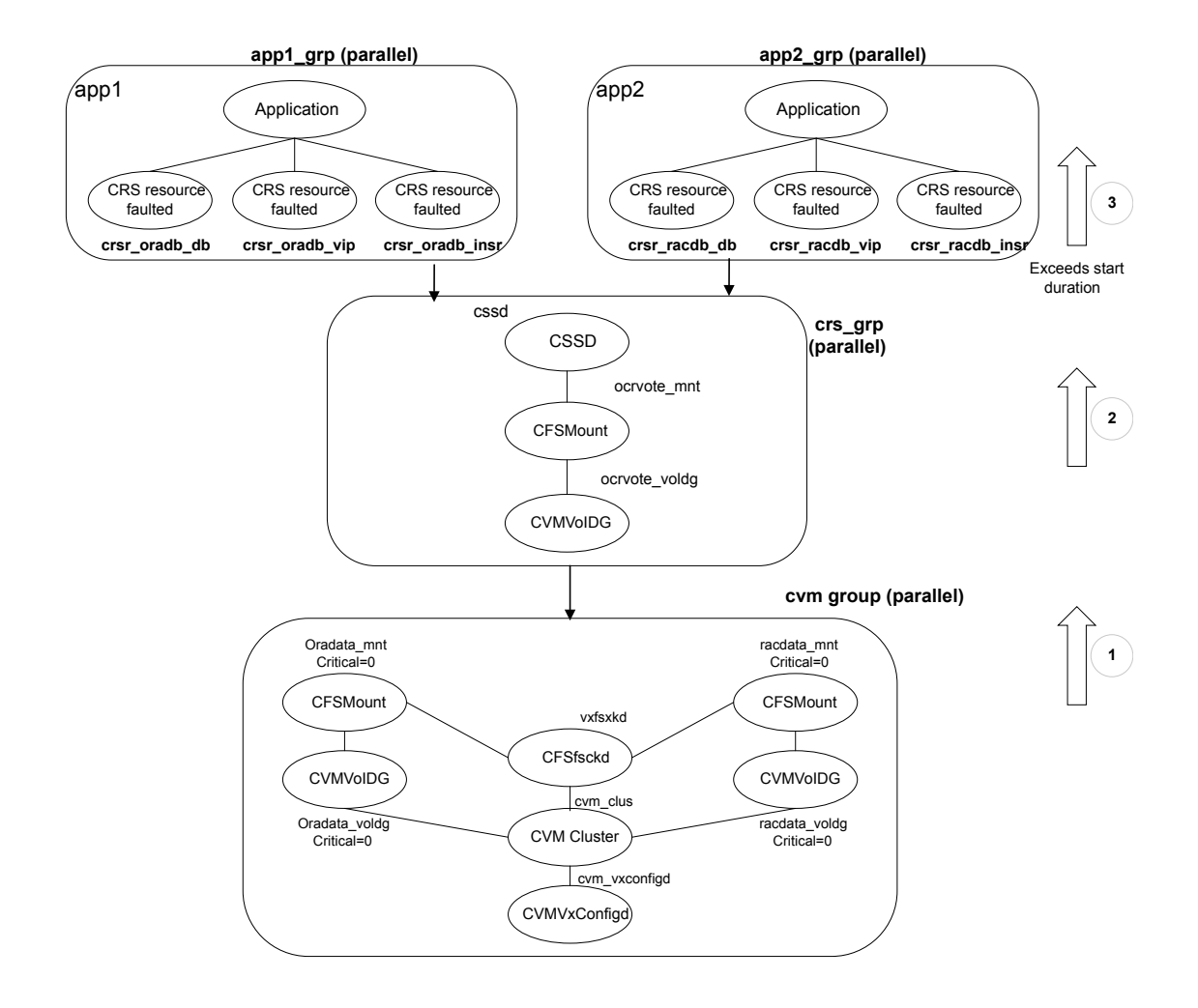

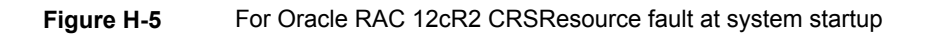

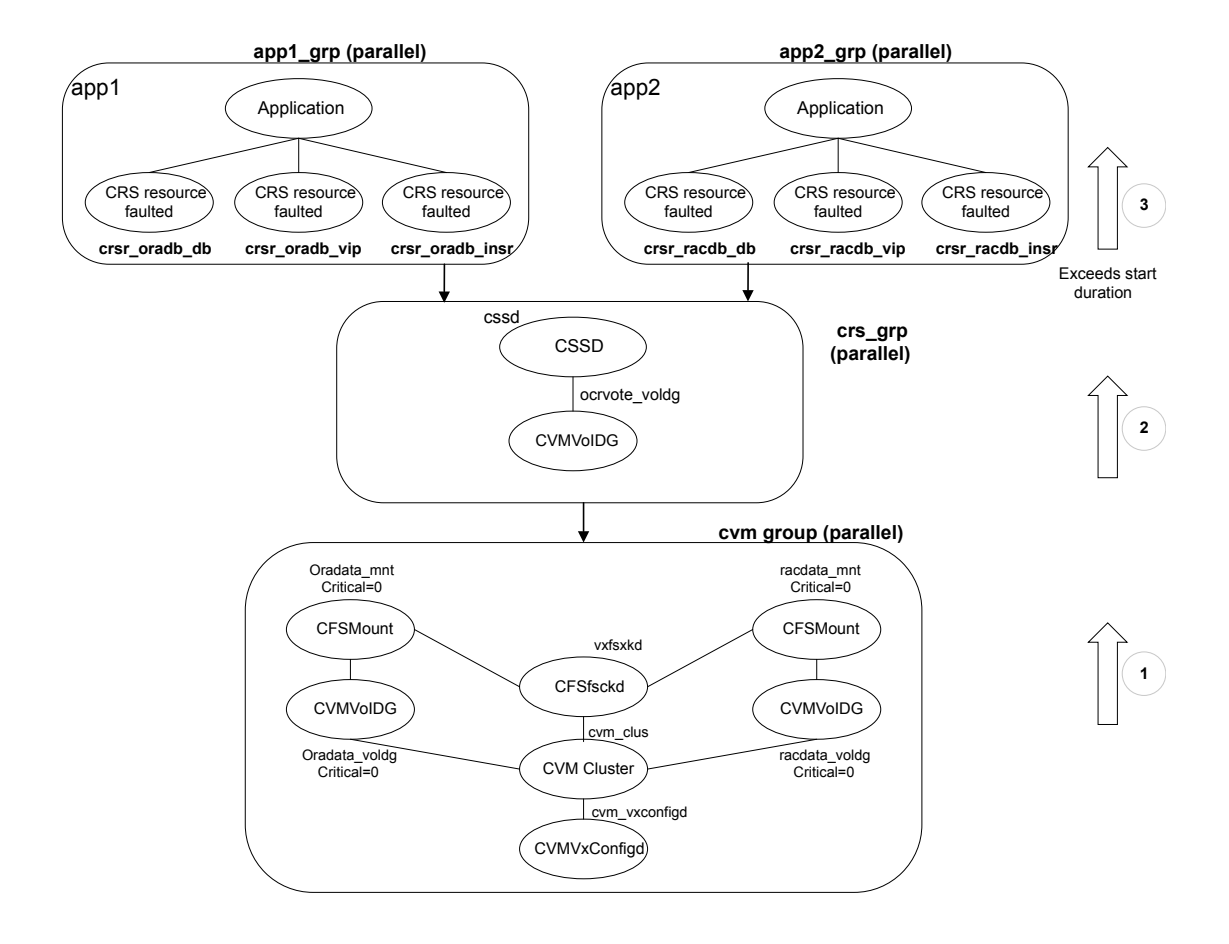

#### **Scenario 2: CRSResource fault when resource is brought offline**

Any or all of the Oracle Clusterware resources (database, listener, or VIP) are brought offline due to a fault or for administrative purposes.

CRSResource reports FAULTED until Oracle Clusterware brings the resources online.

## Resource type definition for the CRSResource agent

The following extract from the CRSResource.cf file describes the type definition for the CRSResource agent.

```
type CRSResource (
     static int MonitorTimeout = 300
     static int OfflineMonitorInterval = 60
     static str ArgList[] = { ResType, DBHome, CRSHome,
                               DBName, SID, Owner }
     static str Operations = None
     str ResType
     str DBHome
     str CRSHome
     str DBName
     str SID
     str Owner
\lambda
```
## Sample configuration for the CRSResource agent

The following sample configuration describes the DB, VIP, and Listener resource configurations for the CRSResource agent.

**Note:** The DBHome and CRSHome paths must be specified without a terminating slash (/).

```
CRSResource crsr_oradb_db (
   ResType = DB
    DBHome = "/app/oracle/orahome"
   CRSHome = "/app/crshome"
    DBName = oradb
    SID @sys1 = oradb1
    SID @sys2 = oradb2
    Owner = oracle
    )
CRSResource crsr_oradb_vip (
    ResType = VIP
    DBHome = "/app/oracle/orahome"
    CRSHome = "/app/crshome"
    )
CRSResource crsr_oradb_lsnr (
    ResType = Listener
```

```
DBHome = "/app/oracle/orahome"
CRSHome = "/app/crshome"
\lambda
```
## Appendix **I**

# SF Oracle RAC deployment scenarios

<span id="page-499-0"></span>This appendix includes the following topics:

■ [Configuration](#page-499-0) diagrams for setting up server-based I/O fencing

## **Configuration diagrams for setting up server-based I/O fencing**

The following CP server configuration diagrams can be used as guides when setting up CP server within your configuration:

- Two unique client clusters that are served by 3 CP servers: See [Figure](#page-500-0) I-1 on page 501.
- Client cluster that is served by highly available CP server and 2 SCSI-3 disks:
- Two node campus cluster that is served be remote CP server and 2 SCSI-3 disks:
- Multiple client clusters that are served by highly available CP server and 2 SCSI-3 disks:

## Two unique client clusters served by 3 CP servers

[Figure](#page-500-0) I-1 displays a configuration where two unique client clusters are being served by 3 CP servers (coordination points). Each client cluster has its own unique user ID (UUID1 and UUID2).

In the  $v$ xfenmode file on the client nodes, vxfenmode is set to customized with vxfen mechanism set to cps.

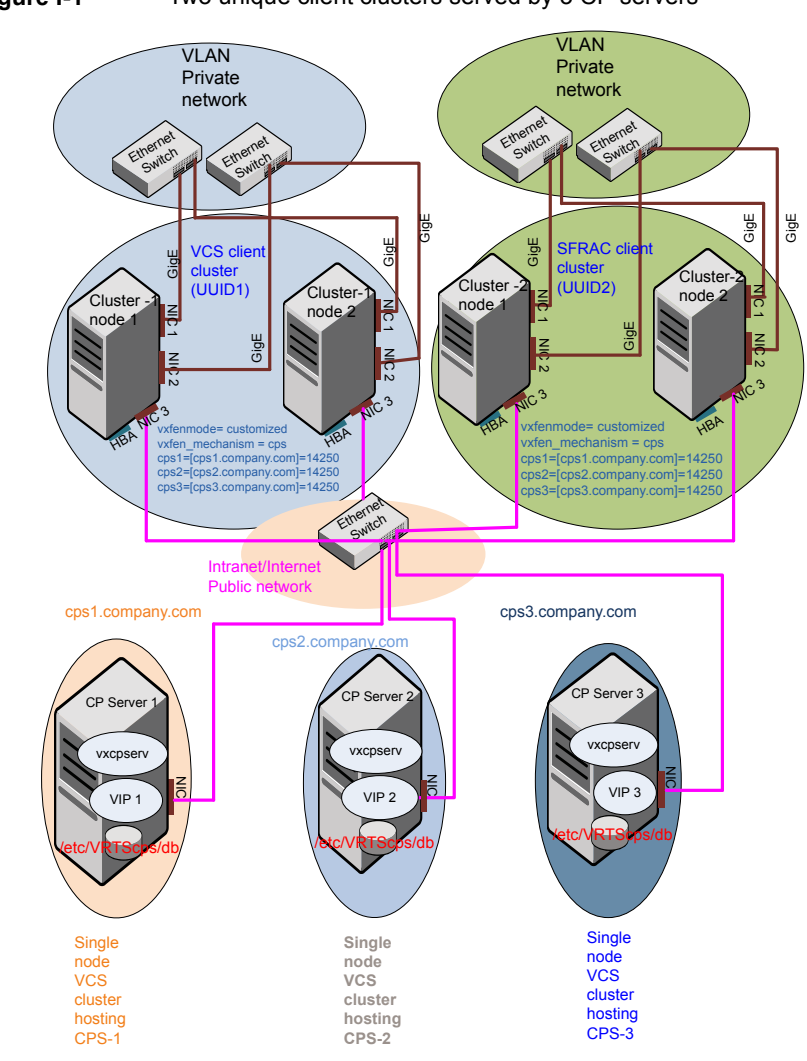

<span id="page-500-0"></span>**Figure I-1** Two unique client clusters served by 3 CP servers

## Client cluster served by highly available CPS and 2 SCSI-3 disks

[Figure](#page-501-0) I-2 displays a configuration where a client cluster is served by one highly available CP server and 2 local SCSI-3 LUNs (disks).

In the  $v$ xfenmode file on the client nodes,  $v$ xfenmode is set to customized with vxfen mechanism set to cps.

The two SCSI-3 disks are part of the disk group vxfencoorddg. The third coordination point is a CP server hosted on an SFHA cluster, with its own shared database and coordinator disks.

<span id="page-501-0"></span>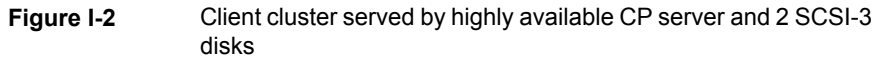

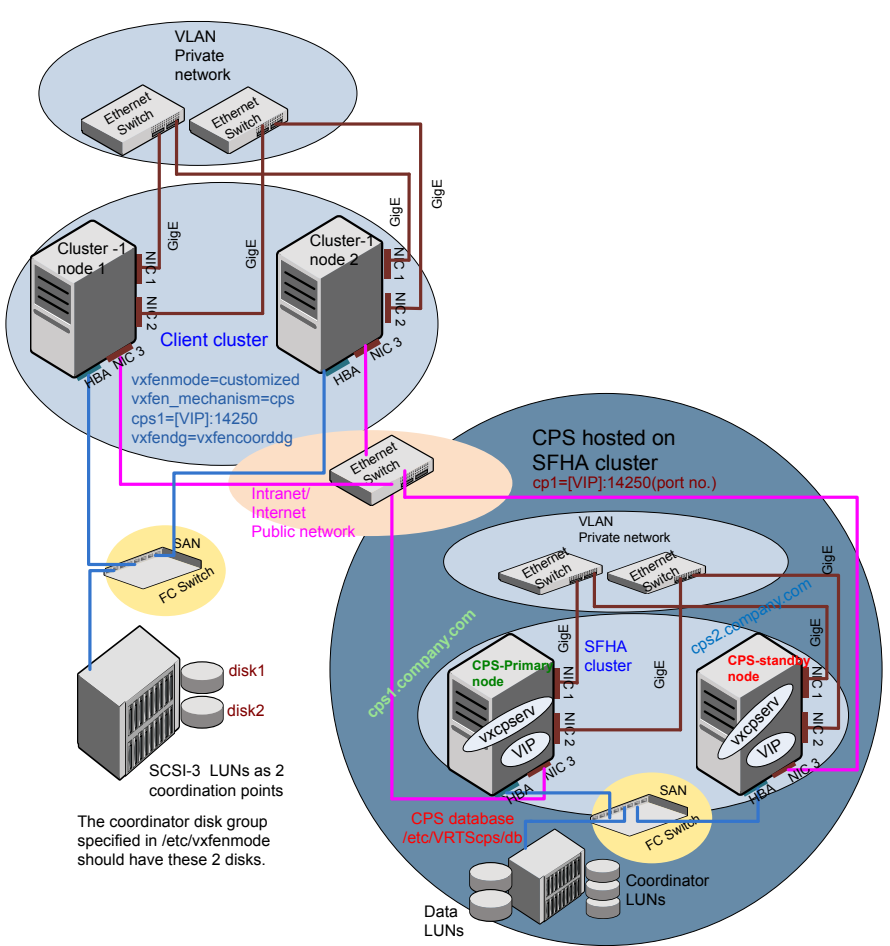

## Two node campus cluster served by remote CP server and 2 SCSI-3 disks

[Figure](#page-503-0) I-3 displays a configuration where a two node campus cluster is being served by one remote CP server and 2 local SCSI-3 LUN (disks).

In the vxfenmode file on the client nodes, vxfenmode is set to customized with vxfen mechanism set to cps.

The two SCSI-3 disks (one from each site) are part of disk group vxfencoorddg. The third coordination point is a CP server on a single node VCS cluster.

<span id="page-503-0"></span>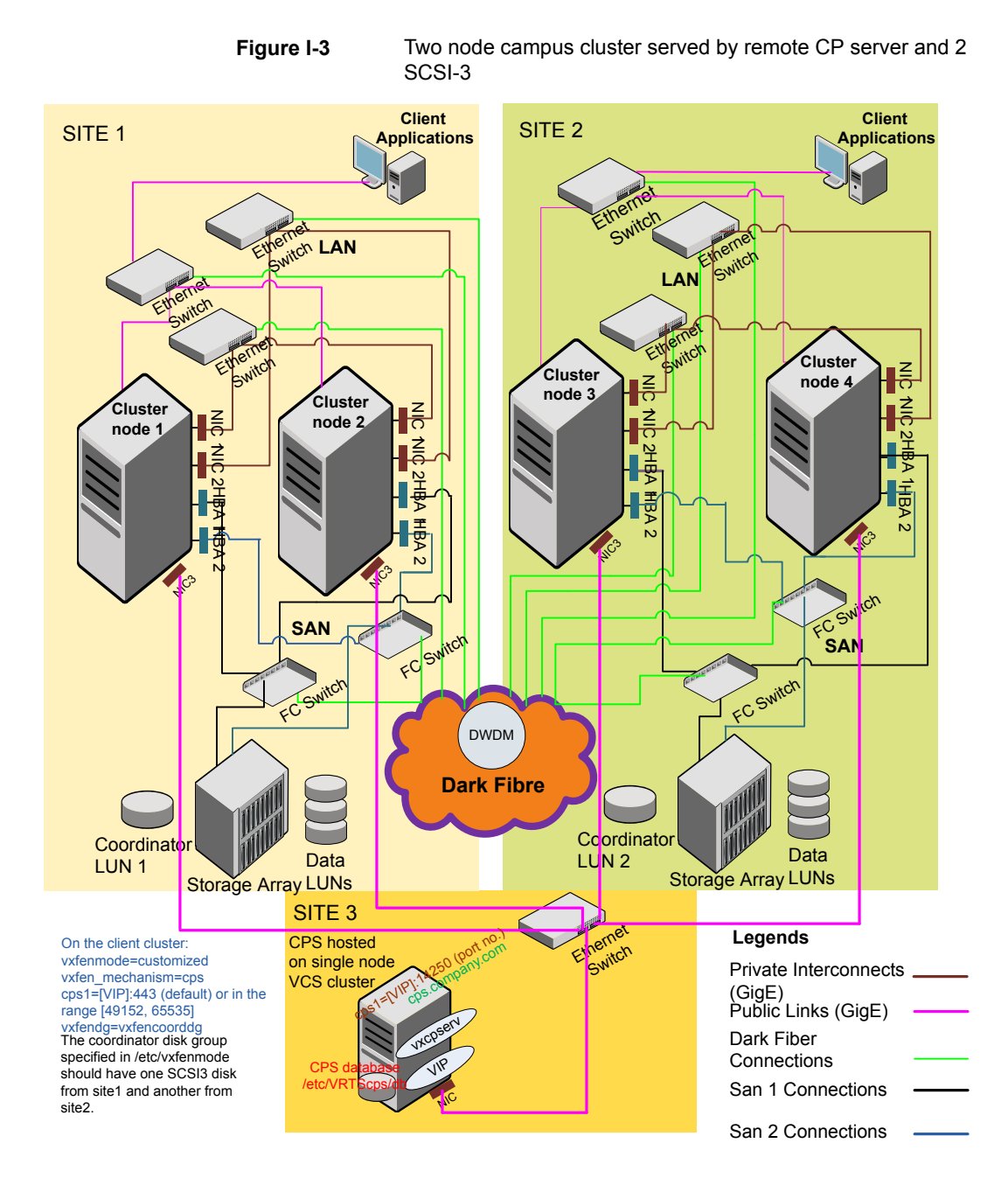
### Multiple client clusters served by highly available CP server and 2 SCSI-3 disks

[Figure](#page-505-0) I-4 displays a configuration where multiple client clusters are being served by one highly available CP server and 2 local SCSI-3 LUNS (disks).

In the vxfenmode file on the client nodes, vxfenmode is set to customized with vxfen mechanism set to cps.

The two SCSI-3 disks are are part of the disk group vxfencoorddg. The third coordination point is a CP server, hosted on an SFHA cluster, with its own shared database and coordinator disks.

<span id="page-505-0"></span>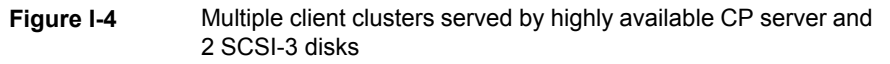

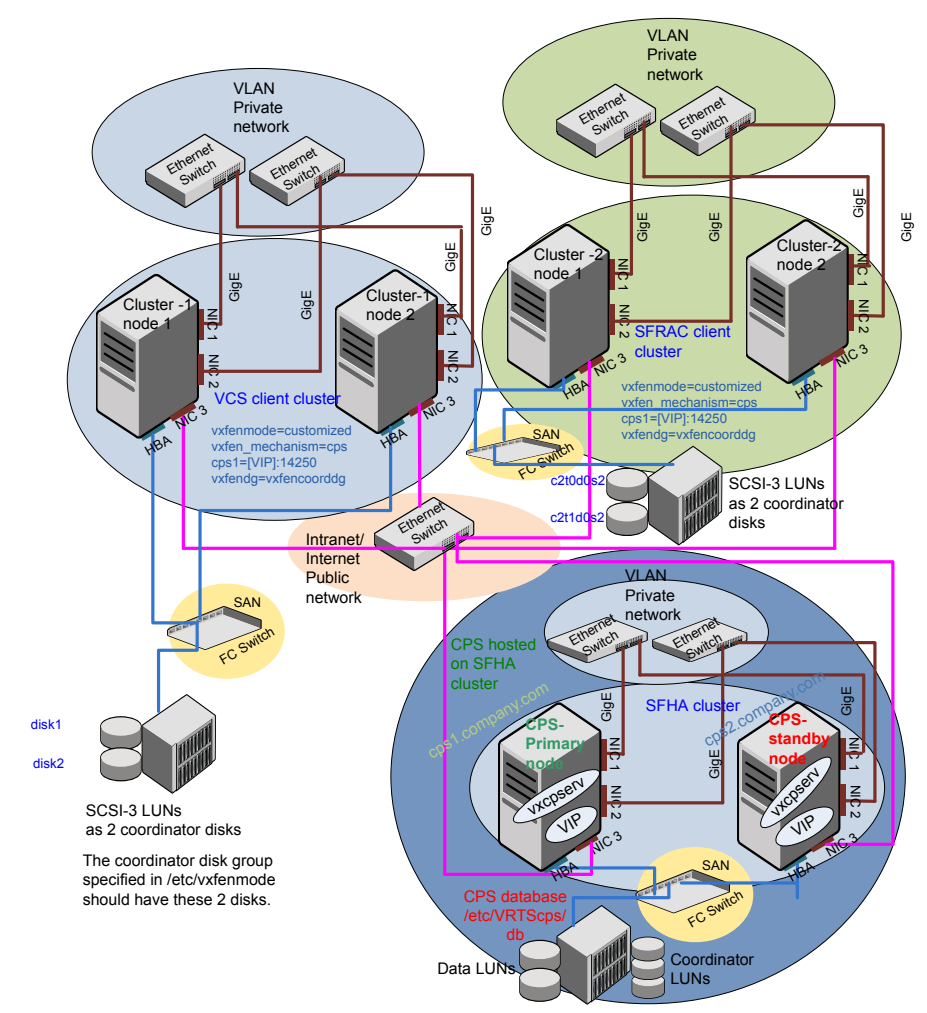

# **Appendix**

# Using LLT over RDMA

This appendix includes the following topics:

- Using LLT over [RDMA](#page-506-0)
- About RDMA over RoCE or InfiniBand networks in a clustering [environment](#page-506-1)
- How LLT supports RDMA capability for faster [interconnects](#page-507-0) between applications
- Using LLT over RDMA: [supported](#page-508-0) use cases
- <span id="page-506-0"></span>**[Configuring](#page-508-1) LLT over RDMA**
- **[Troubleshooting](#page-524-0) LLT over RDMA**

# **Using LLT over RDMA**

<span id="page-506-1"></span>This section describes how LLT works with RDMA, lists the hardware requirements for RDMA, and the procedure to configure LLT over RDMA.

# **About RDMA over RoCE or InfiniBand networks in a clustering environment**

Remote direct memory access (RDMA) is a direct memory access capability that allows server to server data movement directly between application memories with minimal CPU involvement. Data transfer using RDMA needs RDMA-enabled network cards and switches. Networks designed with RDMA over Converged Ethernet (RoCE) and InfiniBand architecture support RDMA capability. RDMA provides fast interconnect between user-space applications or file systems between nodes over these networks. In a clustering environment, RDMA capability allows applications on separate nodes to transfer data at a faster rate with low latency and less CPU usage.

<span id="page-507-0"></span>See "How LLT supports RDMA capability for faster [interconnects](#page-507-0) between [applications"](#page-507-0) on page 508.

# **How LLT supports RDMA capability for faster interconnects between applications**

LLT and GAB support fast interconnect between applications using RDMA technology over InfiniBand and Ethernet media (RoCE). To leverage the RDMA capabilities of the hardware and also support the existing LLT functionalities, LLT maintains two channels (RDMA and non-RDMA) for each of the configured RDMA links. Both RDMA and non-RDMA channels are capable of transferring data between the nodes and LLT provides separate APIs to their clients, such as, CFS, CVM, to use these channels. The RDMA channel provides faster data transfer by leveraging the RDMA capabilities of the hardware. The RDMA channel is mainly used for data-transfer when the client is capable to use this channel. The non-RDMA channel is created over the UDP layer and LLT uses this channel mainly for sending and receiving heartbeats. Based on the health of the non-RDMA channel, GAB decides cluster membership for the cluster. The connection management of the RDMA channel is separate from the non-RDMA channel, but the connect and disconnect operations for the RDMA channel are triggered based on the status of the non-RDMA channel

If the non-RDMA channel is up but due to some issues in RDMA layer the RDMA channel is down, in such cases the data-transfer happens over the non-RDMA channel with a lesser performance until the RDMA channel is fixed. The system logs displays the message when the RDMA channel is up or down.

LLT uses the Open Fabrics Enterprise Distribution (OFED) layer and the drivers installed by the operating system to communicate with the hardware. LLT over RDMA allows applications running on one node to directly access the memory of an application running on another node that are connected over an RDMA-enabled network. In contrast, on nodes connected over a non-RDMA network, applications cannot directly read or write to an application running on another node. LLT clients such as, CFS and CVM, have to create intermediate copies of data before completing the read or write operation on the application, which increases the latency period and affects performance in some cases.

LLT over an RDMA network enables applications to read or write to applications on another node over the network without the need to create intermediate copies. This leads to low latency, higher throughput, and minimized CPU host usage thus improving application performance. Cluster volume manager and Cluster File Systems, which are clients of LLT and GAB, can use LLT over RDMA capability for specific use cases.

<span id="page-508-0"></span>See "Using LLT over RDMA: [supported](#page-508-0) use cases " on page 509.

# **Using LLT over RDMA: supported use cases**

You can configure the LLT over RDMA capability for the following use cases:

- Storage Foundation Smart IO feature on flash storage devices: The Smart IO feature provides file system caching on flash devices for increased application performance by reducing IO bottlenecks. It also reduces IO loads on storage controllers as the Smart IO feature meets most of the application IO needs. As the IO requirements from the storage array are much lesser, you require lesser number of servers to maintain the same IO throughput.
- Storage Foundation IO shipping feature: The IO shipping feature in Storage Foundation Cluster File System HA (SFCFSHA) provides the ability to ship IO data between applications on peer nodes without service interruption even if the IO path on one of the nodes in the cluster goes down.
- Storage Foundation Flexible Storage Sharing feature : The Flexible Storage Sharing feature in cluster volume manager allows network shared storage to co-exist with physically shared storage. It provides server administrators the ability to provision clusters for Storage Foundation Cluster File System HA (SFCFSHA) and Storage Foundation for Oracle RAC (SFRAC) or SFCFSHA applications without requiring physical shared storage.

Both Cluster File System (CFS) and Cluster Volume Manager (CVM) are clients of LLT and GAB. These clients use LLT as the transport protocol for data transfer between applications on nodes. Using LLT data transfer over an RDMA network boosts performance of file system data transfer and IO transfer between nodes.

To enable RDMA capability for faster application data transfer between nodes, you must install RDMA-capable network interface cards, RDMA-supported network switches, configure the operating system for RDMA, and configure LLT.

<span id="page-508-1"></span>Ensure that you select RDMA-supported hardware and configure LLT to use RDMA functionality.

See ["Choosing](#page-509-0) supported hardware for LLT over RDMA" on page 510.

See ["Configuring](#page-508-1) LLT over RDMA" on page 509.

# **Configuring LLT over RDMA**

This section describes the required hardware and configuration needed for LLT to support RDMA capability. The high-level steps to configure LLT over RDMA are as follows:

| <b>Step</b>                                                   | <b>Action</b>                                                                                                    | <b>Description</b>                                                                     |
|---------------------------------------------------------------|----------------------------------------------------------------------------------------------------|----------------------------------------------------------------------------------------|
| Choose supported hardware                                     | Choose RDMA capable<br>network interface cards<br>(NICs), network switches, and<br>cables.                                             | See "Choosing supported<br>hardware for LLT over RDMA"<br>on page 510.                 |
| Check the supported<br>operating system                       | Verify that it is a supported<br>Linux operating system.                                                                               | All supported Linux flavors                                                            |
| Install RDMA, InfiniBand or<br>Ethernet drivers and utilities | Install the packages to access<br>the RDMA, InfiniBand or<br>Ethernet drivers and utilities.                                           | See "Installing RDMA,<br>InfiniBand or Ethernet drivers<br>and utilities" on page 511. |
| Configure RDMA over an<br>Ethernet network                    | Load RDMA and Ethernet<br>drivers.                                                                                                    | See "Configuring RDMA over<br>an Ethernet network"<br>on page 512.                     |
| Configuring RDMA over an<br>InfiniBand network                | Load RDMA and InfiniBand<br>drivers.                                                                                                   | See "Configuring RDMA over<br>an InfiniBand network"<br>on page 514.                   |
| Tune system performance                                       | Tune CPU frequency and<br>boot parameters for systems.                                                                                 | See "Tuning system<br>performance" on page 518.                                        |
| Configure LLT manually                                        | Configure LLT to use RDMA<br>capability.<br>Alternatively, you can use the<br>installer to automatically<br>configure LLT to use RDMA. | See "Manually configuring<br>LLT over RDMA" on page 519.                               |
| Verify LLT configuration                                      | Run LLT commands to test<br>the LLT over RDMA<br>configuration.                                                                        | See "Verifying LLT<br>configuration" on page 524.                                      |

**Table J-1** lists the high-level steps to configure LLT over RDMA.

# Choosing supported hardware for LLT over RDMA

<span id="page-509-0"></span>To configure LLT over RDMA you need to use the hardware that is RDMA enabled.

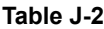

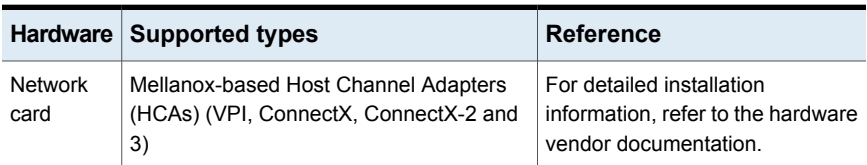

**Table J-2** *(continued)*

|                   | Hardware Supported types                                                                         | <b>Reference</b>                                                                         |
|-------------------|--------------------------------------------------------------------------------------------------|------------------------------------------------------------------------------------------|
| Network<br>switch | Mellanox, InfiniBand switches<br>Ethernet switches must be Data Center<br>Bridging (DCB) capable | For detailed installation<br>information, refer to the hardware<br>vendor documentation. |
| Cables            | Copper and Optical Cables, InfiniBand<br>cables                                                  | For detailed installation<br>information, refer to the hardware<br>vendor documentation. |

<span id="page-510-0"></span>**Warning:** When you install the Mellanox NIC for using RDMA capability, do not install Mellanox drivers that come with the hardware. LLT uses the Mellanox drivers that are installed by default with the Linux operating system. LLT might not be configurable if you install Mellanox drivers provided with the hardware.

# Installing RDMA, InfiniBand or Ethernet drivers and utilities

Install the following RPMs to get access to the required RDMA, InfiniBand or Ethernet drivers and utilities. Note that the rpm version of the RPMs may differ for each of the supported Linux flavors.

Veritas does not support any external Mellanox OFED packages. The supported packages are listed in this section.

Veritas recommends that you use the Yellowdog Updater Modified (yum) package management utility to install RPMs on RHEL systems and use Zypper, a command line package manager, on SUSE systems.

**Note:** Install the OpenSM package only if you configure an InfiniBand network. All other packages are required with both InfiniBand and Ethernet networks.

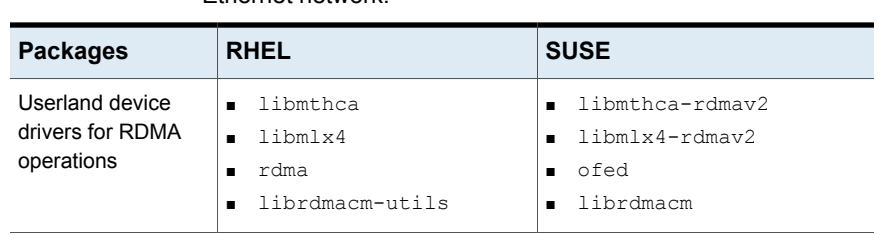

**Table J-3** lists the drivers and utilities required for RDMA, InfiniBand or Ethernet network.

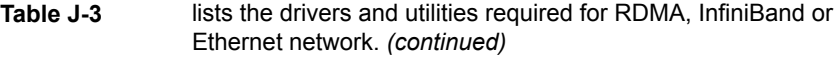

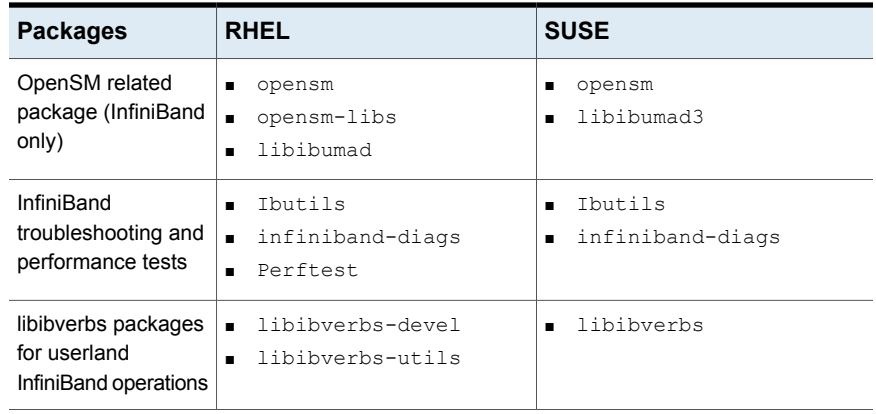

# Configuring RDMA over an Ethernet network

<span id="page-511-0"></span>Configure the RDMA and Ethernet drivers so that LLT can use the RDMA capable hardware.

<span id="page-511-1"></span>See "Enable RDMA over [Converged](#page-511-1) Ethernet (RoCE)" on page 512.

See ["Configuring](#page-512-0) RDMA and Ethernet drivers" on page 513.

See ["Configuring](#page-512-1) IP addresses over Ethernet Interfaces" on page 513.

### **Enable RDMA over Converged Ethernet (RoCE)**

The following steps are applicable only on a system installed with RHEL Linux or supported RHEL-compatible distributions. On SUSE Linux, the RDMA is enabled by default.

- **1** Make sure that the SFHA stack is stopped and the LLT and GAB modules are not loaded.
- **2** Alternatively, create or modify the /etc/modprobe.d/mlx4.conf configuration file and add the value options  $mlx4$  core hpn=1 to the file. This enables RDMA over Converged Ethernet (RoCE) in Mellanox drivers (installed by default with the operating system).

**3** Verify whether the Mellanox drivers are loaded.

```
# lsmod | grep mlx4_en
```
- # lsmod | grep mlx4\_core
- **4** Unload the Mellanox drivers if the drivers are loaded.
	- # rmmod mlx4\_ib
	- # rmmod mlx4\_en
	- # rmmod mlx4\_core

#### <span id="page-512-0"></span>**Configuring RDMA and Ethernet drivers**

Load the Mellanox drivers that are installed by default with the operating system and enable the RDMA service.

- **1** (RHEL and supported RHEL-compatible distributions only) Load the Mellanox drivers.
	- # modprobe mlx4\_core
	- # modprobe mlx4\_ib
	- # modprobe mlx4\_en
- <span id="page-512-1"></span>**2** Enable RDMA service on the Linux operating system.

```
On RHEL Linux: # chkconfig --level 235 rdma on
On SUSE Linux: # chkconfig --level 235 openibd on
```
#### **Configuring IP addresses over Ethernet Interfaces**

Perform the following steps to configure IP addresses over the network interfaces which you plan to configure under LLT. These interfaces must not be aggregated interfaces.

**1** Configure IP addresses using Linux if config command. Make sure that the IP address for each link must be from a different subnet.

Typical private IP addresses that you can use are:

Node0:

link0: 192.168.1.1 link1: 192.168.2.1 Node1: link0: 192.168.1.2 link1: 192.168.2.2

- **2** Run IP ping test between nodes to ensure that there is network level connectivity between nodes.
- **3** Configure IP addresses to start automatically after the system restarts or reboots by creating a new configuration file or by modifying the existing file.
	- On RHEL or supported RHEL-compatible distributions, modify the /etc/sysconfig/network-scripts/directory by modifying the ifcfg-eth (Ethernet) configuration file.
	- On SUSE, modify the /etc/sysconfig/network/ by modifying the ifcfg-eth (Ethernet) configuration file. For example, for an Ethernet interface eth0, create the ifcfg-eth0 file with values for the following parameters.

```
DEVICE=eth0
BOOTPROTO=static
IPADDR=192.168.27.1
NETMASK=255.255.255.0
NETWORK=192.168.27.0
BROADCAST=192.168.27.255
NM CONTROLLED=no # This line ensures IPs are plumbed correctly after bootup
ONBOOT=yes
STARTMODE='auto' # This line is only for SUSE
```
# Configuring RDMA over an InfiniBand network

<span id="page-513-0"></span>While configuring RDMA over an InfiniBand network, you need to configure the InfiniBand drivers, configure the OpenSM service, and configure IP addresses for the InfiniBand interfaces.

See ["Configuring](#page-514-0) RDMA and InfiniBand drivers" on page 515.

See " [Configuring](#page-515-0) the OpenSM service" on page 516.

<span id="page-514-0"></span>See ["Configuring](#page-516-0) IP addresses over InfiniBand Interfaces" on page 517.

## **Configuring RDMA and InfiniBand drivers**

Configure the RDMA and InfiniBand drivers so that LLT can use the RDMA capable hardware.

**1** Ensure that the following RDMA and InfiniBand drivers are loaded. Use the 1smod command to verify whether a driver is loaded.

The InfiniBand interfaces are not visible by default until you load the InfiniBand drivers. This procedure is only required for initial configuration.

# modprobe rdma\_cm

- # modprobe rdma\_ucm
- # modprobe mlx4\_en
- # modprobe mlx4\_ib
- # modprobe ib\_mthca
- # modprobe ib\_ipoib
- # modprobe ib\_umad
- **2** Load the drivers at boot time by appending the configuration file on the operating system.

On RHEL and SUSE Linux, append the /etc/rdma/rdma.conf and /etc/infiniband/openib.conf files respectively with the following values:

```
ONBOOT=yes
RDMA_UCM_LOAD=yes
MTHCA_LOAD=yes
IPOIB_LOAD=yes
SDP_LOAD=yes
MLX4_LOAD=yes
MLX4_EN_LOAD=yes
```
<span id="page-515-0"></span>**3** Enable RDMA service on the Linux operating system.

On RHEL Linux:

# chkconfig --level 235 rdma on

On SUSE Linux:

# chkconfig --level 235 openibd on

#### **Configuring the OpenSM service**

OpenSM is an InfiniBand compliant Subnet Manager and Subnet Administrator, which is required to initialize the InfiniBand hardware. In the default mode, OpenSM scans the IB fabric, initializes the hardware, and checks the fabric occasionally for changes.

For InfiniBand network, make sure to configure subnet manager if you have not already configured the service.

**1** Modify the OpenSM configuration file if you plan to configure multiple links under LLT.

On RHEL, update the /etc/sysconfig/opensm file.

<span id="page-516-0"></span>**2** Enable Linux service to start OpenSM automatically after restart.

For RHEL 7 and supported RHEL distributions, **# systemctl enable opensm**

For SLES 12, **# systemctl enable opensmd**

#### **Configuring IP addresses over InfiniBand Interfaces**

Perform the following steps to configure IP addresses over the network interfaces which you plan to configure under LLT. These interfaces must not be aggregated interfaces.

**1** Configure IP addresses using Linux if config command. Make sure that the IP address for each link must be from a different subnet.

Typical private IP addresses that you can use are: **192.168.12.1, 192.168.12.2, 192.168.12.3** and so on.

- **2** Run the InfiniBand ping test between nodes to ensure that there is InfiniBand level connectivity between nodes.
	- On one node, start the ibping server.

```
# ibping -S
```
■ On the node, get the GUID of an InfiniBand interface that you need to ping from another node.

```
# ibstat
CA 'mlx4_0'
Number of ports: 2
-Port 1:
State: Active
---
Port GUID: 0x0002c90300a02af1
Link layer: InfiniBand
```
■ Ping the peer node by using its GUID.

# ibping -G *0x0002c90300a02af1*

Where, *0x0002c90300a02af1* is the GUID of the server.

- **3** Configure IP addresses automatically after restart by creating a new configuration file or by modifying the existing file.
	- On RHEL, modify the /etc/sysconfig/network-scripts/directory by modifying the ifcfg-ibX (InfiniBand) configuration file.
	- On SUSE, modify the /etc/sysconfig/network/ by modifying the ifcfg-ibX (InfiniBand) configuration file.

```
For example, for an Infiniband interface ib0,
create ifcfg-ib0 file with values for the following parameters.
DEVICE=ib0
BOOTPROTO=static
IPADDR=192.168.27.1
NETMASK=255.255.255.0
NETWORK=192.168.27.0
BROADCAST=192.168.27.255
NM_CONTROLLED=no # This line ensures IPs are plumbed correctly
after bootup and the Network manager does not interfere
with the interfaces
ONBOOT=yes
STARTMODE='auto' # This line is only for SUSE
```
### Tuning system performance

<span id="page-517-0"></span>Run IP ping test to ensure that systems are tuned for the best performance. The latency should be less than 30us, if not then your system may need tuning. However, the latency may vary based on your system configuration.

To tune your system, perform the following steps. For additional tuning, follow the performance tuning guide from Mellanox.

[Performance](http://www.mellanox.com/related-docs/prod_software/Performance_Tuning_Guide_for_Mellanox_Network_Adapters.pdf) Tuning Guidelines for Mellanox Network Adapters

#### **Tuning the CPU frequency**

To tune the CPU frequency of a system, perform the following steps:

**1** Verify whether the CPU frequency is already tuned.

```
# cat /proc/cpuinfo | grep Hz
model name : Intel(R) Xeon(R) CPU E5-2643 0 @ 3.30GHz
cpu MHz : 3300.179
```
**2** If the CPU frquency displayed by the cpu MHz and model name attribute is the same, then the CPU frequency is already tuned. You can skip the next steps.

If the CPU frequency displayed by the cpu Mhz and model name attribute is not the same, then follow the next steps to tune the frequency.

- **3** Go to system console and restart the system.
- **4** Press F11 to enter into BIOS settings.
- **5** Go to BIOS menu > Launch System setup > BIOS settings > System Profile Settings > System Profile > Max performance.

The menu options might vary with system type.

#### **Tuning the boot parameter settings**

To tune the boot parameter settings, perform the following steps.

- **1** In the /boot/grub/grub.confile or any other boot loader configuration file, ensure that the value of the intel\_iommu is set to **off**.
- <span id="page-518-0"></span>**2** Append the /boot/grub/grub.conf file or any other boot loader configuration file with the following parameters if they are not listed in the configuration file.

intel idle.max cstate=0 processor.max cstate=1

**3** Restart the system.

# Manually configuring LLT over RDMA

You can automatically configure LLT to use RDMA using the installer. To manually configure LLT over RDMA follow the steps that are given in this section.

The following checklist is to configure LLT over RDMA:

- Make sure that the LLT private links are on separate subnets. Set the broadcast address in /etc/llttab explicitly depending on the subnet for each link. See "Broadcast address in the [/etc/llttab](#page-519-0) file" on page 520.
- Make sure that each RDMA enabled NIC (RNIC) over an InfiniBand or Ethernet network has an IP address that is configured before configuring LLT.
- $\blacksquare$  Make sure that the IP addresses in the /etc/llttab files are consistent with the IP addresses of the network interfaces (InfiniBand or Ethernet network interfaces).
- Make sure that each link has a unique and a private IP range for the UDP port. See ["Selecting](#page-520-0) UDP ports" on page 521.
- <span id="page-519-0"></span>■ See the sample comfiguration for direct-attached (non-routed) links. See "Sample configuration: [direct-attached](#page-521-0) links" on page 522.

#### **Broadcast address in the** /etc/llttab **file**

The broadcast address is set explicitly for each link in the following example.

■ Display the content of the /etc/llttab file on the first node sys1:

```
sys1 # cat /etc/llttab
set-node sys1
set-cluster 1
link link1 udp - rdma 50000 - 192.168.9.1 192.168.9.255
link link2 udp - rdma 50001 - 192.168.10.1 192.168.10.255
```
Verify the subnet mask using the ifconfig command to ensure that the two links are on separate subnets.

 $\blacksquare$  Display the content of the /etc/llttab file on the second node sys2:

```
sys2 # cat /etc/llttab
set-node sys2
set-cluster 1
link link1 udp - rdma 50000 - 192.168.9.2 192.168.9.255
link link2 udp - rdma 50001 - 192.168.10.2 192.168.10.255
```
Verify the subnet mask using the ifconfig command to ensure that the two links are on separate subnets.

#### **The link command in the** /etc/llttab **file**

Review the link command information in this section for the /etc/llttab file. See the following information for sample configurations:

■

[Table](#page-520-1) J-4 describes the fields of the link command that are shown in the /etc/llttab file examples. Note that some of the fields differ from the command for standard LLT links.

| Field         | <b>Description</b>                                                                                    |
|---------------|----------------------------------------------------------------------------------------------------|
| tag-name      | A unique string that is used as a tag by LLT; for example link1,<br>$link2$                           |
| device        | The device path of the UDP protocol; for example udp.                                                 |
|               | A place holder string. Linux does not have devices for protocols.<br>So this field is ignored.        |
| node-range    | Nodes using the link. "-" indicates all cluster nodes are to be<br>configured for this link.          |
| link-type     | Type of link; must be "rdma" for LLT over RDMA.                                                       |
| udp-port      | Unique UDP port in the range of 49152-65535 for the link.                                             |
| MTU           | "-" is the default, which has a value of 8192. Do not change this<br>default value for the RDMA links |
| TP address    | IP address of the link on the local node.                                                             |
| bcast-address | Specify the value of the subnet broadcast address.                                                    |

<span id="page-520-1"></span>**Table J-4** Field description for link command in /etc/llttab

### <span id="page-520-0"></span>**Selecting UDP ports**

When you select a UDP port, select an available 16-bit integer from the range that follows:

- Use available ports in the private range 49152 to 65535
- Do not use the following ports:
	- Ports from the range of well-known ports, 0 to 1023
	- Ports from the range of registered ports, 1024 to 49151

To check which ports are defined as defaults for a node, examine the file /etc/services. You should also use the netstat command to list the UDP ports currently in use. For example:

```
# netstat -au | more
Active Internet connections (servers and established)
Proto Recv-Q Send-Q Local Address Foreign Address State
udp 0 0 *:32768 *:*
udp 0 0 *:956 *:*
udp 0 0 *:tftp *:*
```
udp  $0 \rightarrow \text{sump}$   $^*$ :  $^*$ udp 0 0 \*:ipp \*:\*

Look in the UDP section of the output; the UDP ports that are listed under Local Address are already in use. If a port is listed in the /etc/services file, its associated name is displayed rather than the port number in the output.

#### **Configuring the netmask for LLT**

For nodes on different subnets, set the netmask so that the nodes can access the subnets in use. Run the following command and answer the prompt to set the netmask:

```
# ifconfig interface_name netmask netmask
```
For example:

■ For the first network interface on the node sys1:

```
IP address=192.168.9.1, Broadcast address=192.168.9.255,
Netmask=255.255.255.0
```
For the first network interface on the node sys2:

```
IP address=192.168.9.2, Broadcast address=192.168.9.255,
Netmask=255.255.255.0
```
■ For the second network interface on the node sys1:

```
IP address=192.168.10.1, Broadcast address=192.168.10.255,
Netmask=255.255.255.0
```
<span id="page-521-0"></span>For the second network interface on the node sys2:

```
IP address=192.168.10.2, Broadcast address=192.168.10.255,
Netmask=255.255.255.0
```
#### **Sample configuration: direct-attached links**

[Figure](#page-522-0) J-1 depicts a typical configuration of direct-attached links employing LLT over UDP.

<span id="page-522-0"></span>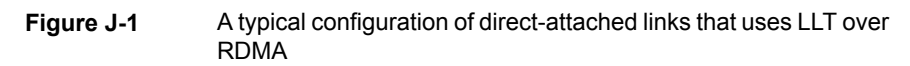

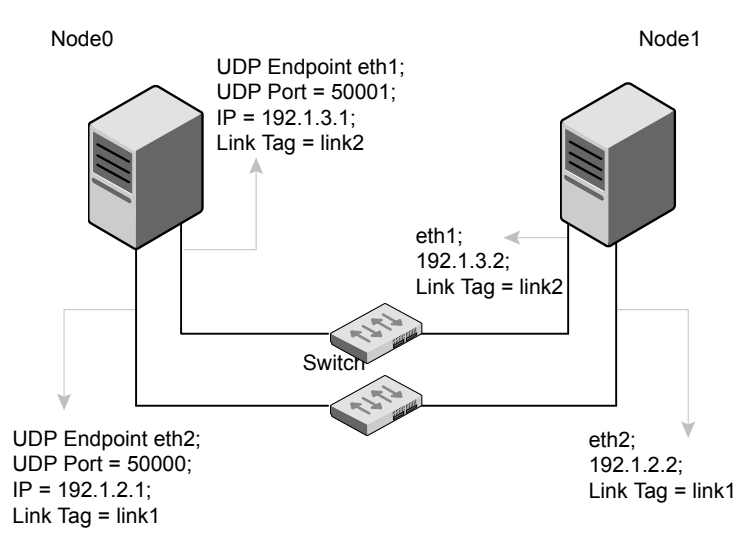

The configuration that the /etc/llttab file for Node 0 represents has directly attached crossover links. It might also have the links that are connected through a hub or switch. These links do not cross routers.

LLT sends broadcasts to peer nodes to discover their addresses. So the addresses of peer nodes do not need to be specified in the /etc/llttab file using the set-addr command. For direct attached links, you do need to set the broadcast address of the links in the /etc/llttab file. Verify that the IP addresses and broadcast addresses are set correctly by using the *ifconfig* -a command.

```
set-node Node0
set-cluster 1
#configure Links
#link tag-name device node-range link-type udp port MTU IP-addressbast-address
link link1 udp - rdma 50000 - 192.1.2.1 192.1.2.255
link link2 udp - rdma 50001 - 192.1.3.1 192.1.3.255
```
#### The file for Node 1 resembles:

set-node Node1 set-cluster 1 #configure Links #link *tag-name device node-range link-type udp port MTU IP-address bast-address* link link1 udp - rdma 50000 - 192.1.2.2 192.1.2.255 link link2 udp - rdma 50001 - 192.1.3.2 192.1.3.255

# LLT over RDMA sample /etc/llttab

The following is a sample of LLT over RDMA in the etc/llttab file.

```
set-node sys1
set-cluster clus1
link eth1 udp - rdma 50000 - 192.168.10.1 - 192.168.10.255
link eth2 udp - rdma 50001 - 192.168.11.1 - 192.168.11.255
link-lowpri eth0 udp - rdma 50004 - 10.200.58.205 - 10.200.58.255
```
# Verifying LLT configuration

After starting LLT, GAB and other component, run the following commands to verify the LLT configuration.

**1** Run the lltstat -l command to view the RDMA link configuration. View the link-type configured to rdma for the RDMA links.

```
# lltstat -l
```

```
LLT link information:
link 0 link0 on rdma hipri
mtu 8192, sap 0x2345, broadcast 192.168.27.255, addrlen 4
txpkts 171 txbytes 10492
rxpkts 105 rxbytes 5124
latehb 0 badcksum 0 errors 0
```
**2** Run the litstat -nvv -r command to view the RDMA and non-RDMA channel connection state.

LLT internally configures each RDMA link in two modes (RDMA and non-RDMA) to allow both RDMA and non-RDMA traffic to use the same link. The GAB membership-related traffic goes over the non-RDMA channel while node to node data-transfer goes over high-speed RDMA channel for better performance.

# lltstat -rnvv active

<span id="page-524-0"></span>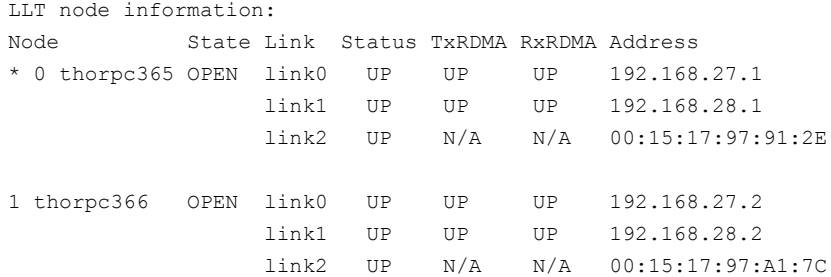

# **Troubleshooting LLT over RDMA**

This section lists the issues and their resolutions.

### IP addresses associated to the RDMA NICs do not automatically plumb on node restart

If IP addresses do not plumb automatically, you might experience LLT failure.

Resolution: Assign unique IP addresses to RNICs and assign the same in the configuration script. For example, on an ethernet network, the  $if_{\text{cfg-eth}}$  script must be modified with the unique IP address of the RNIC.

See ["Configuring](#page-516-0) IP addresses over InfiniBand Interfaces" on page 517.

# Ping test fails for the IP addresses configured over InfiniBand interfaces

Resolution: Check the physical configuration and configure OpenSM. If you configured multiple links, then make sure that you have configured OpenSM to monitor multiple links in the configuration file. On RHEL and supported RHEL-compatible distributions, configure the /etc/sysconfig/opensm file.

See " [Configuring](#page-515-0) the OpenSM service" on page 516.

# After a node restart, by default the Mellanox card with Virtual Protocol Interconnect (VPI) gets configured in InfiniBand mode

After restart, you might expect the Mellanox VPI RNIC to get configured in the Ethernet mode. By default, the card gets configured in the InfiniBand mode.

Resolution: Update the Mellanox configuration file. On RHEL and supported RHEL-compatible distributions, configure the  $/etc/rdma/mlx4$ .conf file.

## The LLT module fails to start

For Linux distributions:

# **systemctl start llt**

When you try to start LLT, it may fail to start and you may see the following message:

```
Starting LLT:
LLT: loading module...
LLT:Error loading LLT dependency rdma_cm.
Make sure module rdma cm is available on the system.
```
Description: Check the system log at /var/log/messages. If the log file lists the following error, the issue may be because the IPv6 module is not available on the system. In addition, the LLT module has indirect dependency on the IPv6 module.

ib addr: Unknown symbol ipv6 dev get saddr ib addr: Unknown symbol ip6 route output ib addr: Unknown symbol ipv6 chk addr

Resolution: Load the IPv6 module. If you do not want to configure the IPv6 module on the node, then configure the IPv6 module to start in the disabled mode.

#### **To start IPv6 in the disabled mode:**

◆ In the /etc/modprobe.d/ directory, create a file ipv6.conf and add the following line to the file

options ipv6 disable=1

The LLT module starts up without any issues once the file loads the IPv6 module in the disabled mode.